**IBM WebSphere eXtreme Scale** バージョン **8.6**

# 製品の概要 **2012** 年 **11** 月

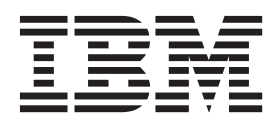

8.6 本書は、WebSphere eXtreme Scale バージョン 8 リリース 6、および新しい版で明記されていない限り、以降 のすべてのリリースおよびモディフィケーションに適用されます。

お客様の環境によっては、資料中の円記号がバックスラッシュと表示されたり、バックスラッシュが円記号と表示さ れたりする場合があります。

原典: IBM WebSphere eXtreme Scale Version 8.6 Product Overview November 2012

- 発行: 日本アイ・ビー・エム株式会社
- 担当: トランスレーション・サービス・センター
- 第1刷 2012.12
- **© Copyright IBM Corporation 2009, 2012.**

# 目次

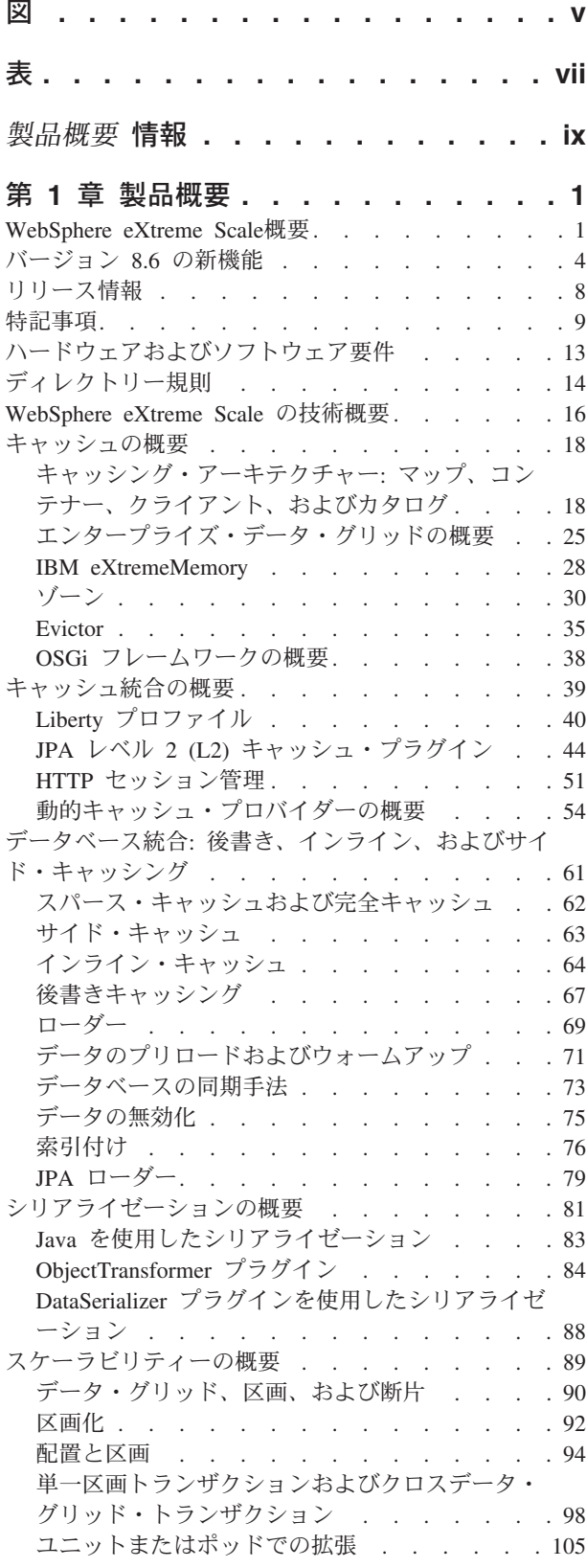

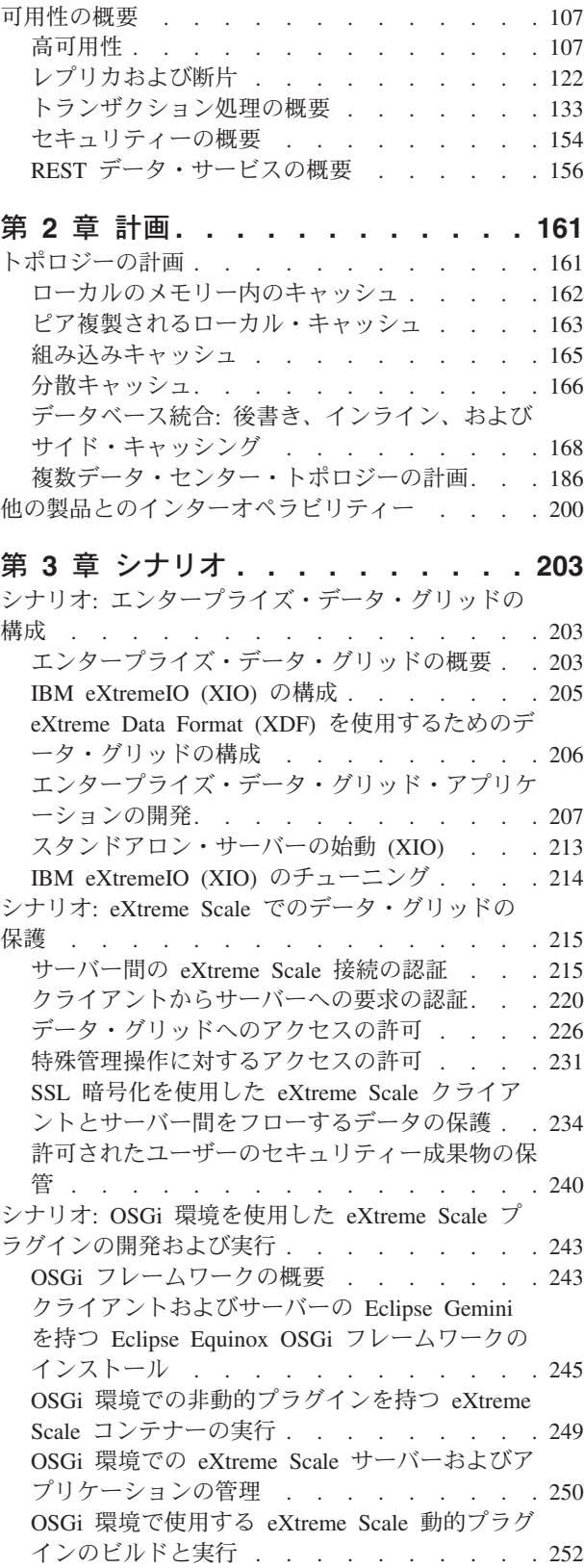

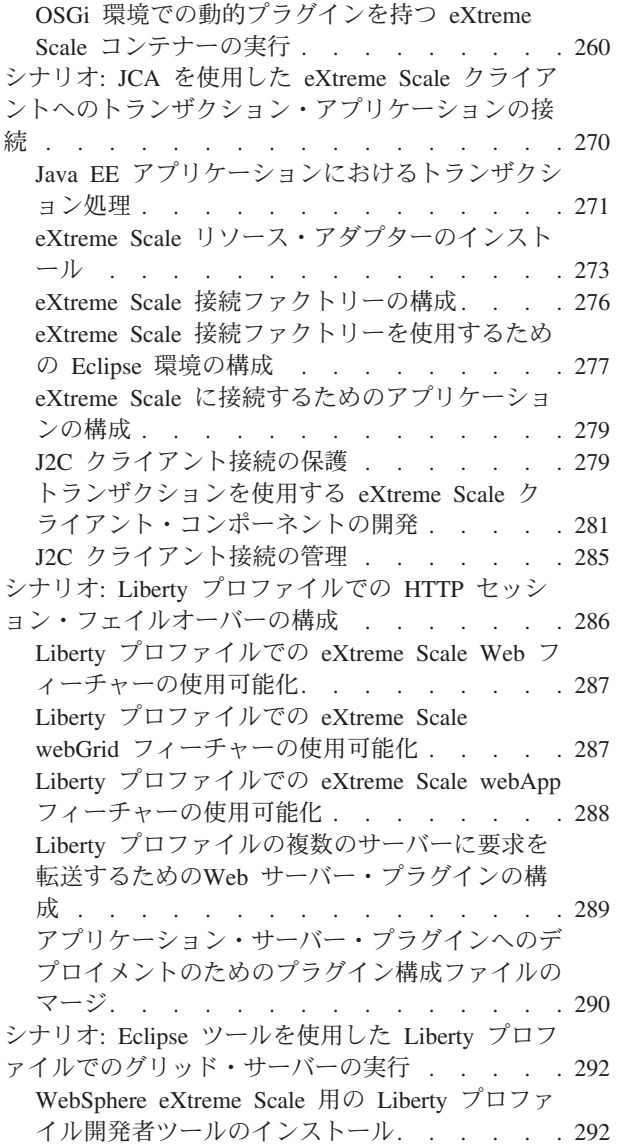

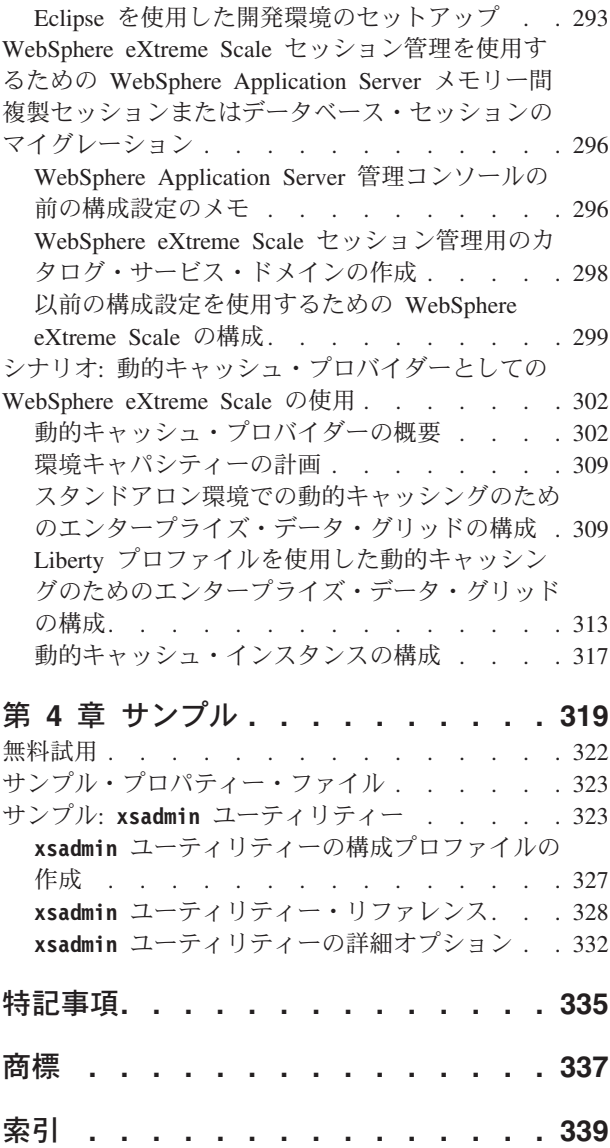

# <span id="page-4-0"></span>図

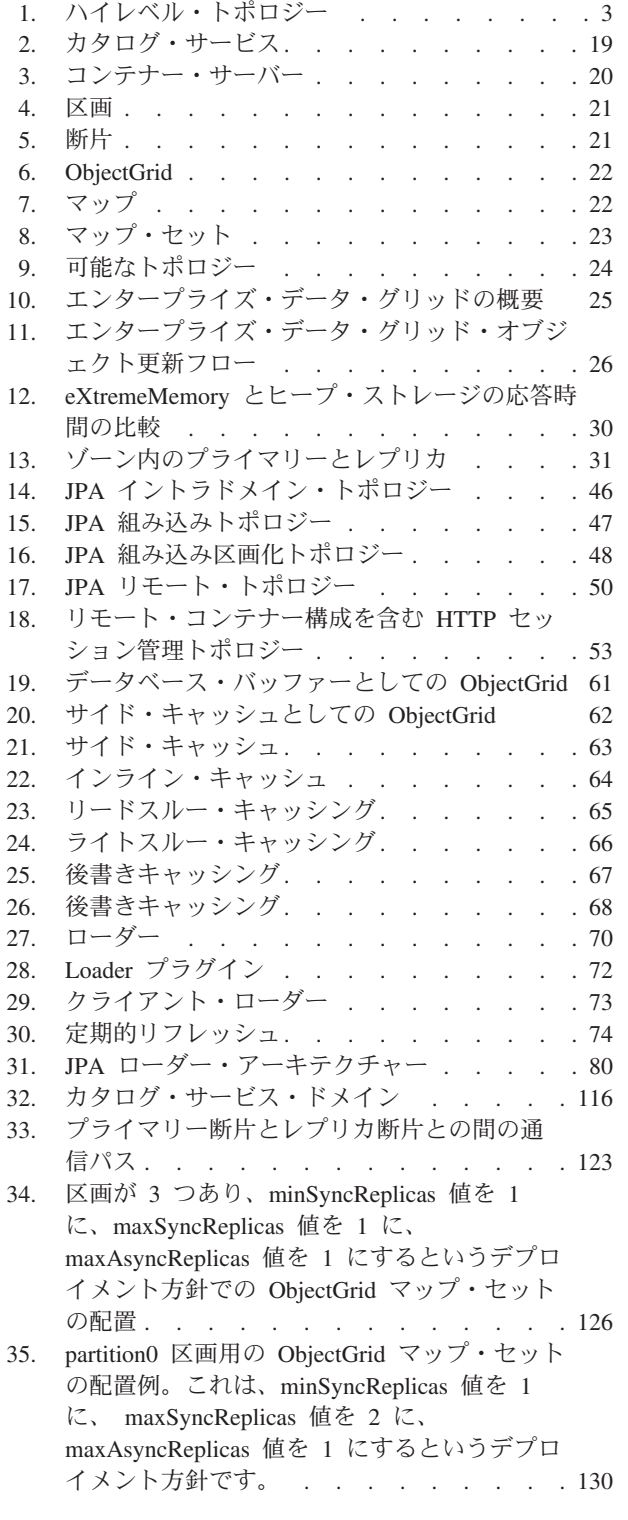

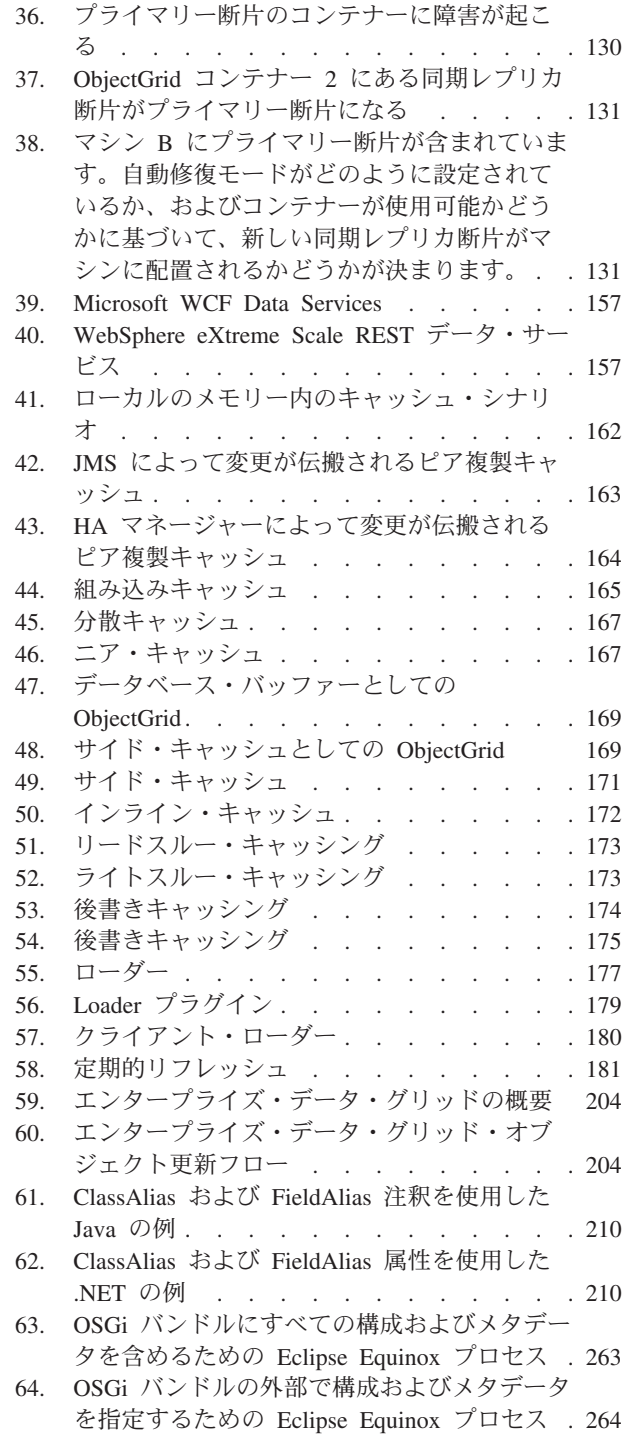

# <span id="page-6-0"></span>表

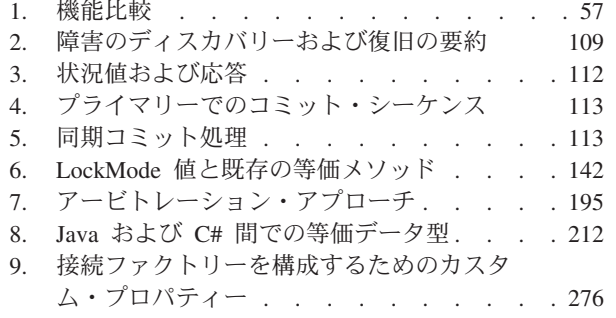

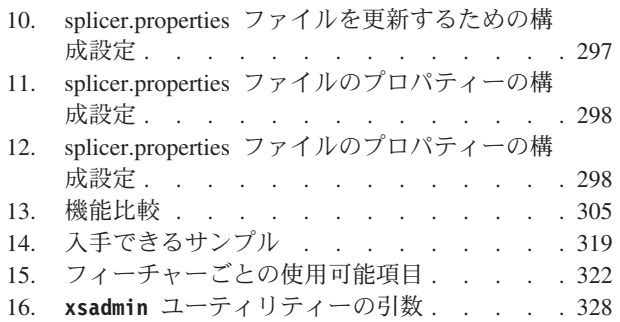

# <span id="page-8-0"></span>製品概要 情報

WebSphere® eXtreme Scale の資料セットには、WebSphere eXtreme Scale 製品の使 用、プログラミング、および管理に必要な情報を提供する 3 つのボリュームがあり ます。

## **WebSphere eXtreme Scale** ライブラリー

WebSphere eXtreme Scale ライブラリーには、以下の資料が含まれます。

- 製品概要 には、ユース・ケース・シナリオ、およびチュートリアルなど、 WebSphere eXtreme Scale 概念の高水準の観点が含まれます。
- v 「インストール・ガイド」では、WebSphere eXtreme Scale の一般的なトポロジ ーをインストールする方法について説明しています。
- 管理ガイド には、アプリケーション・デプロイメント計画の作成方法、容量計画 の作成方法、製品のインストールと構成方法、サーバーの始動と停止方法、環境 のモニター方法、環境の保護方法など、システム管理者に必要な情報が含まれま す。
- v プログラミング・ガイド には、掲載されている API 情報を使用して WebSphere eXtreme Scale 用のアプリケーションを開発する方法に関する、アプリケーション 開発者のための情報が含まれます。

これらの資料をダウンロードするには、[WebSphere eXtreme Scale](http://www-01.ibm.com/software/webservers/appserv/extremescale/library/index.html) ライブラリー・ペ [ージに](http://www-01.ibm.com/software/webservers/appserv/extremescale/library/index.html)アクセスしてください。

このライブラリーと同じ情報は、から入手することもできます。

## オフラインでのブックの使用

WebSphere eXtreme Scale ライブラリー内のすべてのブックには、インフォメーショ ン・センターへのリンクが含まれており、ルート URL は です。これらのリンクを 使用して、関連情報に直接アクセスできます。ただし、オフラインで作業していて これらのリンクのいずれかを見つけた場合は、ライブラリー内の他のブックでその リンクのタイトルを検索できます。 API 資料、用語集、およびメッセージ解説書 は、PDF ブックでは用意されていません。

#### 本書の対象者

本書は、WebSphere eXtreme Scale の学習に関心をお持ちの方々を対象にしていま す。

#### 本書の更新の取得

本書の更新は、[WebSphere eXtreme Scale](http://www-01.ibm.com/software/webservers/appserv/extremescale/library/index.html) ライブラリー・ページから最新のバージョ ンをダウンロードすることで取得できます。

# ご意見の送付方法

文書チームにご連絡ください。必要な情報が見つかりましたか? それは正確で完全 な情報でしたか? 本書に関するご意見は、電子メールで [wasdoc@us.ibm.com](mailto:wasdoc@us.ibm.com?subject=WebSphere eXtreme Scale) までお 寄せください。

# <span id="page-10-0"></span>第 **1** 章 製品概要

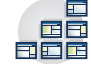

WebSphere eXtreme Scale は、柔軟性があってスケーラブルな、メモリー内デー タ・グリッドです。データ・グリッドは、複数のサーバーにまたがって、アプリケ ーション・データおよびビジネス・ロジックを動的にキャッシュに入れ、区画化 し、複製し、管理します。WebSphere eXtreme Scale は、高い効率性と直線的に伸 びるスケーラビリティーを備えた、大量のトランザクション処理を実現します。 WebSphere eXtreme Scale を使用すると、トランザクションの整合性、高可用性、 予測可能な応答時間などの高いサービス品質も手に入れることができます。

# **WebSphere eXtreme Scale**概要

WebSphere eXtreme Scale は、柔軟性があってスケーラブルな、メモリー内データ・ グリッドです。データ・グリッドは、複数のサーバーにまたがって、アプリケーシ ョン・データおよびビジネス・ロジックを動的にキャッシュに入れ、区画化し、複 製し、管理します。WebSphere eXtreme Scale は、高い効率性と直線的に伸びるスケ ーラビリティーを備えた、大量のトランザクション処理を実現します。 WebSphere eXtreme Scale を使用すると、トランザクションの整合性、高可用性、予測可能な応 答時間などの高いサービス品質も手に入れることができます。

WebSphere eXtreme Scale の使用方法はいくつかあります。非常に強力なキャッシュ としても、アプリケーション状態を管理するメモリー内データベース処理スペース としても、Extreme Transaction Processing (XTP) アプリケーションを構築するため にも、この製品を使用することができます。これらの XTP 機能には、最もビジネ ス上重要で要求が厳しいアプリケーションをサポートするためのアプリケーショ ン・インフラストラクチャーが組み込まれています。

# 柔軟性のあるスケーラビリティー

分散オブジェクト・キャッシュを使用することによって、柔軟性のあるスケーラビ リティーが可能になります。 柔軟性のあるスケーラビリティーによって、データ・ グリッドはそれ自体をモニターし、管理します。 データ・グリッドは、トポロジー へのサーバーの追加または削除を行うことができます。これにより、必要に応じて メモリー、ネットワーク・スループット、および処理能力の増加や減少を行いま す。 スケールアウト処理が開始すると、データ・グリッドの実行中に、再始動を必 要とせずに、キャパシティーが追加されます。 逆に、スケールイン処理は即時にキ ャパシティーを除去します。 データ・グリッドは、障害から自動的にリカバリーす ることで自己修復も行います。

## **WebSphere eXtreme Scale** とメモリー内データベースとの比較

WebSphere eXtreme Scale を実際のメモリー内データベースとみなすことはできませ ん。メモリー内データベースは、単純すぎて WebSphere eXtreme Scale が管理でき る複雑さを取り扱えない場合があります。メモリー内データベースは、サーバーに 障害が起きても、その問題を修正できません。環境全体がその 1 台のサーバー上に ある場合、障害が悲惨な結果を招く場合があります。

この種の障害に関する問題に対処するため、eXtreme Scale は所与のデータ・セット を、コンストレインド・ツリー・スキーマに相当する区画に分割します。 コンスト レインド・ツリー・スキーマは、エンティティー間のリレーションシップを記述し ます。 区画を使用している場合、エンティティー・リレーションシップはツリー・ データ構造をモデル化します。この構造では、ツリーの先頭がルート・エンティテ ィーで、区画化される唯一のエンティティーです。ルート・エンティティーの他の 子はすべて、ルート・エンティティーと同一の区画に保管されています。それぞれ の区画は、プライマリー・コピーまたは断片として存在します。区画には、データ のバックアップ用レプリカ断片も含まれます。メモリー内データベースは、このよ うに構造化されておらず、動的でもないため、この種の機能を提供できません。メ モリー内データベースを使用している場合は、WebSphere eXtreme Scale が自動的に 行う操作を実装する必要があります。メモリー内データベースでは SQL 操作を実 行でき、メモリー内でないデータベースと比較して処理速度が上がります。 WebSphere eXtreme Scale には、SQL サポートの代わりに独自の照会言語がありま す。この照会言語は、より柔軟性があり、データの区画化を可能にし、信頼性の高 い障害リカバリーを提供します。

## データベースを使用した **WebSphere eXtreme Scale**

後書きキャッシュ機能により、WebSphere eXtreme Scale はデータベースのフロント エンド・キャッシュとして働くことができます。 このフロントエンド・キャッシュ を使用して、データベースの負荷と競合を減らしながら、スループットが増加しま す。 WebSphere eXtreme Scale は、予測可能な処理コストで予測可能なスケールイ ンおよびスケールアウトを提供します。

以下の図は、コヒーレントな分散キャッシュ環境で、eXtreme Scale クライアントと データ・グリッドとの間でデータがやり取りされることを示しています。データ・ グリッドは、バックエンド・データ・ストアと自動的に同期できます。すべてのク ライアントがキャッシュ内の同じデータを見るので、キャッシュはコヒーレントで す。データの各部分は、キャッシュ内の 1 つだけの書き込み可能サーバーに保管さ れます。データの各部分の 1 つのコピーがあることで、さまざまなバージョンのデ ータを保管することになりかねない、レコードの無駄なコピーを防止します。コヒ ーレントなキャッシュは、より多くのサーバーがデータ・グリッドに追加されるに つれて、より多くのデータを保持し、データ・グリッドのサイズが増えるのにつれ て直線的に増加します。耐障害性を強化するため、オプションでデータを複製する こともできます。

<span id="page-12-0"></span>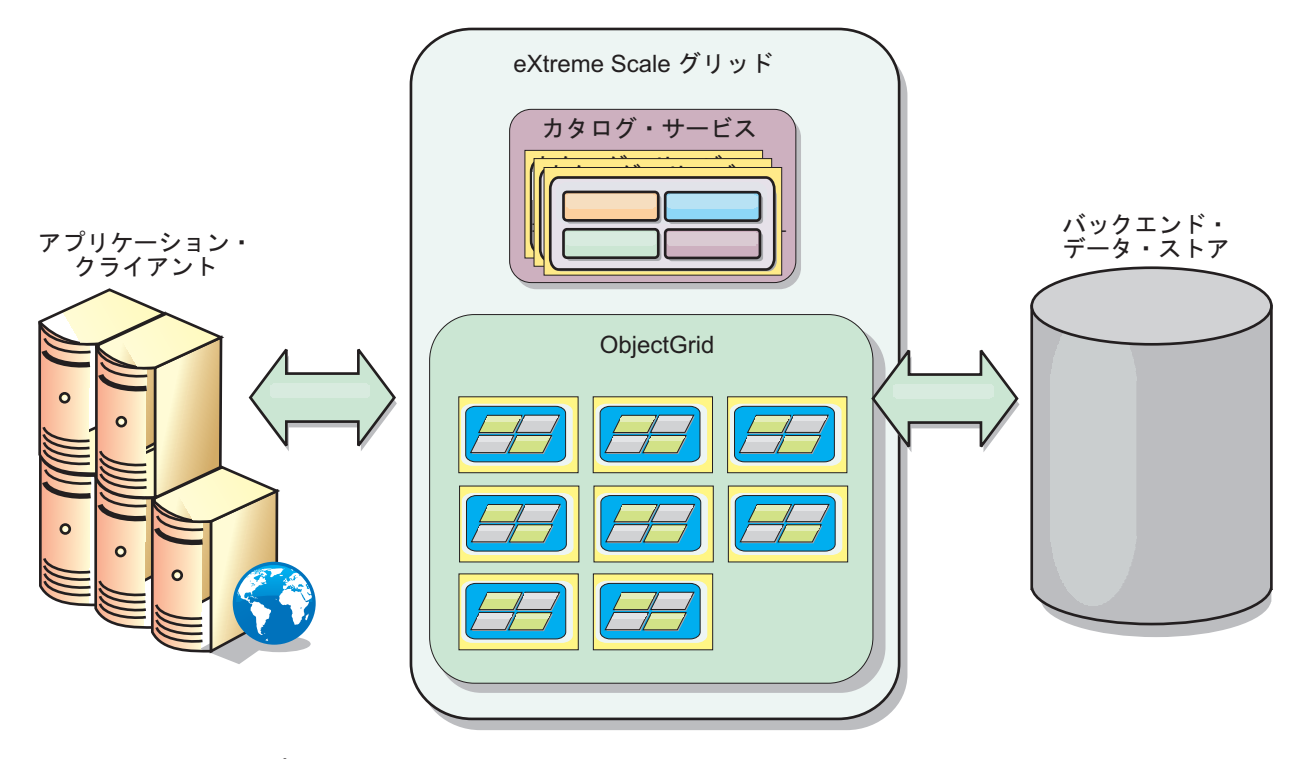

図 *1.* ハイレベル・トポロジー

WebSphere eXtreme Scale には、メモリー内データ・グリッドを提供するコンテナ ー・サーバー と呼ばれるサーバーがあります。このサーバーは、WebSphere Application Server 内部でも、単純な Java™ Standard Edition (J2SE) Java 仮想マシン 上でも実行できます。単一の物理サーバー上で複数のコンテナー・サーバーを実行 することが可能です。 結果として、メモリー内データ・グリッドは大きくなる場合 があります。データ・グリッドは、アプリケーションやアプリケーション・サーバ ーのメモリーまたはアドレス・スペースによる制限はなく、それらに影響を与える ことはありません。多数の物理サーバー上で稼働する何千、何万の Java 仮想マシン のメモリーを合計したメモリーを使用できます。

WebSphere eXtreme Scale を、メモリー内データベース処理スペースとして、ディス ク、データベース、またはその両方でバックアップすることができます。

eXtreme Scale にはいくつかの Java API が用意されていますが、多くの使用状況で はユーザー・プログラミングは必要なく、ユーザーの WebSphere インフラストラク チャーでの構成とデプロイを行えばいいだけです。

## データ・グリッドの概説

最も単純な eXtreme Scale プログラミング・インターフェースは、ObjectMap イン ターフェースです。これは単純なマップ・インターフェースであり、キャッシュに 値を入れる map.put(key,value) メソッドと、後で値を取り出す map.get(key) メソッ ドを含んでいます。

データ・グリッドの基礎となるパラダイムは、キーと値のペアです。データ・グリ ッドは値 (Java オブジェクト) を、関連付けられたキー (別の Java オブジェクト) と一緒に保管します。その後、キーを使用して値が取り出されます。eXtreme Scale では、マップはこのようなキーと値のペアのエントリーで構成されます。

<span id="page-13-0"></span>WebSphere eXtreme Scale は、単一の 1 つだけのローカル・キャッシュから、複数 の Java 仮想マシンまたはサーバーを使用する大容量の分散キャッシュにいたるま で、多くのデータ・グリッド構成を提供します。

単純な Java オブジェクトを保管することに加えて、リレーションシップを持つオブ ジェクトを保管することもできます。 SELECT ... FROM ... WHERE ステートメント を使用する SQL に似た照会言語を使用して、これらのオブジェクトを取り出すこ とができます。 例えば、1 つの注文オブジェクトが 1 つの顧客オブジェクトを持 ち、複数の品目オブジェクトをその注文オブジェクトに関連付けるという例が考え られます。 WebSphere eXtreme Scale は、1 対 1、1 対多、多対 1、および多対多 のリレーションシップをサポートします。

WebSphere eXtreme Scale1 は、キャッシュにエンティティーを保管するための、 EntityManager プログラミング・インターフェースもサポートします。 このプログ ラミング・インターフェースは、Java Enterprise Edition のエンティティーによく似 ています。エンティティー・リレーションシップは、エンティティー記述子 XML ファイルから、または Java クラス内のアノテーションから、自動的に検出できま す。EntityManager インターフェース上で find メソッドを使用して、1 次キーによ ってキャッシュからエンティティーを取り出すことができます。エンティティーを データ・グリッドにパーシストすること、またはデータ・グリッドから除去するこ とが 1 トランザクション境界内で実行できます。

単純な英字名がキーになっている分散例を考えてみましょう。キー別にキャッシュ を 4 つの区画に分割できます。区画 1 は A から E で始まるキー、区画 2 は F から L で始まるキーに対応し、以下同様にします。可用性のため、1 つの区画が 1 つのプライマリー断片と 1 つのレプリカ断片を持つことにします。キャッシュ・デ ータに対する変更は、プライマリー断片に対して行われ、レプリカ断片に複製され ます。データ・グリッド・データを収容するサーバーの数を構成します。eXtreme Scale は、これらのサーバー・インスタンス全部を対象にして断片にデータを分配し ます。可用性のため、レプリカ断片はプライマリー断片とは別の物理サーバーに置 かれます。

WebSphere eXtreme Scale は、カタログ・サービスを使用して、各キーのプライマリ ー断片を配置します。物理サーバーに障害が起こり、後でリカバリーするときに、 eXtreme Scale サーバー間での断片の移動を扱います。例えば、レプリカ断片を含ん でいるサーバーに障害が起こった場合、eXtreme Scale は新しいレプリカ断片を割り 振ります。 プライマリー断片を含んでいるサーバーに障害が起こった場合は、レプ リカ断片がプロモートされてプライマリー断片になります。上記と同じように、新 しいレプリカ断片が作成されます。

# バージョン **8.6** の新機能

WebSphere eXtreme Scale は、バージョン 8.6 で多くの新機能を組み込みました。 このトピックでは、最新の製品アップデートについて説明しています。

#### 連続照会

データ・グリッドと対話するクライアント・アプリケーションを開発する際、新し いエントリーが挿入されたり更新されたりしたときに自動的なリアルタイムの結果 を得る照会が必要になることがあります。連続照会を使用すれば、データ・グリッ

ドでデータの挿入や更新が行われたとき、クライアント Java 仮想マシン (JVM) で 通知されるようにすることができます。このフィーチャーは、開発者、管理者、ま たはその両者がグリッドおよびデータの管理をより容易に行えるようにします。 [詳](http://pic.dhe.ibm.com/infocenter/wxsinfo/v8r6/topic/com.ibm.websphere.extremescale.doc/txscq.html) [細](http://pic.dhe.ibm.com/infocenter/wxsinfo/v8r6/topic/com.ibm.websphere.extremescale.doc/txscq.html)...

# ディスク・オーバーフロー

ディスク・オーバーフローを使用してデータ・グリッド容量を拡張することができ ます。これを行うには、キャッシュ・エントリーをメモリーからディスクに移動し ます。ディスク・オーバーフローを使用可能にすると、コンテナー・サーバーの使 用可能メモリー容量に収まらないエントリーはディスクに保管されます。 [詳細](http://pic.dhe.ibm.com/infocenter/wxsinfo/v8r6/topic/com.ibm.websphere.extremescale.doc/txsquerygrid.html)...

#### 照会されたデータの値の表示

モニター・コンソールまたは **xscmd** ユーティリティーで作成したキーの値をデータ 照会で表示できるようになりました。 [詳細](http://pic.dhe.ibm.com/infocenter/wxsinfo/v8r6/topic/com.ibm.websphere.extremescale.doc/txsquerygrid.html)...

## エンタープライズ・データ・グリッド

エンタープライズ・データ・グリッドは eXtremeIO トランスポート・メカニズムと 新しいシリアライゼーション形式を使用します。この新しいトランスポートおよび シリアライゼーション形式により、Java クライアントと .NET クライアントの両方 を同じデータ・グリッドに接続することができます[。詳細](#page-212-1)...

#### グローバル索引

グローバル索引は組み込み HashIndex プラグインを拡張するもので、区画化された 分散データ・グリッド内の断片で実行されます。グローバル索引はデータ・グリッ ド内における索引付き属性の位置を追跡し、大規模な区画化されたデータ・グリッ ド環境で属性を使用して区画、キー、値、またはエントリーを探す効率的な方法を 提供します。 [詳細](#page-63-1)...

# グローバル索引の無効化

オプションで、グローバル索引の無効化を使用可能にすれば、大規模な区画化環境 (例えば、区画数が 40 を超えるような環境) での無効化効率を向上させることがで きます。 [詳細](#page-63-1)...

#### **High Performance Extensible Logging (HPEL)**

カタログ・サーバーとコンテナー・サーバーが HPEL (基本ログおよびトレース機 能の代替物) を使用できるようにすることができます。 [詳細](http://pic.dhe.ibm.com/infocenter/wxsinfo/v8r6/topic/com.ibm.websphere.extremescale.doc/txshpel.html)...

#### **IBM® Support Assistant Data Collector**

IBM Support Assistant Data Collector は、問題判別の目的でご使用の WebSphere eXtreme Scale 環境からデータを収集するために実行できるツールです。 [詳細](http://pic.dhe.ibm.com/infocenter/wxsinfo/v8r6/topic/com.ibm.websphere.extremescale.doc/txsisa.html)...

#### 逆範囲索引

組み込み InverseRangeIndex プラグインを使用して逆範囲索引を構成することができ ます。 [詳細](http://pic.dhe.ibm.com/infocenter/wxsinfo/v8r6/topic/com.ibm.websphere.extremescale.doc/txsinverserangeindexconf.html)...

## 配置が使用不可である断片コンテナーのリスト

特定の断片コンテナーに断片を配置しようとして問題が発生したときは、その断片 コンテナーがさらなる配置要求を受け入れないようにするリストにその断片コンテ ナーが置かれます。 **xscmd** コマンドを使用して、使用不可の断片コンテナーをリス トし、そのリストから断片コンテナーを削除することができます。 [詳細](http://pic.dhe.ibm.com/infocenter/wxsinfo/v8r6/topic/com.ibm.websphere.extremescale.doc/txsplacement.html)...

### メッセージ・センター

メッセージ・センターは、ログ・メッセージおよび初期障害データ・キャプチャー 機能 (FFDC) メッセージに対するイベント通知の集約ビューを提供します。これら のイベント通知は、Web コンソールのメッセージ・センター、**xscmd** ユーティリテ ィー、または MBean を使用したプログラマチック方式で表示することができま す。 [詳細](http://pic.dhe.ibm.com/infocenter/wxsinfo/v8r6/topic/com.ibm.websphere.extremescale.doc/cxshealthmonitor.html)...

## 複数区画トランザクション

WebSphere eXtreme Scale クライアント がデータ・グリッド内の複数の区画に対す るトランザクション更新をサポートするようになりました。 [詳細](#page-163-1)...

#### ニア・キャッシュの無効化

できるだけ速やかにニア・キャッシュから失効データが削除されるようにニア・キ ャッシュの無効化を構成することができます。リモート・データ・グリッドに対し て更新、削除、または無効化操作が実行されると、ニア・キャッシュで非同期無効 化がトリガーされます。 [詳細](http://pic.dhe.ibm.com/infocenter/wxsinfo/v8r6/topic/com.ibm.websphere.extremescale.doc/txsnearcacheinv.html)...

## **WebSphere eXtreme Scale** クライアント **for .NET**

WebSphere eXtreme Scale クライアント for .NET をインストールすることによっ て、データ・グリッドにアクセスする .NET アプリケーションをデプロイすること ができます。 [詳細](http://pic.dhe.ibm.com/infocenter/wxsinfo/v8r6/topic/com.ibm.websphere.extremescale.doc/txs_installing_net_xs.html)...

#### 新しいメソッドと **API**

- v upsert メソッド: upsert および upsertAll メソッドが ObjectMap の put および putAll メソッドに取って代わります。 [詳細](http://pic.dhe.ibm.com/infocenter/wxsinfo/v8r6/topic/com.ibm.websphere.extremescale.doc/rxsobjectmapinterface.html)...
- v lock メソッド: ペシミスティック・ロックを使用しているときには、lock メソッ ドを使用して、データ値を返すことなくデータすなわちキーをロックすることが できます。 lock メソッドにより、グリッド内のキーをロックするか、またはキ ーをロックして値がグリッド内に存在するかどうかを確認することができます。 これまでのリリースでは、get API および getForUpdate API を使用してデータ・ グリッド内のキーをロックしていました。 [詳細](http://pic.dhe.ibm.com/infocenter/wxsinfo/v8r6/topic/com.ibm.websphere.extremescale.doc/cxslock.html)...
- v sessionIdOverrideClass: このクラスは、HttpSession.getId() メソッドから取得したデ フォルト・ユーザー ID をオーバーライドするために、 com.ibm.websphere.xs.sessionmanager.SessionIDOverride インターフェースを実装し ます。 [詳細](http://pic.dhe.ibm.com/infocenter/wxsinfo/v8r6/topic/com.ibm.websphere.extremescale.doc/rxsservparam.html)...

#### 新しい **xscmd** ユーティリティー・コマンドとパラメーター

- v **xscmd -c getNotificationFilter** コマンド: このコマンドを実行すると、メッセ ージ・センターからの新しい通知のための現行フィルターが表示されます。 [詳](http://pic.dhe.ibm.com/infocenter/wxsinfo/v8r6/topic/com.ibm.websphere.extremescale.doc/txshealthxscmd.html) [細](http://pic.dhe.ibm.com/infocenter/wxsinfo/v8r6/topic/com.ibm.websphere.extremescale.doc/txshealthxscmd.html)...
- v **xscmd -c listenForNotifications** コマンド: このコマンドを実行すると、メッ セージ・センターからの新しい通知が listen されます。 [詳細](http://pic.dhe.ibm.com/infocenter/wxsinfo/v8r6/topic/com.ibm.websphere.extremescale.doc/txshealthxscmd.html)...
- v **xscmd -c setNotificationFilter** コマンド: このコマンドを実行すると、メッセ ージ・センターからの新しい通知のためのフィルターが作成されます。 [詳細](http://pic.dhe.ibm.com/infocenter/wxsinfo/v8r6/topic/com.ibm.websphere.extremescale.doc/txshealthxscmd.html)...
- v **xscmd -c showLinkedDomains** コマンド: このコマンドを実行すると、ご使用のロ ーカル・カタログ・サービス・ドメインにリンクされているカタログ・サービ ス・ドメインが表示されます。 [詳細](http://pic.dhe.ibm.com/infocenter/wxsinfo/v8r6/topic/com.ibm.websphere.extremescale.doc/txshealthxscmd.html)...
- v **xscmd -c showNotificationHistory** コマンド: このコマンドを実行すると、イベ ント通知ヒストリーの出力が表形式で表示されます。 [詳細](http://pic.dhe.ibm.com/infocenter/wxsinfo/v8r6/topic/com.ibm.websphere.extremescale.doc/txsmultidctrb.html)...
- v **-to** または **--timeout** パラメーター: ネットワーク・ブラウン・アウトまたはシ ステム損失時にオペレーティング・システム・タイムアウトや他のネットワー ク・タイムアウトが起こるまで待たないようにするためにタイムアウト値を減ら すには、このパラメーターを指定します。 [詳細](http://pic.dhe.ibm.com/infocenter/wxsinfo/v8r6/topic/com.ibm.websphere.extremescale.doc/txsxscmd.html)...
- v **-hc** または **--linkHealthCheck** パラメーター: プライマリー断片の持つカタロ グ・サービス・ドメイン・リンクの数が適切であるかどうかを確認するには、こ のパラメーターを **xscmd -c showLinkedPrimaries** コマンドで使用します。 [詳](http://pic.dhe.ibm.com/infocenter/wxsinfo/v8r6/topic/com.ibm.websphere.extremescale.doc/txsmultidctrb.html) [細](http://pic.dhe.ibm.com/infocenter/wxsinfo/v8r6/topic/com.ibm.websphere.extremescale.doc/txsmultidctrb.html)...
- v **xscmd -c listDisabledForPlacement** コマンド: 断片配置に対して使用不可にさ れた断片コンテナーのリストを表示するには、このコマンドを実行します。 [詳](http://pic.dhe.ibm.com/infocenter/wxsinfo/v8r6/topic/com.ibm.websphere.extremescale.doc/txsplacement.html) [細](http://pic.dhe.ibm.com/infocenter/wxsinfo/v8r6/topic/com.ibm.websphere.extremescale.doc/txsplacement.html)...
- v **xscmd -c listIndoubts** コマンド: 未確定トランザクションのリストを表示する には、このコマンドを実行します。ある区画で起こった可能性があるロック・タ イムアウト例外を解決したいときには、このコマンドを実行してください。 [詳](http://pic.dhe.ibm.com/infocenter/wxsinfo/v8r6/topic/com.ibm.websphere.extremescale.doc/txsresolvinglocktimeout_mpt.html) [細](http://pic.dhe.ibm.com/infocenter/wxsinfo/v8r6/topic/com.ibm.websphere.extremescale.doc/txsresolvinglocktimeout_mpt.html)...
- v **xscmd -c enableForPlacement -ct <shard\_container>** コマンド: 断片配置に対 して使用不可にされた断片コンテナーを再び使用可能にするには、このコマンド を実行します。 [詳細](http://pic.dhe.ibm.com/infocenter/wxsinfo/v8r6/topic/com.ibm.websphere.extremescale.doc/txsplacement.html)...
- v **xscmd -c showReplicationState** および **xscmd -c showDomainReplicationState** コマンド: ご使用のすべてのカタログ・サーバーまたはカタログ・サービス・ド メインについて改訂の状態を調べるには、これらのコマンドを実行します。 [詳](http://pic.dhe.ibm.com/infocenter/wxsinfo/v8r6/topic/com.ibm.websphere.extremescale.doc/txswxscli.html) [細](http://pic.dhe.ibm.com/infocenter/wxsinfo/v8r6/topic/com.ibm.websphere.extremescale.doc/txswxscli.html)...
- v **xscmd -c showTransport** コマンド: カタログ・サービス・ドメインのトランスポ ート・タイプを表示するには、このコマンドを実行します。 [詳細](http://pic.dhe.ibm.com/infocenter/wxsinfo/v8r6/topic/com.ibm.websphere.extremescale.doc/txstranstype.html)...

#### リモート・ロギング

リモート・ロギングがリモート・サーバーでログ・エントリーを保存できるように することができます。イベントを listen してキャプチャーするためには、syslog サ ーバーが使用可能でなければなりません。 [詳細](http://pic.dhe.ibm.com/infocenter/wxsinfo/v8r6/topic/com.ibm.websphere.extremescale.doc/tsyslogd.html)...

# <span id="page-17-0"></span>**REST** ゲートウェイ・サポート

Representational State Transfer (REST) ゲートウェイを使用して、集合がホスティン グする単純データ・グリッドにアクセスできます。この REST ゲートウェイは、非 Java 環境からデータ・グリッドにアクセスする必要があるときに便利です[。詳細](http://pic.dhe.ibm.com/infocenter/wxsinfo/v8r6/topic/com.ibm.websphere.extremescale.doc/tdevrest.html)...

#### **Java Servlets 3.0** 仕様のサポート

WebSphere eXtreme Scale HTTP セッション管理機能が Java Servlets 3.0 仕様をサ ポートするようになりました。スタンドアロン環境で WebSphere eXtreme Scale 用 のアプリケーションを作成しているときには、リモート WebSphere eXtreme Scale コンテナー除去を使用してセッションが無効化されると、web.xml で明示的に指定 されたリスナーのみがコールバックされます。

#### **eXtreme Data Format (XDF)**

XDF は MapSerializerPlugin プラグインに基づいており、現在は、IBM eXtremeIO (XIO) を実行していて、マップ・コピー・モードが COPY TO BYTES に設定されてい るときに使用されるデフォルトのシリアライゼーション・テクノロジーです。この 機能を使用可能にすると、Java および C# オブジェクトは、同じデータ・グリッド 内でデータを共有します[。詳細](#page-215-1)...

## **WebApp** フィーチャー

Liberty プロファイル webApp フィーチャーには、Liberty プロファイル Web アプ リケーションを拡張する機能が含まれています。フォールト・トレランスのために HTTP セッション・データを複製するときは、webApp フィーチャーを追加してく ださい。 [詳細](http://pic.dhe.ibm.com/infocenter/wxsinfo/v8r6/topic/com.ibm.websphere.extremescale.doc/rxslibertywebapp.html)...

# **WebGrid** フィーチャー

この Liberty プロファイル・フィーチャーにより、Liberty プロファイル・サーバー は、アプリケーションがフォールト・トレランスに備えて HTTP セッション・デー タを複製するためにデータをキャッシュするデータ・グリッドをホストすることが できます。 [詳細](http://pic.dhe.ibm.com/infocenter/wxsinfo/v8r6/topic/com.ibm.websphere.extremescale.doc/rxslibertywebgrid.html)...

# リリース情報

製品のサポート Web サイト、製品資料、および製品の最新の更新、制限、および 既知の問題へのリンクが提供されています。

- v 『最新の更新、制限、および既知の問題へのアクセス』
- v 9 [ページの『システムのアクセスおよびソフトウェア要件』](#page-18-0)
- v 9 [ページの『製品資料へのアクセス』](#page-18-0)
- v 9 [ページの『製品のサポート](#page-18-0) Web サイトへのアクセス』
- v 9 ページの『IBM [ソフトウェア・サポートへの連絡』](#page-18-0)

## 最新の更新、制限、および既知の問題へのアクセス

リリース情報は、製品のサポート・サイトの技術情報から入手できます。 WebSphere eXtreme Scale のすべての技術情報のリストを参照するには[、サポート](http://www-306.ibm.com/software/webservers/appserv/extend/support/)

<span id="page-18-0"></span>Web [ページに](http://www-306.ibm.com/software/webservers/appserv/extend/support/)アクセスしてください。ここで提供されているリンクをクリックする と、サポート Web ページで関連リリース情報が検索されます。関連リリース情報 はリストとして返されます。

v バージョン 8.6 のリリース情報のリストを参照するには[、サポート](http://www.ibm.com/support/search.wss?tc=SSTVLU&q=v86xsrnotes) Web ページ にアクセスしてください。

## システムのアクセスおよびソフトウェア要件

ハードウェアおよびソフトウェア要件は以下のページに記載されています。

• [システム要件の詳細](http://www-01.ibm.com/support/docview.wss?uid=swg27019121)

#### 製品資料へのアクセス

情報セット全体に関しては[、ライブラリー・ページに](http://www-01.ibm.com/software/webservers/appserv/extremescale/library/index.html)アクセスしてください。

# 製品のサポート **Web** サイトへのアクセス

最新の技術情報、ダウンロード、フィックス、およびその他のサポート関連情報を 検索するには[、サポート・ポータルに](http://www-947.ibm.com/support/entry/portal/Overview/Software/WebSphere/WebSphere_eXtreme_Scale)アクセスしてください。

#### **IBM** ソフトウェア・サポートへの連絡

この製品で問題が発生した場合には、最初に以下のアクションを試行してくださ い。

- v 製品資料に記載されているステップを実行します。
- 関連資料をオンライン・ヘルプで検索します。
- v エラー・メッセージをメッセージ解説書で検索します。

上記の方法で問題を解決できない場合、IBM テクニカル・サポートに連絡してくだ さい。

# 特記事項

本書は米国 IBM が提供する製品およびサービスについて作成したものです。

本書に記載の製品、サービス、または機能が日本においては提供されていない場合 があります。日本で利用可能な製品、サービス、および機能については、日本 IBM の営業担当員にお尋ねください。本書で IBM 製品、プログラム、またはサービス に言及していても、その IBM 製品、プログラム、またはサービスのみが使用可能 であることを意味するものではありません。これらに代えて、IBM の知的所有権を 侵害することのない、機能的に同等の製品、プログラム、またはサービスを使用す ることができます。ただし、IBM 以外の製品とプログラムの操作またはサービスの 評価および検証は、お客様の責任で行っていただきます。

IBM は、本書に記載されている内容に関して特許権 (特許出願中のものを含む) を 保有している場合があります。本書の提供は、お客様にこれらの特許権について実 施権を許諾することを意味するものではありません。実施権についてのお問い合わ せは、書面にて下記宛先にお送りください。

〒103-8510 東京都中央区日本橋箱崎町19番21号 日本アイ・ビー・エム株式会社 法務・知的財産 知的財産権ライセンス渉外

以下の保証は、国または地域の法律に沿わない場合は、適用されません。 IBM お よびその直接または間接の子会社は、本書を特定物として現存するままの状態で提 供し、商品性の保証、特定目的適合性の保証および法律上の瑕疵担保責任を含むす べての明示もしくは黙示の保証責任を負わないものとします。国または地域によっ ては、法律の強行規定により、保証責任の制限が禁じられる場合、強行規定の制限 を受けるものとします。

この情報には、技術的に不適切な記述や誤植を含む場合があります。本書は定期的 に見直され、必要な変更は本書の次版に組み込まれます。 IBM は予告なしに、随 時、この文書に記載されている製品またはプログラムに対して、改良または変更を 行うことがあります。

本書において IBM 以外の Web サイトに言及している場合がありますが、便宜のた め記載しただけであり、決してそれらの Web サイトを推奨するものではありませ ん。それらの Web サイトにある資料は、この IBM 製品の資料の一部ではありませ ん。それらの Web サイトは、お客様の責任でご使用ください。

IBM は、お客様が提供するいかなる情報も、お客様に対してなんら義務も負うこと のない、自ら適切と信ずる方法で、使用もしくは配布することができるものとしま す。

本プログラムのライセンス保持者で、(i) 独自に作成したプログラムとその他のプロ グラム (本プログラムを含む) との間での情報交換、および (ii) 交換された情報の 相互利用を可能にすることを目的として、本プログラムに関する情報を必要とする 方は、下記に連絡してください。

IBM Corporation Mail Station P300 522 South Road Poughkeepsie, NY 12601-5400 USA Attention: Information Requests

本プログラムに関する上記の情報は、適切な使用条件の下で使用することができま すが、有償の場合もあります。

本書で説明されているライセンス・プログラムまたはその他のライセンス資料は、 IBM 所定のプログラム契約の契約条項、IBM プログラムのご使用条件、またはそれ と同等の条項に基づいて、IBM より提供されます。

この文書に含まれるいかなるパフォーマンス・データも、管理環境下で決定された ものです。そのため、他の操作環境で得られた結果は、異なる可能性があります。 一部の測定が、開発レベルのシステムで行われた可能性がありますが、その測定値 が、一般に利用可能なシステムのものと同じである保証はありません。さらに、一 部の測定値が、推定値である可能性があります。実際の結果は、異なる可能性があ ります。お客様は、お客様の特定の環境に適したデータを確かめる必要がありま す。

IBM 以外の製品に関する情報は、その製品の供給者、出版物、もしくはその他の公 に利用可能なソースから入手したものです。 IBM は、それらの製品のテストは行 っておりません。したがって、他社製品に関する実行性、互換性、またはその他の 要求については確証できません。 IBM 以外の製品の性能に関する質問は、それら の製品の供給者にお願いします。

IBM の将来の方向または意向に関する記述については、予告なしに変更または撤回 される場合があり、単に目標を示しているものです。

表示されている IBM の価格は IBM が小売り価格として提示しているもので、現行 価格であり、通知なしに変更されるものです。卸価格は、異なる場合があります。

本書はプランニング目的としてのみ記述されています。記述内容は製品が使用可能 になる前に変更になる場合があります。

本書には、日常の業務処理で用いられるデータや報告書の例が含まれています。よ り具体性を与えるために、それらの例には、個人、企業、ブランド、あるいは製品 などの名前が含まれている場合があります。これらの名称はすべて架空のものであ り、名称や住所が類似する企業が実在しているとしても、それは偶然にすぎませ  $h<sub>o</sub>$ 

著作権使用許諾:

本書には、様々なオペレーティング・プラットフォームでのプログラミング手法を 例示するサンプル・アプリケーション・プログラムがソース言語で掲載されていま す。お客様は、サンプル・プログラムが書かれているオペレーティング・プラット フォームのアプリケーション・プログラミング・インターフェースに準拠したアプ リケーション・プログラムの開発、使用、販売、配布を目的として、いかなる形式 においても、IBM に対価を支払うことなくこれを複製し、改変し、配布することが できます。このサンプル・プログラムは、あらゆる条件下における完全なテストを 経ていません。従って IBM は、これらのサンプル・プログラムについて信頼性、 利便性もしくは機能性があることをほのめかしたり、保証することはできません。 これらのサンプル・プログラムは特定物として現存するままの状態で提供されるも のであり、いかなる保証も提供されません。 IBM は、お客様の当該サンプル・プ ログラムの使用から生ずるいかなる損害に対しても一切の責任を負いません。

それぞれの複製物、サンプル・プログラムのいかなる部分、またはすべての派生的 創作物にも、次のように、著作権表示を入れていただく必要があります。

© (お客様の会社名) (西暦年). このコードの一部は、IBM Corp. のサンプル・プロ グラムから取られています。

© Copyright IBM Corp. \_年を入れる\_. All rights reserved.

# プログラミング・インターフェース情報

本書の情報は、WebSphere eXtreme Scale のプログラミング・インターフェースとし て使用されることを意図して記述されたものではありません。本書には、プログラ ムを作成するユーザーが WebSphere eXtreme Scale のサービスを使用するためのプ ログラミング・インターフェースが記述されています。この情報は、章またはセク ションの始まりの文によって、あるいは下記の表示によって、その出現箇所を識別

できます: プログラミング・インターフェース情報。

#### 商標

IBM、IBM ロゴ、および ibm.com は、世界の多くの国で登録された International Business Machines Corp. の商標です。他の製品名およびサービス名等は、それぞれ IBM または各社の商標である場合があります。現時点での IBM の商標リストにつ いては、www.ibm.com/legal/copytrade.shtml の [Copyright and trademark information](http://www.ibm.com/legal/copytrade.shtml) をご覧ください。

# インフォメーション・センターに関するご使用条件

これらの資料は、以下の条件に同意していただける場合に限りご使用いただけま す。

#### 適用範囲

IBM Web サイトのご利用条件のほかに以下のご使用条件があります。

#### 個人使用

これらの資料は、すべての著作権表示その他の所有権表示をしていただくことを条 件に、非商業的な個人による使用目的に限り複製することができます。ただし、 IBM の明示的な承諾をえずに、これらの資料またはその一部について、二次的著作 物を作成したり、配布 (頒布、送信を含む) または表示 (上映を含む) することはで きません。

#### 商業的使用

これらの資料は、すべての著作権表示その他の所有権表示をしていただくことを条 件に、お客様の企業内に限り、複製、配布、および表示することができます。ただ し、IBM の明示的な承諾をえずにこれらの資料の二次的著作物を作成したり、お客 様の企業外で資料またはその一部を複製、配布、または表示することはできませ ん。

#### 権限

ここで明示的に許可されているもの以外に、資料や資料内に含まれる情報、デー タ、ソフトウェア、またはその他の知的所有権に対するいかなる許可、ライセン ス、または権利を明示的にも黙示的にも付与するものではありません。

資料の使用が IBM の利益を損なうと判断された場合や、上記の条件が適切に守ら れていないと判断された場合、IBM はいつでも自らの判断により、ここで与えた許 可を撤回できるものとさせていただきます。

お客様がこの情報をダウンロード、輸出、または再輸出する際には、米国のすべて の輸出入関連法規を含む、すべての関連法規を遵守するものとします。

IBM は、これらの資料の内容についていかなる保証もしません。これらの資料は、 特定物として現存するままの状態で提供され、商品性の保証、特定目的適合性の保 証および法律上の瑕疵担保責任を含むすべての明示もしくは黙示の保証責任なしで 提供されます。

#### **IBM** 商標

IBM、IBM ロゴおよび ibm.com は、世界の多くの国で登録された International Business Machines Corp. の商標です。他の製品名およびサービス名等は、それぞれ IBM または各社の商標である場合があります。現時点での IBM の商標リストにつ いては、[www.ibm.com/legal/copytrade.shtml](http://www.ibm.com/legal/copytrade.shtml) をご覧ください。

# <span id="page-22-0"></span>ハードウェアおよびソフトウェア要件

ハードウェア要件およびオペレーティング・システム要件の概要をご覧ください。 WebSphere eXtreme Scale に対して使用するハードウェアまたはオペレーティング・ システムのレベルについて、特定のレベルの要件はありませんが、公式にサポート されるハードウェアおよびソフトウェアのオプションは、製品サポート・サイトの 「システム要件」ページから入手できます。インフォメーション・センターの情報 と「システム要件」ページの情報に違いがある場合は、Web サイトの情報を優先し てください。インフォメーション・センターの前提条件の情報は、便宜上提供され ているだけです。

ハードウェアおよびソフトウェア要件の正式なセットについては[、システム要件ペ](http://www.ibm.com/software/webservers/appserv/extremescale/sysreqs) [ージを](http://www.ibm.com/software/webservers/appserv/extremescale/sysreqs)参照してください。

この製品は、Java EE および Java SE 環境にインストールしてデプロイできます。 また、クライアント・コンポーネントを WebSphere Application Server に統合せず に、直接 Java EE アプリケーションにバンドルすることができます。

## ハードウェア要件

WebSphere eXtreme Scale では、ハードウェアの具体的なレベルの要件はありませ ん。ハードウェア要件は、WebSphere eXtreme Scale を実行するのに使用される Java Platform, Standard Edition のインストール済み環境でサポートされるハードウ ェアによって異なります。 eXtreme Scale を WebSphere Application Server または 別の Java Platform, Enterprise Edition 実装環境で使用する場合、これらのプラット フォームのハードウェア要件は WebSphere eXtreme Scale にとって十分です。

# オペレーティング・システム要件

**NET 8.6+ .NET** クライアント環境の要件について詳しくは、[Microsoft](http://pic.dhe.ibm.com/infocenter/wxsinfo/v8r6/topic/com.ibm.websphere.extremescale.doc/cxsnetenv.html) .NET [に関する考慮事項を](http://pic.dhe.ibm.com/infocenter/wxsinfo/v8r6/topic/com.ibm.websphere.extremescale.doc/cxsnetenv.html)参照してください。

■ <sup>Java</sup> ■ 各 Java SE および Java EE 実装は、それぞれ異なるオペレーティング・ システム・レベル、または、Java 実装のテスト中に発見された問題に対するフィッ クスを必要とします。これらの実装に必要なレベルは、eXtreme Scale にとって十分 です。

## **Installation Manager** の要件

WebSphere eXtreme Scale をインストールする前に、Installation Manager をインス トールする必要があります。 Installation Manager をインストールするには、製品メ ディアを使用するか、Passport Advantage® サイトから入手したファイルを使用する か、あるいは、[IBM Installation Manager](http://www.ibm.com/support/entry/portal/Recommended_fix/Software/Rational/IBM_Installation_Manager) ダウンロード Web サイトにある

<span id="page-23-0"></span>Installation Manager の最新バージョンが入っているファイルを使用します。詳しく は、IBM Installation Manager および [WebSphere eXtreme Scale](http://pic.dhe.ibm.com/infocenter/wxsinfo/v8r6/topic/com.ibm.websphere.extremescale.doc/txs_obtain_IM.html) 製品オファリングの [インストールを](http://pic.dhe.ibm.com/infocenter/wxsinfo/v8r6/topic/com.ibm.websphere.extremescale.doc/txs_obtain_IM.html)参照してください。

# **Web** ブラウザー要件

Web コンソールは、以下の Web ブラウザーをサポートしています。

- Mozilla Firefox、バージョン 3.5.x 以降
- Microsoft Internet Explorer バージョン 7 以降

#### **WebSphere Application Server** 要件

#### $8.6+$

- WebSphere Application Server バージョン 7.0.0.21 以降
- WebSphere Application Server バージョン 8.0.0.2 以降

詳しくは、[WebSphere Application Server](http://www.ibm.com/support/docview.wss?rs=180&context=SSEQTP&uid=swg27004980) の推奨フィックスを参照してください。

#### **Java** 要件

8 6+ その他の Java EE 実装は、ローカル・インスタンスとして、または、 eXtreme Scale サーバーへのクライアントとして、eXtreme Scale ランタイムを使用 できます。Java SE を実装する場合は、バージョン 6 以降を使用する必要がありま す。

# ディレクトリー規則

<span id="page-23-1"></span>*wxs\_install\_root* や *wxs\_home* など、参照が必要な特別のディレクトリーに対し て、資料全体で、次のディレクトリー規則が使用されます。インストール中、およ びコマンド行ツールの使用時も含めて、さまざまなシナリオで、これらのディレク トリーにアクセスします。

#### **wxs\_install\_root**

*wxs\_install\_root* ディレクトリーは、WebSphere eXtreme Scale 製品ファイル がインストールされているルート・ディレクトリーです。*wxs\_install\_root* デ ィレクトリーは、試用版のアーカイブが解凍されたディレクトリー、または WebSphere eXtreme Scale 製品がインストールされているディレクトリーの可能 性があります。

v 試用版を解凍した場合の例:

#### 例**:** /opt/IBM/WebSphere/eXtremeScale

v WebSphere eXtreme Scale がスタンドアロン・ディレクトリーにインストール されている場合の例:

UNIX 例**:** /opt/IBM/eXtremeScale

■ Windows ■ 例: C:¥Program Files¥IBM¥WebSphere¥eXtremeScale

v WebSphere eXtreme Scale が WebSphere Application Server に統合されている 場合の例:

#### 例**:** /opt/IBM/WebSphere/AppServer

#### **wxs\_home**

*wxs\_home* ディレクトリーは、WebSphere eXtreme Scale 製品ライブラリー、サ ンプル、およびコンポーネントのルート・ディレクトリーです。このディレクト リーは、試用版を解凍した場合は、*wxs\_install\_root* ディレクトリーと同じで す。スタンドアロンのインストール済み環境の場合、*wxs\_home* ディレクトリー は、*wxs\_install\_root* ディレクトリー内の ObjectGrid サブディレクトリーで す。WebSphere Application Server に統合されているインストール済み環境の場 合、このディレクトリーは、*wxs\_install\_root* ディレクトリー内の optionalLibraries/ObjectGrid ディレクトリーです。

• 試用版を解凍した場合の例:

#### 例**:** /opt/IBM/WebSphere/eXtremeScale

v WebSphere eXtreme Scale がスタンドアロン・ディレクトリーにインストール されている場合の例:

UNIX 例**:** /opt/IBM/eXtremeScale/ObjectGrid

Windows 例**:** *[wxs\\_install\\_root](#page-23-1)*¥ObjectGrid

v WebSphere eXtreme Scale が WebSphere Application Server に統合されている 場合の例:

例**:** /opt/IBM/WebSphere/AppServer/optionalLibraries/ObjectGrid

#### **was\_root**

*was\_root* ディレクトリーは、WebSphere Application Server インストール済み環 境のルート・ディレクトリーです。

例**:** /opt/IBM/WebSphere/AppServer

# **ALET 18.6+ net client home**

*net\_client\_home* ディレクトリーは、.NET クライアント・インストール済み環 境のルート・ディレクトリーです。

例**:** C:¥Program Files¥IBM¥WebSphere¥eXtreme Scale .NET Client

#### **restservice\_home**

*restservice\_home* ディレクトリーは、WebSphere eXtreme Scale REST デー タ・サービスのライブラリーおよびサンプルが配置されるディレクトリーです。 このディレクトリーは restservice という名前で、*wxs\_home* ディレクトリー内 のサブディレクトリーです。

• スタンドアロン・デプロイメントの場合の例:

例**:** /opt/IBM/WebSphere/eXtremeScale/ObjectGrid/restservice

例**:** *[wxs\\_home](#page-23-1)*¥restservice

• WebSphere Application Server 統合デプロイメントの場合の例:

例**:** /opt/IBM/WebSphere/AppServer/optionalLibraries/ObjectGrid/ restservice

#### <span id="page-25-0"></span>**tomcat\_root**

*tomcat\_root* は、Apache Tomcat インストール済み環境のルート・ディレクト リーです。

例**:** /opt/tomcat5.5

#### **wasce\_root**

*wasce\_root* は、WebSphere Application Server Community Edition インストール 済み環境のルート・ディレクトリーです。

例**:** /opt/IBM/WebSphere/AppServerCE

#### **java\_home**

*java\_home* は、Java Runtime Environment (JRE) インストール済み環境のルー ト・ディレクトリーです。

UNIX 例**:** /opt/IBM/WebSphere/eXtremeScale/java

Windows 例**:** *[wxs\\_install\\_root](#page-23-1)*¥java

#### **samples\_home**

*samples\_home* は、チュートリアルに使用するサンプル・ファイルを解凍したデ ィレクトリーです。

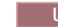

UNIX 例**:** *[wxs\\_home](#page-23-1)*/samples

Windows 例**:** *[wxs\\_home](#page-23-1)*¥samples

#### **dvd\_root**

*dvd\_root* ディレクトリーは、製品が含まれた DVD のルート・ディレクトリー です。

例**:** dvd\_root/docs/

#### **equinox\_root**

*equinox\_root* ディレクトリーは、Eclipse Equinox OSGi フレームワークのイン ストール済み環境のルート・ディレクトリーです。

例**:** /opt/equinox

#### **user\_home**

*user\_home* ディレクトリーは、ユーザー・ファイル (セキュリティー・プロファ イルなど) が保管されている場所です。

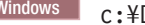

Windows c:¥Documents and Settings¥*user\_name*

UNIX /home/*user\_name*

# **WebSphere eXtreme Scale** の技術概要

WebSphere eXtreme Scale は、柔軟性があってスケーラブルな、メモリー内データ・ グリッドです。これは、複数のサーバーにまたがって、アプリケーション・データ およびビジネス・ロジックを動的にキャッシュに入れ、区画化し、複製し、管理し ます。

WebSphere eXtreme Scale はメモリー内データベースではないため、固有の構成要件 を考慮する必要があります。データ・グリッドをデプロイするための最初のステッ

プは、コア・グループおよびカタログ・サービスを開始することです。これらは、 データ・グリッドに参加している他のすべての Java 仮想マシンの調整役を果たし、 構成情報を管理します。WebSphere eXtreme Scale プロセスは、コマンド行からの単 純なコマンド・スクリプト呼び出しで開始されます。

次のステップは、データ・グリッドがデータを保管および取得するための WebSphere eXtreme Scale サーバー・プロセスを開始することです。開始されたサー バーは、自動的にコア・グループおよびカタログ・サービスに登録され、連携して データ・グリッド・サービスを提供できるようになります。サーバーが多いほど、 データ・グリッドの容量も信頼性も高まります。

ローカル・データ・グリッドは、単一の、単一インスタンスのグリッドであり、1 つのグリッド内にすべてのデータがあります。WebSphere eXtreme Scale をメモリー 内データベース処理スペースとして効果的に使用するように、分散データ・グリッ ドを構成し、デプロイすることができます。分散グリッドのデータは、これを含む 各種 eXtreme Scale サーバーに分散されます。つまり、データは、各サーバーが区 画と呼ばれるデータの一部のみを含むように分散されます。

分散データ・グリッド構成パラメーターのうち最も重要なパラメーターが、グリッ ド内の区画の数です。グリッド・データは、この数のサブセットに分割されます (それぞれのサブセットを区画と呼びます)。 カタログ・サービスは、データの区画 を、区画のキーに基づいて配置します。区画数は、データ・グリッドの容量とスケ ーラビリティーに直接影響します。1 つのサーバーが 1 つ以上のデータ・グリッド 区画を含むことができます。したがって、区画のサイズはサーバーのメモリー・ス ペースによって制限されます。逆に、区画の数を増やすと、データ・グリッドの容 量は増加します。データ・グリッドの最大容量は、区画数に、各サーバーで使用可 能なメモリー・サイズを掛けたものです。サーバーは JVM でもかまいませんが、 デプロイメント環境に合わせて eXtreme Scale サーバーを定義できます。

1 つの区画のデータは、1 つの断片に保管されます。可用性のため、レプリカ (同 期または非同期のどちらでも可) を持つようにデータ・グリッドを構成できます。 グリッド・データに対する変更は、プライマリー断片に対して行われ、レプリカ断 片に複製されます。したがって、データ・グリッドで使用される/必要とされるメモ リー合計は、データ・グリッドのサイズに (1 (プライマリー) + レプリカの数) を 掛けたものになります。

WebSphere eXtreme Scale は、データ・グリッドの断片を、そのデータ・グリッドを 構成している多数のサーバー間で分配します。これらのサーバーは、同じ物理サー バー上にある場合も、異なる物理サーバー上にある場合もあります。可用性のた め、レプリカ断片はプライマリー断片とは別の物理サーバーに置かれます。

WebSphere eXtreme Scale は、サーバーの状態をモニターし、断片または物理サーバ ーの障害および復旧時に断片を移動します。 例えば、レプリカ断片を含んでいるサ ーバーに障害が起こった場合、WebSphere eXtreme Scale は新しいレプリカ断片を割 り振り、その新規レプリカにプライマリーからデータを複製します。 プライマリー 断片を含んでいるサーバーに障害が起こった場合は、レプリカ断片がプロモートさ れてプライマリー断片になり、新しいレプリカ断片が作成されます。データ・グリ ッド用に追加サーバーを開始した場合、すべてのサーバー間で断片のバランスが取 られます。この再度バランスを取ることを「スケールアウト」と呼びます。同様

に、サーバーの 1 つを停止して、データ・グリッドが使用するリソースを削減する 場合があり、それを「スケールイン」と呼びます。この結果として、残りのサーバ ー間で断片のバランスが取られます。

# <span id="page-27-0"></span>キャッシュの概要

WebSphere eXtreme Scale は、データベース・バックエンドにインライン・キャッシ ングを提供するために使用するか、サイド・キャッシュとして使用できるメモリー 内のデータベース処理スペースとして機能できます。インライン・キャッシング は、データと対話するための基本手段として eXtreme Scale を使用します。eXtreme Scale をサイド・キャッシュとして使用する場合は、データ・グリッドと連動してバ ックエンドが使用されます。このセクションでは、さまざまなキャッシュ概念やシ ナリオを説明し、データ・グリッドをデプロイするために使用可能なトポロジーに ついても解説します。

# キャッシング・アーキテクチャー**:** マップ、コンテナー、クライア ント、およびカタログ

WebSphere eXtreme Scale を使用して、アーキテクチャーはローカルのメモリー内で のデータ・キャッシング、または分散クライアント/サーバーでのデータ・キャッシ ングを使用できます。

WebSphere eXtreme Scale を作動させるには、最低限の追加インフラストラクチャー が必要です。インフラストラクチャーは、サーバー上で Java Platform, Enterprise Edition アプリケーションをインストール、開始、および停止するためのスクリプト で構成されます。キャッシュ・データは eXtreme Scale サーバー内に保管され、ク ライアントはリモート側でサーバーに接続します。

分散キャッシュは、より高いパフォーマンス、可用性、およびスケーラビリティー をもたらすもので、動的トポロジーを使用して構成できます。こうした構成では、 サーバーのバランスが自動的に取られます。また、既存の eXtreme Scale サーバー を再始動せずに、別のサーバーを追加することもできます。単純なデプロイメント を作成することも、数千ものサーバーが必要になる大規模なテラバイト・サイズの デプロイメントを作成することもできます。

# カタログ・サービス

カタログ・サービスは、断片の配置を制御し、データ・グリッド内のコンテナー・ サーバーのヘルスをディスカバーしてモニターします。カタログ・サービスは、ア イドル状態にあるロジックをホストし、スケーラビリティーにはほとんど影響しま せん。カタログ・サービスが構築されている目的は、同時に使用可能になる数百も のコンテナー・サーバーにサービスを提供し、それらのコンテナー・サーバーを管 理するサービスを実行することです。

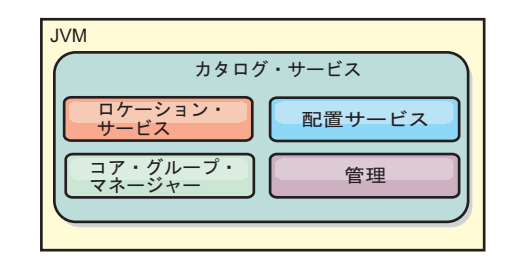

#### <span id="page-28-0"></span>図 *2.* カタログ・サービス

カタログ・サーバーの役割分担には以下のサービスが含まれます。

#### ロケーション・サービス

ロケーション・サービスは、クライアントおよびコンテナー・サーバーに局 所性を提供するために、データ・グリッド・メンバーで実行されます。コン テナー・サーバーは、ホストされるアプリケーションを登録するために、ロ ケーション・サービスに登録されます。そうすると、クライアントは、ロケ ーション・サービスを使用して、アプリケーションをホストするコンテナ ー・サーバーを検索することができます。

#### 配置サービス

カタログ・サービスは、複数の使用可能なコンテナー・サーバーにわたる断 片の配置を管理します。配置サービスは、物理リソース間でのバランスを維 持し、個々の断片をそれぞれのホスト・コンテナー・サーバーに割り振りま す。配置サービスは、クラスター内およびデータ・グリッド内で、N 個の 中から 1 つ選ばれたサービスとして実行されます。つまり、実行される配 置サービスのインスタンスは正確に 1 つになります。あるインスタンスに 障害が起こると、別のプロセスが選出され、それが引き継ぎます。予備のた めに、カタログ・サービスの状態は、カタログ・サービスをホスティングす るすべてのサーバーに複製されます。

#### コア・グループ・マネージャー

コア・グループは、可用性モニタリングのためにピア・グループ化を管理 し、コンテナー・サーバーを少数のサーバーからなるいくつかのグループに 編成し、それらのサーバー・グループを自動的に統合します。

カタログ・サービスは、高可用性マネージャー (HA マネージャー) を使用 して、可用性モニタリングのためにプロセスをグループ化します。各プロセ ス・グループが、コア・グループです。コア・グループ・マネージャーがこ れらのプロセスを動的にグループ化します。これらのプロセスは、スケーラ ビリティーのために小さく維持されます。各コア・グループは、ハートビー ト・メッセージをコア・グループ・マネージャーに送信するリーダーを選出 します。これらのメッセージは、個々のメンバーが障害を起こしたか、それ ともまだ使用可能であるかを検出します。また、グループのすべてのメンバ ーが、リーダーとの正常な通信を妨げるような障害を起こしたかどうかを検 出するために、ハートビート・メカニズムが使用されます。

コア・グループ・マネージャーは、コンテナーを少数のサーバーからなるい くつかのグループに編成します。これらのグループは緩やかに統合されて、 データ・グリッドを形成します。コンテナー・サーバーは、カタログ・サー ビスへの初回接続時、新規または既存のグループに割り当てられるまで待機 します。eXtreme Scale デプロイメントはそうした多くのグループから構成

<span id="page-29-0"></span>されており、このグループ化は重要なスケーラビリティー・イネーブラーで す。 各グループはいくつかの Java 仮想マシンで構成されます。選ばれた リーダーは、ハートビート・メカニズムを使用して、他のグループの可用性 をモニターします。リーダーは、再割り振りと経路転送によって障害に対処 できるように、可用性情報をカタログ・サービスに中継します。

管理 カタログ・サービスは、システム管理のための論理的なエントリー・ポイン トでもあります。カタログ・サービスは、Managed Bean (MBean) をホスト し、カタログ・サービスが管理しているすべてのサーバーの Java Management Extensions (JMX) URL を提供します。

高可用性のために、カタログ・サービス・ドメインを構成します。カタログ・サー ビス・ドメインは、複数の Java 仮想マシン (マスター JVM が 1 つと、多数のバ ックアップ Java 仮想マシン) から構成されます。詳しくは、 116 [ページの『高可用](#page-125-0) [性カタログ・サービス』を](#page-125-0)参照してください。

## コンテナー・サーバー、区画、および断片

コンテナー・サーバーは、データ・グリッドのアプリケーション・データを保管し ます。このデータは通常いくつかの、区画と呼ばれる部分に分割されます。区画は 複数の断片コンテナーにまたがってホストされます。これを受けて各コンテナー・ サーバーは、完全なデータのサブセットをホストします。JVM は 1 つ以上の断片 コンテナーをホストすることがあり、各断片コンテナーは複数の断片をホストする ことができます。

要確認**:** すべてのデータをホストするコンテナー・サーバーのヒープ・サイズを計 画してください。それにあわせて、ヒープ設定を適宜構成してください。

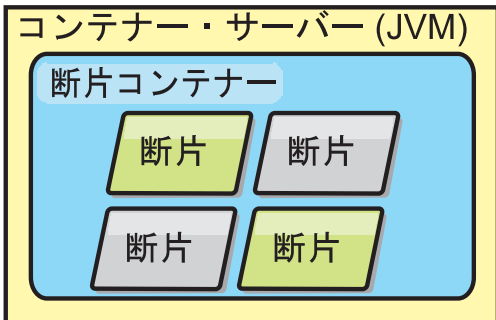

図 *3.* コンテナー・サーバー

区画は、グリッド内のデータのサブセットをホストします。WebSphere eXtreme Scale は、複数の区画を自動的に単一の断片コンテナーに配置し、さらにコンテナ ー・サーバーが使用可能になると、それらの区画を分散します。

重要**:** 区画の数は動的に変更できないため、最終的なデプロイメントの前に、区画 の数を慎重に選択してください。ネットワーク内での区画の配置にはハッシュ・メ カニズムが使用され、いったんデプロイされた後でデータ・セット全体を eXtreme Scale が再ハッシュすることはできません。 一般に、区画の数は多めに見積もって 構いません。

<span id="page-30-0"></span>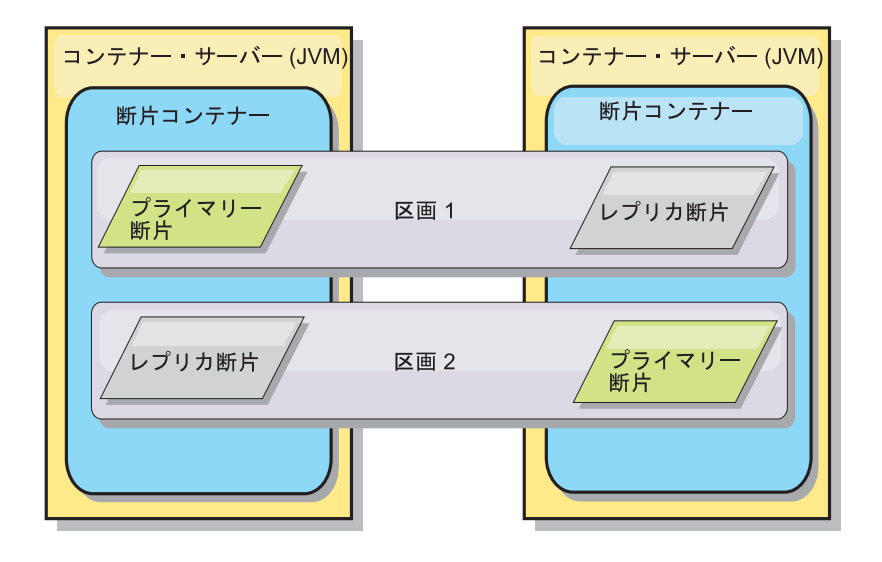

図 *4.* 区画

断片とは区画のインスタンスであり、プライマリーまたはレプリカの 2 つのロール のいずれか 1 つを持ちます。プライマリー断片とそのレプリカによって、区画の物 理的な実体が構成されます。各区画はいくつかの断片を持ち、それぞれの断片が、 その区画に含まれるデータ全体をホストします。 1 つの断片がプライマリー断片で あり、他はレプリカ断片です。レプリカ断片は、プライマリー断片に含まれている データの冗長コピーです。プライマリー断片は、トランザクションからキャッシュ への書き込みが可能な唯一の区画インスタンスです。レプリカ断片は、「ミラーリ ングされた」区画インスタンスです。レプリカ断片は、同期または非同期にプライ マリー断片から更新内容を受信します。レプリカ断片の場合、トランザクションは キャッシュからの読み取りのみが可能です。レプリカは、プライマリーと同じコン テナー・サーバーではホストされません。また、通常はプライマリーと同じマシン 上ではホストされません。

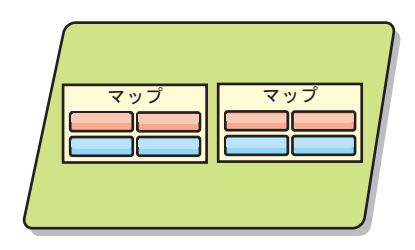

図 *5.* 断片

データの可用性を向上させる、または永続性の保証を高めるには、データを複製す る必要があります。ただし、レプリカ生成はトランザクションのコストを増加させ るため、可用性と引き換えにパフォーマンスが犠牲になります。eXtreme Scale で は、同期レプリカ生成と非同期レプリカ生成のサポートに加え、同期と非同期の両 方のレプリカ生成モードを使用するハイブリッド・レプリカ生成モデルがサポート されるため、このコストをコントロールできます。同期レプリカ断片は、データ整 合性を保証するため、プライマリー断片のトランザクションの一部として更新内容 を受信します。トランザクション完了の前に、プライマリーと同期レプリカの両方 でトランザクションをコミットする必要があるため、同期レプリカでは応答時間が 倍の長さになることがあります。非同期レプリカ断片は、パフォーマンスへの影響

<span id="page-31-0"></span>を制限するために、トランザクションがコミットされた後に更新内容を受信しま す。しかし、非同期レプリカでは、プライマリーよりトランザクションがいくつか 遅れることがあるため、非同期レプリカ断片でデータ損失の可能性が生じます。

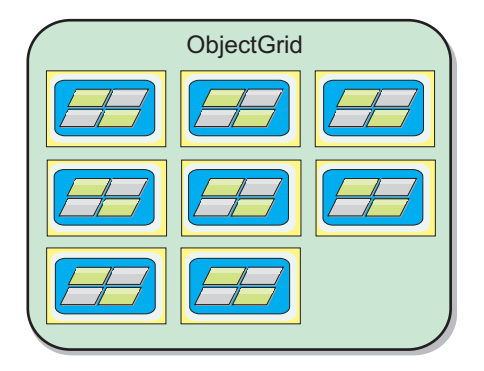

図 *6. ObjectGrid*

マップ

マップはキーと値のペアを格納するコンテナーであり、アプリケーションはマップ を使用して、キーで索引付けされた値を保管できます。マップでは、キーまたは値 の索引属性に追加できる索引がサポートされます。こうした索引が照会ランタイム によって自動的に使用され、照会を実行するのに最も効率的な方法が決定されま す。

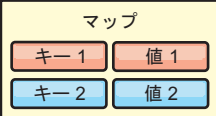

図 *7.* マップ

マップ・セットは、共通の区画化アルゴリズムを持つマップの集合です。マップ内 のデータは、マップ・セットに定義されたポリシーに基づいて複製されます。マッ プ・セットは分散トポロジーでのみ使用され、ローカル・トポロジーでは必要あり ません。

<span id="page-32-0"></span>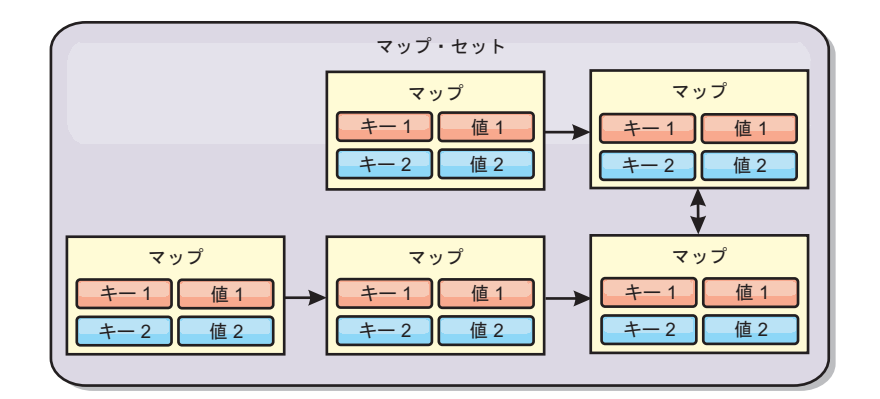

#### 図 *8.* マップ・セット

マップ・セットには、関連のあるスキーマを含めることができます。スキーマと は、同種のオブジェクト・タイプまたはエンティティーを使用している場合に各マ ップ間のリレーションシップを記述したメタデータです。

WebSphere eXtreme Scale は、ObjectMap API を使用して、シリアライズ可能な Java オブジェクトを各マップに保管できます。スキーマはマップ全体に定義するこ とができ、それぞれのマップが単一のタイプのオブジェクトを保持している場合 に、それらのマップ内のオブジェクト間のリレーションシップを表します。マッ プ・オブジェクトの内容を照会するには、マップにスキーマを定義しておく必要が あります。WebSphere eXtreme Scale では、複数のマップ・スキーマを定義できま す。

WebSphere eXtreme Scale は、EntityManager API を使用して、エンティティーを保 管することもできます。各エンティティーは、マップに関連付けられています。エ ンティティー・マップ・セットのスキーマは、エンティティー記述子 XML ファイ ルまたはアノテーション付き Java クラスのどちらかを使用して自動的に検出されま す。各エンティティーは、キー属性のセット、および非キー属性のセットを持ちま す。また、他のエンティティーへのリレーションシップも持つことができます。 WebSphere eXtreme Scale では、1 対 1、1 対多、多対 1、および多対多のリレーシ ョンシップがサポートされています。各エンティティーは、マップ・セット内の単 一のマップに物理的にマップされます。エンティティーにより、複数のマップにま たがる複雑なオブジェクト・グラフを簡単にアプリケーションに装備できます。分 散トポロジーは、複数のエンティティー・スキーマを持つことができます。

詳しくは[、オブジェクトおよびそのリレーションシップのキャッシング](http://pic.dhe.ibm.com/infocenter/wxsinfo/v8r6/topic/com.ibm.websphere.extremescale.doc/cxsemgrapi.html) [\(EntityManager API\)](http://pic.dhe.ibm.com/infocenter/wxsinfo/v8r6/topic/com.ibm.websphere.extremescale.doc/cxsemgrapi.html)を参照してください。

#### クライアント

クライアントは、カタログ・サービスに接続し、サーバー・トポロジーの記述を取 得し、必要に応じて各サーバーと直接通信します。新規サーバーの追加または既存 サーバーの障害などのためにサーバー・トポロジーが変更されると、動的カタロ グ・サービスは、データをホスティングする適切なサーバーにクライアントを経路 指定します。 クライアントは、アプリケーション・データのキーを調べて、要求を どの区画に送付するのかを決定しなければなりません。クライアントは、単一のト ランザクションで複数の区画からデータを読み取ることができます。ただし、クラ イアントが更新できるのは、1 つのトランザクションで単一区画のみです。クライ

<span id="page-33-0"></span>アントが複数のエントリーを更新した場合、クライアント・トランザクションはそ の区画を更新に使用する必要があります。

8 6+ 2 つのタイプのクライアント (Java クライアントと .NET クライアント) を 使用することができます。 Java クライアントのみ、.NET クライアントのみ、また は両方のタイプを使用して同じカタログ・サーバーおよびデータ・グリッドにアク セスすることができます。

#### **Java** クライアント

Java クライアント・アプリケーションは Java 仮想マシン (JVM) で実行され、カタ ログ・サービスおよびコンテナー・サーバーに接続されます。

- v カタログ・サービスは、Java 仮想マシンの、そのカタログ・サービス自体のデー タ・グリッドに存在します。単一のカタログ・サービスを使用して、複数のクラ イアントまたはコンテナー・サーバーを管理することができます。
- v コンテナー・サーバーは、JVM 内で単独で開始することも、別のデータ・グリッ ドの他のコンテナーと一緒に任意の JVM にロードすることもできます。
- クライアントは任意の JVM 内に存在でき、1 つ以上のデータ・グリッドと通信 できます。また、クライアントはコンテナー・サーバーと同じ JVM 内に存在す ることも可能です。

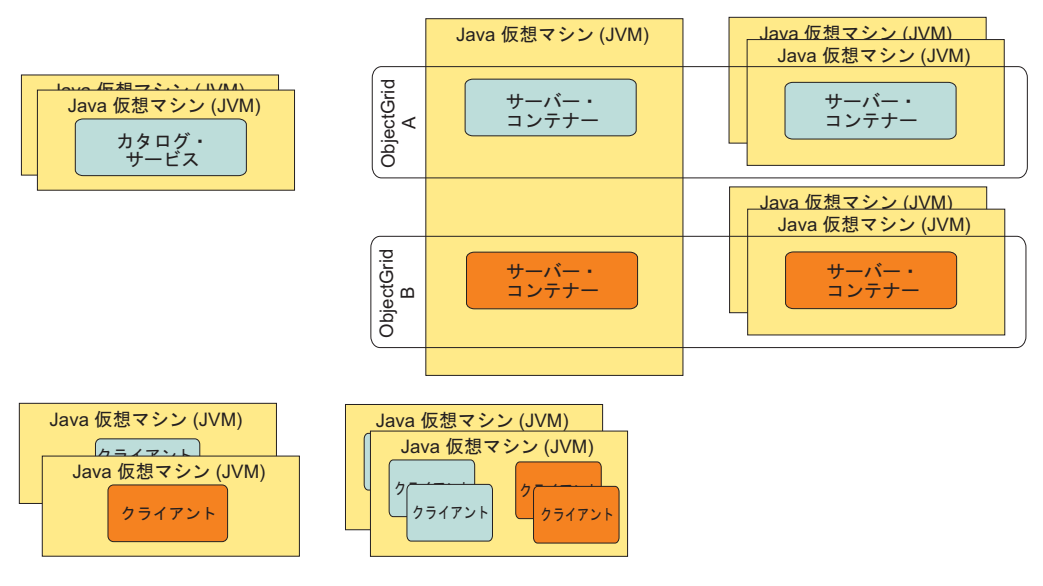

図 *9.* 可能なトポロジー

## $8.6 +$ **.NET** クライアント

.NET クライアントは Java クライアントと同じように機能しますが、JVM 内では 実行されません。 .NET クライアントは、カタログ・サーバーおよびコンテナー・ サーバーからリモートでインストールされます。アプリケーション内からカタロ グ・サービスに接続します。 .NET クライアント・アプリケーションを使用して、 Java クライアントと同じデータ・グリッドに接続することができます。 Java クラ イアントと .NET クライアントを一緒に使用する場合について詳しくは、 203 [ペー](#page-212-0) [ジの](#page-212-0)

ジの『シナリオ: [エンタープライズ・データ・グリッドの構成』を](#page-212-0)参照してくださ  $\mathcal{U}$ 

# <span id="page-34-0"></span>エンタープライズ・データ・グリッドの概要

エンタープライズ・データ・グリッドは eXtremeIO トランスポート・メカニズムと 新しいシリアライゼーション形式を使用します。この新しいトランスポートおよび シリアライゼーション形式により、Java クライアントと .NET クライアントの両方 を同じデータ・グリッドに接続することができます。

エンタープライズ・データ・グリッドにより、異なるプログラミング言語で書かれ た、さまざまなタイプのアプリケーションを作成して、データ・グリッド内の同じ オブジェクトにアクセスすることができます。これまでのリリースでは、データ・ グリッド・アプリケーションは Java プログラミング言語でしか書くことができませ んでした。エンタープライズ・データ・グリッド機能を使用すれば、Java アプリケ ーションと同じデータ・グリッドでオブジェクトの作成、検索、更新、および削除 を行える .NET アプリケーションを書くことができます。

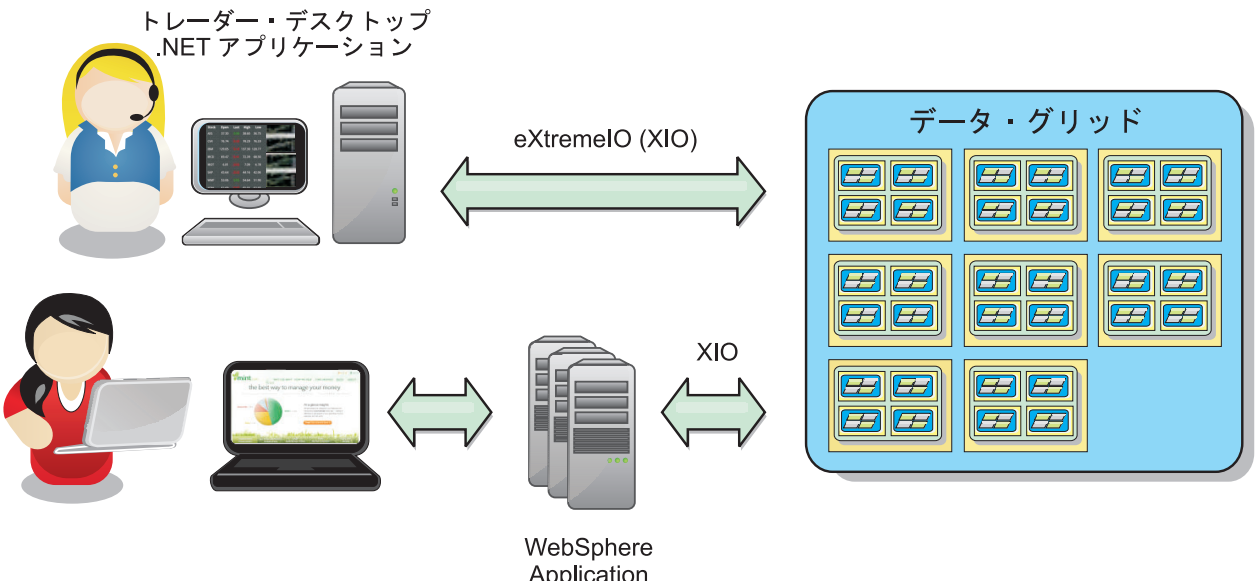

Application Server がホストする Java アプリケーション

図 *10.* エンタープライズ・データ・グリッドの概要

<span id="page-35-0"></span>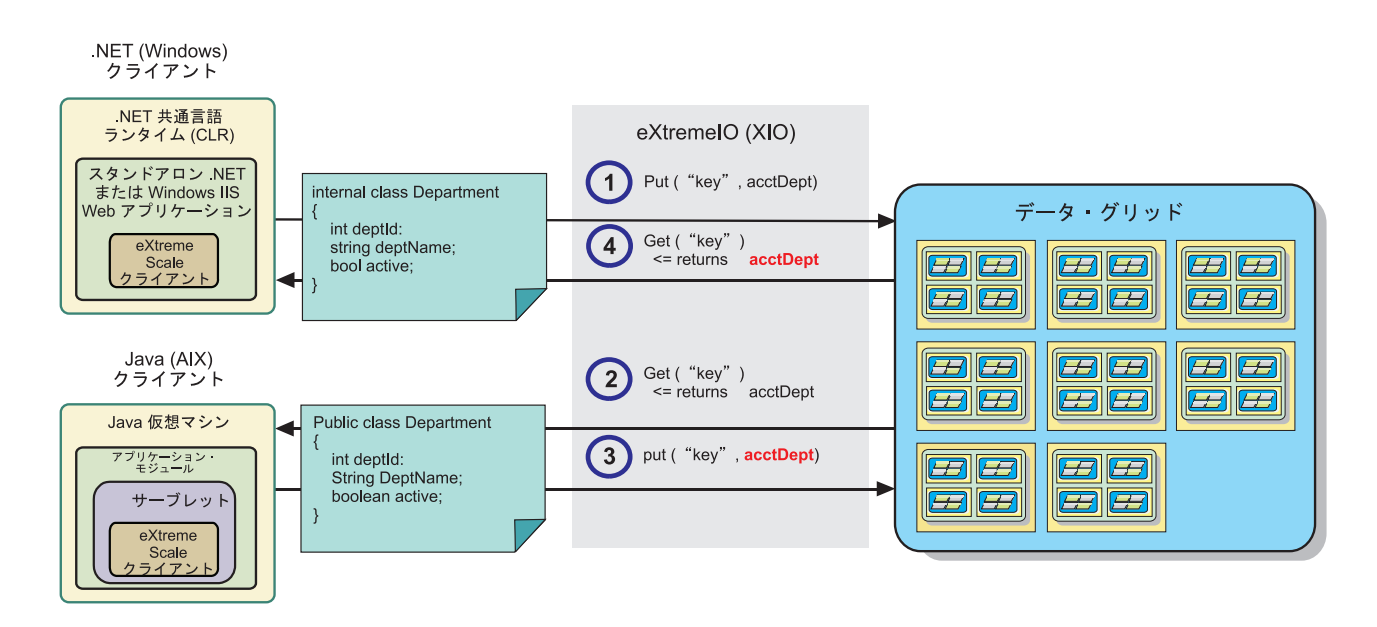

異なるアプリケーションにまたがるオブジェクト更新

図 *11.* エンタープライズ・データ・グリッド・オブジェクト更新フロー

- 1. .NET クライアントが .NET 形式のデータをデータ・グリッドに保存します。
- 2. データは汎用形式で保管されるので、Java クライアントからこのデータが要求さ れたとき、このデータを Java 形式に変換することができます。
- 3. Java クライアントがデータを更新して再保存します。
- 4. .NET クライアントが更新されたデータにアクセスします。そのとき、データは .NET 形式に変換されます。

## トランスポート・メカニズム

eXtremeIO (XIO) はクロスプラットフォーム・トランスポート・プロトコルです。 XIO は Java の制約を受けるオブジェクト・リクエスト・ブローカー (ORB) に取っ て代わるものです。 ORB の場合は、WebSphere eXtreme Scale は Java ネイティ ブ・クライアント・アプリケーションと密接に結びついています。 XIO は、特にデ ータ・キャッシングを対象とし、異なるプログラミング言語で書かれたクライアン ト・アプリケーションがデータ・グリッドに接続できるようにする、カスタマイズ されたトランスポート・メカニズムです。

#### シリアライゼーション形式

eXtreme データ形式 (XDF) はクロスプラットフォームのシリアライゼーション形式 です。 XDF は、ObjectGrid 記述子 XML ファイルで copyMode 属性値が COPY\_TO\_BYTES であるマップでの Java シリアライゼーションに取って代わります。 XDF を使用すれば、パフォーマンスが向上し、データがよりコンパクトになりま す。さらに、XDF の導入により、異なるプログラミング言語で書かれたクライアン ト・アプリケーションが同じデータ・グリッドに接続できるようになります。
# クラス進化

eXtreme data format (XDF) はクラスター進化を考慮しています。クラス進化によ り、当該クラスの旧バージョンを使用している、より古いアプリケーションに影響 を及ぼさないようにして、データ・グリッド内で使用されるクラス定義を進化させ ることができます。これらのより古いクラスは新しいアプリケーションと同じマッ プ内のデータにアクセスします。

#### 概要

クラス進化とは、2 つのタイプが一緒に機能するだけの互換性を持っているかどう かを決定するクラスとフィールドを特定することをさらに拡張するものです。 2 つ のクラスが一緒に機能できるのは、一方のクラスが他方のクラスよりフィールド数 が少ないときです。以下のユーザー・シナリオは XDF の実装に組み込まれるよう に設計されたものです。

#### 同じオブジェクト・クラスの複数のバージョン

このシナリオでは、使用される販売アプリケーション内のマップに顧客を追 跡させます。このマップには 2 つの異なるインターフェースがあります。 1 つは Web 購入用のインターフェースです。 2 つ目は電話購入用のイン ターフェースです。この販売アプリケーションのバージョン 2 では、Web 買い物客に対して、それぞれの購買習慣に基づいて割引を行うことにしま す。この割引は「顧客」オブジェクトと一緒に保管されます。電話販売員は まだアプリケーションのバージョン 1 を使用しており、このアプリケーシ ョンは Web バージョンに新しい割引フィールドがあることを知りません。 アプリケーションのバージョン 2 にある「顧客」オブジェクトが、バージ ョン 1 アプリケーションで作成された「顧客」オブジェクトと連動するよ うにします (逆の場合も同じです)。

#### 別のオブジェクト・クラスの複数のバージョン

このシナリオでは、Java で作成され、「顧客」オブジェクトのマップを保 持する販売アプリケーションがあります。また、C# で作成されるもう 1 つ のアプリケーションがあり、このアプリケーションは倉庫内の在庫を管理 し、商品を顧客に出荷するために使用されます。これらのクラスは、クラ ス、フィールド、およびタイプの名前に基づいて現在互換性があります。 Java 販売アプリケーションでは、販売員を顧客口座と関連付けるオプショ ンを「顧客」レコードに追加することにします。ただし、このフィールドは 倉庫アプリケーションでは不要であるため、このフィールドを保管するよう に倉庫アプリケーションを更新することはしません。

#### 同じクラスの複数の非互換バージョン

このシナリオでは、販売アプリケーションと在庫アプリケーションの両方に 「顧客」オブジェクトが含まれます。在庫アプリケーションはストリングで ある ID フィールドを使用し、販売アプリケーションは整数である ID フィ ールドを使用します。これらのタイプには互換性がありません。そのため、 これらのオブジェクトはおそらく同じマップに保管されません。これらのオ ブジェクトは XDF シリアライゼーションによって処理され、かつ 2 つの 異なるタイプとみなされるようにする必要があります。このシナリオは実際 にはクラス進化ではありませんが、アプリケーション設計全体の一部として 考慮しなければならない問題点です。

#### 進化の判別

クラス名が一致し、かつフィールド名に矛盾するタイプがなければ、XDF はクラス を進化させようと試みます。クラスやフィールドの名前が若干異なる程度の C# ア プリケーションと Java アプリケーションの間でクラスを一致させようと試みるとき は、ClassAlias および FieldAlias 注釈の使用が役立ちます。これらのアノテーショ ンは Java アプリケーション、C# アプリケーション、またはその両方に入れること ができます。ただし、Java アプリケーションでのクラスの検索は、C# アプリケー ションで ClassAlias を定義するほど効率的でないことがあります。 ClassAlias およ び FieldAlias 注釈について詳しくは、 210 [ページの『](#page-219-0)ClassAlias および FieldAlias [注釈』を](#page-219-0)参照してください。

### シリアライズされたデータ内の欠落フィールドの影響

クラスのコンストラクターはデシリアライゼーション時に呼び出されないので、欠 落フィールドは、言語に基づいてそれに割り当てられるデフォルトを持ちます。新 しいフィールドを追加するアプリケーションは、クラスの旧バージョンが取得され たとき、欠落フィールドを検出して反応できなければなりません。

# 古いアプリケーションが新しいフィールドを保持するようになるための唯一 の方法はデータの更新である

アプリケーションがフェッチ操作を実行し、クライアントから取り出されたシリア ライズされた値に一部のフィールドが欠落しているクラスの旧バージョンでマップ を更新する場合があります。その場合、サーバーはサーバー上の値をマージし、元 のバージョンのフィールドが新しいレコードにマージされるかどうかを決定しま す。アプリケーションがフェッチ操作を実行した後、エントリーを削除したり挿入 したりした場合は、元の値から取り出されたフィールドが失われます。

#### マージ機能

配列やコレクション内のオブジェクトは XDF によってマージされません。配列や コレクションに対する更新がその配列のエレメントやタイプを変更するように意図 されているかどうかは必ずしも明らかであるとは限りません。マージが位置付けに 基づいて行われる場合は、配列内のエントリーが移動されると、XDF は関連付ける ように意図されていないフィールドをマージすることがあります。結果として、 XDF は配列やコレクションの内容をマージしようと試みません。ただし、クラス定 義の新しいバージョンで配列を追加した場合、その配列はそのクラスの旧バージョ ンにマージし直されます。

# **IBM eXtremeMemory**

IBM eXtremeMemory は、オブジェクトを、Java ヒープではなくネイティブ・メモ リーに保管できるようにします。オブジェクトを Java ヒープから移動することで、 ガーベッジ・コレクションに伴う一時停止を回避でき、より安定したパフォーマン スを得られるうえ、応答時間も予測可能になります。

Java 仮想マシン (JVM) は、プロセス・メモリーを収集、圧縮、および拡張するた めに使用量ヒューリスティックに依存します。これらの操作はガーベッジ・コレク ターによって実行されます。しかし、ガーベッジ・コレクションの実行には関連の コストが付随します。Java ヒープのサイズとデータ・グリッド内のオブジェクトの

数が増すにつれ、ガーベッジ・コレクションの実行にかかるコストも増えます。 JVM は、異なるユース・ケースや目標 (最適なスループット、最適な一時停止時 間、世代別、バランス、およびリアルタイムのガーベッジ・コレクション) に応じ たそれぞれのヒューリスティックを提供します。完璧なヒューリスティックは存在 しません。単一ヒューリスティックがすべての可能な構成に適合するわけではあり ません。

WebSphere eXtreme Scale はデータ・キャッシングと分散マップを使用します。分散 マップのエントリーには、既知のライフサイクルが入っています。このライフサイ クルには、次の操作、GET、INSERT、DELETE、および UPDATE が含まれます。 これら既知のマップ・ライフサイクルを使用することで、eXtremeMemory は、標準 の JVM ガーベッジ・コレクターよりも効率的にデータ・グリッド・オブジェクト のメモリー使用量を管理することができます。

次の図は、eXtremeMemory の使用が、どのように環境内でより一貫性のある相対応 答時間をもたらすかを示しています。相対応答時間が高いパーセンタイルに近づく につれ、eXtremeMemory を使用する要求のほうが相対応答時間が少なくなります。 図は 95 から 100 パーセンタイルを表示しています。

.

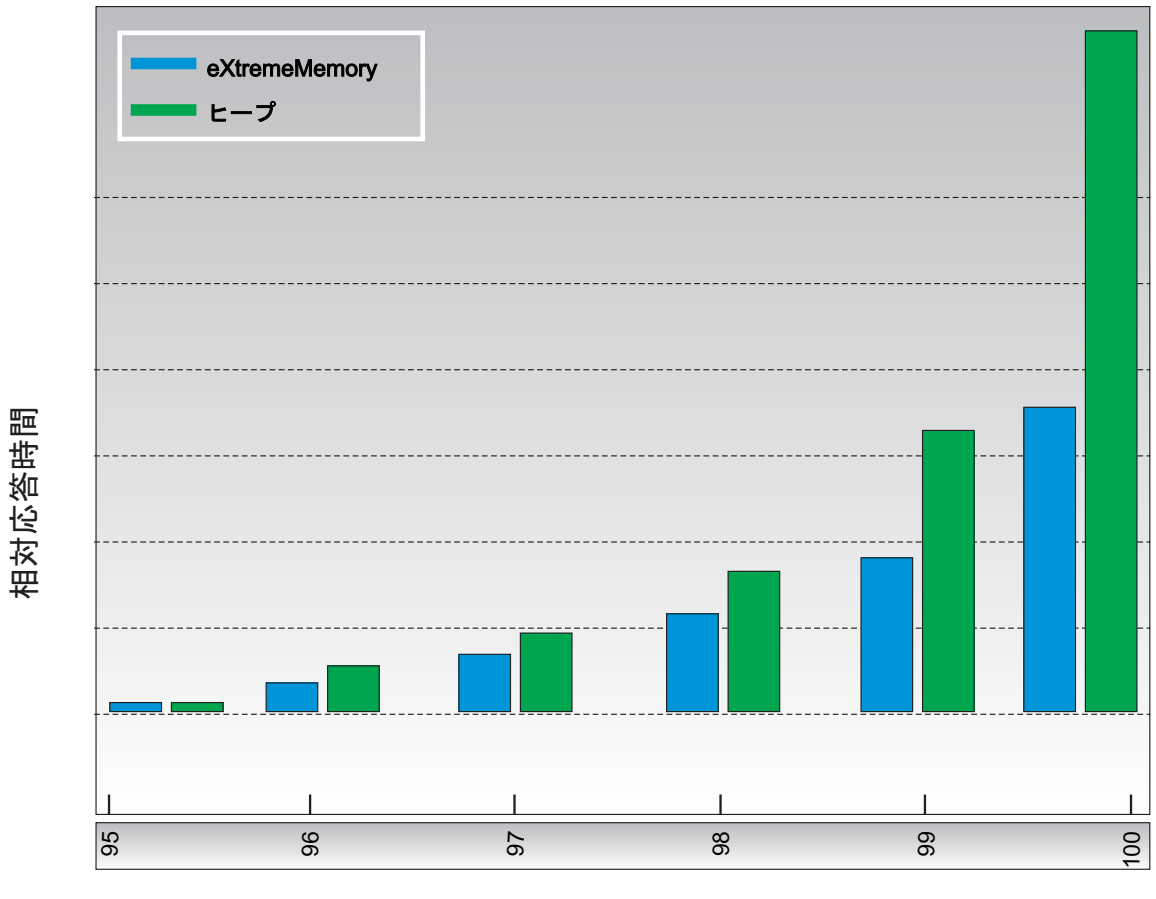

応答時間パーセンタイル

図 *12. eXtremeMemory* とヒープ・ストレージの応答時間の比較

# ゾーン

ゾーンを使用して、断片の配置を制御できます。ゾーンは、ユーザー定義の物理サ ーバーの論理グループです。各種ブレード・サーバー、ブレード・サーバーのシャ ーシ、ビルのフロア、マルチ・データ・センター環境での異なる地理的ロケーショ ンなど、さまざまなタイプのゾーンの例を以下で示します。また、それぞれ固有の IP アドレスを持っている複数のサーバー・インスタンスが同じ物理サーバー上で実 行されている仮想化環境での使用状況も取り上げます。

# データ・センター間で定義済みのゾーン

ゾーンの典型的な例および使用状況は、2 カ所以上に地理的に分散したデータ・セ ンターがある場合です。分散データ・センターにより、データ・センターでの障害 からのリカバリーのためにデータ・グリッドが異なるロケーションに広がります。 例えば、リモート・データ・センターにデータ・グリッドの非同期レプリカ断片の 完全な集合を配置するようにすることをお勧めします。このストラテジーによっ

て、ローカル・データ・センターで障害が発生しても、透過的にデータを失うこと なくリカバリーできます。データ・センター自体は、高速で待ち時間の短いネット ワークを使用しています。ただし、あるデータ・センターと別のデータ・センター との間の通信では、待ち時間が長くなります。同期レプリカは各データ・センター 内で使用され、待ち時間が短いことにより、レプリカ生成が応答時間に与える影響 が最小に抑えられます。非同期レプリカ生成を使用すると、応答時間への影響が緩 和されます。ローカル・データ・センターで障害が発生した場合に、地理的距離が あると、可用性が提供されます。

以下の例では、Chicago ゾーンにプライマリー断片があるものについては、そのレ プリカが London ゾーンにあります。London ゾーンにプライマリー断片があるもの については、そのレプリカが Chicago ゾーンにあります。

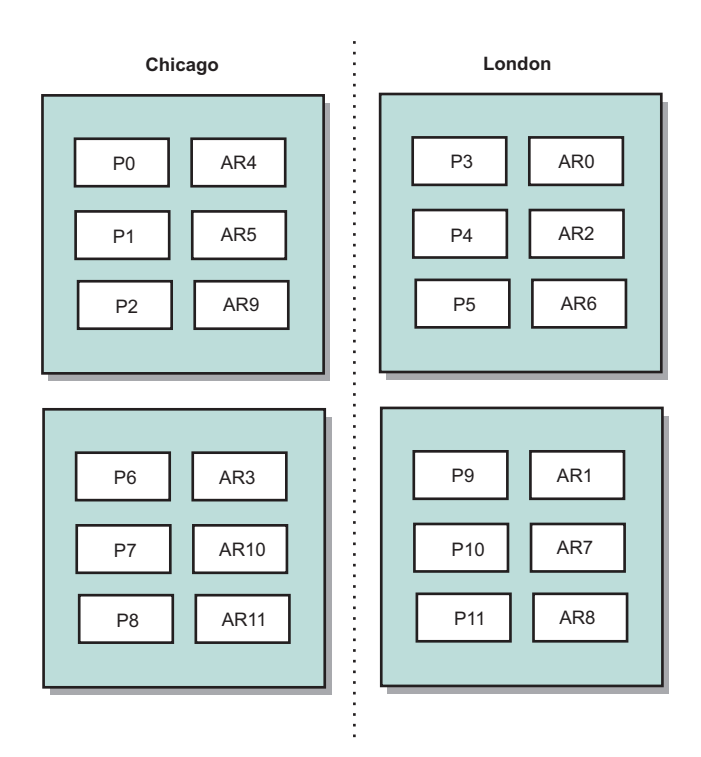

図 *13.* ゾーン内のプライマリーとレプリカ

eXtreme Scale での以下の 3 つの構成設定により、断片配置を制御します。

- デプロイメント・ファイルの設定
- v グループ・コンテナー
- v ルールの指定

以下のセクションでは、各種オプションについて説明します。大まかに複雑さの低 いものから高いものまで提示します。

#### 開発モードを無効にする

デプロイメント XML ファイルで、developmentMode="false" と設定します。

この単純なステップにより、1 番目の eXtreme Scale 断片配置ポリシーがアクティ ブになります。

この XML ファイルについて詳しくは[、デプロイメント・ポリシー記述子](http://pic.dhe.ibm.com/infocenter/wxsinfo/v8r6/topic/com.ibm.websphere.extremescale.doc/rxsdplcyref.html) XML フ [ァイルを](http://pic.dhe.ibm.com/infocenter/wxsinfo/v8r6/topic/com.ibm.websphere.extremescale.doc/rxsdplcyref.html)参照してください。

ポリシー **1:** 同じ区画の断片は、別個の物理サーバーに配置する。

1 つのレプリカ断片を使用したデータ・グリッドの単純な例を考えてみましょう。 このポリシーでは、各区画のプライマリー断片とレプリカ断片は異なる物理サーバ ー上にあります。1 つの物理サーバーに障害が起こった場合でも、データは失われ ません。各区画のプライマリー断片またはレプリカ断片が障害の発生しなかった異 なる物理サーバー上にあるか、その両方が障害の発生しなかった他のいくつかの物 理サーバー上にあることになります。

このポリシーの高可用性および単純性のために、すべての実稼働環境で最も効率的 な設定となります。多くの場合、環境内の断片配置を効果的に制御するために必要 な唯一のステップは、このポリシーを適用することです。

このポリシーを適用した場合、1 台の物理サーバーは 1 つの IP アドレスによって 定義されます。断片は、コンテナー・サーバー内に配置されます。コンテナー・サ ーバーは、例えばサーバー始動スクリプトの **-listenerHost** パラメーターなど、1 つの IP アドレスを持っています。複数のコンテナー・サーバーが同じ IP アドレス を持っている場合があります。

1 台の物理サーバーが複数の IP アドレスを持っているため、環境をさらに制御す るには、次のステップを検討してください。

# コンテナー・サーバーをグループ化するためのゾーンの定義

コンテナー・サーバーは、サーバー始動スクリプトの **-zone** パラメーターでゾーン に割り当てられます。 WebSphere Application Server 環境では、ゾーンは特定の名 前形式 ReplicationZone<Zone> でノード・グループを通じて定義されます。このよ うにして、ゾーンの名前とメンバーシップを選択します。詳しくは[、コンテナー・](http://pic.dhe.ibm.com/infocenter/wxsinfo/v8r6/topic/com.ibm.websphere.extremescale.doc/txszonedef.html) [サーバーのゾーンの定義を](http://pic.dhe.ibm.com/infocenter/wxsinfo/v8r6/topic/com.ibm.websphere.extremescale.doc/txszonedef.html)参照してください。

ポリシー **2:** 同じ区画の断片は、別個のゾーンに配置する。

1 つのレプリカ断片を使用したデータ・グリッドの例を拡張して、今度はそれを 2 つのデータ・センターにわたってデプロイしたと考えてみましょう。各データ・セ ンターは独立ゾーンとして定義します。1 番目のデータ・センター内のコンテナ ー・サーバーにゾーン名 DC1 を使用し、2 番目のデータ・センター内のコンテナ ー・サーバーに対してゾーン名 DC2 を使用します。このポリシーでは、各区画の プライマリー断片とレプリカ断片は、異なるデータ・センターにあります。1 つの データ・センターに障害が起こった場合でも、データは失われません。それぞれの 区画について、プライマリー断片かレプリカ断片のいずれかがもう一方のデータ・ センターにあります。

このポリシーでは、ゾーンを定義することによって断片配置を制御できます。興味 のある物理的境界、論理的境界、またはグループを選択します。次に、それぞれの グループごとに固有のゾーン名を選択し、各ゾーン内のコンテナー・サーバーを当 該ゾーンの名前で始動します。このようにして、eXtreme Scale は、同じ区画の断片 が別個のゾーンに配置されるように断片を配置します。

# ゾーン・ルールの指定

断片配置に対する最高詳細レベルの制御は、ゾーン・ルールの使用によって達成さ れます。ゾーン・ルールは、eXtreme Scale デプロイメント・ポリシー記述子 XML の zoneMetadata エレメントで指定します。ゾーン・ルールは、断片が配置される一 連のゾーンを定義します。shardMapping エレメントは、断片をゾーン・ルールに割 り当てます。以下のように、shardMapping エレメントの断片属性は断片タイプを指 定します。

- v P はプライマリー断片を指定します。
- v S は同期レプリカ断片を指定します。
- v A は非同期レプリカ断片を指定します。

複数の同期または非同期レプリカが存在する場合は、適切な断片タイプの shardMapping エレメントを提供する必要があります。zoneRule エレメントの exclusivePlacement 属性は、ゾーン内での同じ区画の断片の配置を決定します。 exclusivePlacement 属性値は、次のとおりです。

• true (同じ区画の別の断片と同じゾーン内に断片を配置することができません。)

要確認**:** 「true」の場合、少なくともゾーンを使用する断片と同じ数のゾーンをル ールで使用しなければなりません。そうすることで、確実に各断片をそれ自身の ゾーンに置くことができます。

v false (同じ区画の断片は、同じゾーン内に配置することができます。)

デフォルト設定は true です。

詳しくは、例: [デプロイメント・ポリシー記述子](http://pic.dhe.ibm.com/infocenter/wxsinfo/v8r6/topic/com.ibm.websphere.extremescale.doc/rxszonedepl.html) XML ファイルを使用したゾーン [定義を](http://pic.dhe.ibm.com/infocenter/wxsinfo/v8r6/topic/com.ibm.websphere.extremescale.doc/rxszonedepl.html)参照してください。

### 拡張使用状況

断片配置ストラテジーのさまざまな使用状況を以下に示します。

#### ローリング・アップグレード

デプロイメントの再開を要する保守など、ローリング・アップグレードを物理サー バーに適用するシナリオを考えてみましょう。この例では、データ・グリッドが 20 台の物理サーバーにわたって広がっており、1 つの同期レプリカを使用して定義さ れていると想定します。保守のために、10 台の物理サーバーを一度にシャットダウ ンするとします。

10 台の物理サーバーのグループをシャットダウンとき、シャットダウンするサーバ ー上にプライマリー断片とレプリカ断片の両方がある区画はありません。そうでな いと、その区画のデータが失われます。

最も簡単な解決策は、3 番目のゾーンを定義することです。2 つのゾーンにそれぞ れ 10 台ずつ物理サーバーを入れる代わりに、3 つのゾーンを使用し、2 つのゾー ンには 7 台の物理サーバーを、1 つのゾーンには 6 台の物理サーバーを入れま す。データがより多くのゾーンに広がると、可用性のためのフェイルオーバーが向 上します。

別の手法として、ゾーンをもう 1 つ定義するのではなく、レプリカを追加するとい うのがあります。

#### **eXtreme Scale** のアップグレード

eXtreme Scale ソフトウェアをライブ・データを含むデータ・グリッドでローリン グ・アップグレードする場合は、次の問題を考慮してください。カタログ・サービ ス・ソフトウェアのバージョンは、コンテナー・サーバー・ソフトウェアのバージ ョンより大きいか等しくなければなりません。まずローリング・ストラテジーを使 用してすべてのカタログ・サーバーをアップグレードします。デプロイメントのア ップグレードについて詳しくは、トピックeXtreme Scale [サーバーの更新を](http://pic.dhe.ibm.com/infocenter/wxsinfo/v8r6/topic/com.ibm.websphere.extremescale.doc/txsupdateserv.html)参照して ください。

#### データ・モデルの変更

関連問題として、ダウン時間を生じさせることなく、どのようにデータ・グリッド 内に保管されたオブジェクトのデータ・モデルまたはスキーマを変更するかという ことがあります。データ・モデルを変更するのに、データ・グリッドを停止し、コ ンテナー・サーバー・クラスパスの更新されたデータ・モデル・クラスを使用して 再開し、データ・グリッドを再ロードすると、破壊的な影響を与える可能性があり ます。代わりに、新規データ・グリッドを新しいスキーマを使用して開始し、古い データ・グリッドのデータを新規データ・グリッドにコピーし、最後に古いデー タ・グリッドをシャットダウンします。

これらの各プロセスは、破壊的な影響を与え、ダウン時間が生じます。ダウン時間 を生じさせることなくデータ・モデルを変更するには、以下のいずれかのフォーマ ットでオブジェクトを保管します。

- v XML を値として使用する
- v Google protobuf を使用して作成されたブロブを使用する
- v JavaScript Object Notation (JSON) を使用する

クライアント・サイドで Plain Old Java Object (POJO) からこれらのフォーマット のいずれかに簡単に進むには、シリアライザーを使用します。スキーマの変更がよ り簡単になります。

#### 仮想化

クラウド・コンピューティングおよび仮想化は、人気のある新たなテクノロジーで す。デフォルトでは、eXtreme Scale は、「ポリシー 1」に述べられているように、 確実に同じ区画の 2 つの断片が同じ IP アドレス上に置かれないようにします。 VMware などの仮想イメージ上にデプロイする場合は、それぞれ固有の IP アドレ スを持つ複数のサーバー・インスタンスを同じ物理サーバー上で実行できます。レ プリカを別個の物理サーバー上にのみ配置可能であるようにするには、ゾーンを使 用すると、この問題を解決できます。物理サーバーをゾーンにグループ化し、プラ イマリー断片とレプリカ断片を別個のゾーンに保持するゾーン配置ルールを使用し ます。

#### 広域ネットワークでのゾーン

低速のネットワーク接続を使用する複数のビルまたはデータ・センターにまたがっ て、1 つの eXtreme Scale データ・グリッドをデプロイしたい場合があります。ネ

ットワーク接続が低速になれば、それだけ処理能力が低下し、接続待ち時間が長く なります。このモードでは、ネットワーク輻輳やその他の要因のために、ネットワ ーク分割の可能性も増します。

これらのリスクに対処するために、eXtreme Scale カタログ・サービスは、コンテナ ー・サーバーの障害を検出するためにハートビートをやりとりするコア・グループ にコンテナー・サーバーを編成します。これらのコア・グループは複数のゾーンに 広がりません。各コア・グループ内のリーダーがメンバーシップ情報をカタログ・ サービスにプッシュします。カタログ・サービスは、報告された障害があれば、問 題のコンテナー・サーバーにハートビートを行うことによってそれを検証してか ら、メンバーシップ情報に応答します。カタログ・サービスは、誤障害検出を認め た場合、何のアクションも実行しません。コア・グループ区画が短時間で回復する ためです。またカタログ・サービスは、定期的にコア・グループ・リーダーに低速 でハートビートを行い、コア・グループ分離の症状を処理します。

# **Evictor**

**Java** 

Evictor は、データ・グリッドからデータを削除します。時間ベースの Evictor を設 定できます。あるいは、Evictor は BackingMap に関連付けられているため、 BackingMap インターフェースを使用してプラグ可能 Evictor を指定することもでき ます。

# **Evictor** タイプ

すべての動的パッキング・マップでデフォルトの TTL Evictor が作成されます。 Evictor は、存続時間の概念に基づいてエントリーを除去します。

なし

エントリーの期限切れがないように、それによってマップからエントリーが 除去されることがないように指定します。

#### 作成時間

作成された時に応じてエントリーが除去されるように指定します。

作成時間 (CREATION TIME ttlType) Evictor を使用している場合、Evictor は、作成からの時間がその TTL (TimeToLive 属性) 値に達するとエントリ ーを除去します。TTL 値は、アプリケーション構成でミリ秒単位で設定さ れます。 TTL (TimeToLive 属性) 値を 10 秒に設定すると、エントリーは 挿入の 10 秒後に自動的に除去されます。

この値を作成時間 Evictor タイプ (CREATION TIME ttlType) に設定する場 合は注意が必要です。この Evictor は、一定時間にのみ使用される、キャッ シュへの妥当な追加量がある場合に、最も有効に使用されます。このストラ テジーによって、作成されたものはすべて、一定時間後に除去されます。

作成時間 Evictor タイプ (CREATION TIME ttlType) は、20 分以下の間隔 で株価情報を最新表示するようなシナリオで役立ちます。例えば、ある Web アプリケーションは株価情報の取得をしますが、最新情報を取得する ことは重要でないとします。この場合、株価情報は 20 分間、データ・グリ ッドにキャッシュされます。 20 分後、マップの有効期限が切れ、除去され ます。ほぼ 20 分ごとに、グリッドは Loader プラグインを使用してデータ をデータベースのデータでリフレッシュします。 データベースは 20 分ご とに最新の株価情報によって更新されます。

#### 最終アクセス時間

(読み取りか更新かに関わらず) 最後にアクセスされた時に応じてエントリー が除去されるように指定します。

#### 最終更新時間

最後に更新された時に応じてエントリーが除去されるように指定します。

最終アクセス時間 (LAST ACCESS TIME) または最終更新時間の Evictor タイプ (LAST\_UPDATE\_TIME ttlType 属性) を使用している場合は、作成 時間 Evictor (CREATION TIME ttlType) を使用している場合よりも TTL 値 (TimeToLive 属性) を低い数に設定します。エントリー TimeToLive 属 性は、アクセスされるたびにリセットされるからです。言い換えれば、 TimeToLive 属性 値が 15 で、エントリーが 14 秒間存在し、それからアク セスされた場合、このエントリーはあと 15 秒間有効期限が切れることはあ りません。 TTL 値を比較的高い数値に設定した場合は、多くのエントリー がまったく除去されなくなる可能性があります。ただし、この値を 15 秒程 度に設定すると、エントリーは頻繁にアクセスされない場合に除去されるこ とになります。

最終アクセス時間 (LAST ACCESS TIME) または最終更新時間 Evictor タ イプ (LAST\_UPDATE\_TIME ttlType) は、データ・グリッド・マップを使用 してクライアントからのセッション・データを保持するシナリオなどで役立 ちます。セッション・データは、クライアントがそのセッション・データを 一定時間使用しない場合は破棄する必要があります。例えば、セッション・ データは、クライアントによるアクティビティーが 30 分間なかった後にタ イムアウトになるとします。この場合、最終アクセス時間 (LAST\_ACCESS\_TIME) または最終更新時間 (LAST\_UPDATE\_TIME) の Evictor タイプを使用し、 TTL 値を 30 分に設定するのが、このアプリケ ーションにおいて適切です。

独自の Evictor を作成することもできます。詳しくは[、カスタム](http://pic.dhe.ibm.com/infocenter/wxsinfo/v8r6/topic/com.ibm.websphere.extremescale.doc/cxsevicwrite.html) Evictor の作成を 参照してください。

### プラグ可能 **Evictor**

デフォルトの TTL Evictor は、時刻ベースの除去ポリシーを使用し、 BackingMap 内のエントリーの数は、エントリーの有効期限の時間には影響を及ぼしません。オ プションのプラグ可能 Evictor を使用して、時刻ではなく、存在するエントリー数 に基づいてエントリーを除去することができます。

以下のオプションのプラグ可能 Evictor は、 BackingMap が一定のサイズの限界を 超えたときに除去するエントリーを決定するために、一般に使用されるアルゴリズ ムをいくつか提供します。

- v LRUEvictor Evictor は、BackingMap が最大エントリー数を超えたときに除去する エントリーを決定する際、最長未使用時間 (LRU) アルゴリズムを使用します。
- v LFUEvictor Evictor は、BackingMap が最大エントリー数を超えたときに除去する エントリーを決定する際、最少使用頻度 (LFU) アルゴリズムを使用します。

BackingMap は、トランザクション内でエントリーが作成、変更、または除去される と Evictor に通知します。 BackingMap は、これらのエントリーをトラッキング し、BackingMap インスタンスから 1 つ以上のエントリーをいつ除去するかを選択 します。

BackingMap インスタンスには、最大サイズについての構成情報はありません。代わ りに、Evictor の振る舞いを制御する Evictor プロパティーが設定されます。 LRUEvictor と LFUEvictor の両方の最大サイズ・プロパティーを使用して、最大サ イズを超えた後、Evictor がエントリーを除去開始するようにします。 TTL Evictor と同様に、LRU Evictor と LFU Evictor では、最大エントリー数に達した場合、パ フォーマンスへの影響を最小化するためにエントリーを直ちに除去することはあり ません。

特定のアプリケーションに LRU または LFU 除去アルゴリズムが適していない場 合、独自の Evictor を作成して、除去ストラテジーを作成できます。

### メモリー・ベースの除去

重要**:** メモリー・ベースの除去は、Java Platform, Enterprise Edition バージョン 5 以降でのみサポートされます。

組み込み Evictor はすべて、メモリー・ベースの除去をサポートし、これは、 BackingMap の evictionTriggers 属性を「MEMORY USAGE THRESHOLD」に設定すること により使用可能にできます。 BackingMap での evictionTriggers 属性の設定方法につ いて詳しくは、BackingMap [インターフェースお](http://pic.dhe.ibm.com/infocenter/wxsinfo/v8r6/topic/com.ibm.websphere.extremescale.doc/cxsprgback.html)よび[ObjectGrid](http://pic.dhe.ibm.com/infocenter/wxsinfo/v8r6/topic/com.ibm.websphere.extremescale.doc/rxsogref.html) 記述子 XML ファ [イルを](http://pic.dhe.ibm.com/infocenter/wxsinfo/v8r6/topic/com.ibm.websphere.extremescale.doc/rxsogref.html)参照してください。

メモリー・ベースの除去は、ヒープ使用量のしきい値に基づいています。 BackingMap でメモリー・ベースの除去が使用可能になっていて、BackingMap に組 み込み Evictor がある場合、使用量のしきい値は、まだ設定されていなければ、合 計メモリーのデフォルトのパーセンテージに設定されます。

メモリー・ベースの除去を使用している場合、ガーベッジ・コレクションしきい値 を、ターゲット・ヒープ使用率と同じ値に構成する必要があります。例えば、メモ リー・ベースの除去のしきい値が 50 パーセントに設定されていて、ガーベッジ・ コレクションのしきい値がデフォルトの 70 パーセント・レベルであると、ヒープ 使用率は 70 パーセントまで上がる可能性があります。このヒープ使用率の増加が 起きるのは、メモリー・ベースの除去が 1 ガーベッジ・コレクション・サイクルの 後にのみトリガーされるためです。

デフォルトの使用量しきい値のパーセンテージを変更するには、eXtreme Scale サー バー・プロセスのコンテナーおよびサーバーのプロパティー・ファイルで memoryThresholdPercentage プロパティーを設定します。クライアント・プロセスで ターゲットの使用量しきい値を設定する場合は、MemoryPoolMXBean を使用できま す。

WebSphere eXtreme Scale が使用するメモリー・ベースの除去アルゴリズムは、使用 中のガーベッジ・コレクションのアルゴリズムの動作に影響を受けやすいのです。 メモリー・ベースの除去の最善のアルゴリズムは、IBM デフォルト・スループッ ト・コレクターです。世代ガーベッジ・コレクション・アルゴリズムは、好ましく

ない動作を引き起こす可能性があるため、メモリー・ベースの除去と一緒に、この アルゴリズムを使用すべきではありません。

使用量しきい値のパーセンテージを変更するには、eXtreme Scale サーバー・プロセ スのコンテナーおよびサーバーのプロパティー・ファイルで memoryThresholdPercentage プロパティーを設定します。

実行時に、メモリー使用量がターゲットの使用量しきい値を超えると、メモリー・ ベースの Evictor はエントリーの除去を開始して、メモリー使用量がターゲットの 使用量しきい値を下回るようにします。ただし、継続してシステム・ランタイムに よるメモリー消費が迅速に進むと、除去速度が十分速くても、メモリー不足エラー が起こる可能性がなくなるという保証はありません。

# **OSGi** フレームワークの概要

OSGi は、Java に対して動的モジュール・システムを定義します。OSGi サービ ス・プラットフォームは、階層化アーキテクチャーを持ち、さまざまな標準 Java プ ロファイルで実行されるように設計されています。OSGi コンテナー内の WebSphere eXtreme Scale サーバーおよびクライアントを始動できます。

# **OSGi** コンテナー内でアプリケーションを実行する利点

WebSphere eXtreme Scale OSGi サポートにより、Eclipse Equinox OSGi フレームワ ークに製品をデプロイできます。これまで、eXtreme Scale で使用するプラグインを 更新する場合は、Java 仮想マシン (JVM) を再始動して、プラグインの新規バージ ョンを適用する必要がありました。現在は、OSGi フレームワークが提供する動的更 新機能を使用して、JVM を再始動せずにプラグイン・クラスを更新できます。これ らのプラグインは、ユーザー・バンドルによってサービスとしてエクスポートされ ます。WebSphere eXtreme Scale は、OSGi レジストリーでルックアップして、サー ビス (複数可) にアクセスします。

eXtreme Scale コンテナーは、OSGi Configuration Admin サービスまたは OSGi Blueprint を使用して容易かつ動的に始動するように構成できます。新規データ・グ リッドをその配置ストラテジーを使用してデプロイする場合は、OSGi 構成を作成す るか、eXtreme Scale 記述子 XML ファイルを使用してバンドルをデプロイするこ とによって、これを行うことができます。OSGi サポートを使用すると、eXtreme Scale 構成データを含むアプリケーション・バンドルを、システム全体を再始動する ことなく、インストール、開始、停止、更新、およびアンインストールできます。 この機能を使用して、データ・グリッドを中断することなくアプリケーションをア ップグレードできます。

プラグイン Bean およびプラグイン・サービスをカスタム断片有効範囲で構成する ことができます。これにより、データ・グリッド内で実行中の他のサービスに対し て高度な統合オプションを使用することができます。各プラグインは OSGi Blueprint ランキングを使用して、プラグインの各インスタンスが正しいバージョン でアクティブ化されていることを確認できます。OSGi Managed Bean (MBean) と **xscmd** ユーティリティーが提供され、これにより、eXtreme Scale プラグイン OSGi サービスとそのランキングを照会することができます。

この機能によって、管理者は、構成および管理に関する潜在的なエラーを迅速に認 識することができ、eXtreme Scale によって使用中のプラグイン・サービス・ランキ ングをアップグレードすることができます。

### **OSGi** バンドル

OSGi フレームワーク内のプラグインと対話し、それをデプロイするには、バンドル を使用する必要があります。 OSGi サービス・プラットフォームにおけるバンドル とは、Java アーカイブ (JAR) ファイルです。このファイルには Java コード、リソ ース、およびマニフェスト (バンドルとその依存関係についての記述) が含まれま す。バンドルはアプリケーションのデプロイメントの単位です。 eXtreme Scale 製 品は、以下のバンドル・タイプをサポートします。

### サーバー・バンドル

サーバー・バンドルは objectgrid.jar ファイルであり、eXtreme Scale ス タンドアロン・サーバーのインストールでインストールされます。これは、 eXtreme Scale サーバーの稼働に必要で、eXtreme Scale クライアントまた はローカルのメモリー内のキャッシュの実行にも使用できます。 objectgrid.jar ファイルのバンドル ID は

com.ibm.websphere.xs.server\_<version> で、バージョンのフォーマットは <Version>.<Release>.<Modification> です。例えば、eXtreme Scale バージ ョン 7.1.1 のサーバー・バンドルは、com.ibm.websphere.xs.server\_7.1.1 で す。

### クライアント・バンドル

クライアント・バンドルは ogclient.jar ファイルであり、eXtreme Scale スタンドアロンおよびクライアントのインストールでインストールされま す。これは、eXtreme Scale クライアントまたはローカルのメモリー内のキ ャッシュの実行に使用されます。ogclient.jar ファイルのバンドル ID は、com.ibm.websphere.xs.client\_version です。ここで、version は、 <Version>.<Release>.<Modification> の形式です。例えば、eXtreme Scale バージョン 7.1.1 のクライアント・バンドルは、 com.ibm.websphere.xs.client\_7.1.1 です。

### 制限

オブジェクト・リクエスト・ブローカー (ORB) または eXtremeIO (XIO) を再始動 できないため、eXtreme Scale バンドルを再始動できません。 eXtreme Scale サーバ ーを再始動するには、OSGi フレームワークを再開する必要があります。

# キャッシュ統合の概要

多用途性や信頼性などを持ちながら実行する能力を WebSphere eXtreme Scale に付 与する重大なエレメントは、キャッシング概念のアプリケーションです。それは、 ほとんどすべてのデプロイメント環境で、データのパーシスタンスや再収集を最適 化します。

Spring [キャッシュ・プロバイダー](http://pic.dhe.ibm.com/infocenter/wxsinfo/v8r6/topic/com.ibm.websphere.extremescale.doc/txsspringprovide.html)

Spring Framework バージョン 3.1 では、新しいキャッシュ抽象化が導入されまし た。この新しい抽象化により、既存の Spring アプリケーションにキャッシングを透 過的に追加できます。WebSphere eXtreme Scale をキャッシュ抽象化のキャッシュ・ プロバイダーとして使用できます。

# **Liberty** プロファイル

Liberty プロファイルは、高度に構成可能で、迅速に開始し、かつ動的なアプリケー ション・サーバー・ランタイム環境です。

Liberty プロファイルのインストールは、WebSphere eXtreme Scale を WebSphere Application Server バージョン 8.5 と一緒にインストールするときに行います。 Liberty プロファイルは Java ランタイム環境 (JRE) を含んでいないため、Oracle ま たは IBM のいずれかが提供する JRE をインストールする必要があります。

サポートされる Java 環境およびロケーションについて詳しくは、WebSphere Application Server インフォメーション・センター[の最小サポート](http://www14.software.ibm.com/webapp/wsbroker/redirect?version=phil&product=was-nd-mp&topic=rwlp_restrict) Java レベルを参 照してください。

このサーバーは、次に示すアプリケーション・デプロイメントの 2 つのモデルをサ ポートします。

- v アプリケーションを、dropins ディレクトリーにドロップすることによってデプ ロイする。
- v アプリケーションを、サーバー構成に追加することによってデプロイする。

Liberty プロファイルは、完全な WebSphere Application Server プログラミング・モ デルの以下の部分のサブセットをサポートします。

- Web アプリケーション
- OSGi アプリケーション
- Java Persistence API (JPA)

トランザクションやセキュリティーなどの関連サービスは、これらのアプリケーシ ョン・タイプと JPA が必要とする限りにおいてのみサポートされます。

フィーチャーは機能の単位であり、フィーチャーによって、特定のサーバーにロー ドされるランタイム環境の部分を制御します。 Liberty プロファイルには以下の主 要フィーチャーが含まれています。

- Bean Validation
- Blueprint
- Java API for RESTful Web Services
- Java Database Connectivity (JDBC)
- Java Naming and Directory Interface
- Java Persistence API (JPA)
- JavaServer Faces (JSF)
- JavaServer Pages (JSP)
- Lightweight Directory Access Protocol (LDAP)
- ローカル・コネクター (Java Management Extensions (JMX) クライアント用)
- v モニター
- OSGi JPA (OSGi アプリケーション用の JPA サポート)
- リモート・コネクター (JMX クライアント用)
- Secure Sockets Layer (SSL)
- v セキュリティー
- v サーブレット
- v セッション・パーシスタンス
- v トランザクション
- Web アプリケーション・バンドル (WAB)
- z/OS® セキュリティー
- z/OS トランザクション管理

ランタイム環境を使用した作業は、直接行うこともできれば、WebSphere Application Server Developer Tools for Eclipse を使用して行うこともできます。

分散プラットフォームでは、Liberty プロファイルは開発環境と運用環境の両方を提 供します。 Mac では、開発環境を提供します。

# サード・パーティー **JRE** を使用した **Liberty** プロファイルの実行

Oracle が提供する JRE を使用する際、Liberty プロファイルによって WebSphere eXtreme Scale を実行するためには特別な考慮が必要です。

### クラス・ローダー・デッドロック

次の JVM ARGS 設定を使用して回避されたクラス・ローダー・デッドロッ クが発生する場合があります。 BundleLoader ロジックでデッドロックが発 生した場合は、以下の引数を追加してください。

export JVM\_ARGS="\$JVM\_ARGS -XX:+UnlockDiagnosticVMOptions -XX:+UnsyncloadClass"

#### **IBM ORB**

WebSphere eXtreme Scale では、IBM ORB を使用する必要があります。こ の ORB は WebSphere Application Server インストールに含まれています が、Liberty プロファイルにはありません。 IBM ORB Java アーカイブ (JAR) ファイルが含まれているディレクトリーを追加するように、Java シ ステム・プロパティー java.endorsed.dirs を使用して承認済みディレクト リーを設定する必要があります。 IBM ORB JAR ファイルは、eXtreme Scale インストール済み環境の wlp¥wxs¥lib¥endorsed ディレクトリー内に 含まれています。

# **Liberty** プロファイルのための **WebSphere eXtreme Scale** サーバ ー・フィーチャー

フィーチャーは機能の単位であり、フィーチャーによって、特定のサーバーにロー ドされるランタイム環境の部分を制御します。

以下のリストには、主な使用可能フィーチャーに関する情報が含まれています。構 成にフィーチャーを組み込むと、さらに 1 つ以上のフィーチャーが自動的にロード されることがあります。各フィーチャーには、要旨とそのフィーチャーの宣言例が 含まれています。

# サーバー・フィーチャー

サーバー・フィーチャーには、eXtreme Scale サーバー (カタログ・サーバーとコン テナー・サーバーの両方) を実行する機能が含まれています。カタログ・サーバー を Liberty プロファイルで実行するときや、グリッド・アプリケーションを Liberty プロファイルにデプロイするときは、サーバー・フィーチャーを追加してくださ い。

<*wlp\_install\_root*>/usr/server/wxsserver/server.xml ファイル

<server description="WebSphere eXtreme Scale Server">

```
<featureManager>
  <feature>eXtremeScale.server-1.1</feature>
</featureManager>
<com.ibm.ws.xs.server.config />
```

```
</server>
```
# クライアント・フィーチャー

クライアント・フィーチャーには、eXtreme Scale のプログラミング・モデルの大部 分が含まれています。 Liberty プロファイルで実行され、eXtreme Scale API を使用 するアプリケーションがあるときは、クライアント・フィーチャーを追加してくだ さい。

<*wlp\_install\_root*>/usr/server/wxsclient/server.xml ファイル

<server description="WebSphere eXtreme Scale Client">

```
<featureManager>
  <feature>eXtremeScale.client-1.1</feature>
</featureManager>
```
<com.ibm.ws.xs.client.config /> </server>

# **Web** フィーチャー

■ Web フィーチャーは推奨されません。フォールト・トレランスのために HTTP セッション・データを複製するときは、webApp フィーチャーを使用してくださ  $\mathcal{V}^{\, \prime \, \prime}$ 

Web フィーチャーには、Liberty プロファイル Web アプリケーションを拡張する機 能が含まれています。フォールト・トレランスのために HTTP セッション・データ を複製するときは、Web フィーチャーを追加してください。

<*wlp\_install\_root*>/usr/server/wxsweb/server.xml ファイル

<server description="WebSphere eXtreme Scale enabled Web Server">

```
<featureManager>
  <feature>eXtremeScale.web-1.1</feature>
</featureManager>
<com.ibm.ws.xs.web.config />
```
</server>

### $8.6+$ **WebApp** フィーチャー

webApp フィーチャーには、Liberty プロファイル Web アプリケーションを拡張す る機能が含まれています。フォールト・トレランスのために HTTP セッション・デ ータを複製するときは、webApp フィーチャーを追加してください。

<*wlp\_install\_root*>/usr/server/wxswebapp/server.xml ファイル

<wlp\_install\_root>/usr/server/wxswebapp/server.xml file

<server description="WebSphere eXtreme Scale enabled Web Server">

```
<featureManager>
<feature>eXtremeScale.webApp-1.1</feature>
</featureManager>
```

```
<com.ibm.ws.xs.webapp.config />
</server>
```
### $8.6+$ **WebGrid** フィーチャー

Liberty プロファイル・サーバーは、フォールト・トレランス用に HTTP セッショ ン・データを複製するためにアプリケーションのデータをキャッシュに入れるデー タ・グリッドをホストできます。

<*wlp\_install\_root*>/usr/server/wxswebgrid/server.xml ファイル

<wlp\_install\_root>/usr/server/wxswebgrid/server.xml file

<server description="WebSphere eXtreme Scale enabled Web Server">

```
<featureManager>
<feature>eXtremeScale.webGrid-1.1</feature>
</featureManager>
```
<com.ibm.ws.xs.webgrid.config /> </server>

# $8.6+$ 動的キャッシュ・フィーチャー

Liberty プロファイル・サーバーは、動的キャッシュが使用可能になっているアプリ ケーションのデータをキャッシュするデータ・グリッドをホストすることができま す。

<*wlp\_install\_root*>/usr/server/wxsweb/server.xml ファイル

<server description="WebSphere eXtreme Scale enabled Web Server">

```
<featureManager>
  <feature>eXtremeScale.dynacacheGrid-1.1</feature>
</featureManager>
```

```
<com.ibm.ws.xs.xsDynacacheGrid.config />
</server>
```
### $8.6+$ **JPA** フィーチャー

Liberty プロファイル内の JPA を使用するアプリケーションに対して Java Persistence API (JPA) フィーチャーを使用します。

<*wlp\_install\_root*>/usr/server/wxsjpa/server.xml ファイル <wlp\_install\_root>/usr/server/wxsjpa/server.xml file

<server description="WebSphere eXtreme Scale enabled Web Server">

```
<featureManager>
<feature>eXtremeScale.jpa-1.1</feature>
</featureManager>
<com.ibm.ws.xs.jpa.config />
```

```
</server>
```
### $8.6 +$ **REST** フィーチャー

Representational State Transfer (REST) ゲートウェイを使用して、Liberty プロファイ ル内の集合がホストする単純データ・グリッドにアクセスします。

```
<wlp_install_root>/usr/server/wxsrest/server.xml ファイル
```

```
<wlp_install_root>/usr/server/wxsrest/server.xml file
```
<server description="WebSphere eXtreme Scale enabled Web Server">

```
<featureManager>
<feature>eXtremeScale.rest-1.1</feature>
</featureManager>
```

```
<com.ibm.ws.xs.rest.config />
</server>
```
# **JPA** レベル **2 (L2)** キャッシュ・プラグイン

**Java** 

WebSphere eXtreme Scale には、OpenJPA と Hibernate Java Persistence API (JPA) プロバイダーの両方に対するレベル 2 (L2) のキャッシュ・プラグインが組み込まれ ています。これらのプラグインのいずれかを使用すると、アプリケーションは JPA API を使用します。データ・グリッドがアプリケーションとデータベースとの間に 導入されて、応答時間が短縮されます。

eXtreme Scale を L2 キャッシュ・プロバイダーとして使用することにより、データ 読み取りおよび照会時のパフォーマンスが向上し、データベースに対する負荷が軽 減します。WebSphere eXtreme Scale ではキャッシュがすべてのプロセスで自動的に 複製されるので、組み込みキャッシュ実装をしのぐ利点があります。あるクライア ントが値をキャッシュすると、他のすべてのクライアントが、そのキャッシュされ た値をローカルのメモリー内で使用できるようになります。

L2 キャッシュ・プロバイダーのトポロジーおよびプロパティーは、 persistence.xml ファイルで構成できます。これらのプロパティーの構成について 詳しくは、Hibernate バージョン 4.0 の JPA [キャッシュ構成プロパティーを](http://pic.dhe.ibm.com/infocenter/wxsinfo/v8r6/topic/com.ibm.websphere.extremescale.doc/rxsjpacache_hibernateV4.html)参照し てください。

ヒント**:** JPA L2 キャッシュ・プラグインは、JPA API を使用するアプリケーショ ンを必要とします。WebSphere eXtreme Scale API を使用して JPA データ・ソース にアクセスする場合は、JPA ローダーを使用します。詳しくは、 79 [ページの『](#page-88-0)JPA [ローダー』を](#page-88-0)参照してください。

## **JPA L2** キャッシュ・トポロジーに関する考慮事項

次の要因が、構成するトポロジーのタイプに影響を与えます。

- 1. キャッシュに入れられる予想データ量
	- v データが単一 JVM ヒープに収まる場合は、 47 [ページの『組み込みトポロジ](#page-56-0) [ー』ま](#page-56-0)たは 46 [ページの『イントラドメイン・トポロジー』を](#page-55-0)使用します。
	- v データが単一 JVM ヒープに収まらない場合は、 48 [ページの『組み込みの区](#page-57-0) [画化トポロジー』、](#page-57-0)または 49 [ページの『リモート・トポロジー』を](#page-58-0)使用しま す。
- 2. 予想される読み取り**/**書き込み率

読み取り/書き込み率は、L2 キャッシュのパフォーマンスに影響します。トポロ ジーごとに、読み取り操作および書き込み操作の処理は異なります。

- v 47 [ページの『組み込みトポロジー』](#page-56-0): ローカル読み取り、リモート書き込み
- v 46 [ページの『イントラドメイン・トポロジー』](#page-55-0): ローカル読み取り、ローカ ル書き込み
- v 48 [ページの『組み込みの区画化トポロジー』](#page-57-0): 区画化: リモート読み取り、リ モート書き込み
- v 49 [ページの『リモート・トポロジー』](#page-58-0): リモート読み取り、リモート書き込 み

ほとんどが読み取りのみのアプリケーションの場合、可能であれば、組み込みト ポロジーおよびイントラドメイン・トポロジーを使用します。書き込みの方が多 いアプリケーションの場合、イントラドメイン・トポロジーを使用します。

3. データのキーによる検索に対する照会のパーセンテージ

JPA 照会キャッシュが使用可能に設定されている場合、照会操作は JPA 照会キ ャッシュを使用します。読み取り/書き込み率が高いアプリケーションに対しての み JPA 照会キャッシュを使用可能に設定します。例えば、読み取り操作が 99% に迫る場合です。JPA 照会キャッシュを使用する場合、 47 [ページの『組み込み](#page-56-0) [トポロジー』ま](#page-56-0)たは 46 [ページの『イントラドメイン・トポロジー』を](#page-55-0)使用する 必要があります。

キーによる検索操作では、ターゲット・エンティティーにリレーションシップが なければ、ターゲット・エンティティーが取り出されます。ターゲット・エンテ ィティーに EAGER フェッチ・タイプとのリレーションシップがあれば、これ らのリレーションシップがターゲット・エンティティーと一緒に取り出されま す。JPA データ・キャッシュの中でこれらのリレーションシップを取り出すと、 少数のキャッシュのヒットですべてのリレーションシップ・データを取得するこ とになります。

4. 容認されるデータの失効性レベル

JVM がほとんどないシステムでは、書き込み操作でデータのレプリカ生成の待 ち時間が発生します。キャッシュの目的は、同期化された最終データ・ビューを すべての JVM にわたって保守することです。イントラドメイン・トポロジーを 使用している場合、書き込み操作ではデータのレプリカ生成で遅延が発生しま す。このトポロジーを使用しているアプリケーションの場合、データを上書きす る可能性のある失効読み取りと同時書き込みを容認できる必要があります。

# <span id="page-55-0"></span>イントラドメイン・トポロジー

イントラドメイン・トポロジーを使用すると、プライマリー断片がトポロジー内の すべてのコンテナー・サーバーに置かれます。これらのプライマリー断片には、区 画のデータの全セットが含まれています。これらのプライマリー断片はすべて、キ ャッシュ書き込み操作も実行できます。この構成を使用すると、すべてのキャッシ ュ書き込み操作が単一のプライマリー断片を経由しなければならない組み込みトポ ロジーのボトルネックが解決します。

イントラドメイン・トポロジーでは、構成ファイルでレプリカを定義していたとし ても、レプリカ断片は作成されません。それぞれの冗長プライマリー断片にはデー タの全コピーが含まれているため、それぞれのプライマリー断片をレプリカ断片と みなすこともできます。この構成は、単一区画を使用し、組み込みトポロジーと似 ています。

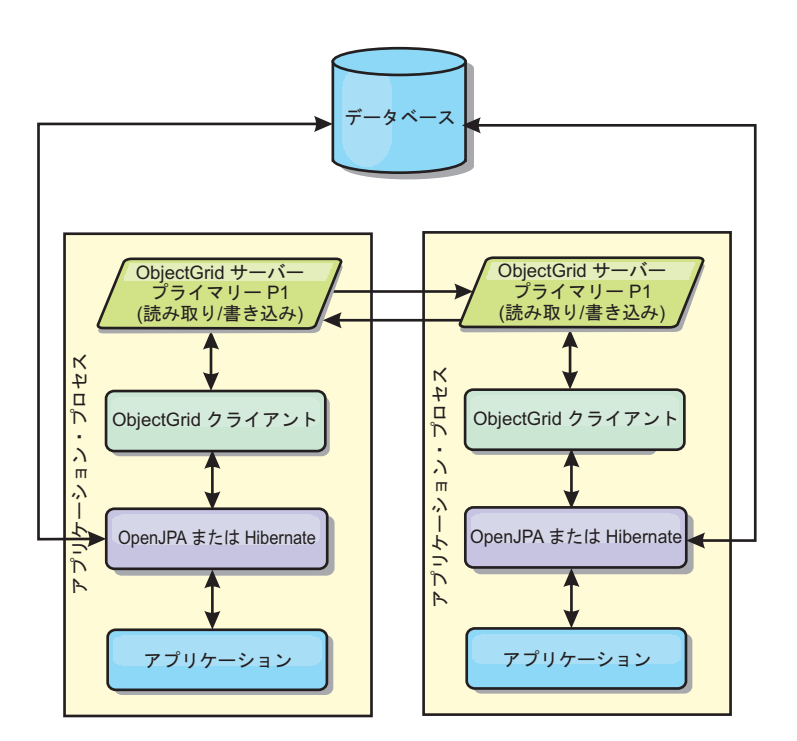

図 *14. JPA* イントラドメイン・トポロジー

イントラドメイン・トポロジーでの関連 JPA キャッシュ構成プロパティー:

ObjectGridName=*objectgrid\_name*,ObjectGridType=EMBEDDED,PlacementScope=CONTAINER\_SCOPE,PlacementScopeTopology=*HUB | RING*

利点:

- キャッシュ読み取りおよび更新がローカルで行われる。
- v 構成が簡単である。

制約:

- v このトポロジーは、コンテナー・サーバーに区画データの全セットを含めること ができる場合に最適です。
- すべてのコンテナー・サーバーはプライマリー断片をホストするため、レプリカ 断片は、構成済みであったとしても配置されることはありません。ただし、すべ

<span id="page-56-0"></span>てのプライマリー断片は、他のプライマリー断片を使用して複製されることにな るため、これらのプライマリー断片は互いのレプリカとなります。

### 組み込みトポロジー

ヒント**:** 最高のパフォーマンスのためにイントラドメイン・トポロジーを使用する ことを検討してください。

組み込みトポロジーでは、各アプリケーションのプロセス・スペース内にコンテナ ー・サーバーを作成します。OpenJPA および Hibernate が、キャッシュのメモリー 内コピーで直接読み取りを行い、他のすべてのコピーに書き込みを行います。非同 期レプリカ生成を使用することによって、書き込みのパフォーマンスを向上させる ことができます。このデフォルト・トポロジーは、キャッシュ・データの量が少な く、1 つのプロセスに十分収まる場合に最も良く機能します。組み込みトポロジー を使用して、データの単一区画を作成します。

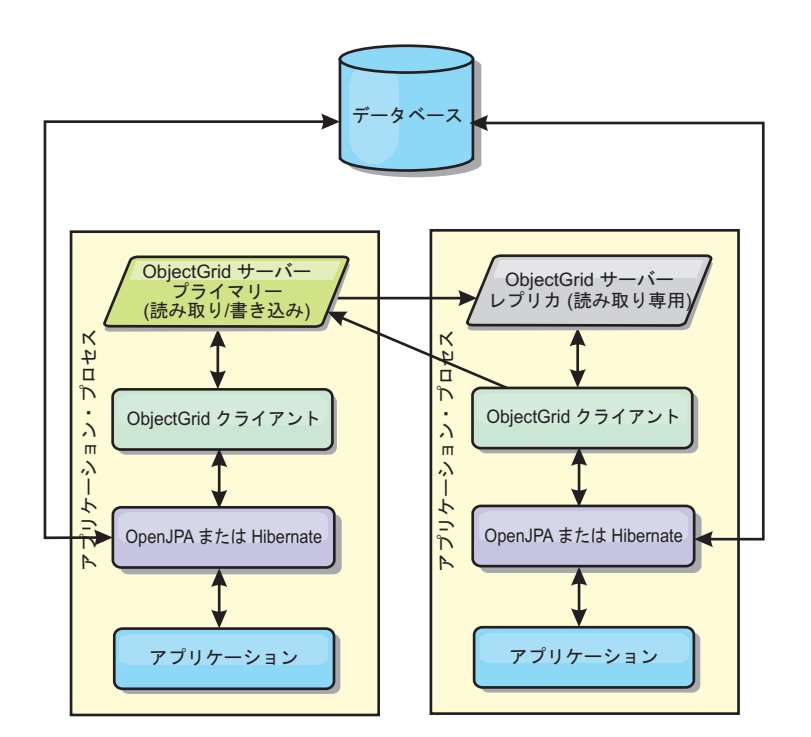

図 *15. JPA* 組み込みトポロジー

組み込みトポロジーでの関連 JPA キャッシュ構成プロパティー:

ObjectGridName=*objectgrid\_name*,ObjectGridType=EMBEDDED,MaxNumberOfReplicas=*num\_replicas*,ReplicaMode=*SYNC | ASYNC | NONE*

利点:

- v すべてのキャッシュ読み取りが高速のローカル・アクセスである。
- v 構成が簡単である。

制約:

- v データ量が、プロセスのサイズに限られる。
- すべてのキャッシュ更新は、1 つのプライマリー断片を通じて送信される。これ により、ボトルネックが発生する。

### <span id="page-57-0"></span>組み込みの区画化トポロジー

ヒント**:** 最高のパフォーマンスのためにイントラドメイン・トポロジーを使用する ことを検討してください。

注意**:**

組み込み区画化トポロジーで **JPA** 照会キャッシュを使用しないでください。照会 キャッシュは、エンティティー・キーのコレクションである照会結果を保管しま す。照会キャッシュはデータ・キャッシュからすべてのエンティティー・データを 取り出します。データ・キャッシュは複数のプロセス間で分割されるため、これら の追加呼び出しによって **L2** キャッシュの利点が失われる可能性があります。

キャッシュ・データの量が多すぎて 1 つのプロセスに収まらないときは、組み込み 区画化トポロジーを使用できます。このトポロジーでは、データを複数のプロセス 間で分割します。データはプライマリー断片間で分割されるため、それぞれのプラ イマリー断片にデータのサブセットが含まれます。データベース待ち時間が大きい 場合でも、このオプションを使用できます。

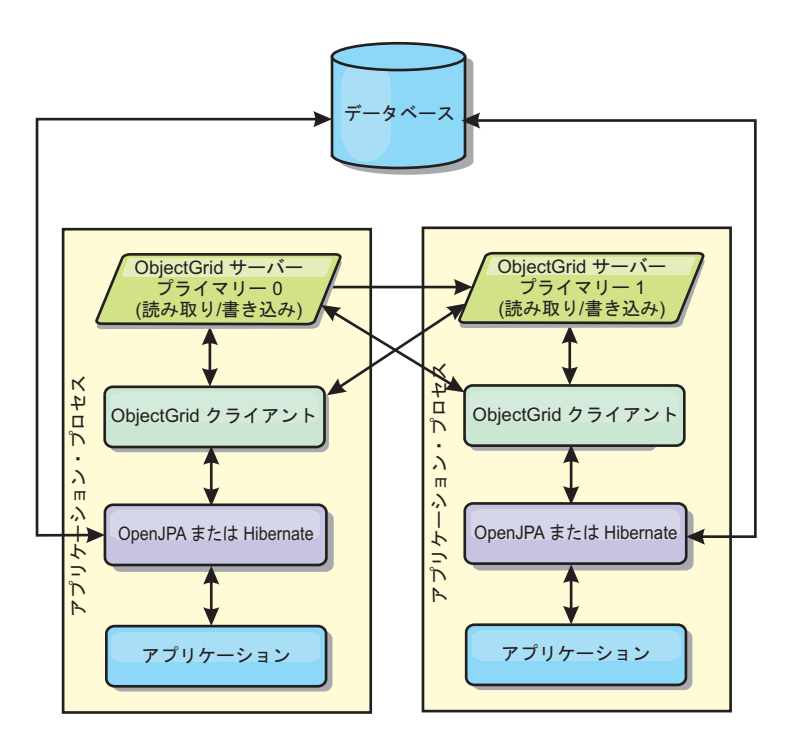

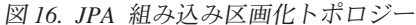

組み込みの区画化トポロジーでの関連 JPA キャッシュ構成プロパティー:

ObjectGridName=*objectgrid\_name*,ObjectGridType=EMBEDDED\_PARTITION,ReplicaMode=*SYNC | ASYNC | NONE*, NumberOfPartitions=*num\_partitions*,ReplicaReadEnabled=*TRUE | FALSE*

利点:

- v 大容量のデータを保管できる。
- v 構成が簡単である。
- キャッシュ更新が複数のプロセスに分散される。

制約:

<span id="page-58-0"></span>v ほとんどのキャッシュ読み取りおよび更新がリモートで行われる。

例えば、JVM あたり最大 1 GB で 10 GB のデータをキャッシュに入れる場合、 Java 仮想マシンが 10 必要になります。したがって、区画数は 10 以上に設定され ます。理想的には、区画数を素数に設定しなければなりません。そうすると、各断 片が適当な量のメモリーを保管するようになります。通常、numberOfPartitions は、 Java 仮想マシン の数に等しくなるようにします。このように設定すれば、各 JVM に 1 つの区画が格納されます。レプリカ生成を使用可能にする場合、システム内の Java 仮想マシンの数を増やす必要があります。 そうでないと、各 JVM ごとに 1 つのレプリカ区画も格納することになり、この区画はプライマリー区画と同量のメ モリーを消費します。

選択された構成のパフォーマンスを最大化するには、「管理ガイド」の『メモリ ー・サイズ設定および区画数の計算』を参照してください。

例えば、4 つの Java 仮想マシン があるシステムで numberOfPartitions 設定値が 4 の場合、各 JVM は 1 つのプライマリー区画をホストします。読み取り操作では、 25 パーセントの確率でローカルで使用可能な区画からデータを取り出すことがで き、これは、リモート JVM からデータを取得する場合と比較してはるかに速くな ります。照会の実行などの読み取り操作で 4 つの区画が均等に関わるデータ・コレ クションを取り出す必要がある場合、呼び出しの 75 パーセントがリモートで、呼 び出しの 25 パーセントがローカルです。ReplicaMode が SYNC または ASYNC に設 定され、ReplicaReadEnabled が true に設定されている場合、4 つのレプリカ区画 が作成され、これが 4 つの Java 仮想マシン に分散されます。各 JVM は、1 つの プライマリー区画と 1 つのレプリカ区画をホストします。読み取り操作をローカル で実行する確率は、50 パーセントに増えます。4 つの区画が均等に関わるデータ・ コレクションを取り出す読み取り操作では、50 パーセントのリモート呼び出しと 50 パーセントのローカル呼び出しがあります。ローカル呼び出しは、リモート呼び 出しよりはるかに高速です。リモート呼び出しが行われると、パフォーマンスは落 ちます。

### リモート・トポロジー

注意**:**

リモート・トポロジーで **JPA** 照会キャッシュを使用しないでください。照会キャ ッシュは、エンティティー・キーのコレクションである照会結果を保管します。照 会キャッシュはデータ・キャッシュからすべてのエンティティー・データを取り出 します。データ・キャッシュはリモートであるため、これらの追加呼び出しによっ て **L2** キャッシュの利点が失われる可能性があります。

ヒント**:** 最高のパフォーマンスのためにイントラドメイン・トポロジーを使用する ことを検討してください。

リモート・トポロジーでは、すべてのキャッシュ・データを 1 つ以上の個別のプロ セスに保管し、アプリケーション・プロセスのメモリー使用を減らします。区画化 され、複製された eXtreme Scale データ・グリッドをデプロイすることによって、 個別のプロセスへデータ配布するという利点が生かせます。 前のセクションで説明 した組み込み構成および組み込み区画化構成とは対照的に、リモート・データ・グ リッドを管理する場合は、アプリケーションおよび JPA プロバイダーから独立して 管理する必要があります。

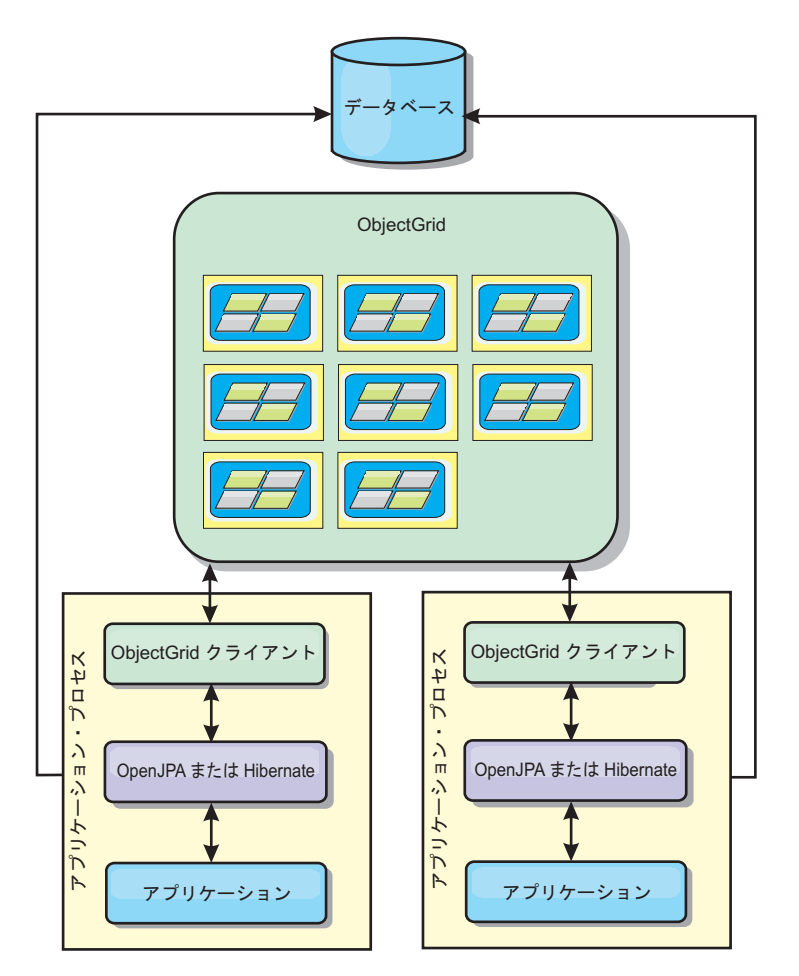

図 *17. JPA* リモート・トポロジー

リモート・トポロジーでの関連 JPA キャッシュ構成プロパティー:

ObjectGridName=*objectgrid\_name*,ObjectGridType=REMOTE

REMOTE ObjectGrid タイプでは、ObjectGrid およびデプロイメント・ポリシーが JPA アプリケーションとは別に定義されるため、プロパティー設定は必要ありませ ん。JPA キャッシュ・プラグインは、リモートで、既存のリモート ObjectGrid に接 続します。

ObjectGrid とのすべての対話がリモートで行われるため、このトポロジーは、すべ ての ObjectGrid タイプの中で、パフォーマンスが最も遅くなります。

利点:

- v 大容量のデータを保管できる。
- v アプリケーション・プロセスがキャッシュ・データから解放される。
- v キャッシュ更新が複数のプロセスに分散される。
- 柔軟な構成オプションがある。

制約:

v すべてのキャッシュ読み取りおよび更新がリモートで行われる。

# **HTTP** セッション管理

WebSphere eXtreme Scale に付属のセッション・レプリカ生成マネージャーは、 WebSphere Application Serverのデフォルト・セッション・マネージャーと連動する ことができます。ユーザー・セッション・データの高可用性をサポートするため に、セッション・データは、あるプロセスから別のプロセスへ複製されます。

# フィーチャー

セッション・マネージャーは、Java Platform, Enterprise Edition バージョン 5 以降 の任意のコンテナーで実行できるように設計されています。セッション・マネージ ャーは、WebSphere API にはまったく依存していないため、ベンダーのアプリケー ション・サーバー環境をサポートするのと同様に、さまざまなバージョンの WebSphere Application Server をサポートできます。

HTTP セッション・マネージャーは、関連するアプリケーションのセッション・レ プリカ生成機能を提供します。 セッション・レプリカ生成マネージャーは、Web コンテナーのセッション・マネージャーと連動します。セッション・マネージャー と Web コンテナーは協力して HTTP セッションを作成し、アプリケーションに関 連付けられた HTTP セッションのライフサイクルを管理します。 このライフサイ クル管理には、タイムアウト、明示的サーブレット、または JavaServer Pages (JSP) 呼び出しを基にしたセッションの無効化、およびそのセッションまたは Web アプ リケーションと関連付けられているセッション・リスナーの起動などが含まれま す。セッション・マネージャーは、そのセッションを、完全に複製され、クラスタ ー化され、区画化されたデータ・グリッド内にパーシストします。WebSphere eXtreme Scale セッション・マネージャーを使用すると、アプリケーション・サーバ ーがシャットダウンされるか予期せずに終了した場合に、セッション・マネージャ ーが HTTP セッション・フェイルオーバー・サポートを提供することができます。 セッション・マネージャーは、要求をアプリケーション・サーバー層に分散するロ ード・バランサー層によってアフィニティーが強制されない、アフィニティーをサ ポートしていない環境でも機能します。

# 使用に関するシナリオ

セッション・マネージャーは、以下のシナリオで使用できます。

- v マイグレーション・シナリオの場合など、さまざまなバージョンの WebSphere Application Server でアプリケーション・サーバーを使用する環境。
- v さまざまなベンダーのアプリケーション・サーバーを使用するデプロイメント。 例えば、オープン・ソース・アプリケーション・サーバーで開発され、WebSphere Application Server でホストされているアプリケーションが挙げられます。別の例 としては、ステージングから実動にプロモートされるアプリケーションがありま す。すべての HTTP セッションがライブで、サービスされている間は、これらの アプリケーション・サーバー・バージョンのシームレスなマイグレーションが可 能です。
- v より高いレベルのサービスの品質 (QoS) でセッションを保持するようにユーザー に要求する環境。サーバーのフェイルオーバー中、セッションの可用性は、デフ ォルトの WebSphere Application Server QoS レベル以上に保証されます。
- セッション・アフィニティーが保証されない環境、または、アフィニティーがベ ンダーのロード・バランサーによって保守される環境。ベンダーのロード・バラ

ンサーを使用する場合は、そのロード・バランサー向けにアフィニティー・メカ ニズムをカスタマイズする必要があります。

- v セッション管理および外部 Java プロセスへの保管に必要な処理による負荷を軽 減する環境。
- v セル間のセッション・フェイルオーバーを使用可能にする複数のセル。
- 複数のデータ・センターまたは複数のゾーン。

# セッション・マネージャーの動作

セッション・レプリカ生成マネージャーは、セッション・リスナーを使用して、セ ッション・データの変更を listen します。セッション・レプリカ生成マネージャー は、セッション・データを、ローカルまたはリモートのいずれかで ObjectGrid イン スタンス内に永続化します。 WebSphere eXtreme Scale に付属のツールを使用し て、セッション・リスナーおよびサーブレット・フィルターをアプリケーション内 の各 Web モジュールに追加できます。また、これらのリスナーおよびフィルター を、アプリケーションの Web デプロイメント記述子に手動で追加することも可能 です。

このセッション・レプリカ生成マネージャーは、各ベンダーの Web コンテナーの セッション・マネージャーと連動し、Java 仮想マシン間でセッション・データを複 製します。元のサーバーが停止したとき、ユーザーはセッション・データを他のサ ーバーから取得することができます。

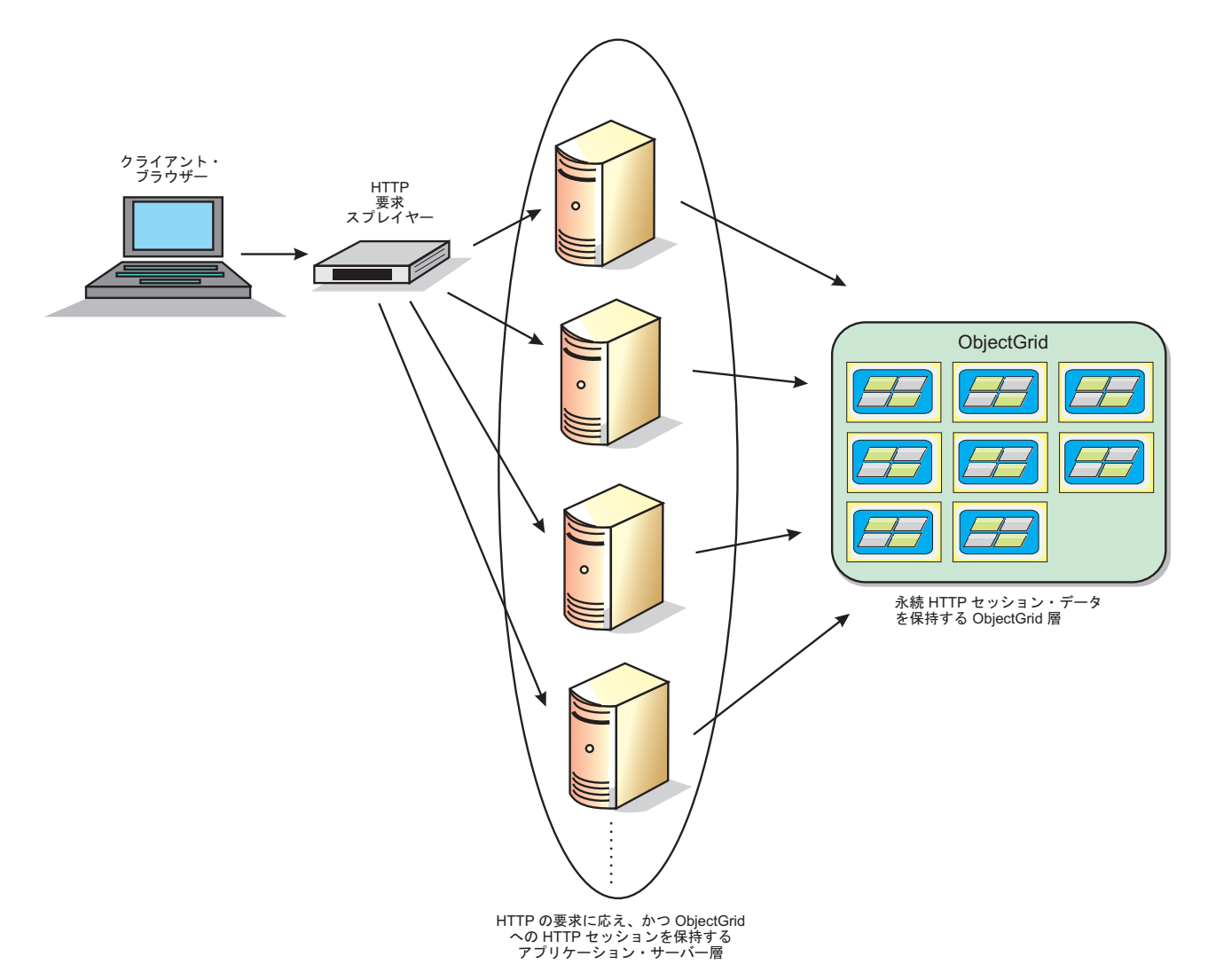

図 *18.* リモート・コンテナー構成を含む *HTTP* セッション管理トポロジー

# デプロイメント・トポロジー

セッション・マネージャーは、以下の 2 つの異なる動的デプロイメント・シナリオ を使用して構成することができます。

組み込みの、ネットワーク接続 **eXtreme Scale** コンテナー・サーバー

このシナリオでは、eXtreme Scale サーバーは、サーブレットと同じプロセ ス内に連結されます。セッション・マネージャーはローカル ObjectGrid イ ンスタンスに直接通信できるため、コストのかかるネットワーク遅延を回避 することができます。このシナリオは、アフィニティーを持って実行され、 パフォーマンスが重要な場合に適しています。

リモートの、ネットワーク接続 **eXtreme Scale** コンテナー・サーバー

このシナリオでは、eXtreme Scale サーバーは、サーブレットが実行される プロセスの外部プロセスで実行されます。セッション・マネージャーはリモ ートの eXtreme Scale サーバー・グリッドと通信します。このシナリオは、 Web コンテナー層にセッション・データを保管するメモリーがない場合に 適しています。 セッション・データは別の層へ負荷を軽減され、その結果

Web コンテナー層のメモリー使用量が下がります。データがリモート・ロ ケーションにあるため、待ち時間は長くなります。

### 汎用組み込みコンテナーの開始

objectGridType プロパティーが EMBEDDED に設定されている場合、eXtreme Scale は、Web コンテナーがセッション・リスナーまたはサーブレット・フィルターを初 期化する際に、任意のアプリケーション・サーバー・プロセス内で自動的に組み込 み ObjectGrid コンテナーを開始します。詳しくは[、サーブレット・コンテキスト初](http://pic.dhe.ibm.com/infocenter/wxsinfo/v8r6/topic/com.ibm.websphere.extremescale.doc/rxsservparam.html) [期化パラメーターを](http://pic.dhe.ibm.com/infocenter/wxsinfo/v8r6/topic/com.ibm.websphere.extremescale.doc/rxsservparam.html)参照してください。

ObjectGrid.xml ファイルおよび objectGridDeployment.xml ファイルを Web アプ リケーションの WAR ファイルまたは EAR ファイルへパッケージする必要はあり ません。デフォルトの ObjectGrid.xml ファイルおよび objectGridDeployment.xml ファイルは製品の JAR ファイルへパッケージされています。動的マップは、さまざ まな Web アプリケーション・コンテキストに対してデフォルトで作成されます。 静的な eXtreme Scale マップは引き続きサポートされます。

組み込み ObjectGrid コンテナーを開始するためのこのアプローチは、どのタイプの アプリケーション・サーバーにも適用されます。WebSphere Application Server コン ポーネントまたは WebSphere Application Server Community Edition GBean を組み 込むアプローチは推奨されません。

# 動的キャッシュ・プロバイダーの概要

WebSphere Application Server は、デプロイされた Java EE アプリケーションが使 用できる動的キャッシュ・サービスを提供します。このサービスは、サーブレッ ト、JSP、コマンドからの出力などのデータ、および DistributedMap API を使用し てエンタープライズ・アプリケーション内でプログラマチックに指定されたオブジ ェクト・データをキャッシュするために使用されます。

最初は、動的キャッシュ・サービスのサービス・プロバイダーのみが WebSphere Application Server に組み込まれているデフォルト動的キャッシュ・エンジンでし た。現在、お客様は WebSphere eXtreme Scale を任意のキャッシュ・インスタンス 用のキャッシュ・プロバイダーとして指定することもできます。この機能をセット アップすることにより、動的キャッシュ・サービスを使用するアプリケーションが WebSphere eXtreme Scale のフィーチャーおよびパフォーマンス機能を使用できるよ うになります。

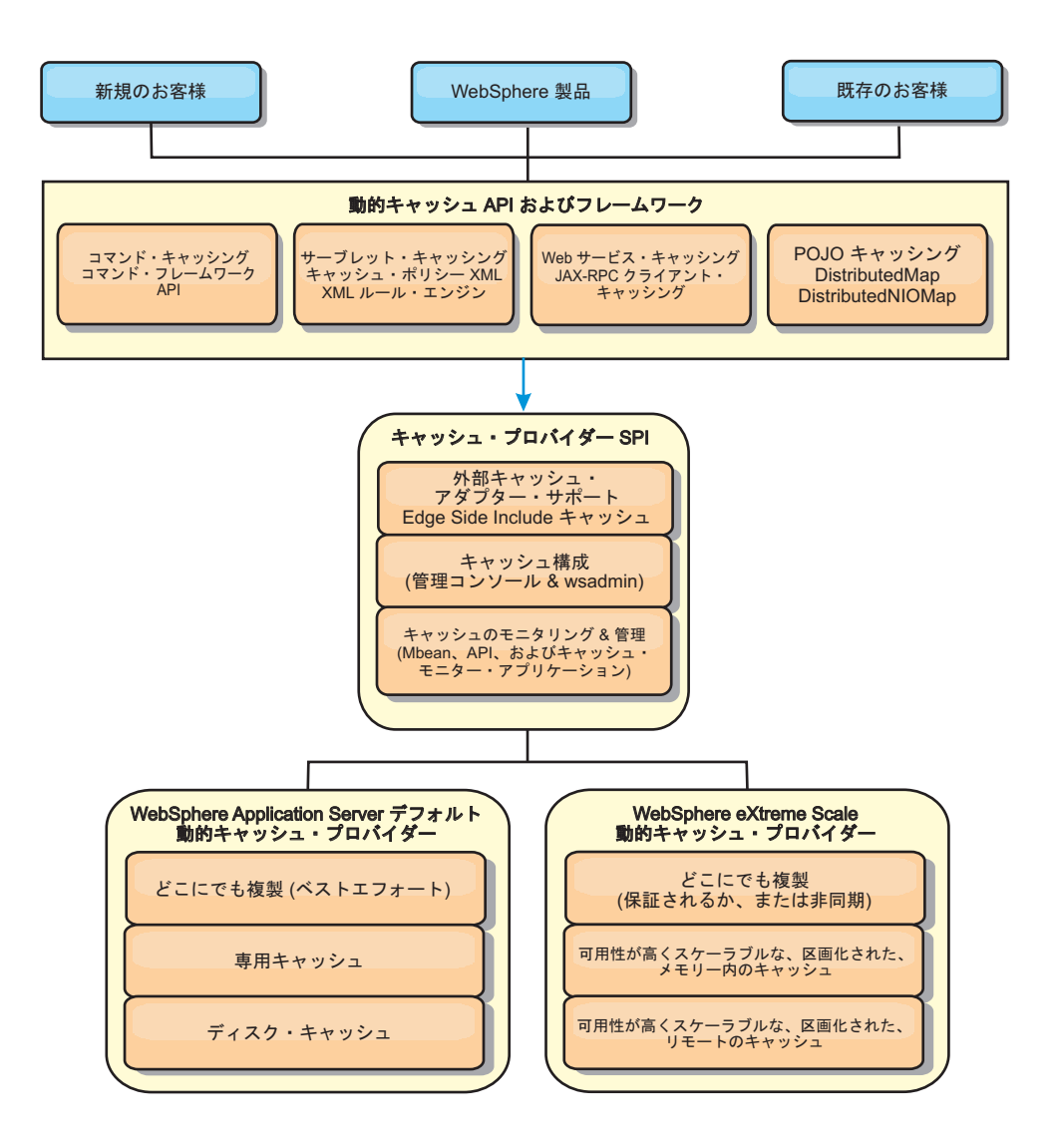

動的キャッシュ・プロバイダーのインストールと構成の手順については[、デフォル](http://pic.dhe.ibm.com/infocenter/wxsinfo/v8r6/topic/com.ibm.websphere.extremescale.doc/txsdyncache2.html) [ト動的キャッシュ・インスタンス](http://pic.dhe.ibm.com/infocenter/wxsinfo/v8r6/topic/com.ibm.websphere.extremescale.doc/txsdyncache2.html) (baseCache) の構成を参照してください。

# **WebSphere eXtreme Scale** の使用方法の決定

WebSphere eXtreme Scale の使用可能なフィーチャーにより、動的キャッシュ・サー ビスの分散機能は、デフォルト動的キャッシュ・プロバイダーおよびデータ・レプ リカ生成サービスで提供される機能を超えて大幅に向上します。 eXtreme Scale を 使用することにより、複数のサーバー間で単に複製し、同期化するだけでなく、サ ーバー間で本当に分散したキャッシュを作成できます。さらに、eXtreme Scale キャ ッシュは、トランザクション・ベースであり、可用性がとても高く、動的キャッシ ュ・サービスに関して各サーバーが同じ内容を参照することを保証します。 WebSphere eXtreme Scale は、キャッシュ・レプリカ生成に関して、DRS よりも高 いサービス品質を提供します。

ただし、これらの利点は、どのようなアプリケーションでも eXtreme Scale 動的キ ャッシュ・プロバイダーが正しい選択であることを意味するわけではありません。 以下のデシジョン・ツリーおよび機能比較マトリックスを使用して、ご使用のアプ リケーションに最適のテクノロジーを決定してください。

# 既存の動的キャッシュ・アプリケーションをマイグレーションする際 のデシジョン・ツリー

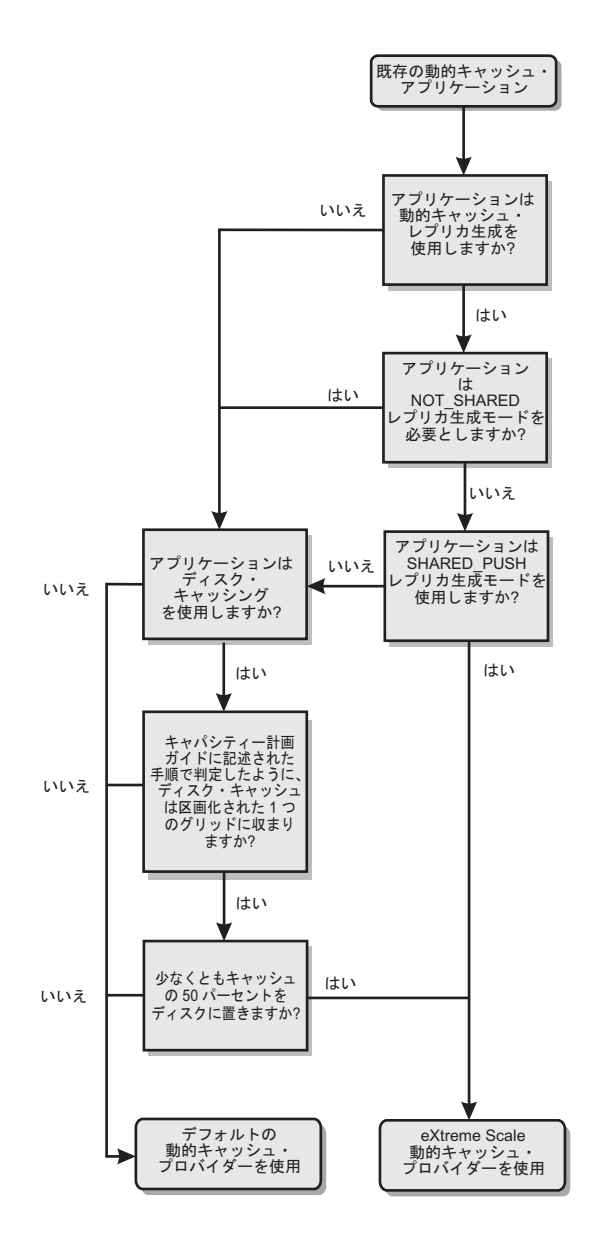

新規アプリケーションのキャッシュ・プロバイダーを選択する際のデ シジョン・ツリー

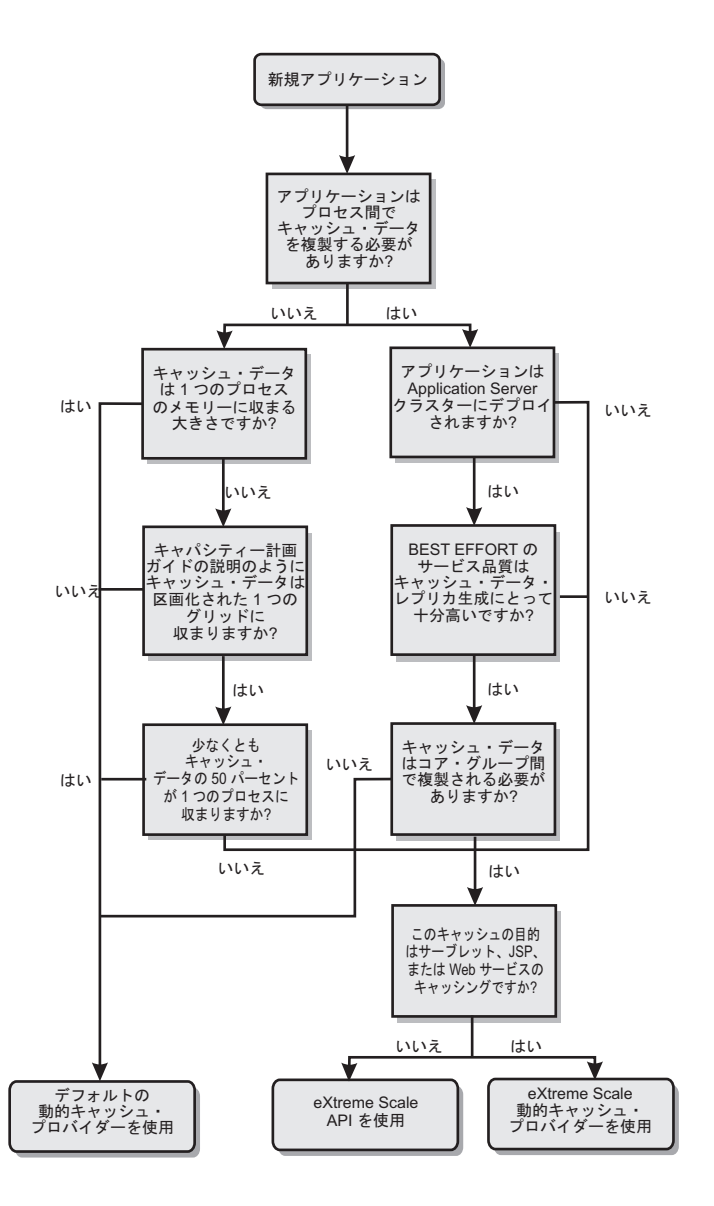

### 機能比較

表 *1.* 機能比較

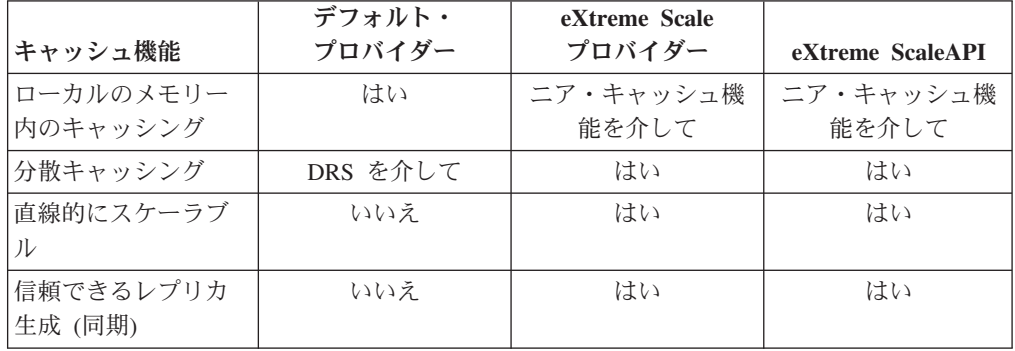

表 *1.* 機能比較 *(*続き*)*

|                                    | デフォルト・                   | eXtreme Scale  |                   |
|------------------------------------|--------------------------|----------------|-------------------|
| キャッシュ機能                            | プロバイダー                   | プロバイダー         | eXtreme ScaleAPI  |
| ディスク・オーバー                          | はい                       | N/A            | N/A               |
| フロー                                |                          |                |                   |
| 除去                                 | LRU/TTL/ヒープ・ベ<br>ース      | LRU/TTL (区画ごと) | LRU/TTL (区画ごと)    |
| Invalidation                       | はい                       | はい             | はい                |
| 関係                                 | 依存関係 / テンプレ<br>ート ID の関係 | はい             | いいえ (他の関係は<br>可能) |
| 非キー検索                              | いいえ                      | いいえ            | 照会と索引を介して         |
| バックエンド統合                           | いいえ                      | いいえ            | ローダーを介して          |
| トランザクションの                          | いいえ                      | はい             | はい                |
| キー・ベースの保管                          | はい                       | はい             | はい                |
| イベントおよびリス<br>ナー                    | はい                       | いいえ            | はい                |
| WebSphere Application<br>Server 統合 | 単一セルのみ                   | 複数セル           | セルに無関係            |
| Java Standard Edition<br>サポート      | いいえ                      | はい             | はい                |
| モニタリングおよび<br>統計                    | はい                       | はい             | はい                |
| セキュリティー                            | はい                       | はい             | はい                |

eXtreme Scale 分散キャッシュがどのように機能するかについて詳しくは、 「管理 ガイドを参照してください。

注**:** eXtreme Scale 分散キャッシュは、キーと値が両方とも java.io.Serializable イン ターフェースを実装するエントリーのみを保管できます。

# トポロジーのタイプ

非推奨:  $\square$ 3.6+ ローカル、組み込み、および組み込み区画化の各トポロジー· タイプは非推奨です。

eXtreme Scale でプロバイダーとして作成された動的キャッシュ・サービスは、リモ ート・トポロジーにデプロイすることができます。

### リモート・トポロジー

リモート・トポロジーによりディスク・キャッシュが不要になります。すべてのキ ャッシュ・データは WebSphere Application Server プロセスの外部に保管されま す。 WebSphere eXtreme Scale は、キャッシュ・データ用にスタンドアロンのコン テナー・プロセスをサポートします。これらのコンテナー・プロセスのオーバーヘ ッドは WebSphere Application Server プロセスよりも小さく、特定の Java 仮想マシ ン (JVM) を使用しなければならないという制限もありません。例えば、 32 ビット WebSphere Application Server プロセスによってアクセスされる動的キャッシュ・サ

ービスのデータを、64 ビット JVM 上で実行している eXtreme Scale コンテナー・ プロセス内に置くことが可能です。これによって、ユーザーは、64 ビット・プロセ スの大きなメモリー容量をキャッシング用に使用できると同時に、アプリケーショ ン・サーバー・プロセス用には 64 ビットの追加オーバーヘッドを負わなくてもす みます。次の図に、リモート・トポロジーを示します。

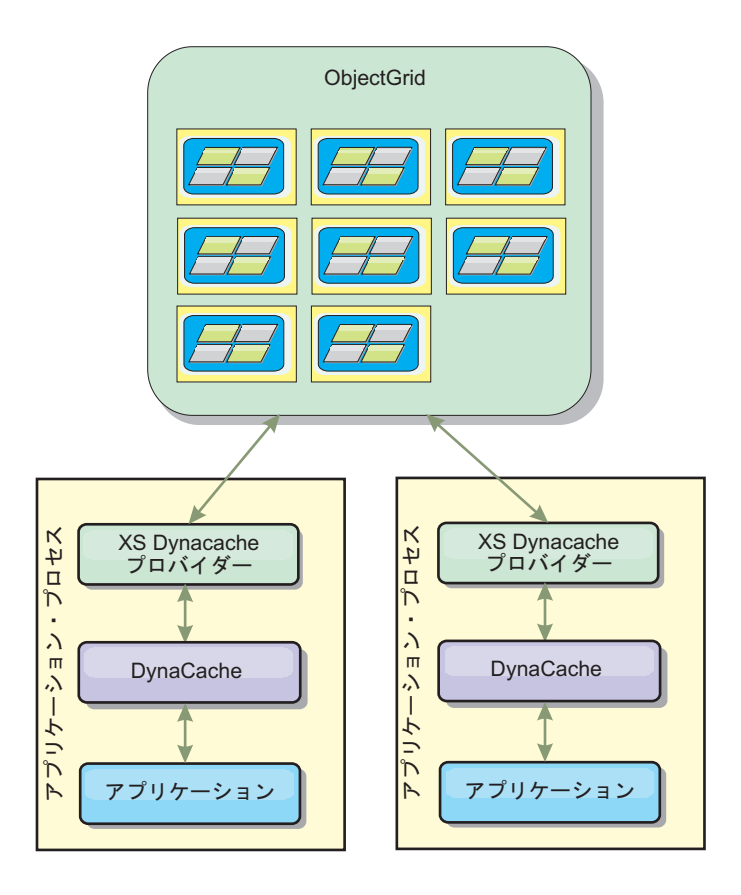

# 動的キャッシュ・エンジンおよび **eXtreme Scale** の機能の相違点

WebSphere eXtreme Scale がバックアップしたキャッシュは、メモリー内キャッシュ のサイズに関係する統計および操作、またはディスク・オフロードをサポートしな い点は除いて、ユーザーはこれら 2 つのキャッシュの機能的な違いに気付かないは ずです。

デフォルト動的キャッシュ・プロバイダーを使用しているのか、eXtreme Scale キャ ッシュ・プロバイダーを使用しているかに関わらず、ほとんどの動的キャッシュ API 呼び出しが返す結果にはそれほどの相違はありません。一部の操作について は、 eXtreme Scale を使用して動的キャッシュ・エンジンの動作をエミュレートで きません。

### 動的キャッシュ統計

WebSphere eXtreme Scale 動的キャッシュの統計データは、eXtreme Scale モニタ ー・ツールを使用して取得することができます。詳しくは[、モニターを](http://pic.dhe.ibm.com/infocenter/wxsinfo/v8r6/topic/com.ibm.websphere.extremescale.doc/txsadmdeployenv.html)参照してく ださい。

### **MBean** 呼び出し

WebSphere eXtreme Scale 動的キャッシュ・プロバイダーはディスク・キャッシング をサポートしません。ディスク・キャッシングに関係する MBean 呼び出しはすべ て機能しません。

## 動的キャッシュ・レプリカ生成ポリシーのマッピング

eXtreme Scale 動的キャッシュ・プロバイダーのリモート・トポロジーは、(デフォ ルトの WebSphere Application Server 動的キャッシュ・プロバイダーによって使用 される用語を使用して) SHARED\_PULL および SHARED\_PUSH\_PULL ポリシーに 最も近いレプリカ生成ポリシーをサポートします。 eXtreme Scale 動的キャッシュ では、キャッシュの分散状態はすべてのサーバー間で完全に一貫しています。

### $8.6+$ グローバル索引の無効化

グローバル索引を使用して、大規模な区画化環境 (例えば、区画数が 40 を超える ような環境) での無効化効率を向上させることができます。グローバル索引フィー チャーがないと、動的キャッシュ・テンプレートおよび依存関係無効化処理ですべ ての区画にリモート・エージェント要求を送らなければならないため、パフォーマ ンスが低下します。グローバル索引を構成すると、無効化エージェントは、テンプ レート ID または依存関係 ID に関連するキャッシュ・エントリーを含む適用区画 にのみ送られます。多数の区画が構成されている環境ではパフォーマンス向上の可 能性がより大きくなります。動的キャッシュ objectGrid 記述子 XML ファイルの例 にある依存関係 ID 索引およびテンプレート ID 索引を使用してグローバル索引を 構成することができます。 309 [ページの『スタンドアロン環境での動的キャッシン](#page-318-0) [グのためのエンタープライズ・データ・グリッドの構成』を](#page-318-0)参照してください。

### セキュリティー

リモート・トポロジーでキャッシュが実行している場合、スタンドアロン eXtreme Scale クライアントはそのキャッシュに接続して、動的キャッシュ・インスタンスの 内容に影響を与えることが可能です。したがって、動的キャッシュ・インスタンス を含む WebSphere eXtreme Scale サーバーは、内部ネットワーク内の、通常はネッ トワーク DMZ と呼ばれているものの後ろに常駐することが重要です。

SSL またはクライアント認証が必要な場合は、 154 [ページの『セキュリティーの概](#page-163-0) [要』に](#page-163-0)関する eXtreme Scale 資料を参照してください。

### ニア・キャッシュ

ローカルでアプリケーション・サーバー JVM 内に存在し、かつリモート動的キャ ッシュ・インスタンス内に含まれるエントリーのサブセットを含むニア・キャッシ ュを作成して維持するように、動的キャッシュ・インスタンスを構成することがで きます。 dynacache-nearCache-ObjectGrid.xml ファイルを使用してニア・キャッシ ュ・インスタンスを構成することができます。詳しくは、 309 [ページの『スタンド](#page-318-0) [アロン環境での動的キャッシングのためのエンタープライズ・データ・グリッドの](#page-318-0) [構成』を](#page-318-0)参照してください。ニア・キャッシュを調整するためのカスタム・プロパ ティーもあります。詳しくは[、動的キャッシュ・カスタム・プロパティーを](http://pic.dhe.ibm.com/infocenter/wxsinfo/v8r6/topic/com.ibm.websphere.extremescale.doc/rxsdynamic_cache_custom_properties.html)参照し てください。

### 追加情報

- [動的キャッシュに関するレッドブック](http://www.redbooks.ibm.com/abstracts/SG247393.html)
- 動的キャッシュ文書
	- – [WebSphere Application Server 7.0](http://publib.boulder.ibm.com/infocenter/wasinfo/v7r0/index.jsp?topic=/com.ibm.websphere.nd.doc/info/ae/ae/welc6tech_dyn_intro.html)
- v DRS 資料
	- – [WebSphere Application Server 7.0](http://publib.boulder.ibm.com/infocenter/wasinfo/v7r0/index.jsp?topic=/com.ibm.websphere.nd.doc/info/ae/ae/crun_drs_replication.html)

# データベース統合**:** 後書き、インライン、およびサイド・キャッシング

WebSphere eXtreme Scale が使用される目的は、従来のデータベースをその背後に置 くことで、通常はデータベースにプッシュされる読み取りアクティビティーをなく すことです。コヒーレント・キャッシュは、オブジェクト関連マッパーを直接また は間接に使用することにより、アプリケーションで使用できます。コヒーレント・ キャッシュは、データベースまたは読み取りからの下流工程の負荷を軽減します。 シナリオがもう少し複雑で、一部のデータのみが従来のパーシスタンス保証を必要 とするデータ・セットへのトランザクション・アクセスなどの場合は、フィルター 操作を使用して書き込みトランザクションの負荷を軽減します。

WebSphere eXtreme Scale は、高度にフレキシブルなメモリー内のデータベース処理 スペースとして機能するように構成できます。ただし、WebSphere eXtreme Scale は、オブジェクト・リレーショナル・マッパー (ORM) ではありません。データ・ グリッドに含まれているデータがどこから取得されたのかを認識しません。アプリ ケーションまたは ORM は、データを eXtreme Scale サーバーに配置できます。デ ータの発生元であるデータベースとの一貫性を保つのは、データのソースの責任で す。これは、データベースから取り出されたデータを eXtreme Scale は自動的に無 効化できないことを意味します。アプリケーションまたはマッパーは、この機能を 提供して、eXtreme Scale に保管されているデータを管理する必要があります。

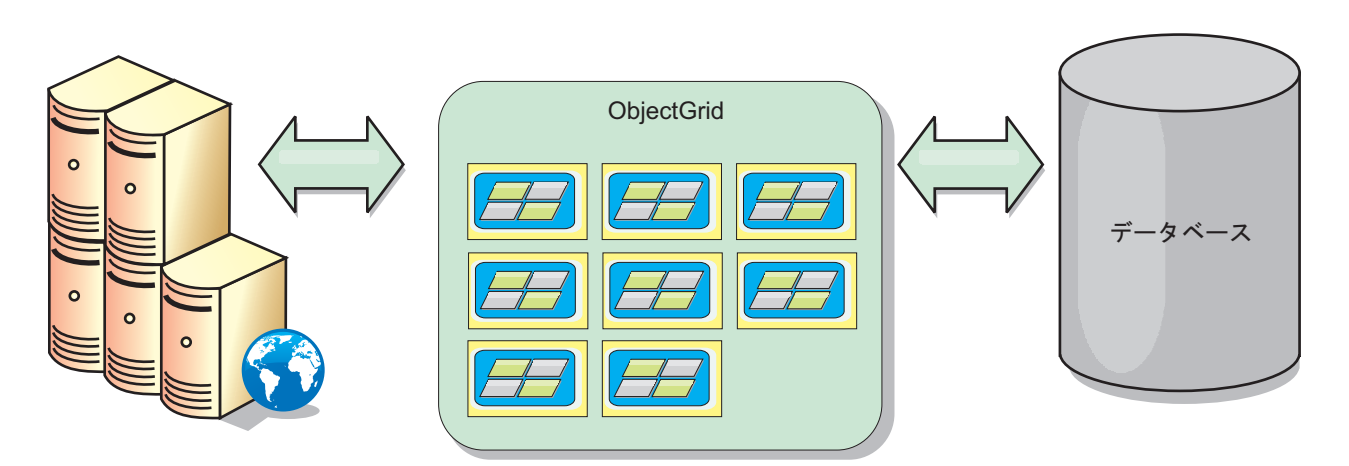

図 *19.* データベース・バッファーとしての *ObjectGrid*

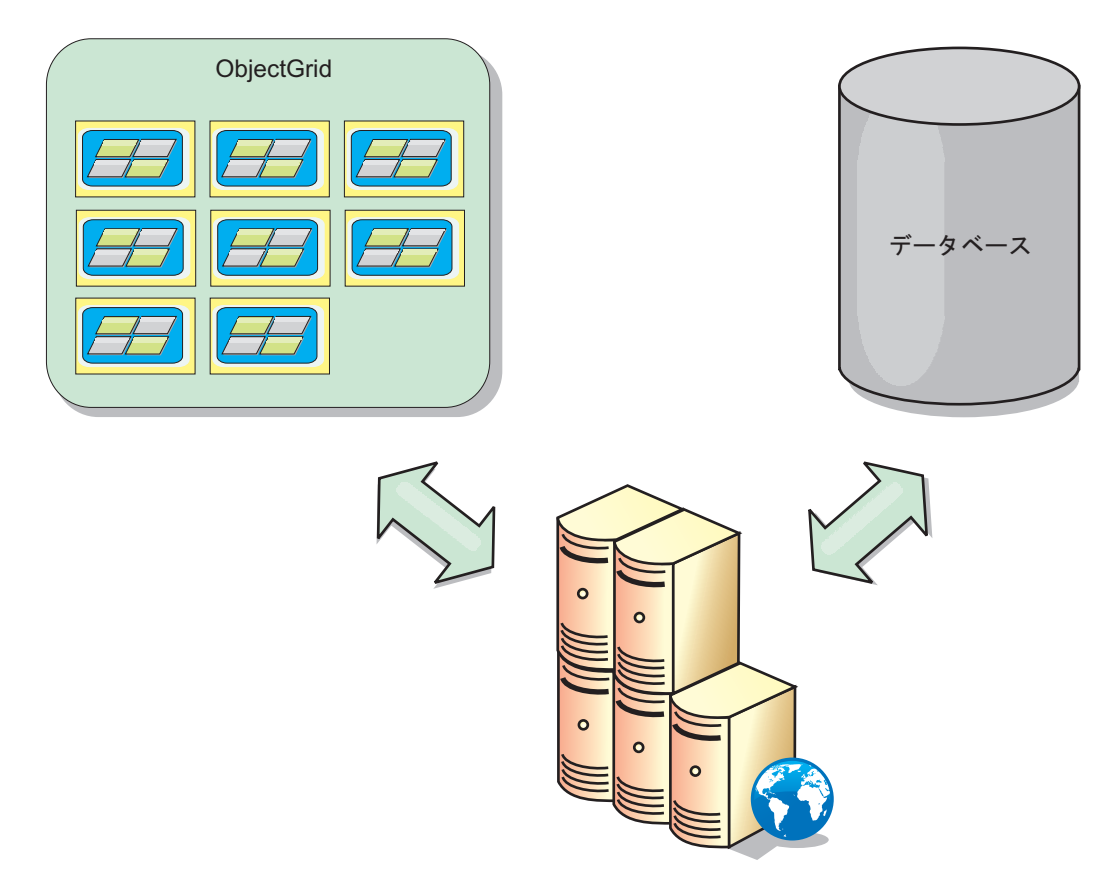

図 *20.* サイド・キャッシュとしての *ObjectGrid*

# スパース・キャッシュおよび完全キャッシュ

WebSphere eXtreme Scale は、スパース・キャッシュまたは完全キャッシュとして使 用できます。完全キャッシュがデータすべてを保持する一方で、スパース・キャッ シュはデータ全体のサブセットしか保持しません。必要時には、データをゆっくり と取り込むことができます。通常、スパース・キャッシュは、データが部分的にし か使用可能でないため、キーを使用して (索引や照会を使用せず) アクセスされま す。

# スパース・キャッシュ

キーがスパース・キャッシュに存在しない場合、またはデータが使用できず、キャ ッシュ・ミスが発生している場合は、次の層が呼び出されます。データは、例え ば、データベースからフェッチされ、データ・グリッド・キャッシュ層に挿入され ます。照会または索引を使用する場合、現在ロードされている値のみがアクセスさ れ、要求は他の層に転送されません。

# 完全キャッシュ

完全キャッシュには必要なすべてのデータが含まれ、索引または照会により非キー 属性を使用してアクセスできます。データベースから完全キャッシュにデータがプ リロードされた後、アプリケーションはデータへのアクセスを試みます。データが ロードされた後は、完全キャッシュをデータベースの代わりとして使用できます。
すべてのデータがあるので、照会および索引を使用して、データの検出と集約を行 うことができます。

## サイド・キャッシュ

WebSphere eXtreme Scale をサイド・キャッシュとして使用する場合は、データ・グ リッドと一緒にバックエンドが使用されます。

### サイド・キャッシュ

アプリケーションのデータ・アクセス層のサイド・キャッシュとしてこの製品を構 成できます。このシナリオの場合、WebSphere eXtreme Scale は、通常であればバッ クエンド・データベースから取得されるオブジェクトを一時的に保管するために使 用されます。アプリケーションは、データがデータ・グリッドに含まれているかど うかチェックします。データがデータ・グリッドにあった場合、そのデータが呼び 出し元に返されます。データがない場合、データがバックエンド・データベースか ら取得されます。そして、次の要求がキャッシュ・コピーを使用できるように、デ ータがデータ・グリッドに挿入されます。次の図は、OpenJPA や Hibernate などの 任意のデータ・アクセス層で WebSphere eXtreme Scale をサイド・キャッシュとし て使用する方法を示しています。

**Hibernate** および **OpenJPA** 向けサイド・キャッシュ・プラグイン

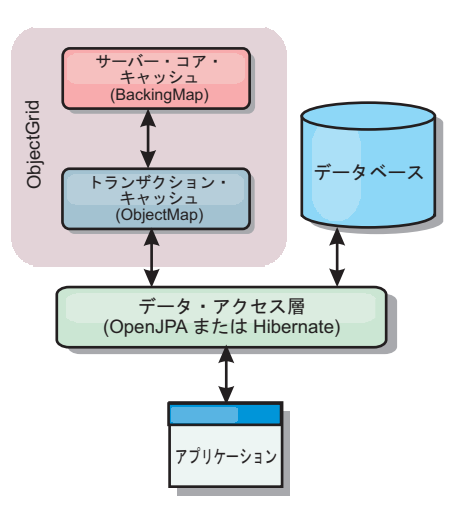

図 *21.* サイド・キャッシュ

WebSphere eXtreme Scale には、この製品を自動サイド・キャッシュとして使用でき るようにする、OpenJPA 用と Hibernate 用のどちらのキャッシュ・プラグインも組 み込まれています。WebSphere eXtreme Scale をキャッシュ・プロバイダーとして使 用すると、データの読み取りおよび照会時のパフォーマンスが高まり、データベー スへの負荷が軽減されます。WebSphere eXtreme Scale ではキャッシュが自動的にす べてのプロセス間で複製されるので、組み込みキャッシュ実装をしのぐ利点があり ます。あるクライアントが値をキャッシュに入れると、他のすべてのクライアント がキャッシュに入れられた値を使用できるようになります。

# インライン・キャッシュ

インライン・キャッシングは、データベース・バックエンドに構成することも、デ ータベースのサイド・キャッシュとして構成することもできます。インライン・キ ャッシングは、データと対話するための基本手段として eXtreme Scale を使用しま す。eXtreme Scale がインライン・キャッシュとして使用される場合、アプリケーシ ョンは、Loader プラグインを使用してバックエンドと対話します。

## インライン・キャッシュ

インライン・キャッシュとして使用される場合、WebSphere eXtreme Scale は Loader プラグインを使用してバックエンドと対話します。このシナリオでは、アプ リケーションが直接 eXtreme Scale API にアクセスできるため、データ・アクセス が単純化されます。キャッシュ内のデータとバックエンドのデータが確実に同期さ れるようにするための数種類のキャッシング・シナリオが、eXtreme Scale において ポートされています。次の図は、インライン・キャッシュがアプリケーションおよ びバックエンドと対話する方法を示しています。

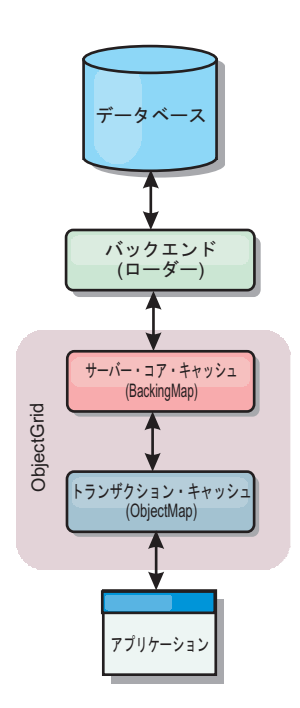

図 *22.* インライン・キャッシュ

インライン・キャッシング・オプションにより、アプリケーションが eXtreme Scale API に直接アクセスできるようになるため、データ・アクセスが単純化されます。 WebSphere eXtreme Scale は、以下のような複数のインライン・キャッシング・シナ リオをサポートします。

- v リードスルー
- v ライトスルー
- v 後書き

## リードスルー・キャッシングのシナリオ

リードスルー・キャッシュは、データ・エントリーの要求時にキーによるそのロー ドが暫時的に行われるスパース・キャッシュです。これが行われる場合、呼び出し 元は、エントリーがどのように取り込まれるかを知る必要はありません。データが eXtreme Scale キャッシュに見つからない場合、eXtreme Scale は、その欠落データ を Loader プラグインから取得します。このプラグインは、バックエンド・データ ベースからデータをロードして、そのデータをキャッシュに挿入します。同じデー タ・キーに対する後続の要求は、削除、無効化、または除去されるまでキャッシュ に存在します。

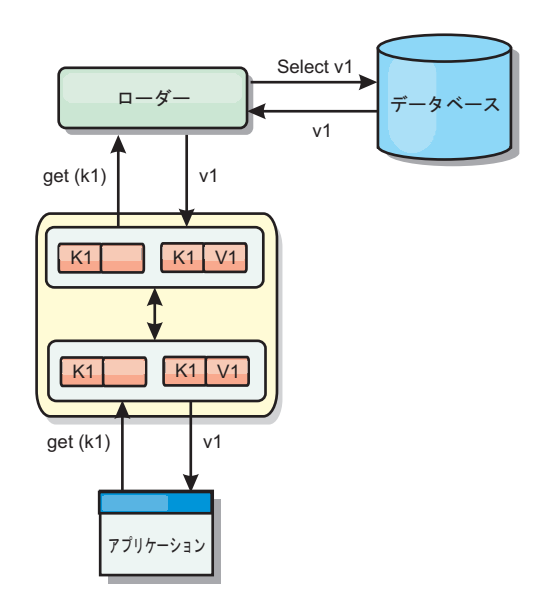

図 *23.* リードスルー・キャッシング

### ライトスルー・キャッシングのシナリオ

ライトスルー・キャッシュでは、キャッシュへの書き込みが行われるたびに、ロー ダーを使用してデータベースへの書き込みが同期的に行われます。このメソッドで は、バックエンドとの整合性はありますが、データベース操作が同期されるため、 書き込みパフォーマンスは低下します。キャッシュとデータベースがともに更新さ れるため、同じデータに対する後続の読み取りはキャッシュに残り、データベース 呼び出しが回避されます。ライトスルー・キャッシュは、多くの場合、リードスル ー・キャッシュと一緒に使用されます。

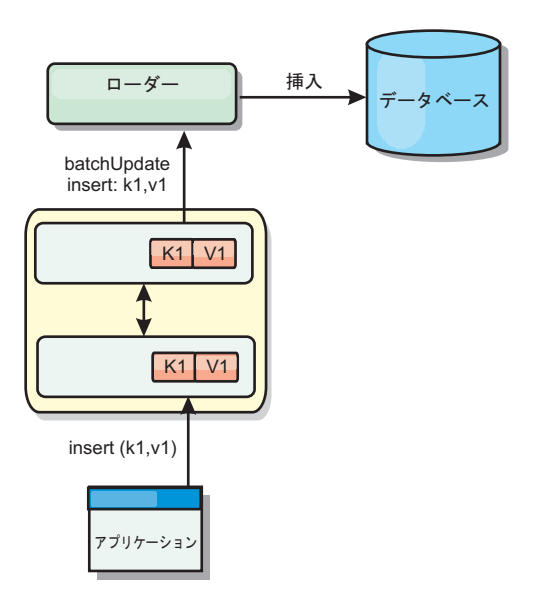

図 *24.* ライトスルー・キャッシング

# 後書きキャッシングのシナリオ

変更を非同期的に書き込むことにより、データベースの同期性が改善されます。後 書きキャッシュまたはライト・バック・キャッシュとも呼ばれます。通常はローダ ーに対して同期的に書き込まれる変更は、eXtreme Scale 内でバッファー化されてか ら、バックグラウンド・スレッドを使用してデータベースに書き込まれます。デー タベース操作をクライアント・トランザクションから除去し、データベース書き込 みを圧縮できるため、書き込みパフォーマンスが著しく向上します。

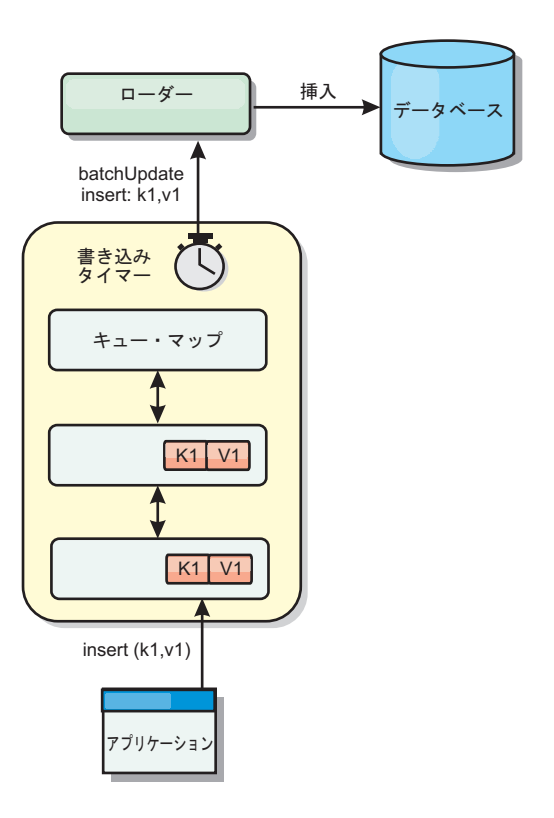

図 *25.* 後書きキャッシング

# 後書きキャッシング

**Java** 

後書きキャッシングを使用して、バックエンドとして使用しているデータベースを 更新する際に発生するオーバーヘッドを減らすことができます。

#### 後書きキャッシングの概要

後書きキャッシングでは、Loader プラグインの更新が非同期にキューに入れられま す。eXtreme Scale トランザクションをデータベース・トランザクションから分離す ることにより、マップの更新、挿入、および除去の、パフォーマンスを改善できま す。非同期更新は、時間ベースの遅延 (例えば 5 分) またはエントリー・ベースの 遅延 (例えば 1000 エントリー) 後に実行されます。

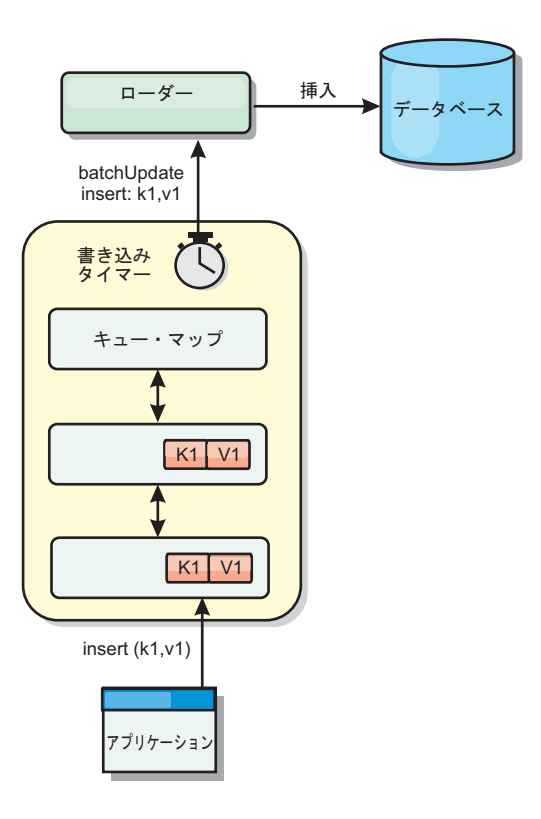

図 *26.* 後書きキャッシング

BackingMap の後書き構成により、ローダーとマップとの間にスレッドが作成されま す。次に、ローダーは、BackingMap.setWriteBehind メソッド内の構成設定に従っ て、そのスレッドを通してデータ要求を委任します。eXtreme Scale トランザクショ ンが、マップのエントリーを挿入、更新、または削除すると、これらの各レコード ごとに 1 つずつ LogElement オブジェクトが作成されます。これらのエレメントは 後書きローダーに送信され、キュー・マップと呼ばれる特別な ObjectMap 内でキュ ーに入れられます。後書き設定が有効になっているパッキング・マップは、それぞ れ独自のキュー・マップを持っています。後書きスレッドは、キューに入れられた データをキュー・マップから定期的に除去して、実際のバックエンド・ローダーに プッシュします。

後書きローダーは、挿入、更新、および削除タイプの LogElement オブジェクトの みを実際のローダーに送信します。それ以外のタイプの LogElement オブジェクト (例えば、EVICT タイプ) はすべて無視されます。

後書きサポートは、eXtreme Scale をデータベースに組み込む際に使用する Loader プラグインの 拡張機能です。例えば、JPA ローダーの構成については JPA [ローダ](http://pic.dhe.ibm.com/infocenter/wxsinfo/v8r6/topic/com.ibm.websphere.extremescale.doc/txsjpaload.html) [ーの構成](http://pic.dhe.ibm.com/infocenter/wxsinfo/v8r6/topic/com.ibm.websphere.extremescale.doc/txsjpaload.html) の情報を参照してください。

#### 利点

後書きサポートを使用可能にすると、以下のような利点があります。

v バックエンド障害の分離**:** 後書きキャッシングは、バックエンド障害からの分離 層を提供します。バックエンドのデータベースで障害が発生すると、更新はキュ ー・マップ内でキューに入れられます。アプリケーションは、トランザクション を eXtreme Scale に送り続けることができます。バックエンドが復旧すると、キ ュー・マップ内のデータはバックエンドにプッシュされます。

- v バックエンドの負荷の削減**:** 後書きローダーは更新をキー単位でマージします。 その結果、キュー・マップ内には、キーごとにマージされた更新が 1 つのみ存在 します。このマージにより、バックエンド・データベースに対する更新の数が減 ります。
- v トランザクション・パフォーマンスの改善: データがバックエンドと同期される のをトランザクションが待機する必要がないので、個別の eXtreme Scale トラン ザクション時間が削減されます。

# ローダー

#### **Java**

Loader プラグインを使用すると、通常は、同一システムあるいは別システムのパー シスタント・ストアに保持されるデータのメモリー・キャッシュとしてデータ・グ リッド・マップを動作させることができます。通常、データベースまたはファイ ル・システムはパーシスタント・ストアとして使用されます。リモート Java 仮想マ シン (JVM) もデータのソースとして使用でき、eXtreme Scale を使用してハブ・ベ ースのキャッシュを構築できます。ローダーには、パーシスタント・ストアとの間 でデータの読み取りおよび書き込みを行うロジックが備わっています。

#### 概要

ローダーは、変更がパッキング・マップに対して行われた場合、または、パッキン グ・マップがデータ要求を満足できない (キャッシュ・ミス) 場合に呼び出されるパ ッキング・マップ・プラグインです。ローダーは、キーに関する要求をキャッシュ が満足できなくなったときに起動され、リードスルー機能や、キャッシュにデータ をゆっくり設定する機能を提供します。また、ローダーによって、キャッシュ値が 変わったときのデータベース更新が可能になります。1 つのトランザクション内の すべての変更は、データベースとの対話の数を最小化できるよう、まとめてグルー プ化されます。ローダーと共に TransactionCallback プラグインが、バックエンド・ トランザクションの境界をトリガーするために使用されます。このプラグインの使 用は、複数のマップが 1 つのトランザクションに含まれている場合、または、トラ ンザクション・データがコミットなしでキャッシュに書き込まれる場合に重要で す。

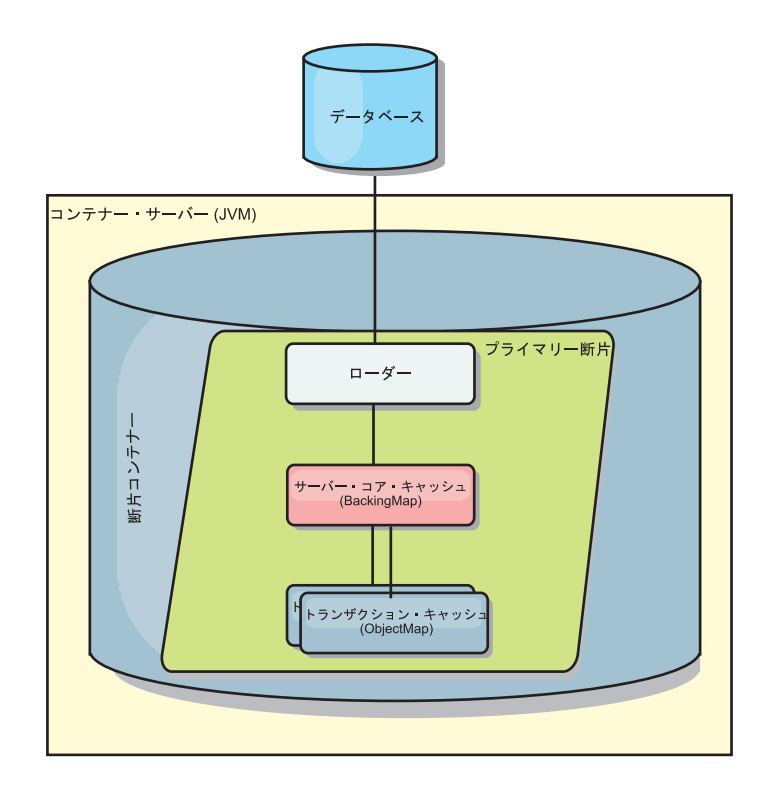

図 *27.* ローダー

ローダーは、データベース・ロックの保持を回避するために、資格過剰の更新を使 用することもできます。バージョン属性をキャッシュ値の中に入れることによっ て、値がキャッシュ内で更新されるときにローダーは値の前と後のイメージを見る ことができます。その後、データベースまたはバックエンドを更新する際にこの値 を使用して、データが更新されていないことを検証できます。 ローダーは、開始時 にデータ・グリッドをプリロードするよう構成することもできます。区画に分割さ れている場合、各区画ごとに 1 つのローダー・インスタンスが関連付けられます。 例えば、「Company」マップに 10 個の区画がある場合、プライマリー区画ごとに 1 つずつ、10 個のローダー・インスタンスがあります。このマップのプライマリー 断片がアクティブにされると、ローダーに対して preloadMap メソッドが同期また は非同期で呼び出され、マップ区画にバックエンドからのデータが自動的にロード されます。非同期で呼び出される場合、すべてのクライアント・トランザクション はブロックされ、データ・グリッドへの矛盾するアクセスを防止します。代わり に、クライアント・プリローダーを使用してデータ・グリッド全体にデータをロー ドできます。

2 つの組み込みローダーにより、リレーショナル・データベース・バックエンドと の統合が非常に単純化されます。JPA ローダーは、Java Persistence API (JPA) 仕様 の OpenJPA および Hibernate 実装の両方のオブジェクト関係マッピング (ORM) 機 能を使用します。詳しくは、 79 ページの『JPA [ローダー』を](#page-88-0)参照してください。

複数データ・センター構成でローダーを使用する場合は、どのようにして改訂デー タとキャッシュの整合性をデータ・グリッド間で維持するかを検討する必要があり ます。詳しくは、 191 [ページの『マルチマスター・トポロジーでのローダーについ](#page-200-0) [ての考慮事項』を](#page-200-0)参照してください。

### ローダーの構成

ローダーを BackingMap 構成に追加するには、プログラマチック構成または XML 構成を使用します。ローダーには、パッキング・マップとの間で以下のような関係 があります。

- v 1 つのパッキング・マップは 1 つのローダーしか持てない。
- v クライアント・パッキング・マップ (ニア・キャッシュ) はローダーを持てない。
- 1 つのローダー定義を複数のパッキング・マップに適用できるが、各パッキン グ・マップは独自のローダー・インスタンスを持つ。

# データのプリロードおよびウォームアップ

ローダーのユーザーを組み込む多くのシナリオで、データ・グリッドをデータと一 緒にプリロードして準備しておくことができます。

データ・グリッドは、完全キャッシュとして使用される場合、データのすべてを保 持しなければならず、いずれかのクライアントが接続する前にデータがロードされ ている必要があります。スパース・キャッシュを使用する場合は、クライアントが 接続時にデータにすぐにアクセスできるよう、キャッシュをデータでウォームアッ プしておくことができます。

以下のセクションで説明するように、データをデータ・グリッドにプリロードする 方法は 2 つあります。1 つは Loader プラグインを使用する方法で、もう 1 つは クライアント・ローダーを使用する方法です。

### **Loader** プラグイン

Loader プラグインは、各マップに関連付けられ、1 つのプライマリー区画断片をデ ータベースと同期化させる役割を担います。断片がアクティブになると、Loader プ ラグインの preloadMap メソッドが自動的に呼び出されます。 例えば、100 の区画 がある場合、ローダーのインスタンスは 100 存在し、それぞれが、各自の区画のた めにデータをロードします。同期的に実行された場合、プリロードが完了するまで すべてのクライアントがブロックされます。

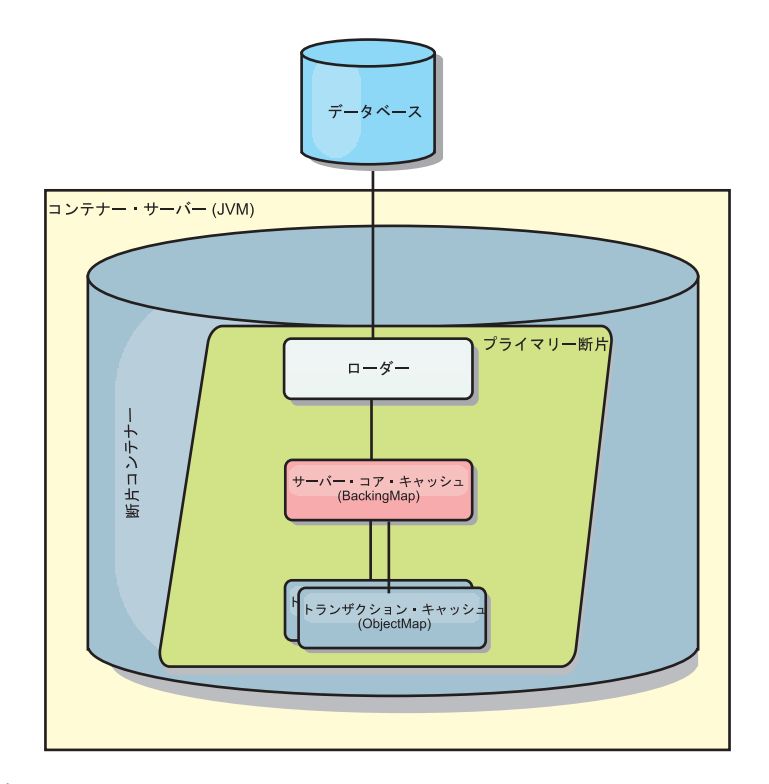

図 *28. Loader* プラグイン

### クライアント・ローダー

クライアント・ローダーは、1 つ以上のクライアントを使用してグリッドにデータ をロードするパターンです。複数のクライアントを使用してグリッドにデータをロ ードすることは、区画スキーマがデータベースに保管されない場合は効率的です。 クライアント・ローダーは手動で呼び出すか、データ・グリッドの開始時に自動的 に呼び出すことができます。データ・グリッドにデータをプリロードしている間は クライアントがデータ・グリッドにアクセスできないように、クライアント・ロー ダーは、オプションで、StateManager を使用してデータ・グリッドの状態をプリロ ード・モードに設定できます。WebSphere eXtreme Scale には Java Persistence API (JPA) ベースのローダーが組み込まれていて、OpenJPA または Hibernate JPA プロ バイダーのどちらかでデータ・グリッドに自動的にロードするために使用できま す。キャッシュ・プロバイダーについて詳しくは、 44 [ページの『](#page-53-0)JPA レベル 2 (L2) [キャッシュ・プラグイン』を](#page-53-0)参照してください。

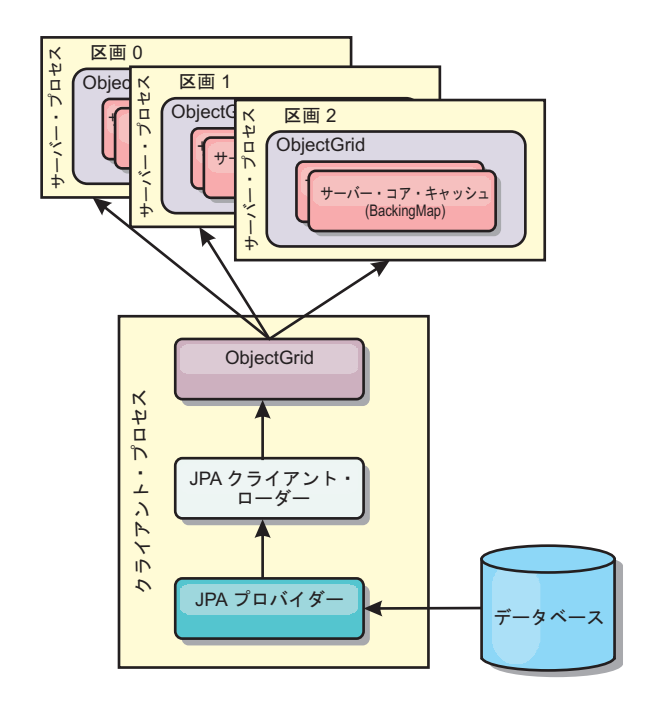

図 *29.* クライアント・ローダー

# データベースの同期手法

WebSphere eXtreme Scale をキャッシュとして使用する際、データベースを eXtreme Scale トランザクションとは独立して更新できる場合、失効データを許容するように アプリケーションを作成する必要があります。同期されたメモリー内データベース 処理スペースとして機能するため、eXtreme Scale はキャッシュを常に最新の状態に 保つ方法をいくつか備えています。

### データベースの同期手法

定期的リフレッシュ

時間ベースの Java Persistence API (JPA) データベース・アップデーターを使用し て、定期的なキャッシュの無効化または更新を自動的に実行できます。このアップ データーは、JPA プロバイダーを使用してデータベースを定期的に照会することに よって、前回の更新以降に発生した更新または挿入があるかどうかを調べます。示 された変更は、スパース・キャッシュで使用された場合、自動的に無効にされる か、更新されます。完全キャッシュで使用された場合、エントリーをディスカバー して、キャッシュに挿入することができます。エントリーがキャッシュから除去さ れることはありません。

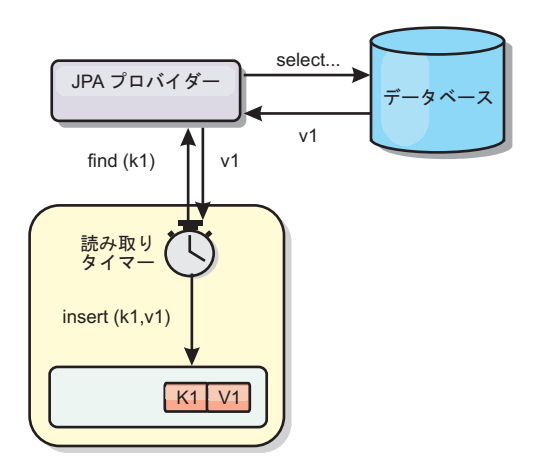

#### 図 *30.* 定期的リフレッシュ

#### 除去

スパース・キャッシュでは、除去ポリシーを使用して、データベースに影響を及ぼ すことなく、キャッシュからデータを自動的に除去できます。eXtreme Scale には、 Time-To-Live (存続時間)、Least-Recently-Used (最長未使用時間)、および Least-Frequently-Used (最も使用頻度の少ない) という 3 つの組み込みポリシーがあ ります。メモリー・ベースの除去オプションを使用可能にすると、メモリーが制約 状態になるので、3 つのポリシーではすべて、必要であればデータをより積極的に 除去することができます。

#### イベント・ベースの無効化

スパース・キャッシュおよび完全キャッシュは、Java Message Service (JMS) などの イベント生成プログラムを使用して無効化または更新することができます。JMS を 使用した無効化は、データベース・トリガーを使用してバックエンドを更新するど のプロセスにも手動で関連付けることができます。サーバー・キャッシュで変更が あった場合にクライアントに通知できる JMS ObjectGridEventListener プラグインが eXtreme Scale で提供されています。これにより、クライアントが失効データを表示 する時間を短縮できます。

#### プログラマチックな無効化

eXtreme Scale API により、 Session.beginNoWriteThrough()、ObjectMap.invalidate()、 および EntityManager.invalidate() API メソッドを使用したニア・キャッシュおよび サーバー・キャッシュの手動対話が可能になります。クライアントまたはサーバー のプロセスでデータの一部がもう必要ない場合、無効化メソッドを使用して、ニ ア・キャッシュまたはサーバー・キャッシュからデータを除去できます。 beginNoWriteThrough メソッドは、ローダーを呼び出すことなく、ObjectMap または EntityManager 操作をローカル・キャッシュに適用します。クライアントから呼び出 された場合のこの操作は、ニア・キャッシュのみに適用されます (リモート・ロー ダーは呼び出されません)。サーバーで呼び出された場合のこの操作は、ローダーを 呼び出すことなく、サーバー・コア・キャッシュのみに適用されます。

# データの無効化

失効したキャッシュ・データを削除するには、無効化メカニズムを使用することが できます。

#### 管理上の無効化

Web コンソールまたは **xscmd** ユーティリティーを使用して、キーに基づいてデー タを無効化することができます。正規表現を使用してキャッシュ・データをフィル タリングしてから、その正規表現に基づいてデータを無効化することができます。

#### イベント・ベースの無効化

スパース・キャッシュおよび完全キャッシュは、Java Message Service (JMS) などの イベント生成プログラムを使用して無効化または更新することができます。JMS を 使用した無効化は、データベース・トリガーを使用してバックエンドを更新するど のプロセスにも手動で関連付けることができます。サーバー・キャッシュが変更し た場合にクライアントに通知できる JMS ObjectGridEventListener プラグインが eXtreme Scale で提供されています。 この通知タイプによって、クライアントが失 効データを表示する時間を短縮します。

イベント・ベースの無効化は、一般的には以下の 3 つのコンポーネントで構成され ます。

- v イベント・キュー**:** イベント・キューには、データ変更イベントが保管されま す。 データ変更イベントを管理できるのであれば、イベント・キューは JMS キ ュー、データベース、メモリー内の FIFO キュー、またはすべての種類のマニフ ェストの可能性があります。
- v イベント・パブリッシャー**:** イベント・パブリッシャーは、データ変更イベント をイベント・キューにパブリッシュします。 イベント・パブリッシャーは、通 常、作成されたアプリケーションまたは eXtreme Scale プラグインの実装です。 イベント・パブリッシャーは、いつデータが変更されたかを知っています。ある いはイベント・パブリッシャーがデータ自体を変更します。トランザクションが コミットすると、変更されたデータに対してイベントが生成され、イベント・パ ブリッシャーはこれらのイベントをイベント・キューにパブリッシュします。
- v イベント・コンシューマー**:** イベント・コンシューマーは、データ変更イベント をコンシュームします。 イベント・コンシューマーは、通常アプリケーション で、ターゲット・グリッド・データが他のグリッドからの最新の変更を使用して 更新されることを確認します。 このイベント・コンシューマーは、イベント・キ ューと対話をして最新のデータ変更を取得し、ターゲット・グリッドのデータ変 更を適用します。 イベント・コンシューマーは eXtreme Scale API を使用し て、失効データを無効にしたり、グリッドを最新データで更新することができま す。

例えば、JMSObjectGridEventListener にはクライアント/サーバー・モデルのオプショ ンがあり、そのイベント・キューは指定された JMS 宛先です。 すべてのサーバ ー・プロセスがイベント・パブリッシャーです。 トランザクションがコミットする と、サーバーはデータ変更を取得し、それを指定された JMS 宛先にパブリッシュ します。 すべてのクライアント・プロセスがイベント・コンシューマーです。 指 定された JMS 宛先からデータ変更を受信し、その変更をクライアントのニア・キ ャッシュに適用します。

詳しくは、Java Message Service (JMS) [ベース・クライアント同期の構成を](http://pic.dhe.ibm.com/infocenter/wxsinfo/v8r6/topic/com.ibm.websphere.extremescale.doc/cxscchval.html)参照して ください。

### プログラマチックな無効化

WebSphere eXtreme Scale API により、 Session.beginNoWriteThrough() 、ObjectMap.invalidate()、および EntityManager.invalidate() API メソッドを使用した ニア・キャッシュおよびサーバー・キャッシュの手動対話が可能になります。クラ イアントまたはサーバーのプロセスでデータの一部がもう必要ない場合、無効化メ ソッドを使用して、ニア・キャッシュまたはサーバー・キャッシュからデータを除 去できます。beginNoWriteThrough メソッドは、ローダーを呼び出すことなく、 ObjectMap または EntityManager 操作をローカル・キャッシュに適用します。クラ イアントから呼び出された場合のこの操作は、ニア・キャッシュのみに適用されま す (リモート・ローダーは呼び出されません)。サーバーで呼び出された場合のこの 操作は、ローダーを呼び出すことなく、サーバー・コア・キャッシュのみに適用さ れます。

他の手法と一緒にプログラマチックな無効化を使用して、データをいつ無効にする かを決定します。 例えば、この無効化メソッドは、イベント・ベースの無効化メカ ニズムを使用してデータ変更イベントを受信し、API を使用して失効データを無効 にします。

#### $8.6 +$ ニア・キャッシュの無効化

ニア・キャッシュを使用している場合は、データ・グリッドに対して更新、削除、 または無効化操作が実行されるたびにトリガーされる非同期無効化を構成すること ができます。これらの操作は非同期であるため、データ・グリッド内にまだ失効デ ータが残っていることがあります。

ニア・キャッシュの無効化を使用可能にするには、ObjectGrid 記述子 XML ファイ ル内のパッキング・マップにある **nearCacheInvalidationEnabled** 属性を設定しま す。

# 索引付け

**Java** 

MapIndexPlugin プラグインは、BackingMap 上にいくつかの索引を作成して、非キ ー・データ・アクセスをサポートするために使用します。

#### 索引のタイプおよび構成

索引付けフィーチャーは、MapIndexPlugin プラグインと表されるか、または略して Index で表されます。Index は BackingMap プラグインです。BackingMap では、各 索引プラグインが索引構成規則に従っている限り、複数の索引プラグインを構成で きます。

索引付けフィーチャーは、1 つ以上の索引を BackingMap に作成する場合に使用で きます。1 つの索引は、BackingMap 内の 1 つのオブジェクトの 1 つの属性または 属性のリストから作成されます。このフィーチャーにより、アプリケーションはよ

り迅速に特定のオブジェクトを見つけることができます。索引付けフィーチャーを 使用すると、アプリケーションは特定の値を持つオブジェクトや、ある範囲の索引 属性値内にあるオブジェクトを見つけることができます。

可能な索引付けには、静的および動的という 2 つのタイプがあります。静的索引付 けの場合、ObjectGrid インスタンスを初期化する前に、BackingMap に索引プラグイ ンを構成する必要があります。この構成を行うには、BackingMap を XML で構成 するか、またはプログラマチックに構成します。静的索引付けでは、まず最初に、 ObjectGrid の初期化中に索引を作成します。索引は常に BackingMap に同期してお り、いつでも使用できる準備ができています。静的索引付けプロセスが既に開始し ている場合、索引は、eXtreme Scale トランザクション管理プロセスの一環として保 守されます。トランザクションが変更をコミットすると、それらの変更は静的索引 も更新し、トランザクションがロールバックされれば索引の変更もロールバックさ れます。

動的索引付けの場合は、索引を含む ObjectGrid インスタンスの初期化の前または後 に、BackingMap に索引を作成することができます。動的索引付けプロセスのライフ サイクルはアプリケーションによって制御されるので、不要になったら動的索引を 削除することができます。アプリケーションが動的索引を作成する場合は、索引作 成プロセスを完了するまでに時間がかかるために、その索引をすぐに使用できない ことがあります。この時間は索引付けされるデータの量に依存するので、特定の索 引付けイベントが発生したときにそのことを通知してもらいたいアプリケーション のために、DynamicIndexCallback インターフェースが提供されています。これらの イベントには、準備完了、エラー、および破棄があります。アプリケーションは、 このコールバック・インターフェースを実装し、動的索引付けプロセスに登録でき ます。

8.6+ BackingMap に索引プラグインが構成されている場合、対応する ObjectMap からアプリケーション索引プロキシー・オブジェクトを取得することができます。 ObjectMap の getIndex メソッドを呼び出し、索引プラグインの名前を渡すと、索引 プロキシー・オブジェクトが戻されます。索引プロキシー・オブジェクトを適切な アプリケーション索引インターフェース (MapIndex、MapRangeIndex、 MapGlobalIndex、またはカスタマイズされた索引インターフェースなど) にキャスト する必要があります。索引プロキシー・オブジェクトを取得したら、アプリケーシ ョン索引インターフェースで定義されたメソッドを使用して、キャッシュ・オブジ ェクトを検出することができます。

次のリストに、索引付けの使用手順をまとめます。

- v 静的または動的索引プラグインを BackingMap に追加します。
- v ObjectMap の getIndex メソッドを発行して、アプリケーション索引プロキシー・ オブジェクトを取得します。
- MapIndex、MapRangeIndex またはカスタマイズされた索引インターフェースなど の適切なアプリケーション索引インターフェースに、索引プロキシー・オブジェ クトをキャストします。
- アプリケーション索引インターフェースで定義されたメソッドを使用して、キャ ッシュ・オブジェクトを検出します。

**8.6+** HashIndex クラスは、次の組み込みアプリケーション索引インターフェース をサポートできる組み込み索引プラグイン実装です。

- MapIndex
- MapRangeIndex
- MapGlobalIndex

ユーザー独自の索引を作成することもできます。HashIndex を静的索引または動的 索引として BackingMap に追加し、MapIndex、MapRangeIndex、または MapGlobalIndex 索引プロキシー・オブジェクトを取得し、その索引プロキシー・オ ブジェクトを使用してキャッシュ・オブジェクトを検索することができます。

### $8.6+$ グローバル索引

グローバル索引は、区画化された分散データ・グリッド環境で断片に対して実行さ れる、組み込み HashIndex クラスの拡張です。索引付き属性の所在を追跡し、大規 模な区画化されたデータ・グリッド環境で属性を使用して区画、キー、値、または エントリーを探す効率的な方法を提供します。

組み込み HashIndex プラグインでグローバル索引が使用可能になっていると、アプ リケーションは索引プロキシー・オブジェクトを MapGlobalIndex タイプにキャス トし、それを使用してデータを検索することができます。

### デフォルトの索引

ローカル・マップ内のキーを反復処理する場合は、デフォルトの索引を使用できま す。この索引はまったく構成を必要としませんが、エージェントを使用するか ShardEvents.shardActivated(ObjectGrid shard) メソッドから取得した ObjectGrid イン スタンスを使用して、断片に対して使用しなければなりません。

## データ品質に関する考慮事項

索引照会メソッドの結果が表わすのは、特定の時刻におけるデータのスナップショ ットのみです。結果がアプリケーションに戻された後には、データ・エントリーに 対するロックは取得されません。アプリケーションは、戻されたデータ・セットに 対してデータ更新が発生する可能性があることに注意する必要があります。例え ば、アプリケーションは MapIndex の findAll メソッドを実行して、キャッシュ・ オブジェクトのキーを取得します。戻されたこのキー・オブジェクトは、キャッシ ュ内のデータ項目に関連付けられています。アプリケーションは、キー・オブジェ クトを提供することにより、ObjectMap に対して get メソッドを実行して、オブジ ェクトを検出できるようになっている必要があります。get メソッドが呼び出される 直前に、別のトランザクションがキャッシュからそのデータ・オブジェクトを削除 した場合、戻される結果はヌルです。

#### 索引付けのパフォーマンスに関する考慮事項

索引付けフィーチャーの主な目的の 1 つは、BackingMap の全体的なパフォーマン スを改善することです。索引付けの使い方が不適切な場合は、アプリケーションの パフォーマンスが低下する可能性があります。このフィーチャーを使用する前に、 次の要因について検討します。

v 並行書き込みトランザクションの数**:** 索引処理は、トランザクションが BackingMap にデータを書き込むたびに起こりえます。アプリケーションが索引照 <span id="page-88-0"></span>会操作を試行しているときに、多くのトランザクションがデータをマップに書き 込んでいると、パフォーマンスが低下します。

- v 照会操作で戻される結果セットのサイズ**:** 結果セットのサイズが大きくなるにつ れて、照会のパフォーマンスは低下します。結果セットのサイズが BackingMap の 15% 以上になるとパフォーマンスは低下する傾向にあります。
- v 同じ **BackingMap** に作成される索引の数**:** 各索引がシステム・リソースを消費し ます。BackingMap に作成される索引の数が増えると、パフォーマンスは低下しま す。

索引付け機能は、BackingMap パフォーマンスを大幅に改善できることがあります。 理想的なケースは、BackingMap の大部分の操作が読み取りであり、照会の結果セッ トが BackingMap エントリーのわずかな割合に過ぎず、ごく少数の索引が BackingMap に対して作成される場合です。

# **JPA** ローダー

#### **Java**

Java Persistence API (JPA) は、 Java オブジェクトをリレーショナル・データベー スにマップするための仕様です。JPA には、Java 言語メタデータ・アノテーショ ン、XML 記述子、またはその両方を使用して、Java オブジェクトとリレーショナ ル・データベースとの間のマッピングを定義するための、完全なオブジェクト・リ レーショナル・マッピング (ORM) 仕様が含まれています。オープン・ソースおよ び商用の実装がいくつか使用できます。

eXtreme Scale と一緒に Java Persistence API (JPA) Loader プラグイン実装を使用す ると、選択されたローダーがサポートする任意のデータベースと対話することがで きます。JPA を使用するには、サポートされる JPA プロバイダー (OpenJPA や Hibernate など)、JAR ファイル、および META-INF/persistence.xml ファイルがク ラスパスになければなりません。

JPALoader の com.ibm.websphere.objectgrid.jpa.JPALoader および JPAEntityLoader com.ibm.websphere.objectgrid.jpa.JPAEntityLoader プラグインは、ObjectGrid マップと データベースを同期するために使用される 2 つの組み込み JPA Loader プラグイン です。この機能を使用するには、Hibernate または OpenJPA などの JPA 実装がな くてはなりません。データベースは、選択された JPA プロバイダーがサポートする 任意のバックエンドを使用できます。

ObjectMap API を使用してデータを保管する場合、JPALoader プラグインを使用す ることができます。EntityManager API を使用してデータを保管する場合、 JPAEntityLoader プラグインを使用します。

## **JPA** ローダー・アーキテクチャー

JPA ローダー は、Plain Old Java Object (POJO) を保管する eXtreme Scale マップ に使用されます。

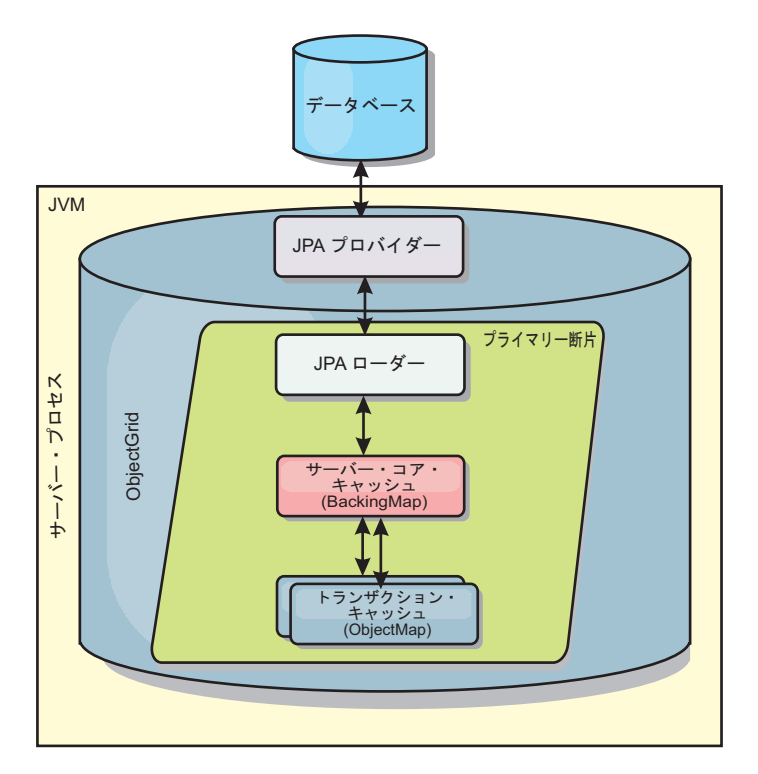

図 *31. JPA* ローダー・アーキテクチャー

ObjectMap.get(Object key) メソッドが呼び出されると、eXtreme Scale ランタイム が、まず ObjectMap 層にエントリーがあるかどうかをチェックします。ない場合、 ランタイムは、要求を JPA Loader に委任します。キーのロード要求時に、 JPALoader は JPA EntityManager.find(Object key) メソッドを呼び出して、JPA 層か らのデータを検索します。データが JPA エンティティー・マネージャーに含まれて いる場合、そのデータが返されます。含まれていない場合は、JPA プロバイダーが データベースと対話して値を取得します。

例えば、ObjectMap.update(Object key, Object value) メソッドを使用して ObjectMap に対する更新が行われると、eXtreme Scale ランタイムは、この更新に対する LogElement を作成し、これを JPALoader に送ります。JPALoader は、JPA EntityManager.merge(Object value) メソッドを呼び出して、データベースに対する値 を更新します。

JPAEntityLoader の場合も、同じ 4 つの層が含まれます。ただし、JPAEntityLoader プラグインは、eXtreme Scale エンティティーを保管するマップに使用されるため、 エンティティー間の関係が使用シナリオを複雑にする可能性があります。eXtreme Scale エンティティーは、JPA エンティティーとは区別されます。詳しくは、プロ グラミング・ガイドの JPAEntityLoader プラグインに関する説明を参照してくださ い。

### 方式

ローダーでは、3 つの主要なメソッドを提供しています。

1. get: JPA を使用してデータを取得することにより、渡されたキーのリストに対応 する値のリストを返します。このメソッドは、JPA を使用して、データベース内 のエンティティーを検出します。JPALoader プラグインの場合、返されるリスト

には、find 操作から直接得られた JPA エンティティーのリストが含まれます。 JPAEntityLoader プラグインの場合、返されるリストには、JPA エンティティー から変換された eXtreme Scale エンティティー値タプルが含まれます。

- 2. batchUpdate: ObjectGrid マップのデータをデータベースに書き込みます。異なる 操作タイプ (挿入、更新、削除) に応じて、ローダーは、JPA パーシスト、マー ジ、および除去操作を使用してデータベースに対するデータを更新します。 JPALoader の場合、マップ内のオブジェクトが JPA エンティティーとして直接 使用されます。JPAEntityLoader の場合、マップ内のエンティティー・タプル が、JPA エンティティーとして使用されるオブジェクトに変換されます。
- 3. preloadMap: ClientLoader.load クライアント・ローダー・メソッドを使用してマ ップをプリロードします。区画化マップの場合、preloadMap メソッドは 1 つの 区画でのみ呼び出されます。区画は、JPALoader または JPAEntityLoader クラス の preloadPartition プロパティーに指定します。 preloadPartition 値がゼロより小 さく設定されているか、*total\_number\_of\_partitions* - 1) より大きく設定されてい る場合、プリロードは使用不可になります。

JPALoader と JPAEntityLoader のいずれのプラグインも、JPATxCallback クラスで動 作し、eXtreme Scale トランザクションと JPA トランザクションを調整します。こ れら 2 つのローダーを使用するには、JPATxCallback を ObjectGrid インスタンス 内に構成する必要があります。

#### 構成およびプログラミング

JPA ローダーをマルチマスター環境で使用する場合は、 191 [ページの『マルチマス](#page-200-0) [ター・トポロジーでのローダーについての考慮事項』を](#page-200-0)参照してください。JPA ロ ーダーの構成について詳しくは、「管理ガイド」で JPA ローダーに関する説明を参 照してください。JPA ローダーのプログラミングについて詳しくは、プログラミン グ・ガイドを参照してください。

# シリアライゼーションの概要

**Java** 

データは、データ・グリッドで Java オブジェクトとして常に表されていますが、必 ずしも保管されているとは限りません。WebSphere eXtreme Scale は、クライアン ト・プロセスとサーバー・プロセスの間でのデータ移動のために、複数の Java プロ セスを使用して、Java オブジェクト・インスタンスをバイトに変換し、必要に応じ て再度オブジェクトに戻すことによって、データをシリアライズします。

データはシリアライズされます。すなわち、以下のシチュエーションで、ネットワ ークを介した伝送のためにデータはデータ・ストリームに変換されます。

- クライアントがサーバーと通信し、それらのサーバーがクライアントに情報を送 り返す場合
- あるサーバーから別のサーバーにサーバーがデータを複製する場合

代わりに、WebSphere eXtreme Scale を介したシリアライゼーション・プロセスはや めて、生データをバイト配列として保管することにしてもかまいません。バイト配 列を使用すれば、メモリーへの保管にかかるコストはずっと少なくてすみます。こ れは、Java Virtual Machine (JVM) がガーベッジ・コレクション中に検索するオブジ

ェクトが少なく、必要なときだけデシリアライズできるためです。照会または索引 を使用してオブジェクトにアクセスする必要がない場合にのみ、バイト配列を使用 します。データはバイトとして保管されるため、eXtreme Scale には照会のための属 性を記述するメタデータはありません。

eXtreme Scale でデータをシリアライズするために、Java シリアライゼーション、 ObjectTransformer プラグイン、または DataSerializer プラグインを使用できます。 これらのオプションのいずれかを使用してシリアライゼーションを最適化するに は、COPY TO BYTES モードを使用します。すると、トランザクションのコミット 時にデータがシリアライズされ、シリアライゼーションが 1 回のみ行われるように なるため、パフォーマンスを最大 70 % 高めることができます。シリアライズされ たデータは、クライアントからサーバーに変更なしで送信されるか、サーバーから 複製されたサーバーに送信されます。COPY TO BYTES モードを使用すると、大き なオブジェクト・グラフが消費するメモリー占有スペースを削減できます。

次の図を参考にして、開発ニーズに最適なシリアライゼーション・メソッドの種類 を決定してください。最初の図は、グリッド断片の中で直接データ・オブジェクト と対話するロジックを実行している場合に使用可能なシリアライゼーション・メソ ッドを説明しています。最後の図は、グリッド断片と直接に対話していない場合に 使用可能なオプションを表示しています。

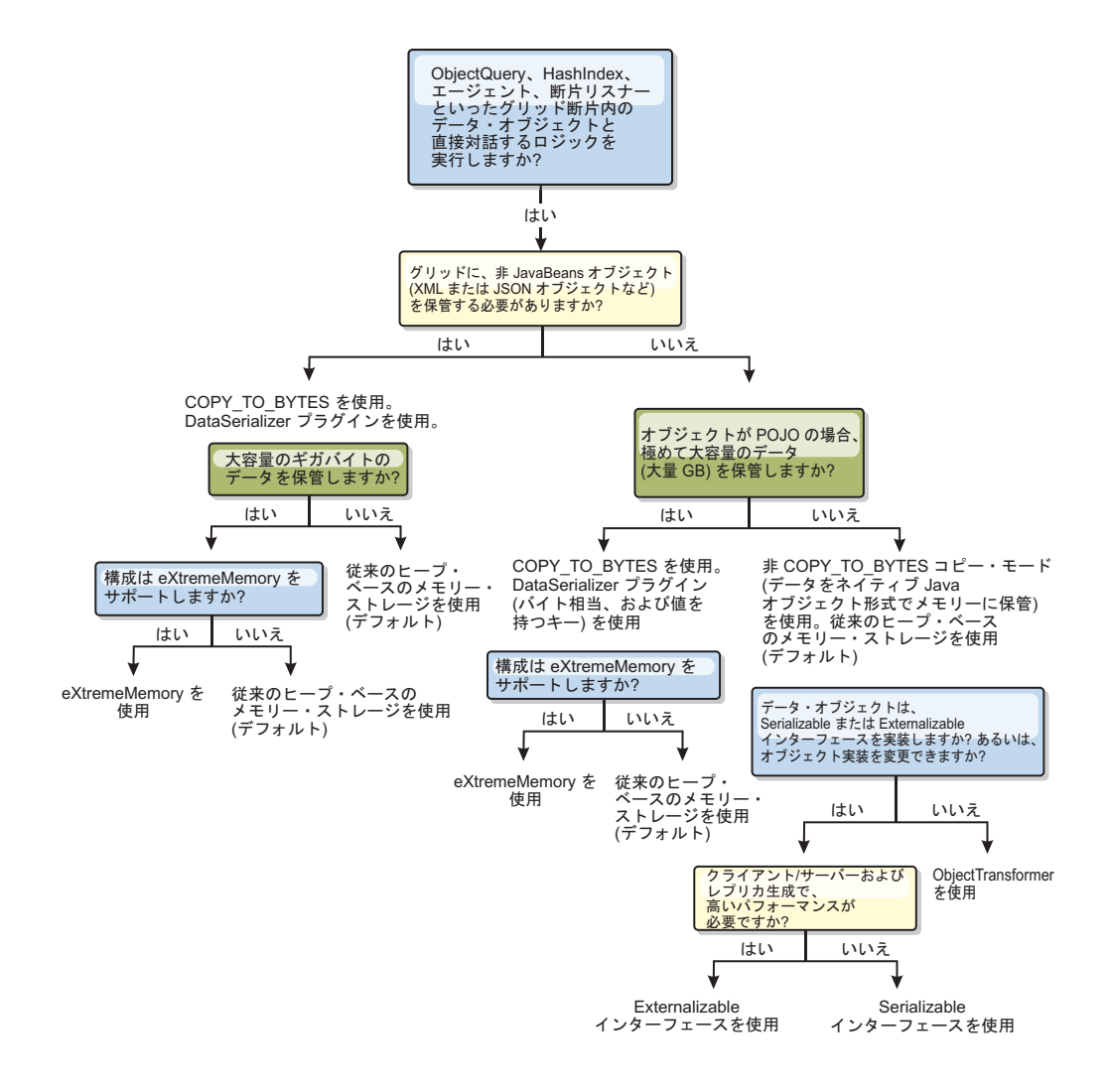

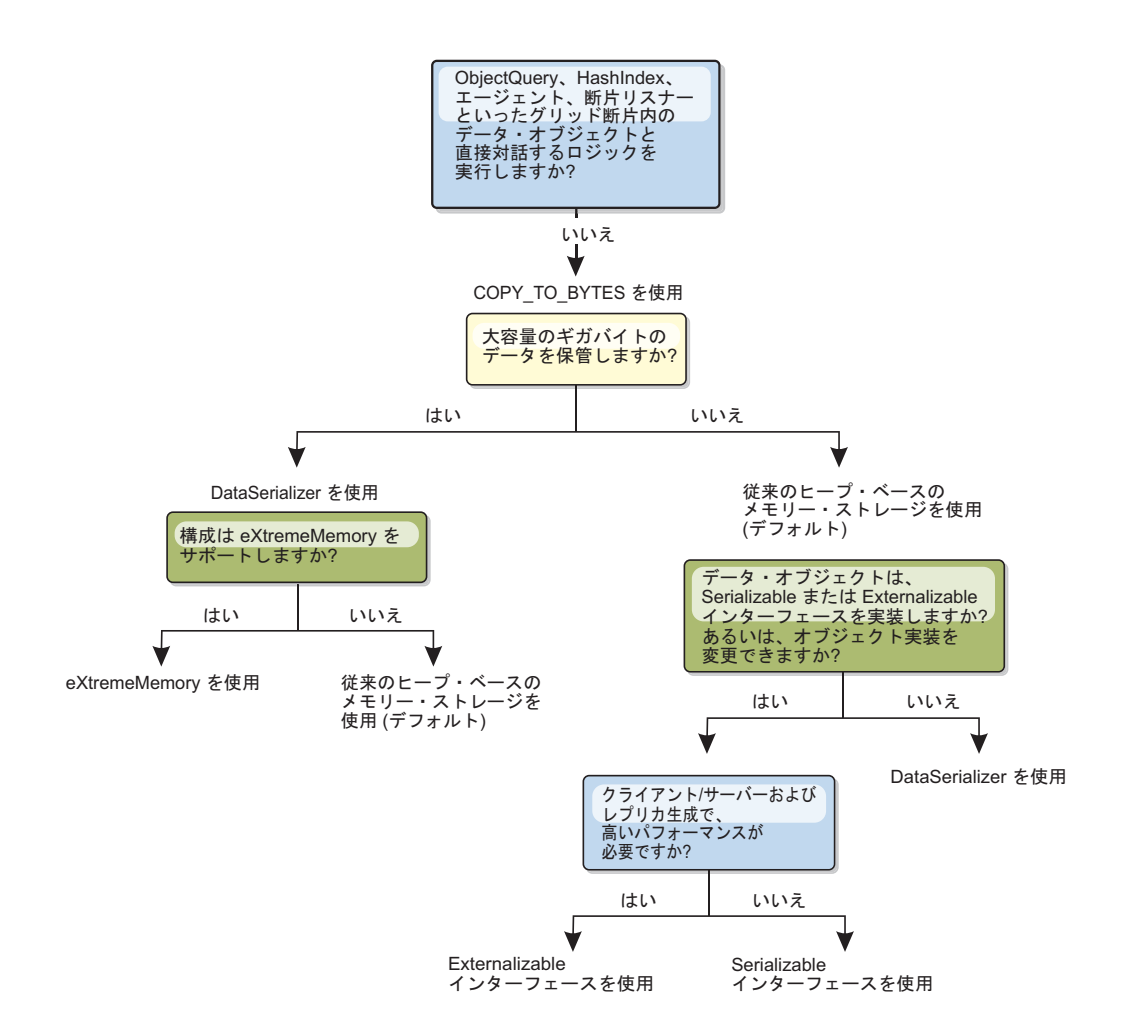

eXtreme Scale 製品でサポートされているシリアライゼーションの形式について詳し くは、以下のトピックを参照してください。

# **Java** を使用したシリアライゼーション

Java シリアライゼーションとは、Serializable インターフェースを使用するデフォル トのシリアライゼーションか、または、Serializable インターフェースと Externalizable インターフェースの両方を使用するカスタム・シリアライゼーション のいずれかを指します。

## デフォルトのシリアライゼーション

デフォルトのシリアライゼーションを使用するには、java.io.Serializable インターフ ェースを実装します。このインターフェースには、オブジェクトをバイトに変換す る API が含まれています。バイトに変換されたオブジェクトは後でデシリアライズ されます。 java.io.ObjectOutputStream クラスを使用して、オブジェクトを永続化し ます。次に、ObjectOutputStream.writeObject() メソッドを呼び出して、シリアライゼ ーションを開始し、Java オブジェクトをフラット化します。

## カスタムのシリアライゼーション

一部のケースでは、オブジェクトを変更して、カスタム・シリアライゼーションを 使用するようにする必要があります (例えば、java.io.Externalizable インターフェー スを実装する、または java.io.Serializable インターフェースを実装しているクラスの writeObject および readObject メソッドを実装するなど)。 ObjectGrid API または EntityManager API のメソッド以外のメカニズムを使用してオブジェクトをシリアラ イゼーションするときは、カスタムのシリアライズした技法を採用する必要があり ます。

例えば、オブジェクトまたはエンティティーがインスタンス・データとして DataGrid API エージェント内に保管されるとき、またはエージェントがオブジェク トやエンティティーを返すとき、それらのオブジェクトは ObjectTransformer を使用 して変換されません。ただし、EntityMixin インターフェースが使用されている場 合、エージェントは、自動的に ObjectTransformer を使用します。詳しくは、 『DataGrid エージェントとエンティティー・ベースのマップ』を参照してくださ い。

# **ObjectTransformer** プラグイン

**Java** 

ObjectTransformer プラグインを使用すると、パフォーマンス向上のために、キャッ シュ内のオブジェクトをシリアライズ、デシリアライズ、およびコピーすることが できます。

ObjectTransformer インターフェースは、DataSerializer プラグインで置換されま した。これを使用して、既存の製品 API がデータと効率的に対話できるように WebSphere eXtreme Scale 内の任意のデータを効率的に格納できます。

プロセッサーの使用に関するパフォーマンス上の問題がある場合は、各マップに ObjectTransformer プラグインを追加します。 ObjectTransformer プラグインを使用 しない場合、合計プロセッサー時間の 60 から 70 パーセントまではエントリーの シリアライズとコピーに費やされます。

### 目的

ObjectTransformer プラグインがあれば、アプリケーションで以下の操作に対するカ スタム・メソッドを提供できます。

- v エントリーに対するキーのシリアライズまたはデシリアライズ
- エントリーに対する値のシリアライズまたはデシリアライズ
- v エントリーに対するキーまたは値のコピー

ObjectTransformer プラグインが提供されない場合、 ObjectGrid はシリアライズおよ びデシリアライズのシーケンスを使用してオブジェクトをコピーするので、ユーザ ーがキーと値のシリアライズを行う必要があります。この方法には費用がかかるの で、パフォーマンスが重大である場合には ObjectTransformer プラグインを使用して ください。アプリケーションが、トランザクションのオブジェクトを最初に検索す る際に、コピーが行われます。このコピーは、マップのコピー・モードを NO\_COPY に設定すると行われません。あるいは、コピー・モードを COPY ON READ に設定すると、コピー数を軽減できます。アプリケーションの必 要に応じて、このプラグインにカスタム・コピー・メソッドを提供することによっ

て、コピー操作を最適化します。このようなプラグインにより、コピー・オーバー ヘッドを合計プロセッサー時間の 65-70 パラメーターから 2/3 パーセントに軽減で きます。

デフォルトの copyKey および copyValue メソッド実装では、最初に clone メソッ ド (このメソッドが提供されている場合) を使用しようとします。 clone メソッド 実装が提供されていない場合は、実装のデフォルトはシリアライゼーションになり ます。

eXtreme Scale が分散モードで実行されているときは、オブジェクト・シリアライゼ ーションも直接使用されます。 LogSequence は、変更内容を ObjectGrid のピアに 送信する前に、ObjectTransformer プラグインを使用して、キーおよび値のシリアラ イズを支援します。組み込み Java Developer Kit シリアライゼーションを使用する のではなく、シリアライゼーションのカスタム・メソッドを提供するときは、注意 が必要です。オブジェクトのバージョン管理は複雑な問題であり、カスタム・メソ ッドがバージョン管理用に設計されていることが確認できない場合、バージョンの 互換性に問題が発生することがあります。

以下のリストでは、eXtreme Scale がキーと値の両方のシリアライズを試みる方法を 説明しています。

- v カスタム ObjectTransformer プラグインが作成され、プラグインされている場合、 eXtreme Scale は ObjectTransformer インターフェース内のメソッドを呼び出し て、キーと値をシリアライズし、オブジェクトのキーおよび値のコピーを取得し ます。
- v カスタム ObjectTransformer プラグインが使用されていない場合、eXtreme Scale はデフォルトに従って値のシリアライズとデシリアライズを行います。デフォル ト・プラグインが使用されている場合、各オブジェクトは、外部化可能またはシ リアライズ可能として実装されます。
	- オブジェクトが Externalizable インターフェースをサポートする場合、 writeExternal メソッドが呼び出されます。外部化可能として実装されたオブジ ェクトは、パフォーマンスを向上させます。
	- Externalizablee インターフェースをサポートせず、Serializable インターフェー スを実装しないオブジェクトは、ObjectOutputStream メソッドを使用して保存 されます。

#### **ObjectTransformer** インターフェースの使用

ObjectTransformer は、ObjectTransformer インターフェースを実装し、共通 ObjectGrid プラグイン規則に準拠している必要があります。

ObjectTransformer オブジェクトを BackingMap 構成に追加する場合、以下のよう に、プログラマチック構成と XML 構成の 2 つの方法が使用されます。

### **ObjectTransformer** オブジェクトのプログラマチックなプラグイン

以下のコード・スニペットは、カスタム ObjectTransformer オブジェクトを作成し、 それを BackingMap に追加します。

ObjectGridManager objectGridManager = ObjectGridManagerFactory.getObjectGridManager(); ObjectGrid myGrid = objectGridManager.createObjectGrid("myGrid", false); BackingMap backingMap = myGrid.getMap("myMap"); MyObjectTransformer myObjectTransformer = new MyObjectTransformer(); backingMap.setObjectTransformer(myObjectTransformer);

# **ObjectTransformer** をプラグインするための **XML** 構成方法

ObjectTransformer 実装のクラス名が、com.company.org.MyObjectTransformer クラス であると仮定します。このクラスは、ObjectTransformer インターフェースを実装し ます。ObjectTransformer 実装は、以下の XML を使用して構成することができま す。

```
<?xml version="1.0" encoding="UTF-8"?>
<objectGridConfig xmlns:xsi="http://www.w3.org/2001/XMLSchema-instance"
   xsi:schemaLocation="http://ibm.com/ws/objectgrid/config ../objectGrid.xsd"
   xmlns="http://ibm.com/ws/objectgrid/config">
   <objectGrids>
        <objectGrid name="myGrid">
     <backingMap name="myMap" pluginCollectionRef="myMap" />
        </objectGrid>
   </objectGrids>
   <backingMapPluginCollections>
 <backingMapPluginCollection id="myMap">
      <bean id="ObjectTransformer" className="com.company.org.MyObjectTransformer" />
 </backingMapPluginCollection>
   </backingMapPluginCollections>
</objectGridConfig>
```
## **ObjectTransformer** の使用に関するシナリオ

ObjectTransformer プラグインは、以下の状態で使用できます。

- シリアライズ不能オブジェクト
- v シリアライズ可能オブジェクトであるが、シリアライゼーション・パフォーマン スを改善する
- キーまたは値のコピー

以下の例で、ObjectGrid は Stock クラスのストアに使用されます。

```
/**
* Stock object for ObjectGrid demo
*
*
*/
public class Stock implements Cloneable {
   String ticket;
   double price;
   String company;
   String description;
   int serialNumber;
   long lastTransactionTime;
   /**
   * @return Returns the description.
   */
   public String getDescription() {
       return description;
    }
   7*** @param description The description to set.
   */
   public void setDescription(String description) {
       this.description = description;
    }
   7*** @return Returns the lastTransactionTime.
   */
   public long getLastTransactionTime() {
        return lastTransactionTime;
    }
   7**
```

```
* @param lastTransactionTime The lastTransactionTime to set.
*/
public void setLastTransactionTime(long lastTransactionTime) {
    this.lastTransactionTime = lastTransactionTime;
}
/**
* @return Returns the price.
*/
public double getPrice() {
    return price;
}
/**
* @param price The price to set.
*/
public void setPrice(double price) {
   this.price = price;
}
/**
* @return Returns the serialNumber.
*/
public int getSerialNumber() {
    return serialNumber;
}
/**
* @param serialNumber The serialNumber to set.
*/
public void setSerialNumber(int serialNumber) {
    this.serialNumber = serialNumber;
}
/**
* @return Returns the ticket.
*/
public String getTicket() {
    return ticket;
}
/**
* @param ticket The ticket to set.
*/
public void setTicket(String ticket) {
    this.ticket = ticket;
}
7*** @return Returns the company.
*/
public String getCompany() {
   return company;
}
/**
* @param company The company to set.
*/
public void setCompany(String company) {
   this.company = company;
}
//clone
public Object clone() throws CloneNotSupportedException
{
    return super.clone();
}
```
Stock クラス用に、カスタム・オブジェクト変換プログラム・クラスを作成できま す。

```
/**
* Custom implementation of ObjectGrid ObjectTransformer for stock object
*
*/
public class MyStockObjectTransformer implements ObjectTransformer {
/* (non−Javadoc)
* @see
* com.ibm.websphere.objectgrid.plugins.ObjectTransformer#serializeKey
* (java.lang.Object,
* java.io.ObjectOutputStream)
*/
public void serializeKey(Object key, ObjectOutputStream stream) throws IOException {
String ticket= (String) key;
    stream.writeUTF(ticket);
}
/* (non−Javadoc)
* @see com.ibm.websphere.objectgrid.plugins.
```
}

```
ObjectTransformer#serializeValue(java.lang.Object,
java.io.ObjectOutputStream)
*/
public void serializeValue(Object value, ObjectOutputStream stream) throws IOException {
    Stock stock= (Stock) value;
    stream.writeUTF(stock.getTicket());
    stream.writeUTF(stock.getCompany());
stream.writeUTF(stock.getDescription());
    stream.writeDouble(stock.getPrice());
    stream.writeLong(stock.getLastTransactionTime());
    stream.writeInt(stock.getSerialNumber());
}
/* (non−Javadoc)
* @see com.ibm.websphere.objectgrid.plugins.
ObjectTransformer#inflateKey(java.io.ObjectInputStream)
*/
public Object inflateKey(ObjectInputStream stream) throws IOException, ClassNotFoundException {
   String ticket=stream.readUTF();
    return ticket;
}
/* (non−Javadoc)
* @see com.ibm.websphere.objectgrid.plugins.
ObjectTransformer#inflateValue(java.io.ObjectInputStream)
*/
public Object inflateValue(ObjectInputStream stream) throws IOException, ClassNotFoundException {
   Stock stock=new Stock();
    stock.setTicket(stream.readUTF());
    stock.setCompany(stream.readUTF());
    stock.setDescription(stream.readUTF());
    stock.setPrice(stream.readDouble());
    stock.setLastTransactionTime(stream.readLong());
    stock.setSerialNumber(stream.readInt());
    return stock;
}
/* (non−Javadoc)
* @see com.ibm.websphere.objectgrid.plugins.
ObjectTransformer#copyValue(java.lang.Object)
*/
public Object copyValue(Object value) {
   Stock stock = (Stock) value;
    try {
        return stock.clone();
    }
catch (CloneNotSupportedException e)
    {
        // display exception message }
}
/* (non−Javadoc)
* @see com.ibm.websphere.objectgrid.plugins.
ObjectTransformer#copyKey(java.lang.Object)
*/
public Object copyKey(Object key) {
    String ticket=(String) key;
String ticketCopy= new String (ticket);
    return ticketCopy;
}
}
次に、このカスタム MyStockObjectTransformer クラスを BackingMap にプラグイン
します。
```

```
ObjectGridManager ogf=ObjectGridManagerFactory.getObjectGridManager();
ObjectGrid og = ogf.getObjectGrid("NYSE");
BackingMap bm = og.defineMap("NYSEStocks");
MyStockObjectTransformer ot = new MyStockObjectTransformer();
bm.setObjectTransformer(ot);
```
# **DataSerializer** プラグインを使用したシリアライゼーション

既存の製品 API がデータと効率的に対話できるように、DataSerializer プラグイン を使用して WebSphere eXtreme Scale 内の任意のデータを効率的に格納します。

Java シリアライゼーションや ObjectTransformer プラグインなどのシリアライゼー ション・メソッドを使用して、ネットワーク上でデータをマーシャルできます。ま た、COPY\_TO\_BYTES コピー・モードでこれらのシリアライゼーション・オプショ

ンを使用すると、クライアントとサーバーとの間でのデータの移動コストが削減さ れ、パフォーマンスが向上します。ただし、これらのオプションは、生じる可能性 のある以下の問題を解決しません。

- v キーがバイトで保管されておらず、Java オブジェクトのままである。
- v サーバー・サイド・コードがまだオブジェクトをインフレートする必要がある。 例えば、照会および索引がまだリフレクションを使用しており、オブジェクトを インフレートする必要がある。さらに、エージェント、リスナー、およびプラグ インは、まだオブジェクト形式が必要である。
- v クラスがまだサーバー・クラスパスにある必要がある。
- v データがまだ Java シリアライゼーション形式 (ObjectOutputStream) である。

DataSerializer プラグインを使用すると、これらの問題を解決する効率的な方法が導 入されます。とりわけ、DataSerializer プラグインは、WebSphere eXtreme Scale が 特定のオブジェクト形式なしでバイト配列を調べることができるように、シリアラ イゼーション形式、つまり、バイト配列を記述する手段をこの製品に提供します。 public DataSerializer プラグイン・クラスおよびインターフェースは、パッケージ com.ibm.websphere.objectgrid.plugins.io 内にあります。

重要**:** EntityManager API を使用する場合、エンティティー Java オブジェクトは、 直接、BackingMaps に保管されません。EntityManager API はエンティティー・オブ ジェクトを Tuple オブジェクトに変換します。エンティティー・マップは、高度に 最適化された ObjectTransformer と自動的に関連付けられます。ObjectMap API また は EntityManager API を使用してエンティティー・マップと対話する際、必ず ObjectTransformer エンティティーが起動されます。したがって、エンティティーを 使用している場合、製品が自動的にこのプロセスを完了するため、シリアライゼー ションの作業が必要ありません。

# スケーラビリティーの概要

WebSphere eXtreme Scale は、区画に分割されたデータの使用を通じて拡張可能で す。そして各コンテナーは互いに独立しているため、必要ならば何千というコンテ ナーに拡張できます。

WebSphere eXtreme Scale は、データ・セットを、プロセス間で (実行時には物理サ ーバー間でさえ) 移動できる異なる区画に分割します。例えば、4 つのサーバーの デプロイメントから始め、その後キャッシュに対する要求が増えるに従って 10 個 のサーバーのデプロイメントに拡張することができます。ちょうど、垂直スケーラ ビリティーに備えて物理サーバーや処理装置をさらに追加できるように、柔軟性の あるスケーリング能力を区画化によって水平方向に拡張することができます。水平 スケーリングは、メモリー内のデータベースに対して WebSphere eXtreme Scale を 使用することの大きな利点です。メモリー内のデータベースは、垂直方向にしか拡 張することができません。

さらに、WebSphere eXtreme Scale により、一連の API を使用して、区画化され、 分散されたデータにトランザクション・アクセスをすることもできます。パフォー マンスの観点から、キャッシュとの対話のために行う選択は、キャッシュを可用性 の面で管理する機能と同じくらい重要です。

注**:** スケーラビリティーは、コンテナー同士が互いに通信しているときは使用不可 です。可用性管理、つまりコア・グループ化のプロトコルは、O(N<sup>2</sup>) ハートビート およびビュー保守アルゴリズムですが、コア・グループ・メンバーの数を 20 より 下に維持することにより、このプロトコルの負担は軽減されます。レプリカ生成は 断片間でのみ対等です。

### 分散クライアント

WebSphere eXtreme Scale クライアント・プロトコルは、非常に多くのクライアント をサポートします。接続を複数のコンテナー間に広げることができるため、すべて のクライアントは常にすべての区画の対象となるわけではないと仮定すれば、区画 化ストラテジーは役に立ちます。クライアントは区画に直接接続されるため、待ち 時間は 1 つの転送接続に制限されます。

# データ・グリッド、区画、および断片

データ・グリッドは、複数の区画に分割されます。各区画は、データの排他的なサ ブセットを保持します。1 つの区画は、1 つ以上の断片 (プライマリー断片とレプ リカ断片) を含んでいます。レプリカ断片は区画で必須ではありませんが、使用す ると、高可用性を提供できます。デプロイメントが独立したメモリー内のデータ・ グリッドであれ、メモリー内のデータベース処理スペースであれ、eXtreme Scale で のデータ・アクセスは、大きく断片に依存しています。

1 つの区画のデータは、実行時、断片の集合に保管されます。この断片の集合に は、プライマリー断片と、可能性として 1 つ以上のレプリカ断片が含まれます。断 片は、eXtreme Scale が Java 仮想マシン に対して追加または除去できる最小の単 位です。

配置ストラテジーには、固定区画配置 (デフォルト) とコンテナーごとの配置の 2 つがあります。以下では、固定区画配置ストラテジーの使用に焦点を当てて説明し ます。

#### 断片の総数

環境にレプリカなしの 1,000,000 のオブジェクトを保持する 10 の区画があるとす ると、それぞれ 100,000 のオブジェクトを保管する 10 の断片が存在することにな ります。このシナリオにレプリカを 1 つ追加すると、各区画には追加の断片が存在 することになります。この場合、20 の断片、すなわち、10 のプライマリー断片と 10 のレプリカ断片が存在することになります。これらの断片の 1 つ 1 つには、 100,000 のオブジェクトが保管されます。各区画は、1 つのプライマリー断片と 1 つ以上 (N) のレプリカ断片で構成されます。最適な断片数を決定することは、非常 に重要です。少数の断片を構成すると、データが断片間に均等に配分されず、メモ リー不足エラーやプロセッサーの過負荷問題が生じることになります。各 JVM あ たり、少なくとも 10 の断片になるように見積もってください。初めにデータ・グ リッドをデプロイするときは、可能性として多数の区画を使用することになりま す。

#### **JVM** あたりの断片数のシナリオ

シナリオ**:** 少数の **JVM** あたりの断片数

データは、断片単位を使用して JVM に対して追加および除去されます。断片がさ らに小さく分割されることはありません。10 GB のデータがあり、このデータを保 持するために 20 の断片が存在しているとすると、各断片には、平均 500 MB のデ ータが保持されていることになります。9 つの Java 仮想マシンがデータ・グリッド をホストしている場合、各 JVM には、平均して 2 つの断片を持ちます。20 は 9 で割りきれませんから、いくつかの Java 仮想マシン は次の配分のように 3 つの断 片を持つことになります。

- v 2 つの断片を持つ Java 仮想マシン が 7 つ
- v 3 つの断片を持つ Java 仮想マシン が 2 つ

各断片には 500 MB のデータが保持されていますから、データ配分は均等ではあり ません。2 つの断片を持つ 7 つの Java 仮想マシン は、それぞれ 1 GB のデータ をホストすることになります。3 つの断片を持つ 2 つの Java 仮想マシン には、 50% 多い 1.5 GB のデータが設定され、メモリー負担がずっと大きくなります。2 つの Java 仮想マシン は、3 つの断片をホスティングしているため、そのデータに 対しても 50% 多い要求を受信することになります。したがって、各 JVM あたり に少数の断片数が設定される場合は、不均衡が生じます。パフォーマンスを改善す るためには、各 JVM あたりの断片数を大きくします。

#### シナリオ**: JVM** あたりの断片数を大きくする

このシナリオでは、断片数をより大きくすることを考えます。このシナリオでは、 10 GB のデータをホスティングする 9 つの Java 仮想マシンに、101 の断片がある とします。この場合、各断片には 99 MB のデータが保持されます。Java 仮想マシ ン には、次のように断片が配分されます。

- v 11 の断片を持つ Java 仮想マシン が 7 つ
- v 12 の断片を持つ Java 仮想マシン が 2 つ

12 の断片を持つ 2 つの Java 仮想マシン は、99 MB のデータだけ他の断片より 多くなりますが、これは 9% の違いに相当します。このシナリオの方が、少数の断 片によるシナリオの 50% の違いに比べてはるかに均等に配分されています。プロ セッサー使用の観点から見れば、12 の断片を持つ 2 つの Java 仮想マシン には、 11 の断片を持つ 7 つの Java 仮想マシン に比べてわずか 9% 多くの作業が割り当 てられることになります。各 JVM 中の断片数を大きくすることにより、データお よびプロセッサー使用が、平等、均等に配分されることになります。

システムを作成する場合、あるいは、システムが計画期間で最大数の Java 仮想マシ ンを実行している場合、最大サイズのシナリオとして各 JVM あたり 10 の断片を 使用するようにしてください。

#### 追加の配置要因

区画数、配置ストラテジー、およびレプリカの数とタイプは、デプロイメント・ポ リシーで設定されます。 配置される断片数は、ユーザーが定義するデプロイメン ト・ポリシーによって決まります。

minSyncReplicas、developmentMode、maxSyncReplicas、および maxAsyncReplicas 属 性は、区画とレプリカが配置される場所に影響します。

次の要因が断片の配置可能な時間に影響します。

- v **xscmd -c suspendBalancing** コマンドおよび **xscmd -c resumeBalancing** コマン ド。
- v 断片がコンテナー・サーバーに配置される前のミリ秒数を定義する **placementDeferralInterval** プロパティーが含まれた、サーバー・プロパティ ー・ファイル。
- v デプロイメント・ポリシー内の **numInitialContainers** 属性。

初期始動時に最大数のレプリカが配置されない場合、後で追加のサーバーを始動し たときに追加のレプリカが配置される場合があります。JVM ごとの断片数を計画す る場合、プライマリー断片とレプリカ断片の最大数は、構成されたレプリカの最大 数をサポートするのに十分な JVM が開始されているかどうかによって異なりま す。 レプリカはプライマリーと同じプロセス内に配置するべきではありません。あ るプロセスが失われると、プライマリーもレプリカも共に失われます。 developmentMode 属性が false に設定されている場合、プライマリーとレプリカは 同じ物理サーバーに配置されません。

# 区画化

区画化を使用して、アプリケーションをスケールアウトします。区画の数は、デプ ロイメント・ポリシーで定義できます。

#### 区画化について

区画化は、新磁気ディスク制御機構 (RAID) ストライピングと同様のものではあり ませんが、各インスタンスをすべてのストライプ間でスライスします。各区画によ り、個別エントリーの完全なデータがホスティングされます。区画化は、非常に有 効なスケーリング手段ですが、すべてのアプリケーションに適用できるわけではあ りません。複数の大規模なデータ集合にわたってトランザクションの保証を必要と するアプリケーションをスケールアウトすることはできず、効果的に区画化するこ ともできません。WebSphere eXtreme Scale は、区画をまたがる 2 フェーズ・コミ ットを現在のところサポートしていません。

重要**:** 区画数を選択する際は慎重に行ってください。デプロイメント・ポリシーで 定義される区画の数は、アプリケーションが拡張できるコンテナー・サーバーの数 に直接影響を与えます。各区画は、プライマリー断片および構成済みの数のレプリ カ断片から構成されます。公式 (Number\_Partitions\*(1 + Number\_Replicas)) は、 単一のアプリケーションを拡張するのに使用できるコンテナーの数を表します。

#### 区画の使用

1 つのデータ・グリッドに、最大数千個の区画を作成することができます。デー タ・グリッドは、区画の数に区画ごとの断片の数を掛けた結果の大きさまで拡張で きます。例えば、16 個の区画があり、各区画にはプライマリーとレプリカがそれぞ れ 1 つずつ、つまり 2 つの断片があるとすれば、潜在的には 32 個の Java 仮想マ シンまで拡張できることになります。この場合、JVM ごとに 1 つの断片が定義さ れます。使用する可能性が高い Java 仮想マシンの予定数に基づいて、適切な区画数 を選択する必要があります。断片が 1 つ増すごとにシステムのためのプロセッサー およびメモリーの使用量が増加します。システムは、使用可能な Java 仮想マシンの 数に応じてこのオーバーヘッドを処理するように拡張される設計になっています。

アプリケーションが 4 つのコンテナー・サーバー Java 仮想マシンのデータ・グリ ッドで実行される場合は、アプリケーションが数千もの区画を使用しないようにし てください。アプリケーションは、それぞれのコンテナー・サーバー JVM につい て、適切な数の断片を持つよう構成する必要があります。例えば、2 つの断片を持 つ 2000 の区画が 4 つのコンテナー Java 仮想マシンで稼働するという構成は適切 ではありません。このような構成では、4 つのコンテナー Java 仮想マシンに 4000 個の断片が配置されるか、またはコンテナー JVM ごとに 1000 個の断片が配置さ れることになります。

予定される各コンテナー JVM の断片を 10 未満に構成することをお勧めします。 それでもなお、この構成では、コンテナー JVM ごとの断片の数を適切に保ちなが ら、初期構成の 10 倍の柔軟性のある拡張を行える可能性があります。

次のような拡張例を検討してください。現在、6 台の物理サーバーがあり、物理サ ーバーごとに 2 つのコンテナー Java 仮想マシンがあるとします。今後 3 年間で、 物理サーバーを 20 台まで増やす予定です。物理サーバーが 20 台ある場合、コン テナー・サーバー Java 仮想マシンは 40 になりますが、余裕を持って 60 を選択す ることにします。コンテナー JVM ごとに 4 つの断片が必要です。60 のコンテナ ーでは、断片は合計 240 になります。区画ごとにプライマリーとレプリカがあると すると、120 の区画が必要になります。この例は、240 を 12 のコンテナー Java 仮 想マシンで除算すること、つまり後でコンピューターを 20 台まで拡張できるよう にするため、初期デプロイメント時にコンテナー JVM ごとに 20 の断片を想定す ることを示しています。

#### **ObjectMap** および区画化

デフォルトの FIXED\_PARTITION 配置ストラテジーでは、マップは区画間で分割さ れ、キーは異なる区画にハッシュされます。 クライアントは、どの区画にキーが属 しているのかを知る必要はありません。 mapSet に複数のマップがある場合、マッ プは別々のトランザクションでコミットされるはずです。

#### エンティティーおよび区画化

エンティティー・マネージャー・エンティティーは、サーバーのエンティティーを 処理するクライアント向けに最適化されています。マップ・セットに対するサーバ ーのエンティティー・スキーマで、単一のルート・エンティティーを指定できま す。クライアントは、このルート・エンティティーを介してすべてのエンティティ ーにアクセスする必要があります。それで、エンティティー・マネージャーは、同 一区画のそのルートから関連エンティティーを検出することができ、関連マップに は共通キーは必要ありません。ルート・エンティティーは単一区画とのアフィニテ ィーを確立します。この区画は、アフィニティーの確立後、トランザクション内の すべてのエンティティーの取り出しに使用されます。このアフィニティーは、関連 マップが共通キーを必要としないため、メモリーを節約できます。ルート・エンテ ィティーは、以下の例に示すような変更したエンティティー・アノテーションで指 定する必要があります。

@Entity(schemaRoot=true)

このエンティティーを使用してオブジェクト・グラフのルートを検出することがで きます。オブジェクト・グラフは、1 つ以上のエンティティー間のリレーションシ ップを定義します。 リンクされた各エンティティーは同じ区画に解決される必要が あります。 すべての子エンティティーはルートと同一の区画にあると仮定されま す。オブジェクト・グラフ内の子エンティティーへのアクセスは、ルート・エンテ ィティーのクライアントからのみ可能です。 区画化環境では、eXtreme Scale クラ イアントを使用してサーバーと通信するときに、常にルート・エンティティーが必 要です。クライアントごとに定義できるルート・エンティティー・タイプは、1 つ のみです。Extreme Transaction Processing (XTP) スタイルの ObjectGrid を使用して いる場合は、区画とのすべての通信が、クライアントおよびサーバー機構ではな く、直接のローカル・アクセスによって実行されるため、ルート・エンティティー は必要ありません。

### 配置と区画

WebSphere eXtreme Scale には、固定区画とコンテナーごとの、2 つの配置ストラテ ジーがあります。 配置ストラテジーの選択は、デプロイメント構成が区画をどのよ うにリモート・データ・グリッド内に配置するかに影響します。

#### 固定区画配置

配置ストラテジーはデプロイメント・ポリシー XML ファイルで設定することがで きます。デフォルトの配置ストラテジーは固定区画配置で、これは FIXED PARTITION 設定で使用可能になります。使用可能なコンテナーに配置される プライマリー断片の数と numberOfPartitions 属性で構成した区画の数が等しくなり ます。レプリカを構成した場合は、配置される断片の最小合計数は次の式によって 定義されます。((1 プライマリー断片 + 同期断片の最小数) \* 定義されている区画 の数)。配置される断片の最大合計数は次の式によって定義されます。 ((1 プライ マリー断片 + 同期断片の最大数 + 非同期断片の最大数) \* 区画数)。 WebSphere eXtreme Scale のデプロイメントにより、これらの断片は使用可能なコンテナーに拡 散されます。各マップのキーは、定義した合計区画数に基づいて、割り当てられた 区画にハッシュされます。フェイルオーバーやサーバー変更のために区画が移動さ れた場合でも、これらのキーは同じ区画にハッシュされます。

例えば、numberPartitions 値が 6 で、MapSet1 の minSync 値が 1 である場合は、6 個の区画のそれぞれが同期レプリカを必要とするため、そのマップ・セットの合計 断片数は 12 となります。コンテナーが 3 つ開始されると、WebSphere eXtreme Scale は MapSet1 用にコンテナーごとに 4 個の断片を配置します。

## コンテナーごとの配置

代替配置ストラテジーはコンテナーごとの配置です。これは、デプロイメント XML ファイルのマップ・セット・エレメントにある placementStrategy 属性に対する PER\_CONTAINER 設定で使用可能になります。このストラテジーでは、各新規コンテ ナーに配置されたプライマリー断片の数と構成した区画の数 (*P*) が等しくなりま す。 WebSphere eXtreme Scale デプロイメント環境では、残っているコンテナーご とに各区画の *P* 個のレプリカが配置されます。コンテナーごとの配置を使用してい ると、numInitialContainers 設定は無視されます。区画はコンテナーの増大につれて 大きくなります。このストラテジーでは、マップのキーは特定の区画に固定されま せん。クライアントはある区画に経路指定して、ランダム・プライマリーを使用し ます。再度キーの検出に使用される同じセッションに再接続したいクライアントが あると、そのクライアントはセッション・ハンドルを使用しなければなりません。

詳しくは、「プログラミング・ガイド」に記載されている経路指定のための SessionHandle の使用に関するトピックを参照してください。

フェイルオーバーまたはサーバーが停止された場合、WebSphere eXtreme Scale 環境 はプライマリー断片を (まだそこにデータが入っていれば) コンテナーごとの配置ス トラテジーに従って移動します。空の断片は廃棄されます。コンテナーごとのスト ラテジーでは、すべてのコンテナーについて新しいプライマリー断片が配置される ため、古いプライマリー断片は保存されません。

WebSphere eXtreme Scale では、「標準的」配置ストラテジーと称される、区画の 1 つにマップのキーをハッシュする固定区画を使用した方法の代替として、コンテナ ーごとの配置が可能です。 コンテナーごとの場合 (PER\_CONTAINER で設定)、デ プロイメントは区画を一連のオンライン・コンテナー・サーバーに配置し、コンテ ナーがサーバー・データ・グリッドに追加またはサーバー・データ・グリッドから 削除されるのに合わせて、自動的にスケールアウトまたはスケールインします。 固 定区画を使用した方法のデータ・グリッドは、キー・ベースのグリッドに使用する と効果があり、アプリケーションはキー・オブジェクトを使用してグリッドのデー タを検索します。 次に、代替方法について説明します。

### コンテナーごとのデータ・グリッドの例

PER\_CONTAINER データ・グリッドはさまざまです。 デプロイメント XML ファ イルの placementStrategy 属性で、データ・グリッドが PER\_CONTAINER 配置スト ラテジーを使用するように指定します。 データ・グリッド内の区画が合計でいくつ 必要なのかを構成する代わりに、開始するコンテナーごとに区画がいくつ必要なの かを指定します。

例えば、コンテナーごとに 5 つの区画を設定する場合、そのコンテナー・サーバー を始動すると、5 つの新しい匿名プライマリー区画が作成され、必要なレプリカは デプロイ済みの他のコンテナー・サーバー上に作成されます。

以下は、データ・グリッドが拡張していくに従い、コンテナーごとの環境で可能性 のあるシーケンスです。

- 1. 5 つのプライマリー (P0 から P4) をホスティングしているコンテナー C0 を開 始します。
	- v C0 ホスト: P0、P1、P2、P3、P4。
- 2. さらに 5 つのプライマリー (P5 から P9) をホスティングしているコンテナー C1 を開始します。 コンテナー上でレプリカのバランスが取られます。
	- v C0 ホスト: P0、P1、P2、P3、P4、R5、R6、R7、R8、R9。
	- v C1 ホスト: P5、P6、P7、P8、P9、R0、R1、R2、R3、R4。
- 3. さらに 5 つのプライマリー (P10 から P14) をホスティングしているコンテナー C2 を開始します。 さらにレプリカのバランスが取られます。
	- v C0 ホスト: P0、P1、P2、P3、P4、R7、R8、R9、R10、R11、R12。
	- v C1 ホスト: P5、P6、P7、P8、P9、R2、R3、R4、R13、R14。
	- C2 ホスト: P10、P11、P12、P13、P14、R5、R6、R0、R1。

さらに多くのコンテナーが開始される間このパターンが続き、5 つの新しいプライ マリー区画が毎回作成されて、データ・グリッド内の使用可能なコンテナー上で再 度レプリカのバランスが取られます。

注**:** WebSphere eXtreme Scale は PER\_CONTAINER ストラテジーを使用する場合、 プライマリーは移動せず、レプリカのみを移動します。

区画番号は任意でキーと無関係なため、キー・ベースのルーティングは使用できな いことに注意してください。 コンテナーが停止するとそのコンテナー用に作成され た区画 ID は使用されなくなるので、区画 ID の間に抜けができます。 例では、コ ンテナー C2 に障害が起こると区画 P5 から P9 がなくなり、P0 から P4 と P10 から P14 のみが残るため、キー・ベースのハッシュは不可能です。

コンテナーの障害の影響を考慮すれば、5 あるいはさらに適当な 10 などの数字を コンテナーごとの区画数に使用するのが最も適切に機能します。 データ・グリッド 中に断片を均等にホスティングするという負荷を分散するには、各コンテナーに対 して複数の区画が必要です。 コンテナーごとの区画が単一だった場合、コンテナー に障害が起こると 1 つのコンテナー (対応するレプリカ断片をホスティングするコ ンテナー) だけで失われたプライマリーの負荷をすべて引き受けなければなりませ ん。 この場合、負荷はコンテナーに対して直ちに 2 倍になります。 ただし、コン テナーごとに 5 つの区画があれば、5 つのコンテナーが失われたコンテナーの負荷 を受け取り、各コンテナーへの影響は 80 パーセント減少します。 コンテナーごと に複数の区画を使用すると、各コンテナーへの実質的な影響の可能性は一般的に低 くなります。 さらに直接的に、コンテナーが予想外に急増するケースを考えてくだ さい。コンテナーのレプリカ生成の負荷は、1 つだけではなく 5 つのコンテナーに 分散されます。

### コンテナーごとのポリシーの使用

いくつかのシナリオでは、HTTP セッション・レプリカ生成またはアプリケーショ ン・セッション状態などの場合、コンテナーごとのストラテジーは理想的な構成だ と考えられています。 そのような場合、HTTP ルーターはセッションをサーブレッ ト・コンテナーに割り当てます。 サーブレット・コンテナーは HTTP セッション を作成する必要があり、5 つのローカル・プライマリー区画のうちの 1 つをそのセ ッション用に選択します。 その後、選択された区画の「ID」は Cookie に保管され ます。 これでサーブレット・コンテナーは、セッション状態へのローカル・アクセ ス権限を持ち、セッション・アフィニティーが保持されている限り、この要求に対 するデータへのアクセス待ち時間はゼロになることを意味します。 さらに、 eXtreme Scale は、すべての変更を区画に複製します。

実際には、コンテナーごとに複数区画を持つ場合の悪影響に注意してください (再 度 5 つの例を使用します)。 当然、新たに開始した各コンテナーには、さらに 5 つのプライマリー区画と、さらに 5 つのレプリカがあります。 時間とともに、さ らに区画が作成され、移動または破棄されないはずです。しかし、これは実際にコ ンテナーが振る舞う様子ではありません。 コンテナーは、開始すると 5 つのプラ イマリー断片をホストします。これは「ホーム」プライマリーと呼ばれ、それらを 作成したそれぞれのコンテナー上に存在します。 コンテナーに障害が起こると、レ プリカがプライマリーになり、eXtreme Scale はさらに 5 つのレプリカを作成し、 高可用性を保持します (自動修復を使用不可にしていない場合)。新規プライマリー はそれを作成したコンテナーとは別のコンテナーにあり、「外部」プライマリーと

呼ばれます。 アプリケーションは、新規状態または新規セッションを外部プライマ リーには決して配置しません。 最終的に、外部プライマリーはエントリーを持た ず、eXtreme Scale は外部プライマリーとその関連レプリカを自動的に削除します。 外部プライマリーの目的は、既存のセッション (新しいセッションではなく) を引き 続き使用可能にしておくことです。

クライアントは、キーを利用しないデータ・グリッドとも対話することができま す。 クライアントは、ただトランザクションを開始し、データをどのキーとも無関 係のデータ・グリッドに保管します。クライアントは、必要なときに同じ区画と対 話できるようにするシリアライズ可能ハンドル、SessionHandle オブジェクトをセッ ションに要求します。 詳しくは、「プログラミング・ガイド」に記載されている経 路指定のための SessionHandle の使用に関するトピックを参照してください。 WebSphere eXtreme Scale は、ホーム・プライマリー区画のリストからクライアント 用の区画を選択します。外部プライマリー区画は戻されません。 SessionHandle は、例えば HTTP Cookie でシリアライズされ、後で Cookie を元の SessionHandle に変換することができます。 次に WebSphere eXtreme Scale API は SessionHandle を使用して、再度同じ区画にバインドされたセッションを取得します。

注**:** エージェントを使用して PER\_CONTAINER データ・グリッドと対話すること はできません。

#### 利点

コンテナーごとのクライアントは、データをグリッド内の場所に保管し、データへ のハンドルを取得し、そのハンドルを使用してデータに再びアクセスするため、上 記の説明は通常の FIXED PARTITION またはハッシュ・データ・グリッドと異なり ます。 固定区画の場合のような、アプリケーション提供のキーはありません。

デプロイメントは、各セッションごとに新規区画を作りません。 そのため、コンテ ナーごとのデプロイメントでは、データを区画に保管するために使用されるキー は、その区画内で固有でなければなりません。 例えば、クライアントが固有の SessionID を生成し、それをキーとして使用してその区画内のマップの情報を検索す るという例が考えられます。 複数のクライアント・セッションが同じ区画と対話す るため、アプリケーションは固有のキーを使用してセッション・データを特定の各 区画に保管する必要があります。

上記の例では 5 つの区画を使用しましたが、objectgrid XML ファイルの numberOfPartitions パラメーターを使用すると、必要に応じて区画を指定することが できます。データ・グリッドごとではなく、設定はコンテナーごとです。 (レプリ カの数は、固定区画ポリシーの場合と同じ方法で指定されます。)

コンテナーごとのポリシーは、複数ゾーンでも使用できます。 可能であれば、 eXtreme Scale は、プライマリーがそのクライアントと同じゾーンにある区画に SessionHandle を返します。クライアントは、コンテナーのパラメーターとして、ま たは API を使用してゾーンを指定できます。 クライアント・ゾーン ID は serverproperties または clientproperties を使用して設定することができます。

データ・グリッドの PER\_CONTAINER ストラテジーは、データベース指向データ ではなく、会話型状態を保管するアプリケーションに適しています。データにアク セスするキーは会話 ID で、特定のデータベース・レコードには関係しません。 こ のストラテジーにより、パフォーマンスはさらに向上し (例えばプライマリー区画 をサーブレットと連結できるので)、構成はさらに容易になります (区画およびコン テナーを計算する必要はありません)。

# 単一区画トランザクションおよびクロスデータ・グリッド・トラン ザクション

**Java** 

WebSphere eXtreme Scale とリレーショナル・データベースやメモリー内データベー スなどの従来のデータ・ストレージ・ソリューションとの間の主な相違は、キャッ シュの直線的な増加を可能にする区画化を使用することにあります。考慮すべき重 要なトランザクションのタイプに、単一区画トランザクションと各区画 (クロスデ ータ・グリッド) トランザクションがあります。

一般的に、以下のセクションで説明するようにキャッシュとの対話は、単一区画ト ランザクションまたはクロスデータ・グリッド・トランザクションとして分類でき ます。

#### 単一区画トランザクション

単一区画トランザクションは、WebSphere eXtreme Scale によってホストされるキャ ッシュと対話する場合に適した方法です。単一区画に制限されている場合のトラン ザクションは、デフォルトで単一の Java 仮想マシン、すなわち単一のサーバー・コ ンピューターに制限されます。サーバーは、こうしたトランザクションを毎秒 *M* 個実行することができるので、*N* 台のコンピューターがある場合は、毎秒 M\*N 個の トランザクションを実行できます。ビジネスが拡大し、毎秒こうしたトランザクシ ョンを 2 倍の数実行する必要性が出てきた場合、さらにコンピューターを購入して *N* を 2 倍にすることができます。これにより、アプリケーションを変更したり、ハ ードウェアをアップグレードしたり、さらにはアプリケーションをオフラインにし たりすることさえなく、容量ニーズを満たすことができます。

単一区画トランザクションは、キャッシュの拡大をかなり大幅に行えるようになっ ているほか、キャッシュの可用性を最大限に引き出します。各トランザクション は、1 台のコンピューターのみに依存します。他の (N-1) 台のコンピューターのい ずれかに障害が起こっても、このトランザクションの成否および応答時間には影響 しません。したがって、100 台のコンピューター (サーバー) を稼働していて、その うち 1 台に障害が生じても、そのサーバーに障害が生じた時点で進行中であった 1 パーセントのトランザクションしかロールバックされません。サーバーの障害後、 WebSphere eXtreme Scale は、障害を起こしたサーバーによってホストされる区画を 他の 99 台のコンピューターに再配置します。これは短時間の処理であり、この操 作の完了前であれば、この時間内に他の 99 台のコンピューターはトランザクショ ンを完了できます。再配置される区画に関係するトランザクションしか、ブロック されません。フェイルオーバー・プロセスが完了すると、キャッシュは、元のスル ープット量の 99 パーセントで完全に操作可能状態で引き続き稼働できるようにな ります。障害のあるサーバーが交換されて、データ・グリッドに戻されると、キャ ッシュは 100 パーセントのスループット量に戻ります。
# クロスデータ・グリッド・トランザクション

パフォーマンス、可用性、およびスケーラビリティーの面では、クロスデータ・グ リッド・トランザクションは、単一区画トランザクションの対極にあります。クロ スデータ・グリッド・トランザクションは、すべての区画、つまり構成内のすべて のコンピューターにアクセスします。データ・グリッド内の各コンピューターは、 ある種のデータを検索して、その結果を戻すように求められます。トランザクショ ンは、すべてのコンピューターが応答するまで完了できません。したがってデー タ・グリッド全体のスループットは、最低速のコンピューターによって制限されま す。コンピューターを追加しても、最低速のコンピューターの処理速度が増すわけ ではなく、キャッシュのスループットは改善しません。

クロスデータ・グリッド・トランザクションは、可用性についても同じ影響を及ぼ します。先の例を拡大すると、100 台のサーバーが稼働していて、そのうち 1 台に 障害が生じたとすると、そのサーバーに障害が生じた時点で進行中であったトラン ザクションの 100 パーセントがロールバックされます。サーバーの障害後、 WebSphere eXtreme Scale は、このサーバーによってホストされる区画を他の 99 台 のコンピューターに再配置する処理を開始します。この時間の間、フェイルオーバ ー・プロセスが完了するまでは、データ・グリッドは、該当するトランザクション をどれも処理できなくなります。フェイルオーバー・プロセスが完了すると、キャ ッシュは、続行できるようになりますが、容量は減少します。データ・グリッド内 の各コンピューターが 10 個の区画をサービスしていた場合、残りの 99 台のコン ピューターのうち 10 台は、フェイルオーバー・プロセスの一部として少なくとも 1 つの余分の区画を受け取ることになります。余分の区画を 1 つ追加すると、該当 コンピューターのワークロードは 10 パーセント以上増えます。データ・グリッド のスループットは、クロスデータ・グリッド・トランザクション内の最低速のコン ピューターのスループットに制限されるので、平均して、スループットは 10 パー セント減少します。

WebSphere eXtreme Scale のような高可用性の分散オブジェクト・キャッシュでのス ケールアウトの場合は、単一区画トランザクションのほうがクロスデータ・グリッ ド・トランザクションよりも適しています。こうした種類のシステムのパフォーマ ンスを最大限にするには、従来のリレーショナルの方法論とは異なる手法を使用す る必要がありますが、クロスデータ・グリッド・トランザクションをスケーラブル な単一区画トランザクションに変えることができます。

# スケーラブル・データ・モデルのビルドのベスト・プラクティス

WebSphere eXtreme Scale のような製品でのスケーラブル・アプリケーションをビル ドする際のベスト・プラクティスには、基本原則と実装ヒントという 2 つのカテゴ リーがあります。基本原則は、データ自体の設計に取り込む必要がある中心的なア イデアです。こうした原則を守らないアプリケーションは、たとえそのメインライ ン・トランザクションに対しても、適切に拡大できる可能性が低くなります。実装 ヒントは、スケーラブル・データ・モデルの本来は一般的な原則に従って適切に設 計されたアプリケーション内の問題のあるトランザクションに適用されます。

### 基本原則

スケーラビリティーを最適化する重要な手段の一部として、基本的な概念または原 則を考慮する必要があります。

WebSphere eXtreme Scale のような製品の場合、その製品が多数のコンピュ ーター間でデータを展開できるように設計されているということを念頭に入 れておくことが重要です。ほとんどまたはすべてのトランザクションを単一 区画で完全なものとすることが目標である場合は、データ・モデル設計で、 トランザクションが必要とする可能性のあるすべてのデータがその区画に存 在するようにする必要があります。ほとんどの場合、データを複製すること によってのみ、この目標を実現できます。

例えば、メッセージ・ボードのようなアプリケーションを考えてみます。メ ッセージ・ボードの 2 つの極めて重要なトランザクションとして、一定の ユーザーからのすべてのポスト・メッセージを表示するものと、特定のトピ ックに関するすべてのポスト・メッセージを表示するものがあります。まず こうしたトランザクションがユーザー・レコード、トピック・レコード、さ らに実際のテキストが含まれるポスト・レコードを含む正規化されたデー タ・モデルをどのように扱うかを考えてみます。ポスト・メッセージがユー ザー・レコードによって区画に分割されている場合、トピックを表示するこ とは、クロスグリッド・トランザクションとなります。またその逆もいえま す。トピックおよびユーザーは、多対多のリレーションシップを持っている ので一緒に区画に分割することはできません。

このメッセージ・ボードの拡大を行う最善の策は、ポスト・メッセージを複 製して、トピック・レコードを持つコピーを 1 つ、ユーザー・レコードを 持つコピーを 1 つ保存することです。この結果、ユーザーからのポスト・ メッセージを表示することは単一区画トランザクションとなり、トピックに 関するポスト・メッセージを表示することは単一区画トランザクションとな り、ポスト・メッセージを更新または削除することは、2 区画トランザクシ ョンとなります。データ・グリッド内のコンピューターの数が増えるにつ れ、これら 3 つのトランザクションがすべて直線的に拡大します。

リソースに代わるスケーラビリティー

非正規化されたデータ・モデルを考慮する場合に克服すべき最大の障害は、 こうしたモデルがリソースに与える影響です。ある種のデータのコピーを 2 つ、3 つ、またはそれ以上保持すると、利用される資源が多すぎるように見 える場合があります。こうしたシナリオに直面したら、ハードウェア・リソ ースが年々低価格になっているという事実を思い出してください。第 2 に (さらに重要)、WebSphere eXtreme Scaleは、追加資源のデプロイに関連した 隠れコストを削減します。

メガバイトやプロセッサーといったコンピューター関連ではなく、コスト関 連でリソースを測定してください。正規化された関係データを扱うデータ・ ストアは、一般的に同じコンピューターに存在する必要があります。こうし たコロケーションの必要性から、いくつか小型コンピューターを購入するの ではなく、1 台の大型の企業向けコンピューターを購入したほうがよいとい う結果が導かれます。ただし企業向けハードウェアの場合、通常では、毎秒 100 万のトランザクションの実行が可能な 1 台のコンピューターを使用す るほうが、それぞれ毎秒 10 万のトランザクションの実行が可能な 10 台の コンピューターを結合した場合よりコストがかなりかかることは珍しいこと ではありません。

リソースを追加する際のビジネス・コストも存在します。ビジネスが成長し ていくと、結果的に容量不足となります。容量不足となると、より大型の高 速コンピューターに移行する際にシャットダウンが必要になるか、切り替え 可能な第 2 の実稼働環境の作成が必要になります。いずれにせよ、ビジネ ス損失が発生するか、遷移期間にほぼ 2 倍の容量の維持が必要になるとい う形で追加コストが発生します。

WebSphere eXtreme Scale を使用すると、容量追加のためにアプリケーショ ンをシャットダウンする必要がなくなります。ビジネスで翌年に 10 パーセ ントの追加容量が必要になることが見込まれた場合、データ・グリッド内の コンピューターの数を 10 パーセント増加します。このパーセンテージ分の 増加の際に、アプリケーション・ダウン時間もなく、超過容量の購入の必要 もありません。

データ形式変更の防止

WebSphere eXtreme Scale を使用している場合、データは、ビジネス・ロジ ックで直接消費可能な形式で保管されます。データをよりプリミティブな形 式に分解することには、コストがかかります。データの書き込みおよび読み 取り時に、変換を実行する必要があります。リレーショナル・データベース を使用する場合、データが最終的にディスクにパーシストされることがごく 頻繁に行われるため、この変換は必要に応じて実行されますが、WebSphere eXtreme Scale を使用すると、こうした変換を実行する必要がなくなりま す。データは大部分メモリーに保管されるため、アプリケーションが必要と するそのままの形式で保管することができます。

この単純な規則に従うと、最初の原則に従ってデータを非正規化するのに役 立ちます。ビジネス・データ用の最も一般的なタイプの変換は、正規化され たデータをアプリケーションのニーズに合う結果セットに変えるために必要 な JOIN 演算です。データを正しい形式で保管すると、暗黙的にこうした JOIN 演算の実行が避けられ、非正規化されたデータ・モデルが作成されま す。

未結合照会の除去

いくらデータを適切に構成しても、未結合照会は正しく拡張されません。例 えば、値でソートされたすべての項目のリストを要求するようなトランザク ションは使用しないでください。こうしたトランザクションは、はじめのう ち合計項目数が 1000 であると、機能するかもしれませんが、合計項目数が 1000 万に達すると、トランザクションは 1000 万すべての項目を戻しま す。このトランザクションを実行した場合、最も考えられる 2 つの結果 は、トランザクションのタイムアウトになるか、クライアントにメモリー不 足エラーが発生するかのいずれかです。

最善のオプションは、上位 10 または 20 の項目だけが戻されるように、ビ ジネス・ロジックを変更することです。このロジック変更によって、キャッ シュ内の項目数に関係なく、トランザクションのサイズが管理可能な程度に 保たれます。

スキーマの定義

データの正規化の主な利点は、データベース・システムが状況の背後にある データの整合性を考慮できることです。データがスケーラビリティーのため に非正規化されると、この自動データ整合性管理は存在しなくなります。デ

ータの整合性を保証するために、アプリケーション層で機能できるか、分散 データ・グリッドに対するプラグインとして機能できるデータ・モデルを実 装する必要があります。

メッセージ・ボードの例を考えてみます。トランザクションがトピックから ポスト・メッセージを除去した場合、ユーザー・レコード上の重複するポス ト・メッセージを除去する必要があります。データ・モデルがなくても、開 発者は、トピックからポスト・メッセージを除去し、さらに確実にユーザ ー・レコードからそのポスト・メッセージを除去するアプリケーション・コ ードを作成することができます。ただし、仮に開発者がキャッシュと直接に 対話する代わりにデータ・モデルを使用していたとしても、データ・モデル 上の removePost メソッドによって、ポスト・メッセージからユーザー ID を抜き出して、ユーザー・レコードを検索し、この状況の背後にある重複ポ スト・メッセージを除去することができます。

あるいは、実際の区画で実行し、トピックの変更を検出して、ユーザー・レ コードを自動的に調整するリスナーを実装することができます。リスナー は、役に立ちます。区画がユーザー・レコードを持つようになった場合に、 ユーザー・レコードの調整がローカルで可能になるか、ユーザー・レコード が異なる区画にあっても、トランザクションがクライアントとサーバーの間 ではなく、サーバー間で実行されるためです。サーバー間のネットワーク接 続のほうが、クライアントとサーバーの間のネットワーク接続よりも高速で ある可能性があります。

競合の防止

グローバル・カウンターを持つようなシナリオは避けてください。1 つのレ コードが残りのレコードと比べて極端に多く使用されている場合は、デー タ・グリッドは拡張されません。データ・グリッドのパフォーマンスは、こ の特定のレコードを保持するコンピューターのパフォーマンスによって制限 されています。

このような状態では、そのレコードを区画単位で管理できるように分割して みてください。例えば、分散キャッシュ内の合計エントリー数を戻すトラン ザクションを考えます。すべての挿入および除去操作で増大する単一のレコ ードにアクセスする代わりに、各区画のリスナーに挿入および除去操作を追 跡させます。このリスナーによるトラッキングを使用すると、挿入および除 去を単一区画操作とすることができます。

カウンターの読み取りはクロスデータ・グリッド操作となりますが、ほとん どの場合、それは元々クロスデータ・グリッド操作と同じく非効率的です。 そのパフォーマンスがレコードをホストするコンピューターのパフォーマン スと関係しているためです。

# 実装ヒント

最善のスケーラビリティーを達成するには、以下のヒントも考慮してください。 逆引き索引の使用

顧客レコードが顧客 ID 番号に基づいて区画化されるような適切に非正規化 されたデータ・モデルを考えます。この区画化方法は論理的な選択といえま す。顧客レコードによって実行されるほぼすべてのビジネス・オペレーショ ンは、顧客 ID 番号を使用するからです。ただし、顧客 ID 番号を使用しな

い重要なトランザクションに、ログイン・トランザクションがあります。ロ グインには顧客 ID 番号よりもユーザー名や電子メール・アドレスが使用さ れるほうが一般的です。

ログイン・シナリオの簡単な方法は、顧客レコードを見つけるためにクロス データ・グリッド・トランザクションを使用することです。先に説明したよ うに、この方法は拡張されません。

次のオプションとして、ユーザー名または電子メールに基づいて区画化する ことがあります。このオプションは、顧客 ID に基づくすべての操作がクロ スデータ・グリッド・トランザクションとなるので、実用的でありません。 またサイトのユーザーがユーザー名や電子メール・アドレスを変更したい場 合もあります。WebSphere eXtreme Scale のような製品は、データをその不 変性の維持のために区画化するのに使用される値を必要とします。

適切な解決方法として、逆引き索引を使用することができます。WebSphere eXtreme Scale を使用すると、すべてのユーザー・レコードを保持するキャ ッシュと同じ分散グリッドにキャッシュを作成できます。このキャッシュ は、高可用性で、区画化され、しかもスケーラブルです。このキャッシュ は、ユーザー名または電子メール・アドレスを顧客 ID にマップするために 使用できます。このキャッシュでは、ログインは、クロスグリッド操作では なく 2 区画操作となります。このシナリオは単一区画トランザクションほ どよくはありませんが、コンピューターの数が増えるにつれ、スループット が直線的に増加します。

書き込み時の計算

平均や合計などの一般的な計算値は、作成にコストがかかることがありま す。こうした操作には、通常膨大な数のエントリーを読み取る必要があるた めです。ほとんどのアプリケーションでは、読み取りのほうが書き込みより も一般的であるため、こうした値を書き込み時に計算し、結果をキャッシュ に保管するほうが効率的です。これにより、読み取り操作は高速になり、よ りスケーラブルになります。

オプション・フィールド

業務内容、自宅住所、および電話番号を保持するユーザー・レコードを考え ます。これらすべてが定義されているユーザーもいれば、まったく定義され ていないユーザーもいれば、一部が定義されているユーザーもいます。デー タが正規化されていると、ユーザー・テーブルおよび電話番号テーブルが存 在することになります。一定ユーザーの電話番号は、この 2 つのテーブル 間の JOIN 操作を使用して検出できます。

このレコードを非正規化する場合、データの重複は必要ありません。ほとん どのユーザーが電話番号を共有しないためです。代わりに、ユーザー・レコ ードで空スロットを使用できるようになっている必要があります。電話番号 テーブルを使用する代わりに、各ユーザー・レコードに電話番号タイプごと に 1 つずつ 3 つの属性を追加します。この属性の追加により、JOIN 操作 がなくなり、ユーザーの電話番号検索が単一区画操作となります。

多対多リレーションシップの配置

製品とその販売店を追跡するアプリケーションを考えてみます。1 つの製品 が多くの店舗で販売され、1 つの店舗で多くの製品が販売されます。このア

プリケーションが 50 の大規模小売業者を追跡するものとします。各製品が 最大 50 の店舗で販売され、それぞれの店舗で何千もの製品が販売されま す。

各店舗エンティティー内に製品リストを保持する (配置 B) 代わりに、製品 エンティティーの内部に店舗リストを保持します (配置 A)。このアプリケ ーションが実行する必要があるトランザクションの一部を見ると、配置 A がよりスケーラブルである理由が明らかになります。

まず更新に注目します。配置 A では、店舗の在庫から製品を除去する場 合、製品エンティティーがロックされます。データ・グリッドに 10000 の 製品が保持されている場合、グリッドの 1/10000 しか更新の実行をロック する必要がありません。配置 B では、データ・グリッドには 50 の店舗し か含まれていないので、更新を完了するには、グリッドの 1/50 をロックす る必要があります。これらは両方とも単一区画操作と考えることができます が、配置 A のほうがより効率よくスケールアウトされます。

現在、配置 A による読み取りを考えていますから、トランザクションで少 量のデータのみが転送されるため、製品の販売店舗の検索は拡張され、高速 な単一区画トランザクションとなります。配置 B では、製品が店舗で販売 されているかどうかを確認するために、各店舗エンティティーにアクセスす る必要があるため、このトランザクションはクロスデータ・グリッド・トラ ンザクションになります。これは、配置 A の大きなパフォーマンス上の利 点を明らかにします。

正規化されたデータによる拡張

クロスデータ・グリッド・トランザクションの正当な使用法の 1 つにデー タ処理の拡張があります。データ・グリッドに 5 台のコンピューターがあ り、各コンピューターについて約 100,000 のレコード全部をソートするク ロスグリッド・トランザクションがディスパッチされると、そのトランザク ションは全体で 500,000 個のレコードをソートします。データ・グリッド 内の最低速のコンピューターが毎秒これらのトランザクションのうちの 10 個を実行できる場合、データ・グリッドは全体で毎秒 5,000,000 レコードを ソートできます。グリッド内のデータが 2 倍になると、各コンピューター は全体で 200,000 個のレコードをソートする必要があり、各トランザクシ ョンは全体で 1,000,000 個のレコードをソートします。このデータの増加 は、最低速のコンピューターのスループットを毎秒 5 トランザクションに 減少させるので、データ・グリッドのスループットは毎秒 5 トランザクシ ョンに減少します。それでもデータ・グリッドは全体で毎秒 5,000,000 レコ ードをソートします。

このシナリオでは、コンピューターの数を 2 倍にすると、各コンピュータ ーは元の 100,000 レコードのソートという負荷状態に戻るので、最低速の コンピューターは、これらのトランザクションを毎秒 10 個で処理できるよ うになります。データ・グリッドのスループットは、毎秒 10 要求という同 じ状態ですが、現在では各トランザクションは 1,000,000 レコードを処理す るので、処理するレコードに関してはグリッドの容量は毎秒 10,000,000 レ コードと 2 倍になります。

ユーザー数の増加に合わせてインターネットとスループットの規模を拡大す るため、データ処理に関して両方を拡張する必要のある検索エンジンなどの アプリケーションでは、グリッド間の要求のラウンドロビンを備えた複数の

データ・グリッドを作成する必要があります。スループットを拡大する必要 がある場合、要求をサービスするために、コンピューターを追加し、別のデ ータ・グリッドを追加します。データ処理を拡大する必要がある場合、コン ピューターを追加して、データ・グリッド数を一定に保ちます。

# ユニットまたはポッドでの拡張

データ・グリッドを何千という Java 仮想マシンにわたってデプロイすることは可能 ですが、構成テストの信頼性を高め、その実行を簡単にするには、データ・グリッ ドをユニット、つまり、ポッドに分割することを検討することをお勧めします。ポ ッドとは、同じアプリケーションのセットを実行しているサーバーの一群です。

# 大きな単一データ・グリッドのデプロイ

テストによって、eXtreme Scale が 1000 を超す JVM にスケールアウトできること が検証されています。 このようなテストでは、単一データ・グリッドを多数のコン ピューターにデプロイするようなアプリケーションの構築を勧められます。そのよ うなアプリケーションの構築は可能ですが、以下のようないくつかの理由により推 奨されません。

- 1. 予算の問題**:** ご使用の環境では現実的に 1000 のサーバー・データ・グリッドを テストできません。 ただし、予算の理由を考慮して、より小さなデータ・グリ ッドをテストすることはできますので、特にそのような多数のサーバーの場合、 2 倍のハードウェアを購入する必要はありません。
- 2. 異なるアプリケーションのバージョン**:** スレッドをそれぞれテストするために多 数のコンピューターを必要とするのは実用的ではありません。 実稼働環境で行 うのと同じ要因をテストしないことがリスクになります。
- 3. データ損失**:** データベースを単一ハード・ディスクで実行することは信用性が高 くありません。 ハード・ディスクに問題が発生すると、データ損失の原因にな ります。成長するアプリケーションを単一データ・グリッドで実行するのも同様 です。 ご使用の環境およびご使用のアプリケーションにバグがある可能性があ ります。 したがって、すべてのデータを大きな単一システムに配置することに よって、大量のデータの損失につながることがあります。

# データ・グリッドの分割

アプリケーション・データ・グリッドをポッド (ユニット) に分割することは、より 信頼性の高い選択肢です。ポッドとは、同種のアプリケーション・スタックを実行 するサーバーの一群です。 ポッドのサイズは任意ですが、約 20 台の物理サーバー で構成されるのが理想的です。 単一データ・グリッドに 500 台の物理コンピュー ターがあるよりも、20 台の物理コンピューターの 25 ポッドにしてください。 単 一の種類のアプリケーション・スタックは、指定されたポッドで実行する必要があ りますが、異なるポッドが独自の種類のアプリケーション・スタックを持つことは 構いません。

一般的に、アプリケーション・スタックは以下のコンポーネント・レベルを考慮し ます。

- v オペレーティング・システム
- ハードウェア
- v JVM
- WebSphere eXtreme Scale のバージョン
- アプリケーション
- その他の必要なコンポーネント

ポッドは、テストに都合のいいようにサイズ変更したデプロイメント・ユニットで す。数百台のサーバーでテストを行う代わりに、20 台のサーバーで行うのはより実 用的です。 この場合、実動環境と同じ構成を引き続きテストしていきます。 実動 環境では、1 つのポッドを構成する、20 台のサーバーの最大サイズでグリッドが使 用されます。 1 つのポッドにストレス・テストをかけ、そのキャパシティー、ユー ザー数、データ量、およびトランザクション・スループットを判別できます。 これ によって、より簡単に計画が立てやすく、予測可能なコストで予測可能な拡張を行 うという規格に従うことができます。

# ポッド・ベースの環境の設定

別のケースでは、ポッドには必ずしも 20 台のサーバーが必要というわけではあり ません。 ポッドのサイズの目的は、実用的なテストのためです。実動環境でポッド に問題が発生しても、影響を受ける一部のトランザクションが耐えられるように、 ポッドのサイズは十分に小さくしてください。

バグが発生しても、単一のポッドにのみ影響するのが理想的です。バグは 100 パー セントではなく、アプリケーション・トランザクションの 4 パーセントにしか影響 を与えません。 さらに、一度に 1 つのポッドをロールアウトできるので、アップ グレードはより簡単です。 結果として、ポッドへのアップグレードで問題が生じた 場合、ユーザーはそのポッドを切り替えて前のレベルに戻すことができます。 アッ プグレードには、アプリケーションに対する変更、アプリケーション・スタックに 対する変更、またはシステム更新を含みます。問題診断をより正確に行うために、 アップグレードではできる限り、スタックのエレメントを一度に 1 つだけ変更する ようにしてください。

ポッドを使用する環境を実装するには、ポッドにソフトウェアのアップグレードが あった場合に上下に互換性のあるルーティング層がポッドの上に必要です。 また、 どのポッドが何のデータを持っているかについての情報を含むディレクトリーを作 成する必要もあります。 (このために、できれば後書きシナリオを使って、別の eXtreme Scale データ・グリッドをその後ろのデータベースと一緒に使用してくださ い。) これは、2 層の解決策を生み出します。 層 1 はディレクトリーで、特定の トランザクションを処理するポッドを検索するために使用されます。 層 2 はポッ ド自体で構成されます。 層 1 がポッドを識別すると、セットアップは各トランザ クションをポッド内の適切なサーバーに送付します。このサーバーは、通常、トラ ンザクションが使用するデータ用区画を保持するサーバーです。 さらに、必要であ れば層 1 でニア・キャッシュを使用して、適切なポッドの検索に関連する影響を小 さくすることができます。

ポッドの使用は、単一データ・グリッドを持つよりも少し複雑ですが、操作、テス ト、および信頼性の面で改善されるため、スケーラビリティーのテストの重要な一 部になっています。

# 可用性の概要

# 高可用性

高可用性を備えている WebSphere eXtreme Scale は、信頼できるデータの冗長性を 備え、障害も検出できます。

WebSphere eXtreme Scale は、 Java 仮想マシン のデータ・グリッドを自己編成し て、ゆるやかに連合する 1 つのツリーにします。そのツリーのルートにはカタロ グ・サービスが置かれ、ツリーのリーフ部分にはコンテナーを保持するコア・グル ープが置かれます。詳しくは、 18 [ページの『キャッシング・アーキテクチャー](#page-27-0): マ [ップ、コンテナー、クライアント、およびカタログ』を](#page-27-0)参照してください。

各コア・グループはカタログ・サービスによって自動的に作成され、約 20 個のサ ーバーからなるグループに入れられます。コア・グループ・メンバーは、グループ 内の他メンバーのヘルス・モニタリングを提供します。また、各コア・グループ は、カタログ・サービスにグループ情報を伝達するためのリーダーとして 1 つのメ ンバーを選びます。コア・グループのサイズを制限することにより、良好なヘル ス・モニタリングおよび高度にスケーラブルな環境を維持できます。

注**:** コア・グループ・サイズを変更できる WebSphere Application Server 環境で は、eXtreme Scale は、コア・グループあたり 50 を超えるメンバー数はサポートし ません。

# ハートビート処理

- 1. Java 仮想マシン間ではソケットがオープン状態のままなので、ソケットが予想外 に閉じると、この予想外のクローズはピア Java 仮想マシンの障害として検出さ れます。この検出機能は、Java 仮想マシンが極端に早く終了したなどの障害事例 をキャッチします。また、この検出機能により、通常 1 秒足らずで、こうした タイプの障害から回復できます。
- 2. その他のタイプの障害には、オペレーティング・システム・パニック、物理サ ーバー障害、ネットワーク障害などがあります。こうした障害は、ハートビート 処理を使用して検出します。

プロセスのペア間では定期的にハートビートが送信されます。一定数のハートビー トが欠落すると、障害とみなされます。この方法は、N\*M 秒で障害を検出します。 N は欠落ハートビートの数で、M はハートビート間隔です。M と N を直接指定す ることはサポートされていません。スライダー・メカニズムを使用してテストされ る一定範囲の M と N の組み合わせを指定できるようになっています。

### 障害

プロセスに障害が起きるのには、いくつかの場合があります。何らかのリソース限 界に達したり (例えば、最大ヒープ・サイズ)、プロセス制御ロジックがプロセスを 強制終了したといった理由で、プロセスに障害が起こることがあります。オペレー ティング・システムに障害が起きると、システム上で実行中のすべてのプロセスが 失われます。ネットワーク・インターフェース・カード (NIC) などの頻繁には障害 が起きないハードウェアに障害が起きると、オペレーティング・システムがネット ワークから切断されます。さらに多くのポイントで障害が起きると、プロセスが使 用不可になります。このような状況において、これらすべての障害は、プロセス障

害または接続不良の 2 つの障害タイプのうちのいずれかに分類されます。

## プロセス障害

WebSphere eXtreme Scale は、プロセス障害に迅速に対応します。プロセスに障害が 起きると、オペレーティング・システムは、プロセスが使用していたリソースの残 りすべてをクリーンアップする必要が生じます。このクリーンアップには、ポート の割り当ておよび接続が含まれています。プロセスに障害が起きると、信号はその プロセスによって使用されていた接続を通して送信され、各接続がクローズされま す。これらの信号を使用し、障害の起きたプロセスに接続されている他のプロセス によって即時にプロセス障害が検出されます。

## 接続不良

オペレーティング・システムが切断されると、接続不良が発生します。その結果と して、オペレーティング・システムは信号を他のプロセスに送信することができな くなります。接続不良が発生する理由はいくつかありますが、それらの理由は、ホ スト障害と孤立化の 2 つのカテゴリーに分割されます。

#### ホスト障害

マシンの電源コンセントのプラグが抜かれると、即座に動作しなくなります。

#### 孤立化

このシナリオは、使用不可であると見なされたプロセスが実際には使用不可ではな いため、ソフトウェアが正しく対処することが最も難しい障害の状態です。基本的 に、システムにはサーバーまたは他のプロセスが失敗したように見えるが、実際は 正常に実行しているという状況です。

### コンテナー障害

コンテナー障害は、通常コア・グループ・メカニズムを通してピア・コンテナーに よって発見されます。コンテナーまたはコンテナーのセットに障害が起きると、カ タログ・サービスにより、そのコンテナーにホスティングされていた断片が移行さ れます。カタログ・サービスにより、非同期のレプリカに移行する前に最初に同期 レプリカが検索されます。プライマリー断片が新規ホスト・コンテナーに移行され た後で、カタログ・サービスにより、欠落しているレプリカの新規ホスト・コンテ ナーが検索されます。

注**:** コンテナー孤立化 - コンテナーが使用不可であることが検出されると、カタロ グ・サービスによりコンテナーの断片がコンテナーから移行されます。これらのコ ンテナーが使用可能になると、カタログ・サービスは、通常の開始フローの場合と 同じように、これらのコンテナーを配置可能とみなします。

#### コンテナー障害検出までの待ち時間

障害は、ソフトとハードの障害に分類されます。ソフト障害の原因は、一般にプロ セスの障害です。そのような障害はオペレーティング・システムによって検出され ます。オペレーティング・システムでは、ネットワーク・ソケットなどの使用され たリソースを迅速にリカバリーできます。ソフト障害の場合、標準的な障害検出ま での時間は、1 秒未満です。ハード障害の場合、デフォルトのハートビート・チュ

ーニングを使用すると、検出まで最長 200 秒かかることもあります。そのような障 害は、物理的なマシンの破損、ネットワーク・ケーブル切断、オペレーティング・ システム障害などです。ハード障害を検出するために、ランタイムは構成可能なハ ートビートに依存します。

## カタログ・サービス障害

カタログ・サービス・グリッドは、1 つの eXtreme Scale グリッドなので、コンテ ナー障害プロセスと同じようにコア・グループ・メカニズムも使用します。主な相 違点は、カタログ・サービス・ドメインでは、コンテナーに使用するカタログ・サ ービス・アルゴリズムの代わりに、プライマリー断片の定義にピア選択プロセスを 使用する点です。

配置サービスおよびコア・グループ化サービスは、N 個の中の 1 つのサービスで す。N 個の中の 1 つのサービスは、高可用性グループのメンバーの 1 つで実行さ れます。 ロケーション・サービスおよび管理は、高可用性グループのすべてのメン バーで実行されています。配置サービスおよびコア・グループ化サービスは、シス テムをレイアウトする必要があるため別のものです。ロケーション・サービスおよ び管理は読み取り専用サービスであり、スケーラビリティーを提供するためにあら ゆる場所に存在します。

カタログ・サービスはレプリカ生成を使用して、独自の障害限界を設定します。カ タログ・サービス・プロセスに障害が起きると、サービスが再開し、システムを必 要なレベルの可用性に復元します。カタログ・サービスをホスティングしているす べてのプロセスで障害が起こると、データ・グリッドから重要なデータが失われま す。この障害が発生した場合は、すべてのコンテナー・サーバーを再始動する必要 があります。カタログ・サービスは多くのプロセスで実行されているため、この障 害は起きる可能性のないイベントです。ただし、単一のボックスですべてのプロセ スを実行している場合は、単一のブレード・シャーシ内、または単一のネットワー ク・スイッチで、障害が起きる可能性があります。カタログ・サービスをホスティ ングしているボックスから共通の障害モードを除去して、障害が起きる可能性を減 らします。

### 複数のコンテナー障害

プロセスが失われるとプライマリーおよびレプリカの両方が失われるため、レプリ カはプライマリーとして同じプロセスに配置するべきではありません。単一マシン の開発環境においては、2 つのコンテナーを所有でき、それらの間で複製できま す。デプロイメント・ポリシーで開発モード属性を定義して、レプリカをプライマ リーと同じマシンに配置するよう構成できます。しかし、実動環境では、そのホス トを失うことにより両方のコンテナー・サーバーを失うことになるため、単一マシ ンの使用では不十分です。単一マシンでの開発モードと複数のマシンを使用する実 動モード間でモードを変更するには、デプロイメント・ポリシー構成ファイルで開 発モードを無効にします。

表 *2.* 障害のディスカバリーおよび復旧の要約

|                 | ロス・タイプ   ディスカバリー (検出) メカニズム   復旧メソッド |     |
|-----------------|--------------------------------------|-----|
| プロセス・ロス  入出力    |                                      | 再始動 |
| サーバー・ロス  ハートビート |                                      | 再始動 |

表 *2.* 障害のディスカバリーおよび復旧の要約 *(*続き*)*

| ロス・タイプ          | ディスカバリー (検出) メカニズム | 復旧メソッド           |
|-----------------|--------------------|------------------|
| ネットワーク障  ハートビート |                    | ネットワークおよび接続の再確立  |
| 害               |                    |                  |
| サーバー・サイ  ハートビート |                    | サーバーの停止および再始動    |
| ド・ハング           |                    |                  |
| サーバー・ビジ  ハートビート |                    | サーバーが使用可能になるまで待機 |
|                 |                    |                  |

## 可用性向上のためのレプリカ生成

レプリカ生成は、耐障害性を強化し、分散 eXtreme Scale トポロジーのパフォーマ ンスを向上させます。レプリカ生成は、パッキング・マップをマップ・セットと関 連付けることによって使用可能になります。

# マップ・セットについて

マップ・セットは、区画キーによってカテゴリー化されるマップの集まりです。こ の区画キーは、個別マップのキーから、そのハッシュ・モジュロを取って区画数と することで派生します。マップ・セット内の 1 つのマップ・グループが区画キー X を持つとすると、それらのマップはデータ・グリッド内の対応する区画 X に保管さ れます。別のグループが区画キー Y を持つとすると、それらのマップはすべて区画 Y に保管されます。以下同様です。マップ内のデータは、マップ・セットに定義さ れたポリシーに基づいて複製されます。レプリカ生成は、分散トポロジーで発生し ます。

マップ・セットには、区画数とレプリカ生成ポリシーが割り当てられます。マッ プ・セット・レプリカ生成構成は、マップ・セットがプライマリー断片に加えて持 つ必要がある同期および非同期のレプリカ断片の数を示します。例えば、1 つの同 期レプリカと 1 つの非同期レプリカが存在する場合、マップ・セットに割り当てら れたすべての BackingMap は、それぞれ、データ・グリッドの使用可能なコンテナ ー・サーバー・セット内に自動的に配布されるレプリカ断片を持ちます。また MapSet レプリカ生成構成により、クライアントは同期複製されたサーバーからデー タを読み取れるようになります。これにより、読み取り要求の負荷を eXtreme Scale 内のその他のサーバーにも分散することができます。レプリカ生成は、パッキン グ・マップのプリロード時にプログラミング・モデルに影響するだけです。

### マップのプリロード

マップはローダーに関連付けることができます。ローダーは、オブジェクトがマッ プに見つからない場合 (キャッシュ・ミスの場合) に、そのオブジェクトをフェッチ するためにも、またトランザクションのコミット時に変更をバックエンドに書き込 むためにも使用されます。ローダーは、マップへのデータのプリロードに使用する こともできます。Loader インターフェースの preloadMap メソッドは、マップ・セ ット内のその対応する区画がプライマリーとなると、各マップで呼び出されます。 preloadMap メソッドは、レプリカでは呼び出されません。このメソッドは、提供さ れたセッションを使用して、対象となる参照データのすべてをバックエンドからマ ップにロードしようとします。関係するマップは、preloadMap メソッドに渡される BackingMap 引数によって識別されます。

void preloadMap(Session session, BackingMap backingMap) throws LoaderException;

## 区画に分割されたマップ・セットでのプリロード

マップは、N 個の区画に分割することができます。したがってマップは、複数のサ ーバーに渡ってストライプすることができます。この場合、各エントリーは、これ らのサーバーのうちの 1 つにのみ保管されているキーによって識別されます。アプ リケーションは、マップのすべてのエントリーを保持する場合に単一 JVMのヒー プ・サイズによる制限を受けなくなるため、非常に大きいマップを eXtreme Scale に保持できるようになります。Loader インターフェースの preloadMap メソッドが プリロードされるアプリケーションは、それがプリロードするデータのサブセット を識別する必要があります。常に、固定数の区画が存在します。この数を判別する には、以下のコード例を使用してください。

int numPartitions = backingMap.getPartitionManager().getNumOfPartitions(); int myPartition = backingMap.getPartitionId();

このコード例は、アプリケーションが、データベースからプリロードするデータの サブセットを識別できることを示しています。アプリケーションは、マップが最初 に区画に分割されていない場合でも、これらのメソッドを常に使用しなければなり ません。これらのメソッドによって柔軟性が実現されます。管理者が後でマップを 区画に分割した場合でも、ローダーは正常に機能し続けます。

アプリケーションは、バックエンドから *myPartition* サブセットを検索する照会を発 行する必要があります。テーブル内のデータを簡単に区画に分割できるなんらかの 自然な照会がある場合を除き、データベースが使用される場合は、所定レコードの 区画 ID の列を持つ方が、処理が容易である可能性があります。

## パフォーマンス

プリロードの実装では、複数のオブジェクトを単一トランザクションでマップに保 管して、データをバックエンドからマップにコピーします。トランザクションごと に保管されるレコードの最適数は、複雑さやサイズなど、いくつかの要因によって 決まります。例えば、トランザクションに 100 エントリーを超えるブロックが含ま れると、以後は、エントリーの数を増やすに従ってパフォーマンス利益が減少して いきます。 最適数を知るためには、まず 100 エントリーから始めて、徐々に数を 増やしていきます。これをパフォーマンス利益がゼロに減少するまで続けます。 ト ランザクションが大きいほど、レプリカ生成パフォーマンスが向上します。ただ し、プライマリーのみがプリロード・コードを実行することに注意してください。 プリロードされたデータは、プライマリーから、オンラインになっているすべての レプリカに複製されます。

#### マップ・セットのプリロード

アプリケーションが複数のマップを持つマップ・セットを使用する場合、各マップ はそれぞれ独自のローダーを持ちます。各ローダーに、プリロード・メソッドがあ ります。各マップは、eXtreme Scale によって順次にロードされます。1 つのマップ をプリロード・マップに指定して全マップをプリロードすると、より効率的になる 可能性があります。このプロセスは、アプリケーション規則です。例えば、部門と 従業員という 2 つのマップが、部門マップと従業員マップの両方をプリロードする ために、部門 Loader を使用するとします。このプロシージャーにより、トランザ クション上、アプリケーションで部門が必要な場合、その部門の従業員がキャッシ

ュされます。部門 Loader が部門をバックエンドからプリロードするときに、その 部門の従業員もフェッチします。その後で、部門オブジェクトとそれに関連する従 業員オブジェクトが、単一のトランザクションを使用して、マップに追加されま す。

# リカバリー可能なプリロード

非常に大きいデータ・セットをキャッシュする必要がある場合があります。このデ ータのプリロードは、非常に時間がかかる可能性があります。アプリケーションが オンラインになる前に、プリロードを完了しなければならない場合もあります。プ リロードをリカバリー可能にすると、便利です。100 万個のレコードをプリロード する必要があるとします。プライマリーがこれらのレコードをプリロードし、 800,000 件目のレコードの時点でプライマリーが失敗するとします。通常、新規プラ イマリーとして選択されたレプリカは、複製状態をクリアして、最初からプリロー ドを開始します。eXtreme Scale では、ReplicaPreloadController インターフェースを 使用できます。アプリケーションのローダーで、ReplicaPreloadController インターフ ェースを実装する必要が生じることもあります。この例では、単一メソッド Status checkPreloadStatus(Session session, BackingMap bmap); をローダーに追加しま す。Loader インターフェースのプリロード・メソッドが正常に呼び出されるために は、このメソッドが eXtreme Scale ランタイムによって呼び出されます。レプリカ がプライマリーにプロモートされると、常に eXtreme Scale がこのメソッド (Status) の結果をテストして、その振る舞いを決定します。

表 *3.* 状況値および応答

| 返される状況値                       | eXtreme Scale の応答                                                                                      |
|-------------------------------|----------------------------------------------------------------------------------------------------|
| Status.PRELOADED ALREADY      | この状況値は、マップが完全にプリロードされていることを示しているため、                                                                    |
|                               | eXtreme Scale はプリロード・メソッドをまったく呼び出しません。                                                                 |
| Status.FULL PRELOAD NEEDED    | eXtreme Scale はマップをクリアし、プリロード・メソッドを正常に呼び出し<br>ます。                                                      |
| Status.PARTIAL PRELOAD NEEDED | eXtreme Scale は、マップを現状のままにして、プリロードを呼び出します。<br>このストラテジーによって、アプリケーション・ローダーは、この時点以降プ<br>リロードを継続することができます。 |

プライマリーは、マップのプリロード中、返す必要のある状況をレプリカ側で判別 できるように、複製中のマップ・セット内のマップに必ず何らかの状態を残す必要 があります。RecoveryMap などと呼ばれる追加のマップを使用することができま す。マップがプリロード中のデータで一貫して複製されるようにするため、この RecoveryMap は、プリロード中の同じマップ・セットの一部である必要がありま す。推奨の実装は、以下のとおりです。

プリロードがレコードの各ブロックをコミットすると、プロセスも、RecoveryMap 内のカウンターまたは値をそのトランザクションの一部として更新します。プリロ ードされたデータと RecoveryMap データは、レプリカにアトミックに複製されま す。レプリカがプライマリーに格上げされると、RecoveryMap をチェックして何が 起こったかを確認できるようになります。

RecoveryMap は、状態キーを持つ単一エントリーを保持できます。このキーに対す るオブジェクトが存在しない場合には、完全な preload (checkPreloadStatus returns FULL PRELOAD NEEDED) が必要です。この状態キーに対するオブジェクトが存 在し、値が COMPLETE の場合は、プリロードが完了し、checkPreloadStatus メソッ

ドで PRELOADED ALREADY が返されます。これ以外の場合、値オブジェクト は、プリロードを再開する場所を示し、checkPreloadStatus メソッドは PARTIAL PRELOAD NEEDED を返します。ローダーは、プリロードが呼び出されたとき にローダーに開始点がわかるように、ローダーのインスタンス変数にリカバリー・ ポイントを保管できます。また、各マップが個別にプリロードされる場合、 RecoveryMap もマップごとにエントリーを保持できます。

### **Loader** での同期レプリカ生成モードにおけるリカバリーの処理

eXtreme Scale ランタイムは、プライマリーが失敗したときにコミット済みデータを 失わないよう設計されています。次のセクションでは、使用されるアルゴリズムに ついて説明します。これらのアルゴリズムは、レプリカ生成グループが同期レプリ カ生成を使用する場合にのみ適用されます。ローダーはオプションです。

eXtreme Scale ランタイムは、すべての変更がプライマリーからレプリカに同期複製 されるように構成することができます。同期レプリカが配置されると、その同期レ プリカは、プライマリー断片にある既存データのコピーを受け取ります。この間も プライマリーはトランザクションを受け取り続け、受け取ったトランザクションを 非同期にレプリカにコピーします。レプリカはこの時点ではオンラインであるとは 見なされません。

レプリカがプライマリーに追いついた後、レプリカはピア・モードに入り、同期レ プリカ生成が始まります。プライマリーでコミットされたトランザクションはすべ て同期レプリカに送信され、プライマリーは各レプリカからの応答を待ちます。ロ ーダーを使用する、プライマリーでの同期コミット・シーケンスは、以下の一連の ステップのようになります。

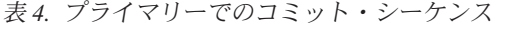

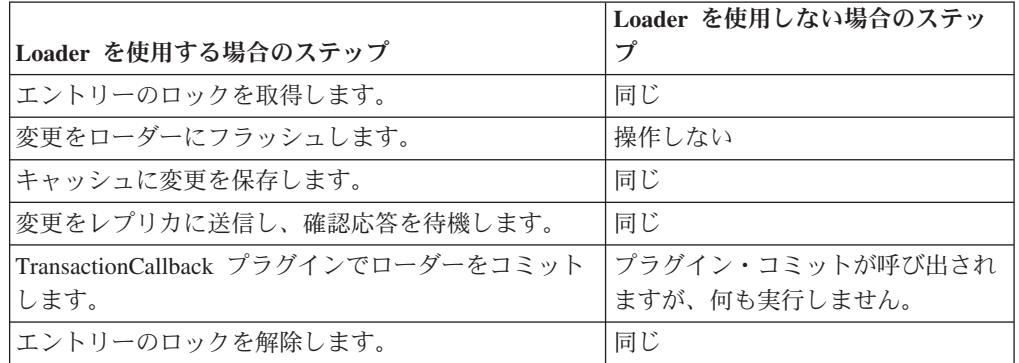

変更がレプリカに送信された後、ローダーにコミットされることに注意してくださ い。変更がレプリカでコミットされる条件を判別するには、このシーケンスを訂正 します。初期化時に、以下のようにプライマリーで tx リストを初期化します。 CommitedTx =  $\{\}$ , RolledBackTx =  $\{\}$ 

同期コミットの処理中に、以下のシーケンスを使用します。

表 *5.* 同期コミット処理

| Loader を使用する場合のステップ | Loader を使用しない場合の<br> ステップ |
|---------------------|---------------------------|
| エントリーのロックを取得します。    | 同じ                        |

表 *5.* 同期コミット処理 *(*続き*)*

|                                                                                     | Loader を使用しない場合の                                                    |
|-------------------------------------------------------------------------------------|---------------------------------------------------------------------|
| Loader を使用する場合のステップ                                                                 | ステップ                                                                |
| 変更をローダーにフラッシュします。                                                                   | 操作しない                                                               |
| キャッシュに変更を保存します。                                                                     | 同じ                                                                  |
| コミット済みトランザクションで変更を送信し、トランザク<br>ションをレプリカにロールバックし、確認応答を待機しま<br>す。                     | 同じ                                                                  |
| コミット済みトランザクションおよびロールバック済みトラ<br>ンザクションのリストをクリアします。                                   | 同じ                                                                  |
| TransactionCallBack プラグインでローダーをコミットしま<br>す。                                         | TransactionCallBack プラグ<br>イン・コミットがやはり呼<br>び出されますが、通常、何<br>も行われません。 |
| コミットが成功した場合、トランザクションがコミット済み<br>トランザクションに追加され、成功しなかった場合はロール<br>バック済みトランザクションに追加されます。 | 操作しない                                                               |
| エントリーのロックを解除します。                                                                    | 同じ                                                                  |

レプリカ処理の場合、以下のシーケンスを使用します。

- 1. レプリカが変更されます。
- 2. コミット済みトランザクション・リスト内のすべての受信済みトランザクション をコミットします。
- 3. ロールバック済みトランザクション・リスト内のすべての受信済みトランザクシ ョンをロールバックします。
- 4. トランザクションまたはセッションを開始します。
- 5. トランザクションまたはセッションに変更を適用します。
- 6. 保留リストにトランザクションまたはセッションを保存します。
- 7. 応答を返信します。

レプリカがレプリカ・モードである間は、レプリカ上でローダーによる相互作用が 行われないことに注意してください。プライマリーは、すべての変更を Loader を 介してプッシュする必要があります。レプリカは変更をプッシュしません。このア ルゴリズムの副次作用は、レプリカに常にトランザクションがあるが、次のプライ マリー・トランザクションによってこれらのトランザクションのコミット状況が送 信されるまで、コミットされないことです。その場合には、トランザクションはレ プリカ上でコミットまたはロールバックされます。このようになるまでは、トラン ザクションはコミットされません。短い時間 (数秒) 後にトランザクションの結果が 送信されるようなタイマーをプライマリーに追加することができます。このタイマ ーは、その時刻ウィンドウに対する失効性を制限しますが、除去はしません。こう した失効性は、レプリカ読み取りモードを使用する場合のみの問題です。それ以外 の点では、失効性は、アプリケーションに影響を与えません。

プライマリーが失敗した場合、プライマリーでコミットまたはロールバックされた トランザクションがいくつかある可能性がありますが、これらの結果が含まれるメ ッセージがレプリカに到達しませんでした。レプリカが新規プライマリーにプロモ

ートされる際の最初のアクションの 1 つは、この状態に対処することです。保留中 の各トランザクションは、新規プライマリーのマップ・セットに対して再処理され ます。ローダーがある場合は、そのローダーに各トランザクションが送られます。 これらのトランザクションには、厳密な先入れ先出し法 (FIFO) 順序が適用されま す。失敗したトランザクションは無視されます。例えば、3 つのトランザクション A、B、および C が保留中の場合、A はコミットし、B はロールバックし、C もコ ミットする可能性があります。1 つのトランザクションが他のトランザクションに 影響を与えることはありません。これらのトランザクションは独立したものと見な されます。

ローダーで使用されるロジックは、フェイルオーバー・リカバリー・モードと通常 モードの場合では若干異なることがあります。ローダーがフェイルオーバー・リカ バリー・モードであるときは、ReplicaPreloadController インターフェースを実装する ことで容易に識別できます。checkPreloadStatus メソッドは、フェイルオーバー・リ カバリーが完了した場合にのみ呼び出されます。このため、Loader インターフェー スの apply メソッドが checkPreloadStatus メソッドより前に呼び出される場合は、 リカバリー・トランザクションになります。checkPreloadStatus メソッドが呼び出さ れると、フェイルオーバー・リカバリーが完了します。

## レプリカ間のロード・バランシング

特に構成されていない限り、eXtreme Scale は、すべての読み取り要求と書き込み要 求を指定されたレプリカ生成グループのプライマリー・サーバーに送信します。プ ライマリーは、クライアントからのすべての要求にサービスを提供する必要があり ます。読み取り要求をプライマリーのレプリカに送信できるようにするとよいでし ょう。読み取り要求をレプリカに送信することにより、読み取り要求の負荷を複数 の Java 仮想マシン (JVM) で共有できるようになります。ただし、読み取り要求の ためにレプリカを使用すると、応答が不整合になる可能性があります。

レプリカ間のロード・バランシングは、通常、クライアントが常時変更されるデー タをキャッシュしているか、またはクライアントがペシミスティック・ロックを使 用している場合にのみ使用されます。

データが絶えず変更され、そのためクライアントのニア・キャッシュで無効化され た場合は、結果としてクライアントからプライマリーへの get 要求率が比較的高く なります。同様に、ペシミスティック・ロック・モードでは、ローカル・キャッシ ュが存在しないため、すべての要求がプライマリーに送信されます。

データが比較的静的であるか、またはペシミスティック・モードが使用されていな い場合には、読み取り要求をレプリカへ送信しても、パフォーマンスにそれほど大 きな影響を与えません。データで満杯のキャッシュを持つクライアントからの get 要求の頻度は、高くありません。

クライアントが始動されたばかりのときには、ニア・キャッシュは空です。空のキ ャッシュに対するキャッシュ要求は、プライマリーに転送されます。時間が経過し てクライアント・キャッシュにデータが入れられると、要求ロードは除去されま す。多数のクライアントが同時に始動する場合は、ロード (負荷) が重大な影響を及 ぼす可能性があります。そのため、レプリカ読み取りがパフォーマンス上適切な選 択になることがあります。

# クライアント・サイドのレプリカ生成

eXtreme Scale により、非同期レプリカ生成を使用して、サーバー・マップを 1 つ 以上のクライアントに複製することができます。クライアントは ClientReplicableMap.enableClientReplication メソッドを使用して、サーバー・サイ

ド・マップのローカルの読み取り専用コピーを要求できます。

void enableClientReplication(Mode mode, int[] partitions, ReplicationMapListener listener) throws ObjectGridException;

最初のパラメーターはレプリカ生成モードです。このモードには、連続レプリカ生 成またはスナップショット・レプリカ生成を指定できます。2 番目のパラメーター は、データの複製元の区画を表す区画 ID の配列です。この値がヌルの場合、また は空の配列の場合、データはすべての区画から複製されます。最後のパラメーター は、クライアント・レプリカ生成イベントを受信するためのリスナーです。詳しく は、API 資料の ClientReplicableMap および ReplicationMapListener を参照してくだ さい。

レプリカ生成が有効になると、サーバーはクライアントへのマップの複製を開始し ます。結局のところ、クライアントは、どの時点においてもわずか数トランザクシ ョンでサーバーに到達します。

## 高可用性カタログ・サービス

カタログ・サービス・ドメインは、使用しているカタログ・サーバーのデータ・グ リッドであり、eXtreme Scale 環境内のすべてのコンテナー・サーバーのトポロジー 情報を保持します。カタログ・サービスは、すべてのクライアントの平衡化とルー ティングを制御します。

カタログ・サーバーについて詳しくは、 18 [ページの『カタログ・サービス』を](#page-27-0)参照 してください。

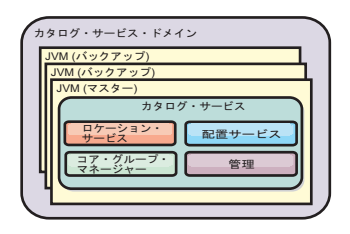

図 *32.* カタログ・サービス・ドメイン

複数のカタログ・サーバーが始動すると、そのうちの 1 つがマスター・カタログ・ サーバーとして選択されます。マスター・カタログ・サーバーは、ハートビートを 受け入れ、カタログ・サービスまたはコンテナーの変更に応じてシステム・データ の変更を処理します。

カタログ・サービス・ドメイン内の少なくとも 3 つのカタログ・サーバーを構成し てください。後日、サーバーをシームレスにアップグレードできるようにするに は、カタログ・サーバーは、コンテナー・サーバーとは別個のノードまたは別個の インストール・イメージ上にインストールする必要があります。構成がゾーンに分 かれている場合、ゾーンごとに 1 つずつカタログ・サーバーを構成することができ ます。

コンテナー・サーバーがカタログ・サーバーの 1 つにアクセスすると、CORBA サ ービス・コンテキストを通じて、カタログ・サービス・ドメインのルーティング・ テーブルがカタログ・サーバーおよびコンテナー・サーバーにも伝搬されます。ま た、アクセスされたカタログ・サーバーがその時点でマスター・カタログ・サーバ ーでなかった場合、要求は現行マスター・カタログ・サーバーに自動的に転送さ れ、カタログ・サーバーのルーティング・テーブルも更新されます。

注**:** カタログ・サービス・ドメインとコンテナー・サーバー・データ・グリッド は、まったく別のものです。カタログ・サービス・ドメインは、システム・データ の高可用性のためのものです。コンテナー・サーバーのデータ・グリッドは、ユー ザーのデータの高可用性、スケーラビリティー、およびワークロード管理を目的と しています。したがって、カタログ・サービス・ドメインのルーティング・テーブ ルとコンテナー・サーバー・データ・グリッド断片のルーティング・テーブルとい う 2 つの異なるルーティング・テーブルが存在します。

# カタログ・サーバー・クォーラム

クォーラム・メカニズムが有効である場合、クォーラム内のすべてのカタログ・サ ーバーは、データ・グリッドで配置操作を行うために使用可能でなければなりませ ん。

- v 『重要な用語』
- v 『ハートビートおよび障害検出』
- v 118 [ページの『クォーラムの振る舞い』](#page-127-0)
	- 121 [ページの『クォーラム損失時のコンテナーの振る舞い』](#page-130-0)
- v 122 [ページの『クォーラム損失時のクライアントの振る舞い』](#page-131-0)

#### 重要な用語

- ハートビート: サーバーが実行中であることを伝えるために、サーバー間で送信 されるシグナル。
- v クォーラム: データ・グリッドで配置操作をやりとりし、実行するカタログ・サ ーバーのグループ。手動でクォーラム・メカニズムを管理アクションでオーバー ライドしていない限り、このグループは、データ・グリッド内のすべてのカタロ グ・サーバーで構成されます。
- v ブラウン・アウト**:** 1 つ以上のサーバー間における一時的な接続喪失。
- v ブラック・アウト**:** 1 つ以上のサーバー間における完全な接続喪失。
- v データ・センター**:** 地理的に配置されたサーバーの一群のことで、通常はサーバ ー同士がローカル・エリア・ネットワーク (LAN) で接続されています。
- v ゾーン**:** ゾーンとは、何らかの物理的特性を共有するサーバーを 1 つのグループ にまとめるために使用される構成オプションのことです。サーバーのグループに 対するゾーンの例として、データ・センター、エリア・ネットワーク、ビル、ま たはビルの 1 フロアなどがあります。

## ハートビートおよび障害検出

#### コンテナー・サーバーおよびコア・グループ

カタログ・サービスはコンテナー・サーバーを限られたサイズのコア・グループに 配置します。コア・グループは、そのメンバーの障害を検出しようと試みます。コ <span id="page-127-0"></span>ア・グループのメンバーの中から 1 つだけがコア・グループ・リーダーに選ばれま す。コア・グループ・リーダーは、コア・グループが活動中であることをカタロ グ・サービスに定期的に知らせるとともに、メンバーシップの変更をカタログ・サ ービスに報告します。メンバーシップの変更としては、JVM の障害や、コア・グル ープに参加する、新しく追加された JVM などが考えられます。

JVM ソケットが閉じられていると、その JVM はもはや使用できないと見なされま す。さらに、各コア・グループ・メンバーは構成によって決定されたペースでこれ らのソケットをハートビートします。 JVM が構成された最大時間内にこれらのハ ートビートに応答しないと、その JVM はもはや使用できないと見なされ、障害検 出がトリガーされます。

カタログ・サービスがあるコンテナー JVM を障害と判断した後で、そのコンテナ ー・サーバーが使用可能であると報告された場合は、このコンテナー JVM に対し て WebSphere eXtreme Scale コンテナー・サーバーをシャットダウンするよう指示 が出されます。この状態の JVM は **xscmd** ユーティリティー・コマンド照会では不 可視です。コンテナー JVM のログのメッセージは、コンテナー JVM が失敗した ことを示します。これらの JVM は、手動で再始動する必要があります。

コア・グループ・リーダーがいずれかのメンバーと連絡できないと、コア・グルー プ・リーダーはこのメンバーへの連絡を再試行し続けます。

コア・グループの全メンバーが完全に障害を起こす可能性もあります。コア・グル ープ全体で障害が起こった場合は、カタログ・サービスがその障害を検出しなけれ ばなりません。

#### カタログ・サービス・ドメインのハートビート

カタログ・サービス・ドメインは静的メンバーシップおよびクォーラム・メカニズ ムを持つ専用コア・グループに似ています。そして、通常のコア・グループと同じ 方法で障害検出を行います。ただし、その振る舞いはクォーラム・ロジックを含む ように変更されています。さらに、カタログ・サービスではそれほど活発でないハ ートビートの構成が使用されます。

#### 障害検出

WebSphere eXtreme Scale は、異常ソケット閉鎖イベントを通じていつプロセスが終 了したか検出します。プロセスが終了すると、そのことが直ちにカタログ・サービ スに知らされます。

ハートビートの構成について詳しくは[、フェイルオーバー検出のためのハートビー](http://pic.dhe.ibm.com/infocenter/wxsinfo/v8r6/topic/com.ibm.websphere.extremescale.doc/txsfailover.html) [ト間隔設定のチューニング「](http://pic.dhe.ibm.com/infocenter/wxsinfo/v8r6/topic/com.ibm.websphere.extremescale.doc/txsfailover.html)管理ガイド」のフェイルオーバー検出の構成に関する 情報を参照してください。

## クォーラムの振る舞い

通常、カタログ・サービスのメンバーは完全な接続性を備えています。カタログ・ サービス・ドメインは JVM の静的集合です。WebSphere eXtreme Scale は、カタロ グ・サービスのすべてのメンバーがオンラインであることを想定しています。すべ てのメンバーがオンラインであるとき、そのカタログ・サービスはクォーラムを持

っています。カタログ・サービスは、カタログ・サービスがクォーラムを持ってい る間だけコンテナー・イベントに応答します。

#### クォーラム損失の理由

WebSphere eXtreme Scale は、以下のシナリオによってクォーラムの損失を予想しま す。

- カタログ・サービス JVM メンバーの障害
- ネットワーク・ブラウン・アウトの発生
- データ・センター損失の発生

WebSphere eXtreme Scale は、以下のシナリオではクォーラムを失いません。

v **stopOgServer** コマンドや他のすべての管理アクションを使用したカタログ・サー バー・インスタンスの停止。システムはこのサーバー・インスタンスが停止した ことを知っており、これは JVM 障害やブラウン・アウトとは異なります。

カタログ・サービスがクォーラムを失うと、カタログ・サービスはクォーラムが再 確立されるのを待ちます。カタログ・サービスは、クォーラムを持っていない間 は、コンテナー・サーバーからのイベントを無視します。コンテナー・サーバー は、このときにカタログ・サーバーが拒否したすべての要求を再試行し続けます。 ハートビートは、クォーラムが再確立されるまで中断状態となります。

### **JVM** 障害によるクォーラム損失

障害を起こしたカタログ・サーバーはクォーラム損失の原因となります。JVM に障 害が発生した場合、できるだけ迅速にクォーラムをオーバーライドする必要があり ます。障害を起こしたカタログ・サービスは、クォーラムがオーバーライドされる まで、データ・グリッドに再参加できません。

## ネットワーク・ブラウン・アウトによるクォーラム損失

WebSphere eXtreme Scale はブラウン・アウトの可能性を予想できる設計になってい ます。ブラウン・アウトとは、データ・センター間の接続が一時的に失われた状態 をいいます。ブラウン・アウトは通常一時的なもので、数秒または数分で解消され ます。ブラウン・アウト中、WebSphere eXtreme Scale は通常動作の維持を試みます が、ブラウン・アウトは 1 つの障害イベントと見なされます。この障害は修正され ることが想定されており、アクションを必要とせずに通常動作が再開されます。

長時間に及ぶブラウン・アウトは、ユーザーの介入がある場合にのみブラック・ア ウトに分類できます。このイベントをブラック・アウトに分類するためには、ブラ ウン・アウトの一方の側でクォーラムをオーバーライドする必要があります。

#### カタログ・サービス **JVM** の循環

**stopOgServer** コマンドを使用してカタログ・サーバーが停止された場合は、クォー ラムを持つサーバーが 1 つ減少します。残りのサーバーはまだクォーラムを持って います。このカタログ・サーバーを再始動すると、クォーラムは元の数に戻りま す。

#### クォーラム損失の影響

クォーラムが失われると同時にコンテナー JVM が障害を起こした場合は、ブラウ ン・アウトが回復するまでリカバリーは行われません。ブラック・アウト・シナリ オの場合は、お客様がクォーラム・オーバーライド・コマンドを実行するまでリカ バリーは行われません。クォーラム損失とコンテナー障害で二重障害と見なされま すが、これはまれにしか起こりません。二重障害のために、アプリケーションは障 害を起こした JVM に保管されたデータへの書き込みアクセスを失う可能性があり ます。クォーラムが復元されると、通常のリカバリーが行われます。

同様に、クォーラム損失イベントの発生中にコンテナーを開始しようとしても、コ ンテナーは開始されません。

クォーラムの損失中に完全クライアント接続が許可されます。クォーラム損失イベ ント中にコンテナー障害も接続問題も起こらなければ、クライアントはコンテナ ー・サーバーと完全に対話することができます。

ブラウン・アウトが発生すると、クライアントによっては、ブラウン・アウトが解 消されるまで、データのプライマリーまたはレプリカ・コピーにアクセスできない 場合があります。

カタログ・サービス JVM は各データ・センターに存在しなければならないため、 新規のクライアントを開始することができます。したがって、ブラウン・アウト・ イベント中でもクライアントが少なくとも 1 つのカタログ・サービスには到達でき ます。

#### クォーラムのリカバリー

何らかの理由によってクォーラムが失われた場合は、クォーラムが再確立される 際、リカバリー・プロトコルが実行されます。クォーラム損失イベントが発生する と、コア・グループに対する活性検査はすべて中断され、障害報告も無視されま す。クォーラムが元に戻ると、カタログ・サービスはすべてのコア・グループをチ ェックして、直ちにそれらのメンバーシップを判別します。障害として報告された コンテナー JVM でそれまでホストされていた断片は、いずれもリカバリーされま す。プライマリー断片が失われると、残っているレプリカがプライマリー断片にプ ロモートされます。レプリカ断片が失われた場合は、残存物の上に追加のレプリカ 断片が作成されます。

#### クォーラムのオーバーライド

クォーラムのオーバーライドは、データ・センター障害が発生した場合にのみ行っ てください。カタログ・サービス JVM の障害またはネットワーク・ブラウン・ア ウトのためにクォーラムが失われた場合は、カタログ・サービス JVM が再始動さ れるか、またはネットワークのブラウン・アウトが終わると、リカバリーが自動的 に行われます。

データ・センターの障害に通じているのは管理者のみです。WebSphere eXtreme Scale はブラウン・アウトとブラック・アウトを同様に扱います。このような障害の WebSphere eXtreme Scale 環境を、**xscmd -c overrideQuorum** コマンドを使用して知 らせる必要があります。このコマンドは、カタログ・サービスに対して、現在のメ ンバーシップでクォーラムが達成されていると想定するように指示し、完全リカバ リーが行われます。クォーラム・オーバーライド・コマンドを発行したときは、障

<span id="page-130-0"></span>害のあるデータ・センター内の JVM が実際に障害を起こしていて、しかもリカバ リーする見込みがないことを保証していることになります。

以下のリストは、クォーラムのオーバーライドに関するいくつかのシナリオを考慮 したものです。このシナリオでは、A、B、および C という 3 つのカタログ・サー バーがあるとします。

- v ブラウン・アウト**:** C カタログ・サーバーは、一時的に分離されます。カタロ グ・サービスは、クォーラムを失い、ブラウン・アウトが終了するのを待機しま す。ブラウン・アウトが終了したら、C カタログ・サービスはカタログ・サービ ス・ドメインに再参加し、クォーラムが再確立されます。この間、アプリケーシ ョンはいかなる問題も検出しません。
- v 一時障害**:** 一時障害時に、C カタログ・サーバーが障害を起こし、カタログ・サ ービスがクォーラムを失います。クォーラムをオーバーライドする必要がありま す。クォーラムが再確立されたら、C カタログ・サーバーを再始動できます。C カタログ・サーバーは、再始動すると、カタログ・サービス・ドメインに再度参 加します。この間、アプリケーションはいかなる問題も検出しません。
- v データ・センター障害**:** データ・センターが障害を起こし、しかもネットワーク 上で分離されていることを確認します。次に、**xscmd -c overrideQuorum** コマン ドを発行します。そうすると、残存している 2 つのデータ・センターが、障害を 起こしたデータ・センターでホストされていた断片を置き換えることによって完 全リカバリーを実行します。カタログ・サービスは、現在、A および B カタロ グ・サーバーのフル・クォーラムで実行されています。アプリケーションは、ブ ラック・アウトが始まってからクォーラムがオーバーライドされるまでの間に、 遅延や例外を検出することがあります。クォーラムがオーバーライドされると、 データ・グリッドがリカバリーし、通常動作が再開されます。
- v データ・センター・リカバリー**:** 残存しているデータ・センターは、オーバーラ イドされたクォーラムで既に実行されています。 C カタログ・サーバーを含むデ ータ・センターが再始動された場合、そのデータ・センターにあるすべての JVM も再始動する必要があります。そうすると、C カタログ・サーバーは既存のカタ ログ・サービス・ドメインに再参加し、クォーラム設定はユーザーの介入なしで 通常状態に戻ります。
- v データ・センターの障害およびブラウン・アウト**:** C カタログ・サーバーを含む データ・センターで障害が起こります。残りのデータ・センターでは、クォーラ ムがオーバーライドされてリカバリーされます。A カタログ・サーバーと B カ タログ・サーバーとの間でブラウン・アウトが生じると、通常のブラウン・アウ ト・リカバリー・ルールが適用されます。ブラウン・アウトが解消されると、ク ォーラムが再確立され、クォーラム損失からの必要なリカバリーが実行されま す。

### クォーラム損失時のコンテナーの振る舞い

コンテナーは 1 つ以上の断片をホストします。断片は、特定の区画のプライマリー であるかレプリカであるか、そのいずれかです。カタログ・サービスが断片をコン テナーに割り当てると、カタログ・サービスから新しい指示が送られてくるまで、 コンテナー・サーバーはこの割り当てを使用します。例えば、ネットワークのブラ ウン・アウト時にプライマリー断片は、カタログ・サービスがプライマリー断片に さらに指示を与えるまでそのレプリカ断片と通信を試み続けます。

#### <span id="page-131-0"></span>同期レプリカの振る舞い

接続が中断されている間でも、オンラインであるレプリカの数が少なくともマッ プ・セットの **minsync** プロパティー値である場合、プライマリー断片は新しいトラ ンザクションを受け入れることができます。同期レプリカへのリンクが中断されて いるときにプライマリー断片で新しいトランザクションが処理された場合は、リン クが再確立された時点で、レプリカはプライマリーの現在の状態と再同期されま す。

データ・センター間や WAN スタイルのリンクに対しては、同期レプリカ生成を構 成しないでください。

#### 非同期レプリカの振る舞い

接続が中断されている間、プライマリー断片は新しいトランザクションを受け入れ ることができます。プライマリー断片は変更内容を限界までバッファーに入れま す。この限界に達する前にレプリカとの接続が再確立された場合は、バッファーに 入れられた変更内容を使用してレプリカが更新されます。限界に達すると、プライ マリーはバッファーに入れられたリストを破棄します。そしてレプリカが再接続さ れると、レプリカはクリアされて再同期されます。

## クォーラム損失時のクライアントの振る舞い

カタログ・サービス・ドメインがクォーラムを持っていてもいなくても、常時、ク ライアントはカタログ・サーバーに接続して、データ・グリッドをブートストラッ プすることができます。クライアントは、経路テーブルを取得した上でデータ・グ リッドと対話するために、カタログ・サーバー・インスタンスへの接続を試みま す。ネットワークの接続性により、ネットワーク・セットアップが原因でクライア ントが一部の区画と対話できなくなる場合があります。クライアントはローカル・ レプリカに接続してリモート・データを取得できますが、その場合はクライアント がそうするように構成されていなければなりません。クライアントは、該当するプ ライマリー区画が使用可能でない場合、データを更新できません。

# レプリカおよび断片

eXtreme Scale を使用すると、メモリー内のデータベースまたは断片を、Java 仮想 マシン (JVM) 相互間で複製することができます。断片は、コンテナー上に配置され た区画を表します。異なる区画を表す複数の断片が、単一のコンテナー上に存在す ることができます。各区画にはインスタンスがあり、そのインスタンスは、プライ マリー断片と構成可能な複数のレプリカ断片です。 レプリカ断片は、同期または非 同期のいずれかです。レプリカ断片のタイプと配置は、eXtreme Scale により、同期 断片および非同期断片の最小数と最大数を指定するデプロイメント・ポリシーを使 用して決定されます。

## 断片タイプ

レプリカ生成では、次の 3 つのタイプの断片が使用されます。

- v プライマリー
- 同期レプリカ
- 非同期レプリカ

プライマリー断片は、挿入、更新、および除去の各操作をすべて受信します。プラ イマリー断片は、レプリカの追加と除去を行い、データをレプリカに対して複製 し、トランザクションのコミットとロールバックを管理します。

同期レプリカは、プライマリーと同じ状態を保持します。プライマリーがデータを 同期レプリカに対して複製する場合、トランザクションは、同期レプリカ上でコミ ットするまで、コミットされません。

非同期レプリカは、プライマリーと同じ状態である場合も、同じ状態でない場合も あります。プライマリーがデータを非同期レプリカに対して複製する場合、プライ マリーは、非同期レプリカがコミットするのを待機しません。

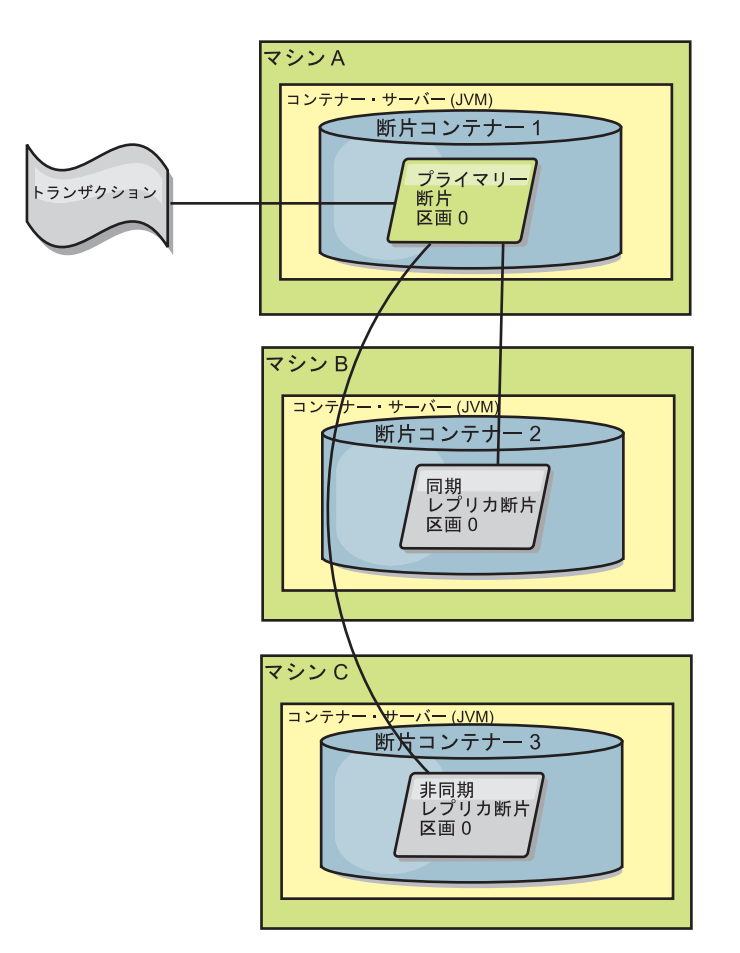

図 *33.* プライマリー断片とレプリカ断片との間の通信パス

# 最小同期レプリカ断片数

プライマリーは、データのコミットを準備するときに、トランザクションのコミッ トを断定した同期レプリカ断片の数を検査します。トランザクションがレプリカに 対して通常に処理を行う場合は、コミットを断定します。同期レプリカに何らかの 異常がある場合は、コミットしないことを断定します。プライマリーがコミットす る前に、コミットを断定している同期レプリカ断片の数が、デプロイメント・ポリ シーの minSyncReplica 設定に適合している必要があります。コミットを断定してい る同期レプリカ断片の数が小さ過ぎる場合、プライマリーはトランザクションをコ ミットせず、エラーとなります。このアクションにより、正しいデータには、必要

な数の同期レプリカが必ず使用可能となります。エラーを検出した同期レプリカ は、再登録して、その状態を修正します。再登録について詳しくは[、レプリカ断片](#page-140-0) [のリカバリーを](#page-140-0)参照してください。

コミットを断定した同期レプリカの数が少な過ぎる場合、プライマリーは、 ReplicationVotedToRollbackTransactionException エラーをスローします。

# レプリカ生成およびローダー

通常、プライマリー断片は、変更を、ローダーを介して同期的にデータベースに書 き込みます。ローダーとデータベースは、常に同期しています。プライマリーがレ プリカ断片にフェイルオーバーする場合、データベースとローダーは同期しない場 合があります。例:

- プライマリーは、トランザクションをレプリカに送信してから、データベースに 対してコミットする前に、失敗する場合があります。
- プライマリーは、データベースに対してコミットしてから、レプリカに送信する 前に、失敗する場合があります。

どちらの場合も、レプリカが、1 トランザクションだけデータベースの前に、また は 1 トランザクションだけデータベースの後ろに移動します。この状態は許容され ません。eXtreme Scale は、ローダー実装に特殊なプロトコルと契約を使用して、2 フェーズ・コミットを使用せずにこの問題を解決します。プロトコルは、次のよう になります。

## プライマリー・サイド

- v トランザクションを、前のトランザクション結果と一緒に送信します。
- v データベースに書き込み、トランザクションのコミットを試行します。
- v データベースがコミットする場合、eXtreme Scale 上でコミットします。データベ ースがコミットしない場合には、トランザクションをロールバックします。
- v 結果を記録します。

#### レプリカ・サイド

- v トランザクションを受信し、それをバッファーに入れます。
- v すべての結果について、トランザクションと一緒に送信し、バッファーに入れら れたすべてのトランザクションをコミットし、ロールバックされたすべてのトラ ンザクションを廃棄します。

#### フェイルオーバーする場合のレプリカ・サイド

- バッファーに入れられたすべてのトランザクションについて、トランザクション をローダーに提供し、ローダーはトランザクションのコミットを試行します。
- v 各トランザクションがべき等になるようにローダーを作成する必要があります。
- トランザクションが既にデータベース内にある場合は、ローダーはいかなる操作 も行いません。
- トランザクションがデータベース内にない場合には、ローダーはトランザクショ ンを適用します。
- v トランザクションがすべて処理されてから、新しいプライマリーが要求のサービ ス提供を開始できます。

<span id="page-134-0"></span>このプロトコルにより、データベースは、確実に新規プライマリー状態と同じレベ ルとなります。

### 断片配置

カタログ・サービスは断片を配置します。各 ObjectGrid には複数の区画があり、区 画ごとに、プライマリー断片、およびオプションのレプリカ断片セットがありま す。カタログ・サービスは、断片が使用可能なコンテナー・サーバーに均等に分散 されるようにそのバランスを取って、断片を割り振ります。構成が開発モードでな い限り、同じ区画のレプリカおよびプライマリー断片を同じコンテナー・サーバー 上、つまり、同じ IP アドレス上に配置しません。

新規コンテナー・サーバーが始動すると、eXtreme Scale は、比較的負荷の多いコン テナー・サーバーから断片を取り出して、この新しい空のコンテナー・サーバーに 入れます。この断片の移動により、水平スケーリングが可能になります。

## スケールアウト

スケールアウトとは、追加のコンテナー・サーバーがデータ・グリッドに追加され た場合に、eXtreme Scale が、プライマリーであれレプリカであれ、既存の断片を古 いコンテナー・サーバーのセットから新しいセットに移動しようとすることです。 この移動により、データ・グリッドを拡張して、新規に追加されたコンテナー・サ ーバーのプロセッサー、ネットワーク、およびメモリーを利用できるようになりま す。また、この移動は、データ・グリッドのバランスを取り、データ・グリッド内 の各 JVM がホストするデータ量が等しくなるようにします。データ・グリッドの 拡張にともなって、グリッド全体のうち各サーバーがホストするサブセットは小さ くなります。eXtreme Scale は、区画間でデータが均等に分散していると想定しま す。この拡張により、スケールアウトが可能になります。

## スケールイン

スケールインとは、JVM の 1 つに障害が起こった場合に、そのダメージを eXtreme Scale が修復しようとすることです。障害が発生した JVM にレプリカがあ った場合、eXtreme Scale は、残っている JVM のレプリカを新規に作成して、失わ れたレプリカと置き換えます。障害が発生した JVM にプライマリーがあった場 合、eXtreme Scale は、残りの中から最適なレプリカを見つけて、そのレプリカを新 規プライマリーとしてプロモートします。次に、eXtreme Scale は、障害が起きてい ないサーバー上に新しいレプリカを作成して、プロモートしたレプリカと置き換え ます。スケーラビリティーを保つため、サーバーに障害が起こっても eXtreme Scale は区画のレプリカ数を維持します。

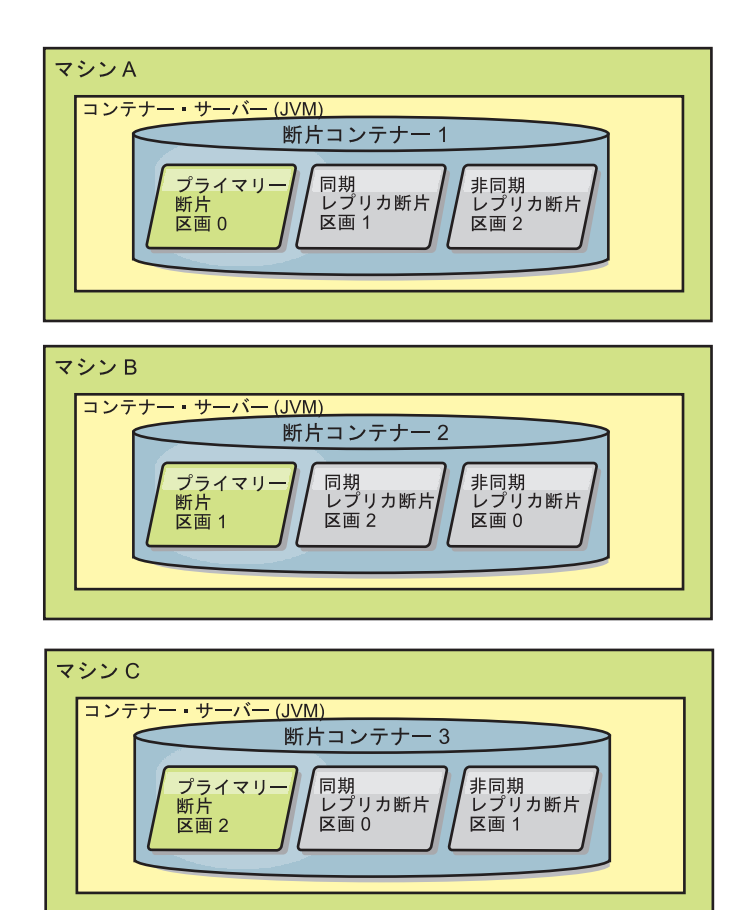

図 *34.* 区画が *3* つあり、*minSyncReplicas* 値を *1* に、*maxSyncReplicas* 値を *1* に、 *maxAsyncReplicas* 値を *1* にすると いうデプロイメント方針での *ObjectGrid* マップ・セットの配置

# レプリカからの読み取り

クライアントがプライマリー断片のみに制限されずレプリカからの読み取りも許可 されるようにマップ・セットを構成することができます。

障害に備えてレプリカを単に潜在的なプライマリー以上のものにできれば便利なと きがよくあります。例えば、MapSet の replicaReadEnabled オプションを true に設 定すれば、読み取り操作がレプリカに経路指定されるようにマップ・セットを構成 することができます。デフォルト設定は false です。

MapSet エレメントについて詳しくは、「管理ガイド」に記載されているデプロイメ ント・ポリシー記述子 XML ファイルに関するトピックを参照してください。

レプリカの読み取りを使用可能にすると、読み取り要求がより多くの Java™ 仮想マ シンに拡散されるので、パフォーマンスが向上します。このオプションが使用可能 になっていないと、ObjectMap.get メソッドや Query.getResultIterator メソッドなど の読み取り要求はすべてプライマリーに経路指定されます。 replicaReadEnabled が true に設定されているときには、get 要求が不整合データを戻す可能性があるため、 このオプションを使用しているアプリケーションはこの可能性を許容できるように する必要があります。ただし、キャッシュ・ミスは起こりません。データがレプリ カ上にないと、get 要求はプライマリーにリダイレクトされ、再試行されます。

replicaReadEnabled オプションは、同期レプリカ生成および非同期レプリカ生成の両 方と一緒に使用できます。

# レプリカ間のロード・バランシング

レプリカ間のロード・バランシングは、通常、クライアントが常時変更されるデー タをキャッシュしているか、またはクライアントがペシミスティック・ロックを使 用している場合にのみ使用されます。

特に構成されていない限り、eXtreme Scale は、すべての読み取り要求と書き込み要 求を指定されたレプリカ生成グループのプライマリー・サーバーに送信します。プ ライマリーは、クライアントからのすべての要求にサービスを提供する必要があり ます。読み取り要求をプライマリーのレプリカに送信できるようにするとよいでし ょう。読み取り要求をレプリカに送信することにより、読み取り要求の負荷を複数 の Java 仮想マシン (JVM) で共有できるようになります。ただし、読み取り要求の ためにレプリカを使用すると、応答が不整合になる可能性があります。

レプリカ間のロード・バランシングは、通常、クライアントが常時変更されるデー タをキャッシュしているか、またはクライアントがペシミスティック・ロックを使 用している場合にのみ使用されます。

データが絶えず変更され、そのためクライアントのニア・キャッシュで無効化され た場合は、結果としてクライアントからプライマリーへの get 要求率が比較的高く なります。同様に、ペシミスティック・ロック・モードでは、ローカル・キャッシ ュが存在しないため、すべての要求がプライマリーに送信されます。

データが比較的静的であるか、またはペシミスティック・モードが使用されていな い場合には、読み取り要求をレプリカへ送信しても、パフォーマンスにそれほど大 きな影響を与えません。データで満杯のキャッシュを持つクライアントからの get 要求の頻度は、高くありません。

クライアントが始動されたばかりのときには、ニア・キャッシュは空です。空のキ ャッシュに対するキャッシュ要求は、プライマリーに転送されます。時間が経過し てクライアント・キャッシュにデータが入れられると、要求ロードは除去されま す。数多くのクライアントが同時に始動される場合には、ロードは大きくなる可能 性があるため、パフォーマンス上、レプリカ読み取りを選択するほうが適切な場合 があります。

## 断片のライフサイクル

断片は、さまざまな状態とイベントを経由してレプリカ生成をサポートします。断 片のライフサイクルには、オンラインになること、ランタイム、シャットダウン、 フェイルオーバー、およびエラー処理があります。サーバー状態変更を処理するた め、レプリカ断片はプライマリー断片にプロモート可能です。

## ライフサイクル・イベント

プライマリー断片とレプリカ断片は、配置されて開始されると、一連のイベントを 経由してオンラインとなり、listen モードとなります。

#### プライマリー断片

カタログ・サービスは、プライマリー断片を区画に配置します。カタログ・サービ スは、プライマリー断片のロケーションの平衡化、およびプライマリー断片に対す るフェイルオーバーの開始の作業も行います。

ある断片がプライマリー断片になると、このプライマリー断片はカタログ・サービ スからレプリカのリストを受信します。新規のプライマリー断片は、レプリカ・グ ループを作成し、すべてのレプリカを登録します。

プライマリーが作動可能となると、「ビジネス用にオープン」メッセージが、プラ イマリーの実行されているコンテナーの SystemOut.log ファイルに表示されます。 オープン・メッセージ、つまり CWOBJ1511I メッセージには、開始したプライマリ ー断片のマップ名、マップ・セット名、および区画番号がリストされます。

CWOBJ1511I: mapName:mapSetName:partitionNumber (primary) is open for business.

カタログ・サービスが断片をどのように配置するかに関する情報については、 [125](#page-134-0) [ページの『断片配置』を](#page-134-0)参照してください。

#### レプリカ断片

レプリカ断片は、問題を検出した場合を除き、主にプライマリー断片に制御されま す。通常のライフサイクルでは、プライマリー断片が、レプリカ断片を配置、登 録、および登録抹消します。

プライマリー断片がレプリカ断片を初期化すると、メッセージでログが表示されま す。このログには、レプリカが実行されている場所が記述され、レプリカ断片が使 用可能であることが示されます。オープン・メッセージ、つまり CWOBJ1511I メッ セージには、レプリカ断片のマップ名、マップ・セット名、および区画番号がリス トされます。このメッセージは、次のとおりです。

CWOBJ1511I: mapName:mapSetName:partitionNumber (synchronous replica) is open for business.

または

CWOBJ1511I: mapName:mapSetName:partitionNumber (asynchronous replica) is open for business.

非同期レプリカ断片**:** 非同期レプリカ断片はデータを求めてプライマリーをポーリ ングします。 レプリカは、プライマリーからデータを受信しないと、それはレプリ カがプライマリーに追いついたことを意味するため、自動的にポーリング時間を調 整します。 プライマリーに障害が起こったことを示すエラーを受け取った場合、ま たはネットワークに問題があった場合も、レプリカは調整します。

非同期レプリカが複製を開始すると、非同期レプリカは、以下のメッセージをレプ リカ用の SystemOut.log ファイルに出力します。 このメッセージは、1 回の CWOBJ1511 メッセージにつき複数回出力される可能性があります。 レプリカが別 のプライマリーに接続する場合、あるいはテンプレート・マップが追加された場 合、このメッセージは再度出力されます。

CWOBJ1543I: The asynchronous replica objectGridName:mapsetName:partitionNumber started or continued replicating from the primary. Replicating for maps: [mapName]

同期レプリカ断片**:** 同期レプリカ断片が最初に開始するときは、まだピア・モード にはなっていません。 レプリカ断片がピア・モードになっていると、レプリカ断片 は、データがプライマリーに着信するときにプライマリーからデータを受信しま す。ピア・モードに入る前に、レプリカ断片には、プライマリー断片上のすべての 既存データのコピーが必要となります。

同期レプリカは、非同期レプリカと同様に、データを求めてポーリングすることで プライマリー断片からデータをコピーします。 同期レプリカは、既存データをプラ イマリーからコピーする際、ピア・モードに切り替わり、プライマリーがデータを 受信すると同時にデータの受信を開始します。

レプリカ断片がピア・モードに達すると、レプリカ断片は、メッセージをレプリカ 用の SystemOut.log ファイルに出力します。所要時間は、レプリカ断片が、プライ マリー断片から最初のデータをすべて取得するのに要した時間の長さを指します。 プライマリー断片によって複製される既存のデータが存在しない場合、所要時間 は、ゼロまたは非常に低く表示されます。このメッセージは、1 回の CWOBJ1511 メッセージにつき複数回出力される場合があります。レプリカが別のプライマリー に接続する場合、あるいはテンプレート・マップが追加された場合、このメッセー ジは再度出力されます。

CWOBJ1526I: Replica objectGridName:mapsetName:partitionNumber:mapName entering peer mode after X seconds.

同期レプリカ断片がピア・モードになっていると、プライマリー断片はすべてのピ ア・モードの同期レプリカにトランザクションを複製しなければなりません。 同期 レプリカ断片のデータは、プライマリー断片のデータと同じレベルに保たれます。 同期レプリカの最小数または minSync をデプロイメント・ポリシーで設定している 場合、同期レプリカの最小数がコミットに賛成してからトランザクションはプライ マリーで正常にコミットできます。

### リカバリー・イベント

レプリカ生成は、障害およびエラー・イベントからリカバリーするように設計され ています。あるプライマリー断片が失敗すると、別のレプリカが引き継ぎます。エ ラーがレプリカ断片上にある場合、レプリカ断片は、リカバリーを試行します。カ タログ・サービスは、新規プライマリー断片または新規レプリカ断片の配置とトラ ンザクションを制御します。

#### レプリカ断片がプライマリー断片となる

レプリカ断片は、2 つの理由でプライマリー断片となります。プライマリー断片が 停止または失敗した場合と、バランスを取る決定が行われて、前のプライマリー断 片を新規ロケーションに移動した場合です。

カタログ・サービスは、新規プライマリー断片を、既存の同期レプリカ断片から選 択します。プライマリーを移動させる必要があり、レプリカがない場合は、一時レ プリカを配置して遷移を完了します。 新規プライマリー断片は、すべての既存レプ リカを登録し、トランザクションを新規プライマリー断片として受け入れます。既 存のレプリカ断片に正しいレベルのデータが存在する場合、現行データは、レプリ カ断片が新規プライマリー断片に登録されると同時に保存されます。非同期レプリ カは新規プライマリーに対してポーリングします。

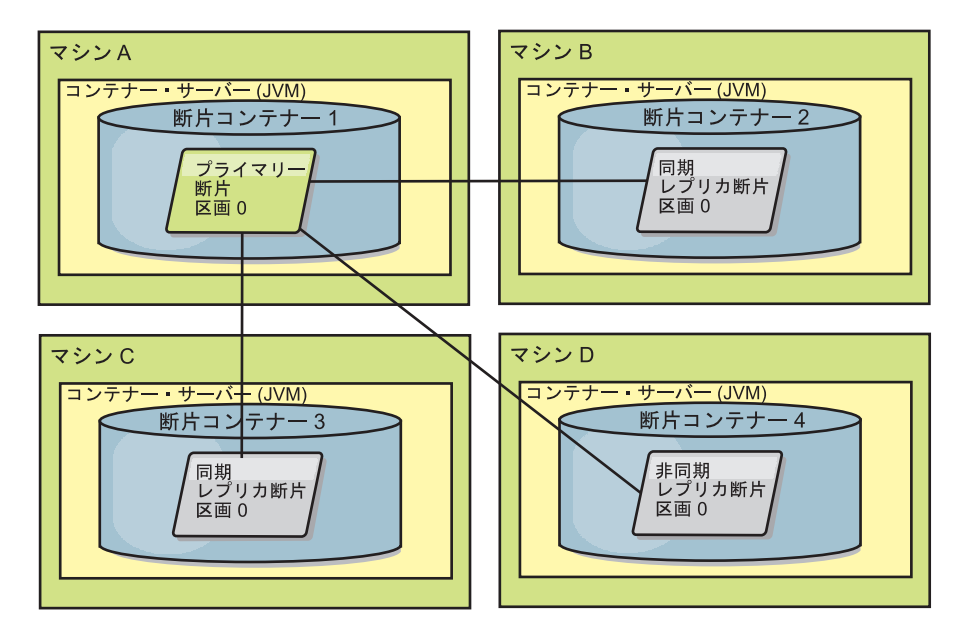

図 *35. partition0* 区画用の *ObjectGrid* マップ・セットの配置例。これは、*minSyncReplicas* 値を *1* に、 *maxSyncReplicas* 値を *2* に、*maxAsyncReplicas* 値を *1* にするというデプロイメント方針です。

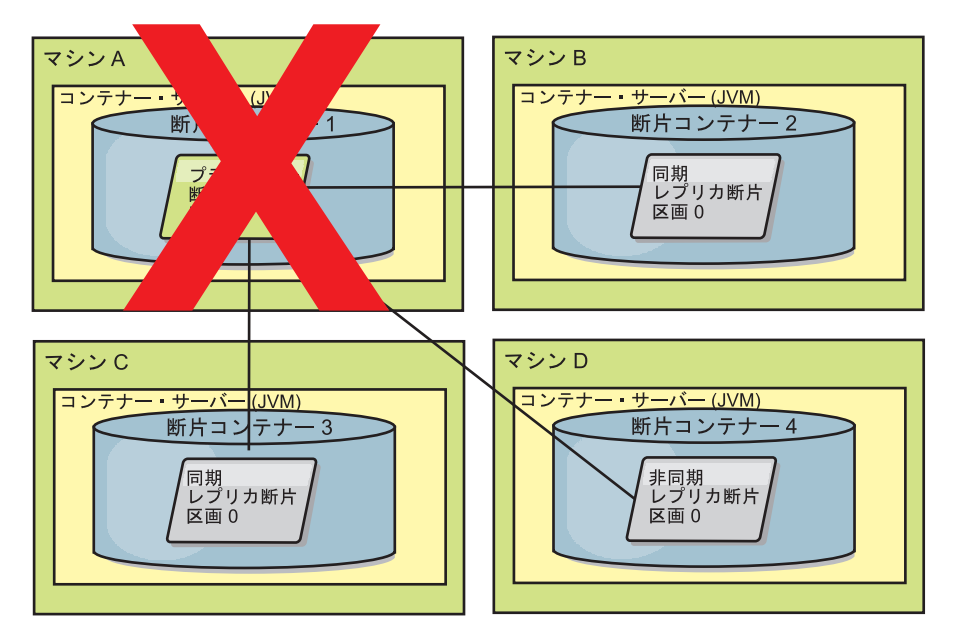

図 *36.* プライマリー断片のコンテナーに障害が起こる

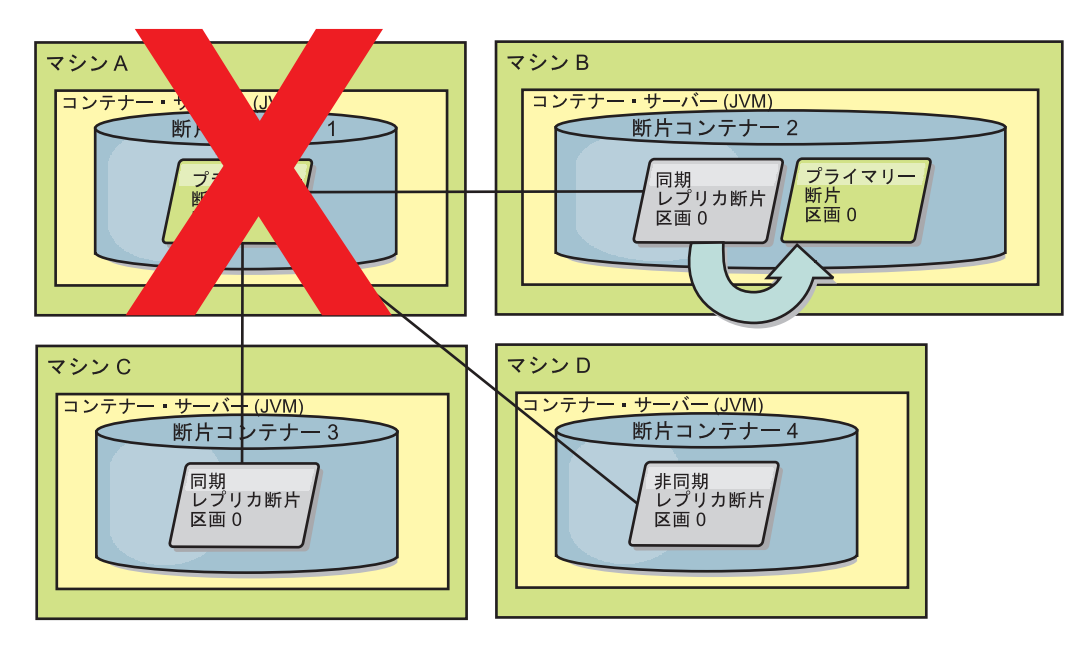

図 *37. ObjectGrid* コンテナー *2* にある同期レプリカ断片がプライマリー断片になる

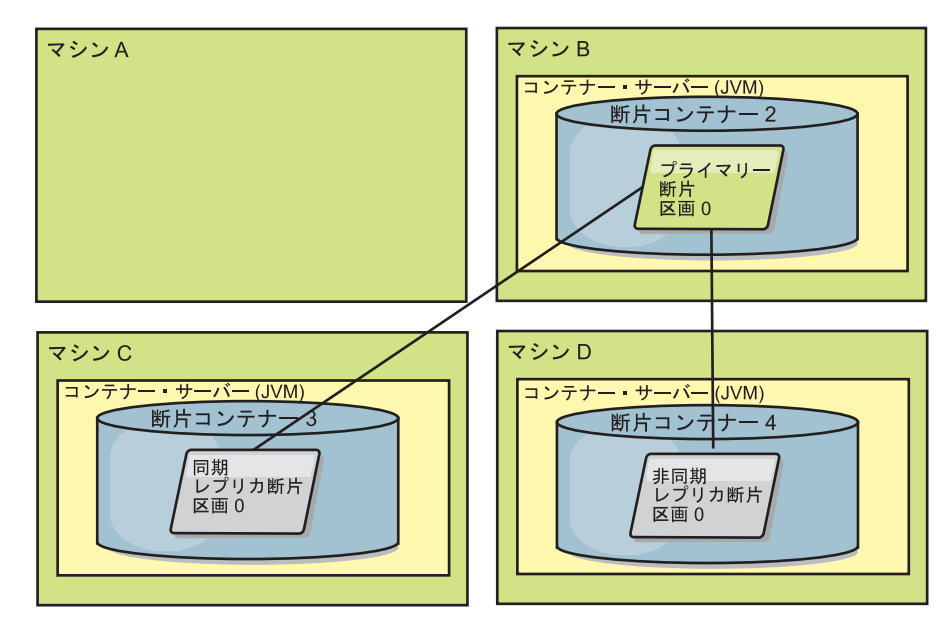

図 *38.* マシン *B* にプライマリー断片が含まれています。自動修復モードがどのように設定されているか、およびコン テナーが使用可能かどうかに基づいて、新しい同期レプリカ断片がマシンに配置されるかどうかが決まります。

#### <span id="page-140-0"></span>レプリカ断片のリカバリー

同期レプリカ断片は、プライマリー断片によって制御されます。ただし、レプリカ 断片は、問題を検出すると、登録イベントをトリガーして、データの状態を訂正す ることができます。レプリカは、現行データをクリアして、新しいコピーをプライ マリーから取得します。

レプリカ断片が登録イベントを開始すると、そのレプリカはログ・メッセージを出 力します。

トランザクションの処理中にレプリカ断片上でエラーが発生した場合には、そのレ プリカ断片は不明な状態です。トランザクションはプライマリー断片上で正常に処 理されましたが、レプリカ上で何らかの異常が発生しました。この状態を訂正する ため、レプリカは再登録イベントを開始します。プライマリーからのデータの新し いコピーを使用して、レプリカ断片は続行できます。同じ問題が再発生する場合、 レプリカ断片は、連続して再登録を行いません。詳しくは、『障害イベント』 を参 照してください。

# 障害イベント

レプリカは、リカバリーできないエラー状態を検出した場合、データの複製を停止 することがあります。

## 多すぎる登録試行

レプリカがデータを正常にコミットせずに、登録を複数回トリガーする場合、レプ リカは停止します。停止により、レプリカがエンドレス登録ループに入ることが防 止されます。デフォルトでは、レプリカ断片は、登録を連続して 3 回試行してか ら、停止します。

レプリカ断片が何度も登録しすぎる場合、レプリカは、次のメッセージをログに出 力します。

CWOBJ1537E: objectGridName:mapSetName:partition exceeded the maximum number of times to reregister (timesAllowed) without successful transactions..

> レプリカが再登録によってリカバリーできない場合は、レプリカ断片に関連するト ランザクションに、広範囲な問題が存在する可能性があります。トランザクション からのキーまたは値の展開中にエラーが発生する場合、クラスパス上のリソースが 欠落しているという問題が考えられます。

## ピア・モードに入る際の障害

プライマリー (チェックポイント・データ) からの既存のバルク・データの処理中 に、レプリカがピア・モードに入ろうとしてエラーが発生した場合、レプリカはシ ャットダウンします。シャットダウンは、レプリカが正しくない初期データで開始 するのを防止します。レプリカは、再登録すれば、プライマリーから同じデータを 受信するため、再試行はしません。

レプリカ断片がピア・モードに入ることに失敗した場合、レプリカ断片は、次のメ ッセージをログに出力します。

CWOBJ1527W Replica objectGridName:mapSetName:partition:mapName failed to enter peer mode after numSeconds seconds.

レプリカがピア・モードに入ることに失敗した理由を説明する追加のメッセージが ログに表示されます。

### 再登録またはピア・モード障害後のリカバリー

レプリカが再登録できないか、ピア・モードに入ることができない場合、そのレプ リカは、新規配置イベントが発生するまで非アクティブ状態になります。新規配置 イベントは、新規サーバーの開始または停止である場合があります。配置イベント は、PlacementServiceMBean Mbean で triggerPlacement メソッドを使用して開始する こともできます。

## レプリカ生成のためのマップ・セット

レプリカ生成は、BackingMap をマップ・セットに関連付けることで使用可能になり ます。

マップ・セットは、区画キーによってカテゴリー化されるマップの集まりです。こ の区画キーは、個別マップのキーから、そのハッシュ・モジュロを取って区画数と することで派生します。マップ・セット内の 1 つのマップ・グループが区画キー X を持つとすると、それらのマップはデータ・グリッド内の対応する区画 X に保管さ れます。別のグループが区画キー Y を持つとすると、それらのマップはすべて区画 Y に保管されます。以下同様です。また、マップ内のデータは、マップ・セットに 定義されたポリシーに基づいて複製されます。これは、分散 eXtreme Scale トポロ ジーのみに使用されます (ローカル・インスタンスの場合は不要です)。

詳しくは、 92 [ページの『区画化』](#page-101-0) を参照してください。

マップ・セットは、それらが持つ区画の数およびレプリカ生成ポリシーを割り当て られます。マップ・セット・レプリカ生成構成は、マップ・セットがプライマリー 断片に加えて持つことになる同期および非同期のレプリカ断片の数を示すだけで す。例えば、1 つの同期レプリカと 1 つの非同期レプリカが存在することになる場 合、マップ・セットに割り当てられたすべての BackingMap は、それぞれ eXtreme Scale の使用可能なコンテナー・セット内に自動的に配布されるレプリカ断片を持ち ます。また MapSet レプリカ生成構成により、クライアントは同期複製されたサー バーからデータを読み取れるようになります。これにより、読み取り要求の負荷を eXtreme Scale 内のその他のサーバーにも分散することができます。レプリカ生成 は、BackingMap のプリロード時にプログラミング・モデルに影響するだけです。

# トランザクション処理の概要

**Java** 

WebSphere eXtreme Scale は、データとの相互作用のメカニズムとしてトランザクシ ョンを使用します。

データとの相互作用のために、アプリケーション内のスレッドは、独自のセッショ ンを必要とします。アプリケーションがスレッド上で ObjectGrid を使用する必要が ある場合、ObjectGrid.getSession メソッドの 1 つを呼び出してセッションを取得し ます。このセッションを使用すると、アプリケーションは ObjectGrid マップに保管 されているデータの処理を行うことができます。

アプリケーションが Session オブジェクトを使用する場合、そのセッションはトラ ンザクションのコンテキスト内にある必要があります。 Session オブジェクトに対 する begin メソッド、commit メソッド、および rollback メソッドにより、トラン ザクションは、開始してコミット、あるいは開始してロールバックを行います。ま た、アプリケーションは自動コミット・モードで動作することも可能で、この場 合、マップに対する操作が実行されるたびに、Session は自動的にトランザクション を開始してコミットします。自動コミット・モードでは複数の操作を単一トランザ

クションにグループ化することはできないため、複数操作のバッチを作成して単一 トランザクションにする場合は、自動コミット・モードの方が時間がかかるオプシ ョンです。ただし、単一の操作しか含まないトランザクションの場合は、自動コミ ット・モードの方が速いオプションになります。

アプリケーションがセッションを終了したときは、オプションの Session.close() メ ソッドを使用してセッションを閉じます。セッションを閉じると、セッションがヒ ープから解放され、getSession() メソッドの後続の呼び出しの再利用が可能となるた め、パフォーマンスが向上します。

## トランザクション

**Java** 

トランザクションには、データ保管および操作に関して多くの利点があります。ト ランザクションを使用すれば、同時変更からデータ・グリッドを保護したり、複数 の変更を 1 つの並行ユニットとして適用したり、データを複製したり、変更に対す るロックのライフサイクルを実装したりすることができます。

トランザクションが開始すると、WebSphere eXtreme Scale は別の特別なマップを割 り振って、そのトランザクションが使用するキーと値のペアの現在の変更またはコ ピーを保持します。通常、キーと値のペアにアクセスすると、アプリケーションが その値を受け取る前に、値のコピーが作成されます。その別のマップは、挿入、更 新、取得、除去などの操作についてすべての変更を追跡します。キーは不変のもの と見なされているため、コピーされません。ObjectTransformer オブジェクトを指定 すると、このオブジェクトが値をコピーするために使用されます。 トランザクショ ンがオプティミスティック・ロックを使用している場合は、トランザクションのコ ミット時に、以前の値のイメージも比較のために追跡されます。

トランザクションがロールバックされる場合、その別のマップの情報は破棄され、 エントリーに対するロックは解除されます。トランザクションをコミットすると、 変更がマップに適用され、ロックが解除されます。オプティミスティック・ロック が使用されている場合、eXtreme Scale は、以前のイメージ・バージョンの値とマッ プ内の値を比較します。トランザクションをコミットするには、これらの値が一致 している必要があります。こうした比較によって複数バージョンのロック体系が可 能になりますが、トランザクションがそのエントリーにアクセスすると、代わりに 2 つのコピーが作成されます。すべての値が再度コピーされ、新しいコピーがマッ プに保管されます。 WebSphere eXtreme Scale は、コミット後に値へのアプリケー ション参照を変更するアプリケーションから自身を保護するために、このコピーを 実行します。

情報の複数のコピーを使用しないようにできます。アプリケーションは、並行性を 制限する代償としてオプティミスティック・ロックの代わりにペシミスティック・ ロックを使用することで、コピーを節約できます。コミット後に値を変更しないこ とにアプリケーションが同意すれば、コミット時の値のコピーも回避することがで きます。
### トランザクションの利点

トランザクションを使用するのは、以下の理由からです。

トランザクションを使用して、以下の操作を行うことができます。

- 例外が発生した場合や、ビジネス・ロジックにより状態変更を元に戻す必要があ る場合に、変更をロールバックします。
- v コミット時に複数の変更をアトミック単位で適用する
- v データに対するロックの保持および解除を行い、コミット時に複数の変更をアト ミック単位で適用します。
- v 同時変更からスレッドを保護します。
- 変更に対するロックのライフサイクルを実装します。
- v アトミック単位のレプリカ生成をします。

### トランザクション・サイズ

トランザクションは、特にレプリカ生成の場合には、大きいほど効果的です。ただ し、大きなトランザクションの場合はエントリーのロックの保持時間が長くなるた め、並行性に悪影響を及ぼします。大きなトランザクションを使用すると、レプリ カ生成のパフォーマンスが向上する場合があります。このパフォーマンスの向上 は、マップを事前にロードする場合には重要です。さまざまなバッチ・サイズで実 験を行い、使用するシナリオに最適なサイズを判別してください。

大きなトランザクションはローダーにとっても好都合です。 SQL バッチを実行で きるローダーを使用している場合は、トランザクションによっては著しくパフォー マンスが向上する可能性があり、データベース側ではロードを著しく削減すること ができます。このパフォーマンス向上は、ローダーの実装方法によって異なりま す。

# 自動コミット・モード

アクティブに始動されたトランザクションがない場合は、アプリケーションが ObjectMap オブジェクトとの対話を行うと、アプリケーションの代わりに自動的に 開始およびコミット操作が行われます。この自動的な開始およびコミット操作は役 に立ちますが、ロールバックおよびロックが有効に機能する妨げとなります。トラ ンザクションのサイズが小さすぎると、同期レプリカ生成スピードに影響します。 エンティティー・マネージャー・アプリケーションを使用している場合は、自動コ ミット・モードは使用しないでください。その理由は、EntityManager.find メソッド で検索されたオブジェクトが、そのメソッドが戻されると同時に管理不能となり、 使用不可となるためです。

## 外部トランザクション・コーディネーター

通常、トランザクションは、session.begin メソッドで開始し、session.commit メソッ ドで終了します。ただし、eXtreme Scale が組み込まれていると、トランザクション は、外部トランザクション・コーディネーターによって開始および終了する場合が あります。外部トランザクション・コーディネーターを使用している場合は、 session.begin メソッドを呼び出す必要も、session.commit メソッドで終了する必要も ありません。 WebSphere Application Server を使用している場合は、

WebSphereTranscationCallback プラグインを使用できます。

### **Java EE** トランザクション統合

eXtreme Scale は、リモート・データ・グリッドへのクライアント接続とローカル・ トランザクション管理の両方をサポートする Java Connector Architecture (JCA) 1.5 準拠リソース・アダプターを含みます。サーブレットなどの Java Platform, Enterprise Edition (Java EE) アプリケーション、 JavaServer Pages (JSP) ファイル、 および Enterprise JavaBeans (EJB) コンポーネントは、標準 javax.resource.cci.LocalTransaction インターフェースまたは eXtreme Scale セッショ ン・インターフェースを使用して、eXtreme Scale トランザクションを区分すること ができます。

WebSphere Application Server で最終参加者サポートが有効になっている状態でアプ リケーションを実行しているときには、eXtreme Scale トランザクションを、他の 2 フェーズ・コミット・トランザクション・リソースと共にグローバル・トランザク ションに登録することができます。

#### **Java EE** アプリケーションにおけるトランザクション処理**:**

WebSphere eXtreme Scale は独自のリソース・アダプターを備えています。このリソ ース・アダプターを使用して、アプリケーションをデータ・グリッドに接続し、ロ ーカル・トランザクションを処理することができます。

eXtreme Scale リソース・アダプターによるサポートのため、Java Platform, Enterprise Edition (Java EE) アプリケーションは、Java EE ローカル・トランザクシ ョンや eXtreme Scale の API を使用して、eXtreme Scale のクライアント接続を調 べたり、ローカル・トランザクションを区分したりすることができます。リソー ス・アダプターが構成されると、Java EE アプリケーションを使用して以下のアク ションを実行できます。

- v Java EE アプリケーション・コンポーネント内で eXtreme Scale のリソース・ア ダプター接続ファクトリーを検索したり注入したりする。
- v eXtreme Scale クライアントへの標準接続ハンドルを取得し、Java EE 規則を使用 してアプリケーション・コンポーネント間でそれらの接続ハンドルを共有する。
- v javax.resource.cci.LocalTransaction API または com.ibm.websphere.objectgrid.Session インターフェースのいずれかを使用して eXtreme Scale トランザクションを区分 する。
- v eXtreme Scale クライアント API 全体 (ObjectMap API や EntityManager API な ど) を使用する。

以下の追加機能は、WebSphere Application Server で使用可能なものです。

- v 最終参加者としてグローバル・トランザクションとの eXtreme Scale 接続を他の 2 フェーズ・コミット・リソースに登録する。 eXtreme Scale リソース・アダプ ターは、単一フェーズ・コミット・リソースと一緒にローカル・トランザクショ ン・サポートを提供します。 WebSphere Application Server により、アプリケー ションは、最終参加者サポートを通じて 1 つの単一フェーズ・コミット・リソー スをグローバル・トランザクションに登録することができます。
- v プロファイルが拡張されたときのリソース・アダプターの自動インストール。
- v セキュリティー・プリンシパルの自動伝搬。

#### 管理者の責任

eXtreme Scale リソース・アダプターは、Java EE アプリケーション・サーバーにイ ンストールされるか、またはアプリケーションに組み込まれます。リソース・アダ プターをインストールした後、管理者は各カタログ・サービス・ドメインおよび各 データ・グリッド・インスタンス (後者はオプション) に対して 1 つ以上のリソー ス・アダプター接続ファクトリーを作成します。接続ファクトリーはデータ・グリ ッドとの通信に必要なプロパティーを識別します。

アプリケーションが接続ファクトリーを参照し、接続ファクトリーがリモート・デ ータ・グリッドへの接続を確立します。各接続ファクトリーは単一の eXtreme Scale クライアント接続をホストし、この接続がすべてのアプリケーション・コンポーネ ントに対して再利用されます。

重要**:** eXtreme Scale クライアント接続にはニア・キャッシュが含まれることがある ため、アプリケーションは接続を共有してはなりません。アプリケーション間でオ ブジェクトを共有する問題を回避するためには、単一のアプリケーション・インス タンスに対して 1 つの接続ファクトリーが存在する必要があります。

接続ファクトリーは、すべての参照アプリケーション・コンポーネント間で共有さ れる eXtreme Scale クライアント接続をホストします。Managed Bean (MBean) を 使用して、クライアント接続に関する情報にアクセスしたり、不要になった接続を リセットしたりすることができます。

#### アプリケーション開発者の責任

アプリケーション開発者は、アプリケーション・デプロイメント記述子の中に、あ るいはアノテーションを使用して、管理接続ファクトリーのリソース参照を作成し ます。各リソース参照には、eXtreme Scale 接続ファクトリーのローカル参照とリソ ース共有スコープが含まれます。

重要**:** リソース共有によりアプリケーション・コンポーネント間でのローカル・ト ランザクションの共有が可能となるため、リソース共有を有効にすることが重要で す。

アプリケーションは、接続ファクトリーを Java EE アプリケーション・コンポーネ ントに注入することもできれば、Java Naming Directory Interface (JNDI) を使用して 接続ファクトリーを検索することもできます。接続ファクトリーは、eXtreme Scale クライアント接続への接続ハンドルを取得するために使用されます。 eXtreme Scale クライアント接続は、リソース・アダプター接続とは別に管理されるもので、最初 に使用されたときに確立され、その後のすべての接続で再利用されます。

アプリケーションは、接続を検出した後、eXtreme Scale セッション参照を検索しま す。 eXtreme Scale セッション参照により、アプリケーションは eXtreme Scale ク ライアント API およびフィーチャーの全体を使用することができます。

以下のいずれかの方法で、トランザクションを区分できます。

- v com.ibm.websphere.objectgrid.Session トランザクション区分メソッドを使用する。
- v javax.resource.cci.LocalTransaction ローカル・トランザクションを使用する。
- v 最終参加者サポートが有効な状態で WebSphere Application Server を使用すると きに、グローバル・トランザクションを使用する。この区分方法を選択したとき には次のようにする必要があります。
	- アプリケーション管理グローバル・トランザクションを javax.transaction.UserTransaction と一緒に使用する。
	- コンテナー管理トランザクションを使用する。

#### アプリケーション・デプロイヤーの責任

アプリケーション・デプロイヤーは、アプリケーション開発者が定義するリソー ス・アダプター接続ファクトリーへのローカル参照を、管理者が定義するリソー ス・アダプター接続ファクトリーにバインドします。アプリケーション・デプロイ ヤーは、適切な接続ファクトリーのタイプとスコープをアプリケーションに割り当 てるとともに、Java オブジェクトの共有を回避するためにアプリケーション間で接 続ファクトリーが共有されないようにする必要があります。アプリケーション・デ プロイヤーはまた、すべての接続ファクトリーに共通する他の適切な構成情報の構 成とマッピングも行う必要があります。

#### **CopyMode** 属性

**Java** 

ObjectGrid 記述子 XML ファイルで BackingMap または ObjectMap オブジェクト の CopyMode 属性を定義することで、コピーの数を調整することができます。

BackingMap または ObjectMap オブジェクトの CopyMode 属性を定義することで、 コピーの数を調整することができます。コピー・モードには以下の値があります。

- COPY ON READ AND COMMIT
- COPY ON READ
- NO\_COPY
- COPY\_ON\_WRITE
- COPY TO BYTES
- COPY TO BYTES RAW

COPY ON READ AND COMMIT がデフォルト値です。 COPY ON READ 値は、 最初のデータ取得時にはコピーを行いますが、コミット時にはコピーを行いませ ん。アプリケーションが、トランザクションのコミット後の値を変更しなければ、 このモードが安全です。NO\_COPY 値は、データをコピーしないため、読み取り専 用データの場合のみ安全です。データが変更されない限り、分離目的でデータをコ ピーする必要はありません。

更新される可能性があるマップに NO COPY 属性値を使用する場合は、注意が必要 です。WebSphere eXtreme Scale は最初のタッチ時のコピーを使用して、トランザク ションのロールバックを可能にします。アプリケーションはコピーを変更しただけ なので、eXtreme Scale はそのコピーを破棄します。 NO\_COPY 属性値が使用さ れ、かつアプリケーションがコミットされた値を変更した場合は、ロールバックを 完了することが不可能になります。 索引やレプリカはトランザクションのコミット 時に更新されるため、コミット済みの値を変更すると、索引、レプリカ生成などに 問題が生じます。コミット済みのデータを変更してからトランザクションをロール

バックした場合は、これによって実際にはまったくロールバックされないため、索 引は更新されず、レプリカ生成は行われません。他のスレッドは、コミットされて いない変更を、ロックがあっても即時に参照することができます。読み取り専用マ ップ、または値を変更する前に適切なコピーを完了するアプリケーションの場合 は、NO\_COPY 属性値を使用してください。 NO\_COPY 属性値を使用した場合に、 データ保全性の問題で IBM サポートに連絡すると、コピー・モードを COPY\_ON\_READ\_AND\_COMMIT に設定して問題を再現するように求められます。

COPY TO BYTES 値は、マップ内の値をシリアライズ・フォームに保管します。 eXtreme Scale は、読み取り時にシリアライズ・フォームからの値を拡張し、コミッ ト時に値をシリアライズ・フォームに保管します。この方法によれば、読み取り時 とコミット時の両方でコピーが行われます。

#### 制約事項**:**

オプティミスティック・ロックを COPY TO BYTES で使用すると、キャッシュ・ エントリーの無効化などのよくある操作を実行したとき、ClassNotFoundException 例 外が発生することがあります。この例外が発生するのは次のような理由によりま す。つまり、トランザクションがコミットされる前に変更を検出するためには、オ プティミスティック・ロック・メカニズムがキャッシュ・オブジェクトの「 equals(...) 」メソッドを呼び出さなければならないからです。 equals(...) メソッドを 呼び出すためには、eXtreme Scale サーバーがキャッシュ・オブジェクトをデシリア ライズできなければなりません。つまり、eXtreme Scale がオブジェクト・クラスを ロードする必要があります。

この例外を解決するために、キャッシュ・オブジェクト・クラスをパッケージ化す ることができます。そうすると、eXtreme Scale サーバーがスタンドアロン環境でク ラスをロードできるようになります。そのためには、クラスをクラスパスに入れる 必要があります。

ご使用の環境に OSGi フレームワークが含まれている場合は、クラスを objectgrid.jar バンドルのフラグメントにパッケージ化します。 eXtreme Scale サ ーバーを Liberty プロファイルで稼働している場合は、クラスを OSGi バンドルと してパッケージ化し、そのクラスの Java パッケージをエクスポートします。その 後、バンドルを、grids ディレクトリーにコピーすることによってインストールし ます。

WebSphere Application Server では、アプリケーション、またはアプリケーションが アクセスできる共有ライブラリーにクラスをパッケージ化します。

あるいは、eXtreme Scale に保管されているバイト配列を比較できるカスタム・シリ アライザーを使用して変更を検出することもできます。

マップのデフォルトのコピー・モードは、BackingMap オブジェクトで構成すること ができます。さらに、トランザクションを開始する前に、ObjectMap.setCopyMode メソッドを使用してマップのコピー・モードを変更することができます。

objectgrid.xml ファイルにあり、指定のパッキング・マップのコピー・モードを設 定する方法を示すパッキング・マップ・スニペットの例は以下のとおりです。この 例では、objectgrid/config 名前空間として cc を使用しているものとします。

<cc:backingMap name="RuntimeLifespan" copyMode="NO\_COPY"/>

# ロック・マネージャー

**Java** 

ロック・ストラテジーを構成すると、キャッシュ・エントリーの整合性を維持する ために、ロック・マネージャーがバッキング・マップに作成されます。

### ロック・マネージャー構成

ロック・ストラテジーに OPTIMISTIC または PESSIMISTIC が使用されている場合 は、BackingMap に対してロック・マネージャーが作成されます。ロック・マネージ ャーは、ハッシュ・マップを使用して、1 つ以上のトランザクションによってロッ クされるエントリーを追跡します。 ハッシュ・マップに多くのマップ・エントリー が存在する場合、ロック・バケットが多いほど、パフォーマンスが良好になる可能 性が高くなります。バケット数が増えるにつれて、Java 同期の衝突のリスクは下が ります。またロック・バケットを増やすことが、並行性の増大につながります。前 の例では、特定の BackingMap インスタンスに使用するロック・バケットの数をア プリケーションでどのように設定できるかを示しています。

java.lang.IllegalStateException 例外を避けるには、ObjectGrid インスタンスで initialize メソッドまたは getSession メソッドを呼び出す前に setNumberOfLockBuckets メソッドを呼び出す必要があります。 setNumberOfLockBuckets メソッド・パラメーターは、使用するロック・バケットの 数を指定する Java プリミティブ整数です。素数を使用すると、ロック・バケット上 のマップ・エントリーの一様分布が可能になります。最良のパフォーマンスを得る ために適した開始点は、BackingMap エントリーの予想される数のおよそ 10 パーセ ントにロック・バケットの数を設定することです。

### ロック・ストラテジー

Java

ロック・ストラテジーには、ペシミスティック、オプティミスティック、およびロ ックなしがあります。 ロック・ストラテジーを選択する場合、各タイプの操作の比 率、ローダーを使用するかどうかなどの問題を考慮する必要があります。

ロックはトランザクションに束縛されます。以下のロック設定を指定することがで きます。

- ロックなし: ロック設定を使用しないと、実行は最速になります。読み取り専用 データを使用していれば、ロックは必要ない場合があります。
- ペシミスティック·ロック: エントリーに対するロックを取得し、コミット時ま でそのロックを保持します。このロック戦略は、スループットを低下させる代わ りに、優れた一貫性を提供します。
- v オプティミスティック・ロック: トランザクションがタッチするすべてのレコー ドの以前のイメージを取得して、トランザクションのコミット時に、そのイメー ジと現在のエントリーの値を比較します。エントリーの値が変更された場合、そ のトランザクションはロールバックします。コミット時までロックは保持されま せん。このロック戦略は、ペシミスティック戦略よりも並行性において優れてい

<span id="page-150-0"></span>ますが、トランザクション・ロールバックのリスクがあり、エントリーのコピー を作成するためにメモリーを消費します。

BackingMap でロック戦略を設定します。各トランザクションのロック戦略を変更す ることはできません。XML ファイルを使用してマップに対してロック・モードを設 定する方法を示す XML スニペットの例は以下のとおりです。この場合、cc は、 objectgrid/config 名前空間用の名前空間であるとします。

<cc:backingMap name="RuntimeLifespan" lockStrategy="PESSIMISTIC" />

### ペシミスティック・ロック

ほかのロック・ストラテジーが可能でない場合は、マップの読み書きにペシミステ ィック・ロック・ストラテジーを使用します。ObjectGrid マップがペシミスティッ ク・ロック・ストラテジーを使用するように構成されている場合、トランザクショ ンが最初に BackingMap からのエントリーを取得すると、マップ・エントリーのペ シミスティック・トランザクション・ロックが取得されます。ペシミスティック・ ロックは、アプリケーションがトランザクションを完了するまでは保留されます。 通常の場合、ペシミスティック・ロック・ストラテジーは、以下の状態で使用され ます。

- v BackingMap がローダー付き、またはローダーなしで構成され、バージョン管理情 報が使用可能でない場合。
- v BackingMap が、並行処理制御について eXtreme Scale からの支援を必要とする アプリケーションによって直接使用されている場合。
- v バージョン管理情報は使用できるが、更新トランザクションがバッキング・エン トリー上で頻繁に衝突し、その結果、オプティミスティック更新が失敗する場 合。

ペシミスティック・ロック・ストラテジーは、パフォーマンスとスケーラビリティ ーに最大のインパクトを与えるので、このストラテジーはほかのロック・ストラテ ジーが実行可能でないときのマップの読み取りと書き込みにのみ使用してくださ い。例えば、こうした状態には、オプティミスティック更新の失敗が頻繁に発生す る場合や、オプティミスティック障害からのリカバリーをアプリケーションが処理 するには難しい場合が含まれます。

ペシミスティック・ロックを使用しているときには、lock メソッドを使用し て、データ値を返すことなくデータすなわちキーをロックすることができます。 lock メソッドにより、グリッド内のキーをロックするか、またはキーをロックして 値がグリッド内に存在するかどうかを確認することができます。これまでのリリー スでは、get API および getForUpdate API を使用してデータ・グリッド内のキーを ロックしていました。しかし、クライアントからデータを取得する必要がなかった 場合は、大きくなる可能性がある値オブジェクトを取得してクライアントに渡すこ とになるため、パフォーマンスが低下します。さらに、containsKey は現時点でロッ クを保持しないため、ペシミスティック・ロックを使用しているときには、get およ び getForUpdate を使用して適切なロックを取得しなければなりませんでした。現在 は、ロックを保持しているとき、lock API により containsKey セマンティクスが提 供されるようになりました。次の例を参照してください。

• boolean ObjectMap.lock(Object key, LockMode lockMode);

マップ内のキーをロックします。キーが存在する場合は true を返し、キーが存在 しない場合は false を返します。

• List<Boolean> ObjectMap.lockAll(List keys, LockMode lockMode);

マップ内のキーのリストをロックし、true または false 値のリストを返します。 キーが存在する場合は true を返し、キーが存在しない場合は false を返しま す。

LockMode は列挙型であり、取りうる値は SHARED、UPGRADABLE、および EXCLUSIVE です。ここでは、ロックしたいキーを指定することができます。次の 表を参照して、これらのロック・モード値と既存のメソッドの振る舞いとの関係を 理解してください。

表 *6. LockMode* 値と既存の等価メソッド

| ロック・モード            | 等価メソッド                    |
|--------------------|---------------------------|
| <b>SHARED</b>      | get()                     |
| <b>IUPGRADABLE</b> | getForUpdate()            |
| EXCLUSIVE_         | getNextKey() および commit() |

次に示す LockMode パラメーターのコード例を参照してください。

```
session.begin();
map.lock(key, LockMode.UPGRADABLE);
map.upsert();
session.commit()
```
# オプティミスティック・ロック

オプティミスティック・ロック・ストラテジーでは、並行して実行中に、2 つのト ランザクションが同じマップ・エントリーを更新することはないと想定します。こ のことから、トランザクションのライフサイクル中、ロック・モードを保留する必 要はありません。これは、複数のトランザクションがマップ・エントリーを並行し て更新するとは考えられないためです。オプティミスティック・ロック・ストラテ ジーは通常、以下の場合に使用されます。

- v BackingMap がローダー付き、またはローダーなしで構成され、バージョン管理情 報が使用可能である場合。
- v BackingMap のほとんどのトランザクションが読み取り操作を実行するトランザク ションである場合。 BackingMap に対するエントリーの挿入、更新、または除去 操作は、あまり行われません。
- v BackingMap は、読み取りと比べてより頻繁に挿入、更新、または除去されるが、 トランザクションは同じマップ・エントリー上でほとんど衝突しない場合。

ペシミスティック・ロック・ストラテジーと同様に、 ObjectMap インターフェース 上のメソッドは、eXtreme Scale が、アクセス中のマップ・エントリーのロック・モ ードを自動的に取得する方法を決定します。ただし、ペシミスティック・ストラテ ジーとオプティミスティック・ストラテジーの間には、以下のような違いがありま す。

v ペシミスティック・ロック・ストラテジーと同様に、メソッドの呼び出しの際、 get メソッドおよび getAll メソッドによって S ロック・モードが取得されま す。しかし、オプティミスティック・ロックを使用すると、 S ロック・モードは トランザクションが完了するまで保留されません。代わりに、S ロック・モード

はメソッドがアプリケーションに戻す前に保留解除されます。ロック・モードの 取得の目的は、eXtreme Scale が、その他のトランザクションからのコミット済み データのみが現行トランザクションに可視となるように保証できるようにするこ とです。 eXtreme Scale がそのデータがコミット済みであることを確認した後 で、S ロック・モードは保留解除されます。コミット時に、オプティミスティッ ク・バージョン管理チェックが実行され、現行トランザクションがその S ロッ ク・モードを保留解除した後で、マップ・エントリーを変更したトランザクショ ンが他にないことが確認されます。更新、無効化、または削除される前にマップ からエントリーがフェッチされない場合、eXtreme Scale ランタイムによって、暗 黙的にマップからエントリーがフェッチされます。この暗黙的な get 操作は、エ ントリーの変更が要求された時点における現行値を取得するために実行されま す。

v ペシミスティック・ロック・ストラテジーとは異なり、 getForUpdate メソッド と getAllForUpdate メソッドは、オプティミスティック・ロック・ストラテジー が使用された場合には、 get メソッドと getAll メソッドと同様に処理されま す。つまり、S ロック・モードはメソッドの開始時に取得され、S ロック・モー ドはアプリケーションに戻る前に保留解除されます。

その他の ObjectMap メソッドは、すべてペシミスティック・ロック・ストラテジー の場合と同様に処理されます。つまり、commit メソッドが呼び出されると、挿入、 更新、除去、タッチ、または無効化されたマップ・エントリー用に X ロック・モー ドが獲得され、トランザクションがコミット処理を完了するまで X ロック・モード が保留されます。

オプティミスティック・ロック・ストラテジーでは、並行して実行中のトランザク ションが同じマップ・エントリーを更新することはないと想定します。この想定か ら、トランザクションの存続期間中、ロック・モードを保留する必要はありませ ん。これは、複数のトランザクションがマップ・エントリーを並行して更新すると は考えられないためです。しかし、ロック・モードが保留されなかったため、現行 トランザクションがその S ロック・モードを保留解除した後で、別の並行トランザ クションがマップ・エントリーを更新する可能性があります。

この可能性に対処するため、eXtreme Scale はコミット時に X ロックを取得し、オ プティミスティック・バージョン管理チェックを行って、現行トランザクションが BackingMap からマップ・エントリーを読み取って以降、他にマップ・エントリーを 変更したトランザクションがないことを確認します。別のトランザクションがマッ プ・エントリーを変更した場合、バージョン・チェックは失敗し、

OptimisticCollisionException 例外が発生します。この例外により、現行トランザクシ ョンが強制的にロールバックされ、トランザクション全体がアプリケーションによ って再試行されることになります。オプティミスティック・ロック・ストラテジー は、マップがほとんど既読で、同じマップ・エントリーに対する更新が起こる可能 性が低い場合に非常に便利です。

### 制約事項**:**

オプティミスティック・ロックを COPY TO BYTES で使用すると、キャッシュ・ エントリーの無効化などのよくある操作を実行したとき、ClassNotFoundException 例 外が発生することがあります。この例外が発生するのは次のような理由によりま す。つまり、トランザクションがコミットされる前に変更を検出するためには、オ

プティミスティック・ロック・メカニズムがキャッシュ・オブジェクトの「 equals(...) 」メソッドを呼び出さなければならないからです。 equals(...) メソッドを 呼び出すためには、eXtreme Scale サーバーがキャッシュ・オブジェクトをデシリア ライズできなければなりません。つまり、eXtreme Scale がオブジェクト・クラスを ロードする必要があります。

この例外を解決するために、キャッシュ・オブジェクト・クラスをパッケージ化す ることができます。そうすると、eXtreme Scale サーバーがスタンドアロン環境でク ラスをロードできるようになります。そのためには、クラスをクラスパスに入れる 必要があります。

ご使用の環境に OSGi フレームワークが含まれている場合は、クラスを objectgrid.jar バンドルのフラグメントにパッケージ化します。 eXtreme Scale サ ーバーを Liberty プロファイルで稼働している場合は、クラスを OSGi バンドルと してパッケージ化し、そのクラスの Java パッケージをエクスポートします。その 後、バンドルを、grids ディレクトリーにコピーすることによってインストールし ます。

WebSphere Application Server では、アプリケーション、またはアプリケーションが アクセスできる共有ライブラリーにクラスをパッケージ化します。

あるいは、eXtreme Scale に保管されているバイト配列を比較できるカスタム・シリ アライザーを使用して変更を検出することもできます。

### ロックなし

BackingMap がロックなしストラテジーを使用するよう構成されている場合、マッ プ・エントリーのトランザクション・ロックは獲得されません。

注**:** ロックなしストラテジーを使用するように構成された BackingMap は、 複数区画トランザクションに関与できません。

ロックなしストラテジーは、アプリケーションが Enterprise JavaBeans (EJB) コンテ ナーなどのパーシスタンス・マネージャーである場合や、アプリケーションが Hibernate を使用して永続データを取得している場合に有効です。このシナリオで は、BackingMap はローダーを使用せずに構成され、パーシスタンス・マネージャー によってデータ・キャッシュとして使用されます。またこのシナリオでは、パーシ スタンス・マネージャーにより、同じマップ・エントリーにアクセスするトランザ クション間の並行性制御が提供されます。

WebSphere eXtreme Scale は、並行性制御のためにトランザクション・ロックを入手 する必要はありません。これは、パーシスタンス・マネージャーが、コミットされ た変更で ObjectGrid マップを更新する前にそのトランザクション・ロックをリリー スしないことを前提としています。パーシスタンス・マネージャーがロックを解放 する場合は、ペシミスティックまたはオプティミスティック・ロック・ストラテジ ーを使用しなければなりません。例えば、EJB コンテナーのパーシスタンス・マネ ージャーが、EJB コンテナー管理のトランザクション内でコミットされたデータで ObjectGrid Map を更新していると仮定します。ObjectGrid マップの更新が、パーシ スタンス・マネージャーのトランザクション・ロックが解放される前に発生する場 合、ロックなしストラテジーを使用することができます。パーシスタンス・マネー

ジャーのトランザクション・ロックが解放された後で ObjectGrid マップ更新が発生 する場合は、オプティミスティックまたはペシミスティックのいずれかのロック・ ストラテジーを使用してください。

ロックなしストラテジーの使用が可能なもう 1 つのシナリオは、アプリケーション が BackingMap を直接使用し、ローダーがマップに対して構成されているときで す。このシナリオでは、ローダーは、Java Database Connectivity (JDBC) または Hibernate のいずれかを使用してリレーショナル・データベース内のデータにアクセ スすることによって、リレーショナル・データベース管理システム (RDBMS) によ って提供される並行性制御サポートを使用します。ローダーの実装は、オプティミ スティックまたはペシミスティックのいずれかの方法を使用できます。オプティミ スティック・ロックまたはバージョン管理方法を使用するローダーは、大量の並行 性およびパフォーマンスの達成を支援します。オプティミスティック・ロック手法 の実装について詳しくは、「管理ガイド」内のローダー考慮事項に関する説明の OptimisticCallback セクションを参照してください。基礎となるバックエンドのペシ ミスティック・ロック・サポートを使用するローダーを使用する場合は、ローダ ー・インターフェースの get メソッドに渡される forUpdate パラメーターを使用す ることがあります。アプリケーションがデータを取得するために ObjectMap インタ ーフェースの getForUpdate メソッドを使用した場合は、このパラメーターを true に設定します。ローダーはこのパラメーターを使用して、読み取り中の行のアップ グレード可能なロックを要求するかどうかを判別できます。例えば、DB2® は、SQL の SELECT ステートメントに FOR UPDATE 節が含まれている場合、アップグレード 可能なロックを獲得します。このアプローチは、 141 [ページの『ペシミスティッ](#page-150-0) [ク・ロック』で](#page-150-0)説明されているのと同じデッドロック防止を提供します。

詳しくは、「プログラミング・ガイド」のロックの処理に関するトピック、または 「管理ガイド」のマップ・エントリー・ロックに関するトピックを参照してくださ い。

# トランザクションの配布

**Java** 

異なる層間、または混合プラットフォーム上の環境間で、トランザクションの変更 を配布するために Java Message Service (JMS) を使用します。

JMS は、異なる層または混合しているプラットフォームの環境で配布された変更に 理想的なプロトコルです。例えば、eXtreme Scale を使用するいくつかのアプリケー ションが、IBM WebSphere Application Server Community Edition、Apache Geronimo、または Apache Tomcat にデプロイされていて、別のアプリケーションが WebSphere Application Server バージョン 6.x で実行しているとします。このような 多様な環境における eXtreme Scale ピア間で配布される変更には、JMS が理想的で す。HA マネージャーのメッセージ・トランスポートは非常に高速ですが、単一コ ア・グループに属する Java 仮想マシン にのみ変更を配布できます。 JMS はそれ に比較すれば低速ですが、より広範囲で、多様なアプリケーション・クライアント のセットに ObjectGrid を共有させることができます。 JMS は、ファット Swing クライアントと、 WebSphere Extended Deployment にデプロイされているアプリケ ーションとの間で、ObjectGrid 内のデータを共有する場合に理想的です。

JMS を使用したトランザクションの変更の配布の例としては、組み込みのクライア ント無効化メカニズムやピアツーピア・レプリカ生成メカニズムなどがあります。 詳しくは、管理ガイドの JMS を使用したピアツーピア・レプリカ生成の構成に関 する説明を参照してください。

#### **JMS** の実装

JMS は、ObjectGridEventListener として動作する Java オブジェクトを使用してトラ ンザクションの変更を配布するために実装されます。このオブジェクトは、以下の 4 つの方法で状態を伝搬することができます。

- 1. 無効化: 除去、更新、または削除されるエントリーは、メッセージを受け取る と、すべてのピア Java 仮想マシンで除去されます。
- 2. 無効化の条件: ローカル・バージョンがパブリッシャーのバージョンと同じか、 またはそれより古い場合のみ、エントリーが除去されます。
- 3. プッシュ: 除去、更新、削除または挿入されたエントリーは、JMS メッセージを 受信する場合、すべてのピア Java 仮想マシンに追加または上書きされます。
- 4. プッシュ条件: ローカル・エントリーがパブリッシュされているバージョンより 新しくない場合に、エントリーは受信サイドで更新または追加のみ行われます。

#### パブリッシュする変更の **listen**

プラグインは、ObjectGridEventListener インターフェースを実装し、transactionEnd イベントをインターセプトします。 eXtreme Scale がこのメソッドを呼び出す場 合、プラグインはトランザクションによってタッチされる各マップの LogSequence リストを JMS メッセージに変換し、それをパブリッシュしようとします。プラグ インは、すべてのマップまたはマップのサブセットの変更をパブリッシュするよう 構成することができます。 LogSequence オブジェクトは、パブリッシュが使用可能 なマップのために処理されます。 LogSequenceTransformer ObjectGrid クラスは、ス トリームに対して各マップのフィルタリングされた LogSequence をシリアライズし ます。すべての LogSequences がストリームにシリアライズされたら、JMS ObjectMessage が作成され、既知のトピックにパブリッシュされます。

### **JMS** メッセージの **listen** およびローカル **ObjectGrid** への適用

同じプラグインはまた、既知のトピックにパブリッシュされるすべてのメッセージ を受け取りながら、ループでスピンするスレッドを開始します。メッセージを受け 取ると、LogSequenceTransformer クラスにメッセージ・コンテンツを渡します。こ のクラスでメッセージ・コンテンツは LogSequence オブジェクトのセットに変換さ れます。その後、ノー・ライトスルー・トランザクションが開始されます。各 LogSequence オブジェクトは Session.processLogSequence メソッドに提供され、その 変更でローカル Map を更新します。 processLogSequence メソッドは、配布モード を理解しています。トランザクションはコミットされ、ローカル・キャッシュが変 更を反映します。 JMS を使用してトランザクションの変更を配布する方法につい て詳しくは、「管理ガイド」の Java 仮想マシンのピア間での変更の配布に関する説 明を参照してください。

# 単一区画トランザクションおよびクロスデータ・グリッド・トランザ クション

**Java** 

WebSphere eXtreme Scale とリレーショナル・データベースやメモリー内データベー スなどの従来のデータ・ストレージ・ソリューションとの間の主な相違は、キャッ シュの直線的な増加を可能にする区画化を使用することにあります。考慮すべき重 要なトランザクションのタイプに、単一区画トランザクションと各区画 (クロスデ ータ・グリッド) トランザクションがあります。

一般的に、以下のセクションで説明するようにキャッシュとの対話は、単一区画ト ランザクションまたはクロスデータ・グリッド・トランザクションとして分類でき ます。

### 単一区画トランザクション

単一区画トランザクションは、WebSphere eXtreme Scale によってホストされるキャ ッシュと対話する場合に適した方法です。単一区画に制限されている場合のトラン ザクションは、デフォルトで単一の Java 仮想マシン、すなわち単一のサーバー・コ ンピューターに制限されます。サーバーは、こうしたトランザクションを毎秒 *M* 個実行することができるので、*N* 台のコンピューターがある場合は、毎秒 M\*N 個の トランザクションを実行できます。ビジネスが拡大し、毎秒こうしたトランザクシ ョンを 2 倍の数実行する必要性が出てきた場合、さらにコンピューターを購入して *N* を 2 倍にすることができます。これにより、アプリケーションを変更したり、ハ ードウェアをアップグレードしたり、さらにはアプリケーションをオフラインにし たりすることさえなく、容量ニーズを満たすことができます。

単一区画トランザクションは、キャッシュの拡大をかなり大幅に行えるようになっ ているほか、キャッシュの可用性を最大限に引き出します。各トランザクション は、1 台のコンピューターのみに依存します。他の (N-1) 台のコンピューターのい ずれかに障害が起こっても、このトランザクションの成否および応答時間には影響 しません。したがって、100 台のコンピューター (サーバー) を稼働していて、その うち 1 台に障害が生じても、そのサーバーに障害が生じた時点で進行中であった 1 パーセントのトランザクションしかロールバックされません。サーバーの障害後、 WebSphere eXtreme Scale は、障害を起こしたサーバーによってホストされる区画を 他の 99 台のコンピューターに再配置します。これは短時間の処理であり、この操 作の完了前であれば、この時間内に他の 99 台のコンピューターはトランザクショ ンを完了できます。再配置される区画に関係するトランザクションしか、ブロック されません。フェイルオーバー・プロセスが完了すると、キャッシュは、元のスル ープット量の 99 パーセントで完全に操作可能状態で引き続き稼働できるようにな ります。障害のあるサーバーが交換されて、データ・グリッドに戻されると、キャ ッシュは 100 パーセントのスループット量に戻ります。

### クロスデータ・グリッド・トランザクション

パフォーマンス、可用性、およびスケーラビリティーの面では、クロスデータ・グ リッド・トランザクションは、単一区画トランザクションの対極にあります。クロ スデータ・グリッド・トランザクションは、すべての区画、つまり構成内のすべて のコンピューターにアクセスします。データ・グリッド内の各コンピューターは、

ある種のデータを検索して、その結果を戻すように求められます。トランザクショ ンは、すべてのコンピューターが応答するまで完了できません。したがってデー タ・グリッド全体のスループットは、最低速のコンピューターによって制限されま す。コンピューターを追加しても、最低速のコンピューターの処理速度が増すわけ ではなく、キャッシュのスループットは改善しません。

クロスデータ・グリッド・トランザクションは、可用性についても同じ影響を及ぼ します。先の例を拡大すると、100 台のサーバーが稼働していて、そのうち 1 台に 障害が生じたとすると、そのサーバーに障害が生じた時点で進行中であったトラン ザクションの 100 パーセントがロールバックされます。サーバーの障害後、 WebSphere eXtreme Scale は、このサーバーによってホストされる区画を他の 99 台 のコンピューターに再配置する処理を開始します。この時間の間、フェイルオーバ ー・プロセスが完了するまでは、データ・グリッドは、該当するトランザクション をどれも処理できなくなります。フェイルオーバー・プロセスが完了すると、キャ ッシュは、続行できるようになりますが、容量は減少します。データ・グリッド内 の各コンピューターが 10 個の区画をサービスしていた場合、残りの 99 台のコン ピューターのうち 10 台は、フェイルオーバー・プロセスの一部として少なくとも 1 つの余分の区画を受け取ることになります。余分の区画を 1 つ追加すると、該当 コンピューターのワークロードは 10 パーセント以上増えます。データ・グリッド のスループットは、クロスデータ・グリッド・トランザクション内の最低速のコン ピューターのスループットに制限されるので、平均して、スループットは 10 パー セント減少します。

WebSphere eXtreme Scale のような高可用性の分散オブジェクト・キャッシュでのス ケールアウトの場合は、単一区画トランザクションのほうがクロスデータ・グリッ ド・トランザクションよりも適しています。こうした種類のシステムのパフォーマ ンスを最大限にするには、従来のリレーショナルの方法論とは異なる手法を使用す る必要がありますが、クロスデータ・グリッド・トランザクションをスケーラブル な単一区画トランザクションに変えることができます。

### スケーラブル・データ・モデルのビルドのベスト・プラクティス

WebSphere eXtreme Scale のような製品でのスケーラブル・アプリケーションをビル ドする際のベスト・プラクティスには、基本原則と実装ヒントという 2 つのカテゴ リーがあります。基本原則は、データ自体の設計に取り込む必要がある中心的なア イデアです。こうした原則を守らないアプリケーションは、たとえそのメインライ ン・トランザクションに対しても、適切に拡大できる可能性が低くなります。実装 ヒントは、スケーラブル・データ・モデルの本来は一般的な原則に従って適切に設 計されたアプリケーション内の問題のあるトランザクションに適用されます。

#### 基本原則

スケーラビリティーを最適化する重要な手段の一部として、基本的な概念または原 則を考慮する必要があります。

#### 正規化に代わる重複

WebSphere eXtreme Scale のような製品の場合、その製品が多数のコンピュ ーター間でデータを展開できるように設計されているということを念頭に入 れておくことが重要です。ほとんどまたはすべてのトランザクションを単一 区画で完全なものとすることが目標である場合は、データ・モデル設計で、

トランザクションが必要とする可能性のあるすべてのデータがその区画に存 在するようにする必要があります。ほとんどの場合、データを複製すること によってのみ、この目標を実現できます。

例えば、メッセージ・ボードのようなアプリケーションを考えてみます。メ ッセージ・ボードの 2 つの極めて重要なトランザクションとして、一定の ユーザーからのすべてのポスト・メッセージを表示するものと、特定のトピ ックに関するすべてのポスト・メッセージを表示するものがあります。まず こうしたトランザクションがユーザー・レコード、トピック・レコード、さ らに実際のテキストが含まれるポスト・レコードを含む正規化されたデー タ・モデルをどのように扱うかを考えてみます。ポスト・メッセージがユー ザー・レコードによって区画に分割されている場合、トピックを表示するこ とは、クロスグリッド・トランザクションとなります。またその逆もいえま す。トピックおよびユーザーは、多対多のリレーションシップを持っている ので一緒に区画に分割することはできません。

このメッセージ・ボードの拡大を行う最善の策は、ポスト・メッセージを複 製して、トピック・レコードを持つコピーを 1 つ、ユーザー・レコードを 持つコピーを 1 つ保存することです。この結果、ユーザーからのポスト・ メッセージを表示することは単一区画トランザクションとなり、トピックに 関するポスト・メッセージを表示することは単一区画トランザクションとな り、ポスト・メッセージを更新または削除することは、2 区画トランザクシ ョンとなります。データ・グリッド内のコンピューターの数が増えるにつ れ、これら 3 つのトランザクションがすべて直線的に拡大します。

リソースに代わるスケーラビリティー

非正規化されたデータ・モデルを考慮する場合に克服すべき最大の障害は、 こうしたモデルがリソースに与える影響です。ある種のデータのコピーを 2 つ、3 つ、またはそれ以上保持すると、利用される資源が多すぎるように見 える場合があります。こうしたシナリオに直面したら、ハードウェア・リソ ースが年々低価格になっているという事実を思い出してください。第 2 に (さらに重要)、WebSphere eXtreme Scaleは、追加資源のデプロイに関連した 隠れコストを削減します。

メガバイトやプロセッサーといったコンピューター関連ではなく、コスト関 連でリソースを測定してください。正規化された関係データを扱うデータ・ ストアは、一般的に同じコンピューターに存在する必要があります。こうし たコロケーションの必要性から、いくつか小型コンピューターを購入するの ではなく、1 台の大型の企業向けコンピューターを購入したほうがよいとい う結果が導かれます。ただし企業向けハードウェアの場合、通常では、毎秒 100 万のトランザクションの実行が可能な 1 台のコンピューターを使用す るほうが、それぞれ毎秒 10 万のトランザクションの実行が可能な 10 台の コンピューターを結合した場合よりコストがかなりかかることは珍しいこと ではありません。

リソースを追加する際のビジネス・コストも存在します。ビジネスが成長し ていくと、結果的に容量不足となります。容量不足となると、より大型の高 速コンピューターに移行する際にシャットダウンが必要になるか、切り替え 可能な第 2 の実稼働環境の作成が必要になります。いずれにせよ、ビジネ ス損失が発生するか、遷移期間にほぼ 2 倍の容量の維持が必要になるとい う形で追加コストが発生します。

WebSphere eXtreme Scale を使用すると、容量追加のためにアプリケーショ ンをシャットダウンする必要がなくなります。ビジネスで翌年に 10 パーセ ントの追加容量が必要になることが見込まれた場合、データ・グリッド内の コンピューターの数を 10 パーセント増加します。このパーセンテージ分の 増加の際に、アプリケーション・ダウン時間もなく、超過容量の購入の必要 もありません。

#### データ形式変更の防止

WebSphere eXtreme Scale を使用している場合、データは、ビジネス・ロジ ックで直接消費可能な形式で保管されます。データをよりプリミティブな形 式に分解することには、コストがかかります。データの書き込みおよび読み 取り時に、変換を実行する必要があります。リレーショナル・データベース を使用する場合、データが最終的にディスクにパーシストされることがごく 頻繁に行われるため、この変換は必要に応じて実行されますが、WebSphere eXtreme Scale を使用すると、こうした変換を実行する必要がなくなりま す。データは大部分メモリーに保管されるため、アプリケーションが必要と するそのままの形式で保管することができます。

この単純な規則に従うと、最初の原則に従ってデータを非正規化するのに役 立ちます。ビジネス・データ用の最も一般的なタイプの変換は、正規化され たデータをアプリケーションのニーズに合う結果セットに変えるために必要 な JOIN 演算です。データを正しい形式で保管すると、暗黙的にこうした JOIN 演算の実行が避けられ、非正規化されたデータ・モデルが作成されま す。

未結合照会の除去

いくらデータを適切に構成しても、未結合照会は正しく拡張されません。例 えば、値でソートされたすべての項目のリストを要求するようなトランザク ションは使用しないでください。こうしたトランザクションは、はじめのう ち合計項目数が 1000 であると、機能するかもしれませんが、合計項目数が 1000 万に達すると、トランザクションは 1000 万すべての項目を戻しま す。このトランザクションを実行した場合、最も考えられる 2 つの結果 は、トランザクションのタイムアウトになるか、クライアントにメモリー不 足エラーが発生するかのいずれかです。

最善のオプションは、上位 10 または 20 の項目だけが戻されるように、ビ ジネス・ロジックを変更することです。このロジック変更によって、キャッ シュ内の項目数に関係なく、トランザクションのサイズが管理可能な程度に 保たれます。

スキーマの定義

データの正規化の主な利点は、データベース・システムが状況の背後にある データの整合性を考慮できることです。データがスケーラビリティーのため に非正規化されると、この自動データ整合性管理は存在しなくなります。デ ータの整合性を保証するために、アプリケーション層で機能できるか、分散 データ・グリッドに対するプラグインとして機能できるデータ・モデルを実 装する必要があります。

メッセージ・ボードの例を考えてみます。トランザクションがトピックから ポスト・メッセージを除去した場合、ユーザー・レコード上の重複するポス ト・メッセージを除去する必要があります。データ・モデルがなくても、開 発者は、トピックからポスト・メッセージを除去し、さらに確実にユーザ ー・レコードからそのポスト・メッセージを除去するアプリケーション・コ ードを作成することができます。ただし、仮に開発者がキャッシュと直接に 対話する代わりにデータ・モデルを使用していたとしても、データ・モデル 上の removePost メソッドによって、ポスト・メッセージからユーザー ID を抜き出して、ユーザー・レコードを検索し、この状況の背後にある重複ポ スト・メッセージを除去することができます。

あるいは、実際の区画で実行し、トピックの変更を検出して、ユーザー・レ コードを自動的に調整するリスナーを実装することができます。リスナー は、役に立ちます。区画がユーザー・レコードを持つようになった場合に、 ユーザー・レコードの調整がローカルで可能になるか、ユーザー・レコード が異なる区画にあっても、トランザクションがクライアントとサーバーの間 ではなく、サーバー間で実行されるためです。サーバー間のネットワーク接 続のほうが、クライアントとサーバーの間のネットワーク接続よりも高速で ある可能性があります。

競合の防止

グローバル・カウンターを持つようなシナリオは避けてください。1 つのレ コードが残りのレコードと比べて極端に多く使用されている場合は、デー タ・グリッドは拡張されません。データ・グリッドのパフォーマンスは、こ の特定のレコードを保持するコンピューターのパフォーマンスによって制限 されています。

このような状態では、そのレコードを区画単位で管理できるように分割して みてください。例えば、分散キャッシュ内の合計エントリー数を戻すトラン ザクションを考えます。すべての挿入および除去操作で増大する単一のレコ ードにアクセスする代わりに、各区画のリスナーに挿入および除去操作を追 跡させます。このリスナーによるトラッキングを使用すると、挿入および除 去を単一区画操作とすることができます。

カウンターの読み取りはクロスデータ・グリッド操作となりますが、ほとん どの場合、それは元々クロスデータ・グリッド操作と同じく非効率的です。 そのパフォーマンスがレコードをホストするコンピューターのパフォーマン スと関係しているためです。

#### 実装ヒント

最善のスケーラビリティーを達成するには、以下のヒントも考慮してください。 逆引き索引の使用

顧客レコードが顧客 ID 番号に基づいて区画化されるような適切に非正規化 されたデータ・モデルを考えます。この区画化方法は論理的な選択といえま す。顧客レコードによって実行されるほぼすべてのビジネス・オペレーショ ンは、顧客 ID 番号を使用するからです。ただし、顧客 ID 番号を使用しな い重要なトランザクションに、ログイン・トランザクションがあります。ロ グインには顧客 ID 番号よりもユーザー名や電子メール・アドレスが使用さ れるほうが一般的です。

ログイン・シナリオの簡単な方法は、顧客レコードを見つけるためにクロス データ・グリッド・トランザクションを使用することです。先に説明したよ うに、この方法は拡張されません。

次のオプションとして、ユーザー名または電子メールに基づいて区画化する ことがあります。このオプションは、顧客 ID に基づくすべての操作がクロ スデータ・グリッド・トランザクションとなるので、実用的でありません。 またサイトのユーザーがユーザー名や電子メール・アドレスを変更したい場 合もあります。WebSphere eXtreme Scale のような製品は、データをその不 変性の維持のために区画化するのに使用される値を必要とします。

適切な解決方法として、逆引き索引を使用することができます。WebSphere eXtreme Scale を使用すると、すべてのユーザー・レコードを保持するキャ ッシュと同じ分散グリッドにキャッシュを作成できます。このキャッシュ は、高可用性で、区画化され、しかもスケーラブルです。このキャッシュ は、ユーザー名または電子メール・アドレスを顧客 ID にマップするために 使用できます。このキャッシュでは、ログインは、クロスグリッド操作では なく 2 区画操作となります。このシナリオは単一区画トランザクションほ どよくはありませんが、コンピューターの数が増えるにつれ、スループット が直線的に増加します。

書き込み時の計算

平均や合計などの一般的な計算値は、作成にコストがかかることがありま す。こうした操作には、通常膨大な数のエントリーを読み取る必要があるた めです。ほとんどのアプリケーションでは、読み取りのほうが書き込みより も一般的であるため、こうした値を書き込み時に計算し、結果をキャッシュ に保管するほうが効率的です。これにより、読み取り操作は高速になり、よ りスケーラブルになります。

オプション・フィールド

業務内容、自宅住所、および電話番号を保持するユーザー・レコードを考え ます。これらすべてが定義されているユーザーもいれば、まったく定義され ていないユーザーもいれば、一部が定義されているユーザーもいます。デー タが正規化されていると、ユーザー・テーブルおよび電話番号テーブルが存 在することになります。一定ユーザーの電話番号は、この 2 つのテーブル 間の JOIN 操作を使用して検出できます。

このレコードを非正規化する場合、データの重複は必要ありません。ほとん どのユーザーが電話番号を共有しないためです。代わりに、ユーザー・レコ ードで空スロットを使用できるようになっている必要があります。電話番号 テーブルを使用する代わりに、各ユーザー・レコードに電話番号タイプごと に 1 つずつ 3 つの属性を追加します。この属性の追加により、JOIN 操作 がなくなり、ユーザーの電話番号検索が単一区画操作となります。

多対多リレーションシップの配置

製品とその販売店を追跡するアプリケーションを考えてみます。1 つの製品 が多くの店舗で販売され、1 つの店舗で多くの製品が販売されます。このア プリケーションが 50 の大規模小売業者を追跡するものとします。各製品が 最大 50 の店舗で販売され、それぞれの店舗で何千もの製品が販売されま す。

各店舗エンティティー内に製品リストを保持する (配置 B) 代わりに、製品 エンティティーの内部に店舗リストを保持します (配置 A)。このアプリケ ーションが実行する必要があるトランザクションの一部を見ると、配置 A がよりスケーラブルである理由が明らかになります。

まず更新に注目します。配置 A では、店舗の在庫から製品を除去する場 合、製品エンティティーがロックされます。データ・グリッドに 10000 の 製品が保持されている場合、グリッドの 1/10000 しか更新の実行をロック する必要がありません。配置 B では、データ・グリッドには 50 の店舗し か含まれていないので、更新を完了するには、グリッドの 1/50 をロックす る必要があります。これらは両方とも単一区画操作と考えることができます が、配置 A のほうがより効率よくスケールアウトされます。

現在、配置 A による読み取りを考えていますから、トランザクションで少 量のデータのみが転送されるため、製品の販売店舗の検索は拡張され、高速 な単一区画トランザクションとなります。配置 B では、製品が店舗で販売 されているかどうかを確認するために、各店舗エンティティーにアクセスす る必要があるため、このトランザクションはクロスデータ・グリッド・トラ ンザクションになります。これは、配置 A の大きなパフォーマンス上の利 点を明らかにします。

正規化されたデータによる拡張

クロスデータ・グリッド・トランザクションの正当な使用法の 1 つにデー タ処理の拡張があります。データ・グリッドに 5 台のコンピューターがあ り、各コンピューターについて約 100,000 のレコード全部をソートするク ロスグリッド・トランザクションがディスパッチされると、そのトランザク ションは全体で 500,000 個のレコードをソートします。データ・グリッド 内の最低速のコンピューターが毎秒これらのトランザクションのうちの 10 個を実行できる場合、データ・グリッドは全体で毎秒 5,000,000 レコードを ソートできます。グリッド内のデータが 2 倍になると、各コンピューター は全体で 200,000 個のレコードをソートする必要があり、各トランザクシ ョンは全体で 1,000,000 個のレコードをソートします。このデータの増加 は、最低速のコンピューターのスループットを毎秒 5 トランザクションに 減少させるので、データ・グリッドのスループットは毎秒 5 トランザクシ ョンに減少します。それでもデータ・グリッドは全体で毎秒 5,000,000 レコ ードをソートします。

このシナリオでは、コンピューターの数を 2 倍にすると、各コンピュータ ーは元の 100,000 レコードのソートという負荷状態に戻るので、最低速の コンピューターは、これらのトランザクションを毎秒 10 個で処理できるよ うになります。データ・グリッドのスループットは、毎秒 10 要求という同 じ状態ですが、現在では各トランザクションは 1,000,000 レコードを処理す るので、処理するレコードに関してはグリッドの容量は毎秒 10,000,000 レ コードと 2 倍になります。

ユーザー数の増加に合わせてインターネットとスループットの規模を拡大す るため、データ処理に関して両方を拡張する必要のある検索エンジンなどの アプリケーションでは、グリッド間の要求のラウンドロビンを備えた複数の データ・グリッドを作成する必要があります。スループットを拡大する必要 がある場合、要求をサービスするために、コンピューターを追加し、別のデ ータ・グリッドを追加します。データ処理を拡大する必要がある場合、コン ピューターを追加して、データ・グリッド数を一定に保ちます。

# 単一のトランザクションで複数の区画を更新するアプリケーションの 開発

# $\overline{\phantom{a}}$  Java  $\overline{\phantom{a}}$  8.6+

データがデータ・グリッド内の複数の区画に分散されている場合は、単一のトラン ザクションで複数の区画を読み取って更新することができます。このタイプのトラ ンザクションは複数区画トランザクションと呼ばれ、障害の際は 2 フェーズ・コミ ット・プロトコルを使用してトランザクションの調整とリカバリーを行います。

# セキュリティーの概要

WebSphere eXtreme Scale はデータ・アクセスを保護し、外部セキュリティー・プロ バイダーと統合することができます。

注**:** データベースなど、既存の非キャッシュ・データ・ストアでは、積極的に構成 したり、有効にしたりする必要のない組み込みセキュリティー・フィーチャーがあ る可能性があります。ただし、eXtreme Scale でデータをキャッシュした後では、そ の結果として生じる、バックエンドのセキュリティー・フィーチャーが効力を持た なくなるような重要な状況を考慮する必要があります。eXtreme Scale セキュリティ ーを必要なレベルで構成すると、データの新しいキャッシュ・アーキテクチャーも 保護できます。

以下に、eXtreme Scale セキュリティー機能について簡単に説明します。セキュリテ ィーの構成について詳しくは、「管理ガイド」および「プログラミング・ガイド」 を参照してください。

# 分散セキュリティーの基礎

分散 eXtreme Scale セキュリティーは、次の 3 つの主要概念に基づいています。

信頼できる認証

要求側の ID を判別する能力。WebSphere eXtreme Scale は、クライアント とサーバー間の認証も、サーバー相互間の認証もともにサポートします。

- 許可 要求側にアクセス権を付与する許可を与える能力。WebSphere eXtreme Scale は、さまざまな操作に対しさまざまな許可をサポートします。
- セキュア・トランスポート

ネットワーク上での安全なデータ伝送。WebSphere eXtreme Scale は、 Transport Layer Security/Secure Sockets Layer (TLS/SSL) プロトコルをサポ ートします。

## 認証

WebSphere eXtreme Scale は、分散クライアント・サーバー・フレームワークをサポ ートします。クライアント・サーバー・セキュリティー・インフラストラクチャー は、eXtreme Scale サーバーへのアクセスを安全にするために配置されています。例 えば、認証が eXtreme Scale サーバーによって必要とされる場合、認証のための資 格情報を eXtreme Scale クライアントがサーバーに提供する必要があります。これ らの資格情報は、ユーザー名とパスワードのペア、クライアント証明書、Kerberos チケット、またはクライアントとサーバーが合意した形式で示されたデータなどで す。

# 許可

WebSphere eXtreme Scale の許可は、サブジェクトおよびアクセス権に基づいていま す。Java 認証・承認サービス (JAAS) を使用してアクセスを許可したり、Tivoli® Access Manager (TAM) などのカスタム・アプローチを接続して許可を処理したりで きます。クライアントまたはグループに対しては、以下の許可を与えることができ ます。

マップ許可

マップに対して挿入、読み取り、更新、除去、または削除の操作を実行する ことを許可します。

#### **ObjectGrid** 許可

ObjectGrid オブジェクトに対してオブジェクト照会またはエンティティー照 会を実行することを許可します。

**DataGrid** エージェント許可

DataGrid エージェントを ObjectGrid へデプロイすることを許可します。

#### サーバー・サイド・マップ許可

サーバー・マップをクライアント・サイドに複製すること、またはサーバ ー・マップに動的索引を作成することを許可します。

管理許可

管理タスクを実行することを許可します。

## トランスポート・セキュリティー

クライアント・サーバー通信を保護するため、WebSphere eXtreme Scale は TLS/SSL をサポートします。これらのプロトコルは、eXtreme Scale クライアント とサーバー間のセキュア接続のための、認証性、保全性、および機密性を備えたト ランスポート層セキュリティーを提供します。

# グリッド・セキュリティー

セキュア環境では、サーバーは他のサーバーの認証性を確認できる必要がありま す。WebSphere eXtreme Scale は、この目的のために共有秘密ストリングのメカニズ ムを使用します。この秘密鍵のメカニズムは、共有パスワードと同様です。すべて の eXtreme Scale サーバーは、共有秘密ストリングについて同意します。データ・ グリッドに加わるサーバーは、秘密ストリングを提示するよう求められます。参加 しようとするサーバーの秘密ストリングがマスター・サーバーのものと一致する と、そのサーバーはグリッドに参加できます。一致しない場合、結合要求は拒否さ れます。

平文の機密事項の送信は保護されません。eXtreme Scale セキュリティー・インフラ ストラクチャーには、サーバーがこの機密事項を送信前に保護できるようにするた め、SecureTokenManager プラグインが用意されています。セキュア操作の実装方法 を選択できます。WebSphere eXtreme Scale は、セキュア操作が実装され、機密事項 が暗号化され署名されるような実装を提供します。

# 動的デプロイメント・トポロジーでの **Java Management Extensions (JMX)** セキュリティー

JMX MBean セキュリティーは、すべてのバージョンの eXtreme Scale でサポート されています。カタログ・サーバー MBean およびコンテナー・サーバー MBean のクライアントを認証可能にして、MBean 操作へのアクセスを実施できるようにな ります。

# ローカル **eXtreme Scale** セキュリティー

ローカル eXtreme Scale セキュリティーは、アプリケーションが ObjectGrid インス タンスを直接にインスタンス化して、使用するので、分散 eXtreme Scale モデルと は異なります。アプリケーションおよび eXtreme Scale インスタンスは、同じ Java 仮想マシン (JVM) 内にあります。このモデルにはクライアント/サーバーの概念が 含まれていないので、認証はサポートされません。アプリケーションがそれ自身の 認証を管理し、認証済みサブジェクト・オブジェクトを eXtreme Scale に渡す必要 があります。ただし、ローカル eXtreme Scale プログラミング・モデルに使用され る許可メカニズムは、クライアント/サーバー・モデルに使用されるものと同じで す。

# 構成およびプログラミング

セキュリティーに関する構成とプログラミングについて詳しくは[、外部プロバイダ](http://pic.dhe.ibm.com/infocenter/wxsinfo/v8r6/topic/com.ibm.websphere.extremescale.doc/cxssecdeplenv.html) [ーとのセキュリティー統合お](http://pic.dhe.ibm.com/infocenter/wxsinfo/v8r6/topic/com.ibm.websphere.extremescale.doc/cxssecdeplenv.html)よ[びセキュリティー](http://pic.dhe.ibm.com/infocenter/wxsinfo/v8r6/topic/com.ibm.websphere.extremescale.doc/rxsecapi.html) APIを参照してください。

# **REST** データ・サービスの概要

#### **Java**

WebSphere eXtreme Scale REST データ・サービスは、Microsoft WCF Data Services (正式には ADO.NET Data Services) と互換性があり、Open Data Protocol (OData) を実装する Java HTTP サービスです。Microsoft WCF Data Services は、Visual Studio 2008 SP1 および .NET Framework 3.5 SP1 を使用する場合、この仕様と互 換性があります。

#### 互換性の要件

REST データ・サービスは、HTTP クライアントをデータ・グリッドにアクセスで きるようにします。REST データ・サービスは、Microsoft .NET Framework 3.5 SP1 で提供される WCF Data Services サポートと互換性があります。Microsoft Visual Studio 2008 SP1 で提供されるリッチ・ツールを使用して RESTful アプリケーショ ンを開発することができます。 この図では、WCF Data Services がクライアントお よびデータベースとどのように対話をするのかについて、概要が示されています。

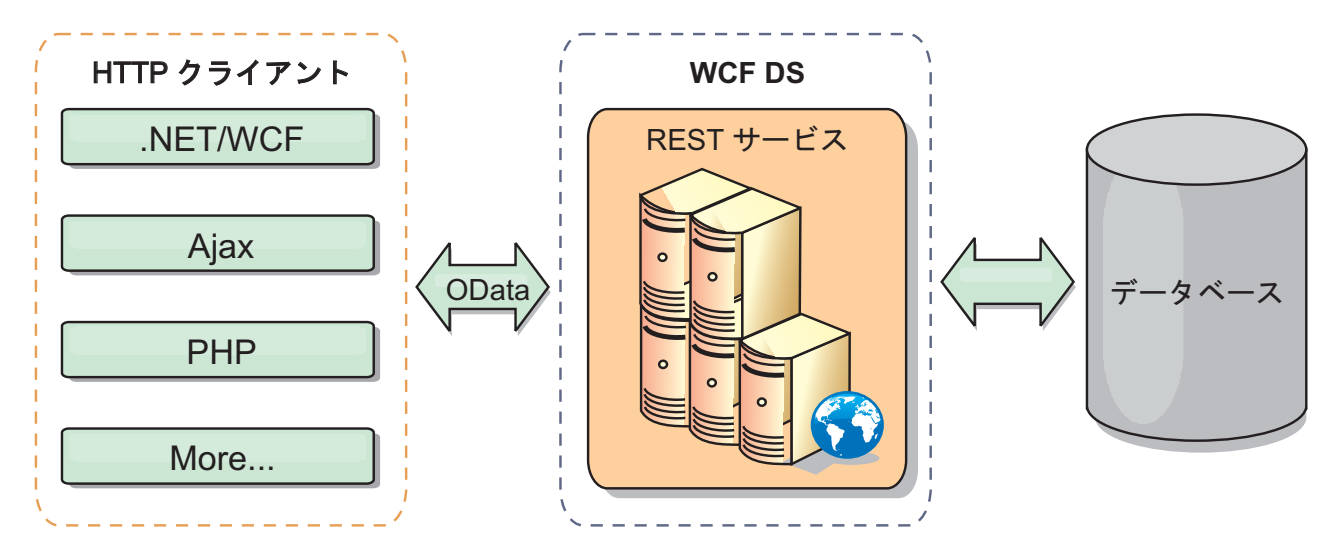

図 *39. Microsoft WCF Data Services*

WebSphere eXtreme Scale には Java クライアント用の機能の豊富な API セットが 含まれています。 次の図で示されているように、REST データ・サービスは HTTP クライアントと WebSphere eXtreme Scale データ・グリッドの間のゲートウェイ で、WebSphere eXtreme Scale クライアントを介してグリッドと通信します。REST データ・サービスは Java サーブレットで、これにより、WebSphere Application Server などの共通 Java Platform, Enterprise Edition (JEE) プラットフォームに対す る柔軟なデプロイメントが可能です。REST データ・サービスは、WebSphere eXtreme Scale Java API を使用して WebSphere eXtreme Scale データ・グリッドと 通信します。WCF Data Services クライアントまたはその他のクライアントが HTTP および XML と通信することができます。

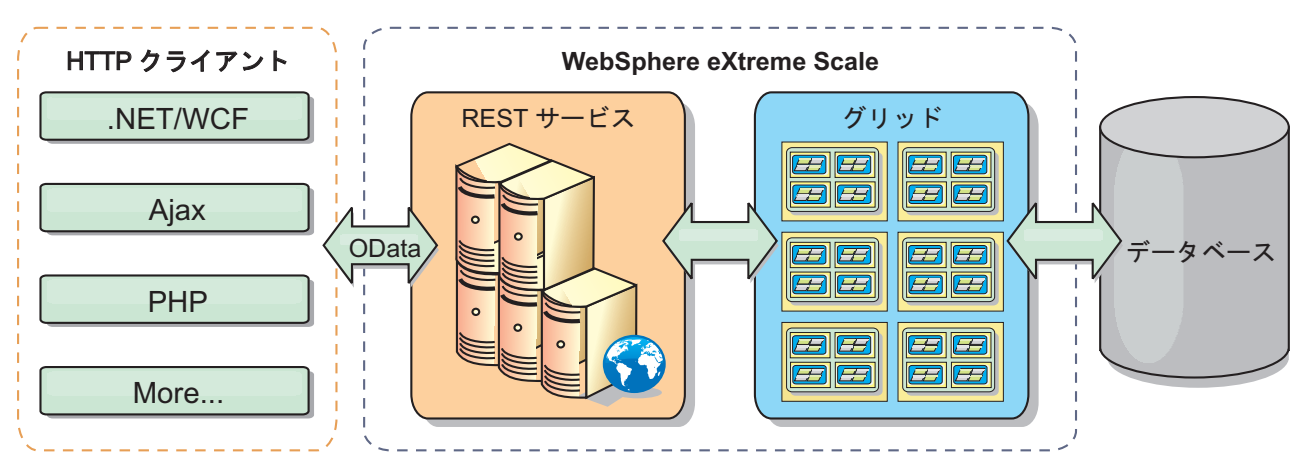

図 *40. WebSphere eXtreme Scale REST* データ・サービス

WCF Data Services について詳しくは、REST [データ・サービスの構成](http://pic.dhe.ibm.com/infocenter/wxsinfo/v8r6/topic/com.ibm.websphere.extremescale.doc/txsreststart.html) を参照する か、以下のリンクを使用してください。

- v [MicrosoftWCF Data Services](http://msdn.microsoft.com/en-us/data/bb931106.aspx) デベロッパー・センター (Microsoft WCF Data [Services Developer Center\)](http://msdn.microsoft.com/en-us/data/bb931106.aspx)
- MSDN の ADO.NET Data Services の概要 [\(ADO.NET Data Services overview on](http://msdn.microsoft.com/en-us/library/cc956153.aspx) [MSDN\)](http://msdn.microsoft.com/en-us/library/cc956153.aspx)
- v 「ADO.NET Data Service [を使用する」ホワイトペーパー](http://msdn.microsoft.com/en-us/library/cc956153.aspx) (Whitepaper: Using [ADO.NET Data Services\)](http://msdn.microsoft.com/en-us/library/cc956153.aspx)
- v [Atom Publishing Protocol:](http://msdn.microsoft.com/en-us/library/cc956153.aspx) データ・サービス URI およびペイロード拡張 (Atom [Publish Protocol: Data Services URI and Payload Extensions\)](http://msdn.microsoft.com/en-us/library/cc956153.aspx)
- v 概念スキーマ定義ファイル形式 [\(Conceptual Schema Definition File Format\)](http://msdn.microsoft.com/en-us/library/cc956153.aspx)
- [データ・サービス・パッケージング形式のエンティティー・データ・モデル](http://msdn.microsoft.com/en-us/library/cc956153.aspx) [\(Entity Data Model for Data Services Packaging Format\)](http://msdn.microsoft.com/en-us/library/cc956153.aspx)
- OData プロトコル [\(Open Data Protocol\)](http://www.odata.org/)
- v OData [プロトコルのよくある質問](http://msdn.microsoft.com/en-us/library/dd541474(PROT.10).aspx) (Open Data Protocol FAQ)

# フィーチャー

このバージョンの eXtreme Scale REST データ・サービスは、以下のフィーチャー をサポートします。

- v WCF Data Services エンティティーとしての eXtreme Scale EntityManager API エ ンティティーの自動モデリングには、以下のサポートが組み込まれます。
	- Java データ型の Entity Data Model 型への変換
	- エンティティー・アソシエーションのサポート
	- 区画に分割されたデータ・グリッドに必要なスキーマ・ルートおよびキー・ア ソシエーションのサポート

詳しくは[、エンティティー・モデルを](http://pic.dhe.ibm.com/infocenter/wxsinfo/v8r6/topic/com.ibm.websphere.extremescale.doc/rxsrestconf.html)参照してください。

- v [Atom Publishing Protocol](http://msdn.microsoft.com/en-us/library/dd541188(PROT.10).aspx) (AtomPub または APP) XML および JavaScript Object Notation (JSON) データ・ペイロード形式。
- v それぞれの HTTP 要求メソッドを使用する作成、読み取り、更新、および削除 (CRUD) 操作である、POST、GET、PUT および DELETE。 さらに、Microsoft 拡張機能の MERGE がサポートされます。

注: Lo 8.6+ upsert および upsertAll メソッドが ObjectMap の put および putAll メソッドに取って代わります。データ・グリッド内のエントリーがキーと 値をグリッドに挿入する必要があることを BackingMap とローダーに知らせるに は、upsert メソッドを使用します。 BackingMap とローダーは、insert または update のいずれかを行って値をグリッドとローダーに挿入します。アプリケーシ ョン内で upsert API を実行すると、ローダーは UPSERT LogElement タイプを 取得します。これにより、ローダーは、insert や update を使用する代わりにデー タベースの merge 呼び出し または upsert 呼び出しを行うことができます。

- v フィルターを使用した単純照会
- バッチ検索および変更設定要求
- 高可用性のための、区画に分割されたデータ・グリッドのサポート
- v eXtreme Scale EntityManager API クライアントとのインターオペラビリティー
- 標準 JEE Web サーバーのサポート
- オプティミスティック並行性
- REST データ・サービスと eXtreme Scale データ・グリッドの間のユーザー許可 およびユーザー認証

# 既知の問題と制限

v トンネル要求はサポートされません。

# 第 **2** 章 計画

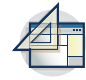

WebSphere eXtreme Scale をインストールして、データ・グリッド・アプリケーシ ョンをデプロイする前に、キャッシング・トポロジーを決定し、キャパシティー・ プランニングを実行し、ハードウェア要件およびソフトウェア要件、ネットワーキ ングとチューニングの設定などを検討する必要があります。運用チェックリストを 使用して、アプリケーションをデプロイできる環境になっているかどうかを確認す ることもできます。

使用する WebSphere eXtreme Scale アプリケーションを設計する際に利用できるベ スト・プラクティスについては、developerWorks®: [ハイパフォーマンスで高い回復](http://www.ibm.com/developerworks/websphere/techjournal/1004_brown/1004_brown.html) 力を持つ WebSphere eXtreme Scale [アプリケーションを作成するための原則とベス](http://www.ibm.com/developerworks/websphere/techjournal/1004_brown/1004_brown.html) ト・プラクティス [\(Principles and best practices for building high performing and](http://www.ibm.com/developerworks/websphere/techjournal/1004_brown/1004_brown.html) [highly resilient WebSphere eXtreme Scale application\)](http://www.ibm.com/developerworks/websphere/techjournal/1004_brown/1004_brown.html) の記事を参照してください。

# トポロジーの計画

WebSphere eXtreme Scale を使用して、アーキテクチャーはローカルのメモリー内で のデータ・キャッシング、または分散クライアント/サーバーでのデータ・キャッシ ングを使用できます。 アーキテクチャーは、データベースとさまざまな関係を持つ ことができます。複数のデータ・センターに及ぶトポロジーを構成することもでき ます。

WebSphere eXtreme Scale を作動させるには、最低限の追加インフラストラクチャー が必要です。インフラストラクチャーは、サーバー上で Java Platform, Enterprise Edition アプリケーションをインストール、開始、および停止するためのスクリプト で構成されます。キャッシュ・データはコンテナー・サーバー内に保管され、クラ イアントはリモート側でサーバーに接続します。

### メモリー内の環境

メモリー内のローカル環境にデプロイすると、WebSphere eXtreme Scale は、単一 Java 仮想マシン内で稼働するため、複製されません。ローカル環境を構成するに は、ObjectGrid XML ファイルまたは ObjectGrid API を使用できます。

#### 分散環境

分散環境にデプロイすると、WebSphere eXtreme Scale は Java 仮想マシンのセット 内で稼働し、パフォーマンス、可用性、およびスケーラビリティーが向上します。 この構成では、データのレプリカ生成および区画化の使用が可能です。また、既存 の eXtreme Scale サーバーを再始動せずに、別のサーバーを追加することもできま す。ローカル環境の場合と同じように、分散環境でも ObjectGrid XML ファイル、 または同等のプログラマチック構成が必要です。構成詳細を持つデプロイメント・ ポリシー XML ファイルも提供する必要があります。

単純なデプロイメントを作成することも、数千ものサーバーが必要になる大規模な テラバイト・サイズのデプロイメントを作成することもできます。

# ローカルのメモリー内のキャッシュ

最も単純なケースでは、WebSphere eXtreme Scale は、ローカルの (非分散型の) メ モリー内のデータ・グリッド・キャッシュとして使用できます。 ローカルのケース は、特に複数のスレッドにより一時データにアクセスして変更する必要がある、高 い並行性を持つアプリケーションで有効になります。 ローカル・データ・グリッド に保持されるデータは、索引を付け、照会を使用して検索することができます。照 会は、大規模なメモリー内データ・セットを処理するのに役立ちます。Java 仮想マ シン (JVM)で提供されるサポートは、すぐに使用する準備ができているものの、デ ータ構造に制限があります。

WebSphere eXtreme Scale でのローカルのメモリー内キャッシュ・トポロジーは、単 一 Java 仮想マシン内で、一時データへの整合したトランザクション・アクセスを可 能にするために使用されます。

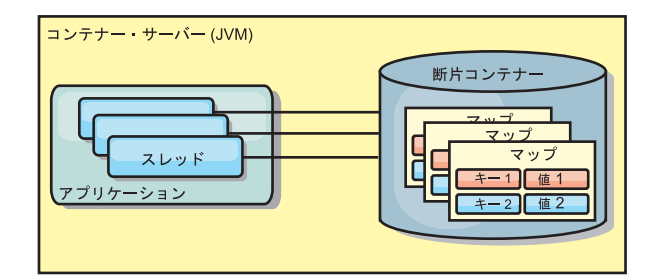

図 *41.* ローカルのメモリー内のキャッシュ・シナリオ

# 利点

- v セットアップが簡単: ObjectGrid は、プログラマチックに作成することも、 ObjectGrid デプロイメント記述子 XML ファイルまたは Spring などのその他の フレームワークを使用して宣言的に作成することもできます。
- v 高速: 各 BackingMap は、最適のメモリー使用効率および並行性が得られるよう に独立して調整できます。
- v 扱うデータ・セットが小さい単一 Java 仮想マシン・トポロジー、また頻繁にア クセスされるデータのキャッシングに最適。
- v トランザクション型。BackingMap 更新は、単一の作業単位にまとめることがで き、Java Transaction Architecture (JTA) トランザクションなどの 2 フェーズ・ト ランザクションの最終参加者として統合することができます。

### 欠点

- v フォールト・トレラントでない。
- データは複製されない。メモリー内キャッシュは読み取り専用参照データに最 適。
- v スケーラブルでない。データベースが必要とするメモリーの量が Java 仮想マシ ンを圧倒するおそれがある。
- Java 仮想マシンを追加するときに、次のような問題が発生する。 – データを簡単には区画化できない
- Java 仮想マシン間で状態を手動で複製しなければならない。そうしないと、各 キャッシュ・インスタンスが同一データの別バージョンを保持するようになり ます
- 無効化にかかるコストが高い。
- 各キャッシュは個別にウォームアップが必要になる。ウォームアップは、有効 なデータがキャッシュに設定されるようにデータをロードする期間です。

## 使用する場合

ローカルのメモリー内キャッシュのデプロイメント・トポロジーは、キャッシュに 入れるデータ量が小さく (1 つの Java 仮想マシンに収まる場合)、比較的安定して いる場合に限って使用するようにしてください。このアプローチの場合、不整合デ ータの存在を許容する必要があります。Evictor を使用して、最も使用頻度が高いデ ータまたは最近使用されたデータをキャッシュに保持するようにすると、キャッシ ュ・サイズを小さく維持し、データの関連性を高くすることができます。

# ピア複製されるローカル・キャッシュ

独立したキャッシュ・インスタンスを持つプロセスが複数ある場合は、確実にキャ ッシュが同期されるようにする必要があります。キャッシュ・インスタンスが確実 に同期されるようにするには、Java Message Service (JMS)を使用して、ピア複製さ れるキャッシュを有効にします。

WebSphere eXtreme Scale には、ピア ObjectGrid インスタンス間にトランザクショ ン変更を自動的に伝搬する 2 つのプラグインがあります。

JMSObjectGridEventListener プラグインは、JMS を使用して、eXtreme Scale 変更を 自動的に伝搬します。

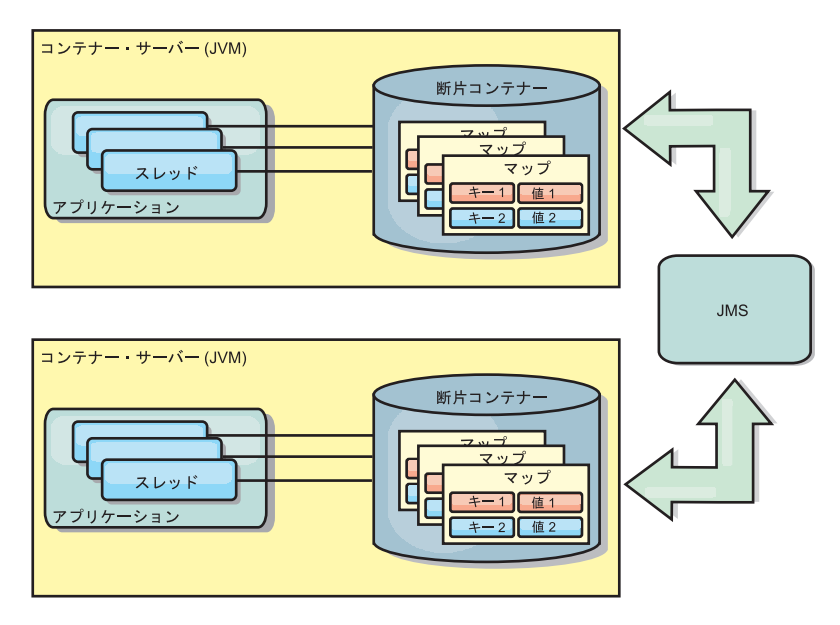

図 *42. JMS* によって変更が伝搬されるピア複製キャッシュ

WebSphere Application Server 環境を実行している場合は、TranPropListener プラグ インも使用可能です。TranPropListener プラグインは、高可用性 (HA) マネージャー

#### を使用して、各ピア・キャッシュ・インスタンスに変更を伝搬します。

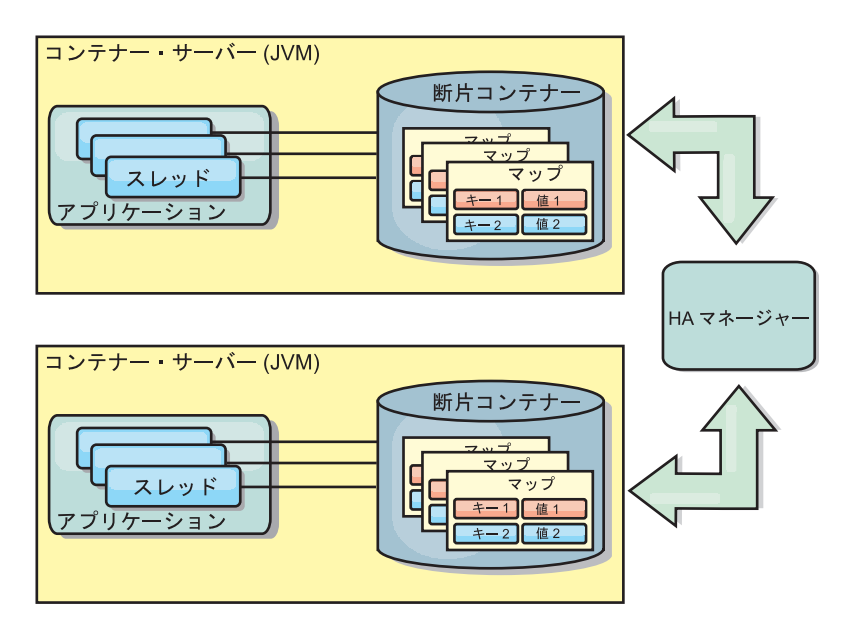

図 *43. HA* マネージャーによって変更が伝搬されるピア複製キャッシュ

# 利点

- v より頻繁にデータが更新されるため、データが有効な場合が増えます。
- v TranPropListener プラグインを使用すると、ローカル環境と同様、 eXtreme Scale デプロイメント記述子 XML ファイルや他のフレームワーク (Spring など) を使 用して、eXtreme Scale をプログラマチックまたは宣言的に作成できます。HA マ ネージャーとの統合は自動的に行われます。
- v 最適のメモリー使用効率および並行性が得られるように、各 BackingMap を独立 して調整できます。
- v BackingMap 更新は、単一の作業単位にまとめることができ、Java Transaction Architecture (JTA) トランザクションなどの 2 フェーズ・トランザクションの最 終参加者として統合することができます。
- 十分小さなデータ・セットの少数 JVM トポロジー、または頻繁にアクセスされ るデータのキャッシングに最適です。
- v eXtreme Scale に対する変更は、すべてのピア eXtreme Scale インスタンスに複製 されます。 変更は、永続サブスクリプションが使用されている限り、整合性が保 たれます。

# 欠点

- v JMSObjectGridEventListener の構成および保守は、複雑になる場合があります。 eXtreme Scale は、eXtreme Scale デプロイメント記述子 XML ファイルまたは Spring などのその他のフレームワークを使用して、プログラマチックまたは宣言 的に作成できます。
- v スケーラブルではありません。データベースが必要とするメモリー量が、JVM の 負担になる場合があります。
- v Java 仮想マシンを追加する場合に不適切な機能: – データを簡単には区画化できない
- 無効化にコストがかかります。
- 各キャッシュは個別にウォームアップが必要になります。

### 使用する場合

デプロイメント・トポロジーは、キャッシュに入れるデータ量が小さく、1 つの JVM に収まり、かつ比較的安定している場合にのみ使用します。

# 組み込みキャッシュ

WebSphere eXtreme Scale グリッドは、組み込み eXtreme Scale サーバーとして既 存のプロセス内で実行することも、外部プロセスとして管理することもできます。

組み込みグリッドは、WebSphere Application Server などのアプリケーション・サー バー内で実行する場合に便利です。組み込まれていない eXtreme Scale サーバー は、コマンド行スクリプトを使用し、Java プロセスで実行することによって開始で きます。

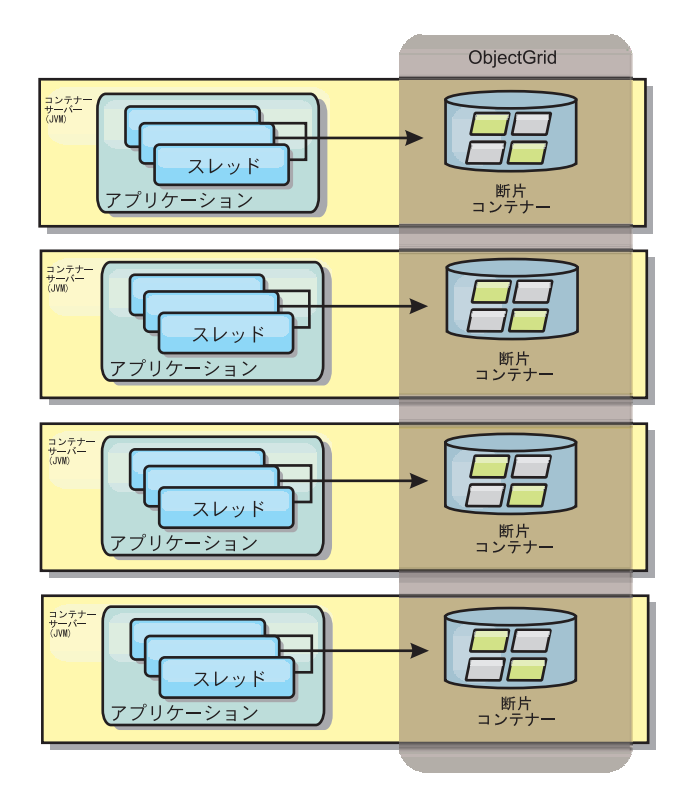

図 *44.* 組み込みキャッシュ

### 利点

- v 管理するプロセスが減るため、管理が簡単になります。
- グリッドがクライアント・アプリケーションのクラス・ローダーを使用している ため、アプリケーションのデプロイメントが簡単です。
- v 区画化と高可用性をサポートします。

欠点

- すべてのデータがプロセス内に連結されるため、クライアント・プロセスのメモ リー占有スペースが増えます。
- v クライアント要求にサービスを提供するための CPU 使用率が高くなります。
- v クライアントがサーバーと同じアプリケーション Java アーカイブ・ファイルを 使用しているため、アプリケーション・アップグレードの処理がさらに難しくな ります。
- v 柔軟性が低くなります。クライアントとグリッド・サーバーは、同じレートで拡 張することができません。サーバーを外部で定義すると、プロセス数の管理の柔 軟性が増します。

#### 使用する場合

組み込みグリッドは、クライアント・プロセスにグリッド・データおよび潜在的な フェイルオーバー・データ用の空きメモリーが豊富にある場合に使用します。

詳しくは、管理ガイドのクライアント無効化メカニズムの使用可能化に関するトピ ックを参照してください。

# 分散キャッシュ

WebSphere eXtreme Scale は、共有キャッシュとして使用されることが最も多く、こ れまで使用されていたような従来のデータベースに代わり、データへのトランザク ション・アクセスを複数のコンポーネントに提供します。共有キャッシュにより、 データベースを構成する必要がなくなります。

## キャッシュのコヒーレンス

すべてのクライアントがキャッシュ内の同じデータを見るので、キャッシュはコヒ ーレントです。各データはキャッシュ内の 1 つのサーバーのみに保管されるため、 さまざまなバージョンのデータを保管することになりかねない、レコードの無駄な コピーが防止されます。コヒーレントなキャッシュは、より多くのサーバーがデー タ・グリッドに追加されるにつれて、より多くのデータを保持することができ、グ リッドのサイズが増えるのにつれて直線的に増加します。クライアントはこのデー タ・グリッドからのデータに、リモート・プロシージャー・コールを使用してアク セスするので、このキャッシュはリモート・キャッシュまたは、ファー・キャッシ ュとも呼ばれます。データの区画化により、各プロセスは、全データ・セットの中 から固有のサブセットを保持します。データ・グリッドが大きいほどより多くのデ ータを保持でき、そのデータに対するより多くの要求にサービスを提供できます。 コヒーレントであることによって、失効データが存在しないため、データ・グリッ ドの周囲で無効化データをプッシュする必要がなくなります。コヒーレント・キャ ッシュは、各データの最新コピーのみを保持します。

WebSphere Application Server 環境を実行している場合は、TranPropListener プラグ インも使用可能です。TranPropListener プラグインは、WebSphere Application Server 高可用性コンポーネント (HA マネージャー) を使用して、変更を各ピア ObjectGrid キャッシュ・インスタンスに伝搬します。

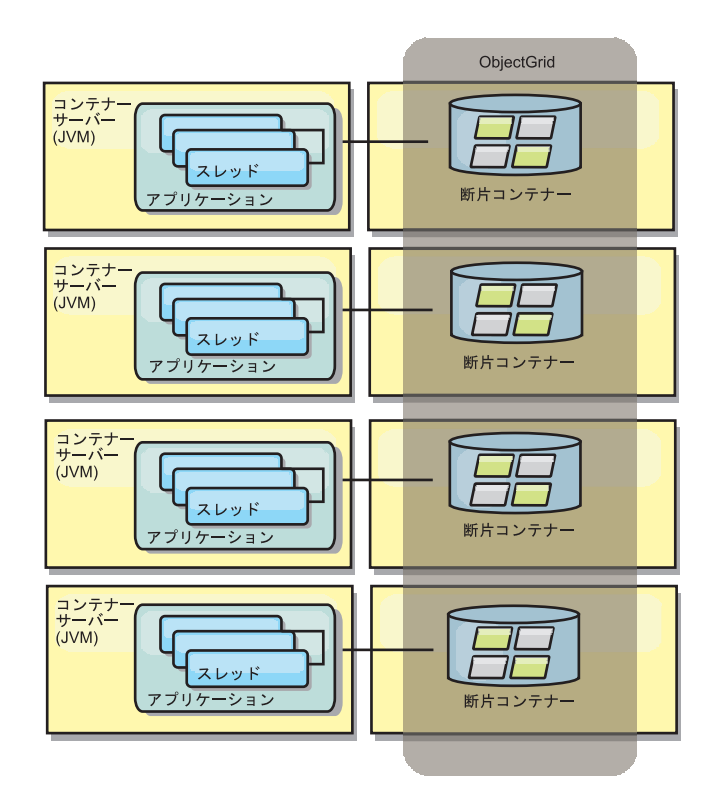

図 *45.* 分散キャッシュ

# ニア・キャッシュ

クライアントは、eXtreme Scale が分散トポロジーで使用されている場合、オプショ ンでローカルのインライン・キャッシュを持つことができます。オプションのこの キャッシュはニア・キャッシュと呼ばれます。これは、各クライアントにある独立 した ObjectGrid であり、リモート用のキャッシュ (サーバー・サイド・キャッシュ) として機能します。ニア・キャッシュは、ロックがオプティミスティックまたはロ ックなしに構成されている場合、デフォルトで使用可能にされており、ロックがペ シミスティックに構成されている場合は使用することができません。

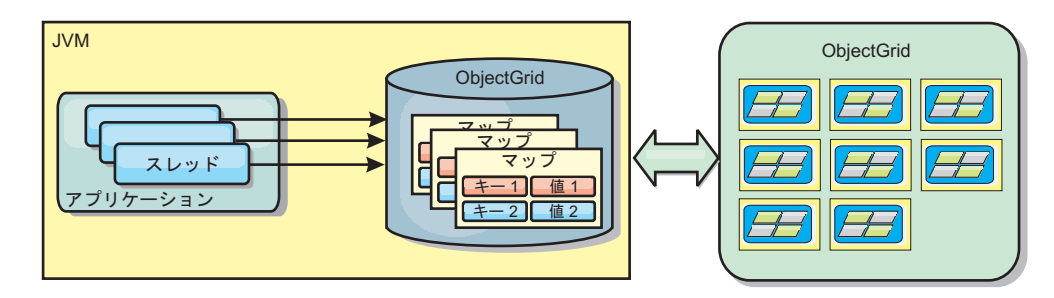

図 *46.* ニア・キャッシュ

ニア・キャッシュは、リモート側で eXtreme Scale サーバーに保管されているキャ ッシュ・データ・セット全体のサブセットへのメモリー内アクセスを可能にするた め、非常に高速です。ニア・キャッシュは区画化されず、任意のリモート eXtreme Scale 区画からのデータを含みます。WebSphere eXtreme Scale は、以下のように、 3 つまでのキャッシュ層を持つことができます。

- 1. トランザクション層キャッシュには、単一トランザクションのすべての変更が含 まれます。トランザクション・キャッシュは、トランザクションがコミットされ るまで、データの作業用コピーを保持します。クライアント・トランザクション が ObjectMap のデータを要求すると、最初にトランザクションがチェックされ ます。
- 2. クライアント層のニア・キャッシュは、サーバー層のデータのサブセットを保持 します。トランザクション層にデータがない場合、データはクライアント層にあ ればクライアント層から取り出され、トランザクション・キャッシュに挿入され ます。
- 3. サーバー層のデータ・グリッドには大半のデータが含まれ、すべてのクライアン ト間で共有されます。サーバー層は区画に分割できるので、大量のデータをキャ ッシュに入れることができます。クライアントのニア・キャッシュにデータが存 在しないと、サーバー層からデータがフェッチされ、クライアント・キャッシュ に挿入されます。サーバー層は、Loader プラグインを保持することもできま す。データ・グリッドに要求されたデータがない場合、Loader が呼び出され、 結果のデータがバックエンドのデータ・ストアからグリッドに挿入されます。

ニア・キャッシュを使用不可にするには[、ニア・キャッシュの構成を](http://pic.dhe.ibm.com/infocenter/wxsinfo/v8r6/topic/com.ibm.websphere.extremescale.doc/txsclinearcacheconfig.html)参照してくだ さい。

#### 利点

• データへのアクセスがすべてローカルで行われるため、応答時間が速くなりま す。ニア・キャッシュ内でデータを探すことで、まず、サーバーのグリッドにい く手間が省け、リモート・データでさえもローカルでアクセス可能になります。

#### 欠点

- v 各層のニア・キャッシュはデータ・グリッド内の現行データと同期していない場 合があるため、失効データの期間が長くなります。
- メモリー不足を回避するため、エビクターに頼り、データを無効化する必要があ ります。

### 使用する場合

応答時間が重要で、失効したデータは許容できる場合に使用します。

# データベース統合**:** 後書き、インライン、およびサイド・キャッシ ング

WebSphere eXtreme Scale が使用される目的は、従来のデータベースをその背後に置 くことで、通常はデータベースにプッシュされる読み取りアクティビティーをなく すことです。コヒーレント・キャッシュは、オブジェクト関連マッパーを直接また は間接に使用することにより、アプリケーションで使用できます。コヒーレント・ キャッシュは、データベースまたは読み取りからの下流工程の負荷を軽減します。 シナリオがもう少し複雑で、一部のデータのみが従来のパーシスタンス保証を必要 とするデータ・セットへのトランザクション・アクセスなどの場合は、フィルター 操作を使用して書き込みトランザクションの負荷を軽減します。

WebSphere eXtreme Scale は、高度にフレキシブルなメモリー内のデータベース処理 スペースとして機能するように構成できます。ただし、WebSphere eXtreme Scale

は、オブジェクト・リレーショナル・マッパー (ORM) ではありません。データ・ グリッドに含まれているデータがどこから取得されたのかを認識しません。アプリ ケーションまたは ORM は、データを eXtreme Scale サーバーに配置できます。デ ータの発生元であるデータベースとの一貫性を保つのは、データのソースの責任で す。これは、データベースから取り出されたデータを eXtreme Scale は自動的に無 効化できないことを意味します。アプリケーションまたはマッパーは、この機能を 提供して、eXtreme Scale に保管されているデータを管理する必要があります。

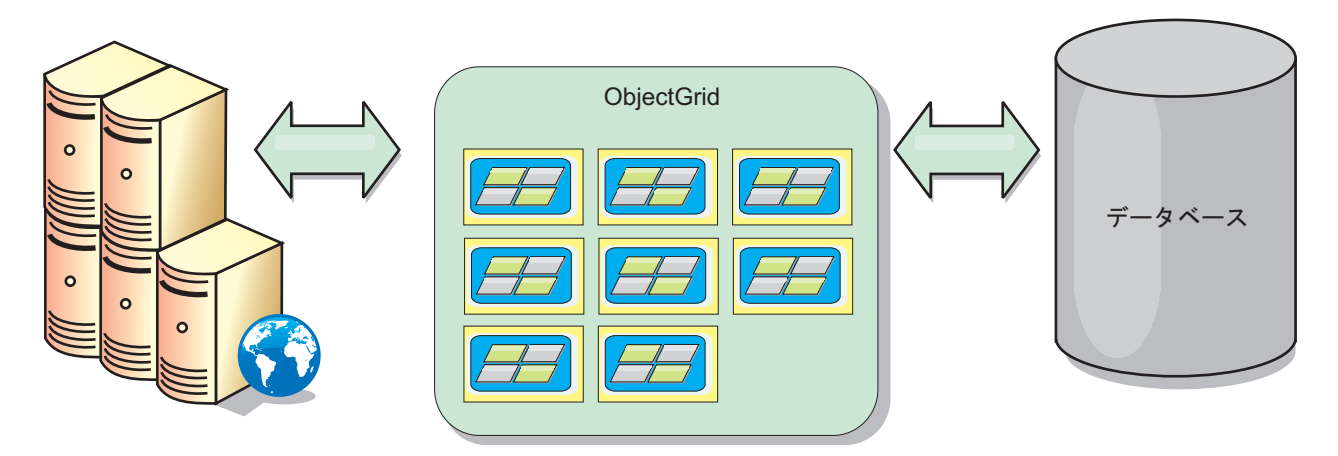

図 *47.* データベース・バッファーとしての *ObjectGrid*

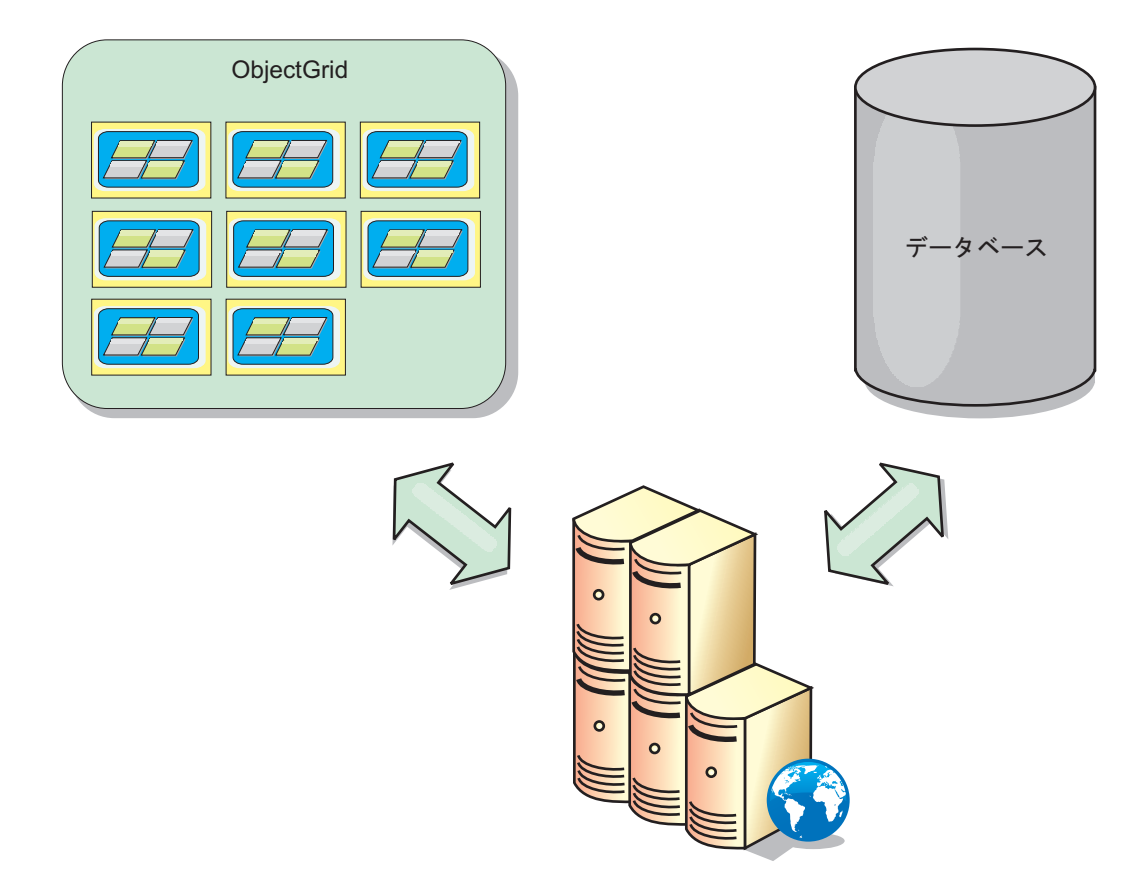

図 *48.* サイド・キャッシュとしての *ObjectGrid*

# スパース・キャッシュおよび完全キャッシュ

WebSphere eXtreme Scale は、スパース・キャッシュまたは完全キャッシュとして使 用できます。完全キャッシュがデータすべてを保持する一方で、スパース・キャッ シュはデータ全体のサブセットしか保持しません。必要時には、データをゆっくり と取り込むことができます。通常、スパース・キャッシュは、データが部分的にし か使用可能でないため、キーを使用して (索引や照会を使用せず) アクセスされま す。

# スパース・キャッシュ

キーがスパース・キャッシュに存在しない場合、またはデータが使用できず、キャ ッシュ・ミスが発生している場合は、次の層が呼び出されます。データは、例え ば、データベースからフェッチされ、データ・グリッド・キャッシュ層に挿入され ます。照会または索引を使用する場合、現在ロードされている値のみがアクセスさ れ、要求は他の層に転送されません。

### 完全キャッシュ

完全キャッシュには必要なすべてのデータが含まれ、索引または照会により非キー 属性を使用してアクセスできます。データベースから完全キャッシュにデータがプ リロードされた後、アプリケーションはデータへのアクセスを試みます。データが ロードされた後は、完全キャッシュをデータベースの代わりとして使用できます。 すべてのデータがあるので、照会および索引を使用して、データの検出と集約を行 うことができます。

### サイド・キャッシュ

WebSphere eXtreme Scale をサイド・キャッシュとして使用する場合は、データ・グ リッドと一緒にバックエンドが使用されます。

### サイド・キャッシュ

アプリケーションのデータ・アクセス層のサイド・キャッシュとしてこの製品を構 成できます。このシナリオの場合、WebSphere eXtreme Scale は、通常であればバッ クエンド・データベースから取得されるオブジェクトを一時的に保管するために使 用されます。アプリケーションは、データがデータ・グリッドに含まれているかど うかチェックします。データがデータ・グリッドにあった場合、そのデータが呼び 出し元に返されます。データがない場合、データがバックエンド・データベースか ら取得されます。そして、次の要求がキャッシュ・コピーを使用できるように、デ ータがデータ・グリッドに挿入されます。次の図は、OpenJPA や Hibernate などの 任意のデータ・アクセス層で WebSphere eXtreme Scale をサイド・キャッシュとし て使用する方法を示しています。

#### **Hibernate** および **OpenJPA** 向けサイド・キャッシュ・プラグイン
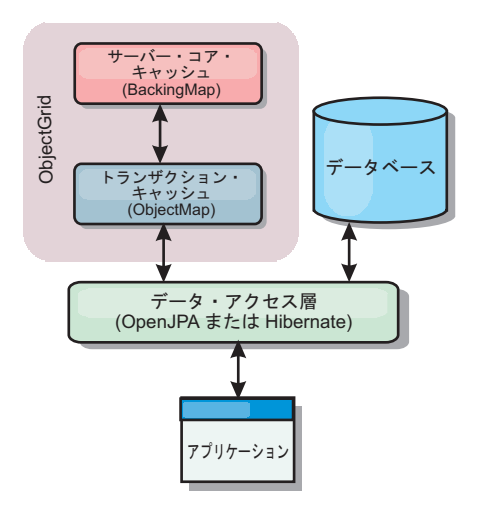

図 *49.* サイド・キャッシュ

WebSphere eXtreme Scale には、この製品を自動サイド・キャッシュとして使用でき るようにする、OpenJPA 用と Hibernate 用のどちらのキャッシュ・プラグインも組 み込まれています。WebSphere eXtreme Scale をキャッシュ・プロバイダーとして使 用すると、データの読み取りおよび照会時のパフォーマンスが高まり、データベー スへの負荷が軽減されます。WebSphere eXtreme Scale ではキャッシュが自動的にす べてのプロセス間で複製されるので、組み込みキャッシュ実装をしのぐ利点があり ます。あるクライアントが値をキャッシュに入れると、他のすべてのクライアント がキャッシュに入れられた値を使用できるようになります。

## インライン・キャッシュ

インライン・キャッシングは、データベース・バックエンドに構成することも、デ ータベースのサイド・キャッシュとして構成することもできます。インライン・キ ャッシングは、データと対話するための基本手段として eXtreme Scale を使用しま す。eXtreme Scale がインライン・キャッシュとして使用される場合、アプリケーシ ョンは、Loader プラグインを使用してバックエンドと対話します。

#### インライン・キャッシュ

インライン・キャッシュとして使用される場合、WebSphere eXtreme Scale は Loader プラグインを使用してバックエンドと対話します。このシナリオでは、アプ リケーションが直接 eXtreme Scale API にアクセスできるため、データ・アクセス が単純化されます。キャッシュ内のデータとバックエンドのデータが確実に同期さ れるようにするための数種類のキャッシング・シナリオが、eXtreme Scale において ポートされています。次の図は、インライン・キャッシュがアプリケーションおよ びバックエンドと対話する方法を示しています。

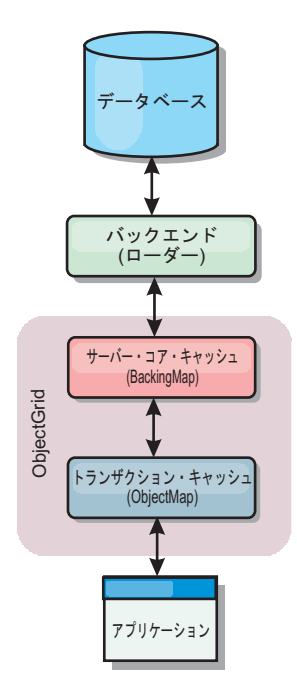

図 *50.* インライン・キャッシュ

インライン・キャッシング・オプションにより、アプリケーションが eXtreme Scale API に直接アクセスできるようになるため、データ・アクセスが単純化されます。 WebSphere eXtreme Scale は、以下のような複数のインライン・キャッシング・シナ リオをサポートします。

- v リードスルー
- v ライトスルー
- v 後書き

### リードスルー・キャッシングのシナリオ

リードスルー・キャッシュは、データ・エントリーの要求時にキーによるそのロー ドが暫時的に行われるスパース・キャッシュです。これが行われる場合、呼び出し 元は、エントリーがどのように取り込まれるかを知る必要はありません。データが eXtreme Scale キャッシュに見つからない場合、eXtreme Scale は、その欠落データ を Loader プラグインから取得します。このプラグインは、バックエンド・データ ベースからデータをロードして、そのデータをキャッシュに挿入します。同じデー タ・キーに対する後続の要求は、削除、無効化、または除去されるまでキャッシュ に存在します。

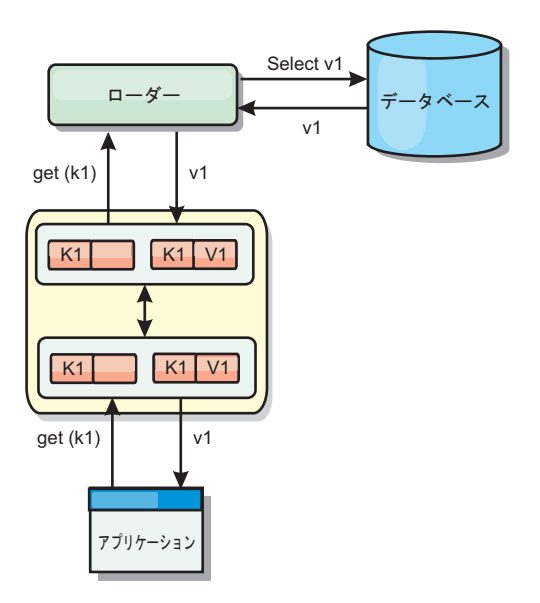

図 *51.* リードスルー・キャッシング

## ライトスルー・キャッシングのシナリオ

ライトスルー・キャッシュでは、キャッシュへの書き込みが行われるたびに、ロー ダーを使用してデータベースへの書き込みが同期的に行われます。このメソッドで は、バックエンドとの整合性はありますが、データベース操作が同期されるため、 書き込みパフォーマンスは低下します。キャッシュとデータベースがともに更新さ れるため、同じデータに対する後続の読み取りはキャッシュに残り、データベース 呼び出しが回避されます。ライトスルー・キャッシュは、多くの場合、リードスル ー・キャッシュと一緒に使用されます。

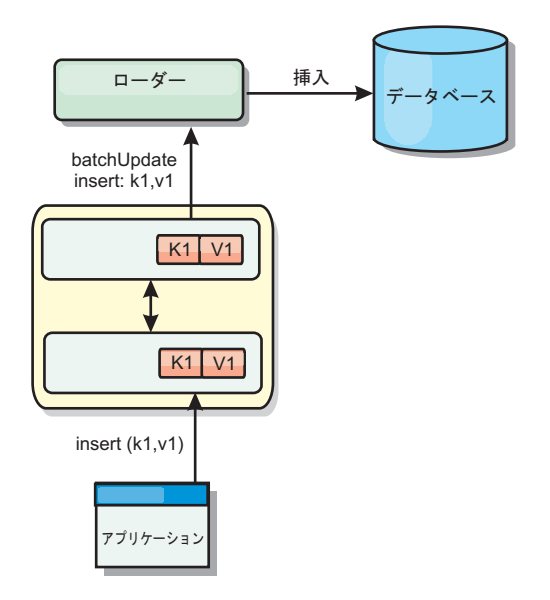

図 *52.* ライトスルー・キャッシング

## 後書きキャッシングのシナリオ

変更を非同期的に書き込むことにより、データベースの同期性が改善されます。後 書きキャッシュまたはライト・バック・キャッシュとも呼ばれます。通常はローダ ーに対して同期的に書き込まれる変更は、eXtreme Scale 内でバッファー化されてか ら、バックグラウンド・スレッドを使用してデータベースに書き込まれます。デー タベース操作をクライアント・トランザクションから除去し、データベース書き込 みを圧縮できるため、書き込みパフォーマンスが著しく向上します。

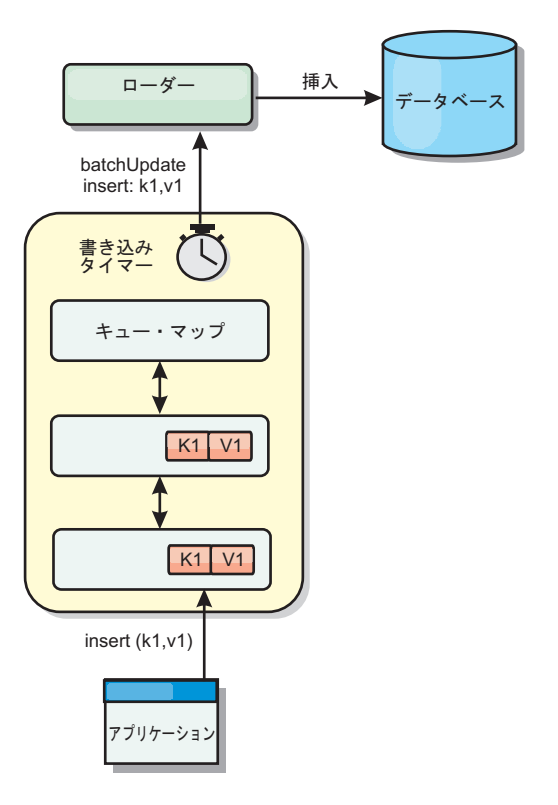

図 *53.* 後書きキャッシング

## 後書きキャッシング

**Java** 

後書きキャッシングを使用して、バックエンドとして使用しているデータベースを 更新する際に発生するオーバーヘッドを減らすことができます。

#### 後書きキャッシングの概要

後書きキャッシングでは、Loader プラグインの更新が非同期にキューに入れられま す。eXtreme Scale トランザクションをデータベース・トランザクションから分離す ることにより、マップの更新、挿入、および除去の、パフォーマンスを改善できま す。非同期更新は、時間ベースの遅延 (例えば 5 分) またはエントリー・ベースの 遅延 (例えば 1000 エントリー) 後に実行されます。

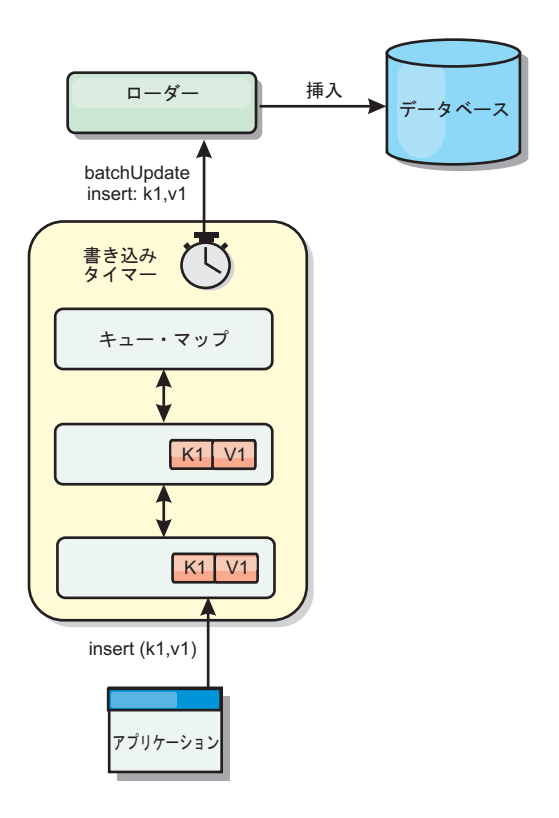

図 *54.* 後書きキャッシング

BackingMap の後書き構成により、ローダーとマップとの間にスレッドが作成されま す。次に、ローダーは、BackingMap.setWriteBehind メソッド内の構成設定に従っ て、そのスレッドを通してデータ要求を委任します。eXtreme Scale トランザクショ ンが、マップのエントリーを挿入、更新、または削除すると、これらの各レコード ごとに 1 つずつ LogElement オブジェクトが作成されます。これらのエレメントは 後書きローダーに送信され、キュー・マップと呼ばれる特別な ObjectMap 内でキュ ーに入れられます。後書き設定が有効になっているパッキング・マップは、それぞ れ独自のキュー・マップを持っています。後書きスレッドは、キューに入れられた データをキュー・マップから定期的に除去して、実際のバックエンド・ローダーに プッシュします。

後書きローダーは、挿入、更新、および削除タイプの LogElement オブジェクトの みを実際のローダーに送信します。それ以外のタイプの LogElement オブジェクト (例えば、EVICT タイプ) はすべて無視されます。

後書きサポートは、eXtreme Scale をデータベースに組み込む際に使用する Loader プラグインの 拡張機能です。例えば、JPA ローダーの構成については JPA [ローダ](http://pic.dhe.ibm.com/infocenter/wxsinfo/v8r6/topic/com.ibm.websphere.extremescale.doc/txsjpaload.html) [ーの構成](http://pic.dhe.ibm.com/infocenter/wxsinfo/v8r6/topic/com.ibm.websphere.extremescale.doc/txsjpaload.html) の情報を参照してください。

## 利点

後書きサポートを使用可能にすると、以下のような利点があります。

v バックエンド障害の分離**:** 後書きキャッシングは、バックエンド障害からの分離 層を提供します。バックエンドのデータベースで障害が発生すると、更新はキュ ー・マップ内でキューに入れられます。アプリケーションは、トランザクション を eXtreme Scale に送り続けることができます。バックエンドが復旧すると、キ ュー・マップ内のデータはバックエンドにプッシュされます。

- v バックエンドの負荷の削減**:** 後書きローダーは更新をキー単位でマージします。 その結果、キュー・マップ内には、キーごとにマージされた更新が 1 つのみ存在 します。このマージにより、バックエンド・データベースに対する更新の数が減 ります。
- v トランザクション・パフォーマンスの改善: データがバックエンドと同期される のをトランザクションが待機する必要がないので、個別の eXtreme Scale トラン ザクション時間が削減されます。

## ローダー

#### **Java**

Loader プラグインを使用すると、通常は、同一システムあるいは別システムのパー シスタント・ストアに保持されるデータのメモリー・キャッシュとしてデータ・グ リッド・マップを動作させることができます。通常、データベースまたはファイ ル・システムはパーシスタント・ストアとして使用されます。リモート Java 仮想マ シン (JVM) もデータのソースとして使用でき、eXtreme Scale を使用してハブ・ベ ースのキャッシュを構築できます。ローダーには、パーシスタント・ストアとの間 でデータの読み取りおよび書き込みを行うロジックが備わっています。

#### 概要

ローダーは、変更がパッキング・マップに対して行われた場合、または、パッキン グ・マップがデータ要求を満足できない (キャッシュ・ミス) 場合に呼び出されるパ ッキング・マップ・プラグインです。ローダーは、キーに関する要求をキャッシュ が満足できなくなったときに起動され、リードスルー機能や、キャッシュにデータ をゆっくり設定する機能を提供します。また、ローダーによって、キャッシュ値が 変わったときのデータベース更新が可能になります。1 つのトランザクション内の すべての変更は、データベースとの対話の数を最小化できるよう、まとめてグルー プ化されます。ローダーと共に TransactionCallback プラグインが、バックエンド・ トランザクションの境界をトリガーするために使用されます。このプラグインの使 用は、複数のマップが 1 つのトランザクションに含まれている場合、または、トラ ンザクション・データがコミットなしでキャッシュに書き込まれる場合に重要で す。

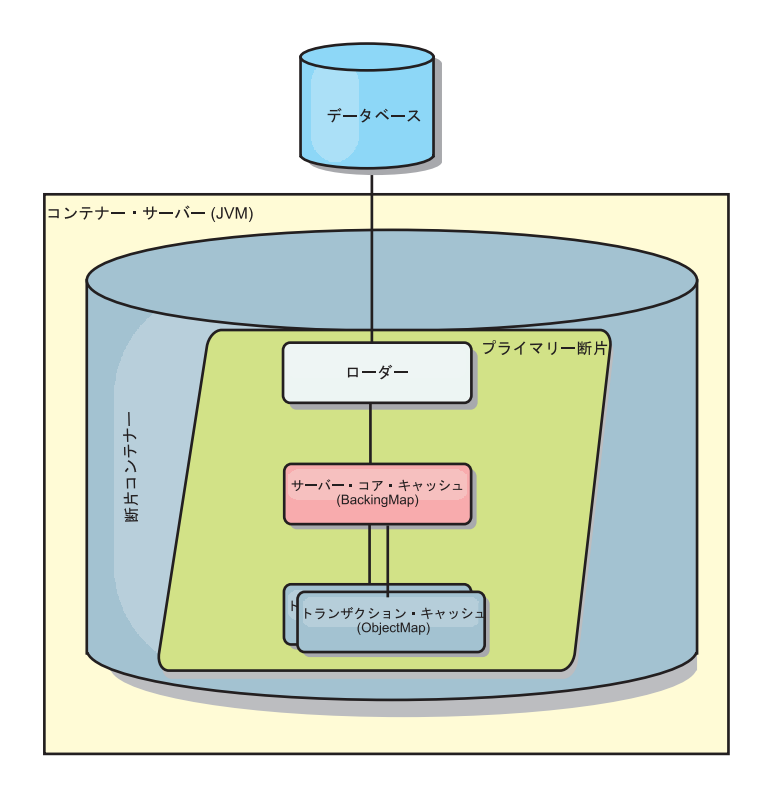

図 *55.* ローダー

ローダーは、データベース・ロックの保持を回避するために、資格過剰の更新を使 用することもできます。バージョン属性をキャッシュ値の中に入れることによっ て、値がキャッシュ内で更新されるときにローダーは値の前と後のイメージを見る ことができます。その後、データベースまたはバックエンドを更新する際にこの値 を使用して、データが更新されていないことを検証できます。 ローダーは、開始時 にデータ・グリッドをプリロードするよう構成することもできます。区画に分割さ れている場合、各区画ごとに 1 つのローダー・インスタンスが関連付けられます。 例えば、「Company」マップに 10 個の区画がある場合、プライマリー区画ごとに 1 つずつ、10 個のローダー・インスタンスがあります。このマップのプライマリー 断片がアクティブにされると、ローダーに対して preloadMap メソッドが同期また は非同期で呼び出され、マップ区画にバックエンドからのデータが自動的にロード されます。非同期で呼び出される場合、すべてのクライアント・トランザクション はブロックされ、データ・グリッドへの矛盾するアクセスを防止します。代わり に、クライアント・プリローダーを使用してデータ・グリッド全体にデータをロー ドできます。

2 つの組み込みローダーにより、リレーショナル・データベース・バックエンドと の統合が非常に単純化されます。JPA ローダーは、Java Persistence API (JPA) 仕様 の OpenJPA および Hibernate 実装の両方のオブジェクト関係マッピング (ORM) 機 能を使用します。詳しくは、 79 ページの『JPA [ローダー』を](#page-88-0)参照してください。

複数データ・センター構成でローダーを使用する場合は、どのようにして改訂デー タとキャッシュの整合性をデータ・グリッド間で維持するかを検討する必要があり ます。詳しくは、 191 [ページの『マルチマスター・トポロジーでのローダーについ](#page-200-0) [ての考慮事項』を](#page-200-0)参照してください。

## ローダーの構成

ローダーを BackingMap 構成に追加するには、プログラマチック構成または XML 構成を使用します。ローダーには、パッキング・マップとの間で以下のような関係 があります。

- v 1 つのパッキング・マップは 1 つのローダーしか持てない。
- v クライアント・パッキング・マップ (ニア・キャッシュ) はローダーを持てない。
- 1 つのローダー定義を複数のパッキング・マップに適用できるが、各パッキン グ・マップは独自のローダー・インスタンスを持つ。

## データのプリロードおよびウォームアップ

ローダーのユーザーを組み込む多くのシナリオで、データ・グリッドをデータと一 緒にプリロードして準備しておくことができます。

データ・グリッドは、完全キャッシュとして使用される場合、データのすべてを保 持しなければならず、いずれかのクライアントが接続する前にデータがロードされ ている必要があります。スパース・キャッシュを使用する場合は、クライアントが 接続時にデータにすぐにアクセスできるよう、キャッシュをデータでウォームアッ プしておくことができます。

以下のセクションで説明するように、データをデータ・グリッドにプリロードする 方法は 2 つあります。1 つは Loader プラグインを使用する方法で、もう 1 つは クライアント・ローダーを使用する方法です。

## **Loader** プラグイン

Loader プラグインは、各マップに関連付けられ、1 つのプライマリー区画断片をデ ータベースと同期化させる役割を担います。断片がアクティブになると、Loader プ ラグインの preloadMap メソッドが自動的に呼び出されます。 例えば、100 の区画 がある場合、ローダーのインスタンスは 100 存在し、それぞれが、各自の区画のた めにデータをロードします。同期的に実行された場合、プリロードが完了するまで すべてのクライアントがブロックされます。

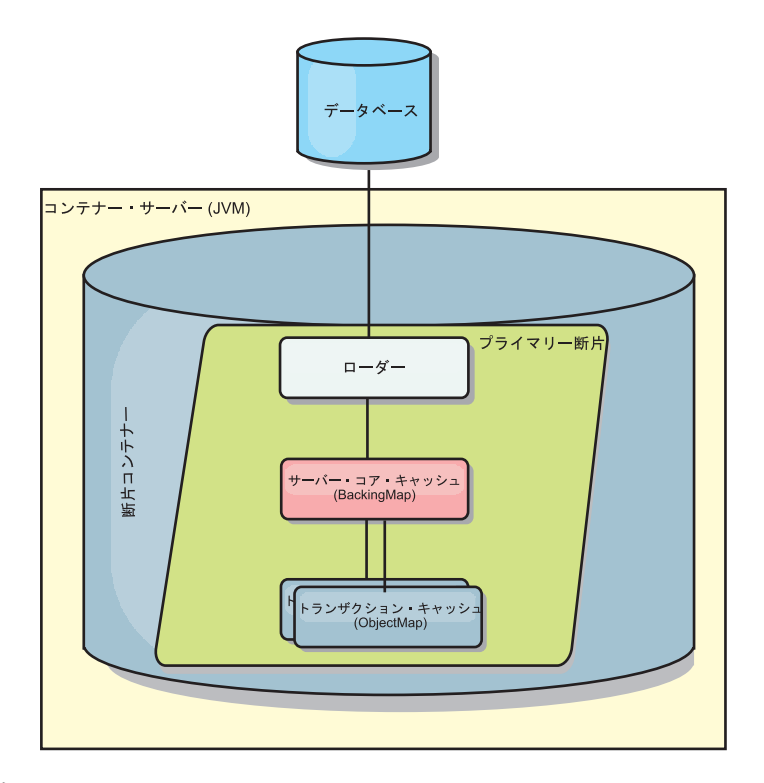

## 図 *56. Loader* プラグイン

#### クライアント・ローダー

クライアント・ローダーは、1 つ以上のクライアントを使用してグリッドにデータ をロードするパターンです。複数のクライアントを使用してグリッドにデータをロ ードすることは、区画スキーマがデータベースに保管されない場合は効率的です。 クライアント・ローダーは手動で呼び出すか、データ・グリッドの開始時に自動的 に呼び出すことができます。データ・グリッドにデータをプリロードしている間は クライアントがデータ・グリッドにアクセスできないように、クライアント・ロー ダーは、オプションで、StateManager を使用してデータ・グリッドの状態をプリロ ード・モードに設定できます。WebSphere eXtreme Scale には Java Persistence API (JPA) ベースのローダーが組み込まれていて、OpenJPA または Hibernate JPA プロ バイダーのどちらかでデータ・グリッドに自動的にロードするために使用できま す。キャッシュ・プロバイダーについて詳しくは、 44 [ページの『](#page-53-0)JPA レベル 2 (L2) [キャッシュ・プラグイン』を](#page-53-0)参照してください。

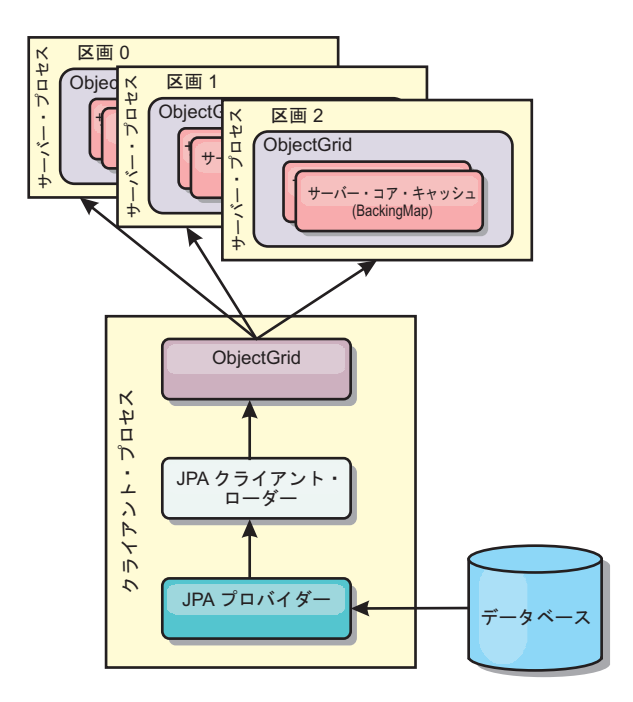

図 *57.* クライアント・ローダー

# データベースの同期手法

WebSphere eXtreme Scale をキャッシュとして使用する際、データベースを eXtreme Scale トランザクションとは独立して更新できる場合、失効データを許容するように アプリケーションを作成する必要があります。同期されたメモリー内データベース 処理スペースとして機能するため、eXtreme Scale はキャッシュを常に最新の状態に 保つ方法をいくつか備えています。

## データベースの同期手法

#### 定期的リフレッシュ

時間ベースの Java Persistence API (JPA) データベース・アップデーターを使用し て、定期的なキャッシュの無効化または更新を自動的に実行できます。このアップ データーは、JPA プロバイダーを使用してデータベースを定期的に照会することに よって、前回の更新以降に発生した更新または挿入があるかどうかを調べます。示 された変更は、スパース・キャッシュで使用された場合、自動的に無効にされる か、更新されます。完全キャッシュで使用された場合、エントリーをディスカバー して、キャッシュに挿入することができます。エントリーがキャッシュから除去さ れることはありません。

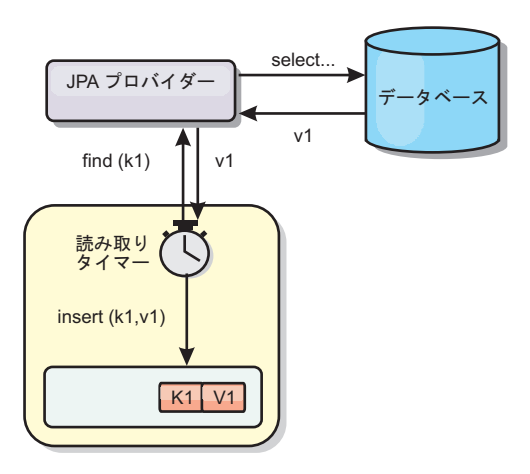

#### 図 *58.* 定期的リフレッシュ

#### 除去

スパース・キャッシュでは、除去ポリシーを使用して、データベースに影響を及ぼ すことなく、キャッシュからデータを自動的に除去できます。eXtreme Scale には、 Time-To-Live (存続時間)、Least-Recently-Used (最長未使用時間)、および Least-Frequently-Used (最も使用頻度の少ない) という 3 つの組み込みポリシーがあ ります。メモリー・ベースの除去オプションを使用可能にすると、メモリーが制約 状態になるので、3 つのポリシーではすべて、必要であればデータをより積極的に 除去することができます。

#### イベント・ベースの無効化

スパース・キャッシュおよび完全キャッシュは、Java Message Service (JMS) などの イベント生成プログラムを使用して無効化または更新することができます。JMS を 使用した無効化は、データベース・トリガーを使用してバックエンドを更新するど のプロセスにも手動で関連付けることができます。サーバー・キャッシュで変更が あった場合にクライアントに通知できる JMS ObjectGridEventListener プラグインが eXtreme Scale で提供されています。これにより、クライアントが失効データを表示 する時間を短縮できます。

#### プログラマチックな無効化

eXtreme Scale API により、 Session.beginNoWriteThrough()、ObjectMap.invalidate()、 および EntityManager.invalidate() API メソッドを使用したニア・キャッシュおよび サーバー・キャッシュの手動対話が可能になります。クライアントまたはサーバー のプロセスでデータの一部がもう必要ない場合、無効化メソッドを使用して、ニ ア・キャッシュまたはサーバー・キャッシュからデータを除去できます。 beginNoWriteThrough メソッドは、ローダーを呼び出すことなく、ObjectMap または EntityManager 操作をローカル・キャッシュに適用します。クライアントから呼び出 された場合のこの操作は、ニア・キャッシュのみに適用されます (リモート・ロー ダーは呼び出されません)。サーバーで呼び出された場合のこの操作は、ローダーを 呼び出すことなく、サーバー・コア・キャッシュのみに適用されます。

## データの無効化

失効したキャッシュ・データを削除するには、無効化メカニズムを使用することが できます。

#### 管理 トの無効化

Web コンソールまたは **xscmd** ユーティリティーを使用して、キーに基づいてデー タを無効化することができます。正規表現を使用してキャッシュ・データをフィル タリングしてから、その正規表現に基づいてデータを無効化することができます。

#### イベント・ベースの無効化

スパース・キャッシュおよび完全キャッシュは、Java Message Service (JMS) などの イベント生成プログラムを使用して無効化または更新することができます。JMS を 使用した無効化は、データベース・トリガーを使用してバックエンドを更新するど のプロセスにも手動で関連付けることができます。サーバー・キャッシュが変更し た場合にクライアントに通知できる JMS ObjectGridEventListener プラグインが eXtreme Scale で提供されています。 この通知タイプによって、クライアントが失 効データを表示する時間を短縮します。

イベント・ベースの無効化は、一般的には以下の 3 つのコンポーネントで構成され ます。

- v イベント・キュー**:** イベント・キューには、データ変更イベントが保管されま す。 データ変更イベントを管理できるのであれば、イベント・キューは JMS キ ュー、データベース、メモリー内の FIFO キュー、またはすべての種類のマニフ ェストの可能性があります。
- v イベント・パブリッシャー**:** イベント・パブリッシャーは、データ変更イベント をイベント・キューにパブリッシュします。 イベント・パブリッシャーは、通 常、作成されたアプリケーションまたは eXtreme Scale プラグインの実装です。 イベント・パブリッシャーは、いつデータが変更されたかを知っています。ある いはイベント・パブリッシャーがデータ自体を変更します。トランザクションが コミットすると、変更されたデータに対してイベントが生成され、イベント・パ ブリッシャーはこれらのイベントをイベント・キューにパブリッシュします。
- v イベント・コンシューマー**:** イベント・コンシューマーは、データ変更イベント をコンシュームします。 イベント・コンシューマーは、通常アプリケーション で、ターゲット・グリッド・データが他のグリッドからの最新の変更を使用して 更新されることを確認します。 このイベント・コンシューマーは、イベント・キ ューと対話をして最新のデータ変更を取得し、ターゲット・グリッドのデータ変 更を適用します。 イベント・コンシューマーは eXtreme Scale API を使用し て、失効データを無効にしたり、グリッドを最新データで更新することができま す。

例えば、JMSObjectGridEventListener にはクライアント/サーバー・モデルのオプショ ンがあり、そのイベント・キューは指定された JMS 宛先です。 すべてのサーバ ー・プロセスがイベント・パブリッシャーです。 トランザクションがコミットする と、サーバーはデータ変更を取得し、それを指定された JMS 宛先にパブリッシュ します。 すべてのクライアント・プロセスがイベント・コンシューマーです。 指 定された JMS 宛先からデータ変更を受信し、その変更をクライアントのニア・キ ャッシュに適用します。

詳しくは、Java Message Service (JMS) [ベース・クライアント同期の構成を](http://pic.dhe.ibm.com/infocenter/wxsinfo/v8r6/topic/com.ibm.websphere.extremescale.doc/cxscchval.html)参照して ください。

## プログラマチックな無効化

WebSphere eXtreme Scale API により、 Session.beginNoWriteThrough()

、ObjectMap.invalidate()、および EntityManager.invalidate() API メソッドを使用した ニア・キャッシュおよびサーバー・キャッシュの手動対話が可能になります。クラ イアントまたはサーバーのプロセスでデータの一部がもう必要ない場合、無効化メ ソッドを使用して、ニア・キャッシュまたはサーバー・キャッシュからデータを除 去できます。beginNoWriteThrough メソッドは、ローダーを呼び出すことなく、 ObjectMap または EntityManager 操作をローカル・キャッシュに適用します。クラ イアントから呼び出された場合のこの操作は、ニア・キャッシュのみに適用されま す (リモート・ローダーは呼び出されません)。サーバーで呼び出された場合のこの 操作は、ローダーを呼び出すことなく、サーバー・コア・キャッシュのみに適用さ れます。

他の手法と一緒にプログラマチックな無効化を使用して、データをいつ無効にする かを決定します。 例えば、この無効化メソッドは、イベント・ベースの無効化メカ ニズムを使用してデータ変更イベントを受信し、API を使用して失効データを無効 にします。

#### $8.6+$

#### ニア・キャッシュの無効化

ニア・キャッシュを使用している場合は、データ・グリッドに対して更新、削除、 または無効化操作が実行されるたびにトリガーされる非同期無効化を構成すること ができます。これらの操作は非同期であるため、データ・グリッド内にまだ失効デ ータが残っていることがあります。

ニア・キャッシュの無効化を使用可能にするには、ObjectGrid 記述子 XML ファイ ル内のパッキング・マップにある **nearCacheInvalidationEnabled** 属性を設定しま す。

## 索引付け

**Java** 

MapIndexPlugin プラグインは、BackingMap 上にいくつかの索引を作成して、非キ ー・データ・アクセスをサポートするために使用します。

## 索引のタイプおよび構成

索引付けフィーチャーは、MapIndexPlugin プラグインと表されるか、または略して Index で表されます。Index は BackingMap プラグインです。BackingMap では、各 索引プラグインが索引構成規則に従っている限り、複数の索引プラグインを構成で きます。

索引付けフィーチャーは、1 つ以上の索引を BackingMap に作成する場合に使用で きます。1 つの索引は、BackingMap 内の 1 つのオブジェクトの 1 つの属性または 属性のリストから作成されます。このフィーチャーにより、アプリケーションはよ り迅速に特定のオブジェクトを見つけることができます。索引付けフィーチャーを

使用すると、アプリケーションは特定の値を持つオブジェクトや、ある範囲の索引 属性値内にあるオブジェクトを見つけることができます。

可能な索引付けには、静的および動的という 2 つのタイプがあります。静的索引付 けの場合、ObjectGrid インスタンスを初期化する前に、BackingMap に索引プラグイ ンを構成する必要があります。この構成を行うには、BackingMap を XML で構成 するか、またはプログラマチックに構成します。静的索引付けでは、まず最初に、 ObjectGrid の初期化中に索引を作成します。索引は常に BackingMap に同期してお り、いつでも使用できる準備ができています。静的索引付けプロセスが既に開始し ている場合、索引は、eXtreme Scale トランザクション管理プロセスの一環として保 守されます。トランザクションが変更をコミットすると、それらの変更は静的索引 も更新し、トランザクションがロールバックされれば索引の変更もロールバックさ れます。

動的索引付けの場合は、索引を含む ObjectGrid インスタンスの初期化の前または後 に、BackingMap に索引を作成することができます。動的索引付けプロセスのライフ サイクルはアプリケーションによって制御されるので、不要になったら動的索引を 削除することができます。アプリケーションが動的索引を作成する場合は、索引作 成プロセスを完了するまでに時間がかかるために、その索引をすぐに使用できない ことがあります。この時間は索引付けされるデータの量に依存するので、特定の索 引付けイベントが発生したときにそのことを通知してもらいたいアプリケーション のために、DynamicIndexCallback インターフェースが提供されています。これらの イベントには、準備完了、エラー、および破棄があります。アプリケーションは、 このコールバック・インターフェースを実装し、動的索引付けプロセスに登録でき ます。

8.6+ BackingMap に索引プラグインが構成されている場合、対応する ObjectMap からアプリケーション索引プロキシー・オブジェクトを取得することができます。 ObjectMap の getIndex メソッドを呼び出し、索引プラグインの名前を渡すと、索引 プロキシー・オブジェクトが戻されます。索引プロキシー・オブジェクトを適切な アプリケーション索引インターフェース (MapIndex、MapRangeIndex、 MapGlobalIndex、またはカスタマイズされた索引インターフェースなど) にキャスト する必要があります。索引プロキシー・オブジェクトを取得したら、アプリケーシ ョン索引インターフェースで定義されたメソッドを使用して、キャッシュ・オブジ ェクトを検出することができます。

次のリストに、索引付けの使用手順をまとめます。

- v 静的または動的索引プラグインを BackingMap に追加します。
- v ObjectMap の getIndex メソッドを発行して、アプリケーション索引プロキシー・ オブジェクトを取得します。
- MapIndex、MapRangeIndex またはカスタマイズされた索引インターフェースなど の適切なアプリケーション索引インターフェースに、索引プロキシー・オブジェ クトをキャストします。
- アプリケーション索引インターフェースで定義されたメソッドを使用して、キャ ッシュ・オブジェクトを検出します。

8.6+ HashIndex クラスは、次の組み込みアプリケーション索引インターフェース をサポートできる組み込み索引プラグイン実装です。

- MapIndex
- MapRangeIndex
- MapGlobalIndex

ユーザー独自の索引を作成することもできます。HashIndex を静的索引または動的 索引として BackingMap に追加し、MapIndex、MapRangeIndex、または MapGlobalIndex 索引プロキシー・オブジェクトを取得し、その索引プロキシー・オ ブジェクトを使用してキャッシュ・オブジェクトを検索することができます。

#### $8.6+$ グローバル索引

グローバル索引は、区画化された分散データ・グリッド環境で断片に対して実行さ れる、組み込み HashIndex クラスの拡張です。索引付き属性の所在を追跡し、大規 模な区画化されたデータ・グリッド環境で属性を使用して区画、キー、値、または エントリーを探す効率的な方法を提供します。

組み込み HashIndex プラグインでグローバル索引が使用可能になっていると、アプ リケーションは索引プロキシー・オブジェクトを MapGlobalIndex タイプにキャス トし、それを使用してデータを検索することができます。

## デフォルトの索引

ローカル・マップ内のキーを反復処理する場合は、デフォルトの索引を使用できま す。この索引はまったく構成を必要としませんが、エージェントを使用するか ShardEvents.shardActivated(ObjectGrid shard) メソッドから取得した ObjectGrid イン スタンスを使用して、断片に対して使用しなければなりません。

## データ品質に関する考慮事項

索引照会メソッドの結果が表わすのは、特定の時刻におけるデータのスナップショ ットのみです。結果がアプリケーションに戻された後には、データ・エントリーに 対するロックは取得されません。アプリケーションは、戻されたデータ・セットに 対してデータ更新が発生する可能性があることに注意する必要があります。例え ば、アプリケーションは MapIndex の findAll メソッドを実行して、キャッシュ・ オブジェクトのキーを取得します。戻されたこのキー・オブジェクトは、キャッシ ュ内のデータ項目に関連付けられています。アプリケーションは、キー・オブジェ クトを提供することにより、ObjectMap に対して get メソッドを実行して、オブジ ェクトを検出できるようになっている必要があります。get メソッドが呼び出される 直前に、別のトランザクションがキャッシュからそのデータ・オブジェクトを削除 した場合、戻される結果はヌルです。

## 索引付けのパフォーマンスに関する考慮事項

索引付けフィーチャーの主な目的の 1 つは、BackingMap の全体的なパフォーマン スを改善することです。索引付けの使い方が不適切な場合は、アプリケーションの パフォーマンスが低下する可能性があります。このフィーチャーを使用する前に、 次の要因について検討します。

v 並行書き込みトランザクションの数**:** 索引処理は、トランザクションが BackingMap にデータを書き込むたびに起こりえます。アプリケーションが索引照

会操作を試行しているときに、多くのトランザクションがデータをマップに書き 込んでいると、パフォーマンスが低下します。

- v 照会操作で戻される結果セットのサイズ**:** 結果セットのサイズが大きくなるにつ れて、照会のパフォーマンスは低下します。結果セットのサイズが BackingMap の 15% 以上になるとパフォーマンスは低下する傾向にあります。
- v 同じ **BackingMap** に作成される索引の数**:** 各索引がシステム・リソースを消費し ます。BackingMap に作成される索引の数が増えると、パフォーマンスは低下しま す。

索引付け機能は、BackingMap パフォーマンスを大幅に改善できることがあります。 理想的なケースは、BackingMap の大部分の操作が読み取りであり、照会の結果セッ トが BackingMap エントリーのわずかな割合に過ぎず、ごく少数の索引が BackingMap に対して作成される場合です。

# 複数データ・センター・トポロジーの計画

マルチマスター非同期レプリカ生成機能を使用すると、2 つ以上のデータ・グリッ ドを、互いの正確なミラーにすることができます。 各データ・グリッドは独立した カタログ・サービス・ドメイン内でホストされ、独自のカタログ・サービス、コン テナー・サーバー、および固有の名前を所有しています。 マルチマスター非同期レ プリカ生成機能により、リンクを使用してカタログ・サービス・ドメインのコレク ションを接続できます。すると、カタログ・サービス・ドメインは、リンクを介し たレプリカ生成を使用して同期されます。カタログ・サービス・ドメイン間のリン クの定義を使用して、ほとんどどのトポロジーでも構成できます。

## マルチマスター・レプリカ生成のトポロジー

マルチマスター・レプリカ生成を組み込んだデプロイメントのトポロジーを選択す る際、いくつかの異なるオプションがあります。

#### カタログ・サービス・ドメイン を接続するリンク

レプリカ生成データ・グリッドのインフラストラクチャーは、カタログ・サービ ス・ドメイン 間を双方向のリンクで接続したカタログ・サービス・ドメインのグラ フです。 リンクを使用して、2 つの カタログ・サービス・ドメイン はデータ変更 内容をやりとりできます。例えば、最も単純なトポロジーは、カタログ・サービ ス・ドメイン間に単一のリンクを持つ 1 対の カタログ・サービス・ドメイン で す。 カタログ・サービス・ドメイン は、左から A、B、C というようにアルファ ベット順で指定されています。リンクは、遠距離にわたる広域ネットワーク (WAN) を経由する場合もあります。 リンクが遮断されたとしても、いずれかの カタロ グ・サービス・ドメイン でまだデータを変更できます。トポロジーは、リンクが カタログ・サービス・ドメイン と再接続したときに変更を調整します。ネットワー ク接続が中断されると、リンクは自動的に再接続しようとします。

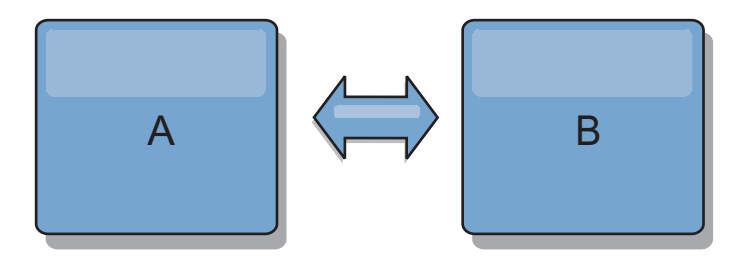

リンクをセットアップすると、この製品はまず、すべての カタログ・サービス・ド メイン を同一にしようと試みます。次に、いずれかの カタログ・サービス・ドメ イン で変更が発生すると、eXtreme Scale は同一の状態を維持するよう試みます。 目標は、各 カタログ・サービス・ドメイン がリンクで接続されたすべての他の カ タログ・サービス・ドメイン の正確なミラーになることです。 カタログ・サービ ス・ドメイン 間のレプリカ生成リンクは、1 つの カタログ・サービス・ドメイン で行われたすべての変更を確実に他の カタログ・サービス・ドメイン にコピーす るのに役立ちます。

#### ライン・トポロジー

ライン・トポロジーはこのような単純なデプロイメントですが、かなりのリンク品 質を実証します。 まず、変更を受け取るために、カタログ・サービス・ドメイン は直接すべての他の カタログ・サービス・ドメイン に接続する必要がありませ ん。 カタログ・サービス・ドメイン B は カタログ・サービス・ドメイン A から 変更をプルします。カタログ・サービス・ドメイン C は、カタログ・サービス・ド メイン A と C を接続する カタログ・サービス・ドメイン B を介して カタロ グ・サービス・ドメイン A から変更を受信します。同様に、カタログ・サービス・ ドメイン D は カタログ・サービス・ドメイン C を介して別の カタログ・サービ ス・ドメイン から変更を受信します。この機能により、変更配布の負荷が変更のソ ースから離れた場所に分散できます。

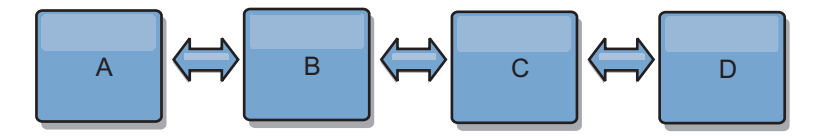

カタログ・サービス・ドメイン C に障害が起こった場合、以下のアクションの発生 が考えられることに注意してください。

- 1. カタログ・サービス・ドメイン D は、カタログ・サービス・ドメイン C が再 開されるまで孤立します。
- 2. カタログ・サービス・ドメイン C は、カタログ・サービス・ドメイン A のコ ピーであるカタログ・サービス・ドメイン B と自分自身を同期させます。
- 3. カタログ・サービス・ドメイン D は、カタログ・サービス・ドメイン C を使 用して、カタログ・サービス・ドメイン A と B で発生した変更と自分自身を 同期させます。これらの変更は最初は、カタログ・サービス・ドメイン D が孤 立していた間 (カタログ・サービス・ドメイン C がダウンしていた間) に発生 しました。

最終的に、カタログ・サービス・ドメイン A、B、C、および D はすべて、互いの ドメインと再び同一になります。

#### リング・トポロジー

リング・トポロジーは、より回復力のあるトポロジーの例です。 カタログ・サービ ス・ドメイン または単一リンクに障害が起こった場合でも、残った カタログ・サ ービス・ドメイン がまだ変更を取得できます。その カタログ・サービス・ドメイ ン は、障害から離れて、リングの周りを回ります。リング・トポロジーの大きさに は関係なく、各 カタログ・サービス・ドメイン は他の カタログ・サービス・ドメ イン とのリンクを最大 2 つ持ちます。変更を伝搬するための待ち時間は長くなる

場合があります。特定の カタログ・サービス・ドメイン での変更は、すべての カ タログ・サービス・ドメイン にその変更が反映されるまで、複数のリンクを経由し て伝搬する必要がある場合があります。ライン・トポロジーにも同じ特性がありま す。

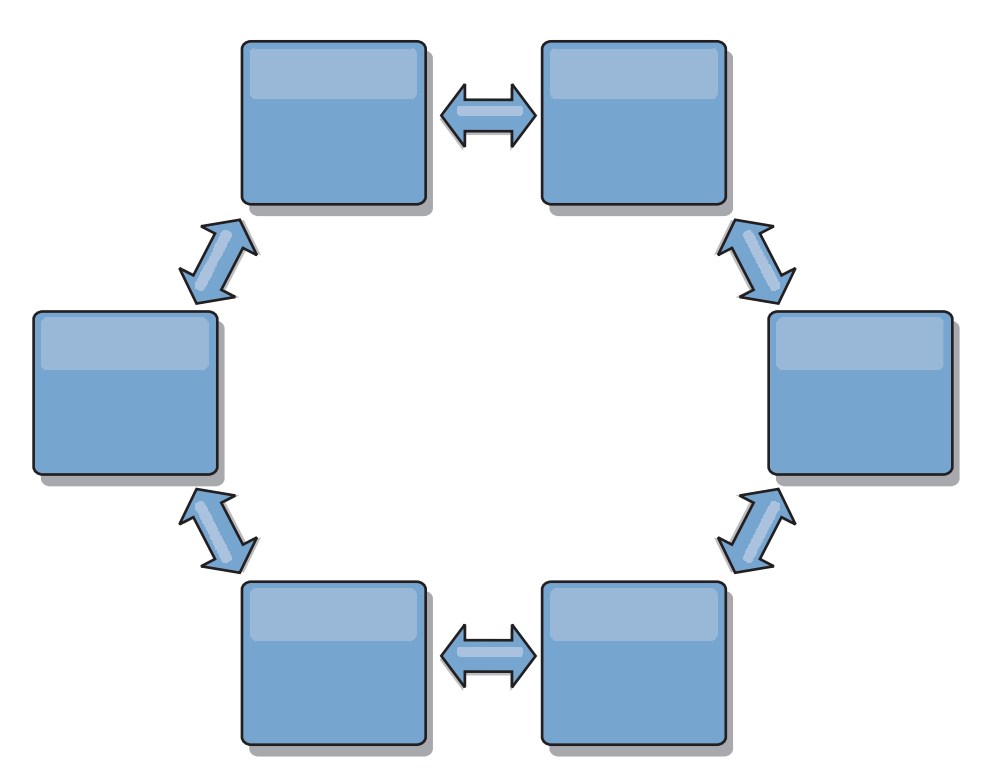

リングの中心に置いたルート・カタログ・サービス・ドメイン を使用した、より洗 練されたリング・トポロジーをデプロイすることも可能です。ルート・カタログ・ サービス・ドメイン は、調整の中心点として機能します。他の カタログ・サービ ス・ドメイン は、ルート・カタログ・サービス・ドメイン で生じた変更に対する 調整のリモート・ポイントとして働きます。ルート・カタログ・サービス・ドメイ ン は、カタログ・サービス・ドメイン 間の変更をアービトレーションすることが できます。ルート・カタログ・サービス・ドメイン を囲む複数のリングがリング・ トポロジーに含まれている場合、カタログ・サービス・ドメイン は最も内側にある リング間の変更のみをアービトレーションすることができます。ただし、アービト レーションの結果は他のリングの カタログ・サービス・ドメイン にも広がりま す。

## ハブ・アンド・スポーク・トポロジー

ハブ・アンド・スポーク・トポロジーでは、ハブ・カタログ・サービス・ドメイン を経由して変更が伝搬します。ハブは指定される唯一の中間 カタログ・サービス・ ドメイン であるため、ハブ・アンド・スポーク・トポロジーでは待ち時間が短縮さ れます。ハブ・カタログ・サービス・ドメイン は、リンク経由ですべてのスポー ク・カタログ・サービス・ドメイン に接続されています。ハブは、カタログ・サー ビス・ドメイン 間で変更を配布します。ハブは、衝突に対して調整のポイントとし て機能します。更新頻度の高い環境では、同期を保つために、スポークよりも多く のハードウェア上でハブを稼働する必要がある場合があります。 WebSphere eXtreme Scale は、直線的に拡大するように設計されています。つまり、問題なく、

必要に応じてハブをさらに大きくすることができます。 ただし、ハブに障害が起こ った場合は、変更はハブが再始動するまで配布されません。 スポーク・カタログ・ サービス・ドメイン 上の変更は、ハブが再接続された後に配布されます。

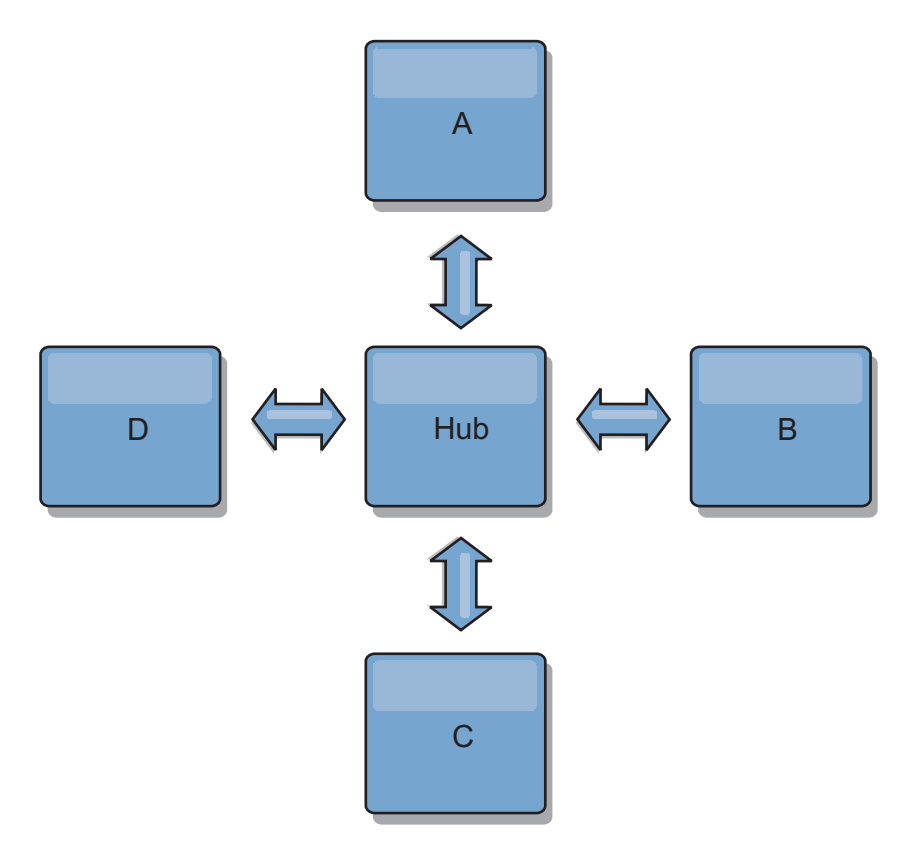

また、完全に複製したクライアントを使用したストラテジー、すなわち、ハブとし て稼働しているサーバーのペアを使用するトポロジーのバリエーションを使用する こともできます。各クライアントは、クライアント JVM 内に、必要なものを完備 した単一コンテナー・データ・グリッドとカタログを作成します。 クライアント は、そのデータ・グリッドを使用してハブ・カタログに接続します。この接続によ り、クライアントはハブへの接続を取得すると、すぐにハブと同期するようになり ます。

クライアントによって行われた変更は、クライアントに対してローカルで、非同期 でハブに複製されます。 ハブはアービトレーション・カタログ・サービス・ドメイ ン として機能し、すべての接続されたクライアントに変更を配布します。完全複製 クライアントのトポロジーは、OpenJPA などのオブジェクト・リレーショナル・マ ッパーに信頼性の高い L2 キャッシュを提供します。変更はハブを介してクライア ント JVM 間に迅速に配布されます。 キャッシュ・サイズを使用可能なヒープ・ス ペース内に含むことができる場合、このトポロジーは L2 のこのスタイルにとって 信頼できるアーキテクチャーです。

必要であれば、複数の区画を使用して、複数の JVM 上にハブ・カタログ・サービ ス・ドメイン を拡張します。 すべてのデータはまだ単一のクライアント JVM に 収まらなければならないため、複数の区画を使用してハブの容量を増加させ、変更 の配布とアービトレーションを行います。ただし、複数の区画を使用しても、単一 カタログ・サービス・ドメイン の容量は変更されません。

## ツリー・トポロジー

非循環有向ツリーを使用することもできます。非循環ツリーには循環やループはな く、有向セットアップにより、リンクの存在は親と子の間のみに制限されます。こ の構成は、多くのカタログ・サービス・ドメインを含むトポロジーで役立ちます。 これらのトポロジーでは、すべての接続可能なスポークに接続されている中央ハブ を使用することは実用的ではありません。また、このタイプのトポロジーは、ルー ト・カタログ・サービス・ドメイン を更新することなく子 カタログ・サービス・ ドメイン を追加する必要がある場合にも便利です。

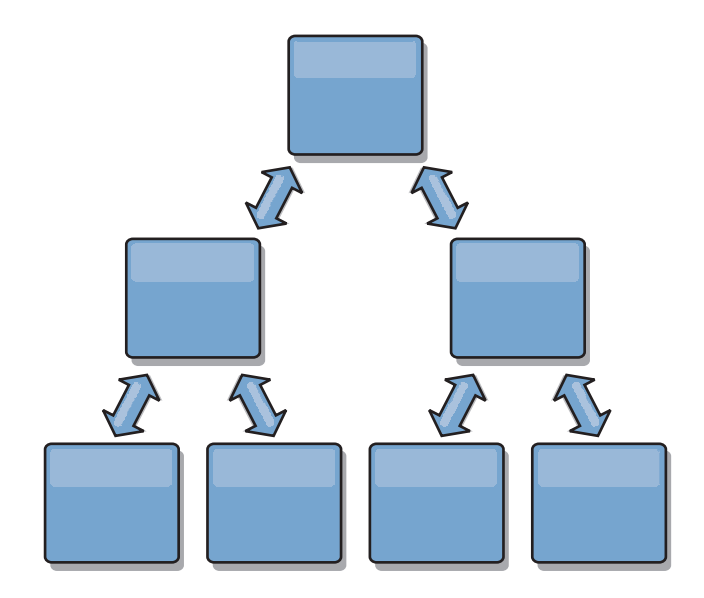

ツリー・トポロジーでもまだ、ルート・カタログ・サービス・ドメイン に調整の中 心点を置くことができます。第 2 レベルはまだ、それらの下の カタログ・サービ ス・ドメイン で生じた変更に対する調整のリモート・ポイントとして機能します。 ルート・カタログ・サービス・ドメイン は、第 2 レベルにある カタログ・サービ ス・ドメイン 間の変更のみをアービトレーションすることができます。それぞれが 各レベルで N 個の子を持つ、n 進ツリーを使用することもできます。それぞれの カタログ・サービス・ドメイン は、*n* 個のリンクに接続します。

#### 完全複製クライアント

このトポロジー変化には、ハブとして稼働する 1 対のサーバーが含まれます。 各 クライアントは、クライアント JVM 内に、必要なものを完備した単一コンテナ ー・データ・グリッドとカタログを作成します。 クライアントは、そのデータ・グ リッドを使用してハブ・カタログに接続します。これにより、クライアントはハブ への接続を取得すると、すぐにハブと同期するようになります。

クライアントによって行われた変更は、クライアントに対してローカルで、非同期 でハブに複製されます。 ハブはアービトレーション・カタログ・サービス・ドメイ ン として機能し、すべての接続されたクライアントに変更を配布します。完全複製 クライアントのトポロジーは、OpenJPA などのオブジェクト・リレーショナル・マ ッパーに適した L2 キャッシュを提供します。変更はハブを介してクライアント JVM 間に迅速に配布されます。 キャッシュ・サイズをクライアントの使用可能な ヒープ・スペース内に含むことができる限り、このトポロジーは L2 のこのスタイ ルに適したアーキテクチャーです。

<span id="page-200-0"></span>必要であれば、複数の区画を使用して、複数の JVM 上にハブ・カタログ・サービ ス・ドメイン を拡張します。 すべてのデータはまだ単一のクライアント JVM に 収まらなければならないため、複数の区画を使用してハブの容量を増加させ、変更 の配布とアービトレーションを行いますが、単一 カタログ・サービス・ドメイン の容量は変更しません。

## マルチマスター・トポロジーに関する構成の考慮事項

マルチマスター・レプリカ生成トポロジーを使用するかどうかを決定し、その使用 方法について決定する際は、以下の問題を考慮してください。

• マップ・セット要件

カタログ・サービス・ドメインのリンクを介して変更を複製するには、マップ・ セットは以下の特性を持っている必要があります。

- カタログ・サービス・ドメイン内の ObjectGrid 名およびマップ・セット名 は、他のカタログ・サービス・ドメインの ObjectGrid 名およびマップ・セッ ト名と一致していなければならない。例えば、ObjectGrid「og1」およびマッ プ・セット「ms1」がカタログ・サービス・ドメイン A とカタログ・サービ ス・ドメイン B で構成されていないと、それらのカタログ・サービス・ドメ イン間でマップ・セット内のデータを複製できません。
- FIXED\_PARTITION データ・グリッドである。PER\_CONTAINER データ・グリッド を複製できません。
- –
- 各カタログ・サービス・ドメイン内の同じデータ・タイプが複製される
- 各カタログ・サービス・ドメイン内に同じマップおよび動的マップ・テンプレ ートが含まれている。
- エンティティー・マネージャーを使用しない。エンティティー・マップを含む マップ・セットは、カタログ・サービス・ドメインを介して複製されません。
- 後書きキャッシング・サポートを使用しない。後書きサポートで構成されたマ ップを含むマップ・セットは、カタログ・サービス・ドメインを介して複製さ れません。

トポロジー内のカタログ・サービス・ドメインが開始されると、前述の特性を持 つすべてのマップ・セットが複製を開始します。

• 複数のカタログ・サービス・ドメインを使用するクラス・ローダー

カタログ・サービス・ドメインは、キーおよび値として使用されるクラスすべて へのアクセス権限を持たなければなりません。すべての依存関係は、すべてのド メインのデータ・グリッド・コンテナー Java 仮想マシン (JVM) に対するすべて のクラスパスに反映されなければなりません。 CollisionArbiter プラグインがキャ ッシュ・エントリーの値を取得する場合、その値に対するクラスはアービターを 開始するドメインに存在しなければなりません。

## マルチマスター・トポロジーでのローダーについての考慮事項

マルチマスター・トポロジーでローダーを使用する場合は、起こり得る衝突および 改訂情報の維持についての問題を考慮する必要があります。データ・グリッドはそ の中の各項目について改訂情報を維持しており、構成内の他のプライマリー断片が データ・グリッドにエントリーを書き込むときに衝突を検出できるようになってい ます。エントリーがローダーから追加されると、この改訂情報は含められず、エン トリーは新しい改訂を持つようになります。エントリーの改訂は新規挿入に見える ため、別のプライマリー断片もこの状態を変更したり、ローダーから同じ情報を引 き込んだりした場合に、偽の衝突が発生する場合があります。

レプリカ生成の変更は、データ・グリッド内に今はないが、レプリカ生成トランザ クション中に変更されるキーのリストを使用して、ローダーに対して get メソッド を呼び出します。レプリカ生成が行われると、これらのエントリーは衝突エントリ ーとなります。衝突をアービトレーションし、改訂を適用すると、バッチ更新がロ ーダーで呼び出されて変更内容がデータベースに適用されます。改訂ウィンドウで 変更されたマップはすべて、同じトランザクションで更新されます。

#### プリロードの問題

データ・センター A とデータ・センター B を使用した 2 つのデータ・センタ ー・トポロジーがあるとします。2 つのデータ・センターはそれぞれ独立したデー タベースを持っていますが、データ・センター A にのみ、実行中のデータ・グリッ ドがあります。マルチマスター構成でデータ・センター間のリンクを確立すると、 データ・センター A 内のデータ・グリッドがデータ・センター B 内の新規デー タ・グリッドにデータをプッシュし始め、すべてのエントリーとの衝突を引き起こ します。別の大きな問題は、データ・センター A 内のデータベースには存在せず、 データ・センター B 内のデータベースにあるすべてのデータで発生します。これら の行にはデータが取り込まれず、アービトレーションされません。結果として、解 決されない不整合が発生します。

#### プリロードの問題に対する解決策

データベース内にのみ存在するデータは改訂を持つことができないため、常にロー カル・データベースからデータ・グリッドを完全にプリロードした後、マルチマス ター・リンクを設定する必要があります。次に、両方のデータ・グリッドはデータ を改訂し、アービトレーションすることができ、最終的に整合した状態に達しま す。

#### スパース・キャッシュの問題

スパース・キャッシュを使用すると、アプリケーションはまずデータ・グリッド内 のデータの検索を試みます。データがデータ・グリッド内にないと、ローダーを使 用してデータベースでデータが検索されます。キャッシュ・サイズを小規模に維持 するために、エントリーは定期的にデータ・グリッドから除去されます。

このキャッシュ・タイプは、マルチマスター構成シナリオでは問題となる場合があ ります。なぜなら、データ・グリッド内のエントリーは、衝突が発生するときやど ちら側が変更を行ったかを検出するのを助ける、改訂用メタデータを持っているた めです。データ・センター間のリンクが機能していない場合、一方のデータ・セン ターがエントリーを更新し、最終的にデータ・グリッド内のデータベースを更新 し、エントリーを無効化することができます。リンクが復旧すると、データ・セン ターは互いに改訂を同期しようとします。しかし、データベースが更新され、デー タ・グリッド・エントリーが無効化されているため、ダウンしていたデータ・セン ターの観点から見ると、変更が失われています。結果として、両側のデータ・グリ ッドで同期がとれず、整合性がなくなります。

#### スパース・キャッシュの問題に対する解決策

ハブおよびスポーク・トポロジー**:**

ハブおよびスポーク・トポロジーのハブでのみローダーを実行し、結果として、デ ータの整合性を維持しながら、データ・グリッドをスケールアウトすることができ ます。ただし、このデプロイメントを検討している場合は、ローダーがデータ・グ リッドを部分的にロードできることに注意してください。これは、Evictor が構成済 みであることを意味します。構成のスポークがスパース・キャッシュだが、ローダ ーがない場合は、どのキャッシュ・ミスもデータベースからデータを取り出すこと ができません。この制約事項のため、ハブおよびスポーク構成では、完全に取り込 まれたキャッシュ・トポロジーを使用する必要があります。

#### 無効化および除去

無効化により、データ・グリッドとデータベース間の不整合が発生します。プログ ラマチックに、または除去機能を使用して、データ・グリッドからデータを削除で きます。アプリケーションの開発時に、改訂処理では無効化された変更内容は複製 されず、プライマリー断片間で不整合が発生しないよう注意する必要があります。

無効化イベントは、キャッシュ状態変更ではなく、レプリカ生成は生じません。い かなる構成済み Evictor も構成内の他の Evictor と独立して実行されます。例え ば、カタログ・サービス・ドメインでのメモリーしきい値について構成済みの Evictor が 1 つあるが、リンクされている他のカタログ・サービス・ドメインに異 なるタイプのあまり活動的でない Evictor がある場合があります。データ・グリッ ド・エントリーがメモリーしきい値ポリシーのために削除されても、他のカタロ グ・サービス・ドメイン内のエントリーは影響を受けません。

#### データベースの更新およびデータ・グリッドの無効化

問題が発生するのは、バックグラウンドで直接データベースを更新しながら、マル チマスター構成で更新済みエントリーについてデータ・グリッドに対して無効化を 呼び出しているときです。この問題は、いくつかのタイプのキャッシュ・アクセス がエントリーをデータ・グリッドに移動するまで、データ・グリッドが別のプライ マリー断片への変更を複製できないために発生します。

#### 単一論理データベースへの複数の書き込みプログラム

ローダーを介して接続された複数のプライマリー断片と一緒に単一データベースを 使用していると、トランザクションの競合が発生します。ローダーの実装は、特に これらのタイプのシナリオを処理する必要があります。

#### マルチマスター・レプリカ生成を使用したデータのミラーリング

独立したカタログ・サービス・ドメインに接続された独立したデータベースを構成 できます。この構成では、ローダーはあるデータ・センターの変更内容を別のデー タ・センターにプッシュできます。

#### マルチマスター・レプリカ生成での設計上の考慮事項

マルチマスター・レプリカ生成を実装する場合、アービトレーション、リンク作 成、およびパフォーマンスなど、設計における側面を考慮する必要があります。

## トポロジー設計におけるアービトレーションの考慮事項

同じレコードが 2 個所で同時に変更される可能性がある場合には、変更の競合が生 じることがあります。各カタログ・サービス・ドメインが、同程度のプロセッサ ー、メモリー、ネットワーク・リソースを持つようにセットアップしてください。 変更の衝突処理 (アービトレーション) を実行しているカタログ・サービス・ドメイ ンは、他のカタログ・サービス・ドメインよりも多くのリソースを使用することに 気付くことがあります。 衝突は、自動的に検出されます。 衝突は、以下の 2 つの メカニズムの 1 つを使用して処理されます。

- v デフォルト衝突アービター: デフォルトのプロトコルは、字句的に最も小さい名 前の付いたカタログ・サービス・ドメインからの変更を使用します。 例えば、カ タログ・サービス・ドメイン A と B によってレコードの競合が生じる場合に は、カタログ・サービス・ドメイン B の変更は無視されます。カタログ・サービ ス・ドメイン A はそのバージョンを保持し、カタログ・サービス・ドメイン B のレコードはカタログ・サービス・ドメイン A からのレコードに一致するよう に変更されます。この動作は、ユーザーやセッションが正常にバインドされてい るアプリケーション、またはユーザーやセッションがデータ・グリッドの 1 つに アフィニティーを持つ対象となるアプリケーションにも同様に適用されます。
- v カスタム衝突アービター: アプリケーションはカスタム・アービターを提供する ことができます。カタログ・サービス・ドメインは衝突を検出すると、アービタ ーを開始します。便利なカスタム・アービターの開発について詳しくは、 [マルチ](http://pic.dhe.ibm.com/infocenter/wxsinfo/v8r6/topic/com.ibm.websphere.extremescale.doc/txsmultimasterprog.html) [マスター・レプリカ生成のためのカスタム・アービターの作成を](http://pic.dhe.ibm.com/infocenter/wxsinfo/v8r6/topic/com.ibm.websphere.extremescale.doc/txsmultimasterprog.html)参照してくださ  $\mathcal{U}^{\mathcal{A}}$

衝突が起こる可能性のあるトポロジーに対しては、ハブ・アンド・スポーク・トポ ロジーまたはツリー・トポロジーの実装を検討してください。これらの 2 つのトポ ロジーは、以下のシナリオで発生する可能性のある、恒常的な衝突の回避につなが ります。

- 1. 複数のカタログ・サービス・ドメインで衝突が発生します。
- 2. 各カタログ・サービス・ドメインが衝突をローカルで処理し、改訂を生成しま す。
- 3. 改訂が衝突し、その結果、改訂の改訂をもたらします。

衝突を回避するには、カタログ・サービス・ドメインのサブセットの衝突アービタ ーとして、アービトレーション・カタログ・サービス・ドメイン と呼ばれる特定の カタログ・サービス・ドメインを選択します。例えば、ハブ・アンド・スポーク・ トポロジーはハブを衝突ハンドラーとして使用する場合があります。 スポーク衝突 ハンドラーは、スポーク・カタログ・サービス・ドメインで検出されたすべての衝 突を無視します。ハブ・カタログ・サービス・ドメインは、改訂を作成し、予期し ない衝突の改訂を回避します。衝突を処理するように割り当てられたカタログ・サ ービス・ドメインは、衝突の処理に責任を持つすべてのドメインにリンクしていな ければなりません。 ツリー・トポロジーでは、内部の親ドメインが自分の直接の子 の衝突を処理します。 対照的に、リング・トポロジーを使用する場合、リング内の 1 つのカタログ・サービス・ドメインをアービターとして指定することはできませ  $h<sub>o</sub>$ 

次の表に、さまざまなトポロジーと互換性のあるアービトレーション・アプローチ をまとめました。

表 *7.* アービトレーション・アプローチ: この表は、アプリケーション・アービトレーショ ンがさまざまなトポロジーと互換性があるかどうかについて記述します。

|               | アプリケーショ  |                       |
|---------------|----------|-----------------------|
|               | ン・アービトレー |                       |
| トポロジー         | ション?     | 注                     |
| 2 つのカタログ・サービ  | はい       | 1 つのカタログ・サービス・ドメインをアー |
| ス・ドメインのライン    |          | ビターとして選択します。          |
| 3 つのカタログ・サービ  | はい       | 真ん中のカタログ・サービス・ドメインがア  |
| ス・ドメインのライン    |          | ービターでなければなりません。 真ん中の  |
|               |          | カタログ・サービス・ドメインが、単純なハ  |
|               |          | ブ・アンド・スポーク・トポロジーのハブだ  |
|               |          | と考えてください。             |
| 3 つより多いカタログ・  | いいえ      | アプリケーション・アービトレーションはサ  |
| サービス・ドメインのラ   |          | ポートされません。             |
| イン            |          |                       |
| N 個のスポークを持つハ  | はい       | すべてのスポークへのリンクを持つハブがア  |
| ブ             |          | ービトレーション・カタログ・サービス・ド  |
|               |          | メインでなければなりません。        |
| N 個のカタログ・サービ  | いいえ      | アプリケーション・アービトレーションはサ  |
| ス・ドメインのリング    |          | ポートされません。             |
| 非循環有向ツリー (n 進 | はい       | すべてのルート・ノードは、自分の直接の子  |
| ツリー)          |          | 孫のみを評価する必要があります。      |

#### トポロジー設計におけるリンクの考慮事項

変更待ち時間、フォールト・トレランス、およびパフォーマンス特性におけるトレ ードオフを最適化している間、トポロジーにはリンクの最小数が含まれているのが 理想的です。

v 変更待ち時間

変更待ち時間は、変更が特定のカタログ・サービス・ドメインに到着する前に経 由しなければならない中間カタログ・サービス・ドメインの数によって決まりま す。

トポロジーが、すべてのカタログ・サービス・ドメインを他のすべてのカタロ グ・サービス・ドメインにリンクすることによって中間カタログ・サービス・ド メインを除去すれば、トポロジーの変更待ち時間は最善になります。 ただし、カ タログ・サービス・ドメインはそのリンク数に比例してレプリカ生成作業を実行 しなければなりません。 大規模トポロジーの場合、非常に多くのリンクが定義さ れ、管理が負担になる場合があります。

変更が他のカタログ・サービス・ドメインにコピーされる速度は、以下の追加要 因によって異なります。

- ソース・カタログ・サービス・ドメイン上のプロセッサーとネットワーク帯域 幅
- ソース・カタログ・サービス・ドメインとターゲット・カタログ・サービス・ ドメインの間の中間カタログ・サービス・ドメイン数とリンク数
- ソース・カタログ・サービス・ドメイン、ターゲット・カタログ・サービス・ ドメイン、および中間カタログ・サービス・ドメインで使用可能なプロセッサ ーとネットワーク・リソース
- v フォールト・トレランス

フォールト・トレランスは、変更のレプリカ生成のために、2 つのカタログ・サ ービス・ドメイン間に存在するパス数によって決定します。

特定のカタログ・サービス・ドメインのペア間に 1 つしかリンクがないと、リン ク障害が発生した場合に変更を伝搬できません。同様に、中間ドメインのいずれ かでリンク障害が発生すると、カタログ・サービス・ドメイン間で変更が伝搬さ れません。あるカタログ・サービス・ドメインから別のカタログ・サービス・ド メインへの単一リンクが中間ドメインを経由するトポロジーを考えることができ ます。その場合、中間カタログ・サービス・ドメインのいずれかがダウンする と、変更が伝搬されません。

4 つのカタログ・サービス・ドメイン A、B、C、および D を持つライン・トポ ロジーを考えてみます。

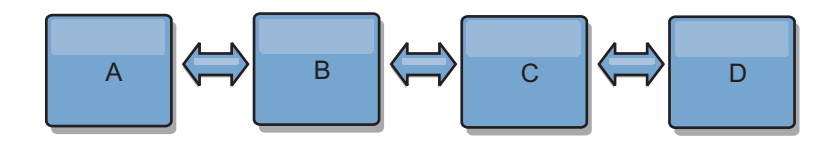

以下のいくつかの状態のままであれば、ドメイン D は A からの変更はまったく 見えません。

- ドメイン A が稼働中で B がダウン
- ドメイン A および B が稼働中で C がダウン
- A と B の間のリンクがダウン
- B と C の間のリンクがダウン
- C と D の間のリンクがダウン

対照的に、リング・トポロジーの場合、各カタログ・サービス・ドメインはどち らかの方向から変更を受け取ることができます。

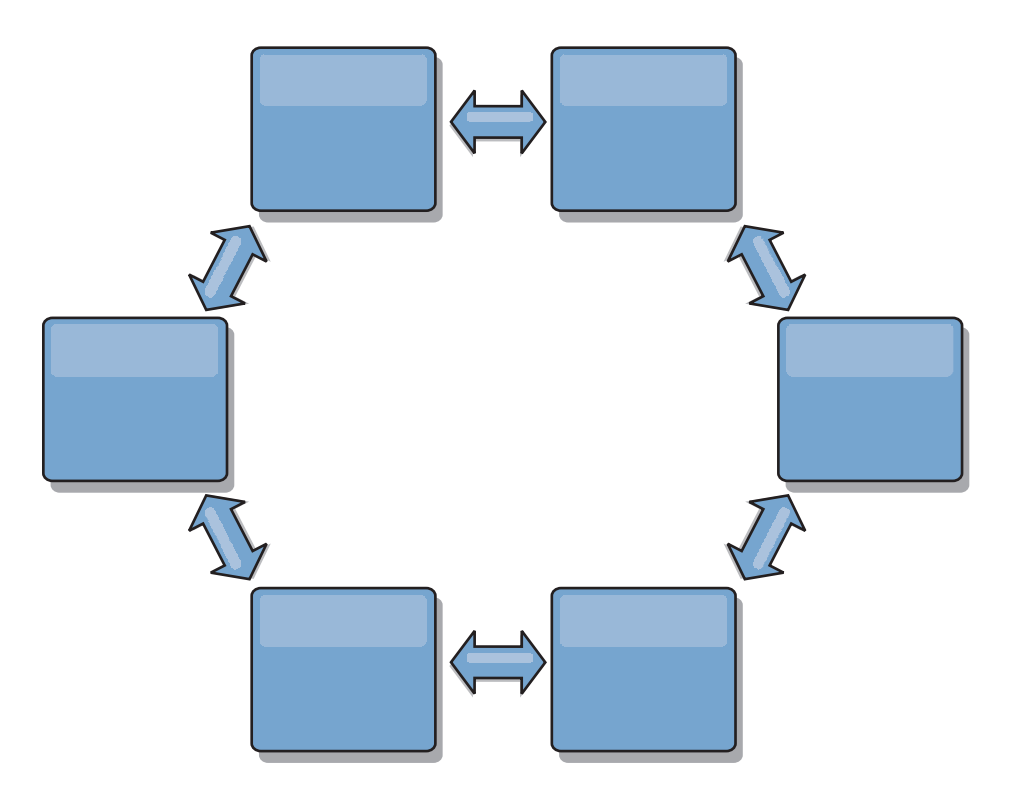

例えば、リング・トポロジー内の特定のカタログ・サービスがダウンしている場 合、2 つの隣接ドメインはまだ互いに変更を直接プルすることができます。

すべての変更はハブを経由して伝搬されます。したがって、ライン・トポロジー やリング・トポロジーとは対照的に、ハブ・アンド・スポーク設計は、ハブに障 害が起きた場合に機能停止となる可能性が高いといえます。

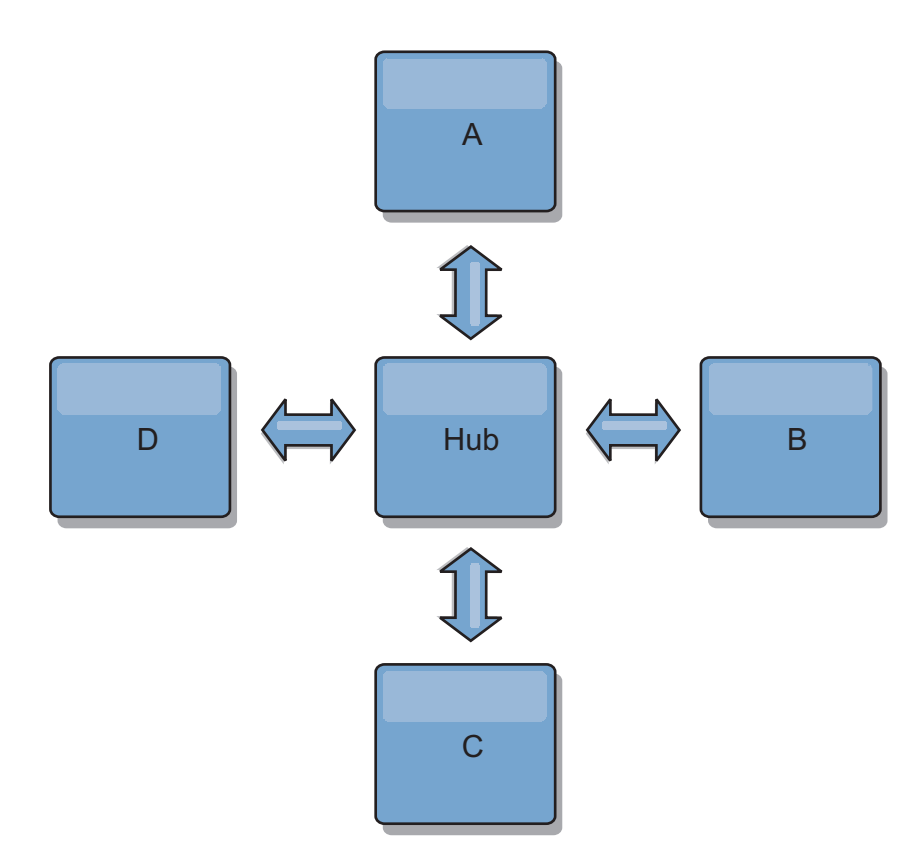

単一カタログ・サービス・ドメインは、ある量のサービス損失に対しては回復力 があります。ただし、広域ネットワーク障害や物理データ・センター間のリンク 障害などのより大規模な障害が発生した場合は、いずれかのカタログ・サービ ス・ドメインが中断される可能性があります。

• リンク作成およびパフォーマンス

カタログ・サービス・ドメイン上に定義されるリンク数は、パフォーマンスに影 響します。リンクが多いと使われるリソースも多くなり、結果的にレプリカ生成 パフォーマンスが落ちる場合もあります。 他のドメインを介してドメイン A の 変更を取得する機能は、そのトランザクションを各場所に複製するドメイン A の負荷を効果的に軽減します。ドメイン上の変更配布の負荷は、トポロジー内の ドメインの数ではなく、ドメインが使用するリンクの数によって制限されます。 このロード・プロパティーは、スケーラビリティーを提供するため、トポロジー 内のドメインは変更の配布に伴う負荷を分配できます。

カタログ・サービス・ドメインは、他のカタログ・サービス・ドメインを間接的 に経由して変更を取得できます。5 つのカタログ・サービス・ドメインを持つラ イン・トポロジーを考えてみます。

A  $\leq$  > B  $\leq$  > C  $\leq$  > D  $\leq$  > E

- A は、B、C、D、および E から B を介して変更をプルします。
- B は、A と C からは直接、D と E からは C を介して変更をプルします。
- C は、B と D からは直接、A からは B を介して、E からは D を介して変 更をプルします。
- D は、C と E からは直接、A と B からは C を介して変更をプルします。

– E は、D からは直接、A、B、および C からは D を介して変更をプルしま す。

カタログ・サービス・ドメイン A および E は、それぞれ単一カタログ・サービ ス・ドメインへのリンクのみを持っているので、配布の負荷は最も低くなりま す。 ドメイン B、C、および D は、それぞれ 2 つのドメインへのリンクを持っ ています。つまり、ドメイン B、C、および D 上の配布の負荷は、ドメイン A および E 上の負荷の 2 倍になります。ワークロードは、トポロジー内のドメイ ン総数ではなく、各ドメインのリンク数によって決まります。つまり、記述され る負荷の分散は、ラインに 1000 ドメインを含んだとしても一定のままです。

#### マルチマスター・レプリカ生成のパフォーマンスに関する考慮事項

マルチマスター・レプリカ生成トポロジーを使用する際は、以下の制限を考慮して ください。

- 変更の配布のチューニングは、前のセクションで説明したとおりです。
- レプリカ生成リンクのパフォーマンス WebSphere eXtreme Scale は、任意の一対 の JVM 間で、単一の TCP/IP ソケットを作成します。JVM 間のすべてのトラフ ィックは、マルチマスター・レプリカ生成のトラフィックも含め、単一ソケット を経由して発生します。カタログ・サービス・ドメインは少なくとも *n* 個のコン テナー JVM でホストされ、少なくとも *n* 個の TCP リンクをピア・カタログ・ サービス・ドメインに提供しています。つまり、コンテナー数をより多く持つカ タログ・サービス・ドメインには、より高いレプリカ生成のパフォーマンス・レ ベルがあります。より多くのコンテナーがあると、より多くのプロセッサーとネ ットワーク・リソースが必要になります。
- v **TCP** スライディング・ウィンドウのチューニングおよび **RFC 1323** リンクの両 端の [RFC 1323](http://www.ietf.org/rfc/rfc1323.txt) サポートを使用して、より多くのデータが往復します。このサポ ートにより高いスループットが実現され、約 16,000 の要因でウィンドウの容量 が拡張されます。

TCP ソケットが、スライディング・ウィンドウのメカニズムを使用して大量デー タのフローを制御することを思い出してください。このメカニズムは、通常、往 復のインターバルのソケットを 64 KB に制限します。往復のインターバルが 100 ミリ秒の場合、追加チューニングをすることなく帯域幅は 640 KB/秒に制限 されます。 リンクで使用可能な帯域幅を完全に使用する場合は、オペレーティン グ・システムに固有のチューニングが必要になることがあります。 ほとんどのオ ペレーティング・システムにはチューニング・パラメーターがあり、高度な待ち 時間リンクのスループットを向上させる RFC 1323 オプションも含まれます。

以下の複数の要因がレプリカ生成のパフォーマンスに影響する可能性がありま す。

- eXtreme Scale が変更を取得する速度。
- eXtreme Scale が取得レプリカ生成要求をサービスできる速度。
- スライディング・ウィンドウの容量。
- リンクの両端のネットワーク・バッファーをチューニングすると、eXtreme Scale は、効率的にソケット上の変更を取得します。
- v オブジェクト・シリアライゼーション すべてのデータはシリアライズ可能でなけ ればなりません。 カタログ・サービス・ドメインが COPY\_TO\_BYTES を使用して

いない場合、そのカタログ・サービス・ドメインは Java シリアライゼーション または ObjectTransformers を使用して、シリアライゼーション・パフォーマンス を最適化する必要があります。

- v 圧縮 WebSphere eXtreme Scale は、デフォルトでカタログ・サービス・ドメイン 間で送信されるすべてのデータを圧縮します。 現在、圧縮を使用不可にすること はできません。
- メモリー・チューニング マルチマスター・レプリカ生成トポロジーのメモリー使 用量は、トポロジー内のカタログ・サービス・ドメイン数とはほとんど関係あり ません。

マルチマスター・レプリカ生成を使用すると、バージョン管理を扱うマップ・エ ントリーごとに一定の処理量が追加されます。各コンテナーはトポロジー内の各 カタログ・サービス・ドメインの一定量のデータも追跡します。 2 つのカタロ グ・サービス・ドメインを持つトポロジーは、50 カタログ・サービス・ドメイン を持つトポロジーとほぼ同じメモリーを使用します。 WebSphere eXtreme Scale は、その実装環境のリプレイ・ログや類似のキューを使用しません。すなわち、 レプリカ生成リンクがかなりの期間使用できず、後で再開する場合、リカバリー 構造は準備されていません。

# 他の製品とのインターオペラビリティー

WebSphere eXtreme Scale を他の製品 (WebSphere Application Server や WebSphere Application Server Community Edition など) と統合することができます。

## **WebSphere Application Server**

WebSphere Application Server を WebSphere eXtreme Scale 構成のさまざまな側面に 統合できます。データ・グリッド・アプリケーションをデプロイし、WebSphere Application Server を使用して、コンテナー・サーバーおよびカタログ・サーバーを ホストできます。あるいは、スタンドアロンのカタログ・サーバーとコンテナー・ サーバーが存在する WebSphere Application Server 環境に WebSphere eXtreme Scale クライアントがインストールされた混合環境を使用することもできます。 WebSphere Application Server セキュリティーを WebSphere eXtreme Scale 環境で使 用することもできます。

## **WebSphere Business Process Management** および **WebSphere Connectivity** 製品

WebSphere Integration Developer、WebSphere Enterprise Service Bus、WebSphere Process Server などの WebSphere Business Process Management および WebSphere Connectivity 製品は、CICS®、Web サービス、データベース、または JMS トピック およびキューといったバックエンド・システムを統合します。構成に WebSphere eXtreme Scale を追加して、これらのバックエンド・システムの出力をキャッシュす ることで、構成の全体的パフォーマンスを向上させることができます。

## **WebSphere Commerce**

WebSphere Commerce では動的キャッシュの代わりとして WebSphere eXtreme Scale キャッシングを利用できます。重複する動的キャッシュ・エントリーを除去 し、高ストレス状況下でキャッシュの同期を維持するために頻繁に行わなければな

らない無効化処理を回避することで、パフォーマンス、スケーリング、および高可 用性を向上させることができます。

## **WebSphere Portal**

WebSphere Portal の HTTP セッションを WebSphere eXtreme Scale のデータ・グ リッドに保持できます。さらに、IBM WebSphere Portal の IBM Web Content Manager は、動的キャッシュ・インスタンスを使用して、拡張キャッシングが使用 可能のときに Web Content Manager から取得されるレンダリング内容を保管するこ とができます。 WebSphere eXtreme Scale は、デフォルトの動的キャッシュ実装を 使用する代わりに、キャッシュ内容を柔軟性のあるデータ・グリッドに保管する、 動的キャッシュの実装を提供します。

## **WebSphere Application Server Community Edition**

WebSphere Application Server Community Edition はセッション状態を共有できます が、効率的でスケーラブルな方法ではありません。 WebSphere eXtreme Scale は、 状態の複製に使用できるハイパフォーマンスな分散パーシスタンス層を提供します が、WebSphere Application Server の外部にあるアプリケーション・サーバーと容易 には統合しません。この 2 つの製品を統合することで、スケーラブルなセッション 管理ソリューションを提供することができます。

## **WebSphere Real Time**

WebSphere Real Time (業界最先端のリアルタイム Java 製品) のサポートにより、 WebSphere eXtreme Scale は、Extreme Transaction Processing (XTP) アプリケーショ ンが、より安定した予測可能な応答時間を得られるようにします。

# モニター

一般的によく使われるいくつかのエンタープライズ・モニタリング・ソリューショ ンを使用して、WebSphere eXtreme Scale をモニターすることができます。 パブリ ックにアクセス可能な管理 Bean を使用して WebSphere eXtreme Scale をモニター する IBM Tivoli Monitoring および Hyperic HQ 用に、プラグイン・エージェント が組み込まれています。CA Wily Introscope は Java メソッドのインスツルメンテ ーションを使用して、統計情報を収集します。

#### $\overline{\phantom{a}}$  .NET  $\overline{\phantom{a}}$  $86+$

# **Microsoft Visual Studio**、**IIS**、および **.NET** 環境

サポートされる Microsoft Visual Studio、IIS、および .NET 環境について詳しく は、Microsoft .NET [に関する考慮事項を](http://pic.dhe.ibm.com/infocenter/wxsinfo/v8r6/topic/com.ibm.websphere.extremescale.doc/cxsnetenv.html)参照してください。

# 第 **3** 章 シナリオ

再回回

全体像を描くために、シナリオには実在の情報が含まれています。シナリオは、新 しい概念を理解したり、一般的な WebSphere eXtreme Scale タスクを実行するの に役立ちます。

# シナリオ**:** エンタープライズ・データ・グリッドの構成

Java アプリケーションと .NET アプリケーションの両方が同じデータ・グリッドに 接続するようにしたいときは、エンタープライズ・データ・グリッドを構成してく ださい。

## 始める前に

- v 製品をインストールします。サーバー・ランタイムとクライアントの両方をイン ストールする必要があります。クライアントの場合は、Java クライアントと .NET クライアントの両方を使用することができます。詳しくは[、インストールを](http://pic.dhe.ibm.com/infocenter/wxsinfo/v8r6/topic/com.ibm.websphere.extremescale.doc/txsinstalling.html) 参照してください。
- v 前のリリースからアップグレードする場合は、すべてのコンテナー・サーバーお よびカタログ・サーバーが同じリリース・レベルでなければなりません。詳しく は、WebSphere eXtreme Scale [のアップグレードおよびマイグレーションを](http://pic.dhe.ibm.com/infocenter/wxsinfo/v8r6/topic/com.ibm.websphere.extremescale.doc/txsupdate.html)参照 してください。

このタスクについて

# エンタープライズ・データ・グリッドの概要

エンタープライズ・データ・グリッドは eXtremeIO トランスポート・メカニズムと 新しいシリアライゼーション形式を使用します。この新しいトランスポートおよび シリアライゼーション形式により、Java クライアントと .NET クライアントの両方 を同じデータ・グリッドに接続することができます。

エンタープライズ・データ・グリッドにより、異なるプログラミング言語で書かれ た、さまざまなタイプのアプリケーションを作成して、データ・グリッド内の同じ オブジェクトにアクセスすることができます。これまでのリリースでは、データ・ グリッド・アプリケーションは Java プログラミング言語でしか書くことができませ んでした。エンタープライズ・データ・グリッド機能を使用すれば、Java アプリケ ーションと同じデータ・グリッドでオブジェクトの作成、検索、更新、および削除 を行える .NET アプリケーションを書くことができます。

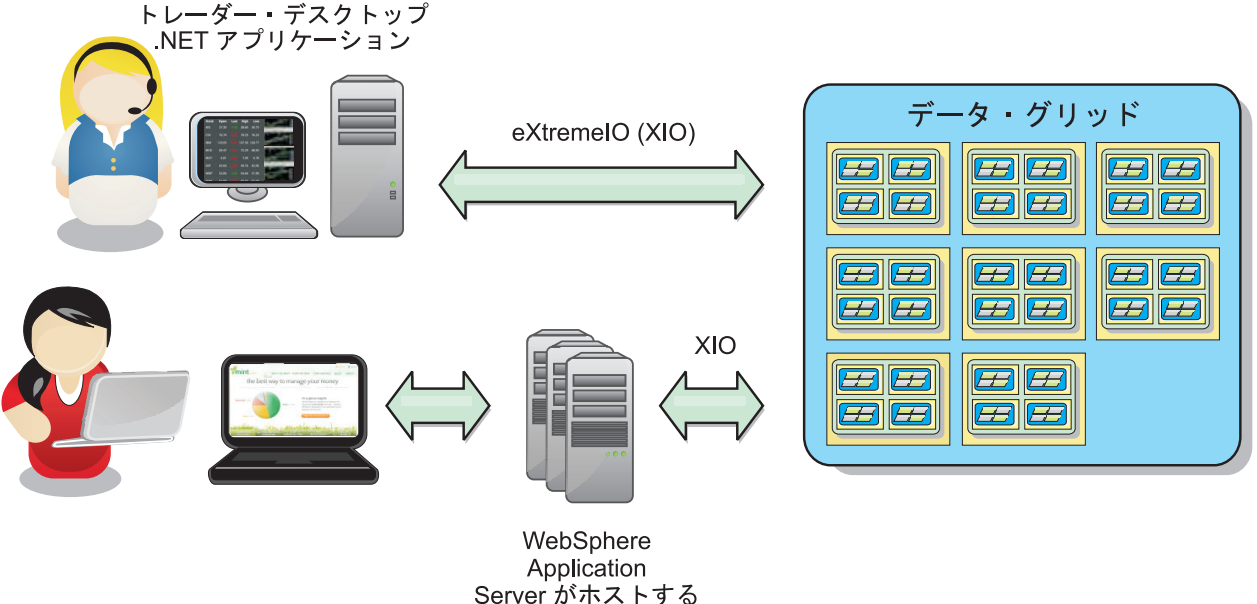

Server がホストする Java アプリケーション

図 *59.* エンタープライズ・データ・グリッドの概要

# 異なるアプリケーションにまたがるオブジェクト更新

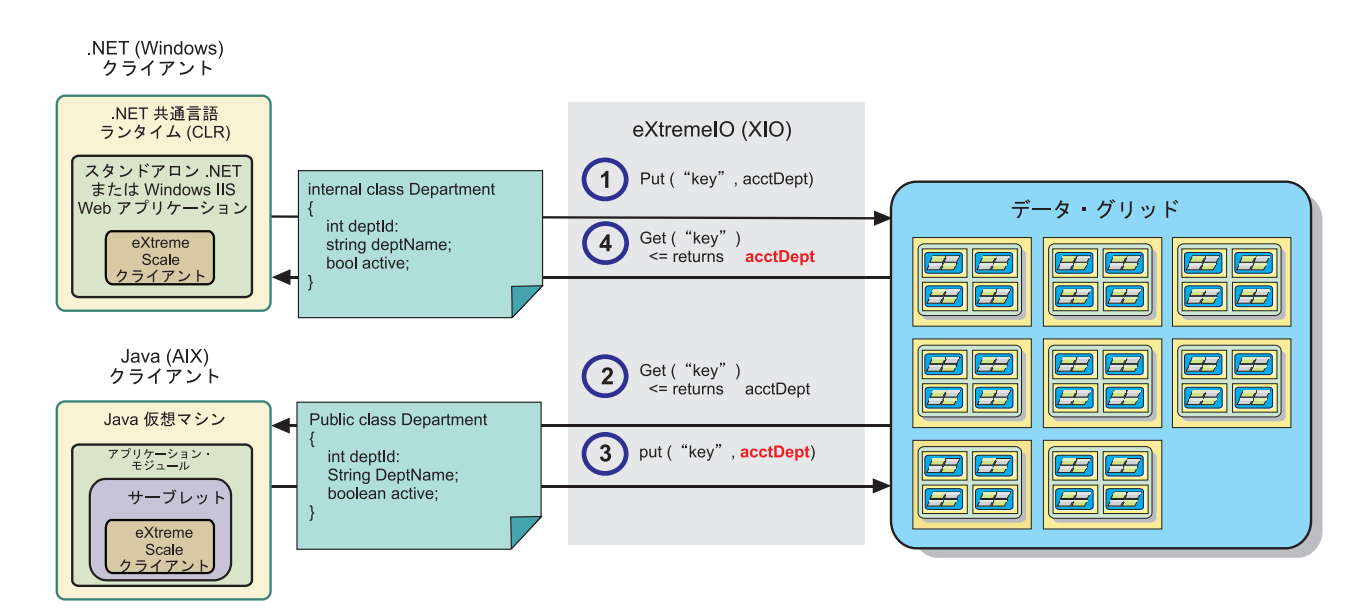

図 *60.* エンタープライズ・データ・グリッド・オブジェクト更新フロー

- 1. .NET クライアントが .NET 形式のデータをデータ・グリッドに保存します。
- 2. データは汎用形式で保管されるので、Java クライアントからこのデータが要求さ れたとき、このデータを Java 形式に変換することができます。
- 3. Java クライアントがデータを更新して再保存します。
- 4. .NET クライアントが更新されたデータにアクセスします。そのとき、データは .NET 形式に変換されます。

# トランスポート・メカニズム

eXtremeIO (XIO) はクロスプラットフォーム・トランスポート・プロトコルです。 XIO は Java の制約を受けるオブジェクト・リクエスト・ブローカー (ORB) に取っ て代わるものです。 ORB の場合は、WebSphere eXtreme Scale は Java ネイティ ブ・クライアント・アプリケーションと密接に結びついています。 XIO は、特にデ ータ・キャッシングを対象とし、異なるプログラミング言語で書かれたクライアン ト・アプリケーションがデータ・グリッドに接続できるようにする、カスタマイズ されたトランスポート・メカニズムです。

# シリアライゼーション形式

eXtreme データ形式 (XDF) はクロスプラットフォームのシリアライゼーション形式 です。 XDF は、ObjectGrid 記述子 XML ファイルで copyMode 属性値が COPY\_TO\_BYTES であるマップでの Java シリアライゼーションに取って代わります。 XDF を使用すれば、パフォーマンスが向上し、データがよりコンパクトになりま す。さらに、XDF の導入により、異なるプログラミング言語で書かれたクライアン ト・アプリケーションが同じデータ・グリッドに接続できるようになります。

# **IBM eXtremeIO (XIO)** の構成

IBM eXtremeIO (XIO) は、オブジェクト・リクエスト・ブローカー (ORB) を置き 換えるトランスポート・メカニズムです。

### 始める前に

• 8.6 XIO を構成するには、すべてのカタログ・サーバーおよびコンテナー・サー バーがバージョン 8.6 リリース・レベルでなくてはいけません。詳しくは、 eXtreme Scale [サーバーの更新を](http://pic.dhe.ibm.com/infocenter/wxsinfo/v8r6/topic/com.ibm.websphere.extremescale.doc/txsupdateserv.html)参照してください。

86+ カタログ・サーバーで XIO を使用可能にすることで、カタログ・サービ ス・ドメイン内のすべてのコンテナー・サーバーに対して XIO を構成できます。コ ンテナー・サーバーはカタログ・サーバーのトランスポート・タイプをディスカバ ーし、そのトランスポート・タイプを使用します。

### 手順

8.6+ XIO を使用可能にする方法は、以下のように、使用しているサーバーのタイ プによって異なります。

v スタンドアロン・カタログ・サーバーで XIO を使用可能にします。

XIO は、**startXsServer** コマンドでカタログ・サーバーを始動すると、デフォル トで使用可能になります。詳しくは、[IBM eXtremeIO \(XIO\)](http://pic.dhe.ibm.com/infocenter/wxsinfo/v8r6/topic/com.ibm.websphere.extremescale.doc/txsstartcontainerxio.html) トランスポートを使 [用するコンテナー・サーバーの始動を](http://pic.dhe.ibm.com/infocenter/wxsinfo/v8r6/topic/com.ibm.websphere.extremescale.doc/txsstartcontainerxio.html)参照してください。

• WebSphere Application Server で実行されているサーバーで XIO を使用可能にし ます。

WebSphere Application Server 管理コンソールで、カタログ・サービス・ドメイン に対して XIO を使用可能にすることができます。「システム管理」 > 「**WebSphere eXtreme Scale**」 > 「カタログ・サービス・ドメイン」 > 「*catalog\_service\_domain*」をクリックします。「**IBM eXtremeIO (XIO)** 通信を

有効にする」を選択します。変更を適用します。詳しくは、[WebSphere](http://pic.dhe.ibm.com/infocenter/wxsinfo/v8r6/topic/com.ibm.websphere.extremescale.doc/txscatalogwas.html) Application Server [でのカタログ・サービスの構成を](http://pic.dhe.ibm.com/infocenter/wxsinfo/v8r6/topic/com.ibm.websphere.extremescale.doc/txscatalogwas.html)参照してください。

v Liberty プロファイルで実行されているサーバーで XIO を使用可能にします。

Liberty プロファイル・サーバーで XIO を使用可能にするには、server.xml フ ァイルで transport 属性を XIO に設定します。例えば、以下のコード例の強調 表示されたプロパティーを参照してください。

<featureManager>

...

<feature>eXtremeScale.server-1.1</feature> </featureManager>

<xsServer isCatalog="true" **transport="XIO"** listenerPort="2809" ... />

重要**:** サーバーはカタログ・サーバーでなければならないため、XIO の構成時に は、isCatalog を true に設定する必要があります。listenerPort 設定は必須で はありません。ただし、これを使用可能にした場合、XIO はこのポートを認識で きます。XIO を使用可能にしない場合は、代わりに ORB がそのポートで使用さ れます。

次に、**start** コマンドを実行して Liberty プロファイル・サーバーを始動しま す。詳しくは、Liberty [プロファイルでのサーバーの始動および停止を](http://pic.dhe.ibm.com/infocenter/wxsinfo/v8r6/topic/com.ibm.websphere.extremescale.doc/txslibstartstop.html)参照してく ださい。

8.6+ 以下のように、コマンド行引数およびサーバー・プロパティーを使用して、 XIO の動作を構成できます。

v オプション: 構成内の各コンテナー・サーバーのサーバー・プロパティー・ファ イルを更新して、XIO プロパティーを使用可能にします。 設定するプロパティ ーを決定した後に、サーバー・プロパティー・ファイルで、または ServerProperties インターフェースでプログラマチックに値を設定できます。設定 可能なプロパティーについて詳しくは、 214 ページの『[IBM eXtremeIO \(XIO\)](#page-223-0) の [チューニング』を](#page-223-0)参照してください。

# $8.6 +$

# タスクの結果

構成したサーバーは、XIO トランスポートを使用します。構成が正しいことを確認 するには[、カタログ・サービス・ドメインのトランスポート・タイプの表示を](http://pic.dhe.ibm.com/infocenter/wxsinfo/v8r6/topic/com.ibm.websphere.extremescale.doc/txstranstype.html)参照 してください。

## 次のタスク

また、IBM eXtremeMemory を使用して、ガーベッジ・コレクションの一時停止を回 避するのに役立てることもできます。これにより、パフォーマンスがより安定し、 応答時間が予測可能になります。詳しくは、[IBM eXtremeMemory](http://pic.dhe.ibm.com/infocenter/wxsinfo/v8r6/topic/com.ibm.websphere.extremescale.doc/txsconfigxm.html) の構成を参照して ください。

# **eXtreme Data Format (XDF)** を使用するためのデータ・グリッド の構成

エンタープライズ・データ・グリッドを使用している場合は、Java と .NET の両方 が同じデータ・グリッド・オブジェクトにアクセスできるようにするために、XDF
を使用可能にする必要があります。XDF を使用して、キーおよび値を、言語に依存 しない形式でシリアライズし、データ・グリッドに保管します。

### 始める前に

環境で IBM eXtremeIO (XIO) を使用可能にします。詳しくは、 205 [ページの『](#page-214-0)IBM [eXtremeIO \(XIO\)](#page-214-0) の構成』を参照してください。

### このタスクについて

eXtreme Data Format (XDF) を使用可能にして、言語に関係なく、シリアライズ ド・オブジェクトを保管します。XDF は現在、XIO を実行していて、マップ・コピ ー・モードが COPY TO BYTES に設定されているときに使用されるデフォルトのシリ アライゼーション・テクノロジーです。この機能を使用可能にすると、Java および C# オブジェクトは、同じデータ・グリッド内でデータを共有します。スタンドアロ ン環境の WebSphere eXtreme Scale のインストール済み環境、および WebSphere Application Server 環境内の WebSphere eXtreme Scale のインストール済み環境に対 して XDF モードを設定できます。

XDF を使用すると、以下の利点があります。

- v Java、および C#/.NET アプリケーション間での共有のためのデータのシリアライ ゼーション。
- ユーザー・クラスの存在を必要としないサーバー上のデータの索引付け (フィー ルド・アクセスが使用される場合)。
- v より新しいバージョンのファイルを必要とするアプリケーションを追加したとき にクラス定義を拡張できるようにする、クラスの自動バージョン管理。 Mergable インターフェースを活用すれば、より古いバージョンのデータを使用することが できます。
- v アプリケーションから一貫して区画化するための、Java および C# のアノテーシ ョンによるデータの区画化。

### 手順

ObjectGrid 記述子 XML ファイルで、ObjectGrid 記述子 XML ファイルの backingMap エレメントの **CopyMode** 属性を XDF に設定します。 <backingMap name="Employee" lockStrategy="PESSIMISTIC" copyMode="COPY\_TO\_BYTES">

### 次のタスク

データを共有できるアプリケーションを開発します。詳しくは、『エンタープライ ズ・データ・グリッド・アプリケーションの開発』を参照してください。

# エンタープライズ・データ・グリッド・アプリケーションの開発

IBM eXtremeIO を構成した後、エンタープライズ・データ・グリッドにアクセスす るアプリケーションを作成することができます。

### 始める前に

v 開発環境をセットアップし、API 資料を検討します。詳しくは[、アプリケーショ](http://pic.dhe.ibm.com/infocenter/wxsinfo/v8r6/topic/com.ibm.websphere.extremescale.doc/txsdevstart.html) [ン開発入門を](http://pic.dhe.ibm.com/infocenter/wxsinfo/v8r6/topic/com.ibm.websphere.extremescale.doc/txsdevstart.html)参照してください。

v データ・グリッドにアクセスする既存の Java または .NET アプリケーションが なければなりません。アプリケーション作成入門について詳しくは[、入門チュー](http://pic.dhe.ibm.com/infocenter/wxsinfo/v8r6/topic/com.ibm.websphere.extremescale.doc/txsgetstartappmod.html) トリアル・モジュール 2: [クライアント・アプリケーションの作成を](http://pic.dhe.ibm.com/infocenter/wxsinfo/v8r6/topic/com.ibm.websphere.extremescale.doc/txsgetstartappmod.html)参照してく ださい。

### クラス進化

eXtreme data format (XDF) はクラスター進化を考慮しています。クラス進化によ り、当該クラスの旧バージョンを使用している、より古いアプリケーションに影響 を及ぼさないようにして、データ・グリッド内で使用されるクラス定義を進化させ ることができます。これらのより古いクラスは新しいアプリケーションと同じマッ プ内のデータにアクセスします。

#### 概要

クラス進化とは、2 つのタイプが一緒に機能するだけの互換性を持っているかどう かを決定するクラスとフィールドを特定することをさらに拡張するものです。 2 つ のクラスが一緒に機能できるのは、一方のクラスが他方のクラスよりフィールド数 が少ないときです。以下のユーザー・シナリオは XDF の実装に組み込まれるよう に設計されたものです。

#### 同じオブジェクト・クラスの複数のバージョン

このシナリオでは、使用される販売アプリケーション内のマップに顧客を追 跡させます。このマップには 2 つの異なるインターフェースがあります。 1 つは Web 購入用のインターフェースです。 2 つ目は電話購入用のイン ターフェースです。この販売アプリケーションのバージョン 2 では、Web 買い物客に対して、それぞれの購買習慣に基づいて割引を行うことにしま す。この割引は「顧客」オブジェクトと一緒に保管されます。電話販売員は まだアプリケーションのバージョン 1 を使用しており、このアプリケーシ ョンは Web バージョンに新しい割引フィールドがあることを知りません。 アプリケーションのバージョン 2 にある「顧客」オブジェクトが、バージ ョン 1 アプリケーションで作成された「顧客」オブジェクトと連動するよ うにします (逆の場合も同じです)。

#### 別のオブジェクト・クラスの複数のバージョン

このシナリオでは、Java で作成され、「顧客」オブジェクトのマップを保 持する販売アプリケーションがあります。また、C# で作成されるもう 1 つ のアプリケーションがあり、このアプリケーションは倉庫内の在庫を管理 し、商品を顧客に出荷するために使用されます。これらのクラスは、クラ ス、フィールド、およびタイプの名前に基づいて現在互換性があります。 Java 販売アプリケーションでは、販売員を顧客口座と関連付けるオプショ ンを「顧客」レコードに追加することにします。ただし、このフィールドは 倉庫アプリケーションでは不要であるため、このフィールドを保管するよう に倉庫アプリケーションを更新することはしません。

#### 同じクラスの複数の非互換バージョン

このシナリオでは、販売アプリケーションと在庫アプリケーションの両方に 「顧客」オブジェクトが含まれます。在庫アプリケーションはストリングで ある ID フィールドを使用し、販売アプリケーションは整数である ID フィ ールドを使用します。これらのタイプには互換性がありません。そのため、 これらのオブジェクトはおそらく同じマップに保管されません。これらのオ ブジェクトは XDF シリアライゼーションによって処理され、かつ 2 つの

異なるタイプとみなされるようにする必要があります。このシナリオは実際 にはクラス進化ではありませんが、アプリケーション設計全体の一部として 考慮しなければならない問題点です。

### 進化の判別

クラス名が一致し、かつフィールド名に矛盾するタイプがなければ、XDF はクラス を進化させようと試みます。クラスやフィールドの名前が若干異なる程度の C# ア プリケーションと Java アプリケーションの間でクラスを一致させようと試みるとき は、ClassAlias および FieldAlias 注釈の使用が役立ちます。これらのアノテーショ ンは Java アプリケーション、C# アプリケーション、またはその両方に入れること ができます。ただし、Java アプリケーションでのクラスの検索は、C# アプリケー ションで ClassAlias を定義するほど効率的でないことがあります。 ClassAlias およ び FieldAlias 注釈について詳しくは、 210 [ページの『](#page-219-0)ClassAlias および FieldAlias [注釈』を](#page-219-0)参照してください。

### シリアライズされたデータ内の欠落フィールドの影響

クラスのコンストラクターはデシリアライゼーション時に呼び出されないので、欠 落フィールドは、言語に基づいてそれに割り当てられるデフォルトを持ちます。新 しいフィールドを追加するアプリケーションは、クラスの旧バージョンが取得され たとき、欠落フィールドを検出して反応できなければなりません。

### 古いアプリケーションが新しいフィールドを保持するようになるための唯一 の方法はデータの更新である

アプリケーションがフェッチ操作を実行し、クライアントから取り出されたシリア ライズされた値に一部のフィールドが欠落しているクラスの旧バージョンでマップ を更新する場合があります。その場合、サーバーはサーバー上の値をマージし、元 のバージョンのフィールドが新しいレコードにマージされるかどうかを決定しま す。アプリケーションがフェッチ操作を実行した後、エントリーを削除したり挿入 したりした場合は、元の値から取り出されたフィールドが失われます。

### マージ機能

配列やコレクション内のオブジェクトは XDF によってマージされません。配列や コレクションに対する更新がその配列のエレメントやタイプを変更するように意図 されているかどうかは必ずしも明らかであるとは限りません。マージが位置付けに 基づいて行われる場合は、配列内のエントリーが移動されると、XDF は関連付ける ように意図されていないフィールドをマージすることがあります。結果として、 XDF は配列やコレクションの内容をマージしようと試みません。ただし、クラス定 義の新しいバージョンで配列を追加した場合、その配列はそのクラスの旧バージョ ンにマージし直されます。

# **Java** と **.NET** クラスを相関付けるための **ClassAlias** および **FieldAlias** 注釈の定義

ClassAlias および FieldAlias 注釈を使用して、Java と .NET クラス間でのデータ・ グリッド・データの共有を使用可能にします。

### <span id="page-219-0"></span>始める前に

- v IBM eXtremeIO が構成されている必要があります。詳しくは、 205 [ページの](#page-214-0) 『[IBM eXtremeIO \(XIO\)](#page-214-0) の構成』を参照してください。
- v ObjectGrid 記述子 XML ファイルの copyMode 属性が COPY\_TO\_BYTES に設定 されている必要があります。詳しくは、 206 ページの『[eXtreme Data Format](#page-215-0) (XDF) [を使用するためのデータ・グリッドの構成』を](#page-215-0)参照してください。

### このタスクについて

既存の Java クラスがあり、対応する C# クラスを作成する場合は、ClassAlias 注釈 と FieldAlias 注釈の使用を検討することができます。このシナリオでは、Java クラ ス名を含む注釈を C# クラスに追加できます。ClassAlias および FieldAlias 注釈に ついて詳しくは、『ClassAlias および FieldAlias 注釈』を参照してください。

#### 手順

ClassAlias および FieldAlias 注釈を使用して、Java クラスと C# クラス間でオブジ ェクトを相関付けます。 Java I

**Java** 

```
@ClassAlias("Employee")
class com.company.department.Employee {
```
@FieldAlias("id") int myId;

```
String name;
```
}

}

図 *61. ClassAlias* および *FieldAlias* 注釈を使用した *Java* の例

.NET

.NET

```
[ ClassAlias( "Employee") ]
class Com.MyCompany.Employee {
```

```
[ FieldAlias("id") ]
int identifier;
```

```
string name;
```
図 *62. ClassAlias* および *FieldAlias* 属性を使用した *.NET* の例

#### **ClassAlias** および **FieldAlias** 注釈**:**

ClassAlias および FieldAlias 注釈を使用して、クラス間でのデータ・グリッドのデ ータの共有を可能にします。 2 つの Java クラス間または Java クラスと .NET ク ラス間でデータを共有することができます。

2 つのクラスを同じ名前およびフィールドで定義した場合は、データ・グリッドの データは自動的にクラス間で共有されます。例えば、Customer1 クラスが Java アプ

リケーションにあり、同じフィールドを持つ Customer1 クラスが .NET アプリケー ションにある場合は、データはこれらのクラス間で共有されます。これは、クラス 名がクラス修飾子も含み、クラス修飾子がまた Java でパッケージ名であり、C# で 名前空間であることを仮定しています。名前空間とパッケージ名は一致するため、 パッケージ名と名前空間は自動的に共有されます。次の例を参照してください。名 前は両方とも大/小文字を区別しません。

Java: package com.mycompany.app public class SampleClass { int field1; String field2; } C# namespace Com.MyCompany.App public class SampleClass { int field1; string field2; }

ただし、異なる名前を持つクラス間でデータを相関することもできます。データ・ グリッドに保管するデータを異なるクラス名間で相関するには、ClassAlias または FieldAlias 注釈を使用します。

**2** つの **Java** アプリケーション間**:** 異なる名前を持つ 2 つの異なるクラスを別々の Java アプリケーション環境で定義することができます。同じ ClassAlias アノテーシ ョンを持つクラスにマークを付けることによって、この 2 つのクラス間ですべての フィールドおよびフィールド・タイプが突き合わされます。これらのクラスは、異 なるクラス名を持っている場合でも、同じクラス・タイプ ID で相関されます。そ のため、異なる Java アプリケーション・ランタイムでは、同じクラス・タイプ ID とメタデータがこれらのクラス間で再使用されます。

**Java** アプリケーションと **.NET** アプリケーション間**:** C# アプリケーション内で類 似のアノテーションを使用して、C# クラスを Java クラスと相関させることができ ます。クラス C# に対して定義されている ClassAlias 属性およびフィールドが、同 じ ClassAlias アノテーションを持つ Java クラスに突き合わされます。

### **PartitionKey** 注釈を使用したキーから区画へのマップ

PartitionKey 別名を使用して、データが保存される区画を判別するためにハッシュ・ コード計算を実行するフィールドまたは属性を識別します。 PartitionKey 注釈は、 キー属性でのみ有効です。

### 始める前に

eXtreme Data Format を使用している必要があります。詳しくは、 206 [ページの](#page-215-0) 『eXtreme Data Format (XDF) [を使用するためのデータ・グリッドの構成』を](#page-215-0)参照 してください。

### このタスクについて

PartitionKey 別名を設定して、複数のクラスでデータが同じ区画に保存されるように することができます。例えば、PartitionKey 値を departmentID キーに設定した場合 は、従業員レコードは、同じ区画に配置されることになります。

PartionableKey インターフェースは既存の Java インターフェースであり、C# の PartitionableKey 注釈よりも優先されます。

#### 手順

```
• Java Java アプリケーションのフィールドに PartitionKey 注釈を定義しま
 す。 Java
  class Employee {
     int empId;
     @PartitionKey(order = 0)
     int deptId;
  }
```
複数のキーで PartitionKey 注釈を設定できます。また、クラスで PartitionKey 別 名を設定できます。Java アプリケーションで PartitionKey 注釈を設定する方法の さらなる例については、『Java API documentation: Annotation Type PartitionKeys』を参照してください。

**NET KET アプリケーションのフィールドで PartitionKey 属性を定義しま** す。 class Employee { int empId; [PartitionKey] int deptId; } .NET クラスでも PartitionKey 属性を設定できます。詳しくは、『.NET API

### **Java** および **C#** の等価データ型

エンタープライズ・データ・グリッド・アプリケーションを開発するときは、Java アプリケーションと C# アプリケーションの間でデータ型に互換性がなければなり ません。

documentation: PartitionKeyAttribute Class』を参照してください。

表 *8. Java* および *C#* 間での等価データ型

| Java 型            | C# 型              |
|-------------------|-------------------|
| boolean           | bool              |
| java.lang.Boolean | bool              |
| byte              | sbyte または byte    |
| java.lang.Byte    | sbyte             |
| short             | short, ushort     |
| java.lang.Short   | short, ushort     |
| int               | int, uint, ushort |
| java.lang.Integer | int, uint         |
| long              | long, ulong, uint |
| java.lang.Long    | long, ulong, uint |
| short または int     | ushort            |

| Java 型                                                     | C# 型                                                                                               |
|------------------------------------------------------------|----------------------------------------------------------------------------------------------------|
| java.lang.Short または java.lang.Integer                      | ushort                                                                                             |
| int または long                                               | uint                                                                                               |
| java.lang.Integer または java.lang.Long                       | uint                                                                                               |
| long または BigInteger                                        | ulong                                                                                              |
| java.lang.Long または java.lang.BigInteger                    | ulong                                                                                              |
| char, java.lang.Character                                  | char                                                                                               |
| float または java.lang.Float                                  | float                                                                                              |
| double または java.lang.Double                                | double                                                                                             |
| java.math.BigDecimal                                       | decimal                                                                                            |
| java.math.BigInteger                                       | decimal, long または ulong                                                                            |
| java.lang.String                                           | ストリング (string)                                                                                     |
| java.util.Date, java.util.Calendar                         | System.DateTime                                                                                    |
| java.util.Date(rounding), java.util.Calendar<br>(rounding) | System.DateTime                                                                                    |
| java.util.GregorianCalendar                                |                                                                                                    |
| java.util.ArrayList                                        | System.Collections.ArrayList,<br>System.Collections.Generic.List,<br>System.Collections.SortedList |
| java.util.HashMap                                          | System.Collections.Generic.Dictionary,<br>System.Collections.Hashtable                             |
| java.util.LinkedList                                       | System.Collections.Generic.LinkedList                                                              |
| java.util.ArrayList, java.util.Vector                      | System.Collections.Generic.List                                                                    |
| java.util.Stack                                            | System.Collections.Generic.Stack                                                                   |
| java.util.Vector                                           | System.Collections.ArrayList,<br>System.Collections.Generic.List                                   |

表 *8. Java* および *C#* 間での等価データ型 *(*続き*)*

# スタンドアロン・サーバーの始動 **(XIO)**

スタンドアロン構成を実行しているとき、環境はカタログ・サーバー、コンテナ ー・サーバー、およびクライアント・プロセスで構成されています。また、組み込 みのサーバー API を使用すれば、WebSphere eXtreme Scale サーバーを既存の Java アプリケーション内に組み込むことができます。これらのプロセスは手動で構成し て開始する必要があります。

### 始める前に

WebSphere Application Server がインストールされていない環境で WebSphere eXtreme Scale サーバーを始動できます。WebSphere Application Server を使用して いる場合は、WebSphere eXtreme Scale と [WebSphere Application Server](http://pic.dhe.ibm.com/infocenter/wxsinfo/v8r6/topic/com.ibm.websphere.extremescale.doc/txsinstallxd.html) の構成を参 照してください。

# **IBM eXtremeIO (XIO)** のチューニング

XIO サーバー・プロパティーを使用して、データ・グリッド内での XIO トランス ポートの動作をチューニングすることができます。

### **XIO** をチューニングするためのサーバー・プロパティー

サーバー・プロパティー・ファイルで以下のプロパティーを設定することができま す。

#### **maxXIONetworkThreads**

eXtremeIO トランスポート・ネットワーク・スレッド・プールに割り振るス レッドの最大数を設定します。

デフォルト:50

#### **minXIONetworkThreads**

eXtremeIO トランスポート・ネットワーク・スレッド・プールに割り振るス レッドの最小数を設定します。

デフォルト:50

#### **maxXIOWorkerThreads**

eXtremeIO トランスポート要求処理スレッド・プールに割り振るスレッドの 最大数を設定します。

デフォルト:128

#### **minXIOWorkerThreads**

eXtremeIO トランスポート要求処理スレッド・プールに割り振るスレッドの 最小数を設定します。

デフォルト:128

#### 8.6+transport

カタログ・サービス・ドメイン内のすべてのサーバーに対して使用するトラ ンスポートのタイプを指定します。設定できる値は XIO または ORB です。

**startOgServer** または **startXsServer** コマンドを使用すれば、このプロパ ティーを設定する必要はありません。これらのスクリプトはこのプロパティ ーをオーバーライドします。ただし、これ以外の方法でサーバーを始動した 場合は、このプロパティーの値が使用されます。

このプロパティーは、カタログ・サービスにのみ適用されます。

始動スクリプトの **-transport** パラメーターと **transport** サーバー・プロ パティーの両方がカタログ・サーバーで定義されている場合は、**-transport** パラメーターの値が使用されます。

#### **xioTimeout**

IBM eXtremeIO (XIO) トランスポートを使用しているサーバー要求のタイ ムアウトを秒数で設定します。設定できる値は 1 秒以上の任意の値です。

デフォルト**:** 30 秒

# シナリオ**: eXtreme Scale** でのデータ・グリッドの保護

WebSphere eXtreme Scale データ・グリッドは、保護する必要がある機密情報を保管 します。

#### 始める前に

- 製品をインストールします。サーバー・ランタイムとクライアントの両方をイン ストールする必要があります。クライアントの場合は、Java クライアントと .NET クライアントの両方を使用することができます。詳しくは[、インストールを](http://pic.dhe.ibm.com/infocenter/wxsinfo/v8r6/topic/com.ibm.websphere.extremescale.doc/txsinstalling.html) 参照してください。
- v 前のリリースからアップグレードする場合は、すべてのコンテナー・サーバーお よびカタログ・サーバーが同じリリース・レベルでなければなりません。詳しく は、WebSphere eXtreme Scale [のアップグレードおよびマイグレーションを](http://pic.dhe.ibm.com/infocenter/wxsinfo/v8r6/topic/com.ibm.websphere.extremescale.doc/txsupdate.html)参照 してください。

### このタスクについて

セキュア・デプロイメントでは、セキュリティーを最適化するために、複数の層の 保護を使用します。保護の最初のエレメントは、ネットワークをセグメント化する ファイアウォールの使用です。Web アプリケーションの標準階層モデルは、Web ク ライアント、HTTP サーバーのプレゼンテーション層、アプリケーション・サーバ ーから成るアプリケーション層、データ層、およびストレージ層で構成されます。

eXtreme Scale データ・グリッド・サーバーは、データ層の一部としてデプロイされ ます。標準プラクティスとしては、1 つのファイアウォールで保護された非武装地 帯 (DMZ) にプレゼンテーション層のサーバーを配置し、追加ファイアウォールで 保護されたネットワーク・セグメントにアプリケーション、データ、およびストレ ージの各層を配置します。eXtreme Scale サーバーを DMZ にデプロイしないでく ださい。データ層のすべてのエレメントと同様に、標準的な業界のプラクティスに 従って eXtreme Scale サーバーを保護する必要があります。

ただし、セキュリティー上の脅威に対する保護を最適化するために、複数の追加手 段により、eXtreme Scale 操作およびデータ・グリッドに保管されたデータを保護す る徹底的な防御メカニズムを使用します。これらの追加手段は、外部からの脅威に 対する保護に役立つだけではなく、eXtreme Scale サーバーが存在するネットワー ク・セグメントにアクセスできる可能性がある従業員や請負業者による無許可デー タ・アクセスも防止します。

環境にインストールされているのがスタンドアロン・サーバーなのか、Liberty プロ ファイルなのか、OSGi フレームワークなのか、WebSphere Application Server なの かに関係なく、以下の徹底的な手順を使用して、WebSphere eXtreme Scale でのセキ ュリティーを構成します。

### サーバー間の **eXtreme Scale** 接続の認証

サーバー間の接続は、許可されないサーバーがグリッド・データにアクセスできな いようにするために、認証する必要があります。

#### 次のタスク

220 [ページの『クライアントからサーバーへの要求の認証』](#page-229-0)

### スタンドアロン環境での **eXtreme Scale** サーバー接続の認証

eXtreme Scale サーバー間の接続は、許可されないサーバーがデータ・グリッドにア クセスできないようにするために、認証する必要があります。

#### このタスクについて

server.properties ファイル内の以下の設定により、サーバーが相互に認証する方 法が決定されます。

- v **securityEnabled=true**
- v **secureTokenManagerType=autoSecret**
- v **authenticationSecret=OurGridServersExampleSecret**

ドメイン内のすべての eXtreme Scale サーバー、およびすべてのリンクされている ドメイン内のすべてのサーバーで、server.properties ファイル内のこれらの 3 つ のプロパティーに同じ値を使用している必要があります。そうなっていない場合 は、通信が失敗します。サーバー・プロパティー・ファイルでこれらのプロパティ ーを指定する方法について詳しくは[、サーバー・プロパティー・ファイルを](http://pic.dhe.ibm.com/infocenter/wxsinfo/v8r6/topic/com.ibm.websphere.extremescale.doc/rxscontprops.html)参照し てください。

### 手順

1. サーバー間の認証を使用可能にします。 securityEnabled プロパティーを true に設定します。例えば、以下のようにします。

securityEnabled=true

このプロパティーのデフォルト値は false です。

2. セキュア・サーバー構成を確立します。

secureTokenManagerType は、サーバー・プロパティー・ファイルで定義するプロ パティーです。

セキュア構成に使用できる secureTokenManagerType の 1 つに autoSecret があ ります。これは、authenticationSecret プロパティーから派生された鍵を使用し て、トークンの暗号化および署名を実行します。セキュア・トークンは、サーバ ー間認証に加え、クライアント・シングル・サインオン・トークンにも使用され ます。secureTokenManagerType に none という値を設定すると、この設定では暗 号化されたトークンが作成されないため、安全ではありません。

また、 secureTokenManagerType=default の設定を指定することも可能です。ただ し、このオプションを使用する場合、鍵ストアおよび関連成果物をセットアップ する必要があります。

3. authenticationSecret (注: 1 語) に、他者が推測しにくい長いストリング値を指定 します。 FilePasswordEncoder ユーティリティーを使用してこの値をエンコード できます。詳しくは、 240 [ページの『許可されたユーザーのセキュリティー成果](#page-249-0) [物の保管』を](#page-249-0)参照してください。ObjectGridDefaultSecret プロパティーを使用し ないでください。この値は、sampleServer.properties ファイルで使用されてい ます。

### <span id="page-226-0"></span>タスクの結果

スタンドアロン eXtreme Scale サーバーを始動する際に、コマンド行でプロパティ ー・ファイルの名前を指定します。サーバー・プロパティー・ファイルを指定する ことで、追加した認証プロパティーがサーバーの始動時にロードされます。詳しく は[、スタンドアロン環境でのセキュア・サーバーの始動を](http://pic.dhe.ibm.com/infocenter/wxsinfo/v8r6/topic/com.ibm.websphere.extremescale.doc/txsstartsecjava.html)参照してください。

#### 次のタスク

220 [ページの『スタンドアロン環境でのクライアント要求の認証』](#page-229-0)

### **Liberty** プロファイル内での **eXtreme Scale** サーバー接続の認証

Liberty プロファイルでの eXtreme Scale サーバー間の接続は、許可されないサーバ ーがデータ・グリッドにアクセスできないようにするために、認証する必要があり ます。

### このタスクについて

server.properties ファイル内の以下の設定により、サーバーが相互に認証する方 法が決定されます。

- v **securityEnabled=true**
- v **secureTokenManagerType=autoSecret**
- v **authenticationSecret=OurGridServersExampleSecret**

ドメイン内のすべての eXtreme Scale サーバー、およびすべてのリンクされている ドメイン内のすべてのサーバーで、server.properties ファイル内のこれらのプロ パティーに同じ値を使用している必要があります。そうなっていない場合は、通信 が失敗します。

#### 手順

1. サーバー間の認証を使用可能にします。 securityEnable プロパティーを true に 設定します。例えば、以下のようにします。

securityEnabled=true

このプロパティーのデフォルト値は false です。

2. セキュア・サーバー構成を確立します。 セキュア構成に使用できる secureTokenManagerType の 1 つに autoSecret があります。これは、 authenticationSecret から派生された鍵を使用して、トークンの暗号化および署名 を実行します。セキュア・トークンは、サーバー間認証に加え、クライアント・ シングル・サインオン・トークンにも使用されます。secureTokenManagerType に none という値を設定すると、この設定では暗号化されたトークンが作成されな いため、安全ではありません。

また、 secureTokenManagerType=default の設定を指定することも可能です。ただ し、このオプションを使用する場合、鍵ストアおよび関連成果物をセットアップ する必要があります。

3. 他者が暗号解読するのが困難な長い暗号化認証秘密鍵を指定します。 ObjectGridDefaultSecret を使用しないでください。この値は、 sampleServer.properties ファイルで使用されています。

4. スタンドアロン・サーバー構成に使用するのと同じ構成を使用して、server.xml ファイルを構成します。 server.xml ファイルで、xsSever エレメントの serverProps 属性にプロパティー・ファイルのファイル・パスを指定します。 server.xml ファイルの次の例を参照してください。 <server> ... <xsSever ... serverProps="/path/to/myServerProps.properties" ... /> </server>

#### 次のタスク

221 ページの『Liberty [プロファイル内でのクライアント要求の認証』](#page-230-0)

### **OSGi** フレームワーク内での **eXtreme Scale** サーバー接続の認証

OSGi フレームワークでの eXtreme Scale サーバー間の接続は、許可されないサー バーがデータ・グリッドにアクセスできないようにするために、認証する必要があ ります。

### 始める前に

データ・グリッドをセキュアする前に、OSGi フレームワークをインストールする必 要があります。詳しくは、 245 [ページの『クライアントおよびサーバーの](#page-254-0) Eclipse Gemini を持つ Eclipse Equinox OSGi [フレームワークのインストール』を](#page-254-0)参照して ください。

#### このタスクについて

server.properties ファイル内の以下の設定により、サーバーが相互に認証する方 法が決定されます。

- v **securityEnabled=true**
- v **secureTokenManagerType=autoSecret**
- v **authenticationSecret=OurGridServersExampleSecret**

ドメイン内のすべての eXtreme Scale サーバー、およびすべてのリンクされている ドメイン内のすべてのサーバーで、server.properties ファイル内のこれらのプロ パティーに同じ値を使用している必要があります。そうなっていない場合は、通信 が失敗します。

#### 手順

1. サーバー間の認証を使用可能にします。 サーバー・プロパティー・ファイルの **securityEnabled** プロパティーを true に設定します。例えば、以下のようにし ます。

securityEnabled=true

このプロパティーのデフォルト値は false です。

2. セキュア・サーバー構成を確立します。 セキュア構成に使用できる secureTokenManagerType の 1 つに autoSecret があります。これは、 authenticationSecret から派生された鍵を使用して、トークンの暗号化および署名 を実行します。セキュア・トークンは、サーバー間認証に加え、クライアント・

シングル・サインオン・トークンにも使用されます。secureTokenManagerType に none という値を設定すると、この設定では暗号化されたトークンが作成されな いため、安全ではありません。

また、 secureTokenManagerType=default の設定を指定することも可能です。ただ し、このオプションを使用する場合、鍵ストアおよび関連成果物をセットアップ する必要があります。

- 3. authenticationSecret エレメントに長いストリング値を指定します。 この値は、他 者が推測しにくいものにする必要があります。FilePasswordEncoder ユーティリテ ィーを使用してこの値をエンコードできます。 ObjectGridDefaultSecret エレメン トを使用しないでください。この値は、sampleServer.properties ファイルで使 用されています。
- 4. サーバー・プロパティー・ファイルを参照します。 OSGi コンソールで以下のコ マンドを実行して、サーバー・プロパティー・ファイルの管理対象サービス永続 ID (PID) を作成します。

osgi> cm create com.ibm.websphere.xs.server osgi> cm put com.ibm.websphere.xs.server objectgrid.server.props /mypath/server.properties

### 次のタスク

223 ページの『OSGi [フレームワーク内でのクライアント要求の認証』](#page-232-0)

### **WebSphere Application Server** 内での **eXtreme Scale** サーバー 接続の認証

WebSphere Application Server で実行されている eXtreme Scale サーバーは、 eXtreme Scale スタンドアロン・サーバーと同じように相互に認証します。

### 始める前に

### このタスクについて

server.properties ファイル内の 3 つの設定により、サーバーが相互に認証する方 法が決定されます。ドメイン内のすべての eXtreme Scale サーバー、およびすべて のリンクされているドメイン内のすべてのサーバーで、server.properties ファイ ル内のこれらの 3 つのプロパティーに同じ値を使用している必要があります。そう なっていない場合は、通信が失敗します。セキュリティー・プロパティーの詳細に ついては[、セキュリティー記述子](http://pic.dhe.ibm.com/infocenter/wxsinfo/v8r6/topic/com.ibm.websphere.extremescale.doc/rxsxmlsec.html) XML ファイルを参照してください。

#### 手順

1. サーバー・プロパティー・ファイルを作成し、サーバー間認証を使用可能にしま す。 このサンプル・サーバー・プロパティー・ファイルを使用して、 **securityEnabled** プロパティー (true に設定) が含まれたサーバー・プロパティ ー・ファイルを作成します。例えば、以下のようにします。 securityEnabled=true

このプロパティーのデフォルト値は false です。

2. セキュア・サーバー構成を確立します。 セキュア構成に使用できる secureTokenManagerType の 1 つに autoSecret があります。これは、 authenticationSecret から派生された鍵を使用して、トークンの暗号化および署名 を実行します。セキュア・トークンは、サーバー間認証に加え、クライアント・

<span id="page-229-0"></span>シングル・サインオン・トークンにも使用されます。secureTokenManagerType に none という値を設定すると、この設定では暗号化されたトークンが作成されな いため、安全ではありません。

また、 secureTokenManagerType=default の設定を指定することも可能です。ただ し、このオプションを使用する場合、鍵ストアおよび関連成果物をセットアップ する必要があります。

- 3. 他者が暗号解読するのが困難な長い暗号化認証秘密鍵を指定します。 ObjectGridDefaultSecret を使用しないでください。この値は、 sampleServer.properties ファイルで使用されています。
- 4. サーバーを保護するようにサーバー・プロパティー・ファイルを構成します。 WebSphere Application Server 管理コンソールで「**WebSphere Application Server**」 > 「*server\_name*」 > 「**Java** およびプロセス管理」 > 「プロセス定 義」 > 「**Java** 仮想マシン」を使用して、このプロパティー・ファイルを構成し ます。次の汎用 JVM 引数を追加します。

-Dobjectgrid.server.props=<server property file name>

#### 次のタスク

224 ページの『WebSphere Application Server [でのクライアント要求の認証』](#page-233-0)

# クライアントからサーバーへの要求の認証

クライアント・アプリケーションは、ネットワークを介してセキュアな要求を行う 必要があります。

### 次のタスク

226 [ページの『データ・グリッドへのアクセスの許可』](#page-235-0)

### スタンドアロン環境でのクライアント要求の認証

クライアントが認証されていない限り、グリッド・データおよびグリッドを制御す る JMX 管理操作へのアクセスは、保護されないままです。これは、SSL が使用可 能になっている場合でも当てはまります。

#### このタスクについて

eXtreme Scale サーバーが eXtreme Scale クライアントに要求する認証動作は、 server.properties ファイルの **credentialAuthentication=required** 設定によって 決定されます。

以下の手順で説明するように、credentialAuthentication が Required または Supported に設定されている場合は、追加構成が必要になります。これらの手順に ついては、Java SE [セキュリティー・チュートリアル](http://pic.dhe.ibm.com/infocenter/wxsinfo/v8r6/topic/com.ibm.websphere.extremescale.doc/txstutsec3.html) - ステップ 3で構成ファイル に対する変更の例を使用して、さらに詳細に説明しています。

#### 手順

v 各カタログ・サーバー[でセキュリティー記述子](http://pic.dhe.ibm.com/infocenter/wxsinfo/v8r6/topic/com.ibm.websphere.extremescale.doc/rxsxmlsec.html) XML ファイルを参照します。

<span id="page-230-0"></span>スタンドアロン環境でカタログ・サーバーを始動する際に、**startXsServer** コマ ンドまたは **startOgServer** コマンドの -clusterSecurityFileパラメーターを使 用して、このファイルを指すことができます。

セキュリティーを有効にするには、このファイルのセキュリティー・エレメント で securityEnabled="true" が設定されている必要があります。また、セキュリ ティー記述子 XML ファイルに、使用するオーセンティケーターの記述子が含ま れている必要があります。WebSphere eXtreme Scale には、LDAPAuthenticator、 KeyStoreLoginAuthenticator、および WSTokenAuthenticator が含まれていま す。WSTokenAuthenticator オーセンティケーターをスタンドアロン環境で使用す ることはできません。このオーセンティケーターを使用できるのは、eXtreme Scale クライアントおよびサーバーがともに WebSphere Application Server で実行 されている場合のみです。あるいは、API 資料で説明されているインターフェー スに従って、カスタム・オーセンティケーターおよびログイン・モジュールを開 発できます。

- -Djava.security.auth.login.config="path\_name" JVM 引数を使用して、カタロ グ・サーバーおよびコンテナー・サーバーのそれぞれで JAAS 構成ファイルを参 照する必要があります。 これらのファイルの作成およびこれらのファイルを使用 するための eXtreme Scale サーバーの構成については[、チュートリアル](http://pic.dhe.ibm.com/infocenter/wxsinfo/v8r6/topic/com.ibm.websphere.extremescale.doc/txstutsec0.html): Java SE [セキュリティーの構成の](http://pic.dhe.ibm.com/infocenter/wxsinfo/v8r6/topic/com.ibm.websphere.extremescale.doc/txstutsec0.html)チュートリアルを参照してください。JAAS 構成ファイ ルは LoginModule を指定します。KeyStoreLoginAuthenticator とともに KeyStoreLoginModule を使用できます。SimpleLDAPLoginModule は LDAPAuthenticator とともに使用します。eXtreme Scale コンテナー・サーバーお よびカタログ・サーバーのeXtreme Scale [カタログおよびコンテナー・サーバーで](http://pic.dhe.ibm.com/infocenter/wxsinfo/v8r6/topic/com.ibm.websphere.extremescale.doc/txsldapsec.html) の LDAP [認証の使用可能化、](http://pic.dhe.ibm.com/infocenter/wxsinfo/v8r6/topic/com.ibm.websphere.extremescale.doc/txsldapsec.html)またはeXtreme Scale [のコンテナー・サーバーおよ](http://pic.dhe.ibm.com/infocenter/wxsinfo/v8r6/topic/com.ibm.websphere.extremescale.doc/txskeysec.html) [びカタログ・サーバーでの鍵ストア認証の使用可能化を](http://pic.dhe.ibm.com/infocenter/wxsinfo/v8r6/topic/com.ibm.websphere.extremescale.doc/txskeysec.html)参照してください。
- v 認証に必要な資格情報を渡すようにクライアントを構成します。 これは通常、ク ライアント・プロパティー・ファイルで値を指定することで実行します。eXtreme Scale クライアントでの LDAP 認証の使用可能化について詳しくは、[eXtreme](http://pic.dhe.ibm.com/infocenter/wxsinfo/v8r6/topic/com.ibm.websphere.extremescale.doc/txsldapsec.html) Scale [カタログおよびコンテナー・サーバーでの](http://pic.dhe.ibm.com/infocenter/wxsinfo/v8r6/topic/com.ibm.websphere.extremescale.doc/txsldapsec.html) LDAP 認証の使用可能化を参照 してください。また、eXtreme Scale クライアントでの鍵ストア認証の使用可能化 について詳しくは、eXtreme Scale [のコンテナー・サーバーおよびカタログ・サー](http://pic.dhe.ibm.com/infocenter/wxsinfo/v8r6/topic/com.ibm.websphere.extremescale.doc/txskeysec.html) [バーでの鍵ストア認証の使用可能化を](http://pic.dhe.ibm.com/infocenter/wxsinfo/v8r6/topic/com.ibm.websphere.extremescale.doc/txskeysec.html)参照してください。

#### 次のタスク

226 [ページの『スタンドアロン環境でのデータ・グリッドへのアクセスの許可』](#page-235-0)

### **Liberty** プロファイル内でのクライアント要求の認証

クライアントが認証されていない限り、グリッド・データおよびグリッドを制御す る JMX 管理操作へのアクセスは、保護されないままです。これは、Liberty プロフ ァイルで SSL が使用可能になっている場合でも当てはまります。

### このタスクについて

eXtreme Scale クライアントで必要とされる認証動作は、server.properties ファイ ルの **credentialAuthentication=required** 設定、og\_jaas.config JAAS 構成ファ イルの **KeyStoreLogin** 設定、および security.xml ファイルの **KeyStoreLoginAuthenticator** 設定によって決定されます。

217 ページの『Liberty プロファイル内での eXtreme Scale [サーバー接続の認証』で](#page-226-0) 説明されているように、サーバー・プロパティー・ファイルは、server.xml ファイ ルで参照することでロードされます。セキュリティーのために、スタンドアロン・ デプロイメントの場合と同様に、このファイルでは credentialAuthentication=Required が設定されている必要があります。

各構成ファイルは、各カタログ・サーバーでロードされます。コンテナー・サーバ ーは JAAS 構成ファイルおよびセキュリティー・デプロイメント記述子ファイルの みを使用します。

以下のいずれかの方法を使用して、クライアントを認証します。

### 手順

v 各カタログ・サーバー[でセキュリティー記述子](http://pic.dhe.ibm.com/infocenter/wxsinfo/v8r6/topic/com.ibm.websphere.extremescale.doc/rxsxmlsec.html) XML ファイルを参照します。

カタログ・サーバーが Liberty プロファイルの場合は、server.xml ファイルの clusterSecurityURL= 属性を使用してこのファイルを指すことができます。以下 の例を参照してください (ここで、objectGridSecurity.xml はセキュリティー記 述子 XML ファイルです)。

```
<server description="new server">
<!-- Enable features -->
<featureManager>
<feature>eXtremeScale.server-1.1</feature>
</featureManager>
```

```
<xsServer
isCatalog="true"
serverProps="server.xs.props"
clusterSecurityURL="file://C:/wlp/usr/servers/objectGridSecurity.xml"
/</server>
```
セキュリティーを有効にするには、このファイルのセキュリティー・エレメント で securityEnabled="true" が設定されている必要があります。また、セキュリ ティー記述子 XML ファイルに、使用するオーセンティケーターの記述子が含ま れている必要があります。WebSphere eXtreme Scale には、LDAPAuthenticator、 KeyStoreLoginAuthenticator、および WSTokenAuthenticator が含まれていま す。

v jvm.options ファイルで -Djava.security.auth.login.config="path\_name" JVM 引数を使用して、カタログ・サーバーおよびコンテナー・サーバーのそれぞれで JAAS 構成ファイルを参照する必要があります。

wlp installdir/usr/servers/<server name> ディレクトリー内で jvm.options ファイルを編集または作成します。

注**:** サーバー構成レベルで jvm.options ファイルを作成する必要がある場合は、 wlp install root/etc/jvm.options ファイルのバージョンをコピーする必要があ ります。jvm.options ファイルには、eXtreme Scale が Liberty プロファイルで実 行するために必要なオプションがいくつか用意されています。

サーバー・レベルで jvm.options ファイルを作成し、JAAS 構成ファイルを参照 する JVM 引数を入力した場合、jvm.options ファイルは以下のようになりま す。

<span id="page-232-0"></span>C:¥wlp¥usr¥servers¥simpCatalog>cat jvm.options -Dorg.osgi.framework.bootdelegation=com.ibm.wsspi.runtime -Djava.endorsed.dirs=C:¥wlp¥wxs¥lib¥endorsed -Djava.security.auth.login.config=C:¥wlp¥usr¥servers¥ogjaas.config

これらのファイルの作成およびこれらのファイルを使用するための eXtreme Scale サーバーの構成については、チュートリアル: Java SE [セキュリティーの構成の](http://pic.dhe.ibm.com/infocenter/wxsinfo/v8r6/topic/com.ibm.websphere.extremescale.doc/txstutsec0.html) チュートリアルを参照してください。JAAS 構成ファイルは LoginModule を指定 します。KeyStoreLoginAuthenticator とともに KeyStoreLoginModule を使用できま す。SimpleLDAPLoginModule は LDAPAuthenticator とともに使用します。 eXtreme Scale コンテナー・サーバーおよびカタログ・サーバーの[eXtreme Scale](http://pic.dhe.ibm.com/infocenter/wxsinfo/v8r6/topic/com.ibm.websphere.extremescale.doc/txsldapsec.html) [カタログおよびコンテナー・サーバーでの](http://pic.dhe.ibm.com/infocenter/wxsinfo/v8r6/topic/com.ibm.websphere.extremescale.doc/txsldapsec.html) LDAP 認証の使用可能化、または eXtreme Scale [のコンテナー・サーバーおよびカタログ・サーバーでの鍵ストア認](http://pic.dhe.ibm.com/infocenter/wxsinfo/v8r6/topic/com.ibm.websphere.extremescale.doc/txskeysec.html) [証の使用可能化を](http://pic.dhe.ibm.com/infocenter/wxsinfo/v8r6/topic/com.ibm.websphere.extremescale.doc/txskeysec.html)参照してください。

v 認証に必要な資格情報を渡すようにクライアントを構成します。 これは通常、ク ライアント・プロパティー・ファイルで値を指定することで実行します。eXtreme Scale クライアントでの LDAP 認証の使用可能化について詳しくは、[eXtreme](http://pic.dhe.ibm.com/infocenter/wxsinfo/v8r6/topic/com.ibm.websphere.extremescale.doc/txsldapsec.html) Scale [カタログおよびコンテナー・サーバーでの](http://pic.dhe.ibm.com/infocenter/wxsinfo/v8r6/topic/com.ibm.websphere.extremescale.doc/txsldapsec.html) LDAP 認証の使用可能化を参照 してください。また、eXtreme Scale クライアントでの鍵ストア認証の使用可能化 について詳しくは、eXtreme Scale [のコンテナー・サーバーおよびカタログ・サー](http://pic.dhe.ibm.com/infocenter/wxsinfo/v8r6/topic/com.ibm.websphere.extremescale.doc/txskeysec.html) [バーでの鍵ストア認証の使用可能化を](http://pic.dhe.ibm.com/infocenter/wxsinfo/v8r6/topic/com.ibm.websphere.extremescale.doc/txskeysec.html)参照してください。

### 次のタスク

227 ページの『Liberty [プロファイルのデータ・グリッドへのアクセスの許可』](#page-236-0)

### **OSGi** フレームワーク内でのクライアント要求の認証

クライアントが認証されていない限り、グリッド・データおよびグリッドを制御す る JMX 管理操作へのアクセスは、保護されないままです。これは、OSGi フレーム ワークで SSL が使用可能になっている場合でも当てはまります。

#### 始める前に

データ・グリッドをセキュアする前に、OSGi フレームワークをインストールする必 要があります。詳しくは、 245 [ページの『クライアントおよびサーバーの](#page-254-0) Eclipse Gemini を持つ Eclipse Equinox OSGi [フレームワークのインストール』を](#page-254-0)参照して ください。

### このタスクについて

eXtreme Scale クライアントで必要とされる認証動作は、server.properties ファイ ルの **credentialAuthentication=required** 設定、og\_jaas.config JAAS 構成ファ イルの **KeyStoreLogin** 設定、および security.xml ファイルの **KeyStoreLoginAuthenticator** 設定によって決定されます。

以下のいずれかの方法を使用して、クライアントを認証します。

#### 手順

v -DclusterSecurityFile="path\_name" JVM 引数を使用して、各カタログ・サーバーで [セキュリティー記述子](http://pic.dhe.ibm.com/infocenter/wxsinfo/v8r6/topic/com.ibm.websphere.extremescale.doc/rxsxmlsec.html) XML ファイルを参照します。

<span id="page-233-0"></span>カタログ・サーバーの始動時に、OSGi コマンド行でこの JVM 引数を使用しま す。

セキュリティーを有効にするには、このファイルのセキュリティー・エレメント で securityEnabled="true" が設定されている必要があります。また、セキュリ ティー記述子 XML ファイルに、使用するオーセンティケーターの記述子が含ま れている必要があります。WebSphere eXtreme Scale には、LDAPAuthenticator、 KeyStoreLoginAuthenticator、および WSTokenAuthenticator が含まれていま す。WSTokenAuthenticator オーセンティケーターをスタンドアロン環境で使用す ることはできません。このオーセンティケーターを使用できるのは、eXtreme Scale クライアントおよびサーバーがともに WebSphere Application Server で実行 されている場合のみです。あるいは、API 資料で説明されているインターフェー スに従って、カスタム・オーセンティケーターおよびログイン・モジュールを開 発できます。

- -Djava.security.auth.login.config="path\_name" JVM 引数を使用して、カタロ グ・サーバーおよびコンテナー・サーバーのそれぞれで JAAS 構成ファイルを参 照する必要があります。 これらのファイルの作成およびこれらのファイルを使用 するための eXtreme Scale サーバーの構成については[、チュートリアル](http://pic.dhe.ibm.com/infocenter/wxsinfo/v8r6/topic/com.ibm.websphere.extremescale.doc/txstutsec0.html): Java SE [セキュリティーの構成の](http://pic.dhe.ibm.com/infocenter/wxsinfo/v8r6/topic/com.ibm.websphere.extremescale.doc/txstutsec0.html)チュートリアルを参照してください。JAAS 構成ファイ ルは LoginModule を指定します。KeyStoreLoginAuthenticator とともに KeyStoreLoginModule を使用できます。SimpleLDAPLoginModule は LDAPAuthenticator とともに使用します。eXtreme Scale コンテナー・サーバーお よびカタログ・サーバーのeXtreme Scale [カタログおよびコンテナー・サーバーで](http://pic.dhe.ibm.com/infocenter/wxsinfo/v8r6/topic/com.ibm.websphere.extremescale.doc/txsldapsec.html) の LDAP [認証の使用可能化、](http://pic.dhe.ibm.com/infocenter/wxsinfo/v8r6/topic/com.ibm.websphere.extremescale.doc/txsldapsec.html)またはeXtreme Scale [のコンテナー・サーバーおよ](http://pic.dhe.ibm.com/infocenter/wxsinfo/v8r6/topic/com.ibm.websphere.extremescale.doc/txskeysec.html) [びカタログ・サーバーでの鍵ストア認証の使用可能化を](http://pic.dhe.ibm.com/infocenter/wxsinfo/v8r6/topic/com.ibm.websphere.extremescale.doc/txskeysec.html)参照してください。
- v 認証に必要な資格情報を渡すようにクライアントを構成します。 これは通常、ク ライアント・プロパティー・ファイルで値を指定することで実行します。eXtreme Scale クライアントでの LDAP 認証の使用可能化について詳しくは、[eXtreme](http://pic.dhe.ibm.com/infocenter/wxsinfo/v8r6/topic/com.ibm.websphere.extremescale.doc/txsldapsec.html) Scale [カタログおよびコンテナー・サーバーでの](http://pic.dhe.ibm.com/infocenter/wxsinfo/v8r6/topic/com.ibm.websphere.extremescale.doc/txsldapsec.html) LDAP 認証の使用可能化を参照 してください。また、eXtreme Scale クライアントでの鍵ストア認証の使用可能化 について詳しくは、eXtreme Scale [のコンテナー・サーバーおよびカタログ・サー](http://pic.dhe.ibm.com/infocenter/wxsinfo/v8r6/topic/com.ibm.websphere.extremescale.doc/txskeysec.html) [バーでの鍵ストア認証の使用可能化を](http://pic.dhe.ibm.com/infocenter/wxsinfo/v8r6/topic/com.ibm.websphere.extremescale.doc/txskeysec.html)参照してください。

### 次のタスク

228 ページの『OSGi [フレームワークでのデータ・グリッドへのアクセスの許可』](#page-237-0)

### **WebSphere Application Server** でのクライアント要求の認証

WebSphere Application Server が eXtreme Scale データ・グリッドから受け取る要求 は、認証する必要があります。

#### 始める前に

eXtreme Scale クライアントに対する認証要件は、サーバー・プロパティー・ファイ ルの設定によって決定されます。サンプル・サーバー・プロパティー・ファイルが *was\_root*/optionalLibraries/ObjectGrid/properties/sampleServer.properties に 提供されています。

### このタスクについて

以下の手順を使用して、WebSphere Application Server で実行されている eXtreme Scale サーバー用に認証を構成する必要があります。

#### 手順

1. サーバー・プロパティー・ファイルを作成します。 このサンプル・サーバー・ プロパティー・ファイルを使用して、以下の行が含まれたサーバー・プロパティ ー・ファイルを作成します。

securityEnabled=true credentialAuthentication=Required

credentialAuthentication=Required プロパティーが存在しない場合は、グリッドは セキュアではなく、認証されていないユーザーがグリッド操作を実行できます。

制約事項**:** 動的キャッシュ・プロバイダーに credentialAuthentication=Required プ ロパティーを指定することはできません。

2. セキュリティー記述子 XML ファイルを作成します。 credentialAuthentication プ ロパティーが Required または Supported に設定されている場合は[、セキュリテ](http://pic.dhe.ibm.com/infocenter/wxsinfo/v8r6/topic/com.ibm.websphere.extremescale.doc/rxsxmlsec.html) [ィー記述子](http://pic.dhe.ibm.com/infocenter/wxsinfo/v8r6/topic/com.ibm.websphere.extremescale.doc/rxsxmlsec.html) XML ファイルを指定する必要があります。次の例を参照してくださ い。

<securityConfig xmlns:xsi="http://www.w3.org/2001/XMLSchema-instance" xsi:schemaLocation="http://ibm.com/ws/objectgrid/config/security ../objectGridSecurity.xsd" xmlns="http://ibm.com/ws/objectgrid/config/security">

- <security securityEnabled="true">
- <authenticator

className="com.ibm.websphere.objectgrid.security.plugins.builtins.WSTokenAuthenticator"> </authenticator>

</security>

</securityConfig>

セキュリティー記述子 XML ファイルは、使用するオーセンティケーターを指定 します。すべての eXtreme Scale クライアントおよびサーバーが WebSphere Application Server で実行されている場合は、WSTokenAuthenticator オーセンテ ィケーターを使用できます。他の 2 つのオーセンティケーター (KeyStoreLoginAuthenticator と LDAPLoginAuthenticator) が eXtreme Scale で提 供されています。eXtreme Scale 用の LDAP 認証の構成について詳しくは、 eXtreme Scale [カタログおよびコンテナー・サーバーでの](http://pic.dhe.ibm.com/infocenter/wxsinfo/v8r6/topic/com.ibm.websphere.extremescale.doc/txsldapsec.html) LDAP 認証の使用可能 [化を](http://pic.dhe.ibm.com/infocenter/wxsinfo/v8r6/topic/com.ibm.websphere.extremescale.doc/txsldapsec.html)参照してください。WebSphere Application Server で実行されている eXtreme Scale で鍵ストアおよびログイン・オーセンティケーターを使用するに は、JAAS 構成が必要です。eXtreme Scale 用の鍵ストア認証の構成について詳 しくは、eXtreme Scale [のコンテナー・サーバーおよびカタログ・サーバーでの](http://pic.dhe.ibm.com/infocenter/wxsinfo/v8r6/topic/com.ibm.websphere.extremescale.doc/txskeysec.html) [鍵ストア認証の使用可能化を](http://pic.dhe.ibm.com/infocenter/wxsinfo/v8r6/topic/com.ibm.websphere.extremescale.doc/txskeysec.html)参照してください。

- 3. WSTokenAuthenticator オーセンティケーターを使用する場合を除いて、JAAS 構 成を作成します。
- 4. 以下の JVM 引数を使用して、サーバー・プロパティー・ファイルで各カタロ グ・サーバーを指定します。 WebSphere Application Server 管理コンソールで 「サーバー」 > 「すべてのサーバー」 > 「**server\_name**」 > 「プロセス定義」 > 「**Java** 仮想マシン」**-**「汎用 **JVM** 引数」を使用して、これらのプロパティー を構成します。以下の引数が必要です。

-Dobjectgrid.server.props=<server property file name> -Dobjectgrid.cluster.security.xml.url=file://<security descriptor XML file> <span id="page-235-0"></span>5. 以下の JVM 引数を使用して、各コンテナー・サーバーにサーバー・プロパティ ー・ファイルを指定します。

-Dobjectgrid.server.props=<server property file name>

### 次のタスク

WebSphere eXtreme Scale クライアントは、適切な資格情報を渡すように構成する必 要があります。この構成を完了するには[、クライアント・プロパティー・ファイル](http://pic.dhe.ibm.com/infocenter/wxsinfo/v8r6/topic/com.ibm.websphere.extremescale.doc/rxscliprops.html) を使用します。以下の WSTokenAuthenticator オーセンティケーターの例を参照して ください。

```
securityEnabled=true
credentialAuthentication=supported
credentialGeneratorClass=com.ibm.websphere.security.plugins.builtins.WSTokenCredentialGenerator
```
クライアントは、このファイルを使用するように構成する必要があります。クライ アントが WebSphere Application Server で実行されている場合、以下の JVM 引数 を使用してクライアントを構成します。

-Dobjectgrid.client.props=<client properties file>

グリッド・デプロイメントを保護するには、eXtreme Scale サーバーをホストしてい る WebSphere Application Server サーバー用にアプリケーション・セキュリティー と Java 2 セキュリティーを設定します。WebSphere Application Server 管理コンソ ールのセキュリティー構成パネルを使用して、これらの設定を使用可能にします。

これで、次のステップ、 230 ページの『[WebSphere Application Server](#page-239-0) でのデータ・ [グリッドへのアクセスの許可』に](#page-239-0)進むことができます。

# データ・グリッドへのアクセスの許可

認証された ID が、明確に許可されている操作しか実行することができないよう に、アクセス制御を適用します。

### 次のタスク

231 [ページの『特殊管理操作に対するアクセスの許可』](#page-240-0)

### スタンドアロン環境でのデータ・グリッドへのアクセスの許可

ポリシー・ファイルを使用して、データ・グリッドにアクセスするための特定の許 可を持つユーザーを制御します。

#### このタスクについて

クライアントが承認されていても、データ・グリッド・アクセスを保護するために は十分でありません。 KeyStoreLoginAuthenticator を使用する場合は、通常、少数の ID を定義するのみであるため、そのすべての ID がデータ・グリッドに対する全ア クセス権限を備える場合があります。この場合、許可は不要な場合があります。た だし、LDAP 認証を使用する場合は、グリッド・データまたは操作に対するアクセ ス権限を付与してはならない、LDAP サーバーの多数の ID が存在する場合もあり ます。

#### <span id="page-236-0"></span>手順

1. データ・グリッドのアクセス制御を有効にします。 デプロイされているデー タ・グリッドの ObjectGrid.xml ファイルで securityEnabled="true" を指定し ます。

定義するグリッドごとにこの設定を指定します。この設定を構成した後は、ポリ シー・ファイル内で権限を付与された ID 以外は、データ・グリッド項目に対す る読取りや書込みを実行できなくなります。

2. ポリシー・ファイルを作成します。 以下のポリシー・ファイルの例を参照して ください。

grant codebase "http://www.ibm.com/com/ibm/ws/objectgrid/security/PrivilegedAction" principal javax.security.auth.x500.X500Principal "CN=cashier,O=acme,OU=OGSample" { permission com.ibm.websphere.objectgrid.security.MapPermission "accounting.\*", "read"; };

grant codebase "http://www.ibm.com/com/ibm/ws/objectgrid/security/PrivilegedAction" principal javax.security.auth.x500.X500Principal "CN=manager,O=acme,OU=OGSample" { permission com.ibm.websphere.objectgrid.security.MapPermission "accounting.\*", "all"; };

ポリシー・ファイルでは、ユーザーの許可に応じて、各種許可を付与できます。 このファイルの作成方法について詳しくは、 Java SE [セキュリティー・チュー](http://pic.dhe.ibm.com/infocenter/wxsinfo/v8r6/topic/com.ibm.websphere.extremescale.doc/txstutsec5.html) [トリアル](http://pic.dhe.ibm.com/infocenter/wxsinfo/v8r6/topic/com.ibm.websphere.extremescale.doc/txstutsec5.html) - ステップ 5を参照してください。

3. 各コンテナー・サーバーがこのポリシー・ファイルをロードするよう構成しま す。 以下の JVM 引数を使用してコンテナーを開始することで、この構成を完 了できます。

-Djava.security.policy=<policy file>

ヒント**:** このポリシー・ファイルは、データ・グリッド・サーバーへの管理アク セス権限を制御する場合にも使用されます。このポリシー・ファイルを使用して 管理アクセス権限を制御する場合は、ポリシー・ファイルに MBeanPermission エントリーを含める必要があり、またこのファイルをカタログ・サーバーおよび コンテナー・サーバーでロードする必要があります。

#### 次のタスク

231 [ページの『スタンドアロン環境における管理操作に対するアクセスの許可』](#page-240-0)

### **Liberty** プロファイルのデータ・グリッドへのアクセスの許可

ポリシー・ファイルを使用して、Liberty プロファイルでデータ・グリッドにアクセ スするための特定の許可を持つユーザーを制御します。

### このタスクについて

クライアントが承認されていても、データ・グリッド・アクセスを保護するために は十分でありません。 KeyStoreLoginAuthenticator プロパティーを使用する場合は、 通常、少数の ID を定義するのみであるため、そのすべての ID がグリッドに対す る全アクセス権限を備える可能性があります。この場合、許可は不要な場合があり ます。あるいは、LDAP 認証を使用する場合は、グリッド・データまたは操作に対 するアクセス権限を付与してはならない、LDAP サーバーの多数の ID が存在する 場合もあります。

#### <span id="page-237-0"></span>手順

1. データ・グリッドのアクセス制御を有効にします。 デプロイされているデー タ・グリッドの ObjectGrid.xml ファイルで securityEnabled="true" を指定し ます。

定義するグリッドごとにこの設定を指定します。この設定を構成した後は、ポリ シー・ファイル内で権限を付与された ID 以外は、データ・グリッド項目に対す る読取りや書込みを実行できなくなります。

2. ポリシー・ファイルを作成します。 以下のポリシー・ファイルの例を参照して ください。

grant codebase "http://www.ibm.com/com/ibm/ws/objectgrid/security/PrivilegedAction" principal javax.security.auth.x500.X500Principal "CN=cashier,O=acme,OU=OGSample" { permission com.ibm.websphere.objectgrid.security.MapPermission "accounting.\*", "read"; }; grant codebase "http://www.ibm.com/com/ibm/ws/objectgrid/security/PrivilegedAction" principal javax.security.auth.x500.X500Principal "CN=manager,O=acme,OU=OGSample" { permission com.ibm.websphere.objectgrid.security.MapPermission "accounting.\*", "all";

};

ポリシー・ファイルでは、ユーザーの許可に応じて、各種許可を付与できます。 このファイルの作成方法について詳しくは、 Java SE [セキュリティー・チュー](http://pic.dhe.ibm.com/infocenter/wxsinfo/v8r6/topic/com.ibm.websphere.extremescale.doc/txstutsec5.html) [トリアル](http://pic.dhe.ibm.com/infocenter/wxsinfo/v8r6/topic/com.ibm.websphere.extremescale.doc/txstutsec5.html) - ステップ 5を参照してください。

3. 各コンテナー・サーバーがこのポリシー・ファイルをロードするよう構成しま す。 wlp\_installdir/usr/servers/<server\_name> ディレクトリー内の jvm.options ファイルに以下の JVM 引数を追加することで、この構成を完了で きます。

-Djava.security.policy=<policy file>

ヒント**:** このポリシー・ファイルは、データ・グリッド・サーバーへの管理アク セス権限を制御する場合にも使用されます。このポリシー・ファイルを使用して 管理アクセス権限を制御する場合は、ポリシー・ファイルに MBeanPermission エントリーを含める必要があり、またこのファイルをカタログ・サーバーおよび コンテナー・サーバーでロードする必要があります。

サーバー構成レベルで jvm.options ファイルを作成する必要がある場合は、 wlp\_install\_root/etc/jvm.options ファイルのバージョンをコピーする必要が あります。

#### 次のタスク

232 ページの『Liberty [プロファイルにおける管理操作に対するアクセスの許可』](#page-241-0)

### **OSGi** フレームワークでのデータ・グリッドへのアクセスの許可

ポリシー・ファイルを使用して、OSGi フレームワークでデータ・グリッドにアクセ スするための特定の許可を持つユーザーを制御します。

### 始める前に

データ・グリッドをセキュアする前に、OSGi フレームワークをインストールする必 要があります。詳しくは、 245 [ページの『クライアントおよびサーバーの](#page-254-0) Eclipse Gemini を持つ Eclipse Equinox OSGi [フレームワークのインストール』を](#page-254-0)参照して ください。

#### このタスクについて

クライアントが承認されていても、データ・グリッド・アクセスを保護するために は十分でありません。 KeyStoreLoginAuthenticator プロパティーを使用する場合は、 通常、少数の ID を定義するのみであるため、そのすべての ID がグリッドに対す る全アクセス権限を備える可能性があります。この場合、許可は不要な場合があり ます。あるいは、LDAP 認証を使用する場合は、グリッド・データまたは操作に対 するアクセス権限を付与してはならない、LDAP サーバーの多数の ID が存在する 場合もあります。

### 手順

1. データ・グリッドのアクセス制御を有効にします。 デプロイされているデー タ・グリッドの ObjectGrid.xml ファイルで securityEnabled="true" を指定し ます。

定義するグリッドごとにこの設定を指定します。この設定を構成した後は、ポリ シー・ファイル内で権限を付与された ID 以外は、データ・グリッド項目に対す る読取りや書込みを実行できなくなります。

2. ポリシー・ファイルを作成します。 以下のコード行をセキュリティー・ポリシ ー・ファイルに追加して、デプロイされているデータ・グリッドの osgi.jar へ の AllPermission を付与します。

grant codeBase "file:/opt/OSGI2/plugins/org.eclipse.osgi\_3.7.1.R37x\_v20110808-1106.jar" { permission java.security.AllPermission; };

定義するグリッドごとにこのコードを指定します。この設定を構成した後は、ポ リシー・ファイル内で特に権限を付与された ID 以外は、データ・グリッド項目 に対する読取りや書込みを実行できなくなります。ポリシー・ファイルでは、ユ ーザーの許可に応じて、各種許可を付与できます。このファイルの作成方法につ いて詳しくは、 Java SE [セキュリティー・チュートリアル](http://pic.dhe.ibm.com/infocenter/wxsinfo/v8r6/topic/com.ibm.websphere.extremescale.doc/txstutsec5.html) - ステップ 5を参照 してください。

ポリシー・ファイルは、以下の例のようなものです。

要確認**:** Java SE [セキュリティー・チュートリアル](http://pic.dhe.ibm.com/infocenter/wxsinfo/v8r6/topic/com.ibm.websphere.extremescale.doc/txstutsec5.html) - ステップ 5 に示されてい るように、通常、ポリシー・ファイルには MapPermission エントリーも含まれて います。

```
grant codeBase "file:${objectgrid.home}/lib/*" {
permission java.security.AllPermission;
};
```
grant principal javax.security.auth.x500.X500Principal "CN=manager,0=acme,0U=0GSample" { permission javax.management.MBeanPermission "\*", "getAttribute,setAttribute,invoke,queryNames"; };

> 3. 各コンテナー・サーバーがこのポリシー・ファイルをロードするよう構成しま す。以下の JVM 引数を使用してコンテナーを開始することで、この構成を完了 できます。

-Djava.security.policy=<policy file>

ヒント**:** このポリシー・ファイルは、データ・グリッド・サーバーへの管理アク セス権限を制御する場合にも使用されます。このポリシー・ファイルを使用して 管理アクセス権限を制御する場合は、ポリシー・ファイルに MBeanPermission

<span id="page-239-0"></span>エントリーを含める必要があり、またこのファイルをカタログ・サーバーおよび コンテナー・サーバーでロードする必要があります。

### 次のタスク

232 ページの『OSGi [フレームワークにおける管理操作に対するアクセスの許可』](#page-241-0)

### **WebSphere Application Server** でのデータ・グリッドへのアクセ スの許可

スタンドアロン・デプロイメントでのデータ・グリッドへのアクセスの制御と同じ ように、WebSphere Application Server デプロイメントでデータ・グリッドにアクセ スするための特定の許可を持つユーザーを制御します。

#### このタスクについて

クライアントが承認されていても、データ・グリッド・アクセスを保護するために は十分でありません。 KeyStoreLoginAuthenticator を使用する場合は、通常、少数の ID を定義するのみであるため、そのすべての ID がデータ・グリッドに対する全ア クセス権限を備える場合があります。この場合、許可は不要な場合があります。た だし、LDAP 認証を使用する場合は、グリッド・データまたは操作に対するアクセ ス権限を付与してはならない、LDAP サーバーの多数の ID が存在する場合もあり ます。

重要**:** eXtreme Scale サーバーの WebSphere Application Server デプロイメントに MBeanPermissions を指定する必要はありません。これは、JMX アクセス権限が WebSphere Application Server 自体によって制御されるためです。

#### 手順

1. データ・グリッドのアクセス制御を有効にします。 デプロイされているデー タ・グリッドの ObjectGrid.xml ファイルで securityEnabled="true" を指定し ます。

定義するグリッドごとにこの設定を指定します。この設定を構成した後は、ポリ シー・ファイル内で権限を付与された ID 以外は、データ・グリッド項目に対す る読取りや書込みを実行できなくなります。

- 2. ポリシー・ファイルを作成します。 ポリシー・ファイルでは、ユーザーの許可 に応じて、各種許可を付与できます。このファイルの作成方法について詳しく は、 レッスン 4.2: [ユーザー・ベースの許可を使用可能にするを](http://pic.dhe.ibm.com/infocenter/wxsinfo/v8r6/topic/com.ibm.websphere.extremescale.doc/txssecwastutjaas2.html)参照してくださ  $\mathcal{U}$
- 3. 各コンテナー・サーバーがこのポリシー・ファイルをロードするよう構成しま す。 コンテナーが実行されているアプリケーション・サーバーの汎用 JVM 引 数でポリシー・ファイルを指定できます。JVM プロパティーでのサーバー・プ ロパティー・ファイルの設定について詳しくは、レッスン 2.2: [カタログ・サー](http://pic.dhe.ibm.com/infocenter/wxsinfo/v8r6/topic/com.ibm.websphere.extremescale.doc/txssecwastutauth2.html) [バー・セキュリティーの構成を](http://pic.dhe.ibm.com/infocenter/wxsinfo/v8r6/topic/com.ibm.websphere.extremescale.doc/txssecwastutauth2.html)参照してください。

-Djava.security.policy=<policy file>

#### 次のタスク

233 ページの『WebSphere Application Server [での管理操作に対するアクセスの許](#page-242-0) [可』](#page-242-0)

## <span id="page-240-0"></span>特殊管理操作に対するアクセスの許可

ユーザーがデータ・グリッドで管理操作を実行するために、特別な許可が必要にな るようにします。

### 次のタスク

234 ページの『SSL 暗号化を使用した eXtreme Scale [クライアントとサーバー間を](#page-243-0) [フローするデータの保護』](#page-243-0)

### スタンドアロン環境における管理操作に対するアクセスの許可

ほとんどのデータ・グリッド・デプロイヤーでは、グリッド・データにアクセスで きるユーザーのサブセットのみに管理アクセスを制限します。

#### 手順

Java セキュリティー・マネージャーを使用してカタログ・サーバーとコンテナー・ サーバーを実行する必要があります。これにはポリシー・ファイルが必要となりま す。

ポリシー・ファイルは -Djava.security.policy=<*policy\_file*> JVM 引数を渡すこ とによって指定されます。

JVM 引数 -Djava.security.manager を指定することで、eXtreme Scale サーバーの始 動時に、Java セキュリティー・マネージャーが開始されます。この引数をコンテナ ー・サーバーとカタログ・サーバーの両方に指定してください。 ポリシー・ファイルは、以下の例のようなものです。

要確認**:** Java SE [セキュリティー・チュートリアル](http://pic.dhe.ibm.com/infocenter/wxsinfo/v8r6/topic/com.ibm.websphere.extremescale.doc/txstutsec5.html) - ステップ 5 に示されているよ うに、通常、ポリシー・ファイルには MapPermission エントリーも含まれていま す。

grant codeBase "file:\${objectgrid.home}/lib/\*" { permission java.security.AllPermission; };

grant principal javax.security.auth.x500.X500Principal "CN=manager,0=acme,0U=OGSample" { permission javax.management.MBeanPermission "\*", "getAttribute,setAttribute,invoke,queryNames"; };

> この例では、**xscmd** コマンドによる管理操作はマネージャー・プリンシパルにのみ 許可されます。必要に応じて他の行を追加して、さらなるプリンシパルに MBean 許可を付与することができます。

次のコマンドを入力します。 UNIX Linux I

startOgServer.sh <arguments> -jvmargs -Djava.security.auth.login.config=jaas.config -Djava.security.manager -Djava.security.policy="auth.policy" -Dobjectgrid.home=\$OBJECTGRID\_HOME

UNIX Linux 8.6+

startXsServer.sh <arguments> -jvmargs -Djava.security.auth.login.config=jaas.config -Djava.security.manager -Djava.security.policy="auth.policy" -Dobjectgrid.home=\$OBJECTGRID\_HOME

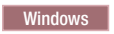

startOgServer.bat <arguments> -jvmargs -Djava.security.auth.login.config=jaas.config -Djava.security.manager -Djava.security.policy="auth.policy" -Dobjectgrid.home=%OBJECTGRID\_HOME%

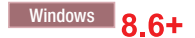

<span id="page-241-0"></span>startXsServer.bat <arguments> -jvmargs -Djava.security.auth.login.config=jaas.config -Djava.security.manager -Djava.security.policy="auth.policy" -Dobjectgrid.home=%OBJECTGRID\_HOME%

### 次のタスク

234 ページの『SSL [暗号化を使用したスタンドアロン環境の](#page-243-0) eXtreme Scale サーバ [ー間をフローするデータの保護』](#page-243-0)

### **Liberty** プロファイルにおける管理操作に対するアクセスの許可

管理セキュリティーによって、 Liberty プロファイル 内のデータ・グリッドへのア クセス権をユーザーに付与することができます。

### このタスクについて

ほとんどのデータ・グリッド・デプロイヤーでは、グリッド・データにアクセスで きるユーザーのサブセットのみに管理アクセスを制限します。

### 手順

v Java セキュリティー・マネージャーを実行し、eXtreme Scale サーバーが Liberty プロファイルで実行されている場合に管理アクセス権限を制限するために MBeanPermissions を付与するポリシー・ファイルを指定します。 この方法は、 スタンドアロン・デプロイメントでの場合と同じです。eXtreme Scale カタログ・ サーバーまたはコンテナー・サーバーを実行している Liberty プロファイル・サ ーバーごとに、以下の行を jvm.options ファイルに入力します。

-Djava.security.manager -Djava.security.policy="policy file"

v ポリシー・ファイルを構成し、Liberty プロファイルおよび eXtreme Scale コード にすべての許可を付与します。 この構成により、Liberty プロファイルおよび eXtreme Scale がセキュリティー・マネージャーと連携できるようになります。サ ーバー・レベルの jvm.options ファイルに以下の行を追加します。

```
grant codeBase "file:${objectgrid.home}/lib/*" {
permission java.security.AllPermission;
};
```
### 次のタスク

236 ページの『SSL 暗号化を使用した eXtreme Scale と Liberty [プロファイル間を](#page-245-0) [フローするデータの保護』](#page-245-0)

### **OSGi** フレームワークにおける管理操作に対するアクセスの許可

管理セキュリティーにより、OSGi フレームワークでのデータ・グリッドへのユーザ ーによるアクセスを許可できます。

#### 始める前に

データ・グリッドをセキュアする前に、OSGi フレームワークをインストールする必 要があります。詳しくは、 245 [ページの『クライアントおよびサーバーの](#page-254-0) Eclipse Gemini を持つ Eclipse Equinox OSGi [フレームワークのインストール』を](#page-254-0)参照して ください。

### <span id="page-242-0"></span>このタスクについて

ほとんどのデータ・グリッド・デプロイヤーでは、グリッド・データにアクセスで きるユーザーのサブセットのみに管理アクセスを制限します。

#### 手順

v Java セキュリティー・マネージャーを使用してカタログ・サーバーとコンテナ ー・サーバーを実行する必要があります。これにはポリシー・ファイルが必要と なります。

ポリシー・ファイルは -Djava.security.policy=<*policy\_file*> JVM 引数を渡す ことによって指定されます。

JVM 引数 -Djava.security.manager を指定することで、eXtreme Scale サーバーの 始動時に、Java セキュリティー・マネージャーが開始されます。この引数をコン テナー・サーバーとカタログ・サーバーの両方に指定してください。

ポリシー・ファイルは、以下の例のようなものです。

要確認**:** Java SE [セキュリティー・チュートリアル](http://pic.dhe.ibm.com/infocenter/wxsinfo/v8r6/topic/com.ibm.websphere.extremescale.doc/txstutsec5.html) - ステップ 5 に示されている ように、通常、ポリシー・ファイルには MapPermission エントリーも含まれてい ます。

grant codeBase "file:\${objectgrid.home}/lib/\*" { permission java.security.AllPermission; };

grant principal javax.security.auth.x500.X500Principal "CN=manager,O=acme,OU=OGSample" { permission javax.management.MBeanPermission "\*", "getAttribute,setAttribute,invoke,queryNames"; };

> この例では、**xscmd** コマンドによる管理操作はマネージャー・プリンシパルにの み許可されます。必要に応じて他の行を追加して、さらなるプリンシパルに MBean 許可を付与することができます。

v コマンド行で上記の JVM 引数を指定して、カタログ・コンテナーおよびサーバ ー・コンテナーを開始します。例えば、以下のようにします。

/opt/XS86/java/jre/bin/java -DclusterSecurityFile=/og/security/secFiles\_SA/ objectGridSecurity.xml -Djava.security.auth.login.config=/og/security/secFiles\_SA/ ogjaas.config -Djava.security.manager -Djava.security.policy=/og/security/secFiles\_SA/ og\_auth.policy -Dobjectgrid.home=/opt/XS860/ObjectGrid -jar org.eclipse.osgi\_3.7.1.R37x\_v20110808-1106.jar -console

### 次のタスク

238 ページの『SSL 暗号化を使用した eXtreme Scale と OSGi [フレームワーク間を](#page-247-0) [フローするデータの保護』](#page-247-0)

### **WebSphere Application Server** での管理操作に対するアクセスの 許可

管理セキュリティーにより、WebSphere Application Server 管理者のみが、eXtreme Scale 管理操作を実行できます。

### このタスクについて

管理アクセスに対する許可は、WebSphere Application Server デプロイメントでは、 スタンドアロン環境とは異なる方法で機能しますWebSphere Application Server 管理 <span id="page-243-0"></span>者である WebSphere Application Server ユーザーのみが、eXtreme Scale 管理操作を 実行できます。ポリシー・ファイルで MbeanPermissions を指定する必要はありませ  $h<sub>o</sub>$ 

#### 手順

WebSphere Application Server で、管理セキュリティーを有効にします。 管理コン ソールで、「セキュリティー」 > 「グローバル・セキュリティー」をクリックしま す。「管理セキュリティーを使用可能にする」をクリックし、「**Java 2** セキュリテ ィー」を選択し、アプリケーション・アクセスをローカル・リソースに制限しま す。

### 次のタスク

239 ページの『SSL 暗号化を使用した eXtreme Scale と [WebSphere Application](#page-248-0) Server [間をフローするデータの保護』](#page-248-0)

# **SSL** 暗号化を使用した **eXtreme Scale** クライアントとサーバー 間をフローするデータの保護

SSL 暗号化を使用して、WebSphere eXtreme Scale クライアントとサーバー間の通 信を保護します。

### 次のタスク

240 [ページの『許可されたユーザーのセキュリティー成果物の保管』](#page-249-0)

# **SSL** 暗号化を使用したスタンドアロン環境の **eXtreme Scale** サー バー間をフローするデータの保護

SSL プロパティーおよび JMX ポートを構成して、ネットワークを介してサーバー 間をフローする機密情報を保護します。

#### このタスクについて

データ・グリッドをデプロイすると、データ・グリッドに含まれる機密情報がネッ トワークを介してフローします。また、データ・グリッド・クライアントがデー タ・グリッドに認証するために使用する資格情報もネットワークを介してフローし ます。フローするデータおよび資格情報を保護するには、SSL を使用したトランス ポート・レベルの暗号化により、デプロイメントを保護します。

SSL のセキュリティーは、鍵ストアおよびトラストストアの保護に依存するため、 許可されたユーザーのみが鍵ストアおよびトラストストアにアクセスできるように します。 SSL 暗号化を有効にした後、サーバー・プロパティー・ファイル内に JMXConnectorPort と JMXServicePort の値を指定して、JMX トラフィック用の SSL 保護を持つようにする必要があります。

JMX クライアントとサーバーとの間のトランスポートは、Transport Layer Security (TLS) または SSL を使用して保護できます。カタログ・サーバーまたはコンテナ ー・サーバーの transportType が SSL\_Required または SSL\_Supported に設定され ている場合、SSL を使用して JMX サーバーに接続する必要があります。

### 手順

1. サーバー・プロパティー・ファイル内に SSL を指定します。 transportType プ ロパティーを SSL-Required に設定します。例えば、以下のようにします。

transportType=SSL-Required

2. サーバー・プロパティー・ファイル内に SSL プロパティーを指定します。

alias=serverprivate contextProvider=IBMJSSE2 protocol=SSL keyStoreType=JKS keyStore=etc/test/security/key.jks keyStorePassword=serverpw trustStoreType=JKS trustStore=etc/test/security/trust.jks trustStorePassword=public clientAuthentication=false

トラストストア、トラストストア・タイプ、およびトラストストア・パスワード を構成します。クライアント用に鍵ストア、鍵ストア・タイプ、および鍵スト ア・パスワードを指定する必要はありません。サーバー SSL プロパティーに clientAuthentication=true が含まれていない限り、クライアントでは別名、鍵 ストア、鍵ストア・パスワード、および鍵ストア・タイプは不要です。この値が 使用されることは稀です。

クライアント・トラストストアは、サーバー証明書を信頼している必要がありま す。サーバー証明書が自己署名されている場合は、チュートリアルのように、そ の証明書をクライアント・トラストストアにインポートする必要があります。サ ーバー証明書がローカル認証局によって発行されている場合は、その認証局の署 名者証明書をクライアント・トラストストアにインポートする必要があります。 鍵ストア・ファイルおよびトラストストア・ファイルの作成について詳しくは、 Java SE [セキュリティー・チュートリアル](http://pic.dhe.ibm.com/infocenter/wxsinfo/v8r6/topic/com.ibm.websphere.extremescale.doc/txstutsec6.html) - ステップ 6を参照してください。

3. SSL が必要な場合は、クライアント・プロパティー・ファイルで SSL を指定し ます。 transportType プロパティーを SSL-Required または SSL-Supported に設 定します。例えば、以下のようにします。

transportType=SSL-Required

4. クライアント・プロパティー・ファイル内に SSL プロパティーを指定します。 例えば、以下のプロパティーを指定できます。

```
alias=clientprivate
contextProvider=IBMJSSE2
protocol=SSL
keyStoreType=JKS
keyStore=etc/test/security/client.private
keyStorePassword={xor}PDM2OjErLyg\=
trustStoreType=JKS
trustStore=etc/test/security/server.public
trustStorePassword={xor}Lyo9MzY8
```
5. JMX サービス・ポートを設定します。 **startOgServer**または **startXsServer** ス クリプトで **-JMXServicePort** オプションを使用します。

カタログ・サーバー上の JMX サービス・ポートのデフォルト値は 1099 です。 構成の中の各 JVM に対して、異なるポート番号を使用しなければなりません。 <span id="page-245-0"></span>JMX/RMI を使用する場合は、たとえデフォルトのポート値を使用する場合であ っても、**-JMXServicePort** オプションとポート番号を明示的に指定してくださ  $V_{\lambda}$ 

6. JMX コネクター・ポートを設定します。

**startOgServer** または **startXsServer** スクリプトで **-JMXConnectorPort** オプシ ョンを使用します。

カタログ・サーバーからコンテナー・サーバー情報を表示するときは、JMX サ ービス・ポートを設定する必要があります。例えば、このポートは、**xscmd -c showMapSizes** コマンドを使用する場合に必要となります。JMX コネクター・ポ ートを設定して、一時ポートが作成されないようにします。

#### 次のタスク

240 [ページの『スタンドアロン環境でのセキュリティー成果物の保管』](#page-249-0)

# **SSL** 暗号化を使用した **eXtreme Scale** と **Liberty** プロファイル間 をフローするデータの保護

SSL プロパティーおよび JMX ポートを構成して、WebSphere eXtreme Scale と Liberty プロファイル間をフローする機密情報を保護します。

#### このタスクについて

データ・グリッドをデプロイすると、データ・グリッドに含まれる機密情報がネッ トワークを介してフローします。また、データ・グリッド・クライアントがデー タ・グリッドに認証するために使用する資格情報もネットワークを介してフローし ます。フローするデータおよび資格情報を保護するには、SSL を使用したトランス ポート・レベルの暗号化により、デプロイメントを保護します。

SSL のセキュリティーは、鍵ストアおよびトラストストアの保護に依存するため、 許可されたユーザーのみが鍵ストアおよびトラストストアにアクセスできるように します。 SSL 暗号化を有効にした後、サーバー・プロパティー・ファイル内に JMXConnectorPort と JMXServicePort の値を指定して、JMX トラフィック用の SSL 保護を持つようにする必要があります。

JMX クライアントとサーバーとの間のトランスポートは、Transport Layer Security (TLS) または SSL を使用して保護できます。カタログ・サーバーまたはコンテナ ー・サーバーの transportType が SSL\_Required または SSL\_Supported に設定され ている場合、SSL を使用して JMX サーバーに接続する必要があります。

#### 手順

1. サーバー・プロパティー・ファイル内に SSL を指定します。 transportType プ ロパティーを SSL-Required に設定します。例えば、以下のようにします。

transportType=SSL-Required

2. サーバー・プロパティー・ファイル内に SSL プロパティーを指定します。

alias=serverprivate contextProvider=IBMJSSE2 protocol=SSL keyStoreType=JKS keyStore=etc/test/security/key.jks

keyStorePassword=serverpw trustStoreType=JKS trustStore=etc/test/security/trust.jks trustStorePassword=public clientAuthentication=false

トラストストア、トラストストア・タイプ、およびトラストストア・パスワード を構成します。クライアント用に鍵ストア、鍵ストア・タイプ、および鍵スト ア・パスワードを指定する必要はありません。サーバー SSL プロパティーに clientAuthentication=true が含まれていない限り、クライアントでは別名、鍵 ストア、鍵ストア・パスワード、および鍵ストア・タイプは不要です。この値が 使用されることは稀です。

クライアント・トラストストアは、サーバー証明書を信頼している必要がありま す。サーバー証明書が自己署名されている場合は、チュートリアルのように、そ の証明書をクライアント・トラストストアにインポートする必要があります。サ ーバー証明書がローカル認証局によって発行されている場合は、その認証局の署 名者証明書をクライアント・トラストストアにインポートする必要があります。 鍵ストア・ファイルおよびトラストストア・ファイルの作成について詳しくは、 Java SE [セキュリティー・チュートリアル](http://pic.dhe.ibm.com/infocenter/wxsinfo/v8r6/topic/com.ibm.websphere.extremescale.doc/txstutsec6.html) - ステップ 6を参照してください。

3. SSL が必要な場合は、クライアント・プロパティー・ファイルで SSL を指定し ます。 transportType プロパティーを SSL-Required または SSL-Supported に設 定します。例えば、以下のようにします。

transportType=SSL-Required

4. クライアント・プロパティー・ファイル内に SSL プロパティーを指定します。 例えば、以下のプロパティーを指定できます。

```
alias=clientprivate
contextProvider=IBMJSSE2
protocol=SSL
keyStoreType=JKS
keyStore=etc/test/security/client.private
keyStorePassword={xor}PDM2OjErLyg\=
trustStoreType=JKS
trustStore=etc/test/security/server.public
trustStorePassword={xor}Lyo9MzY8
```
5. サーバー・プロパティー・ファイルで JMX サービス・ポートを設定します。

カタログ・サーバー上の JMX サービス・ポートのデフォルト値は 1099 です。 構成の中の各 JVM に対して、異なるポート番号を使用しなければなりません。 JMX/RMI を使用する場合は、たとえデフォルトのポート値を使用する場合であ っても、**JMXServicePort** オプションとポート番号を明示的に指定してくださ い。

6. サーバー・プロパティー・ファイルで JMX コネクター・ポートを設定します。

カタログ・サーバーからコンテナー・サーバー情報を表示するときは、JMX サ ービス・ポートを設定する必要があります。例えば、このポートは、**xscmd -c showMapSizes** コマンドを使用する場合に必要となります。JMX コネクター・ポ ートを設定して、一時ポートが作成されないようにします。

#### 次のタスク

241 ページの『Liberty [プロファイルでのセキュリティー成果物の保管』](#page-250-0)

# <span id="page-247-0"></span>**SSL** 暗号化を使用した **eXtreme Scale** と **OSGi** フレームワーク間 をフローするデータの保護

SSL プロパティーおよび JMX ポートを構成して、WebSphere eXtreme Scale と OSGi フレームワーク間をフローする機密情報を保護します。

#### 始める前に

データ・グリッドをセキュアする前に、OSGi フレームワークをインストールする必 要があります。詳しくは、 245 [ページの『クライアントおよびサーバーの](#page-254-0) Eclipse Gemini を持つ Eclipse Equinox OSGi [フレームワークのインストール』を](#page-254-0)参照して ください。

### このタスクについて

データ・グリッドをデプロイすると、データ・グリッドに含まれる機密情報がネッ トワークを介してフローします。また、データ・グリッド・クライアントがデー タ・グリッドに認証するために使用する資格情報もネットワークを介してフローし ます。フローするデータおよび資格情報を保護するには、SSL を使用したトランス ポート・レベルの暗号化により、デプロイメントを保護します。

SSL のセキュリティーは、鍵ストアおよびトラストストアの保護に依存するため、 許可されたユーザーのみが鍵ストアおよびトラストストアにアクセスできるように します。 SSL 暗号化を有効にした後、サーバー・プロパティー・ファイル内に JMXConnectorPort と JMXServicePort の値を指定して、JMX トラフィック用の SSL 保護を持つようにする必要があります。

JMX クライアントとサーバーとの間のトランスポートは、Transport Layer Security (TLS) または SSL を使用して保護できます。カタログ・サーバーまたはコンテナ ー・サーバーの transportType が SSL\_Required または SSL\_Supported に設定され ている場合、SSL を使用して JMX サーバーに接続する必要があります。

#### 手順

- 1. サーバー・プロパティー・ファイル内に SSL を指定します。 transportType プ ロパティーを SSL-Required に設定します。例えば、以下のようにします。 transportType=SSL-Required
- 2. SSL を使用するには、-D システム・プロパティーを指定して、トラストスト ア、トラストストア・タイプ、およびトラストストア・パスワードを MBean ク ライアントで構成する必要があります。例えば、以下のようにします。

```
-Djavax.net.ssl.trustStore=TRUST_STORE_LOCATION
-Djavax.net.ssl.trustStorePassword=TRUST_STORE_PASSWORD
-Djavax.net.ssl.trustStoreType=TRUST_STORE_TYPE
```
*[java\\_home](#page-23-0)*/jre/lib/security/java.security ファイルで SSL ソケット・ファク トリーとして com.ibm.websphere.ssl.protocol.SSLSocketFactory を使用する場合 は、次のプロパティーを使用します。

-Dcom.ibm.ssl.trustStore=TRUST\_STORE\_LOCATION -Dcom.ibm.ssl.trustStorePassword=TRUST\_STORE\_PASSWORD -Dcom.ibm.ssl.trustStoreType=TRUST\_STORE\_TYPE

3. サーバー・プロパティー・ファイルで JMX サービス・ポートを設定します。

<span id="page-248-0"></span>カタログ・サーバー上の JMX サービス・ポートのデフォルト値は 1099 です。 構成の中の各 JVM に対して、異なるポート番号を使用しなければなりません。 JMX/RMI を使用する場合は、たとえデフォルトのポート値を使用する場合であ っても、**JMXServicePort** オプションとポート番号を明示的に指定してくださ い。

4. サーバー・プロパティー・ファイルで JMX コネクター・ポートを設定します。

カタログ・サーバーからコンテナー・サーバー情報を表示するときは、JMX サ ービス・ポートを設定する必要があります。例えば、このポートは、**xscmd c showMapSizes** コマンドを使用する場合に必要となります。JMX コネクター・ポ ートを設定して、一時ポートが作成されないようにします。

5. 以下の JVM 引数を使用して、OSGi フレームワーク・コマンド行で SSL ポー トを指定します。

-Dcom.ibm.CSI.SSL.Port=7602

#### 次のタスク

241 ページの『OSGi [フレームワークでのセキュリティー成果物の保管』](#page-250-0)

# **SSL** 暗号化を使用した **eXtreme Scale** と **WebSphere Application Server** 間をフローするデータの保護

WebSphere eXtreme Scale は、WebSphere Application Server で Secure Sockets Layer (SSL) 構成を使用します。

### このタスクについて

ネットワークを介して渡されるすべてのデータ・グリッド・トラフィックで SSL 保 護が確実に適用されるようにするために、グローバル・セキュリティーを構成し、 WebSphere Application Server 管理コンソールで CSIv2 インバウンド・セキュリテ ィーおよびアウトバウンド・セキュリティーを構成し、SSL 証明書および鍵管理を 構成します。

### 手順

- 1. WebSphere Application Server グローバル・セキュリティーを構成します。 グロ ーバル・セキュリティーの構成に関して詳しくは[、グローバル・セキュリティー](http://www14.software.ibm.com/webapp/wsbroker/redirect?version=compass&product=was-nd-mp&topic=usec_secureadminappinfra) [の設定を](http://www14.software.ibm.com/webapp/wsbroker/redirect?version=compass&product=was-nd-mp&topic=usec_secureadminappinfra)参照してください。
- 2. CSIv2 インバウンド・セキュリティーを構成します。 WebSphere Application Server 管理コンソールで、「セキュリティー」 > 「グローバル・セキュリティ ー」 > 「**RMI/IIOP** セキュリティー」 > 「**CSIv2** インバウンド通信」をクリッ クします。「**SSL-Required**」をクリックします。
- 3. CSIv2 アウトバウンド・セキュリティーを構成します。 WebSphere Application Server 管理コンソールで、「セキュリティー」 > 「グローバル・セキュリティ ー」 > 「**RMI/IIOP** セキュリティー」 > 「**CSIv2** インバウンド通信」をクリッ クします。CSIv2 アウトバウンド通信は、「**SSL-Supported**」または 「**SSL-Required**」でなければなりません。
- 4. WebSphere Application Server で SSL 証明書および鍵管理を構成します。 1 つ の WebSphere Application Server インスタンスで 1 つの WebSphere eXtreme Scale クライアントのみを実行している場合は、eXtreme Scale データ・グリッ

<span id="page-249-0"></span>ド・サーバーはスタンドアロンです。スタンドアロンのカタログ・サーバーおよ びコンテナー・サーバーを始動するために使用されるサーバー・プロパティー・ ファイルに指定された鍵ストア・ファイルとトラストストア・ファイルに、鍵ス トアとトラストストアの証明書情報が含まれるようにする必要があります。

クライアント、カタログ・サーバー、およびコンテナー・サーバーがすべて WebSphere Application Server プロセスで実行されている場合は、クライアント とサーバー間の通信で WebSphere Application Server セキュリティー構成が使用 されます。

ただし、複数のカタログ・サーバーが構成されていて、1 つの WebSphere Application Server プロセスで実行されている場合、カタログ間の通信では、 WebSphere Application Server Common Secure Interoperability Protocol Version 2 (CSIV2) トランスポート設定では管理できない専用のトランスポート・パスが使 用されます。そのため、カタログ・サーバーごとにサーバー・プロパティー・フ ァイルで SSL プロパティーを構成する必要があります。詳しくは[、レッスン](http://pic.dhe.ibm.com/infocenter/wxsinfo/v8r6/topic/com.ibm.websphere.extremescale.doc/txssecwastuttrans2.html) 3.2: SSL [プロパティーのカタログ・サーバー・プロパティー・ファイルへの追加](http://pic.dhe.ibm.com/infocenter/wxsinfo/v8r6/topic/com.ibm.websphere.extremescale.doc/txssecwastuttrans2.html) を参照してください。

#### 次のタスク

242 ページの『WebSphere Application Server [でのセキュリティー成果物の保管』](#page-251-0)

# 許可されたユーザーのセキュリティー成果物の保管

鍵ストア、パスワード、共有秘密鍵、およびプロパティー・ファイルは、許可され たユーザーのみがアクセスできるディレクトリーに保管する必要があります。

#### 次のタスク

[セキュア・サーバーの始動と停止](http://pic.dhe.ibm.com/infocenter/wxsinfo/v8r6/topic/com.ibm.websphere.extremescale.doc/txssecstartstop.html)

## スタンドアロン環境でのセキュリティー成果物の保管

無許可ユーザーからアクセスされないように、セキュア・パスワードを保護しま す。

### このタスクについて

eXtreme Scale 構成ファイルのパスワードをエンコードするための FilePasswordEncoder ユーティリティーが WebSphere eXtreme Scale クライアント に付属しています。FilePasswordEncoder ユーティリティーはパスワードをエンコー ドします。ただし、ファイルへのアクセスに使用されるパスワードを復元すること が可能です。そのため、クライアント・プロパティー、サーバー・プロパティー、 および鍵ストアとトラストストアが保持されるファイル・システムを保護して、許 可されたユーザーのみがアクセスできるようにする必要があります。

#### 手順

**FilePasswordEncoder.bat|sh** コマンドを実行し、パスワードの保護手段を提供する ために、排他的論理和 (xor) アルゴリズムでこのプロパティーをエンコードしま す。

<span id="page-250-0"></span>FilePasswordEncoder ユーティリティーを client.properties ファイルおよび server.properties ファイルに対して実行します。例えば、以下のようにします。

./FilePasswordEncoder.sh <server properties file> ./FilePasswordEncoder.sh <client properties file>

上級ユーザーは、エンコードされたパスワードを復元できます。eXtreme Scale コー ドが実行のためにパスワードを復元できる必要があるため、このパスワードは暗号 化されていません。そのため、パスワードが保管されているファイルには、許可さ れているユーザーのみがアクセスできるようにしてください。

### 次のタスク

[スタンドアロン環境でのセキュア・サーバーの始動](http://pic.dhe.ibm.com/infocenter/wxsinfo/v8r6/topic/com.ibm.websphere.extremescale.doc/txsstartsecjava.html)

### **Liberty** プロファイルでのセキュリティー成果物の保管

Liberty プロファイルで無許可の eXtreme Scale ユーザーからアクセスされないよう に、セキュア・パスワードを保護します。

### このタスクについて

eXtreme Scale 構成ファイルのパスワードをエンコードするための FilePasswordEncoder ユーティリティーが WebSphere eXtreme Scale クライアント に付属しています。

#### 手順

- 1. Liberty プロファイルの **securityUtility.bat|sh** コマンドを実行し、パスワー ドの保護手段を提供するために、排他的論理和 (xor) アルゴリズムでこのプロパ ティーをエンコードします。 上級ユーザーはエンコードされたパスワードを復 元できるので、注意してください。 eXtreme Scale コードが実行のためにパスワ ードを復元できる必要があるため、このパスワードは暗号化されていません。そ のため、パスワードが保管されているファイルには、許可されているユーザーの みがアクセスできるようにしてください。
- 2. 鍵ストア・ファイルおよびトラストストア・ファイルへのアクセスを制限しま す。これを行うには、これらのファイルが保管されているファイル・システムへ のアクセスを保護します。

#### 次のタスク

Liberty [プロファイルでのセキュア・サーバーの始動および停止](http://pic.dhe.ibm.com/infocenter/wxsinfo/v8r6/topic/com.ibm.websphere.extremescale.doc/txssserverstart_Liberty.html)

### **OSGi** フレームワークでのセキュリティー成果物の保管

OSGi フレームワークで無許可ユーザーからアクセスされないように、セキュア・パ スワードを保護します。

### 始める前に

データ・グリッドをセキュアする前に、OSGi フレームワークをインストールする必 要があります。詳しくは、 245 [ページの『クライアントおよびサーバーの](#page-254-0) Eclipse Gemini を持つ Eclipse Equinox OSGi [フレームワークのインストール』を](#page-254-0)参照して ください。

### <span id="page-251-0"></span>このタスクについて

eXtreme Scale 構成ファイルのパスワードをエンコードするための FilePasswordEncoder ユーティリティーが WebSphere eXtreme Scale クライアント に付属しています。

### 手順

- 1. **FilePasswordEncoder.bat|sh** コマンドを実行し、パスワードの保護手段を提供 するために、排他的論理和 (xor) アルゴリズムでこのプロパティーをエンコード します。 上級ユーザーはエンコードされたパスワードを復元できるので、注意 してください。 eXtreme Scale コードが実行のためにパスワードを復元できる必 要があるため、このパスワードは暗号化されていません。そのため、パスワード が保管されているファイルには、許可されているユーザーのみがアクセスできる ようにしてください。
- 2. 鍵ストア・ファイルおよびトラストストア・ファイルへのアクセスを制限しま す。これを行うには、これらのファイルが保管されているファイル・システムへ のアクセスを保護します。

#### 次のタスク

OSGi [フレームワークでのセキュア・サーバーの始動および停止](http://pic.dhe.ibm.com/infocenter/wxsinfo/v8r6/topic/com.ibm.websphere.extremescale.doc/txssserverstart_OSGi.html)

### **WebSphere Application Server** でのセキュリティー成果物の保管

WebSphere Application Server デプロイメントで無許可ユーザーからアクセスされな いように、セキュア・パスワードを保護します。

### このタスクについて

サーバー・プロパティー・ファイルおよびクライアント・プロパティー・ファイル のパスワードおよび authenticationSecret はエンコードする必要があります。

### 手順

PropFilePasswordEncoder を呼び出して、パスワードおよび認証秘密鍵をエンコード します。 *was\_root*/bin/PropFilePasswordEncoder.sh コマンドを実行します (Windows では、*was\_root*¥bin¥PropFilePasswordEncoder.bat コマンドを実行しま す)。例えば、以下のようにします。

./PropFilePasswordEncoder <properties file> <property to encode>

エンコードする必要があるプロパティーには、**keyStorePassword**、

**trustStorePassword**、**credentialGeneratorProps**、および **authenticationSecret** があります。これらのプロパティーがエンコードされていても、元の値を復元する ことが可能です。プロパティー・ファイル、鍵ストア、およびトラストストアが保 持されているファイル・システムを保護して、許可されているユーザーのみがそれ らにアクセスできるようにする必要があります。

詳しくは、WebSphere Application Server 資料を参照してください。

#### 次のタスク

WebSphere Application Server [でのセキュア・サーバーの始動](http://pic.dhe.ibm.com/infocenter/wxsinfo/v8r6/topic/com.ibm.websphere.extremescale.doc/txsstartsecwas.html)
# シナリオ**: OSGi** 環境を使用した **eXtreme Scale** プラグインの開発および 実行

OSGi 環境で一般的な作業を実行するために、以下のシナリオを使用してください。 例えば、OSGi フレームワークは、OSGi コンテナー内のサーバーおよびクライアン トを始動する場合に最適であり、これにより、WebSphere eXtreme Scale プラグイン をランタイム環境に動的に追加および更新できます。

#### 始める前に

OSGi サポートおよびそれが提供可能な利点について詳しくは、 38 [ページの『](#page-47-0)OSGi [フレームワークの概要』の](#page-47-0)トピックを参照してください。

#### このタスクについて

以下のシナリオは、プラグインを動的にインストール、開始、停止、変更、および アンインストールすることを可能にする動的プラグインの作成および実行について 述べています。動的機能がなくとも、OSGi フレームワークを使用できるようにする 別の適切なシナリオを実行することも可能です。アプリケーションをバンドルとし てもパッケージできます。これは、サービスによって定義され、サービスを介して 通信されます。これらのサービス・ベースのバンドルには、より効率的な開発およ びデプロイメント機能など、いくつかの利点があります。

#### シナリオの目標

このシナリオを完了すると、以下の目標を達成する方法が分かります。

- v OSGi 環境で使用するための eXtreme Scale 動的プラグインを作成します。
- v eXtreme Scale コンテナーを、動的機能なしで OSGi 環境で実行します。

## **OSGi** フレームワークの概要

OSGi は、Java に対して動的モジュール・システムを定義します。OSGi サービ ス・プラットフォームは、階層化アーキテクチャーを持ち、さまざまな標準 Java プ ロファイルで実行されるように設計されています。OSGi コンテナー内の WebSphere eXtreme Scale サーバーおよびクライアントを始動できます。

## **OSGi** コンテナー内でアプリケーションを実行する利点

WebSphere eXtreme Scale OSGi サポートにより、Eclipse Equinox OSGi フレームワ ークに製品をデプロイできます。これまで、eXtreme Scale で使用するプラグインを 更新する場合は、Java 仮想マシン (JVM) を再始動して、プラグインの新規バージ ョンを適用する必要がありました。現在は、OSGi フレームワークが提供する動的更 新機能を使用して、JVM を再始動せずにプラグイン・クラスを更新できます。これ らのプラグインは、ユーザー・バンドルによってサービスとしてエクスポートされ ます。WebSphere eXtreme Scale は、OSGi レジストリーでルックアップして、サー ビス (複数可) にアクセスします。

eXtreme Scale コンテナーは、OSGi Configuration Admin サービスまたは OSGi Blueprint を使用して容易かつ動的に始動するように構成できます。新規データ・グ リッドをその配置ストラテジーを使用してデプロイする場合は、OSGi 構成を作成す るか、eXtreme Scale 記述子 XML ファイルを使用してバンドルをデプロイするこ

とによって、これを行うことができます。OSGi サポートを使用すると、eXtreme Scale 構成データを含むアプリケーション・バンドルを、システム全体を再始動する ことなく、インストール、開始、停止、更新、およびアンインストールできます。 この機能を使用して、データ・グリッドを中断することなくアプリケーションをア ップグレードできます。

プラグイン Bean およびプラグイン・サービスをカスタム断片有効範囲で構成する ことができます。これにより、データ・グリッド内で実行中の他のサービスに対し て高度な統合オプションを使用することができます。各プラグインは OSGi Blueprint ランキングを使用して、プラグインの各インスタンスが正しいバージョン でアクティブ化されていることを確認できます。OSGi Managed Bean (MBean) と **xscmd** ユーティリティーが提供され、これにより、eXtreme Scale プラグイン OSGi サービスとそのランキングを照会することができます。

この機能によって、管理者は、構成および管理に関する潜在的なエラーを迅速に認 識することができ、eXtreme Scale によって使用中のプラグイン・サービス・ランキ ングをアップグレードすることができます。

#### **OSGi** バンドル

OSGi フレームワーク内のプラグインと対話し、それをデプロイするには、バンドル を使用する必要があります。 OSGi サービス・プラットフォームにおけるバンドル とは、Java アーカイブ (JAR) ファイルです。このファイルには Java コード、リソ ース、およびマニフェスト (バンドルとその依存関係についての記述) が含まれま す。バンドルはアプリケーションのデプロイメントの単位です。 eXtreme Scale 製 品は、以下のバンドル・タイプをサポートします。

#### サーバー・バンドル

サーバー・バンドルは objectgrid.jar ファイルであり、eXtreme Scale ス タンドアロン・サーバーのインストールでインストールされます。これは、 eXtreme Scale サーバーの稼働に必要で、eXtreme Scale クライアントまた はローカルのメモリー内のキャッシュの実行にも使用できます。 objectgrid.jar ファイルのバンドル ID は

com.ibm.websphere.xs.server\_<version> で、バージョンのフォーマットは <Version>.<Release>.<Modification> です。例えば、eXtreme Scale バージ ョン 7.1.1 のサーバー・バンドルは、com.ibm.websphere.xs.server\_7.1.1 で す。

#### クライアント・バンドル

クライアント・バンドルは ogclient.jar ファイルであり、eXtreme Scale スタンドアロンおよびクライアントのインストールでインストールされま す。これは、eXtreme Scale クライアントまたはローカルのメモリー内のキ ャッシュの実行に使用されます。ogclient.jar ファイルのバンドル ID は、com.ibm.websphere.xs.client\_version です。ここで、version は、 <Version>.<Release>.<Modification> の形式です。例えば、eXtreme Scale バージョン 7.1.1 のクライアント・バンドルは、 com.ibm.websphere.xs.client\_7.1.1 です。

#### 制限

オブジェクト・リクエスト・ブローカー (ORB) または eXtremeIO (XIO) を再始動 できないため、eXtreme Scale バンドルを再始動できません。 eXtreme Scale サーバ ーを再始動するには、OSGi フレームワークを再開する必要があります。

# クライアントおよびサーバーの **Eclipse Gemini** を持つ **Eclipse Equinox OSGi** フレームワークのインストール

#### <span id="page-254-0"></span>**Java**

OSGi フレームワークに WebSphere eXtreme Scale をデプロイするには、Eclipse Equinox 環境をセットアップする必要があります。

## このタスクについて

このタスクを実行するには、Blueprint フレームワークをダウンロードしてインスト ールする必要があります。そうすれば、後で、JavaBeans を構成し、それをサービス として公開することができます。サービスの使用が重要である理由は、プラグイン を OSGi サービスとして公開すれば、そのサービスを eXtreme Scale ランタイム環 境が使用できるからです。製品は、Eclipse Equinox コア OSGi フレームワークの中 で、Eclipse Gemini と Apache Aries の 2 つの blueprint コンテナーをサポートしま す。次の手順を使用して、Eclipse Gemini コンテナーをセットアップします。

#### 手順

- 1. [Eclipse Web](http://archive.eclipse.org/equinox/drops/R-3.6.1-201009090800/index.php) サイト から、Eclipse Equinox SDK Version 3.6.1 以降をダウンロ ードします。 Equinox フレームワーク用のディレクトリーを作成します。例え ば、/opt/equinox です。以下の説明では、このディレクトリーを equinox\_root と呼びます。圧縮ファイルを equinox\_root ディレクトリーに解 凍します。
- 2. [Eclipse Web](http://www.eclipse.org/downloads/download.php?file=/blueprint/gemini-blueprint-1.0.0.RELEASE.zip) サイトから、gemini-blueprint 1.0.0 圧縮ファイルをダウンロードし ます。 ファイルの内容を一時ディレクトリーに解凍し、解凍された次のファイ ルを equinox\_root/plugins ディレクトリーにコピーします。

dist/gemini-blueprint-core-1.0.0.jar dist/gemini-blueprint-extender-1.0.0.jar dist/gemini-blueprint-io-1.0.0.jar

重要**:** 圧縮された Blueprint ファイルをダウンロードするロケーションに応じ て、解凍されたファイルは、次のステップにある Spring フレームワーク JAR ファイルとよく似た拡張 RELEASE.jar を持つことがあります。ファイル名が config.ini ファイル内のファイル参照と一致することを確認する必要がありま す。

3. 次の SpringSource Web ページから、Spring Framework Version 3.0.5 をダウン ロードします。<http://www.springsource.com/download/community> それを一時ディ レクトリーに解凍し、解凍された次のファイルを equinox\_root/plugins ディ レクトリーにコピーします。

org.springframework.aop-3.0.5.RELEASE.jar org.springframework.asm-3.0.5.RELEASE.jar org.springframework.beans-3.0.5.RELEASE.jar org.springframework.context-3.0.5.RELEASE.jar org.springframework.core-3.0.5.RELEASE.jar org.springframework.expression-3.0.5.RELEASE.jar

- 4. [SpringSource Web](http://ebr.springsource.com/repository/app/bundle/version/detail?name=com.springsource.org.aopalliance&version=1.0.0) ページから、AOP Alliance Java アーカイブ (JAR) ファイル をダウンロードします。 com.springsource.org.aopalliance-1.0.0.jar を equinox\_root/plugins ディレクトリーにコピーします。
- 5. [SpringSource Web](http://ebr.springsource.com/repository/app/bundle/version/detail?name=com.springsource.org.apache.commons.logging&version=1.1.1) ページから、Apache commons logging 1.1.1 JAR ファイルを ダウンロードします。 com.springsource.org.apache.commons.logging-1.1.1.jar ファイルを equinox root/plugins ディレクトリーにコピーしま す。
- 6. Luminis OSGi Configuration Admin コマンド行クライアントをダウンロードし ます。この JAR ファイル・バンドルを使用して、OSGi 管理構成を管理しま す。 net.luminis.cmc-0.2.5.jar を equinox\_root/plugins ディレクトリーに コピーします。
- 7. 次の Web ページから、Apache Felix file installation Version 3.0.2 バンドルを ダウンロードします。<http://felix.apache.org/site/index.html> org.apache.felix.fileinstall-3.0.2.jar ファイルを equinox\_root/plugins ディレクトリーにコピーします。
- 8. equinox root/plugins ディレクトリーの中に、構成ディレクトリーを作成しま す。例えば次のとおりです。

mkdir equinox\_root/plugins/configuration

9. 次の config.ini ファイルを、equinox root/plugins/configuration ディレク トリーの中に作成します。このとき、*equinox\_root* を、使用する equinox\_root ディレクトリーの絶対パスに置き換え、各行の円記号 (¥) の後のすべての後続 スペースを削除します。ファイルの最後に、ブランク行を含める必要がありま す。例えば次のとおりです。

```
osgi.noShutdown=true
osgi.java.profile.bootdelegation=none
org.osgi.framework.bootdelegation=none
eclipse.ignoreApp=true
osgi.bundles=¥
org.eclipse.osgi.services_3.2.100.v20100503.jar@1:start, ¥
org.eclipse.osgi.util_3.2.100.v20100503.jar@1:start, ¥
org.eclipse.equinox.cm_1.0.200.v20100520.jar@1:start, ¥
com.springsource.org.apache.commons.logging-1.1.1.jar@1:start, ¥
com.springsource.org.aopalliance-1.0.0.jar@1:start, ¥
org.springframework.aop-3.0.5.RELEASE.jar@1:start, ¥
org.springframework.asm-3.0.5.RELEASE.jar@1:start, ¥
org.springframework.beans-3.0.5.RELEASE.jar@1:start, ¥
org.springframework.context-3.0.5.RELEASE.jar@1:start, ¥
org.springframework.core-3.0.5.RELEASE.iar@1:start. ¥
org.springframework.expression-3.0.5.RELEASE.jar@1:start, ¥
org.apache.felix.fileinstall-3.0.2.jar@1:start, ¥
net.luminis.cmc-0.2.5.jar@1:start, ¥
gemini-blueprint-core-1.0.0.jar@1:start, ¥
gemini-blueprint-extender-1.0.0.jar@1:start, ¥
gemini-blueprint-io-1.0.0.jar@1:start
```
既に環境をセットアップしている場合は、次のディレクトリーを削除すること で、Equinox プラグイン・リポジトリーをクリーンアップできます。 equinox\_root¥plugins¥configuration¥org.eclipse.osgi

10. 次のコマンドを実行して、Equinox コンソールを開始します。

別のバージョンの Equinox を実行している場合、JAR ファイル名は次の例の中 のものと異なります。

java -jar plugins¥org.eclipse.osgi\_3.6.1.R36x\_v20100806.jar -console

## <span id="page-256-0"></span>**eXtreme Scale** バンドルのインストール

**Java** 

WebSphere eXtreme Scale には、Eclipse Equinox OSGi フレームワークにインスト ールできるバンドルが組み込まれています。OSGi 内で eXtreme Scale サーバーを 開始したり、eXtreme Scale クライアントを使用したりするには、これらのバンドル が必要です。 eXtreme Scale バンドルは、Equinox コンソールまたは config.ini 構 成ファイルを使用してインストールすることができます。

#### 始める前に

このタスクは、以下の製品をインストールしたことを前提としています。

- v Eclipse Equinox OSGi フレームワーク
- v eXtreme Scale スタンドアロン・クライアントまたはサーバー

#### このタスクについて

eXtreme Scale には、2 つのバンドルが組み込まれています。各 OSGi フレームワ ークでは、次のバンドルのいずれか 1 つのみが必要になります。

#### **objectgrid.jar**

サーバー・バンドルは objectgrid.jar ファイルであり、eXtreme Scale ス タンドアロン・サーバーのインストールによってインストールされます。 eXtreme Scale サーバーを実行するために必要なバンドルですが、eXtreme Scale クライアントまたはローカルのメモリー内キャッシュの実行にも使用 できます。objectgrid.jar ファイルのバンドル ID は com.ibm.websphere.xs.server\_<version> で、バージョンのフォーマットは <Version>.<Release>.<Modification> です。例えば、このリリースのサー バー・バンドルは、com.ibm.websphere.xs.server\_8.5.0. です。

#### **ogclient.jar**

ogclient.jar バンドルは、eXtreme Scale スタンドアロンおよびクライアン トのインストール済み環境にインストールされ、eXtreme Scale クライアン トまたはローカルのメモリー内キャッシュを実行するために使用されます。 ogclient.jar ファイルのバンドル ID は

com.ibm.websphere.xs.client\_<version> で、バージョンのフォーマットは <Version>\_<Release>\_<Modification です。例えば、このリリースのクライ アント・バンドルは、com.ibm.websphere.xs.server\_8.5.0 です。

eXtreme Scale プラグインの作成法の詳細については、システム API [とプラグイン](http://pic.dhe.ibm.com/infocenter/wxsinfo/v8r6/topic/com.ibm.websphere.extremescale.doc/cxssystemplugins.html) のトピックを参照してください。

**Equinox** コンソールを使用した **Eclipse Equinox OSGi** フレームワークへの **eXtreme Scale** クライアントまたはサーバー・バンドルのインストール**:** 手順

1. コンソールを有効にするよう指定して Eclipse Equinox フレームワークを開始し ます。例えば、次のようにします。

*[java\\_home](#page-23-0)*/bin/java -jar <equinox\_root>/plugins/ org.eclipse.osgi\_3.6.1.R36x\_v20100806.jar -console 2. Equinox コンソールで、eXtreme Scale クライアントまたはサーバー・バンドル をインストールします。

osgi> install file:///<path to bundle>

- 3. Equinox が、新しくインストールされたバンドルのバンドル ID を表示します。 Bundle id is 25
- 4. Equinox コンソールで、次のようにバンドルを開始します。ここで、<id> は、 バンドルのインストール時に割り当てられたバンドル ID です。 osgi> start <id>
- 5. Equinox コンソールで、サービス状況を取得して、バンドルが開始したことを確 認します。例えば、次のようにします。

osgi> ss

バンドルが正常に開始されると、バンドルは ACTIVE 状態を表示します。例え ば、次のとおりです。

25 ACTIVE com.ibm.websphere.xs.server 8.5.0

**config.ini** ファイルを使用して、**eXtreme Scale** クライアントまたはサーバー・バ ンドルを **Eclipse Equinox OSGi** フレームワークにインストールするには、以下の ようにします。**:**

## 手順

- 1. eXtreme Scale クライアントまたはサーバー (objectgrid.jar または ogclient.jar) バ ンドルを <wxs\_install\_root>/ObjectGrid/lib から、次の例のような Eclipse Equinox プラグイン・ディレクトリーにコピーします。 <equinox\_root>/plugins
- 2. Eclipse Equinox config.ini 構成ファイルを編集し、バンドルを osgi.bundles プ ロパティーに追加します。例えば、次のとおりです。

```
osgi.bundles=¥
org.eclipse.osgi.services_3.2.100.v20100503.jar@1:start, ¥
org.eclipse.osgi.util_3.2.100.v20100503.jar@1:start, ¥
org.eclipse.equinox.cm_1.0.200.v20100520.jar@1:start, ¥
objectgrid.jar@1:start
```
重要**:** 最後のバンドル名の後にブランク行があることを確認してください。各バ ンドルはコンマで区切ります。

3. コンソールを有効にするよう指定して Eclipse Equinox フレームワークを開始し ます。例えば、次のようにします。

*[java\\_home](#page-23-0)*/bin/java -jar <equinox\_root>/plugins/ org.eclipse.osgi\_3.6.1.R36x\_v20100806.jar -console

4. Equinox コンソールで、サービス状況を取得して、バンドルが開始したことを確 認します。

osgi> ss

バンドルが正常に開始されると、バンドルは ACTIVE 状態を表示します。例え ば、次のとおりです。

25 ACTIVE com.ibm.websphere.xs.server\_8.5.0

#### タスクの結果

Eclipse Equinox OSGi フレームワークに eXtreme Scale サーバーまたはクライアン ト・バンドルがインストールされ、開始されました。

## **OSGi** 環境での非動的プラグインを持つ **eXtreme Scale** コンテナ ーの実行

OSGi 環境の動的機能を使用する必要がない場合でも、OSGi フレームワークが提供 する密結合、宣言的パッケージ化、およびサービス依存関係を活用することができ ます。

## 始める前に

- 1. WebSphere eXtreme Scale の API およびプラグインを使用してアプリケーショ ンを開発します。
- 2. 1 つ以上のバンドル・マニフェストで宣言される適切なインポート依存関係また はエクスポート依存関係を持つ 1 つ以上の OSGi バンドルにアプリケーション をパッケージ化します。プラグイン、エージェント、データ・オブジェクトその 他のために必要なすべてのクラスまたはパッケージがエクスポートされるように してください。

## このタスクについて

動的プラグインがあれば、グリッドを停止することなくプラグインをアップグレー ドすることができます。この機能を使用するためには、元のプラグインと新しいプ ラグインが互換でなければなりません。プラグインを更新する必要がない場合や、 プラグインをアップグレードするためにグリッドを停止しても問題がない場合は、 複雑な動的プラグインを必要としないことがあります。しかし、それでも、eXtreme Scale アプリケーションを OSGi 環境で実行するだけの十分な理由があります。そ の理由は、密結合、宣言的パッケージ、サービス依存関係その他にあります。

動的プラグインを使用することなく (より具体的には、OSGi サービスを使用してプ ラグインを宣言することなく) OSGi 環境でグリッドやクライアントをホストするこ とには 1 つ問題があります。それは、eXtreme Scale バンドルがどのようにしてプ ラグイン・クラスをロードするかということです。 eXtreme Scale バンドルはプラ グイン・クラスのロードを OSGi サービスに依存します。そのため、このバンドル は他のバンドル内のクラスでオブジェクト・メソッドを呼び出すことができ、その 際、それらのクラスのパッケージを直接インポートする必要がありません。

プラグインが OSGi サービスを介して使用可能にならないときは、eXtreme Scale バンドルがプラグイン・クラスを直接ロードできなければなりません。ユーザー・ クラスとパッケージをインポートするように eXtreme Scale バンドルのマニフェス トを変更するのではなく、必要なパッケージ・インポートを追加するバンドル・フ ラグメントを作成してください。このフラグメントは、他の非プラグイン・ユーザ ー・クラス (データ・オブジェクトやエージェント・クラスなど) のために必要なク ラスをインポートすることもできます。

#### 手順

1. eXtreme Scale バンドル (対象とするデプロイメント環境に応じてクライアント またはサーバー) をそのホストとして使用する OSGi フラグメントを作成しま

す。 このフラグメントは、1 つ以上のプラグインがロードしなければならない すべてのパッケージの依存関係 (Import-Package) を宣言します。例えば、 com.mycompany.myapp.serializers パッケージに存在するクラスを持ち、かつ com.mycompany.myapp.common パッケージ内のクラスに依存するシリアライザ ー・プラグインをインストールする場合は、フラグメント META-INF/ MANIFEST.MF ファイルが次の例のようになります。

```
Bundle-ManifestVersion: 2
Bundle-Name: Plug-in fragment for XS serializers
Bundle-SymbolicName: com.mycompany.myapp.myfragment; singleton:=true
Bundle-Version: 1.0.0
Fragment-Host: com.ibm.websphere.xs.server; bundle-version=7.1.1
Manifest-Version: 1.0
Import-Package: com.mycompany.myapp.serializers,
com.mycompany.myapp.common
...
```
このマニフェストはフラグメント JAR ファイル (この例では com.mycompany.myapp.myfragment\_1.0.0.jar) にパッケージ化する必要がありま す。

2. 新たに作成したフラグメント (eXtreme Scale バンドル) とアプリケーション・バ ンドルの両方を OSGi 環境にデプロイします。ここで、これらのバンドルを開始 してください。

## タスクの結果

これで、OSGi サービスを使用してプラグインやエージェントなどのユーザー・クラ スをロードしなくても OSGi 環境でアプリケーションのテストと実行を行えるよう になりました。

## **OSGi** 環境での **eXtreme Scale** サーバーおよびアプリケーション の管理

このトピックを使用して、WebSphere eXtreme Scale サーバー・バンドル、アプリケ ーション・バンドルのロードを可能にするオプションのフラグメント、および非動 的ユーザー・クラス (プラグイン、エージェント、データ・オブジェクトなど) をイ ンストールします。

## 始める前に

- 1. サポートされる OSGi フレームワークをインストールして開始してください。現 在、Equinox がサポートされる唯一の OSGi 実装です。アプリケーションが Blueprint を使用する場合は、必ず、サポートされる Blueprint 実装をインストー ルして開始してください。 Apache Aries と Eclipse Gemini は両方ともサポート されます。
- 2. OSGi コンソールを開きます。

#### 手順

1. eXtreme Scale サーバー・バンドルをインストールします。バンドル Java アー カイブ (JAR) ファイルのファイル URL が分かっていなければなりません。例: osgi> install file:///home/user1/myOsgiEnv/plugins/objectgrid.jar Bundle id is 41

osgi>

eXtreme Scale バンドルは現在インストールされていますが、まだ解決されてい ません。

2. eXtreme Scale サーバーが、OSGi サービスを介して公開される動的プラグイン を使用するのではなく、直接にユーザー・クラスをロードしなければならない場 合は、それらのクラスを提供するか、あるいはインポートするユーザー開発フラ グメントもインストールする必要があります。 動的プラグインを使用してい て、エージェントを使用していない場合は、このステップをスキップすることが できます。カスタム・フラグメントをインストールする方法の例を次に示しま す。

osgi> install file:///home/user1/myOsgiEnv/plugins/myFragment.jar Bundle id is 42

osgi> ss

Framework is launched.

id State Bundle ...

41 INSTALLED com.ibm.websphere.xs.server\_7.1.1 42 INSTALLED com.mycompany.myfragment\_1.0.0

osgi>

現在、eXtreme Scale サーバー・バンドルと、このバンドルに付属するカスタ ム・フラグメントが両方ともインストールされています。

3. eXtreme Scale サーバー・バンドルを開始します。例えば、次のようにします。

```
osgi> start 41
```
osgi> ss

Framework is launched.

id State Bundle

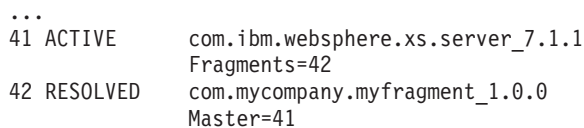

osgi>

4. ここで、前に述べた同じコマンドを使用して、すべてのユーザー・アプリケーシ ョン・バンドルをインストールして開始します。このサーバーでグリッドを開始 するには、Blueprint を使用してサーバーおよびコンテナー定義を宣言するか、ア プリケーションがバンドル・アクティベーターまたは他のメカニズムからプログ ラマチックにサーバーとコンテナーを開始するようにする必要があります。

## タスクの結果

eXtreme Scale サーバー・バンドルおよびアプリケーションがデプロイされ、開始さ れて、作業を行えるようになります。

# <span id="page-261-1"></span>**OSGi** 環境で使用する **eXtreme Scale** 動的プラグインのビルドと 実行

<span id="page-261-2"></span>すべての eXtreme Scale プラグインを OSGi 環境用に構成できます。動的プラグイ ンの主なメリットは、グリッドをシャットダウンしなくともアップグレードが可能 なことです。これにより、グリッド・コンテナー・プロセスを再始動せずにアプリ ケーションの移行が可能になります。

## このタスクについて

WebSphere eXtreme Scale OSGi サポートにより、Eclipse Equinox などの OSGi フ レームワークに製品をデプロイできます。これまで、eXtreme Scale で使用するプラ グインを更新する場合は、Java 仮想マシン (JVM) を再始動して、プラグインの新 規バージョンを適用する必要がありました。eXtreme Scale が提供する動的プラグイ ン・サポートと OSGi フレームワークが提供するバンドル更新機能により、現在で は JVM を再始動せずにプラグイン・クラスを更新できるようになりました。これ らのプラグインは、バンドル によりサービスとしてエクスポートされます。 WebSphere eXtreme Scale は、OSGi レジストリーをルックアップすることでサービ スにアクセスします。OSGi サービス・プラットフォームにおけるバンドルとは、 Java アーカイブ (JAR) ファイルです。このファイルには Java コード、リソース、 およびマニフェスト (バンドルとその依存関係についての記述) が含まれます。バン ドルはアプリケーションのデプロイメントの単位です。

#### 手順

- 1. eXtreme Scale [動的プラグインをビルドします。](#page-261-0)
- 2. OSGi Blueprint を使用して eXtreme Scale [プラグインを構成します。](#page-265-0)
- 3. OSGi [対応プラグインをインストールして開始します。](#page-267-0)

## <span id="page-261-0"></span>**eXtreme Scale** 動的プラグインのビルド

#### **Java**

WebSphere eXtreme Scale には、ObjectGrid および BackingMap プラグインが含ま れます。 これらのプラグインは Java で実装され、ObjectGrid 記述子 XML ファイ ルを使用して構成されます。動的にアップグレードできる動的プラグインを作成す る場合、動的プラグインは更新時に何らかのアクションを完了する必要がある可能 性があるため、ObjectGrid および BackingMap ライフサイクル・イベントを認識す る必要があります。ライフサイクルのコールバック・メソッド、イベント・リスナ ー、あるいはその両方でプラグイン・バンドルを拡張すると、プラグインが適切な タイミングでそれらのアクションを完了できるようになります。

## 始める前に

このトピックは、適切なプラグインのビルドが完了していることを前提とします。 eXtreme Scale プラグインの作成法の詳細については、システム API [とプラグイン](http://pic.dhe.ibm.com/infocenter/wxsinfo/v8r6/topic/com.ibm.websphere.extremescale.doc/cxssystemplugins.html) のトピックを参照してください。

#### このタスクについて

すべての eXtreme Scale プラグインは、BackingMap または ObjectGrid インスタン スに適用されます。多くのプラグインは他のプラグインと対話もします。例えば、

Loader および TransactionCallback プラグインは連携して、データベース・トランザ クションやさまざまなデータベース JDBC 呼び出しと適切に対話します。プラグイ ンの中には、パフォーマンスを改善するために、他のプラグインの構成データをキ ャッシュに入れる必要があるものもあります。

BackingMapLifecycleListener および ObjectGridLifecycleListener プラグインは、個別 の BackingMap および ObjectGrid インスタンスのライフサイクル操作が可能です。 このプロセスにより、プラグインは親の BackingMap または ObjectGrid とそれぞれ のプラグインに変更があると、通知を受けることができます。 BackingMap プラグ インは BackingMapLifecyleListener インターフェースを実装し、ObjectGrid プラグイ ンは ObjectGridLifecycleListener インターフェースを実装します。親の BackingMap または ObjectGrid のライフサイクルに変化があると、これらのプラグインが自動的 に呼び出されます。ライフサイクル・プラグインの詳細については[、プラグイン・](http://pic.dhe.ibm.com/infocenter/wxsinfo/v8r6/topic/com.ibm.websphere.extremescale.doc/txsmanplugs.html) [ライフサイクルの管理の](http://pic.dhe.ibm.com/infocenter/wxsinfo/v8r6/topic/com.ibm.websphere.extremescale.doc/txsmanplugs.html)トピックを参照してください。

ライフサイクル・メソッドまたはイベント・リスナーを使用したバンドルの拡張 は、次の共通タスクの中で必要になる可能性があります。

- v リソース (スレッド、メッセージング・サブスクライバーなど) の開始と停止
- v ピア・プラグインが更新された際の通知指定、プラグインへの直接アクセスの許 可、変更の検出

別のプラグインに直接アクセスするときは、必ず OSGi コンテナー経由でそのプラ グインにアクセスして、システムのすべてのパーツが正しいプラグインを参照でき るようにしてください。例えば、アプリケーション内のあるコンポーネントがプラ グインのインスタンスを直接参照するかキャッシュに入れると、そのプラグインが 動的に更新された後も、コンポーネントはそのバージョンのプラグインへの参照を 維持します。この振る舞いは、メモリー・リークのほかにアプリケーション関連の 問題の原因にもなります。したがって、コードを作成するときは、OSGi の getService() セマンティクスを使用して参照を獲得する動的プラグインを使用してく ださい。アプリケーションが 1 つ以上のプラグインをキャッシュに入れる必要があ る場合は、ObjectGridLifecycleListener および BackingMapLifecycleListener インター フェースを使用してライフサイクル・イベントを listen します。また、アプリケー ションは、スレッド・セーフな方法で、必要なときにキャッシュをリフレッシュで きなければなりません。

OSGi で使用するすべての eXtreme Scale プラグインは、BackingMapPlugin または ObjectGridPlugin インターフェースもそれぞれ実装する必要があります。 MapSerializerPlugin インターフェースなどの新しいプラグインでは、この実装が実施 されます。これらのインターフェースは、状態をプラグインに注入したり、プラグ インのライフサイクルを制御したりするための一貫性のあるインターフェースを eXtreme Scale ランタイム環境と OSGi に提供します。

このタスクを使用して、ピア・プラグインが更新されたときに通知するよう指定し ます。リスナー・インスタンスを生成するリスナー・ファクトリーを作成してもか まいません。

#### 手順

v ObjectGrid プラグイン・クラスを更新して、ObjectGridPlugin インターフェースを 実装します。 このインターフェースは、eXtreme Scale がプラグインを初期化し

たり、ObjectGrid インスタンスを設定したり、プラグインを破棄したりできるよ うにするメソッドを組み込みます。次のサンプル・コードを参照してください。

## package com.mycompany; import com.ibm.websphere.objectgrid.plugins.ObjectGridPlugin;

...

public class MyTranCallback implements TransactionCallback, ObjectGridPlugin {

```
private ObjectGrid og = null;
       private enum State {
           NEW, INITIALIZED, DESTROYED
       }
       private State state = State.NEW;
       public void setObjectGrid(ObjectGrid grid) {
           this.og = grid;
       }
       public ObjectGrid getObjectGrid() {
           return this.og;
       }
       void initialize() {
           // Handle any plug-in initialization here. This is called by
            // eXtreme Scale, and not the OSGi bean manager.
state = State.INITIALIZED;
        }
boolean isInitialized() {
           return state == State.INITIALIZED;
       }
       public void destroy() {
            // Destroy the plug-in and release any resources. This
// can be callsed by the OSGi Bean Manager or by eXtreme Scale.
           state = State.DESTROYED;
        }
       public boolean isDestroyed() {
           return state == State.DESTROYED;
       }
   }
v ObjectGrid プラグイン・クラスを更新して、ObjectGridLifecycleListener インター
   フェースを実装します。次のサンプル・コードを参照してください。
   package com.mycompany;
   import com.ibm.websphere.objectgrid.plugins.ObjectGridLifecycleListener;
         import com.ibm.websphere.objectgrid.plugins.ObjectGridLifecycleListener.LifecycleEvent;
         ...
         public class MyTranCallback implements TransactionCallback, ObjectGridPlugin, ObjectGridLifecycleListener{
             public void objectGridStateChanged(LifecycleEvent event) {
                 switch(event.getState()) {
                 case NEW:
                 case DESTROYED:
                 case DESTROYING:
                 case INITIALIZING:
                     break;
                  case INITIALIZED:
                      // Lookup a Loader or MapSerializerPlugin using
// OSGi or directly from the ObjectGrid instance.
lookupOtherPlugins()
                  break;
case STARTING:
                 case PRELOAD:
                     break;
                 case ONLINE:
                      if (event.isWritable()) {
                          startupProcessingForPrimary();
                      } else {
                          startupProcessingForReplica():
                      \mathfrak{g}break;
                 case QUIESCE:
                     if (event.isWritable()) {
                          quiesceProcessingForPrimary();
                      } else {
                         quiesceProcessingForReplica();
                      }
                  break;
case OFFLINE:
                     shutdownShardComponents();
                     break;
                 }
             }
             ...
```
}

v BackingMap プラグインを更新します。 BackingMap プラグイン・クラスを更新 して、BackingMap インターフェースを実装します。このインターフェースは、 eXtreme Scale がプラグインを初期化したり、BackingMap インスタンスを設定し たり、プラグインを破棄したりできるようにするメソッドを組み込みます。次の サンプル・コードを参照してください。

```
package com.mycompany;
import com.ibm.websphere.objectgrid.plugins.BackingMapPlugin;
...
public class MyLoader implements Loader, BackingMapPlugin {
    private BackingMap bmap = null;
    private enum State {
        NEW, INITIALIZED, DESTROYED
    }
    private State state = State.NEW;
    public void setBackingMap(BackingMap map) {
        this.bmap = map;
    }
    public BackingMap getBackingMap() {
        return this.bmap;
    }
void initialize() {
         // Handle any plug-in initialization here. This is called by
// eXtreme Scale, and not the OSGi bean manager.
        state = State.INITIALIZED;
    }
    boolean isInitialized() {
        return state == State.INITIALIZED;
    }
    public void destroy() {
        // Destroy the plug-in and release any resources. This
        // can be callsed by the OSGi Bean Manager or by eXtreme Scale.
        state = State.DESTROYED;
    }
    public boolean isDestroyed() {
        return state == State.DESTROYED;
    }
```
v BackingMap プラグイン・クラスを更新して、BackingMapLifecycleListener インタ ーフェースを実装します。 次のサンプル・コードを参照してください。

package com.mycompany;

}

import com.ibm.websphere.objectgrid.plugins.BackingMapLifecycleListener; import com.ibm.websphere.objectgrid.plugins.BackingMapLifecycleListener.LifecycleEvent; ...

public class MyLoader implements Loader, ObjectGridPlugin, ObjectGridLifecycleListener{

```
...
public void backingMapStateChanged(LifecycleEvent event) {
   switch(event.getState()) {
   case NEW:
   case DESTROYED:
   case DESTROYING:
   case INITIALIZING:
       break;
   case INITIALIZED:
         // Lookup a MapSerializerPlugin using
// OSGi or directly from the ObjectGrid instance.
lookupOtherPlugins()
        break;
   case STARTING:
   case PRELOAD:
        break;
   case ONLINE:
        if (event.isWritable()) {
             startupProcessingForPrimary();
        } else {
            startupProcessingForReplica();
         }
break;
   case QUIESCE:
        if (event.isWritable()) {
             quiesceProcessingForPrimary();
        } else {
            quiesceProcessingForReplica();
         }
break;
   case OFFLINE:
```

```
shutdownShardComponents();
           break;
       }
   }
    ...
}
```
## タスクの結果

ObjectGridPlugin または BackingMapPlugin インターフェースを実装することで、 eXtreme Scale はプラグインのライフサイクルを正しいタイミングで制御できます。

ObjectGridLifecycleListener または BackingMapLifecycleListener インターフェースを 実装すると、プラグインは、関連付けられた ObjectGrid または BackingMap ライフ サイクル・イベントのリスナーとして自動的に登録されます。すべての ObjectGrid および BackingMap プラグインの初期化が完了し、検索および使用が可能になった ことをシグナル通知するときは INITIALIZING イベントが使用されます。 ObjectGrid がオンラインになり、イベントの処理を開始する準備ができたことをシ グナル通知するときは ONLINE イベントが使用されます。

## <span id="page-265-0"></span>**OSGi Blueprint** での **eXtreme Scale** プラグインの構成

**Java** 

eXtreme Scale ObjectGrid および BackingMap プラグインはすべて、Eclipse Gemini または Apache Aries で使用可能な OSGi Blueprint サービスを使用して OSGi Bean およびサービスとして定義できます。

#### 始める前に

プラグインを OSGi サービスとして構成するには、プラグインを OSGi バンドルに パッケージ化し、必要なプラグインの基本原則を理解する必要があります。バンド ルは、WebSphere eXtreme Scale サーバー・パッケージまたはクライアント・パッケ ージに加えてプラグインが必要とするその他の従属パッケージをインポートする か、eXtreme Scale サーバー・バンドルまたはクライアント・バンドルへのバンドル 依存関係を作成しなければなりません。このトピックでは、Blueprint XML を構成 して、プラグイン Bean を作成し、それらを eXtreme Scale で使用できるように OSGi サービスとして公開する方法を説明します。

## このタスクについて

Bean とサービスは Blueprint XML ファイル内に定義します。そうすると、 Blueprint コンテナーによって Bean が検出および作成され、Bean 同士がワイヤリ ングされ、サービスとして公開されます。このプロセスにより、eXtreme Scale サー バー・バンドルとクライアント・バンドルを含め、その他の OSGi バンドルで Bean が使用可能になります。

eXtreme Scale で使用するカスタム・プラグイン・サービスを作成する場合、プラグ インをホスティングするバンドルは、Blueprint を使用するように構成しなければな りません。さらに、Blueprint XML ファイルを作成し、そのファイルをバンドル内 に保管しなければなりません。Blueprint Container 仕様の全般的な知識を得るには、 Blueprint Container 仕様による OSGi [アプリケーションの構築を](http://www.ibm.com/developerworks/opensource/library/os-osgiblueprint/)参照してくださ い。

#### 手順

1. Blueprint XML ファイルを作成します。 ファイルには任意の名前を付けること ができます。ただし、次のように blueprint 名前空間を含める必要があります。 <?xml version="1.0" encoding="UTF-8"?> <blueprint xmlns="http://www.osgi.org/xmlns/blueprint/v1.0.0"> ...

```
</blueprint>
```
2. eXtreme Scale プラグインごとに Bean 定義を Blueprint XML ファイル内に作成 します。

Bean は <bean> エレメントを使用して定義し、他の Bean 参照にワイヤリング でき、初期化パラメーターを組み込むことができます。

重要**:** Bean の定義時は、正しいスコープを使用する必要があります。Blueprint は singleton スコープとプロトタイプ・スコープをサポートします。eXtreme Scale はカスタム断片スコープもサポートします。

すべての Bean は、関連付けられる各 ObjectGrid 断片または BackingMap イン スタンスで固有でなければならないため、ほとんどの eXtreme Scale プラグイン はプロトタイプ・スコープまたは断片スコープの Bean として定義します。正し いインスタンスの取得を可能にするために Bean を他のコンテキストで使用する 場合、断片スコープの Bean が便利です。

プロトタイプ・スコープの Bean を定義するには、Bean の scope="prototype" 属性を使用します。

<bean id="myPluginBean" class="com.mycompany.MyBean" scope="prototype"> ...

</bean>

断片スコープの Bean を定義するには、objectgrid 名前空間を XML スキーマ に追加し、Bean の scope="objectgrid:shard" 属性を使用してください。

<?xml version="1.0" encoding="UTF-8"?>

<blueprint xmlns="http://www.osgi.org/xmlns/blueprint/v1.0.0" xmlns:objectgrid="http://www.ibm.com/schema/objectgrid"

xsi:schemaLocation="http://www.ibm.com/schema/objectgrid http://www.ibm.com/schema/objectgrid/objectgrid.xsd">

```
<bean id="myPluginBean" class="com.mycompany.MyBean"
scope="objectgrid:shard">
 ...
```
</bean>

- ...
- 3. 各プラグイン Bean の PluginServiceFactory Bean 定義を作成します。 正しい Bean スコープを適用できるように、すべての eXtreme Scale Bean に PluginServiceFactory Bean を定義する必要があります。eXtreme Scale には、ユ ーザーが使用できる BlueprintServiceFactory が組み込まれています。それには設 定が必要な 2 つのプロパティーがあります。blueprintContainer プロパティーに は blueprintContainer 参照を設定し、beanId プロパティーには Bean ID 名を 設定する必要があります。eXtreme Scale が適切な Bean のインスタンスを生成 するためにサービスを検索すると、サーバーは Blueprint コンテナーを使用して Bean コンポーネント・インスタンスを検索します。

```
bean id="myPluginBeanFactory"
    class="com.ibm.websphere.objectgrid.plugins.osgi.BluePrintServiceFactory">
    <property name="blueprintContainer" ref="blueprintContainer" />
    <property name="beanId" value="myPluginBean" />
</bean>
```
4. 各 PluginServiceFactory Bean のサービス・マネージャーを作成します。 各サー ビス・マネージャーは、<service> エレメントを使用して PluginServiceFactory Bean を公開します。サービス・エレメントは、OSGi に公開する名前、 PluginServiceFactory Bean への参照、公開するインターフェース、およびサービ スのランキングを識別します。eXtreme Scale はサービス・マネージャー・ラン キングを使用して、eXtreme Scale グリッドがアクティブなときにサービス・ア ップグレードを実行します。 ランキングが指定されない場合、OSGi フレームワ ークはランキング 0 を想定します。詳細については、サービス・ランキングの 更新を参照してください。

Blueprint には、サービス・マネージャーを構成するためのオプションがいくつか あります。PluginServiceFactory Bean の単純なサービス・マネージャーを定義す るには、PluginServiceFactory Bean ごとに <service> エレメントを作成します。

```
<service ref="myPluginBeanFactory"
    interface="com.ibm.websphere.objectgrid.plugins.osgi.PluginServiceFactory"
    ranking="1">
```

```
</service>
```
5. Blueprint XML ファイルをプラグイン・バンドル内に保管します。 Blueprint XML ファイルは OSGI-INF/blueprint ディレクトリー内に保管し、Blueprint コ ンテナーが検出されるようにしなければなりません。

Blueprint XML ファイルを他のディレクトリーに保管するには、次の Bundle-Blueprint マニフェスト・ヘッダーを指定する必要があります。

Bundle-Blueprint: OSGI-INF/blueprint.xml

## タスクの結果

これで、OSGi Blueprint コンテナー内に公開される eXtreme Scale プラグインが構 成されました。さらに、OSGi Blueprint サービスを使用してプラグインを参照する ように ObjectGrid 記述子 XML ファイルも構成されました。

## **OSGi** 対応プラグインのインストールと開始

<span id="page-267-0"></span>このタスクでは、動的プラグイン・バンドルを OSGi フレームワークにインストー ルします。その後、そのプラグインを開始します。

## 始める前に

このトピックは、以下のタスクが完了していることを前提としています。

- v eXtreme Scale サーバーまたはクライアント・バンドルを Eclipse Equinox OSGi フレームワークにインストール済みである。 247 ページの『[eXtreme Scale](#page-256-0) バンド [ルのインストール』を](#page-256-0)参照してください。
- 1 つ以上の動的 BackingMap または ObjectGrid プラグインを実装済みである。 252 ページの『eXtreme Scale [動的プラグインのビルド』を](#page-261-1)参照してください。
- v 動的プラグインを OSGi バンドル内に OSGi サービスとしてパッケージ化済みで ある。

#### このタスクについて

このタスクでは、Eclipse Equinox コンソールを使用してバンドルをインストールす る方法を説明します。バンドルはいくつかの異なる方式 (config.ini 構成ファイル を変更するなど) を使用してインストールできます。Eclipse Equinox を組み込む製 品には、バンドルを管理するための代わりの方式があります。Eclipse Equinox で config.ini ファイルにバンドルを追加する方法について詳しくは、「[Eclipse](http://help.eclipse.org/helios/topic/org.eclipse.platform.doc.isv/reference/misc/runtime-options.html) [runtime options](http://help.eclipse.org/helios/topic/org.eclipse.platform.doc.isv/reference/misc/runtime-options.html)」を参照してください。

OSGi では、重複サービスを持つバンドルの開始が許可されます。WebSphere eXtreme Scale は最新のサービス・ランキングを使用します。1 つの eXtreme Scale データ・グリッド内で複数の OSGi フレームワークを開始する場合は、各サーバー で正しいサービス・ランキングが開始されるようにしなければなりません。そうし ないと、いろいろなバージョンが混在したグリッドが開始されます。

データ・グリッドで使用中のバージョンを確認するには、xscmd ユーティリティー を使用して、現在のランキングと使用可能なランキングを確認します。使用可能な サービス・ランキングの詳細については、**xscmd** による [eXtreme Scale](http://pic.dhe.ibm.com/infocenter/wxsinfo/v8r6/topic/com.ibm.websphere.extremescale.doc/txsadminosgi.html) プラグイン の OSGi [サービスの更新を](http://pic.dhe.ibm.com/infocenter/wxsinfo/v8r6/topic/com.ibm.websphere.extremescale.doc/txsadminosgi.html)参照してください。

#### 手順

OSGi コンソールを使用してプラグイン・バンドルを Eclipse Equinox OSGi フレー ムワークにインストールします。

1. コンソールを有効にするよう指定して Eclipse Equinox フレームワークを開始し ます。例えば、次のようにします。

<java\_home>/bin/java -jar <equinox\_root>/plugins/org.eclipse.osgi\_3.6.1.R36x\_v20100806.jar -console

2. Equinox コンソールで、プラグイン・バンドルをインストールします。

osgi> install file:///<path to bundle>

Equinox が、新しくインストールされたバンドルのバンドル ID を表示します。 Bundle id is 17

- 3. Equinox コンソールで、次の行を入力してバンドルを開始します。ここで、<id> は、バンドルのインストール時に割り当てられたバンドル ID です。 osgi> start <id>
- 4. Equinox コンソールで、サービス状況を取得して、バンドルが開始したことを確 認します。

osgi> ss

バンドルが正常に開始した場合、バンドルは ACTIVE 状態を表示します。例え ば、次のとおりです。

17 ACTIVE com.mycompany.plugin.bundle\_VRM

config.ini ファイルを使用して、プラグイン・バンドルを Eclipse Equinox OSGi フ レームワークにインストールします。

5. プラグイン・バンドルを次の例のような Eclipse Equinox プラグイン・ディレク トリーにコピーします。

<equinox\_root>/plugins

6. Eclipse Equinox config.ini 構成ファイルを編集し、バンドルを osgi.bundles プ ロパティーに追加します。例えば、次のとおりです。

```
osgi.bundles=¥
org.eclipse.osgi.services_3.2.100.v20100503.jar@1:start, ¥
org.eclipse.osgi.util_3.2.100.v20100503.jar@1:start, ¥
org.eclipse.equinox.cm_1.0.200.v20100520.jar@1:start, ¥
com.mycompany.plugin.bundle_VRM.jar@1:start
```
重要**:** 最後のバンドル名の後にブランク行が存在することを確認してください。 各バンドルはコンマで区切ります。

7. コンソールを有効にするよう指定して Eclipse Equinox フレームワークを開始し ます。例えば、次のようにします。

<java\_home>/bin/java -jar <equinox\_root>/plugins/org.eclipse.osgi\_3.6.1.R36x\_v20100806.jar -console

8. Equinox コンソールで、サービス状況を取得して、バンドルが開始したことを確 認します。例えば、次のようにします。

osgi> ss

バンドルが正常に開始した場合、バンドルは ACTIVE 状態を表示します。例え ば、次のとおりです。

17 ACTIVE com.mycompany.plugin.bundle\_VRM

### タスクの結果

これでプラグイン・バンドルがインストールされ、開始されました。今度は、 eXtreme Scale コンテナーまたはクライアントを開始できます。eXtreme Scale プラ グインの作成法の詳細については、システム API [とプラグインの](http://pic.dhe.ibm.com/infocenter/wxsinfo/v8r6/topic/com.ibm.websphere.extremescale.doc/cxssystemplugins.html)トピックを参照し てください。

## **OSGi** 環境での動的プラグインを持つ **eXtreme Scale** コンテナー の実行

Eclipse Gemini または Apache Aries を使用する Eclipse Equinox OSGi フレームワ ーク内でアプリケーションがホスティングされる場合は、このタスクに従って OSGi に WebSphere eXtreme Scale アプリケーションをインストールし、構成できます。

#### 始める前に

このタスクを開始する前に、必ず次のタスクを完了してください。

- v Eclipse Gemini を使用する Eclipse Equinox OSGi [フレームワークのインストール](#page-254-0)
- v OSGi 環境で使用する eXtreme Scale [動的プラグインのビルドと実行](#page-261-2)

## このタスクについて

動的プラグインを使用すると、グリッドがアクティブなままでもプラグインを動的 にアップグレードできます。これにより、グリッド・コンテナー・プロセスを再始 動せずにアプリケーションの更新が可能になります。eXtreme Scale プラグインの作 成法の詳細については、システム API [とプラグインを](http://pic.dhe.ibm.com/infocenter/wxsinfo/v8r6/topic/com.ibm.websphere.extremescale.doc/cxssystemplugins.html)参照してください。

#### 手順

1. ObjectGrid 記述子 XML ファイルを使用して OSGi [対応プラグインを構成しま](#page-270-0) [す。](#page-270-0)

- 2. Eclipse Equinox OSGi [フレームワークを使用して](#page-271-0) eXtreme Scale コンテナー・サ [ーバーを開始します。](#page-271-0)
- 3. xscmd [ユーティリティーを使用して](#page-274-0) eXtreme Scale プラグインの OSGi サービ [スを管理します。](#page-274-0)
- 4. OSGi Blueprint [を使用してサーバーを構成します。](#page-277-0)

## **ObjectGrid** 記述子 **XML** ファイルを使用した **OSGi** 対応プラグイン の構成

#### <span id="page-270-0"></span>**Java**

このタスクでは、既存の OSGi サービスを記述子 XML ファイルに追加して、 WebSphere eXtreme Scale コンテナーが OSGi 対応プラグインを正しく認識し、ロ ードできるようにします。

#### 始める前に

プラグインを構成するときは、必ず以下を実行してください。

- v パッケージを作成し、OSGi デプロイメントのために動的プラグインを使用可能 にする。
- v プラグインを表す OSGi サービスの名前を用意しておく。

#### このタスクについて

プラグインをラップする OSGi サービスの作成は完了しています。次は、これらの サービスを objectgrid.xml ファイル内に定義して、eXtreme Scale コンテナーがプ ラグインを正常にロードおよび構成できるようにする必要があります。

#### 手順

1. グリッド固有のプラグイン (TransactionCallback など) は、objectGrid エレメント の下に指定しなければなりません。 objectgrid.xml ファイルの次の例を参照し てください。

<?xml version="1.0" encoding="UTF-8"?>

<objectGridConfig xmlns:xsi="http://www.w3.org/2001/XMLSchema-instance" xsi:schemaLocation="http://ibm.com/ws/objectgrid/config ../objectGrid.xsd" xmlns="http://ibm.com/ws/objectgrid/config">

```
<objectGrids>
    <objectGrid name="MyGrid" txTimeout="60">
        <bean id="myTranCallback" osgiService="myTranCallbackFactory"/>
        ...
   </objectGrid>
    ...
</objectGrids>
...
```
/objectGridConfig>

重要**:** osgiService 属性値は、myTranCallback PluginServiceFactory でサービスが 定義された blueprint XML ファイルに指定されている ref 属性値と一致しな ければなりません。

2. マップ固有のプラグイン (例えば、ローダー、シリアライザーなど) は、 backingMapPluginCollections エレメント内に指定し、backingMap エレメントから 参照されなければなりません。 objectgrid.xml ファイルの次の例を参照してく ださい。

<?xml version="1.0" encoding="UTF-8"?>

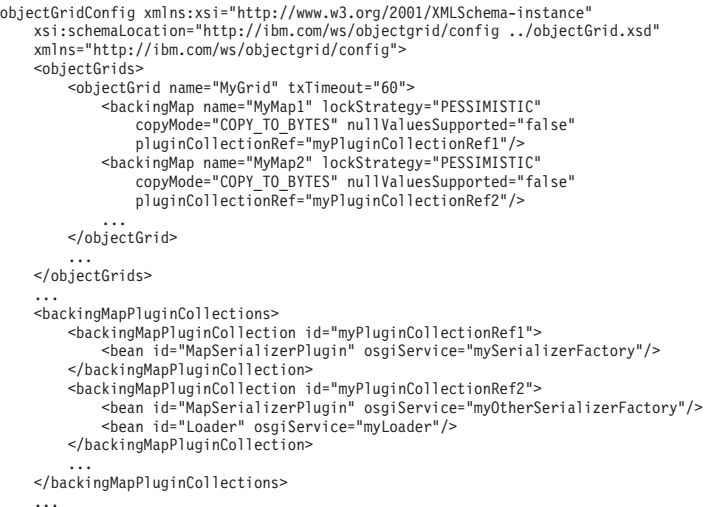

... </objectGridConfig>

### タスクの結果

この例の objectgrid.xml ファイルは、MyMap1 と MyMap2 の 2 つのマップを持つ MyGrid というグリッドを作成するよう eXtreme Scale に指示します。 MyMap1 マッ プは、OSGi サービス mySerializerFactory によってラップされるシリアライザーを 使用します。MyMap2 マップは、OSGi サービス myOtherSerializerFactory のシリアラ イザーと、OSGi サービス myLoader のローダーを使用します。

## <span id="page-271-0"></span>**Eclipse Equinox OSGi** フレームワークを使用した **eXtreme Scale** サーバーの始動

WebSphere eXtreme Scale コンテナー・サーバーは、いくつかの方法を使用して、 Eclipse Equinox OSGi フレームワークの中で始動することができます。

#### 始める前に

eXtreme Scale コンテナーを開始する前に、次のタスクを完了していなければなりま せん。

- 1. WebSphere eXtreme Scale サーバー・バンドルが Eclipse Equinox にインストー ルされていなければなりません。
- 2. アプリケーションは OSGi バンドルとしてパッケージされていなければなりませ ん。
- 3. WebSphere eXtreme Scale プラグインがある場合は、OSGi バンドルとしてパッ ケージされていなければなりません。これらのプラグインは、アプリケーション と同じバンドルにバンドルすることも、別々のバンドルとしてバンドルすること もできます。
- 4. コンテナー・サーバーが IBM eXtremeMemory を使用している場合は、まずネイ ティブ・ライブラリーを構成する必要があります。詳しくは、[IBM](http://pic.dhe.ibm.com/infocenter/wxsinfo/v8r6/topic/com.ibm.websphere.extremescale.doc/txsconfigxm.html) [eXtremeMemory](http://pic.dhe.ibm.com/infocenter/wxsinfo/v8r6/topic/com.ibm.websphere.extremescale.doc/txsconfigxm.html) の構成を参照してください。

## このタスクについて

このタスクでは、Eclipse Equinox OSGi フレームワークの中で eXtreme Scale コン テナー・サーバーを始動する方法を説明します。Eclipse Equinox 実装を使用してコ ンテナー・サーバーを始動するには、次のいずれかの方法を使用することができま す。

v OSGi Blueprint サービス

OSGi バンドルの中に、すべての構成およびメタデータを含めることができま す。次の図を参考にして、この方法の Eclipse Equinox プロセスを理解してくだ さい。

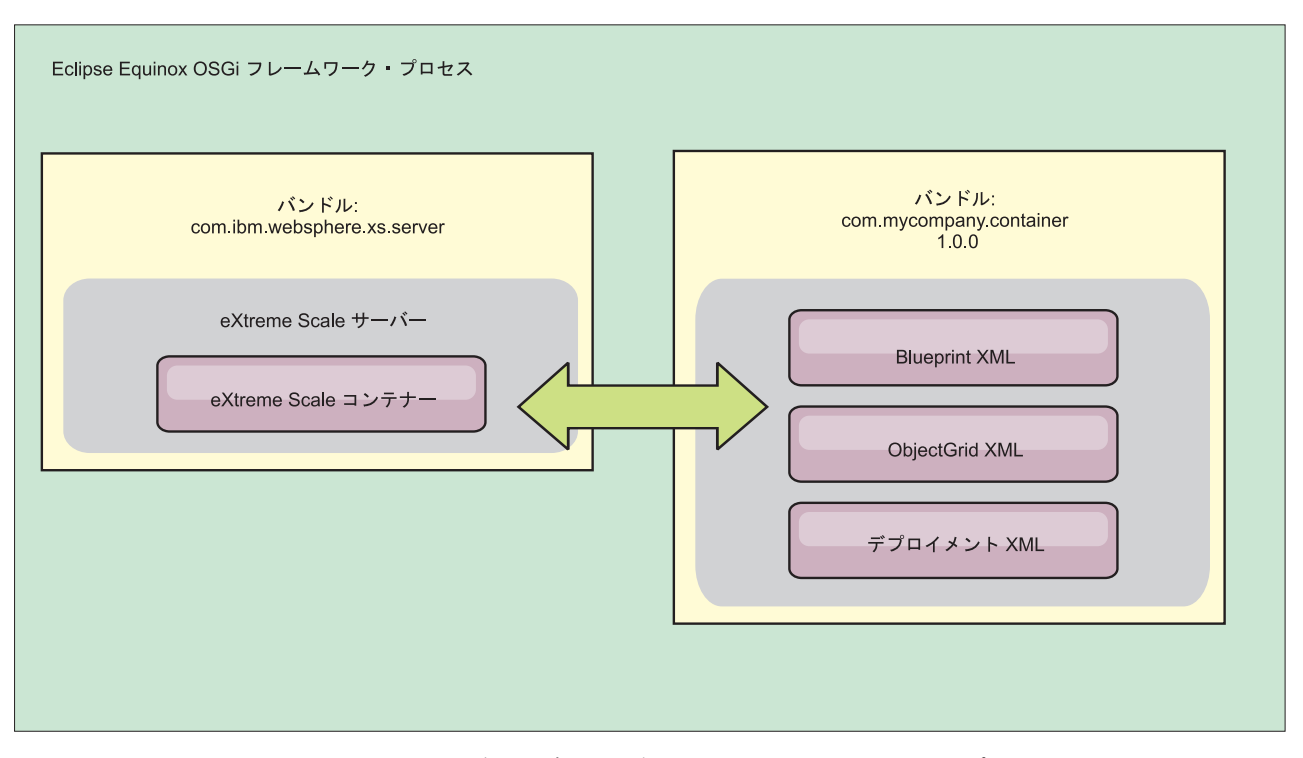

図 *63. OSGi* バンドルにすべての構成およびメタデータを含めるための *Eclipse Equinox* プロセス

v OSGi Configuration Admin サービス

OSGi バンドルの外部で構成およびメタデータを指定できます。次の図を参考に して、この方法の Eclipse Equinox プロセスを理解してください。

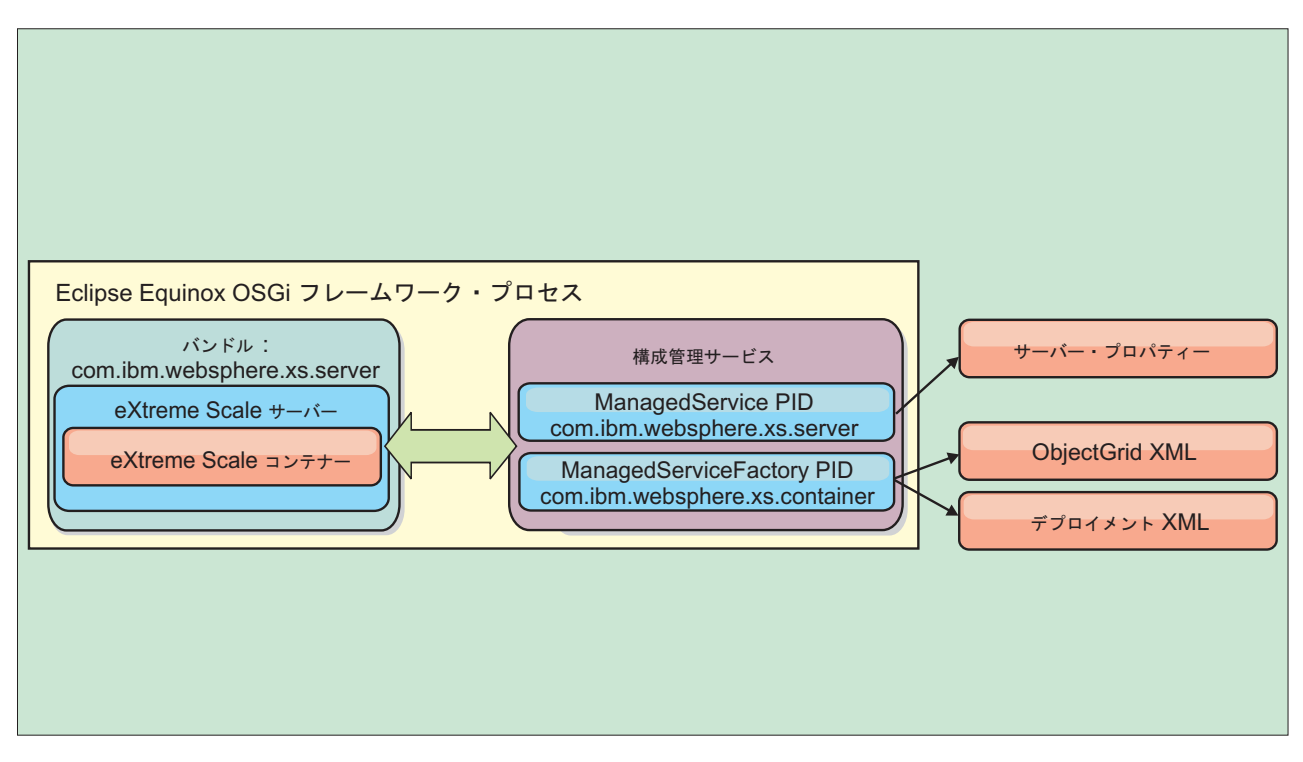

図 *64. OSGi* バンドルの外部で構成およびメタデータを指定するための *Eclipse Equinox* プロセス

v プログラムによる構成

カスタマイズされた構成ソリューションをサポートします。

いずれの場合にも、eXtreme Scale サーバーの singleton が構成され、1 つ以上のコ ンテナーが構成されます。

eXtreme Scale サーバー・バンドル objectgrid.jar には、OSGi フレームワークの 中で eXtreme Scale グリッド・コンテナーを開始して実行するのに必要なすべての ライブラリーが含まれます。サーバー・ランタイム環境は、OSGi サービス・マネー ジャーを使用して、ユーザー提供のプラグインおよびデータ・オブジェクトと対話 します。

重要**:** eXtreme Scale サーバー・バンドルが始動され、eXtreme Scale サーバーが初 期化された後に、eXtreme Scale サーバーを再始動することはできません。 eXtreme Scale サーバーを再始動するには、Eclipse Equinox プロセスを再開する必要があり ます。

Spring 名前空間に対する eXtreme Scale サポートを使用して、Blueprint XML ファ イルで eXtreme Scale コンテナー・サーバーを構成できます。サーバーおよびコン テナーの XML エレメントが Blueprint XML ファイルに追加されると、eXtreme Scale 名前空間ハンドラーが、バンドルの始動時に Blueprint XML ファイルで定義 されるパラメーターを使用して、コンテナー・サーバーを自動的に始動します。バ ンドルが停止されると、ハンドルはコンテナーを停止します。

Blueprint XML で eXtreme Scale コンテナー・サーバーを構成するには、次のステ ップを実行します。

#### 手順

- v OSGi Blueprint を使用して、eXtreme Scale コンテナー・サーバーを始動します。 1. [コンテナー・バンドルを作成します。](#page-277-0)
	- 2. コンテナー・バンドルを Eclipse Equinox OSGi フレームワークにインストー ルします。 258 ページの『OSGi [対応プラグインのインストールと開始』を](#page-267-1)参 照してください。
	- 3. コンテナー・バンドルを開始します。
- v OSGi Configuration Admin を使用して、eXtreme Scale コンテナー・サーバーを 始動します。
	- 1. Config Admin [を使用して、サーバーおよびコンテナーを構成します。](http://pic.dhe.ibm.com/infocenter/wxsinfo/v8r6/topic/com.ibm.websphere.extremescale.doc/txsconfigcontainerservers.html)
	- 2. eXtreme Scale サーバー・バンドルが開始されるか、Config Admin によって永 続 ID が作成されると、サーバーおよびコンテナーは自動的に始動します。
- v ServerFactory API を使用して、eXtreme Scale コンテナー・サーバーを始動しま す。サーバー API 資料を参照してください。
	- 1. OSGi バンドル・アクティベーター・クラスを作成し、eXtreme Scale ServerFactory API を使用してサーバーを始動します。

#### **xscmd** ユーティリティーによる **OSGi** 対応サービスの管理

<span id="page-274-0"></span>**xscmd** ユーティリティーを使用して、各コンテナーが使用しているサービスとサー ビス・ランキングを表示したり、バンドルの新しいバージョンを使用するようラン タイム環境を更新したりするなど、管理者用タスクを実行できます。

#### このタスクについて

Eclipse Equinox OSGi フレームワークでは、同一バンドルの複数バージョンをイン ストールでき、それらのバンドルを実行時に更新できます。WebSphere eXtreme Scale は、多数の OSGi フレームワーク・インスタンス内でコンテナー・サーバー を実行する分散環境です。

手動で OSGi フレームワークにバンドルをコピーしたり、インストールしたり、そ れらのバンドルを開始したりする作業は管理者の担当です。eXtreme Scale には、 ObjectGrid 記述子 XML ファイル内で eXtreme Scale プラグインとして識別された サービスを追跡する OSGi ServiceTrackerCustomizer が組み込まれています。 **xscmd** ユーティリティーを使用すると、プラグインのどのバージョンが使用されている か、どのようなバージョンが使用可能かを確認でき、バンドル・アップグレードも 実行できます。

eXtreme Scale はサービス・ランキング番号を使用して、各サービスのバージョンを 識別します。参照先が同じサービスが 2 つ以上ロードされると、eXtreme Scale は、ランキングが最も高いサービスを自動的に使用します。

#### 手順

v **osgiCurrent** コマンドを実行して、各 eXtreme Scale サーバーが正しいサービ ス・ランキングのプラグインを使用していることを確認します。

eXtreme Scale はランキングが最も高いサービス参照を自動的に選択するため、複 数ランキングのプラグイン・サービスが設定されたデータ・グリッドが開始され る可能性があります。

コマンドがランキングの不一致を検出するか、サービスを検出できない場合は、 ゼロ以外のエラー・レベルが設定されます。コマンドが正常に完了した場合、エ ラー・レベルは 0 に設定されます。

次の例は、4 つのサーバーの同一グリッドに 2 つのプラグインがインストールさ れている場合の **osgiCurrent** コマンドの出力を示します。 loaderPlugin プラグイ ンはランキング 1 を使用し、txCallbackPlugin プラグインはランキング 2 を使用 しています。

OSGi Service Name Current Ranking ObjectGrid Name MapSet Name Server Name

| loaderPlugin     |               | MyGrid | MapSetA | server1 |
|------------------|---------------|--------|---------|---------|
| loaderPlugin     |               | MyGrid | MapSetA | server2 |
| loaderPlugin     |               | MyGrid | MapSetA | server3 |
| loaderPlugin     |               | MyGrid | MapSetA | server4 |
| txCallbackPlugin | 2             | MyGrid | MapSetA | server1 |
| txCallbackPlugin | $\mathcal{L}$ | MyGrid | MapSetA | server2 |
| txCallbackPlugin | 2             | MyGrid | MapSetA | server3 |
| txCallbackPlugin | -2            | MvGrid | MapSetA | server4 |

次の例は、新しいランキングの loaderPlugin が設定された server2 を開始した場 合の **osgiCurrent** コマンドの出力を示します。

OSGi Service Name Current Ranking ObjectGrid Name MapSet Name Server Name

| loaderPlugin     |     | MyGrid | MapSetA | server1 |
|------------------|-----|--------|---------|---------|
| loaderPlugin     |     | MyGrid | MapSetA | server2 |
| loaderPlugin     |     | MyGrid | MapSetA | server3 |
| loaderPlugin     |     | MyGrid | MapSetA | server4 |
| txCallbackPlugin | - 2 | MyGrid | MapSetA | server1 |
| txCallbackPlugin | - 2 | MyGrid | MapSetA | server2 |
| txCallbackPlugin |     | MyGrid | MapSetA | server3 |
| txCallbackPlugin |     | MyGrid | MapSetA | server4 |

v **osgiAll** コマンドを実行して、各 eXtreme Scale コンテナー・サーバーで正しい プラグイン・サービスが開始されたことを確認します。

ObjectGrid 構成が参照しているサービスを含んでいるバンドルが開始すると、 eXtreme Scale ランタイム環境はプラグインを自動的に追跡します。ただし、すぐ には使用しません。**osgiAll** コマンドは、各サーバーで使用可能なプラグインを 表示します。

パラメーターを指定せずに実行すると、すべてのグリッドおよびサーバーのすべ てのサービスが表示されます。追加のフィルター (**-serviceName** <service\_name> フィルターなど) を指定して、単一サービスやデータ・グリッドのサブセットな どに出力を制限できます。

次の例は、2 つのサーバーで 2 つのプラグインが開始された場合の **osgiAll** コ マンドの出力を示します。loaderPlugin はランキング 1 と 2 の両方が開始済み で、txCallbackPlugin はランキング 1 が開始済みです。出力の最後にあるサマリ ー・メッセージから、両方のサーバーが同じサービス・ランキングを認識してい ることを確認できます。

```
Server: server1
   OSGi Service Name Available Rankings
     ----------------- ------------------
   loaderPlugin 1, 2
   txCallbackPlugin 1
```
Server: server2

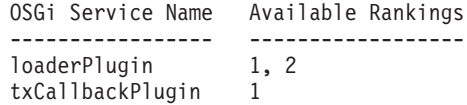

Summary - All servers have the same service rankings.

次の例は、server1 でランキング 1 の loaderPlugin を含んでいるバンドルが停止 した場合の **osgiAll** コマンドの出力を示します。出力の下部にあるサマリー・メ ッセージから、現在 server1 にはランキング 1 の loaderPlugin がないことを確認 できます。

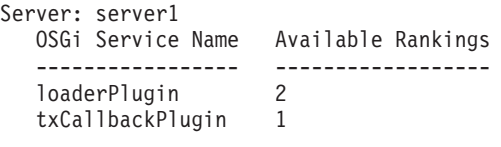

Server: server2

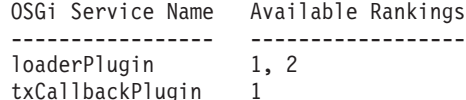

Summary - The following servers are missing service rankings: Server OSGi Service Name Missing Rankings ------ ----------------- --------------- server1 loaderPlugin 1

次の例は、**-sn** 引数を使用してサービス名が指定されたときに、そのサービスが 存在しない場合の出力を示します。

Server: server2 OSGi Service Name Available Rankings ----------------- ----------------- invalidPlugin No service found Server: server1

OSGi Service Name Available Rankings ----------------- ----------------- invalidPlugin No service found

Summary - All servers have the same service rankings.

v **osgiCheck** コマンドを実行して、プラグイン・サービスとランキングのセットを チェックし、それらが使用可能かどうか確認します。

**osgiCheck** コマンドは、-serviceRankings <service name>;<ranking>[,<serviceName>;<ranking>] の形式で、サービス・ランキング のセットを 1 つ以上受け入れます。

ランキングがすべて使用可能な場合、メソッドはエラー・レベル 0 を返します。 使用不可のランキングが 1 つ以上ある場合は、ゼロ以外のエラー・レベルが設定 されます。指定されたサービス・ランキングを含んでいないすべてのサーバーの 表が表示されます。追加フィルターを使用して、eXtreme Scale ドメイン内の使用 可能なサーバーのサブセットにサービス・チェックを制限できます。

例えば、指定されたランキングまたはサービスがない場合は、次のメッセージが 表示されます。

```
Server OSGi Service Unavailable Rankings
------ ------------ --------------------
server1 loaderPlugin 3
server2 loaderPlugin 3
```
v **osgiUpdate** コマンドを実行して、単一 ObjectGrid および MapSet 内のすべての サーバーを対象に 1 つ以上のプラグインのランキングを 1 回の操作で更新しま す。

コマンドは、-serviceRankings <service

name>;<ranking>[,<serviceName>;<ranking>] -g <grid name> -ms <mapset name> の形式で、サービス・ランキングのセットを 1 つ以上受け入れます。

このコマンドでは、以下の操作を実行できます。

- 指定されたサービスが各サーバーで更新のために使用可能なことを確認する。
- StateManager インターフェースを使用してグリッドの状態をオフラインに変更 する。詳しくは、ObjectGrid [の可用性の管理を](http://pic.dhe.ibm.com/infocenter/wxsinfo/v8r6/topic/com.ibm.websphere.extremescale.doc/txssetavail.html)参照してください。このプロセ スはグリッドを静止し、実行中のトランザクションがすべて完了するまで待機 し、新規トランザクションを開始できないようにします。またこのプロセス は、トランザクション・アクティビティーを停止するように ObjectGridLifecycleListener プラグインと BackingMapLifecycleListener プラグイ ンにシグナル通知します。イベント・リスナー・プラグインの詳細について は[、イベント・リスナーの指定のためのプラグインを](http://pic.dhe.ibm.com/infocenter/wxsinfo/v8r6/topic/com.ibm.websphere.extremescale.doc/rxseventlist.html)参照してください。
- 新しいサービス・バージョンを使用するように OSGi フレームワーク内で実行 中の各 eXtreme Scale コンテナーを更新する。
- グリッドの状態をオンラインに変更し、トランザクションを継続できるように する。

更新処理はべき等のプロセスであるため、クライアントがいずれかのタスクを完 了できない場合は、操作がロールバックされることになります。クライアントが ロールバックを実行できない場合またはクライアントが更新処理中に中断された 場合は、同じコマンドを再実行でき、クライアントは適切なステップから続行し ます。

クライアントがプロセスを続行できず、別のクライアントからプロセスが再始動 された場合、-force オプションを使用すると、クライアントが更新を実行できる ようになります。**osgiUpdate** コマンドは、複数のクライアントが同一マップ・セ ットを同時に更新しないようにします。**osgiUpdate** コマンドの詳細については、 **xscmd** による eXtreme Scale プラグインの OSGi [サービスの更新を](http://pic.dhe.ibm.com/infocenter/wxsinfo/v8r6/topic/com.ibm.websphere.extremescale.doc/txsadminosgi.html)参照してくだ さい。

#### <span id="page-277-0"></span>**OSGi Blueprint** でのサーバーの構成

**Java** 

OSGi Blueprint XML ファイルを使用して WebSphere eXtreme Scale コンテナー・ サーバーを構成できます。この方法によりパッケージ化が簡単になるほか、自己完 結型サーバー・バンドルの作成が可能になります。

#### 始める前に

このトピックは、以下のタスクが完了していることを前提としています。

- v Eclipse Gemini または Apache Aries の Blueprint コンテナーを使用する Eclipse Equinox OSGi フレームワークをインストールし、開始していること。
- v eXtreme Scale サーバー・バンドルをインストールし、開始していること。
- v eXtreme Scale 動的プラグイン・バンドルの作成が完了していること。
- v eXtreme Scale ObjectGrid 記述子 XML ファイルとデプロイメント・ポリシー XML ファイルの作成が完了していること。

## このタスクについて

このタスクでは、Blueprint XML ファイルを使用して eXtreme Scale サーバーとコ ンテナーを構成する方法を説明します。この手順の結果として、コンテナー・バン ドルが作成されます。コンテナー・バンドルが開始されると、eXtreme Scale サーバ ー・バンドルはそのバンドルを追跡し、サーバー XML を解析し、サーバーとコン テナーを開始します。

コンテナー・バンドルは、動的プラグイン更新が必要でない場合またはプラグイン が動的更新をサポートしない場合に、オプションでアプリケーションおよび eXtreme Scale プラグインと結合できます。

## 手順

1. objectgrid 名前空間が組み込まれた Blueprint XML ファイルを作成します。 ファイルには任意の名前を付けることができます。ただし、blueprint 名前空間を 含める必要があります。

<?xml version="1.0" encoding="UTF-8"?>

<blueprint xmlns="http://www.osgi.org/xmlns/blueprint/v1.0.0" xmlns:xsi="http://www.w3.org/2001/XMLSchema-instance xmlns:objectgrid="http://www.ibm.com/schema/objectgrid" xsi:schemaLocation="http://www.ibm.com/schema/objectgrid http://www.ibm.com/schema/objectgrid/objectgrid.xsd">

... </blueprint>

2. 適切なサーバー・プロパティーを使用して eXtreme Scale サーバーの XML 定 義を追加します。 すべての使用可能な構成プロパティーの詳細については、 Spring 記述子 XML ファイルを参照してください。次の XML 定義の例を参照 してください。

<objectgrid:server id="xsServer" tracespec="ObjectGridOSGi=all=enabled" tracefile="logs/osgi/wxsserver/trace.log" jmxport="1199" listenerPort="2909"> <objectgrid:catalog host="catserver1.mycompany.com" port="2809" /> <objectgrid:catalog host="catserver2.mycompany.com" port="2809" /> </objectgrid:server>

3. サーバー定義への参照と、バンドルに組み込まれている ObjectGrid 記述子 XML ファイルと ObjectGrid デプロイメント XML ファイルを使用して eXtreme Scale コンテナーの XML 定義を追加します。例えば、次のようにします。

<objectgrid:container id="container" objectgridxml="/META-INF/objectGrid.xml" deploymentxml="/META-INF/objectGridDeployment.xml" server="xsServer" />

4. Blueprint XML ファイルをコンテナー・バンドル内に保管します。 Blueprint XML は OSGI-INF/blueprint ディレクトリー内に保管し、Blueprint コンテナー が検出されるようにしなければなりません。

Blueprint XML を他のディレクトリーに保管するには、Bundle-Blueprint マニフ ェスト・ヘッダーを指定する必要があります。例えば、次のようにします。

Bundle-Blueprint: OSGI-INF/blueprint.xml

5. ファイルを単一バンドル JAR ファイルにパッケージ化します。 次のバンドル・ ディレクトリー階層の例を参照してください。

MyBundle.jar

/META-INF/manifest.mf /META-INF/objectGrid.xml /META-INF/objectGridDeployment.xml /OSGI-INF/blueprint/blueprint.xml

#### タスクの結果

これで eXtreme Scale コンテナー・バンドルが作成されたので、Eclipse Equinox に インストールできます。コンテナー・バンドルが開始されると、eXtreme Scale サー バー・バンドル内の eXtreme Scale サーバー・ランタイム環境が、バンドルに定義 されているパラメーターを使用して singleton eXtreme Scale サーバーを自動的に開 始し、コンテナー・サーバーも開始します。バンドルは停止したり開始したりで き、それを受けてコンテナーも停止または開始されます。サーバーは singleton であ り、バンドルがはじめて開始されたときは停止しません。

# シナリオ**: JCA** を使用した **eXtreme Scale** クライアントへのトランザク ション・アプリケーションの接続

次のシナリオは、トランザクションに関与するアプリケーションへのクライアント の接続に関するものです。

#### 始める前に

Java EE [アプリケーションにおけるトランザクション処理の概要ト](#page-145-0)ピックを読ん で、トランザクション・サポートについての理解を深めてください。

#### このタスクについて

Java EE Connector Architecture (JCA) は、Java Transaction API (JTA) を使用するク ライアントに対するサポートを提供します。 JTA を通じて、クライアント管理は Java Platform, Enterprise Edition (Java EE) を使用して単純化され、遂行されます。 JCA 仕様は、アプリケーションを eXtreme Scale クライアントに接続するために使 用できるリソース・アダプターもサポートします。リソース・アダプターは、Java アプリケーションがエンタープライズ情報システム (EIS) への接続に使用する、シ ステム・レベルのソフトウェア・ドライバーです。リソース・アダプターは、アプ リケーション・サーバーにプラグインし、 EIS、アプリケーション・サーバー、お よびエンタープライズ・アプリケーションとの間の接続を提供します。WebSphere eXtreme Scale は独自のリソース・アダプターを備えています。このリソース・アダ プターは、構成を必要とせずにインストールすることができます。

以前の製品バージョンの場合と同様、トランザクションを使用して、データ・グリ ッドに対する単一の作業単位を処理することができます。 JCA のサポートがあるた

め、トランザクションをコミットするとき、そのトランザクション用のリソースを 1 フェーズ・コミットに登録することができます。これには以下の利点がありま す。

- v eXtreme Scale アプリケーション開発を簡素化します。以前は、エンタープライズ Bean、サーブレット、Web コンテナーなどのリソースを使用して開発者が eXtreme Scale トランザクションを調整していました。ロールバック・メカニズム がなかったために、開発者には失敗をリカバリーするための簡単な手段がありま せんでした。
- v WebSphere Application Server との統合がより緊密です。必要な場合、WebSphere Application Server にはグローバル・トランザクションに登録するための最終参加 者サポートが用意されています。

#### シナリオの目標

このシナリオを完了すると、以下の目標を達成する方法が分かります。

- Java Transaction API (JTA) サポートを活用して、トランザクションを使用するア プリケーション・コンポーネントを開発します。
- v アプリケーションを eXtreme Scale クライアントに接続します。

## **Java EE** アプリケーションにおけるトランザクション処理

WebSphere eXtreme Scale は独自のリソース・アダプターを備えています。このリソ ース・アダプターを使用して、アプリケーションをデータ・グリッドに接続し、ロ ーカル・トランザクションを処理することができます。

eXtreme Scale リソース・アダプターによるサポートのため、Java Platform, Enterprise Edition (Java EE) アプリケーションは、Java EE ローカル・トランザクシ ョンや eXtreme Scale の API を使用して、eXtreme Scale のクライアント接続を調 べたり、ローカル・トランザクションを区分したりすることができます。リソー ス・アダプターが構成されると、Java EE アプリケーションを使用して以下のアク ションを実行できます。

- v Java EE アプリケーション・コンポーネント内で eXtreme Scale のリソース・ア ダプター接続ファクトリーを検索したり注入したりする。
- v eXtreme Scale クライアントへの標準接続ハンドルを取得し、Java EE 規則を使用 してアプリケーション・コンポーネント間でそれらの接続ハンドルを共有する。
- v javax.resource.cci.LocalTransaction API または com.ibm.websphere.objectgrid.Session インターフェースのいずれかを使用して eXtreme Scale トランザクションを区分 する。
- v eXtreme Scale クライアント API 全体 (ObjectMap API や EntityManager API な ど) を使用する。

以下の追加機能は、WebSphere Application Server で使用可能なものです。

v 最終参加者としてグローバル・トランザクションとの eXtreme Scale 接続を他の 2 フェーズ・コミット・リソースに登録する。 eXtreme Scale リソース・アダプ ターは、単一フェーズ・コミット・リソースと一緒にローカル・トランザクショ ン・サポートを提供します。 WebSphere Application Server により、アプリケー ションは、最終参加者サポートを通じて 1 つの単一フェーズ・コミット・リソー スをグローバル・トランザクションに登録することができます。

- v プロファイルが拡張されたときのリソース・アダプターの自動インストール。
- v セキュリティー・プリンシパルの自動伝搬。

#### 管理者の責任

eXtreme Scale リソース・アダプターは、Java EE アプリケーション・サーバーにイ ンストールされるか、またはアプリケーションに組み込まれます。リソース・アダ プターをインストールした後、管理者は各カタログ・サービス・ドメインおよび各 データ・グリッド・インスタンス (後者はオプション) に対して 1 つ以上のリソー ス・アダプター接続ファクトリーを作成します。接続ファクトリーはデータ・グリ ッドとの通信に必要なプロパティーを識別します。

アプリケーションが接続ファクトリーを参照し、接続ファクトリーがリモート・デ ータ・グリッドへの接続を確立します。各接続ファクトリーは単一の eXtreme Scale クライアント接続をホストし、この接続がすべてのアプリケーション・コンポーネ ントに対して再利用されます。

重要**:** eXtreme Scale クライアント接続にはニア・キャッシュが含まれることがある ため、アプリケーションは接続を共有してはなりません。アプリケーション間でオ ブジェクトを共有する問題を回避するためには、単一のアプリケーション・インス タンスに対して 1 つの接続ファクトリーが存在する必要があります。

接続ファクトリーは、すべての参照アプリケーション・コンポーネント間で共有さ れる eXtreme Scale クライアント接続をホストします。Managed Bean (MBean) を 使用して、クライアント接続に関する情報にアクセスしたり、不要になった接続を リセットしたりすることができます。

### アプリケーション開発者の責任

アプリケーション開発者は、アプリケーション・デプロイメント記述子の中に、あ るいはアノテーションを使用して、管理接続ファクトリーのリソース参照を作成し ます。各リソース参照には、eXtreme Scale 接続ファクトリーのローカル参照とリソ ース共有スコープが含まれます。

重要**:** リソース共有によりアプリケーション・コンポーネント間でのローカル・ト ランザクションの共有が可能となるため、リソース共有を有効にすることが重要で す。

アプリケーションは、接続ファクトリーを Java EE アプリケーション・コンポーネ ントに注入することもできれば、Java Naming Directory Interface (JNDI) を使用して 接続ファクトリーを検索することもできます。接続ファクトリーは、eXtreme Scale クライアント接続への接続ハンドルを取得するために使用されます。 eXtreme Scale クライアント接続は、リソース・アダプター接続とは別に管理されるもので、最初 に使用されたときに確立され、その後のすべての接続で再利用されます。

アプリケーションは、接続を検出した後、eXtreme Scale セッション参照を検索しま す。 eXtreme Scale セッション参照により、アプリケーションは eXtreme Scale ク ライアント API およびフィーチャーの全体を使用することができます。

以下のいずれかの方法で、トランザクションを区分できます。

• com.ibm.websphere.objectgrid.Session トランザクション区分メソッドを使用する。

- javax.resource.cci.LocalTransaction ローカル・トランザクションを使用する。
- v 最終参加者サポートが有効な状態で WebSphere Application Server を使用すると きに、グローバル・トランザクションを使用する。この区分方法を選択したとき には次のようにする必要があります。
	- アプリケーション管理グローバル・トランザクションを javax.transaction.UserTransaction と一緒に使用する。
	- コンテナー管理トランザクションを使用する。

## アプリケーション・デプロイヤーの責任

アプリケーション・デプロイヤーは、アプリケーション開発者が定義するリソー ス・アダプター接続ファクトリーへのローカル参照を、管理者が定義するリソー ス・アダプター接続ファクトリーにバインドします。アプリケーション・デプロイ ヤーは、適切な接続ファクトリーのタイプとスコープをアプリケーションに割り当 てるとともに、Java オブジェクトの共有を回避するためにアプリケーション間で接 続ファクトリーが共有されないようにする必要があります。アプリケーション・デ プロイヤーはまた、すべての接続ファクトリーに共通する他の適切な構成情報の構 成とマッピングも行う必要があります。

## **eXtreme Scale** リソース・アダプターのインストール

WebSphere eXtreme Scale リソース・アダプターは Java Connector Architecture(JCA) 1.5 互換であり、Java 2 Platform, Enterprise Edition (J2EE) 1.5 1.6 以降、または WebSphere Application Server などのアプリケーション・サーバーにインストールで きます。

## 始める前に

このリソース・アダプターは、eXtreme Scale のすべてのインストールで使用可能な wxsra.rar リソース・アダプター・アーカイブ (RAR) ファイルに入っています。 RAR ファイルは次のディレクトリーにあります。

- v WebSphere Application Server インストールの場合: *[wxs\\_install\\_root](#page-23-0)*/ optionalLibraries/ObjectGrid
- v スタンドアロン・インストールの場合: *[wxs\\_install\\_root](#page-23-0)*/ObjectGrid/lib directory

リソース・アダプターは、eXtreme Scale ランタイム環境に結合されています。 eXtreme Scale ランタイム JAR ファイルが正しいクラスパスにあることが必要で す。一般に、リソース・アダプターを更新せずに、eXtreme Scale ランタイム環境を アップグレードできます。eXtreme Scale ランタイム環境をアップグレードすると、 リソース・アダプターのランタイム環境もアップグレードされます。リソース・ア ダプターは、eXtreme Scale ランタイム環境のバージョン 8.5 と、その後の最大 2 つのバージョンをサポートします。リソース・アダプターのバージョンを新しくし た場合は、eXtreme Scale ランタイム環境の新しいバージョンが使用可能になったと きに、その新しいバージョンにしなければならないことがあります。

wxsra.rar ファイルが作動するためには、eXtreme Scale クライアント・ランタイム JAR ファイルの 1 つが必要です。どのクライアント・ランタイム JAR ファイルが 適切であるかについて詳しくは、[WebSphere eXtreme Scale](http://pic.dhe.ibm.com/infocenter/wxsinfo/v8r6/topic/com.ibm.websphere.extremescale.doc/rxsinstsandalonejars.html) スタンドアロン・インス

[トール用のランタイム・ファイルお](http://pic.dhe.ibm.com/infocenter/wxsinfo/v8r6/topic/com.ibm.websphere.extremescale.doc/rxsinstsandalonejars.html)よび [WebSphere Application Server](http://pic.dhe.ibm.com/infocenter/wxsinfo/v8r6/topic/com.ibm.websphere.extremescale.doc/rxsinstallwasjars.html) と統合され た WebSphere eXtreme Scale [用のランタイム・ファイルを](http://pic.dhe.ibm.com/infocenter/wxsinfo/v8r6/topic/com.ibm.websphere.extremescale.doc/rxsinstallwasjars.html)参照してください。これ らのトピックには、使用可能なランタイム JAR ファイルに関する詳細情報が含まれ ています。

## このタスクについて

eXtreme Scale リソース・アダプターをインストールする際には、柔軟なデプロイメ ント・シナリオを考慮した、いくつかのオプションを使用することができます。リ ソース・アダプターは、Java Platform, Enterprise Edition (Java EE) アプリケーショ ンに組み込むこともできれば、アプリケーション間で共有されるスタンドアロン RAR ファイルとしてインストールすることもできます。

リソース・アダプターをアプリケーションに組み込むようにすると、接続ファクト リーがアプリケーションのスコープ内にのみ作成され、アプリケーション間で共有 できなくなるため、デプロイメントが単純化されます。リソース・アダプターをア プリケーションに組み込むことによって、キャッシュ・オブジェクトや ObjectGrid クライアント・プラグイン・クラスもアプリケーション内に組み込むことができま す。また、リソース・アダプターの組み込みはアプリケーション間で誤ってキャッ シュ・オブジェクトを共有することを防いでくれます。アプリケーション間でキャ ッシュ・オブジェクトが共有されると java.lang.ClassCastException 例外が発生する ことがあります。

wxsra.rar ファイルをスタンドアロン・リソース・アダプターとしてインストール することで、ノード・スコープにリソース・マネージャー接続ファクトリーを作成 できます。このオプションは以下の状況で役に立ちます。

- v wxsra.rar ファイルをアプリケーション内に組み込むことが実用的でないとき
- v ビルド時に eXtreme Scale のバージョンが不明であるとき
- v eXtreme Scale クライアント接続を複数のアプリケーションと共有したいとき

重要**:** WebSphere Application Server の複数のバージョン (バージョン 8.0.2 まで) では、eXtreme Scale リソース・アダプターをアプリケーション EAR ファイルとス タンドアロン・サーバーに同時にインストールすることはできません。そのため、 RAR ファイルもインストールされているエンタープライズ・アーカイブ (EAR) フ ァイルを使用すると、アプリケーションで ClassCastException:

com.ibm.websphere.xs.ra.XSConnectionFactory incompatible with

com.ibm.websphere.xs.ra.XSConnectionFactory などの例外が発生します。サーブ レットでこの例外が発生すると、次の例のような WebSphere Application Server メ ッセージと、このエラーの呼び出しスタックが表示されます。

SRVE0068E: An exception was thrown by one of the service methods of the servlet [ClientServlet] in application [JTASampleClientEAR]. Exception created : [java.lang.ClassCastException:

- com.ibm.websphere.xs.ra.XSConnectionFactory incompatible with com.ibm.websphere.xs.ra.XSConnectionFactory
- at com.ibm.websphere.xs.sample.jtasample.WXSClientServlet.connectClient(WXSClientServlet.java:484) at com.ibm.websphere.xs.sample.jtasample.WXSClientServlet.doGet(WXSClientServlet.java:200)
- at javax.servlet.http.HttpServlet.service(HttpServlet.java:575)
- at javax.servlet.http.HttpServlet.service(HttpServlet.java:668)
- at com.ibm.ws.webcontainer.servlet.ServletWrapper.service(ServletWrapper.java:1214)
- at com.ibm.ws.webcontainer.servlet.ServletWrapper.handleRequest(ServletWrapper.java:774)
- at com.ibm.ws.webcontainer.servlet.ServletWrapper.handleRequest(ServletWrapper.java:456)

## 手順

v 組み込まれた **eXtreme Scale** リソース・アダプターをインストールします。 wxsra.rar ファイルがアプリケーションの EAR ファイルに組み込まれたとき は、リソース・アダプターが eXtreme Scale ランタイム・ライブラリーにアクセ スできるようにする必要があります。

WebSphere Application Server で実行されるアプリケーションの場合は、以下の選 択とその結果としてのアクションが有効です。

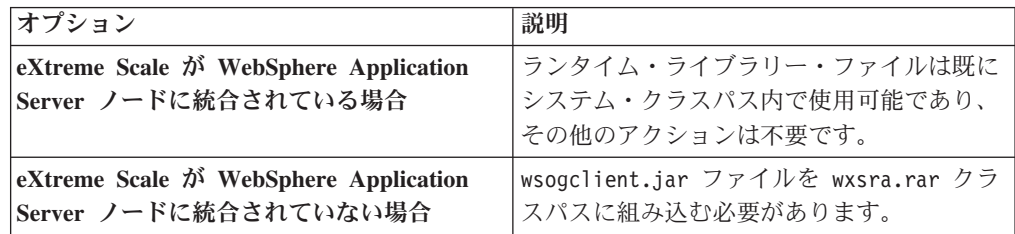

WebSphere Application Server で実行されないアプリケーションの場合は、クライ アント・ランタイム・ライブラリー・ファイル ogclient.jar またはサーバー・ ランタイム・ライブラリー・ファイル objectgrid.jar が RAR ファイルのクラ スパスになければなりません。

v スタンドアロン **eXtreme Scale** リソース・アダプターをインストールします。 wxsra.rar ファイルをスタンドアロン・リソース・アダプターとしてインストー ルしたときには、このファイルが eXtreme Scale ランタイム・ライブラリーにア クセスできるようにする必要があります。

WebSphere Application Server で実行されるアプリケーションの場合は、以下の選 択とその結果としてのアクションが有効です。

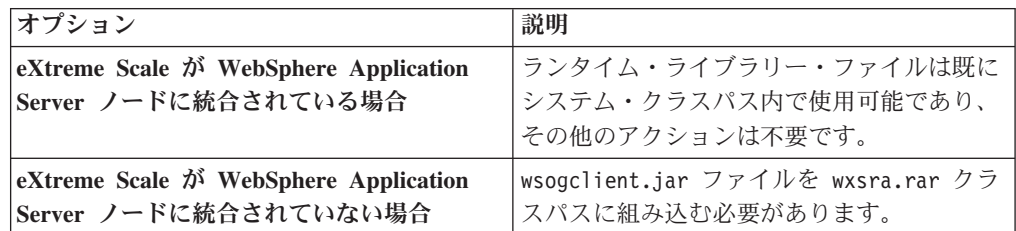

WebSphere Application Server で実行されないアプリケーションの場合は、クライ アント・ランタイム・ライブラリー・ファイル ogclient.jar またはサーバー・ ランタイム・ライブラリー・ファイル objectgrid.jar が RAR ファイルのクラ スパスになければなりません。

1. リソース・アダプターがどの共有クラスにもアクセスできるようにします。 すべての ObjectGrid プラグイン・クラスとそれらを使用するアプリケーショ ンがクラス・ローダーを共有する必要があります。リソース・アダプターは複 数のアプリケーションで共有されるため、同じクラス・ローダーですべてのク ラスにアクセスできるようにする必要があります。このアクセスを可能にする には、リソース・アダプターと対話するすべてのアプリケーションが 1 つの 共有ライブラリーを使用するようにします。

## 次のタスク

eXtreme Scale リソース・アダプターをインストールしたので、接続ファクトリーを 構成して、Java EE アプリケーションがリモート eXtreme Scale データ・グリッド に接続できるようにすることができます。

## **eXtreme Scale** 接続ファクトリーの構成

#### **Java**

eXtreme Scale 接続ファクトリーは、Java EE アプリケーションがリモート WebSphere eXtreme Scale データ・グリッドに接続できるようにします。カスタム・ プロパティーを使用してリソース・アダプターを構成してください。

### 始める前に

接続ファクトリーを作成する前に、リソース・アダプターをインストールする必要 があります。

## このタスクについて

リソース・アダプターをインストールした後、リモート・データ・グリッドへの eXtreme Scale クライアント接続を表す 1 つ以上のリソース・アダプター接続ファ クトリーを作成することができます。以下のステップを実行して、リソース・アダ プター接続ファクトリーを構成し、アプリケーション内でこれを使用するようにし ます。

スタンドアロン・リソース・アダプターの場合はノード・スコープに、組み込みリ ソース・アダプターの場合はアプリケーション内に、eXtreme Scale 接続ファクトリ ーを作成することができます。 WebSphere Application Server 内に接続ファクトリ ーを作成する方法については、関連トピックを参照してください。

#### 手順

- 1. WebSphere Application Server 管理コンソールを使用して、eXtreme Scale クライ アント接続を表す eXtreme Scale 接続ファクトリーを作成します。 「管理コン ソールにおける Java EE コネクター接続ファクトリーの構成」を参照してくだ さい。「一般プロパティー」パネルで接続ファクトリーのプロパティーを指定し た後、「適用」をクリックして、「カスタム・プロパティー」リンクをアクティ ブにする必要があります。
- 2. 管理コンソールの「カスタム・プロパティー」をクリックします。 以下のカス タム・プロパティーを設定して、リモート・データ・グリッドへのクライアント 接続を構成します。

表 *9.* 接続ファクトリーを構成するためのカスタム・プロパティー

| プロパティー名        | タイフ | 説明                                                                                                    |
|----------------|-----|----------------------------------------------------------------------------------------------------|
| ConnectionName |     | ストリ  (オプション) eXtreme Scale クライアント接続の名前。                                                               |
|                | ング  | ConnectionName は、Managed Bean として公開されたとき、接続を識別するのに役<br> 立ちます。このプロパティーはオプションです。ConnectionName は、指定されない |
|                |     | と未定義になります。                                                                                            |

表 *9.* 接続ファクトリーを構成するためのカスタム・プロパティー *(*続き*)*

| プロパティー名                         | タイプ       | 説明                                                                                                    |
|---------------------------------|-----------|----------------------------------------------------------------------------------------------------|
| CatalogServiceEndpoints         | ストリ<br>ング | (オプション)カタログ・サービス・ドメインのエンドポイントで、形式は次のとお<br>りです。 <host>:<port>[,<host><port>]。詳しくは、カタログ・サービス・ドメイ<br/>ン設定を参照してください。<br/>このプロパティーは、カタログ・サービス・ドメインが設定されない場合に必須と</port></host></port></host> |
|                                 |           | なります。                                                                                                    |
| CatalogServiceDomain            | ストリ<br>ング | (オプション) WebSphere Application Server で定義されるカタログ・サービス・ドメ<br>イン名。詳しくは、カタログ・サーバーおよびカタログ・サービス・ドメインの構<br>成を参照してください。                                                                        |
|                                 |           | このプロパティーは、CatalogServiceEndpoints プロパティーが設定されない場合に必<br>須となります。                                                                                                    |
| ObjectGridName                  | ストリ<br>ング | (オプション) この接続ファクトリーの接続先であるデータ・グリッドの名前。この<br>プロパティーが指定されない場合は、アプリケーションが、接続ファクトリーから<br>接続を取得するときに、名前を提供する必要があります。                                                                         |
| ObjectGridURL                   | ストリ<br>ング | (オプション) クライアント・データ・グリッド・オーバーライド XML ファイルの<br>URL。このプロパティーは、同時に ObjectGridResource が指定された場合には無効<br>となります。詳しくは、クライアントの構成を参照してください。                                                       |
| ObjectGridResource              | ストリ<br>ング | クライアント・データ・グリッド・オーバーライド XML ファイルのリソース・パ<br>ス。このプロパティーはオプションであり、同時に ObjectGridURL が指定された場<br>合は無効となります。詳しくは、クライアントの構成を参照してください。                                                         |
| ClientPropertiesURL             | ストリ<br>ング | (オプション) クライアント・プロパティー・ファイルの URL。このプロパティー<br>は、同時に ClientPropertiesResource が指定された場合には無効となります。詳しく<br>は、クライアント・プロパティー・ファイルを参照してください。                                                     |
| <b>ClientPropertiesResource</b> | ストリ<br>ング | (オプション) クライアント・プロパティー・ファイルのリソース・パス。このプロ<br>パティーは、同時に ClientPropertiesURL が指定された場合には無効となります。詳<br>しくは、クライアント・プロパティー・ファイルを参照してください。                                                       |

WebSphere Application Server では、接続プールを調整したりセキュリティーを 管理したりする、その他の構成オプションを使用することもできます。 WebSphere Application Server インフォメーション・センターのトピックへのリ ンクについては、関連情報を参照してください。

## 次のタスク

アプリケーション内に eXtreme Scale 接続ファクトリー参照を作成します。詳しく は、 279 ページの『eXtreme Scale [に接続するためのアプリケーションの構成』を](#page-288-0)参 照してください。

# **eXtreme Scale** 接続ファクトリーを使用するための **Eclipse** 環境 の構成

### $\begin{bmatrix} 1 & 1 \\ 1 & 1 \end{bmatrix}$

eXtreme Scale リソース・アダプターには、カスタム接続ファクトリーが含まれてい ます。これらのインターフェースを eXtreme Scale Java Platform, Enterprise Edition (Java EE) アプリケーションで使用するためには、wxsra.rar ファイルをワークスペ ースにインポートし、それをアプリケーション・プロジェクトにリンクする必要が あります。

## 始める前に

• Rational<sup>®</sup> Application Developer バージョン 7 以降または Eclipse Java EE IDE for Web Developers バージョン 1.4 以降をインストールする必要があります。

v サーバー・ランタイム環境を構成する必要があります。

#### 手順

- 1. wxsra.rar ファイルをプロジェクトにインポートします。そのためには、「ファ イル」 > 「インポート」を選択します。 「インポート」ウィンドウが表示され ます。
- 2. 「**Java EE**」 > 「**RAR** ファイル」を選択します。 「コネクター・インポー ト」ウィンドウが表示されます。
- 3. コネクター・ファイルを指定するには、「参照」をクリックして、wxsra.rar フ ァイルを見つけます。 リソース・アダプターをインストールすると、wxsra.rar ファイルがインストールされています。リソース・アダプター・アーカイブ (RAR) ファイルは次のロケーションにあります。
	- v WebSphere Application Server インストールの場合: *wxs\_install\_root*/ optionalLibraries/ObjectGrid
	- v スタンドアロン・インストールの場合: *wxs\_install\_root*/ObjectGrid/lib directory
- 4. 新しいコネクター・プロジェクトの名前を「コネクター・プロジェクト」フィー ルドに作成します。デフォルト名の wxsra を使用することができます。
- 5. Java EE サーバー・ランタイム環境を参照するターゲット・ランタイムを選択し ます。
- 6. オプションで、「プロジェクトを **EAR** に追加」を選択し、RAR を既存の EAR プロジェクトに組み込みます。

## タスクの結果

これで、RAR ファイルが Eclipse ワークスペースにインポートされます。

#### 次のタスク

次のステップを使用して、他の Java EE プロジェクトから RAR プロジェクトを参 照することができます。

- 1. プロジェクトを右クリックして、「プロパティー」をクリックします。
- 2. 「**Java** ビルド・パス」を選択します。
- 3. 「プロジェクト」タブを選択します。
- 4. 「追加」をクリックします。
- 5. **wxsra** コネクター・プロジェクトを選択して、「**OK**」をクリックします。
- 6. 再び「**OK**」をクリックして、「プロパティー」ウィンドウを閉じます。

これで、eXtreme Scale リソース・アダプター・クラスがクラスパスに存在するよう になりました。Eclipse コンソールを使用して製[品ランタイム](http://pic.dhe.ibm.com/infocenter/wxsinfo/v8r6/topic/com.ibm.websphere.extremescale.doc/rxsinstallwasjars.html) JAR ファイルをイン ストールするための詳細は、Eclipse [でのスタンドアロン開発環境のセットアップを](http://pic.dhe.ibm.com/infocenter/wxsinfo/v8r6/topic/com.ibm.websphere.extremescale.doc/txsappdev.html) 参照してください。
# **eXtreme Scale** に接続するためのアプリケーションの構成

アプリケーションは、eXtreme Scale 接続ファクトリーを使用して、eXtreme Scale クライアント接続への接続ハンドルを作成します。このタスクを使用して、リソー ス・アダプター接続ファクトリー参照を構成できます。

### 始める前に

Java Platform, Enterprise Edition (Java EE) アプリケーション・コンポーネント (Enterprise JavaBeans (EJB) コンテナーまたはサーブレットなど) を作成します。

### 手順

アプリケーション・コンポーネントに javax.resource.cci.ConnectionFactory リソース 参照を作成します。 リソース参照は、アプリケーション・プロバイダーによりデプ ロイメント記述子で宣言されます。接続ファクトリーは、カタログ・サービス・ド メインで使用可能な 1 つ以上の指定されたデータ・グリッドと通信するために使用 できる eXtreme Scale クライアント接続を表します。

## **J2C** クライアント接続の保護

Java 2 Connector (J2C) アーキテクチャーを使用して、WebSphere eXtreme Scale ク ライアントとアプリケーションの間の接続を保護します。

### このタスクについて

アプリケーションが接続ファクトリーを参照し、接続ファクトリーがリモート・デ ータ・グリッドへの接続を確立します。各接続ファクトリーは単一の eXtreme Scale クライアント接続をホストし、この接続がすべてのアプリケーション・コンポーネ ントに対して再利用されます。

重要**:** eXtreme Scale クライアント接続にはニア・キャッシュが含まれることがある ため、アプリケーションが接続を共有しないことが重要です。アプリケーション間 でオブジェクトを共有する問題を回避するためには、単一のアプリケーション・イ ンスタンスに対して 1 つの接続ファクトリーが存在する必要があります。

資格情報生成プログラムは、API を使用するか、クライアント・プロパティー・フ ァイルの中で設定できます。クライアント・プロパティー・ファイルの中で、 securityEnabled プロパティーと credentialGenerator プロパティーが使用されます。 以下のコード例は、印刷の都合上、複数行で表示されています。

credentialGeneratorClass=com.ibm.websphere.objectgrid.security.plugins.builtins. UserPasswordCredentialGenerator credentialGeneratorProps=operator XXXXXX

クライアント・プロパティー・ファイルの中の資格情報生成プログラムと資格情報 は、eXtreme Scale 接続操作と、デフォルトの J2C 資格情報に使用されます。した がって、API で指定された資格情報は、J2C の接続時に、J2C 接続のために使用さ れます。ただし、J2C 接続時に資格情報が指定されなければ、クライアント・プロ パティー・ファイルの中の資格情報生成プログラムが使用されます。

securityEnabled=true

## 手順

1. J2C 接続が eXtreme Scale クライアントを表す場所のセキュア・アクセスをセッ トアップします。 ClientPropertiesResource 接続ファクトリー・プロパティーまた は ClientPropertiesURL 接続ファクトリー・プロパティーを使用して、クライア ント認証を構成します。

WebSphere Application Server とともに WebSphere eXtreme Scale を使用する場 合は、カタログ・サービス・ドメイン構成でクライアント・プロパティーを指定 します。接続ファクトリーはドメインを参照する際に、この構成を自動的に使用 します。

2. eXtreme Scale の適切な資格情報生成プログラム・オブジェクトを参照する接続 ファクトリーを使用するように、クライアント・セキュリティー・プロパティー を構成します。これらのプロパティーは、eXtreme Scale サーバー・セキュリテ ィーとも互換性があります。 例えば、eXtreme Scale が WebSphere Application Server にインストールされている場合、WebSphere 資格情報には WSTokenCredentialGenerator 資格情報生成プログラムを使用します。あるいは、 スタンドアロン環境で eXtreme Scale を実行するときは、 UserPasswordCredentialGenerator 資格情報生成プログラムを使用します。次の例 では、資格情報は、クライアント・プロパティー内の構成を使用するのではな く、API 呼び出しを使用して、プログラマチックに渡されます。

XSConnectionSpec spec = new XSConnectionSpec(); spec.setCredentialGenerator(new UserPasswordCredentialGenerator("operator", "xxxxxx")); Connection conn = connectionFactory.getConnection(spec);

3. (オプション) 必要であれば、ニア・キャッシュを使用不可にします。

単一の接続ファクトリーからのすべての J2C 接続は、単一のニア・キャッシュ を共有します。グリッド・エントリー許可とマップ許可はサーバーで検証されま すが、ニア・キャッシュでは検証されません。アプリケーションが J2C 接続を 作成するために複数の資格情報を使用し、これらの資格情報に対して、構成が特 定のグリッド・エントリー許可およびマップ許可を使用する場合、ニア・キャッ シュを使用不可にします。接続ファクトリー・プロパティー ObjectGridResource または ObjectGridURL を使用して、ニア・キャッシュを使用不可にします。ニ ア・キャッシュを使用不可にする方法について詳しくは[、ニア・キャッシュの構](http://pic.dhe.ibm.com/infocenter/wxsinfo/v8r6/topic/com.ibm.websphere.extremescale.doc/txsclinearcacheconfig.html) [成を](http://pic.dhe.ibm.com/infocenter/wxsinfo/v8r6/topic/com.ibm.websphere.extremescale.doc/txsclinearcacheconfig.html)参照してください。

4. (オプション) 必要であれば、セキュリティー・ポリシー設定を設定します。

J2EE アプリケーションに組み込みの eXtreme Scale リソース・アダプター・ア ーカイブ (RAR) ファイル構成が含まれる場合、アプリケーションのセキュリテ ィー・ポリシー・ファイルの中に、追加のセキュリティー・ポリシー設定を設定 することが必要な場合もあります。例えば、次のポリシーが必要です。

permission com.ibm.websphere.security.WebSphereRuntimePermission "accessRuntimeClasses"; permission java.lang.RuntimePermission "accessDeclaredMembers"; permission javax.management.MBeanTrustPermission "register"; permission java.lang.RuntimePermission "getClassLoader";

さらに、接続ファクトリーが使用するすべてのプロパティー・ファイルまたはリ ソース・ファイルには、ファイルまたは他の許可 (permission java.io.FilePermission "filePath"; など) が必要です。 WebSphere Application Server の場合、ポリシー・ファイルは META-INF/was.policy で、こ れは J2EE EAR ファイルの中にあります。

## タスクの結果

カタログ・サービス・ドメインで構成したクライアント・セキュリティー・プロパ ティーが、デフォルト値として使用されます。ユーザーが指定する値は、 client.properties ファイルに定義されているプロパティーをオーバーライドしま す。

### 次のタスク

**Java** 

eXtreme Scale データ・アクセス API を使用して、トランザクションに使用するク ライアント・コンポーネントを開発します。

# トランザクションを使用する **eXtreme Scale** クライアント・コン ポーネントの開発

WebSphere eXtreme Scale リソース・アダプターは、クライアント接続管理およびロ ーカル・トランザクション・サポートを提供します。このサポートによって、Java Platform, Enterprise Edition (Java EE) アプリケーションは、Java EE ローカル・ト ランザクションや eXtreme Scale API を使用して、eXtreme Scale のクライアント 接続を調べたり、ローカル・トランザクションを区分したりすることができます。

## 始める前に

eXtreme Scale 接続ファクトリーのリソース参照を作成してください。

## このタスクについて

eXtreme Scale データ・アクセス API を使用した作業に関するオプションがいくつ かあります。いずれの場合も、eXtreme Scale 接続ファクトリーをアプリケーショ ン・コンポーネントに注入するか、Java Naming Directory Interface (JNDI) で検索す る必要があります。接続ファクトリーが検索された後、トランザクションを区分 し、eXtreme Scale API にアクセスするための接続を作成することができます。

オプションで、接続ハンドルを取得するための追加オプションを提供する com.ibm.websphere.xs.ra.XSConnectionFactory に javax.resource.cci.ConnectionFactory インスタンスをキャストすることができます。結果の接続ハンドルは、getSession メ ソッドを提供する com.ibm.websphere.xs.ra.XSConnection インターフェースにキャス トする必要があります。 getSession メソッドは com.ibm.websphere.objectgrid.Session オブジェクト・ハンドルを返します。このハンドルにより、アプリケーションが eXtreme Scale データ・アクセス API (ObjectMap API や EntityManager API など) をどれでも使用できるようになります。

Session ハンドルと派生オブジェクトは XSConnection ハンドルが存続している限り 有効です。

以下の手順を使用して eXtreme Scale トランザクションを区分することができま す。それぞれの手順を混合することはできません。例えば、同じアプリケーショ ン・コンポーネントという状況下でグローバル・トランザクション区分とローカ ル・トランザクション区分を混用することはできません。

## 手順

- 自動コミット・ローカル・トランザクションを使用します。 データ・アクセス操 作、またはアクティブ・トランザクションをサポートしない操作を自動的にコミ ットするには、以下のステップに従います。
	- 1. グローバル・トランザクションのコンテキスト外で com.ibm.websphere.xs.ra.XSConnection 接続を取得します。
	- 2. com.ibm.websphere.objectgrid.Session セッションを取得し、このセッションを使 用してデータ・グリッドと対話します。
	- 3. 自動コミット・トランザクションをサポートするデータ・アクセス操作を呼び 出します。
	- 4. 接続をクローズします。
- v ObjectGrid セッションを使用してローカル・トランザクションを区分します。 Session オブジェクトを使用して ObjectGrid トランザクションを区分するには、 以下のステップに従います。
	- 1. com.ibm.websphere.xs.ra.XSConnection 接続を取得します。
	- 2. com.ibm.websphere.objectgrid.Session セッションを取得します。
	- 3. Session.begin() メソッドを使用してトランザクションを開始します。
	- 4. セッションを使用してデータ・グリッドと対話します。
	- 5. Session.commit() メソッドまたは rollback() メソッドを使用してトランザクシ ョンを終了します。
	- 6. 接続をクローズします。
- javax.resource.cci.LocalTransction トランザクションを使用してローカル・トランザ クションを区分します。 javax.resource.cci.LocalTransaction インターフェースを使 用して ObjectGrid トランザクションを区分するには、以下のステップに従いま す。
	- 1. com.ibm.websphere.xs.ra.XSConnection 接続を取得します。
	- 2. XSConnection.getLocalTransaction() メソッドを使用して javax.resource.cci.LocalTransaction トランザクションを取得します。
	- 3. LocalTransaction.begin() メソッドを使用してトランザクションを開始します。
	- 4. com.ibm.websphere.objectgrid.Session セッションを取得し、このセッションを使 用してデータ・グリッドと対話します。
	- 5. LocalTransaction.commit() メソッドまたは rollback() メソッドを使用してトラ ンザクションを終了します。
	- 6. 接続をクローズします。
- v 接続をグローバル・トランザクションに登録します。 この手順はコンテナー管理 トランザクションにも適用されます。
	- 1. javax.transaction.UserTransaction インターフェースを介すか、コンテナー管理ト ランザクションを使用するかして、グローバル・トランザクションを開始しま す。
	- 2. com.ibm.websphere.xs.ra.XSConnection 接続を取得します。
	- 3. com.ibm.websphere.objectgrid.Session セッションを取得して使用します。
	- 4. 接続をクローズします。
	- 5. グローバル・トランザクションをコミットまたはロールバックします。
- 8.6+ トランザクションで複数の区画を作成するように接続を構成します。 Session オブジェクトを使用して ObjectGrid トランザクションを区分するには、 以下のステップに従います。
	- 1. 新規 com.ibm.websphere.xs.ra.XSConnectionSpec オブジェクトを作成します。
	- 2. XSConnectionSpec メソッドおよび setMultiPartitionSupportEnabled メソッド を、引数 true を指定して呼び出します。
	- 3. com.ibm.websphere.xs.ra.XSConnection 接続を取得して、 XSConnectionSpec を ConnectionFactory.getConnection メソッドに渡します。
	- 4. com.ibm.websphere.objectgrid.Session セッションを取得して使用します。

### 例

次のコード例を参照してください。このコード例は、eXtreme Scale トランザクショ ンを区分する先行ステップを示しています。

```
// (C) Copyright IBM Corp. 2001, 2012.
// All Rights Reserved. Licensed Materials - Property of IBM.
package com.ibm.ws.xs.ra.test.ee;
import javax.naming.InitialContext;
import javax.resource.cci.Connection;
import javax.resource.cci.ConnectionFactory;
import javax.resource.cci.LocalTransaction;
import javax.transaction.Status;
import javax.transaction.UserTransaction;
import junit.framework.TestCase;
import com.ibm.websphere.objectgrid.ObjectMap;
import com.ibm.websphere.objectgrid.Session;
import com.ibm.websphere.xs.ra.XSConnection;
/**
* This sample requires that it runs in a J2EE context in your
* application server. For example, using the JUnitEE framework servlet.
*
* The code in these test methods would typically reside in your own servlet,
* EJB, or other web component.
*
* The sample depends on a configured WebSphere eXtreme Scale connection
* factory registered at of JNDI Name of "eis/embedded/wxscf" that defines
* a connection to a grid containing a Map with the name "Map1".
*
* The sample does a direct lookup of the JNDI name and does not require
* resource injection.
*/
public class DocSampleTests extends TestCase {
    public final static String CF_JNDI_NAME = "eis/embedded/wxscf";
    public final static String MAP NAME = "Map1";
    Long key = null;<br>
Long value = nul
                        value = null;InitialContext ctx = null;
    ConnectionFactory cf = null;
    public DocSampleTests() {
    }
    public DocSampleTests(String name) {
        super(name);
    }
    protected void setUp() throws Exception {
       ctx = new InitialContext();
        cf = (ConnectionFactory)ctx.lookup(CF_JNDI_NAME);
        key = System.nanoTime();
        value = System.nanoTime();
    }
    /**
     * This example runs when not in the context of a global transaction
     * and uses autocommit.
     */
```

```
public void testLocalAutocommit() throws Exception {
   Connection conn = cf.getConnection();
   try {
       Session session = ((XSConnection)conn).getSession();
       ObjectMap map = session.getMap(MAP_NAME);
       map.insert(key, value); // Or various data access operations
    }
    finally {
       conn.close();
    }
}
/**
* This example runs when not in the context of a global transaction
* and demarcates the transaction using session.begin()/session.commit()
*/
public void testLocalSessionTransaction() throws Exception {
   Session session = null;
    Connection conn = cf.getConnection();
   try {
       session = ((XSConnection)conn).getSession();
        session.begin();
       ObjectMap map = session.getMap(MAP_NAME);
        map.insert(key, value); // Or various data access operations
        session.commit();
    }
    finally {
       if (session != null && session.isTransactionActive()) {
           try { session.rollback(); }
           catch (Exception e) { e.printStackTrace(); }
        }
       conn.close();
   }
}
/**
* This example uses the LocalTransaction interface to demarcate
* transactions.
*/
public void testLocalTranTransaction() throws Exception {
   LocalTransaction tx = null;
    Connection conn = cf.getConnection();
   try {
       tx = conn.getLocalTransaction();
       tx.begin();
        Session session = ((XSConnection)conn).getSession();
        ObjectMap map = session.getMap(MAP_NAME);
       map.insert(key, value); // Or various data access operations
       tx.commit(); tx = null;
    }
    finally {
       if (tx != null)try { tx.rollback(); }
           catch (Exception e) { e.printStackTrace(); }
        }
       conn.close();
   }
}
/**
* This example depends on an externally managed transaction,
* the externally managed transaction might typically be present in
* an EJB with its transaction attributes set to REQUIRED or REQUIRES_NEW.
* NOTE: If there is NO global transaction active, this example runs in auto-commit
* mode because it doesn't verify a transaction exists.
*/
public void testGlobalTransactionContainerManaged() throws Exception {
                   conn = cf.getConnection();try {
       Session session = ((XSConnection)conn).getSession();
       ObjectMap map = session.getMap(MAP_NAME);
       map.insert(key, value); // Or various data access operations
    }
   catch (Throwable t) {
       t.printStackTrace();
       UserTransaction tx = (UserTransaction)ctx.lookup("java:comp/UserTransaction");
        if (tx.getStatus() != Status.STATUS NO TRANSACTION) {
            tx.setRollbackOnly();
        }
```

```
}
           finally {
               conn.close();
           }
       }
       /**
        * This example demonstrates starting a new global transaction using the
        * UserTransaction interface. Typically the container starts the global
        * transaction (for example in an EJB with a transaction attribute of
        * REQUIRES NEW), but this sample will also start the global transaction
        * using the UserTransaction API if it is not currently active.
        */
       public void testGlobalTransactionTestManaged() throws Exception {<br>boolean started = false;
                         started = false;
           UserTransaction tx = (UserTransaction)ctx.lookup("java:comp/UserTransaction");
           if (tx.getStatus() == Status.STATUS NO TRANSACIÓN) {
               tx.begin();
               started = true;
           }
           // else { called with an externally/container managed transaction }
           Connection conn = null;
           try {
               conn = cf.getConnection(); // Get connection after the global tran starts
               Session session = ((XSConnection)conn).getSession();
               ObjectMap map = session.getMap(MAP_NAME);
               map.insert(key, value); // Or various data access operations
               if (started) {
                   tx.commit(); started = false; tx = null;}
           }
           finally {
               if (started) {
                   try \{tx.rollback(); \}catch (Exception e) { e.printStackTrace(); }
               }
               if (conn != null) { conn.close(); }
          }
      }
/**/**
        * This example demonstrates a multi-partition transaction.
        */
   public void testGlobalTransactionTestManagedMultiPartition() throws Exception {
     boolean started = false;
     XSConnectionSpec connSpec = new XSConnectionSpec();
     connSpec.setWriteToMultiplePartitions(true);
     UserTransaction tx = (UserTransaction)ctx.lookup("java:comp/UserTransaction");
     if (tx.getStatus() == Status.STATUS_NO_TRANSACTION) {
      tx.begin();
     started = true;
    }
   // else { called with an externally/container managed transaction }
     Connection conn = null;
       try {
     conn = cf.getConnection(connSpec); // Get connection after the global tran starts
     Session session = ((XSConnection)conn).getSession();
     ObjectMap map = session.getMap(MAP_NAME);
     map.insert(key, value); // Or various data access operations
     if (started) {
       tx.commit(); started = false; tx = null;
       }
     }
     finally {
      if (started) {
        try \{tx.rollback()\; \}catch (Exception e) { e.printStackTrace(); }
      }
      if (conn != null) { conn.close(); }
     }
    }
              J2C クライアント接続の管理
```
Java

WebSphere eXtreme Scale 接続ファクトリーには、アプリケーション間で共有でき、 かつアプリケーションの再始動を通じて永続化できる eXtreme Scale クライアント 接続が含まれています。

## このタスクについて

クライアント接続には、接続状況情報およびライフサイクル管理操作を提供する管 理 Bean が含まれています。

## 手順

クライアント接続を維持します。 XSConnectionFactory 接続ファクトリー・オブジ ェクトから最初の接続が取得されると、リモート・データ・グリッドへの eXtreme Scale クライアント接続が確立され、ObjectGridJ2CConnection MBean が作成されま す。クライアント接続は、プロセスが存続する限り維持されます。クライアント接 続を終了するには、次のいずれかのイベントを呼び出します。

- v リソース・アダプターを停止する。リソース・アダプターを停止することができ ます。例えば、リソース・アダプターがアプリケーションに組み込まれ、アプリ ケーションが停止されたときなどです。
- v resetConnection MBean 操作を ObjectGridJ2CConnection MBean で呼び出す。接続 がリセットされると、すべての接続が無効にされ、トランザクションが完了し、 ObjectGrid クライアント接続が破棄されます。その後、接続ファクトリーで getConnection メソッドが呼び出されると、新しいクライアント接続が確立されま す。

WebSphere Application Server は、J2C 接続の管理、接続プールのモニター、および パフォーマンスのための追加の管理 Bean も提供します。

# シナリオ**: Liberty** プロファイルでの **HTTP** セッション・フェイルオーバー の構成

Web サーバーがセッション複製の HTTP 要求を受け取った場合に、Liberty プロフ ァイルで実行されている 1 つ以上のサーバーにその要求を転送するように、Web アプリケーション・サーバーを構成できます。

## 始める前に

このタスクを実行するには、Liberty プロファイル をインストールする必要があり ます。詳しくは、Liberty [プロファイル のインストールを](http://pic.dhe.ibm.com/infocenter/wxsinfo/v8r6/topic/com.ibm.websphere.extremescale.doc/txslibertyinst.html)参照してください。

## このタスクについて

Liberty プロファイルには、セッション複製は含まれていません。ただし、Liberty プロファイルとともに WebSphere eXtreme Scale を使用した場合は、セッションを 複製できます。これにより、サーバーで障害が発生した場合に、アプリケーショ ン・ユーザーのセッション・データは失われません。

サーバー定義に webApp フィーチャー を追加してセッション・マネージャーを構 成した後、 Liberty プロファイル内で実行される eXtreme Scale アプリケーション でセッション複製を使用できます。

# <span id="page-296-0"></span>**Liberty** プロファイルでの **eXtreme Scale Web** フィーチャーの 使用可能化

**Java** 

Web フィーチャーを使用可能にして、Liberty プロファイルで HTTP セッション・ フェイルオーバーを使用できます。

### このタスクについて

Web フィーチャーは推奨されません。代わりに webApp フィーチャーを使用 してください。 webApp フィーチャーをサーバー定義に追加し、セッション・マネ ージャーを構成した場合、Liberty プロファイルで実行される WebSphere eXtreme Scale アプリケーションでセッション複製を使用できます。

インストールした WebSphere Application Server Liberty プロファイルには、セッシ ョン複製は含まれていません。ただし、Liberty プロファイルとともに WebSphere eXtreme Scale を使用した場合は、セッションを複製できます。これにより、サーバ ーがダウンした場合に、アプリケーション・ユーザーのセッション・データが失わ れなくなります。

Web フィーチャーをサーバー定義に追加し、セッション・マネージャーを構成した 場合、Liberty プロファイルで実行される eXtreme Scale アプリケーションでセッシ ョン複製を使用できます。

### 手順

Liberty プロファイルで実行する Web [アプリケーションを定義します。](http://pic.dhe.ibm.com/infocenter/wxsinfo/v8r6/topic/com.ibm.websphere.extremescale.doc/txslibertyaddwebfeattut.html)

### 次のタスク

次に、Liberty プロファイルで複数のサーバーに HTTP 要求を転送するように Web サーバー・プラグインを構成します。

# **Liberty** プロファイルでの **eXtreme Scale webGrid** フィーチャ ーの使用可能化

webGrid フィーチャーを使用して、Liberty プロファイルで HTTP セッション複製 用にクライアントをホストするコンテナーを自動的に開始します。

### このタスクについて

インストールした WebSphere Application Server Liberty プロファイルには、セッシ ョン複製は含まれていません。ただし、Liberty プロファイルとともに WebSphere eXtreme Scale を使用した場合は、セッションを複製できます。これにより、サーバ ーがダウンした場合に、アプリケーション・ユーザーのセッション・データが失わ れなくなります。

webGrid フィーチャーをサーバー定義に追加し、セッション・マネージャーを構成 した場合、Liberty プロファイルで実行される eXtreme Scale アプリケーションでセ ッション複製を使用できます。

## <span id="page-297-0"></span>手順

以下の webGrid フィーチャーを Liberty プロファイル server.xml ファイルに追加 します。 webGrid フィーチャーには、クライアント・フィーチャーとサーバー・フ ィーチャーが含まれています。恐らく、Web アプリケーションはデータ・グリッド から分離する必要があります。例えば、Web アプリケーション用に 1 つの Liberty プロファイル サーバーを使用し、データ・グリッドをホストするために別の Liberty プロファイル サーバーを使用します。

<featureManager>

<feature>eXtremeScale\_webGrid-1.1</feature> </featureManager>

## タスクの結果

Web アプリケーションは、WebSphere eXtreme Scale グリッドにセッション・デー タを永続化できるようになりました。

### 例

webGrid フィーチャーには、server.xml ファイルの xsWebGrid エレメントで設定 できるメタ・タイプ・プロパティーが含まれています。 server.xml ファイルの以 下の例を参照してください。これには、データ・グリッドにリモート側で接続する 場合に使用する webGrid フィーチャーが含まれています。

<server description="Airport Entry eXtremeScale Getting Started Client Web Server">  $$ This sample program is provided AS IS and may be used, executed, copied and modified without royalty payment by customer (a) for its own instruction and study, (b) in order to develop applications designed to run with an IBM WebSphere product, either for customer's own internal use or for redistribution by customer, as part of such an application, in customer's own products. Licensed Materials - Property of IBM 5724-X67, 5655-V66 (C) COPYRIGHT International Business Machines Corp. 2012 --> <!-- Enable features --> <featureManager> <feature>eXtremeScale.webGrid-1.1</feature> </featureManager> <xsServer catalogServer="true"/>

<xsWebGrid objectGridName="session" catalogHostPort="remoteHost:2809" securityEnabled="false" />

</server>

# **Liberty** プロファイルでの **eXtreme Scale webApp** フィーチャ ーの使用可能化

Liberty プロファイル・サーバーは、フォールト・トレランス用に HTTP セッショ ン・データを複製するためにアプリケーションのデータをキャッシュに入れるデー タ・グリッドをホストできます。

## このタスクについて

インストールした WebSphere Application Server Liberty プロファイルには、セッシ ョン複製は含まれていません。ただし、Liberty プロファイルとともに WebSphere eXtreme Scale を使用した場合は、セッションを複製できます。これにより、サーバ ーがダウンした場合に、アプリケーション・ユーザーのセッション・データが失わ れなくなります。

<span id="page-298-0"></span>webApp フィーチャーをサーバー定義に追加し、セッション・マネージャーを構成 した場合、Liberty プロファイルで実行される eXtreme Scale アプリケーションでセ ッション複製を使用できます。

## 手順

以下の webApp フィーチャーを Liberty プロファイル server.xml ファイルに追加 します。 webApp フィーチャーには、クライアント・フィーチャーが含まれていま すが、サーバー・フィーチャーは含まれていません。恐らく、Web アプリケーショ ンはデータ・グリッドから分離する必要があります。例えば、Web アプリケーショ ン用に 1 つの Liberty プロファイル サーバーを使用し、データ・グリッドをホス トするために別の Liberty プロファイル サーバーを使用します。

<featureManager> <feature>eXtremeScale\_webapp-1.1</feature> </featureManager>

### タスクの結果

Web アプリケーションは、WebSphere eXtreme Scale グリッドにセッション・デー タを永続化できるようになりました。

### 例

server.xml ファイルの以下の例を参照してください。これには、データ・グリッド にリモート側で接続する場合に使用する webApp フィーチャーが含まれています。

<server description="Airport Entry eXtremeScale Getting Started Client Web Server">  $$ This sample program is provided AS IS and may be used, executed, copied and modified without royalty payment by customer (a) for its own instruction and study, (b) in order to develop applications designed to run with an IBM WebSphere product, either for customer's own internal use or for redistribution by customer, as part of such an application, in customer's own products. Licensed Materials - Property of IBM 5724-X67, 5655-V66 (C) COPYRIGHT International Business Machines Corp. 2012 --> <!-- Enable features --> <featureManager> <feature>eXtremeScale.webapp-1.1</feature> </featureManager> <httpEndpoint id="defaultHttpEndpoint"  $host="+"$ httpPort="\${default.http.port}" httpsPort="\${default.https.port}" />

<xsWebApp objectGridName="session" catalogHostPort="remoteHost:2809" securityEnabled="false" />

</server>

## 次のタスク

**Java** 

webApp フィーチャーには、server.xml ファイルの xsWebApp エレメントで設定 できるメタ・タイプ・プロパティーが含まれています。詳しくは、Liberty [プロファ](http://pic.dhe.ibm.com/infocenter/wxsinfo/v8r6/topic/com.ibm.websphere.extremescale.doc/rxslibertywebapp.html) イル webApp [フィーチャー・プロパティーを](http://pic.dhe.ibm.com/infocenter/wxsinfo/v8r6/topic/com.ibm.websphere.extremescale.doc/rxslibertywebapp.html)参照してください。

# **Liberty** プロファイルの複数のサーバーに要求を転送するための **Web** サーバー・プラグインの構成

このタスクを使用して、Liberty プロファイルの複数のサーバーに HTTP サーバー 要求を分散するように、Web サーバー・プラグインを構成します。

### 始める前に

HTTP 要求を複数のサーバーにルーティングするように Web サーバー・プラグイ ンを構成する前に、以下のタスクを完了します。

v 288 ページの『Liberty プロファイルでの [eXtreme Scale webApp](#page-297-0) フィーチャーの [使用可能化』](#page-297-0)

## このタスクについて

Web サーバーが動的リソースの HTTP 要求を受け取り、その要求が Liberty プロ ファイルで実行されている複数のサーバーに転送されるように、Web サーバー・プ ラグインを構成します。

### 手順

WebSphere Application Server インフォメーション・センターの『Web [サーバー・](http://www14.software.ibm.com/webapp/wsbroker/redirect?version=phil&product=was-express-dist&topic=twlp_admin_webserver_plugin) プラグインを含む Liberty [プロファイルの構成』を](http://www14.software.ibm.com/webapp/wsbroker/redirect?version=phil&product=was-express-dist&topic=twlp_admin_webserver_plugin)参照して、このタスクを完了し ます。

## 次のタスク

次に、複数のアプリケーション・サーバー・セルの plugin-cfg.xml ファイルをマ ージします。Liberty プロファイルで実行されている各アプリケーション・サーバー に固有のクローン ID が存在するようにする必要もあります。

# アプリケーション・サーバー・プラグインへのデプロイメントのた めのプラグイン構成ファイルのマージ

**Java** 

Liberty server.xml 構成ファイルで固有のクローン ID を構成した後に、プラグイン 構成ファイルを生成します。

## 始める前に

Liberty プロファイルで HTTP セッション・フェイルオーバーを構成するためにプ ラグイン構成ファイルを生成およびマージする場合は、以下のタスクを完了する必 要があります。

- v 287 ページの『Liberty プロファイルでの [eXtreme Scale Web](#page-296-0) フィーチャーの使 [用可能化』](#page-296-0)
- 289 ページの『Liberty [プロファイルの複数のサーバーに要求を転送するための](#page-298-0) Web [サーバー・プラグインの構成』](#page-298-0)

## このタスクについて

WebSphere Application Server 管理コンソールを使用して、このタスクを実行しま す。

### 手順

1. 複数のアプリケーション・サーバー・セルの plugin-cfg.xml ファイルをマージ します。 手動で plugin-cfg.xml ファイルをマージするか、pluginCfgMerge ツ ールを用いて plugin-cfg.xml ファイルを複数のアプリケーション・サーバー・ プロファイルから単一の出力ファイルへ自動的にマージするかのいずれかが可能 です。 pluginCfgMerge.bat および pluginCfgMerge.sh ファイルは、 *install\_root*/bin ディレクトリーにあります。

plugin-cfg.xml ファイルの手動でのマージに関して詳しくは、複数のアプリケ ーション・サーバー・プロファイルからの plugin-cfg.xml ファイルのマージに 関する技術情報を参照してください。

2. 各アプリケーション・サーバーの cloneID 値が確実に固有になるようにします。 マージ・ファイル内の各アプリケーション・サーバーの cloneID の値を調べて、 この値が各アプリケーション・サーバーで固有であることを確認します。マー ジ・ファイルの cloneID 値のすべてが固有とは限らない場合、あるいは、ピアツ ーピア・モードでセッションのメモリー間複製を使用して実行している場合は、 管理コンソールを使用して固有の HTTP セッション cloneID を構成してくださ  $V_{\alpha}$ 

WebSphere Application Server 管理コンソールを使用して固有 HTTP セッショ ン・クローン ID を構成するには、以下のステップを実行します。

- a. 「サーバー」 > 「サーバー・タイプ」 > 「**WebSphere Application Server**」 > 「*server\_name*」をクリックします。
- b. 「コンテナー設定」で「**Web** コンテナー設定」 > 「**Web** コンテナー」をク リックします。
- c. 「追加プロパティー」で「カスタム・プロパティー」 > 「新規」をクリック します。
- d. 「名前」フィールドに「HttpSessionCloneId」と入力し、「値」フィールド にサーバーの固有値を入力します。固有値は、8 から 9 文字の英数字にする 必要があります。例えば、test1234 は有効な cloneID 値です。
- e. 「適用」または「**OK**」をクリックします。
- f. 「保存」をクリックして、構成変更をマスター構成に保存します。
- 3. マージされた plugin-cfg.xml ファイルを、Web サーバー・ホスト上の *plugin\_installation\_root*/config/web\_server\_name ディレクトリーにコピーし ます。
- 4. マージされた plugin-cfg.xml ファイルに対して、正しいオペレーティング・シ ステムのファイル・アクセス許可が定義されていることを確認します。これらの ファイル・アクセス許可により、HTTP サーバー・プラグイン・プロセスはファ イルを読み取ることができます。

### タスクの結果

このタスクを完了すると、複数のアプリケーション・サーバー・セル用の 1 つのプ ラグイン構成ファイルが用意され、Liberty プロファイルで実行される eXtreme Scale アプリケーションで、セッション複製が使用可能になっています。

# シナリオ**: Eclipse** ツールを使用した **Liberty** プロファイルでのグリッド・ サーバーの実行

Eclipse ツールを使用して、WebSphere eXtreme Scale サーバーを WebSphere Application Server Liberty プロファイルで実行できます。Eclipse ツールには、 eXtreme Scale アプリケーションを開発、構成、およびデプロイしたのと同じ Eclipse 環境でサーバーを実行するための簡便な手段が用意されています。

### このタスクについて

Eclipse ツールで、Liberty プロファイルで実行するように eXtreme Scale サーバー を構成できます。このタスクを主導で実行する場合は、サポートされる Liberty フ ィーチャーを server.xml ファイルに追加します。ただし、Eclipse ツールを使用す る場合は、Eclipse Java EE IDE for Web Developers, Version: Indigo Service Release 1 を使用して、このタスクおよびその他の開発タスクを実行できます。

# **WebSphere eXtreme Scale** 用の **Liberty** プロファイル開発者ツ ールのインストール

Eclipse では、WebSphere eXtreme Scale サーバーを Liberty プロファイルで実行す るために使用できるグラフィカル・ユーザー・インターフェース (GUI) が用意され ています。この GUI を使用するには、WebSphere eXtreme Scale バージョン 8.5 Liberty プロファイル・ツールをインストールする必要があります。

## このタスクについて

以下のいずれかの方法を使用してツールをインストールできます。

- v Eclipse Marketplace からインストールします。「ヘルプ」 > 「**Eclipse Marketplace**」をクリックします。
- 稼働中のワークベンチまで「インストール」 アイコンをドラッグしてインストー ルします。このオプションは、Eclipse IDE for Java EE Developers 3.7 以降で開 発者ツールをインストールする場合に限り有効です。

IBM WebSphere eXtreme Scale V8.5 Liberty Profile Developer Tools を使用するに は、IBM WebSphere Application Server V8.5 Liberty Profile Developer Tools をイン ストールする必要があります。そのため、このタスクの手順には、両方の開発者ツ ールのインストールが含まれています。

## 手順

- v Eclipse Marketplace からインストールします。
	- 1. Eclipse ワークベンチを開始します。
	- 2. 「ヘルプ」>「Eclipse Marketplace」をクリックします。
	- 3. 「検索」フィールドに WebSphere と入力します。
	- 4. 結果のリストで、「**IBM WebSphere Application Server V8.5 Liberty Profile Developer Tools**」を見つけ、「インストール」をクリックします。
	- 5. 「選択されたフィーチャーの確認」ページが開きます。『インストール手順を 実行します』のインストール手順に進みます。
- 6. 上記の各ステップを実行して、「**IBM WebSphere eXtreme Scale V8.5 Liberty Profile Developer Tools**」をインストールします。
- v インストール手順を実行します。
	- 1. インストールしたツールのノードを展開します。
	- 2. 「**IBM WebSphere Application Server V8.5 Liberty Profile Developer Tools**」または「**IBM WebSphere eXtreme Scale V8.5 Liberty Profile Developer Tools**」を選択します。
	- 3. インストールするオプション・フィーチャーを選択します。終了したら、「次 へ」をクリックします。

要確認**:** 追加のオプションのインストール・フィーチャー (バージョン 8.5、8.0、7.0 用の WebSphere Application Server Tools フィーチャーなど) の いずれかをインストールする場合は、WebSphere Application Server インフォ メーション・センターのトピック『[IBM WebSphere Application Server](http://www14.software.ibm.com/webapp/wsbroker/redirect?version=phil&product=was-nd-dist&topic=wdtV85_overview_ga) [Developer Tools for Eclipse](http://www14.software.ibm.com/webapp/wsbroker/redirect?version=phil&product=was-nd-dist&topic=wdtV85_overview_ga) バージョン 8.5 の概要』に、別個の一連のインス トール手順があります。

- 4. 「ライセンスの確認」ページで、ライセンス・テキストを確認します。
- 5. 条項に同意する場合は、「ライセンスの条項に同意します」をクリックして から、「完了」をクリックします。インストール・プロセスが開始します。
- 6. インストール・プロセスが完了したら、ワークベンチを再始動します。

# **Eclipse** を使用した開発環境のセットアップ

WebSphere eXtreme Scale 用の Liberty プロファイル Eclipse ツールをインストール した後に、eXtreme Scale サーバーを Liberty プロファイルで構成し、開発タスクを 開始できる Eclipse プロジェクトを生成する必要があります。

# **Eclipse** ツールを使用した **Liberty** プロファイルでの **eXtreme Scale** の構成

WebSphere Application Server Liberty プロファイル で実行するために WebSphere eXtreme Scale サーバーを構成する必要があります。このタスクを実行して、Eclipse ツールを使用して eXtreme Scale サーバーを構成します。

## 始める前に

Eclipse で Liberty プロファイル サーバーを定義する必要があります。このタスク を実行するには、『開発者ツールを使用した Liberty [プロファイル・サーバーの作](http://www14.software.ibm.com/webapp/wsbroker/redirect?version=phil&product=was-nd-mp&topic=t_creating_server) [成』を](http://www14.software.ibm.com/webapp/wsbroker/redirect?version=phil&product=was-nd-mp&topic=t_creating_server)参照してください。

### このタスクについて

eXtreme Scale サーバーの構成では、サーバー・プロパティーを指定して、そのプロ パティーを *wlp\_home*/usr/servers/*your\_server\_name* ディレクトリー内の Liberty プロファイル server.xml ファイルに組み込みます。 eXtreme Scale を Liberty プ ロファイル で実行するために、このサーバー定義が必要になります。

この手順では、server.xml ファイルへの eXtreme Scale サーバー・プロパティー・ ファイル xsServerConfig.xml の構成の追加も行います。

### 手順

1. eXtreme Scale サーバー・プロパティー・ファイルを生成します。

a. 「ファイル」 > 「新規」 > 「その他」をクリックします。

- b. 「**WebSphere eXtreme Scale**」を展開し、「コンテナー・サーバー構成ファ イル **(Container server configuration file)**」を選択します。「次へ」をクリッ クします。「eXtreme Scale サーバー構成ファイル (eXtreme Scale Server Configuration File)」ウィンドウが表示されます。
- c. 「参照」をクリックして、Liberty プロファイルがインストールされている場 所を指定します。次に、eXtreme Scale 用に構成する Liberty プロファイル・ サーバー定義を選択します。「次へ」をクリックします。「汎用サーバー構 成 (General Server Configuration)」ウィンドウが表示されます。
- d. サーバー構成を完了します。「次へ」をクリックします。「コンテナー・サ ーバー構成 (Container Server Configuration)」ウィンドウが表示されます。
- e. コンテナー・サーバー構成を完了します。「次へ」をクリックします。
- f. カタログ・サーバー構成を組み込んだ場合は、別のウィンドウが表示され、 そこでカタログ・サーバー設定を指定します。「次へ」をクリックします。 「サーバー・ロギング構成 (Server Logging Configuration)」ウィンドウが表示 されます。
- g. ロギング情報ページを完了し、「セキュリティー構成」ウィンドウが表示さ れるまで「次へ」をクリックします。
- h. オプション: objectGridSecurity.xml ファイルの場所を指定します。このフ ァイルは、すべてのサーバー (カタログ・サーバーおよびコンテナー・サー バーを含む) に共通するセキュリティー・プロパティーを記述するもので す。定義されたセキュリティー・プロパティーの例はオーセンティケーター 構成で、これは、ユーザー・レジストリーおよび認証メカニズムを表しま す。このプロパティーに指定するファイル名は、URL 形式 (例えば file:///tmp/og/objectGridSecurity.xml) でなければなりません。
- i. 「終了」をクリックします。

Liberty プロファイルに構成ファイルが生成されます。

- 2. eXtreme Scale サーバー・プロパティー・ファイルの構成を server.xml ファイ ルに組み込みます。
	- a. Eclipse で「サーバー」ビューを開きます。
	- b. 「Liberty サーバー (Liberty Server)」を展開し、サーバー構成 XML ファイ ルを見つけます。
	- c. サーバー構成のエントリーをダブルクリックしてファイルを開きます。
	- d. 「追加」をクリックし、「インクルード」をクリックして、インクルード· ステートメントを server.xml ファイルに追加します。「**OK**」をクリックし ます。
	- e. 「インクルードの詳細」で、「参照」をクリックします。「インクルード・ ファイルの参照」ウィンドウが表示されます。
	- f. **xsServerConfig.xml** を選択し、ステップ 1 で作成したサーバー構成設定をイ ンクルードします。「**OK**」をクリックします。

## 次のタスク

eXtreme Scale サーバー構成ファイル xsServerConfig.xml に、Liberty プロファイ ル server.xml ファイルがインクルードされました。これで、Liberty プロファイ ル・サーバーを始動する準備ができました。このサーバーで、eXtreme Scale サーバ ーが実行されます。

# **eXtreme Scale** グリッド開発用の **OSGi** バンドル・プロジェクトの 作成

Liberty プロファイルでの WebSphere eXtreme Scale サーバー用の開発環境として Eclipse を使用するには、サポートされる Open Services Gateway initiative (OSGi) フレームワーク内で Eclipse プロジェクトを作成する必要があります。

#### 手順

- 1. Eclipse で OSGi バンドル・プロジェクトを作成します。
	- a. 「ファイル」 > 「新規」 > 「プロジェクト」をクリックします。 「ウィザ ードを選択」ウィンドウが表示されます。
	- b. WebSphere eXtreme Scale フォルダーを展開し、「オブジェクト・グリッド」 プロジェクトを選択します。 「オブジェクト・グリッド・プロジェクト (Object grid project)」ウィンドウが表示されます。
	- c. 「追加」をクリックし、バッキング・マップ名を入力して、開発アクティビ ティーを実行するオブジェクト・グリッド・マップを追加します。このペー ジで複数のマップを入力できます。「次へ」をクリックします。
	- d. 入力したマップごとにオブジェクト・グリッド・パラメーターを指定しま す。「次へ」をクリックします。
	- e. デプロイメント・パラメーターを指定し、「終了」をクリックします。

OSGi バンドル・プロジェクトが作成され、eXtreme Scale API を使用して、 Liberty プロファイルの開発アクティビティーを完了できるようになりました。 バンドルには、gridBlueprint.xml ファイルが含まれています。このファイルに は、eXtreme Scale 構成ファイル objectGrid.xml および gridDeployment.xml の場所が含まれています。これらの構成ファイルには、ステップ c で作成した マップが含まれています。

- 2. バンドル・プロジェクトをエクスポートし、バンドルを grids フォルダーに配置 します。 eXtreme Scale アプリケーションを Liberty プロファイルにデプロイす るには、プロジェクトをエクスポートする必要があります。プロジェクトのエク スポート時に、プロジェクトは、バンドル Java アーカイブ (JAR) ファイルとし て *Liberty\_profile\_Server\_Definition*/grids フォルダーにエクスポートされ ます。
	- a. 先ほど作成したプロジェクトを右クリックし、「エクスポート」 > 「**OSGi** バンドルまたはフラグメント」を選択します。 「OSGi アプリケーションの エクスポート」ウィンドウが表示されます。
	- b. バンドル JAR ファイルをエクスポートする場所を指定します。「終了」をク リックします。

# <span id="page-305-0"></span>**WebSphere eXtreme Scale** セッション管理を使用するための **WebSphere Application Server** メモリー間複製セッションまたはデータ ベース・セッションのマイグレーション

**Java** 

以前に設定したメモリー間複製セッションまたはデータベース・セッションをマイ グレーションして、WebSphere eXtreme Scale セッション管理を使用できます。

### 始める前に

- WebSphere Application Server において実行されているクライアント・アプリケー ション (クラスター) の用のセッション・サポートでは、WebSphere eXtreme Scale を、WebSphere Application Server ノード・デプロイメント (デプロイメン ト・マネージャー・ノードを含む) 上にインストールする必要があります。 [WebSphere Application Server](http://pic.dhe.ibm.com/infocenter/wxsinfo/v8r6/topic/com.ibm.websphere.extremescale.doc/txsinstallwas85.html) での WebSphere eXtreme Scale または WebSphere eXtreme Scale [クライアントのインストールを](http://pic.dhe.ibm.com/infocenter/wxsinfo/v8r6/topic/com.ibm.websphere.extremescale.doc/txsinstallwas85.html)参照してください。
- v 1 つ以上のカタログ・サーバーおよびコンテナー・サーバーから成る WebSphere eXtreme Scale グリッド環境を開始する必要があります。詳しくは[、スタンドアロ](http://pic.dhe.ibm.com/infocenter/wxsinfo/v8r6/topic/com.ibm.websphere.extremescale.doc/txssastartstop.html) [ン・サーバーの始動と停止を](http://pic.dhe.ibm.com/infocenter/wxsinfo/v8r6/topic/com.ibm.websphere.extremescale.doc/txssastartstop.html)参照してください。

注**:** WebSphere eXtreme Scale が表示されない場合は、WebSphere Application Server プロファイルが WebSphere eXtreme Scale 用に拡張されていません。詳し くは、WebSphere eXtreme Scale [のプロファイルの作成および拡張を](http://pic.dhe.ibm.com/infocenter/wxsinfo/v8r6/topic/com.ibm.websphere.extremescale.doc/txspmtovr.html)参照してく ださい。

• カタログ・サービス・ドメイン内のカタログ・サーバーで Secure Sockets Layer (SSL) が使用可能になっている場合、または SSL がサポートされたカタログ・サ ービス・ドメインで SSL を使用する場合は、WebSphere Application Server 管理 コンソールでグローバル・セキュリティーを有効にする必要があります[。サーバ](http://pic.dhe.ibm.com/infocenter/wxsinfo/v8r6/topic/com.ibm.websphere.extremescale.doc/rxscontprops.html) [ー・プロパティー・ファイルで](http://pic.dhe.ibm.com/infocenter/wxsinfo/v8r6/topic/com.ibm.websphere.extremescale.doc/rxscontprops.html)、transportType 属性を SSL-Required に設定し て、カタログ・サーバーに SSL を要求します。詳しくは[、『グローバル・セキ](http://pic.dhe.ibm.com/infocenter/wasinfo/v7r0/index.jsp?http://pic.dhe.ibm.com/infocenter/wasinfo/v7r0/index.jsp?topic=/com.ibm.websphere.nd.multiplatform.doc/info/ae/ae/usec_secureadminappinfra.html) [ュリティーの設定』を](http://pic.dhe.ibm.com/infocenter/wasinfo/v7r0/index.jsp?http://pic.dhe.ibm.com/infocenter/wasinfo/v7r0/index.jsp?topic=/com.ibm.websphere.nd.multiplatform.doc/info/ae/ae/usec_secureadminappinfra.html)参照してください。

## このタスクについて

このシナリオの手順は、WebSphere Application Server 管理コンソールのバージョン 8.5 用です。この情報は、ご使用の WebSphere Application Server バージョンによっ て、少し違う可能性があります。

注**:** WebSphere eXtreme Scale バージョン 8.6 は、バージョン 7.0 より前の WebSphere Application Server のバージョンではサポートされていません。

# **WebSphere Application Server** 管理コンソールの前の構成設定 のメモ

WebSphere eXtreme Scale セッションへのマイグレーションの一部として、 WebSphere Application Server 管理コンソールの前の構成設定をメモする必要があり

Java

ます。 WebSphere eXtreme Scale セッションにマイグレーションする際に、構成設 定で、データベース・セッションおよびメモリー間セッション用に既に構成されて いる内容を反映する必要があります。

### このタスクについて

WebSphere Application Server 管理コンソール内にメモする必要がある特定の設定が あります。これらの値は、splicer.properties ファイルの更新時に必要になりま す。この手順のステップは、WebSphere Application Server 管理コンソールのバージ ョン 8.5 用です。この情報は、ご使用の WebSphere Application Server バージョン によって、少し違う可能性があります。

注**:** WebSphere eXtreme Scale バージョン 8.6 は、バージョン 7.0 より前の WebSphere Application Server のバージョンではサポートされていません。

### 手順

- 1. WebSphere Application Server 管理コンソールを開始します。
	- 以前にサーバー・レベルで設定を構成したことがある場合は、以下にアクセス します。
		- a. 「サーバー」**>**「サーバー・タイプ」**>**「**WebSphere Application Server**」
		- b. 「アプリケーション・サーバー」領域で、ご使用のサーバー名を選択しま す。
		- c. 「コンテナー設定」領域で、「セッション管理」をクリックします。
	- 以前にアプリケーション・レベルで設定を構成したことがある場合は、以下に アクセスします。
		- a. 「アプリケーション」**>**「すべてのアプリケーション」。
		- b. 「アプリケーション・サーバー」領域で、ご使用のアプリケーション名を 選択します。
		- c. 「**Web** モジュール・プロパティー」領域で、「セッション管理」をクリッ クします。
- 2. 「一般プロパティー」で、「オーバーフローの許可」チェック・ボックスを選択 します。
- 3. 「一般プロパティー」領域で、WebSphere Application Server 設定をメモしま す。 これらの値は後から、splicer.properties ファイルのプロパティーを更新 する際に必要になります。

表 *10. splicer.properties* ファイルを更新するための構成設定

| ルでの設定                        | WebSphere Application Server 管理コンソー   splicer.properties ファイルで更新するプロパ<br>ティー |
|------------------------------|------------------------------------------------------------------------------|
| Cookie 使用可能 (Enable cookies) | useCookies                                                                   |
| URL 再書き込みを有効にする              | useURLEncoding                                                               |
| メモリー内の最大セッション・カウント           | sessionTableSize                                                             |

4. 「一般プロパティー」領域で、「**Cookie** 使用可能 **(Enable cookies)**」チェック・ ボックスが選択されている場合は、それをクリックし、WebSphere Application Server 設定をメモします。 これらの値は後から、splicer.properties ファイル のプロパティーを更新する際に必要になります。

表 *11. splicer.properties* ファイルのプロパティーの構成設定

| WebSphere Application Server 管理コンソー   splicer.properties ファイルで更新するプロパ |              |
|-----------------------------------------------------------------------|--------------|
| ルでの設定                                                                 | ティー          |
| Cookie ドメイン                                                           | cookieDomain |
| Cookie パス                                                             | cookiePath   |

- 5. 「セッション管理」をクリックし、「追加プロパティー」領域で、「分散環境設 定」をクリックします。
- 6. 「分散セッション」領域で、以前のデータベース構成またはメモリー間複製構成 を「なし」に変更します。
- 7. 「カスタム・チューニング・プロパティー **(Custom Tuning Properties)**」をクリ ックし、WebSphere Application Server 設定をメモします。 これらの値は後か ら、splicer.properties ファイルのプロパティーを更新する際に必要になりま す。

表 *12. splicer.properties* ファイルのプロパティーの構成設定

| WebSphere Application Server 管理コンソー splicer.properties ファイルで更新するプロパ  <br>ルでの設定 | <b>.ティー</b>         |
|--------------------------------------------------------------------------------|---------------------|
| 書き込み頻度                                                                         | replicationInterval |
| 書き込みの内容                                                                        | fragmentedSession   |

## 次のタスク

次に、WebSphere eXtreme Scale セッション用のカタログ・サービス・ドメインを作 成します。

# **WebSphere eXtreme Scale** セッション管理用のカタログ・サー ビス・ドメインの作成

**Java** 

WebSphere eXtreme Scale セッションへのマイグレーションの一部として、 WebSphere Application Server 管理コンソールでカタログ・サービス・ドメインを作 成する必要があります。

## このタスクについて

この手順のステップは、WebSphere Application Server 管理コンソールのバージョン 8.5 用です。この情報は、ご使用の WebSphere Application Server バージョンによっ て、少し違う可能性があります。

注**:** WebSphere eXtreme Scale バージョン 8.6 は、バージョン 7.0 より前の WebSphere Application Server のバージョンではサポートされていません。 WebSphere Application Server 管理コンソールで、WebSphere eXtreme Scale 用のカ タログ・サービス・ドメインを作成します。詳しくは、[WebSphere Application](http://pic.dhe.ibm.com/infocenter/wxsinfo/v8r6/topic/com.ibm.websphere.extremescale.doc/common/txscsdomain.html) Server [でのカタログ・サービス・ドメインの作成を](http://pic.dhe.ibm.com/infocenter/wxsinfo/v8r6/topic/com.ibm.websphere.extremescale.doc/common/txscsdomain.html)参照してください。

## 手順

- 1. WebSphere Application Server 管理コンソールを開始します。
- 2. 上部メニューで、「システム管理」**>**「**WebSphere eXtreme Scale**」**>**「カタロ グ・サービス・ドメイン」をクリックします。

注**:** WebSphere eXtreme Scale が表示されない場合は、WebSphere Application Server プロファイルが WebSphere eXtreme Scale 用に拡張されていません。詳 しくは、WebSphere eXtreme Scale [のプロファイルの作成および拡張を](http://pic.dhe.ibm.com/infocenter/wxsinfo/v8r6/topic/com.ibm.websphere.extremescale.doc/txspmtovr.html)参照して ください。

- 3. 「新規」をクリックします。
- 4. 「名前」ボックスにカタログ・サービスの名前を指定します。
- 5. 「カタログ・サーバー」領域で、「リモート・サーバー」を選択し、ボックス内 にリモート・サーバーの場所または名前を指定します。
- 6. 「リスナー・ポート」ボックスにポート番号を指定します。
- 7. 「適用」または「**OK**」をクリックし、構成を保存します。

### 次のタスク

次に、WebSphere Application Server 管理コンソール内のメモした以前の構成設定を 使用して、アプリケーションまたはアプリケーション・サーバーのいずれかを WebSphere eXtreme Scale セッション管理に関連付けます。

# 以前の構成設定を使用するための **WebSphere eXtreme Scale** の 構成

#### **Java**

WebSphere Application Server 管理コンソール内のメモした以前の構成設定を使用し て、アプリケーションまたはアプリケーション・サーバーのいずれかを WebSphere eXtreme Scale セッション管理に関連付ける必要があります。

### このタスクについて

この手順のステップは、WebSphere Application Server 管理コンソールのバージョン 8.5 用です。この情報は、ご使用の WebSphere Application Server バージョンによっ て、少し違う可能性があります。

注**:** WebSphere eXtreme Scale バージョン 8.6 は、バージョン 7.0 より前の WebSphere Application Server のバージョンではサポートされていません。

## 手順

- WebSphere eXtreme Scale セッション管理に関連付けられるようにアプリケーシ ョンを構成する場合は、以下の手順に従います。
	- 1. WebSphere Application Server 管理コンソールを開始します。
	- 2. 上部メニューで、「アプリケーション」**>**「すべてのアプリケーション」をク リックします。
	- 3. 「アプリケーション・サーバー」領域で、アプリケーション名を選択しま す。
- 4. 「**Web** モジュール・プロパティー」領域で、「セッション管理」をクリック します
- 5. 「**eXtreme Scale** セッション管理設定」をクリックします。
- 6. WebSphere eXtreme Scale が表示されない場合は、WebSphere Application Server プロファイルが WebSphere eXtreme Scale 用に拡張されていません。 詳しくは、WebSphere eXtreme Scale [のプロファイルの作成および拡張を](http://pic.dhe.ibm.com/infocenter/wxsinfo/v8r6/topic/com.ibm.websphere.extremescale.doc/txspmtovr.html)参 照してください。
- 7. スタンドアロン環境で WebSphere eXtreme Scale 用にアプリケーションを構 成するには、以下の手順に従います。
	- a. 「セッション・パーシスタンスの管理」リストで、「リモート **eXtreme Scale** データ・グリッド」を選択します。
	- b. リストから、作成したカタログ・サービス・ドメインを選択します。
	- c. 「参照」をクリックしてグリッドを選択します。
- 8. 「適用」または「**OK**」をクリックし、構成を保存します。
- 9. このアプリケーション用に新規 splicer.properties ファイルが作成されます。 splicer.properties ファイルの場所は、新規プロパティー {application name},com.ibm.websphere.xs.sessionFilterProps の値です。このカスタ ム・プロパティーを見つけるには、「システム管理」**>**「セル」にアクセス し、「カスタム・プロパティー」をクリックします。
- 10. 296 ページの『WebSphere Application Server [管理コンソールの前の構成設定](#page-305-0) [のメモ』で](#page-305-0)取得した値を使用して、splicer.properties ファイルを更新しま す。
- 11. アプリケーション・サーバー・プロセスを再始動します。

注**:** デプロイメント・マネージャー・レベルで splicer.properties を変更し て、プロパティーがノード・エージェントに同期されるようにします。ノード・ レベルで splicer.properties を更新した場合は、次回同期時に、デプロイメン ト・マネージャーによって splicer.properties ファイルが上書きされます。

注**:** データベース・セッション管理に戻ってから WebSphere eXtreme Scale セッ ション管理に戻ると、splicer.properties ファイルが再作成されるため、行った 変更がすべてオーバーライドされます。デプロイメント・マネージャーからノー ドへのファイル同期プロセスおよび変更される内容については、「[System]( http://publib.boulder.ibm.com/infocenter/ieduasst/v1r1m0/index.jsp?topic=/com.ibm.iea.was_v6/was/6.0/SystemManagement/WASv6_SM_ND_FileSync/player.html) [Management File Synchronization]( http://publib.boulder.ibm.com/infocenter/ieduasst/v1r1m0/index.jsp?topic=/com.ibm.iea.was_v6/was/6.0/SystemManagement/WASv6_SM_ND_FileSync/player.html)」を参照してください。

- WebSphere eXtreme Scale セッション管理に関連付けられるようにアプリケーシ ョン・サーバーを構成する場合は、以下の手順に従います。
	- 1. WebSphere Application Server 管理コンソールを開始します。
	- 2. 上部メニューで、「サーバー」**>**「サーバー・タイプ」**>**「**WebSphere Application Server**」をクリックします。
	- 3. 「アプリケーション・サーバー」領域で、ご使用のサーバー名を選択しま す。
	- 4. 「コンテナー設定」領域で、「セッション管理」をクリックします。
	- 5. 「**eXtreme Scale** セッション管理設定」をクリックします。

注**:** WebSphere eXtreme Scale が表示されない場合は、WebSphere Application Server プロファイルが WebSphere eXtreme Scale 用に拡張されていません。 詳しくは、WebSphere eXtreme Scale [のプロファイルの作成および拡張を](http://pic.dhe.ibm.com/infocenter/wxsinfo/v8r6/topic/com.ibm.websphere.extremescale.doc/txspmtovr.html)参 照してください。

- 6. スタンドアロン環境で WebSphere eXtreme Scale 用にアプリケーション・サ ーバーを構成するには、以下の手順に従います。
	- a. 「セッション・パーシスタンスの管理」リストで、「リモート **eXtreme Scale** データ・グリッド」を選択します。
	- b. リストから、作成したカタログ・サービス・ドメインを選択します。
	- c. 「参照」をクリックしてグリッドを選択します。
- 7. 「適用」または「**OK**」をクリックし、構成を保存します。
- 8. このアプリケーション用に新規 splicer.properties ファイルが作成されます。 splicer.properties ファイルの場所は、新規プロパティー com.ibm.websphere.xs.sessionFilterProps の値です。このカスタム・プロ パティーを見つけるには、「サーバー」**>**「サーバー・タイプ」 **>**「**WebSphere Application Server**」にアクセスします。
- 9. 「アプリケーション・サーバー」領域で、ご使用のサーバー名を選択しま す。
- 10. 「サーバー・インフラストラクチャー」領域で、「カスタム・プロパティ ー」を選択します。
- 11. 296 ページの『WebSphere Application Server [管理コンソールの前の構成設定](#page-305-0) [のメモ』で](#page-305-0)取得した値を使用して、splicer.properties ファイルを更新しま す。
- 12. アプリケーション・サーバー・プロセスを再始動します。

注**:** デプロイメント・マネージャー・レベルで splicer.properties を変更し て、プロパティーがノード・エージェントに同期されるようにします。ノード・ レベルで splicer.properties を更新した場合は、次回同期時に、デプロイメン ト・マネージャーによって splicer.properties ファイルが上書きされます。

注**:** データベース・セッション管理に戻ってから WebSphere eXtreme Scale セッ ション管理に戻ると、splicer.properties ファイルが再作成されるため、行った 変更がすべてオーバーライドされます。デプロイメント・マネージャーからノー ドへのファイル同期プロセスおよび変更される内容については、「[System]( http://publib.boulder.ibm.com/infocenter/ieduasst/v1r1m0/index.jsp?topic=/com.ibm.iea.was_v6/was/6.0/SystemManagement/WASv6_SM_ND_FileSync/player.html) [Management File Synchronization]( http://publib.boulder.ibm.com/infocenter/ieduasst/v1r1m0/index.jsp?topic=/com.ibm.iea.was_v6/was/6.0/SystemManagement/WASv6_SM_ND_FileSync/player.html)」を参照してください。

### タスクの結果

これで、WebSphere eXtreme Scale セッション管理で、メモリー間複製セッションま たはデータベース・セッション管理用に以前の構成設定が変更されました。

# シナリオ**:** 動的キャッシュ・プロバイダーとしての **WebSphere eXtreme Scale** の使用

WebSphere Application Server は、デプロイされた Java EE アプリケーションが使 用できる動的キャッシュ・サービスを提供します。このサービスは、ビジネス・デ ータ、生成された HTML、コマンド出力などをキャッシュするために使用されま す。最初は、動的キャッシュ・サービスのプロバイダーのみが、WebSphere Application Server に組み込まれているデフォルト動的キャッシュ・プロバイダーで した。現在、お客様は WebSphere eXtreme Scale を、任意のキャッシュ・インスタ ンス用のキャッシュ・プロバイダーとして指定することもできます。これにより、 動的キャッシュ・サービスを使用するアプリケーションが WebSphere eXtreme Scale のフィーチャーおよびパフォーマンス機能を使用できるようになります。

## このタスクについて

# 動的キャッシュ・プロバイダーの概要

WebSphere Application Server は、デプロイされた Java EE アプリケーションが使 用できる動的キャッシュ・サービスを提供します。このサービスは、サーブレッ ト、JSP、コマンドからの出力などのデータ、および DistributedMap API を使用し てエンタープライズ・アプリケーション内でプログラマチックに指定されたオブジ ェクト・データをキャッシュするために使用されます。

最初は、動的キャッシュ・サービスのサービス・プロバイダーのみが WebSphere Application Server に組み込まれているデフォルト動的キャッシュ・エンジンでし た。現在、お客様は WebSphere eXtreme Scale を任意のキャッシュ・インスタンス 用のキャッシュ・プロバイダーとして指定することもできます。この機能をセット アップすることにより、動的キャッシュ・サービスを使用するアプリケーションが WebSphere eXtreme Scale のフィーチャーおよびパフォーマンス機能を使用できるよ うになります。

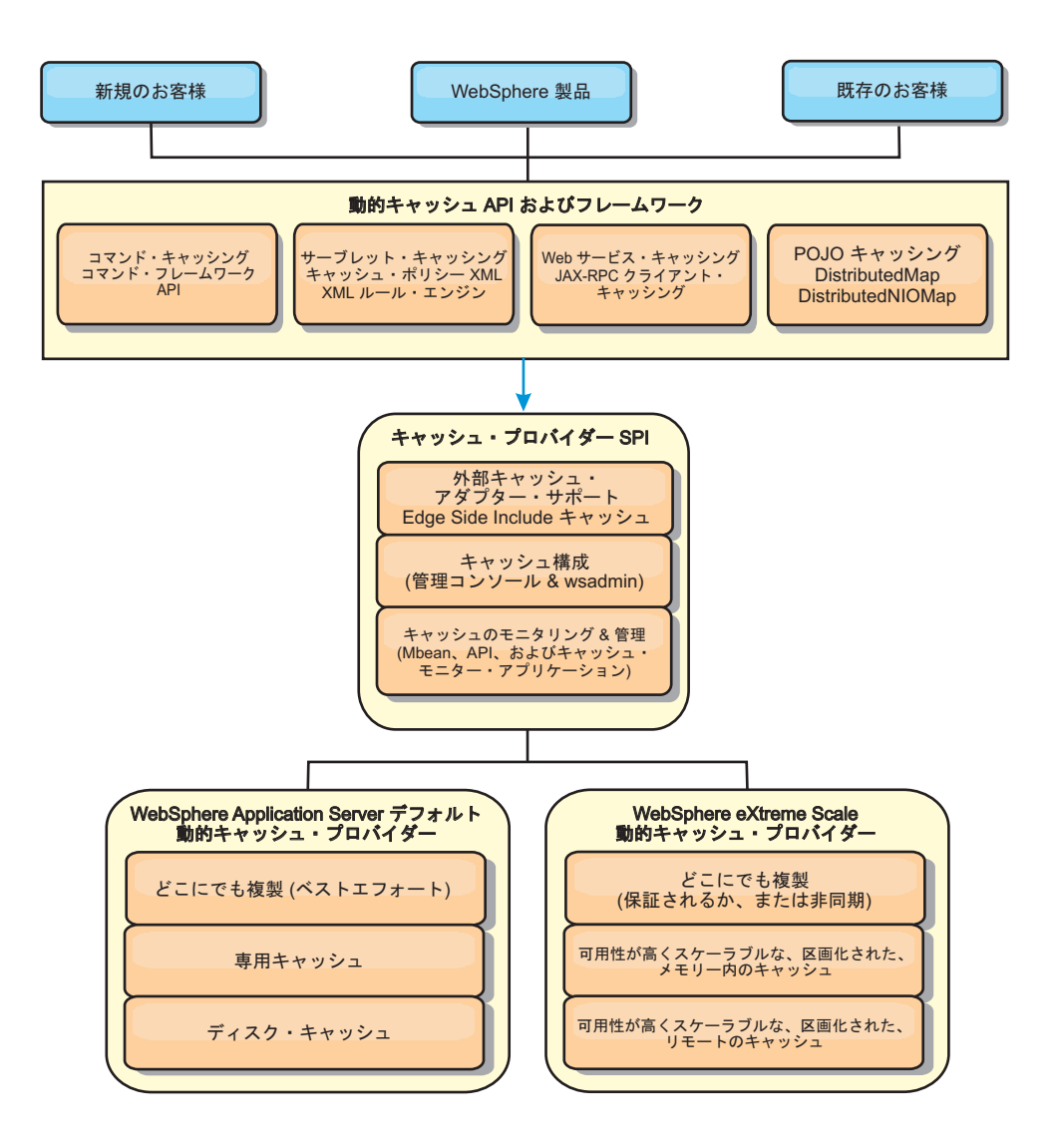

動的キャッシュ・プロバイダーのインストールと構成の手順については[、デフォル](http://pic.dhe.ibm.com/infocenter/wxsinfo/v8r6/topic/com.ibm.websphere.extremescale.doc/txsdyncache2.html) [ト動的キャッシュ・インスタンス](http://pic.dhe.ibm.com/infocenter/wxsinfo/v8r6/topic/com.ibm.websphere.extremescale.doc/txsdyncache2.html) (baseCache) の構成を参照してください。

## **WebSphere eXtreme Scale** の使用方法の決定

WebSphere eXtreme Scale の使用可能なフィーチャーにより、動的キャッシュ・サー ビスの分散機能は、デフォルト動的キャッシュ・プロバイダーおよびデータ・レプ リカ生成サービスで提供される機能を超えて大幅に向上します。 eXtreme Scale を 使用することにより、複数のサーバー間で単に複製し、同期化するだけでなく、サ ーバー間で本当に分散したキャッシュを作成できます。さらに、eXtreme Scale キャ ッシュは、トランザクション・ベースであり、可用性がとても高く、動的キャッシ ュ・サービスに関して各サーバーが同じ内容を参照することを保証します。 WebSphere eXtreme Scale は、キャッシュ・レプリカ生成に関して、DRS よりも高 いサービス品質を提供します。

ただし、これらの利点は、どのようなアプリケーションでも eXtreme Scale 動的キ ャッシュ・プロバイダーが正しい選択であることを意味するわけではありません。 以下のデシジョン・ツリーおよび機能比較マトリックスを使用して、ご使用のアプ リケーションに最適のテクノロジーを決定してください。

# 既存の動的キャッシュ・アプリケーションをマイグレーションする際 のデシジョン・ツリー

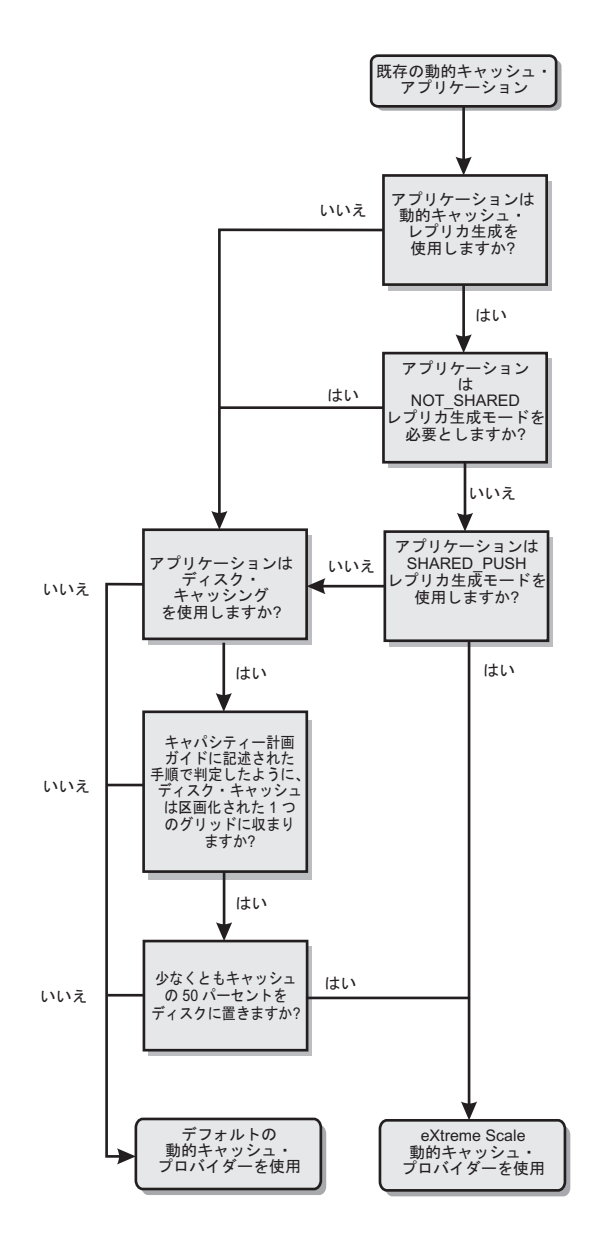

新規アプリケーションのキャッシュ・プロバイダーを選択する際のデ シジョン・ツリー

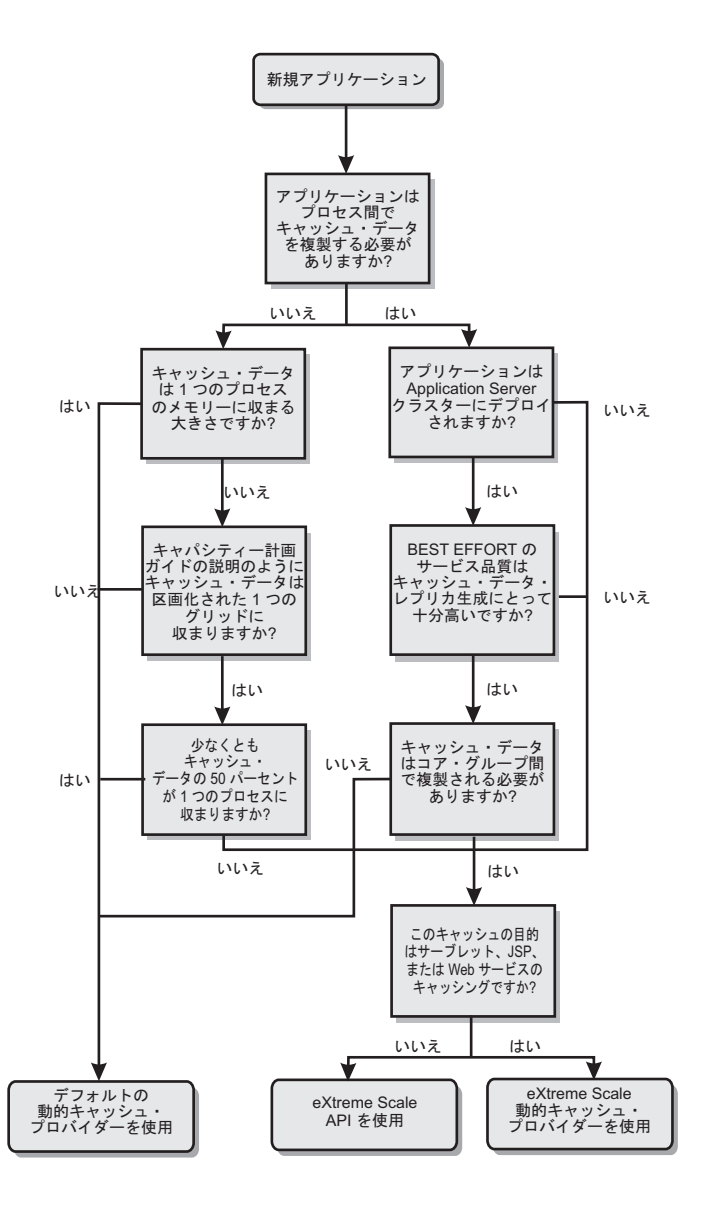

## 機能比較

表 *13.* 機能比較

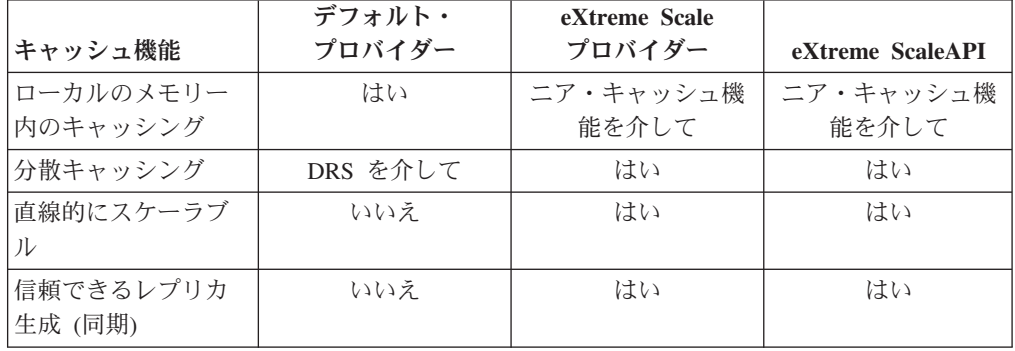

表 *13.* 機能比較 *(*続き*)*

|                                    | デフォルト・                   | eXtreme Scale  |                   |
|------------------------------------|--------------------------|----------------|-------------------|
| キャッシュ機能                            | プロバイダー                   | プロバイダー         | eXtreme ScaleAPI  |
| ディスク・オーバー                          | はい                       | N/A            | N/A               |
| フロー                                |                          |                |                   |
| 除去                                 | LRU/TTL/ヒープ・ベ<br>ース      | LRU/TTL (区画ごと) | LRU/TTL (区画ごと)    |
| Invalidation                       | はい                       | はい             | はい                |
| 関係                                 | 依存関係 / テンプレ<br>ート ID の関係 | はい             | いいえ (他の関係は<br>可能) |
| 非キー検索                              | いいえ                      | いいえ            | 照会と索引を介して         |
| バックエンド統合                           | いいえ                      | いいえ            | ローダーを介して          |
| トランザクションの                          | いいえ                      | はい             | はい                |
| キー・ベースの保管                          | はい                       | はい             | はい                |
| イベントおよびリス<br>ナー                    | はい                       | いいえ            | はい                |
| WebSphere Application<br>Server 統合 | 単一セルのみ                   | 複数セル           | セルに無関係            |
| Java Standard Edition<br>サポート      | いいえ                      | はい             | はい                |
| モニタリングおよび<br>統計                    | はい                       | はい             | はい                |
| セキュリティー                            | はい                       | はい             | はい                |

eXtreme Scale 分散キャッシュがどのように機能するかについて詳しくは、 「管理 ガイドを参照してください。

注**:** eXtreme Scale 分散キャッシュは、キーと値が両方とも java.io.Serializable イン ターフェースを実装するエントリーのみを保管できます。

## トポロジーのタイプ

非推奨:  $\square$ 3.6+ ローカル、組み込み、および組み込み区画化の各トポロジー· タイプは非推奨です。

eXtreme Scale でプロバイダーとして作成された動的キャッシュ・サービスは、リモ ート・トポロジーにデプロイすることができます。

### リモート・トポロジー

リモート・トポロジーによりディスク・キャッシュが不要になります。すべてのキ ャッシュ・データは WebSphere Application Server プロセスの外部に保管されま す。 WebSphere eXtreme Scale は、キャッシュ・データ用にスタンドアロンのコン テナー・プロセスをサポートします。これらのコンテナー・プロセスのオーバーヘ ッドは WebSphere Application Server プロセスよりも小さく、特定の Java 仮想マシ ン (JVM) を使用しなければならないという制限もありません。例えば、 32 ビット WebSphere Application Server プロセスによってアクセスされる動的キャッシュ・サ

ービスのデータを、64 ビット JVM 上で実行している eXtreme Scale コンテナー・ プロセス内に置くことが可能です。これによって、ユーザーは、64 ビット・プロセ スの大きなメモリー容量をキャッシング用に使用できると同時に、アプリケーショ ン・サーバー・プロセス用には 64 ビットの追加オーバーヘッドを負わなくてもす みます。次の図に、リモート・トポロジーを示します。

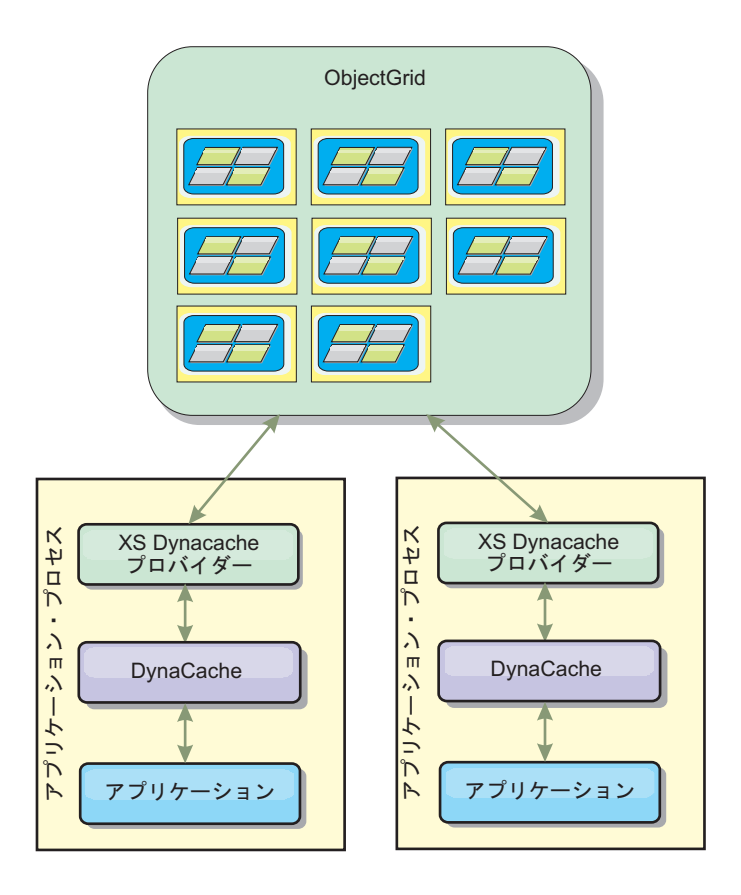

## 動的キャッシュ・エンジンおよび **eXtreme Scale** の機能の相違点

WebSphere eXtreme Scale がバックアップしたキャッシュは、メモリー内キャッシュ のサイズに関係する統計および操作、またはディスク・オフロードをサポートしな い点は除いて、ユーザーはこれら 2 つのキャッシュの機能的な違いに気付かないは ずです。

デフォルト動的キャッシュ・プロバイダーを使用しているのか、eXtreme Scale キャ ッシュ・プロバイダーを使用しているかに関わらず、ほとんどの動的キャッシュ API 呼び出しが返す結果にはそれほどの相違はありません。一部の操作について は、 eXtreme Scale を使用して動的キャッシュ・エンジンの動作をエミュレートで きません。

### 動的キャッシュ統計

WebSphere eXtreme Scale 動的キャッシュの統計データは、eXtreme Scale モニタ ー・ツールを使用して取得することができます。詳しくは[、モニターを](http://pic.dhe.ibm.com/infocenter/wxsinfo/v8r6/topic/com.ibm.websphere.extremescale.doc/txsadmdeployenv.html)参照してく ださい。

## **MBean** 呼び出し

WebSphere eXtreme Scale 動的キャッシュ・プロバイダーはディスク・キャッシング をサポートしません。ディスク・キャッシングに関係する MBean 呼び出しはすべ て機能しません。

## 動的キャッシュ・レプリカ生成ポリシーのマッピング

eXtreme Scale 動的キャッシュ・プロバイダーのリモート・トポロジーは、(デフォ ルトの WebSphere Application Server 動的キャッシュ・プロバイダーによって使用 される用語を使用して) SHARED\_PULL および SHARED\_PUSH\_PULL ポリシーに 最も近いレプリカ生成ポリシーをサポートします。 eXtreme Scale 動的キャッシュ では、キャッシュの分散状態はすべてのサーバー間で完全に一貫しています。

### $8.6+$ グローバル索引の無効化

グローバル索引を使用して、大規模な区画化環境 (例えば、区画数が 40 を超える ような環境) での無効化効率を向上させることができます。グローバル索引フィー チャーがないと、動的キャッシュ・テンプレートおよび依存関係無効化処理ですべ ての区画にリモート・エージェント要求を送らなければならないため、パフォーマ ンスが低下します。グローバル索引を構成すると、無効化エージェントは、テンプ レート ID または依存関係 ID に関連するキャッシュ・エントリーを含む適用区画 にのみ送られます。多数の区画が構成されている環境ではパフォーマンス向上の可 能性がより大きくなります。動的キャッシュ objectGrid 記述子 XML ファイルの例 にある依存関係 ID 索引およびテンプレート ID 索引を使用してグローバル索引を 構成することができます。 309 [ページの『スタンドアロン環境での動的キャッシン](#page-318-0) [グのためのエンタープライズ・データ・グリッドの構成』を](#page-318-0)参照してください。

## セキュリティー

リモート・トポロジーでキャッシュが実行している場合、スタンドアロン eXtreme Scale クライアントはそのキャッシュに接続して、動的キャッシュ・インスタンスの 内容に影響を与えることが可能です。したがって、動的キャッシュ・インスタンス を含む WebSphere eXtreme Scale サーバーは、内部ネットワーク内の、通常はネッ トワーク DMZ と呼ばれているものの後ろに常駐することが重要です。

SSL またはクライアント認証が必要な場合は、 154 [ページの『セキュリティーの概](#page-163-0) [要』に](#page-163-0)関する eXtreme Scale 資料を参照してください。

### ニア・キャッシュ

ローカルでアプリケーション・サーバー JVM 内に存在し、かつリモート動的キャ ッシュ・インスタンス内に含まれるエントリーのサブセットを含むニア・キャッシ ュを作成して維持するように、動的キャッシュ・インスタンスを構成することがで きます。 dynacache-nearCache-ObjectGrid.xml ファイルを使用してニア・キャッシ ュ・インスタンスを構成することができます。詳しくは、 309 [ページの『スタンド](#page-318-0) [アロン環境での動的キャッシングのためのエンタープライズ・データ・グリッドの](#page-318-0) [構成』を](#page-318-0)参照してください。ニア・キャッシュを調整するためのカスタム・プロパ ティーもあります。詳しくは[、動的キャッシュ・カスタム・プロパティーを](http://pic.dhe.ibm.com/infocenter/wxsinfo/v8r6/topic/com.ibm.websphere.extremescale.doc/rxsdynamic_cache_custom_properties.html)参照し てください。

### <span id="page-318-0"></span>追加情報

- [動的キャッシュに関するレッドブック](http://www.redbooks.ibm.com/abstracts/SG247393.html)
- 動的キャッシュ文書
	- – [WebSphere Application Server 7.0](http://publib.boulder.ibm.com/infocenter/wasinfo/v7r0/index.jsp?topic=/com.ibm.websphere.nd.doc/info/ae/ae/welc6tech_dyn_intro.html)
- v DRS 資料
	- – [WebSphere Application Server 7.0](http://publib.boulder.ibm.com/infocenter/wasinfo/v7r0/index.jsp?topic=/com.ibm.websphere.nd.doc/info/ae/ae/crun_drs_replication.html)

## 環境キャパシティーの計画

初期データ・セット・サイズおよび予測されるデータ・セット・サイズがわかって いる場合、WebSphere eXtreme Scale を実行するために必要なキャパシティーを計画 できます。これらの計画の策定を使用して、将来の変更に向けて WebSphere eXtreme Scale を効率よくデプロイし、データ・グリッドの柔軟性を最大限にするこ とができます。このような利点は、メモリー内のデータベースや他のタイプのデー タベースなど、異なるシナリオでは実現されません。

# スタンドアロン環境での動的キャッシングのためのエンタープライ ズ・データ・グリッドの構成

エンタープライズ・グリッドを動的キャッシング用に構成するために、これらのデ プロイメント記述子ファイルおよび objectGrid 記述子ファイルをコピーして変更し ます。これらのファイルは、エンタープライズ・データ・グリッドを開始するため に使用されます。

## このタスクについて

WebSphere eXtreme Scale が WebSphere Application Server 動的キャッシュ・インス タンスのプロバイダーとして指定されると、WebSphere eXtreme Scale サーバーはス タンドアロン環境または WebSphere Application Server 環境のいずれかで始動され ます。詳しくは[、スタンドアロン・サーバーの始動と停止を](http://pic.dhe.ibm.com/infocenter/wxsinfo/v8r6/topic/com.ibm.websphere.extremescale.doc/txssastartstop.html)参照してください。こ のプロセスでは、エンタープライズ・データ・グリッドの構成に使用されるデプロ イメント記述子ファイルおよび objectGrid 記述子ファイルを使用する必要がありま す。動的キャッシングには固有の構成が必要です。そのため、エンタープライズ・ データ・グリッドを開始するためにコピー、変更 (必要に応じて)、使用を意図され ているいくつかの XML ファイルが WebSphere eXtreme Scale と一緒に配布されま す。これらのファイルは現状のままで使用可能ですが、変更されることがあるの で、変更したり使用したりする前に別の場所にコピーするようにしてください。

注**:** WebSphere eXtreme Scale のインストール方法に応じて、これらのファイルの置 かれる場所は異なります。すなわち、WebSphere Application Server と一緒にインス トールされた場合は was\_root/optionalLibraries/ObjectGrid/dynacache/etc ディ レクトリーに、スタンドアロン環境でインストールされた場合は wxs\_install\_root/ObjectGrid/dynacache/etc ディレクトリーに置かれます。

重要**:** これらのファイルは、編集したり使用したりする前に別の場所にコピーして おくことを強くお勧めします。

#### 動的キャッシュ記述子ファイル **(dynacache-remote-deployment.xml)**

このファイルは、コンテナー・サーバーを動的キャッシング用に始動するた めのデプロイメント記述子ファイルです。詳しくは[、デプロイメント・ポリ](http://pic.dhe.ibm.com/infocenter/wxsinfo/v8r6/topic/com.ibm.websphere.extremescale.doc/rxsdplcyref.html) [シー記述子](http://pic.dhe.ibm.com/infocenter/wxsinfo/v8r6/topic/com.ibm.websphere.extremescale.doc/rxsdplcyref.html) XML ファイルを参照してください。このファイルは現状のま まで使用できますが、場合によっては、以下のエレメントまたは属性が変更 されたり非常に重要になったりします。

v **mapSet name** および **map ref**

mapSet の **name** 属性と map ref の定義値は WebSphere Application Server 用に構成された動的キャッシュ・インスタンス名に直接対応せず、 通常は変更されません。ただし、これらの値が変更された場合は、対応す るカスタム・プロパティーを動的キャッシュ・インスタンスの構成に追加 する必要があります。詳しくは[、カスタム・プロパティーを使用した動的](http://pic.dhe.ibm.com/infocenter/wxsinfo/v8r6/topic/com.ibm.websphere.extremescale.doc/txsdyncache4.html) [キャッシュ・インスタンスのカスタマイズを](http://pic.dhe.ibm.com/infocenter/wxsinfo/v8r6/topic/com.ibm.websphere.extremescale.doc/txsdyncache4.html)参照してください。

v **numberOfPartitions**

この属性は、ご使用の構成に適した区画数を表すように変更されることが あります。詳しくは、 309 [ページの『環境キャパシティーの計画』を](#page-318-0)参照 してください。

v **maxAsyncReplicas**

この属性は変更されることがあります。通常、動的キャッシュは、サイ ド・キャッシュ・モデルでデータベースその他のソースと一緒にデータ用 の記録のシステムとして使用されます。その結果、eXtreme I/O (XIO) ト ランスポート・タイプが使用されたときは、この属性を OPTIMISTIC ま たは NONE に設定するとニア・キャッシュ処理が起動され、データを高 可用性にするために必要なスペースとパフォーマンスとの兼ね合いによっ てレプリカ生成の使用が抑止されます。ただし、場合によっては高可用性 が重要となります。

v **numInitialContainers**

この属性は、エンタープライズ・データ・グリッドの初期始動に組み込ま れるコンテナーの数に設定する必要があります。この属性が正しく設定さ れると、データ・グリッド全体での区画の配置と配布に役立ちます。

### 動的キャッシュ **ObjectGrid** 記述子 **XML** ファイル **(dynacache-remoteobjectgrid.xml)**

このファイルは、コンテナー・サーバーを動的キャッシング用に始動するた めの推奨される ObjectGrid 記述子ファイルです。詳しくは、[ObjectGrid](http://pic.dhe.ibm.com/infocenter/wxsinfo/v8r6/topic/com.ibm.websphere.extremescale.doc/rxsogref.html) 記 述子 XML [ファイルを](http://pic.dhe.ibm.com/infocenter/wxsinfo/v8r6/topic/com.ibm.websphere.extremescale.doc/rxsogref.html)参照してください。このファイルは、eXtreme Data Formatting (XDF) を使用して eXtreme I/O トランスポート・タイプ (XIO) と一緒に稼働するように構成されています。さらに、依存関係 ID およびテ ンプレート ID 索引が、無効化パフォーマンスを向上させるグローバル索引 を使用するように構成されます。このファイルは現状のままで使用できます が、場合によっては、以下のエレメントまたは属性が変更されたり非常に重 要になったりします。

v **objectGrid name** および **backingMap name**

objectGrid および backingMap エレメントの **name** 属性は、WebSphere Application Server キャッシュ・インスタンス用に構成された動的キャッ シュ・インスタンス名に直接対応せず、通常は変更する必要がありませ ん。ただし、これらの属性が変更された場合は、対応するカスタム・プロ パティーを動的キャッシュ・インスタンスの構成に追加する必要がありま す。詳しくは[、カスタム・プロパティーを使用した動的キャッシュ・イン](http://pic.dhe.ibm.com/infocenter/wxsinfo/v8r6/topic/com.ibm.websphere.extremescale.doc/txsdyncache4.html) [スタンスのカスタマイズを](http://pic.dhe.ibm.com/infocenter/wxsinfo/v8r6/topic/com.ibm.websphere.extremescale.doc/txsdyncache4.html)参照してください。

### • copyMode

この属性は COPY\_TO\_BYTES に設定してください。 eXtreme I/O (XIO) トランスポート・タイプが使用されたとき、この値は eXtreme Data Format (XDF) を使用可能にします。他の copyMode に変更すると、XDF が使用不可になり、ObjectTransformer プラグイン Bean のコメントを外 すことが必要になります。

### v **lockStrategy**

この属性を PESSIMISTIC に設定します。この属性を OPTIMISTIC また は NONE に設定すると、ニア・キャッシュ処理が起動されます。この設 定には dynamic-nearcache-objectgrid.xml からのプロパティーが伴わなけれ ばなりません。

### v **backingMapPluginCollections**

このエレメントは必須です。動的キャッシングのためには子エレメントの Evictor プラグインと MapIndex プラグインが両方とも必要であり、これ らを削除してはなりません。

### v **GlobalIndexEnabled**

GlobalIndexEnabled プロパティーは DEPENDENCY\_ID\_INDEX と TEMPLATE INDEX の両方に含まれており、true に設定されています。 この値を false に設定すると、これらの索引に対するグローバル索引フィ ーチャーが使用不可になります。稼働している区画の合計数が少ない (例 えば 40 未満である) 場合を除けば、これらのグローバル索引は使用可能 のままにしておくことをお勧めします。

### v **objectTransformer**

この objectGrid 記述子ファイルは eXtreme Data Format (XDF) で実行す るように意図されているので、これはコメント化されています。 XDF を 使用不可にしたい場合は (copyMode 値を変更する)、このプラグインのコ メントを外す必要があります。

### 動的ニア・キャッシュ **ObjectGrid** 記述子ファイル **(dynacache-nearCache-ObjectGrid.xml)**

このファイルは、ニア・キャッシュが望ましいときにグリッド・コンテナ ー・サーバーを動的キャッシング用に始動するための推奨される ObjectGrid 記述子ファイルです。このファイルは、eXtreme Data Formatting (XDF) を 使用して eXtreme I/O トランスポート・タイプ (XIO) と一緒に稼働するよ うに構成されています。さらに、依存関係 ID およびテンプレート索引が、 無効化パフォーマンスを向上させるグローバル索引を使用するように構成さ れます。動的キャッシング・ニア・キャッシュ機能には、eXtreme I/O (XIO) トランスポート・タイプを使用する必要があります。

このファイルは現状のままで使用できますが、場合によっては、以下のエレ メントまたは属性が変更されたり非常に重要になったりします。

#### v **objectGrid name** および **backingMap name**

このファイル内にあるこれらの値は、WebSphere Application Server のキ ャッシュ・インスタンス用に構成された動的キャッシュ・インスタンス名 に直接対応せず、通常は変更する必要がありません。ただし、これらの値 が変更された場合は、対応するカスタム・プロパティーを動的キャッシ ュ・インスタンスの構成に追加する必要があります。

#### v **lockStrategy**

ニア・キャッシュを使用可能にするためには、このプロパティーを OPTIMISTIC または NONE に設定する必要があります。これら以外の lockingStrategy はニア・キャッシュをサポートしません。

### v **nearCacheInvalidationEnabled**

動的キャッシング・ニア・キャッシュを使用可能にするためには、このプ ロパティーを true に設定する必要があります。このフィーチャーは pub-sub を使用して、無効化がファー・キャッシュからニア・キャッシュ に流れるようにし、無効化が同期されるようにします。

#### v **nearCacheLastAccessTTLSyncEnabled**

動的キャッシング・ニア・キャッシュを使用可能にするためには、このプ ロパティーを true に設定する必要があります。このフィーチャーは pub-sub を使用して、TTL 除去がファー・キャッシュからニア・キャッシ ュに流れるようにし、それらの除去が同期されるようにします。

• copyMode

この backingMap プロパティーは COPY\_TO\_BYTES に設定されます。 eXtreme I/O (XIO) トランスポート・タイプが使用されたとき、この値は eXtreme Data Format (XDF) を使用可能にします。他の copyMode に変 更すると、XDF が使用不可になり、ObjectTransformer プラグイン Bean のコメントを外さなければならなくなります。

v **backingMapPluginCollections**

MapIndexPlugins と Evictor は動的キャッシングに必須の項目であり、削 除しないようにしてください。

v **GlobalIndexEnabled**

GlobalIndexEnabled プロパティーは DEPENDENCY\_ID\_INDEX と TEMPLATE INDEX の両方に含まれており、true に設定されています。 この値を false に設定すると、これらの索引に対するグローバル索引フィ ーチャーが使用不可になります。稼働している区画の合計数が少ない (< 40) 場合を除けば、これらのグローバル索引は使用可能のままにしておく ことをお勧めします。

### v **ObjectTransformer**

このファイルは eXtreme Data Format (XDF) で実行するように意図され ているので、このプラグインはコメント化されています。 XDF を使用不 可にする (copyMode の変更によって) 場合は、このプラグインのコメン トを外す必要があります。

### 動的レガシー **ObjectGrid** 記述子ファイル **(dynacache-legacy85-ObjectGrid.xml)**

ニア・キャッシュを選択したときは、このファイルがコンテナー・サーバー を動的キャッシング用に始動するための推奨される ObjectGrid 記述子ファ イルです。このファイルは現状のままで使用できますが、場合によっては、 以下のエレメントまたは属性が変更されたり非常に重要になったりします。

v **objectGrid name** および **backingMap name**

このファイル内にあるこれらの値は、WebSphere Application Server のキ ャッシュ・インスタンス用に構成された動的キャッシュ・インスタンス名 に直接対応せず、通常は変更する必要がありません。ただし、これらの値 が変更された場合は、対応するカスタム・プロパティーを動的キャッシ ュ・インスタンスの構成に追加する必要があります。

• **copyMode** 

この backingMap プロパティーは COPY\_ON\_READ\_AND\_COMMIT に設 定されます。この値は変更しないでください。

v **lockStrategy**

この backingMap プロパティーは PESSIMISTIC に設定されます。この値 は変更しないでください。

v **backingMapPluginCollections**

MapIndexPlugins、Evictor、および Object Transformer は動的キャッシン グに必須の項目であり、削除しないようにしてください。

# **Liberty** プロファイルを使用した動的キャッシングのためのエンタ ープライズ・データ・グリッドの構成

Liberty プロファイル サーバーは、動的キャッシュが使用可能になっているアプリ ケーションのデータをキャッシュに入れるデータ・グリッドをホストできます。

## 始める前に

- Liberty [プロファイル](http://pic.dhe.ibm.com/infocenter/wxsinfo/v8r6/topic/com.ibm.websphere.extremescale.doc/txslibertyinst.html) をインストールします。詳しくは、Liberty プロファイル [のインストールを](http://pic.dhe.ibm.com/infocenter/wxsinfo/v8r6/topic/com.ibm.websphere.extremescale.doc/txslibertyinst.html)参照してください。
- v 動的キャッシュを使用するアプリケーションを作成します。詳しくは[、デフォル](http://pic.dhe.ibm.com/infocenter/wxsinfo/v8r6/topic/com.ibm.websphere.extremescale.doc/txsdyncache2.html) [ト動的キャッシュ・インスタンス](http://pic.dhe.ibm.com/infocenter/wxsinfo/v8r6/topic/com.ibm.websphere.extremescale.doc/txsdyncache2.html) (baseCache) の構成を参照してください。

# このタスクについて

Liberty プロファイル は、動的キャッシュが使用可能になっているアプリケーショ ンをサポートするデータ・グリッドをホストします。これは、アプリケーション が、WebSphere Application Server の従来のインストール済み環境で実行されること を意味します。このようなアプリケーションを eXtreme Scale ランタイム環境でキ ャッシュに入れるには、Liberty プロファイル で指定したカタログ・ドメイン・サ ービスおよびサーバーのプロパティーを使用するように WebSphere Application Server を構成する必要があります。

### 手順

1. WebSphere eXtreme Scale 動的キャッシュ機能を使用可能にします。

a. 動的キャッシュ機能を Liberty プロファイル server.xml ファイルに追加し ます。 例えば、server.xml ファイルは、以下のコード・スタンザのように なります。

<featureManager> <feature>eXtremeScale.server-1.1</feature> <feature>eXtremeScale.dynacacheGrid-1.1</feature> </featureManager>

2. オプション: server.xml ファイル内の xsDynacacheGrid エレメントのプロパテ ィーを設定します。 以下の任意のプロパティーを変更できますが、デフォルト 値を受け入れることをお勧めします。

#### **globalIndexDisabled**

グローバル索引無効化により、区画に分割された大規模環境 (例えば、40 区 画を超える環境) での無効化の効率が改善されます。詳しくは、 75 [ページの](#page-84-0) [『データの無効化』を](#page-84-0)参照してください。デフォルト値: false

#### **objectGridName**

データ・グリッドの名前を示すストリング。デフォルト値: DYNACACHE\_REMOTE

#### **ojectGridTxTimeout**

トランザクションを完了するのに許されている時間を秒で指定します。トラ ンザクションがこの時間内に完了しなかった場合、そのトランザクションは ロールバック対象としてマークされ、TransactionTimeoutException 例外が 発生します。デフォルト値: 30 (秒)

#### **backingMapLockStrategy**

トランザクションがマップ・エントリーにアクセスするたびに内部ロック・ マネージャーを使用するかどうかを指定します。この属性は、OPTIMISTIC、 PESSIMISTIC または NONE の 3 つの値のいずれかに設定できます。デフォル ト値: PESSIMISTIC

#### **backingMapCopyMode**

BackingMap インスタンス内のエントリーの get 操作が実際の値、その値の コピー、またはその値のプロキシーを戻すかどうかを指定します。 Java と .NET の両方が同じデータ・グリッドにアクセスできるようにするために eXtreme Data Format (XDF) を使用した場合は、デフォルトおよび必要なコ ピー・モードは COPY TO BYTES です。そうでない場合は、コピー・モー ド COPY ON READ AND COMMIT が使用されます。 CopyMode 属性を 次の 5 つの値のいずれかに設定します。

#### **COPY\_ON\_READ\_AND\_COMMIT**

デフォルト値は COPY ON READ AND COMMIT です。値を COPY ON READ AND COMMIT に設定すると、アプリケーションが BackingMap インスタンス内にある値オブジェクトへの参照を持たな いようにすることができます。代わりに、アプリケーションは BackingMap インスタンス内にある値のコピーを常に使用します。 (オプション)

#### **COPY\_ON\_READ**

値を COPY ON READ に設定すると、トランザクションがコミットさ れたときに発生するコピーを除去することによって、 COPY ON READ AND COMMIT 値以上にパフォーマンスを向上させるこ
とができます。 BackingMap データの整合性を保持するため、アプ リケーションは、トランザクションがコミットされた後、エントリ ーに対するすべての参照を削除します。この値を設定すると、 ObjectMap.get メソッドは、値に対する参照の代わりにその値のコピ ーを戻し、トランザクションがコミットされるまで、アプリケーシ ョンによってその値に行われた変更が BackingMap エレメントに影 響を与えないことを保証します。

#### **COPY\_ON\_WRITE**

値を COPY ON WRITE に設定すると、指定したキーのトランザクショ ンによって ObjectMap.get メソッドが初めて呼び出されたときに発 生するコピーを除去することにより、COPY\_ON\_READ\_AND\_COMMIT 値 以上にパフォーマンスを向上させることができます。その代わり に、ObjectMap.get メソッドは、値オブジェクトを直接参照するので はなく、その値にプロキシーを戻します。プロキシーは、アプリケ ーションが値インターフェース上に set メソッドを呼び出さない限 りは、その値のコピーを作成しないことを保証します。

#### **NO\_COPY**

値を NO\_COPY に設定すると、アプリケーションは、ObjectMap.get メソッドを使用して取得した値オブジェクトをパフォーマンス向上 と交換に変更しないようにすることができます。 EntityManager API エンティティーに関連付けられているマップの場合は、値を NO\_COPY に設定してください。

#### **COPY\_TO\_BYTES**

値を COPY TO BYTES に設定すると、オブジェクトのコピー処理がコ ピー作成のシリアライゼーションに依存している場合に、複雑なオ ブジェクト・タイプのメモリー・フットプリントを改善し、パフォ ーマンスを改善します。オブジェクトが Cloneable でないか、ある いは、効率的な copyValue メソッドを使用するカスタム ObjectTransformer が指定されていない場合、デフォルトのコピー・ メカニズムは、コピー作成のためにオブジェクトをシリアライズし てインフレーションします。 COPY TO BYTES 設定を使用すると、読 み取り時にのみインフレーションが実行されて、コミット時にのみ シリアライズが実行されます。

デフォルト値: COPY\_ON\_READ\_AND\_COMMIT

#### **backingMapNearCacheEnabled**

クライアントのローカル・キャッシュを使用可能にするには、値を true に 設定します。ニア・キャッシュを使用するには、**lockStrategy** 属性を NONE または OPTIMISTIC に設定する必要があります。デフォルト値: false

#### **mapSetNumberOfPartitions**

MapSet エレメント用の区画の数を指定します。デフォルト値: 47

#### **mapSetMinSyncReplicas**

同期レプリカの最小数を MapSet 内の区画ごとに指定します。断片は、ドメ インが同期レプリカの最小数をサポートできるようになるまで配置されませ ん。minSyncReplicas 値をサポートするには、**minSyncReplicas** 値よりも 1 つ多いコンテナー・サーバーが必要です。同期レプリカの数が

**minSyncReplicas** 値よりも小さくなると、その区画に対しては書き込みトラ ンザクションを行えなくなります。デフォルト値: 0

#### **mapSetMaxSyncReplicas**

同期レプリカの最大数を MapSet 内の区画ごとに指定します。ドメインがあ る区画のこの同期レプリカ数に達すると、その特定の区画に対しては他の同 期レプリカは配置されません。まだ **maxSyncReplicas** 値を満たしていない場 合には、この ObjectGrid をサポートできるコンテナー・サーバーを追加する と、同期レプリカの数を増やすことができます。デフォルト値: 0

#### **mapSetNumInitialContainers**

この mapSet エレメント内の断片に対して初期配置が行われる前に必要とな るコンテナー・サーバーの数を指定します。この属性を利用して、データ・ グリッドをコールド・スタートからオンラインにするときに、プロセスとネ ットワーク帯域幅を節約することができます。デフォルト値: 1

#### **mapSetDevelopmentMode**

この属性を使用すると、ある断片をそのピア断片との関係でどこに配置する かを制御できます。developmentMode 属性が false に設定されている場合 は、同じ区画の 2 つの断片は同じコンピューターには配置されません。 developmentMode 属性が true に設定されている場合は、同じ区画の断片を 同じマシンに配置することができます。いずれの場合も、同一の区画の 2 つ の断片は、同一のコンテナー・サーバーには配置されません。デフォルト値: false

#### **mapSetReplicaReadEnabled**

この属性が true に設定されている場合、プライマリー区画とそのレプリカ に読み取り要求が配布されます。 replicaReadEnabled 属性が false の場合 は、読み取り要求はプライマリーにのみ送付されます。デフォルト値: false

3. Liberty プロファイルを指すように WebSphere Application Server を構成しま す。

WebSphere eXtreme Scale コンテナーおよび動的キャッシュが使用可能になって いる Web アプリケーションを、別の WebSphere Application Server セルで実行 されているかスタンドアロン・プロセスとして実行されているカタログ・サービ ス・ドメインに接続できます。リモートで構成されたカタログ・サーバーはセル の中で自動的に始動しないため、リモートで構成されたカタログ・サーバーは、 すべて手動で始動する必要があります。

リモート・カタログ・サービス・ドメインを構成する場合、ドメイン名は、リモ ート・カタログ・サーバーの始動時に指定するドメイン名と一致している必要が あります。スタンドアロン・カタログ・サーバーのカタログ・サービスのデフォ ルトのドメイン名は、DefaultDomain です。カタログ・サービスのドメイン名 は、**startOgServer**または **startXsServer** コマンド **-domain** パラメーター、サ ーバー・プロパティー・ファイル、または組み込まれたサーバー API を使用し て指定します。リモート・ドメイン内の各リモート・カタログ・サーバー・プロ セスは、同じドメイン名を使用して始動する必要があります。カタログ・サーバ ーの開始方法について詳しくは、ORB [トランスポートを使用しているスタンド](http://pic.dhe.ibm.com/infocenter/wxsinfo/v8r6/topic/com.ibm.websphere.extremescale.doc/txscatalogstart.html) [アロン・カタログ・サービスの開始を](http://pic.dhe.ibm.com/infocenter/wxsinfo/v8r6/topic/com.ibm.websphere.extremescale.doc/txscatalogstart.html)参照してください。

.

### <span id="page-326-0"></span>動的キャッシュ・インスタンスの構成

WebSphere 動的キャッシュ・サービスは、デフォルト・キャッシュ・インスタンス (baseCache) と追加のサーブレット・キャッシュ・インスタンスおよびオブジェク ト・キャッシュ・インスタンスの両方の作成をサポートします。

### このタスクについて

デフォルト・キャッシュ・インスタンス (baseCache) は、最初は WebSphere Application Server によってサポートされる唯一の動的キャッシュ・インスタンスで したが、現在は、WebSphere Commerce Suite で使用される、すぐに使用可能な動的 キャッシュ・インスタンスです。追加のサーブレット・キャッシュ・インスタンス およびオブジェクト・キャッシュ・インスタンスは WebSphere Application Server の後継リリースで追加されたもので、WebSphere 管理コンソールの独立した「キャ ッシュ・インスタンス」セクションで構成されます。

## <span id="page-328-0"></span>第 **4** 章 サンプル

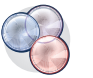

WebSphere eXtreme Scale のさまざまなチュートリアル、例、およびサンプルが使 用できます。

### 例

以下のトピックでは、WebSphere eXtreme Scale の主要なフィーチャーについて説明 しています。

- v [DataGrid API](http://pic.dhe.ibm.com/infocenter/wxsinfo/v8r6/topic/com.ibm.websphere.extremescale.doc/cxsdgapiex.html) の例
- [ローカル・デプロイメントの構成](http://pic.dhe.ibm.com/infocenter/wxsinfo/v8r6/topic/com.ibm.websphere.extremescale.doc/txslclconfig.html)

### コミュニティー・サンプル

[WebSphere eXtreme Scale](http://www.ibm.com/developerworks/wikis/display/extremescale/Samples+Gallery) サンプル・ギャラリーに入っている以下のサンプルは、 WebSphere eXtreme Scale の各種フィーチャーを示す目的で、さまざまな環境でのこ の製品の使用法を説明しています。

表 *14.* 入手できるサンプル

| サンプル                       | 説明                                                                                                    |
|----------------------------|----------------------------------------------------------------------------------------------------|
| 非同期サービス・フレームワーク            | 非同期サービス・フレームワークは、メッセ<br>ージの非同期処理のためのスケーラブルなフ<br>ォールト・トレラント処理ファブリックを提<br>供します。サンプルのダウンロード方法も含<br>め、詳しくは、サンプル・ギャラリー: 非同<br>期サービス・フレームワークのサンプル (英<br>語のみ)を参照してください。                                                                                         |
| Binary JSON (BSON) シリアライザー | このサンプルは、eXtreme Scale シリアライ<br>ザーを作成し、それを eXtreme Scale と一緒<br>に使用するように構成する方法を示していま<br>す。このサンプルに含まれるシリアライザー<br>は、Binary JSON (BSON) を使用してオブジ<br>ェクトの記述とシリアライズを行います。サ<br>ンプルのダウンロード方法も含め、詳しく<br>は、サンプル・ギャラリー: BSON シリアラ<br>イザーのサンプル (英語のみ) を参照してく<br>ださい。 |
| クライアント認証セキュリティー            | このサンプルは、サーバーがいずれかのグリ<br>ッド・アクセスを提供するまで有効な資格情<br>報を提供するように、クライアントを必要と<br>する認証を構成する方法について説明しま<br>す。 サンプルのダウンロード方法も含め、 詳<br>しくは、サンプル・ギャラリー: クライアン<br>ト認証セキュリティー (英語のみ) を参照し<br>てください。                                                                       |

表 *14.* 入手できるサンプル *(*続き*)*

| サンプル                           | 説明                                                                                                    |
|--------------------------------|----------------------------------------------------------------------------------------------------|
| 動的マップの作成                       | このサンプルは、グリッドが既に初期化され<br>た後にマップを作成する方法を示します。<br>eXtreme Scale 7.0 以降の場合、テンプレート<br>を使用してマップを取得できます。サンプル<br>のダウンロード方法も含め、詳しくは、サン<br>プル・ギャラリー: グリッド初期化後の動的<br>マップの作成 (英語のみ)を参照してくださ<br>$\mathcal{U}$                                                                         |
| 製品入門                           | WebSphere eXtreme Scale および WebSphere<br>Application Server 環境内での基本操作を手短<br>に紹介するために入門サンプルが提供されま<br>す。サンプルのダウンロード方法も含め、詳<br>しくは、サンプル・ギャラリー: WebSphere<br>eXtreme Scale 入門 Web アプリケーショ<br>ン・サンプルを参照してください。                                                                |
| Spring 入門                      | Spring フレームワーク統合を手短に紹介する<br>ために Spring 入門サンプルが提供されま<br>す。このサンプルは、カスタマイズをほとん<br>ど必要としない単純グリッドを開始するよう<br>に設計されているシェル・スクリプトとバッ<br>チ・スクリプトから成ります。サンプルのダ<br>ウンロード方法も含め、詳しくは、サンプ<br>ル・ギャラリー: Spring 入門サンプルを参照<br>してください。                                                       |
| Google プロトコル・バッファー・シリアラ<br>イザー | このサンプルは、eXtreme Scale シリアライ<br>ザーを作成し、それを eXtreme Scale と一緒<br>に実行するように構成する方法を示していま<br>す。このサンプルに含まれるシリアライザー<br>は、Google プロトコル・バッファーを使用<br>してオブジェクトの記述とシリアライズを行<br>います。サンプルのダウンロード方法も含<br>め、詳しくは、サンプル・ギャラリー:<br>Google プロトコル・バッファー・シリアラ<br>イザーのサンプル (英語のみ) を参照してく<br>ださい。 |

表 *14.* 入手できるサンプル *(*続き*)*

| サンプル                       | 説明                                                                                                    |
|----------------------------|----------------------------------------------------------------------------------------------------|
| Liberty プロファイル             | WebSphere Application Server $\breve{\wedge}$ $\Rightarrow$ $\breve{\vee}$ a $\geq$ 8.5<br>Liberty プロファイル環境にインストールさ<br>れている eXtreme Scale の紹介として空港サ<br>ンプルが提供されます。 Liberty は Java 仮<br>想マシン (JVM) 占有スペースの小さい軽量<br>アプリケーション・サーバーで、その始動に<br>5 秒とかからないものです。 Liberty プロフ<br>ァイルは、eXtreme Scale グリッド内で単純<br>な作成、読み取り、更新、および削除機能を<br>数ミリ秒で実行します。このサンプルは、<br>WebSphere Application Server Liberty プロフ<br>ァイルを WebSphere eXtreme Scale と一緒に<br>使用してどれくらい大量のデータ (この場合<br>は、世界中にある何千という数の空港に関す<br>る情報)を保管できるかを示します。サンプ<br>ルのダウンロード方法も含め、詳しくは、サ<br>ンプル・ギャラリー: Liberty プロファイル空<br>港サンプルを参照してください。 |
| マルチマスター・レプリカ生成             | マルチマスター・レプリカ生成入門サンプル<br>は、マルチマスター (AP) レプリカ生成のク<br>イック入門として提供されています。サンプ<br>ルのダウンロード方法も含め、詳しくは、サ<br>ンプル・ギャラリー: マルチマスター・レプ<br>リカ生成サンプル (英語のみ) を参照してく<br>ださい。                                                                                                    |
| OSGi フレームワーク               | 提供される OSGi サンプルは、Eclipse<br>Equinox OSGi フレームワークで WebSphere<br>eXtreme Scale データ・グリッドをインスト<br>ールして実行するのに役立ちます。このサン<br>プルには、コストのかかる再始動を行わずに<br>eXtreme Scale サーバーを更新できるように<br>動的 eXtreme Scale プラグイン・バンドルを<br>開発するためのベスト・プラクティスを例証<br>するプラグイン・バンドルがいくつか含まれ<br>ています。サンプルのダウンロード方法も含<br>め、詳しくは、サンプル・ギャラリー:<br>WebSphere eXtreme Scale OSGi サンプルを<br>参照してください。                                                                                                    |
| Entity Manager API を使用した照会 | このサンプルは、分散され、区画に分割され<br>たマップで EntityManager API を使用して照<br>会を使用する方法を示します。サンプルのダ<br>ウンロード方法も含め、詳しくは、サンプ<br>ル・ギャラリー: Entity Manager API を使用<br>した、区画に分割されたグリッド内での照会<br>の実行 (英語のみ)を参照してください。                                                                                                    |

表 *14.* 入手できるサンプル *(*続き*)*

| サンプル                        | 説明                                                                                                    |
|-----------------------------|----------------------------------------------------------------------------------------------------|
| ReduceGridAgent 実装を使用した並行照会 | このサンプルは、データ・グリッド API を<br>使用して、グリッド内のすべての区画に対し<br>て照会を実行する方法を示します。サンプル<br>のダウンロード方法も含め、詳しくは、サン<br>プル・ギャラリー: ReduceGridAgent を使用<br>した照会の並行実行 (英語のみ) を参照して<br>ください。                                                                                                    |
| リソース・アダプター                  | Java Transaction API (JTA) を使用している<br>WebSphere eXtreme Scale リソース・アダプ<br>ターでアプリケーション内の eXtreme Scale<br>データ・グリッドに接続します。このサンプ<br>ルは、リソース・アダプターのインストー<br>ル、接続ファクトリーの構成、およびデー<br>タ・グリッドに接続してそこにオブジェクト<br>を追加したりそこからオブジェクトを検索し<br>たりするサンプルのコーディングに役立ちま<br>す。 サンプルのダウンロード方法も含め、 詳<br>しくは、サンプル・ギャラリー: WebSphere<br>eXtreme Scale リソース・アダプターの使用<br>を参照してください。 |

### チュートリアルおよび例を伴う項目

表 *15.* フィーチャーごとの使用可能項目

| 項目                                                     | フィーチャー                                                                                     |
|--------------------------------------------------------|--------------------------------------------------------------------------------------------|
| WebSphere eXtreme Scale $\pm \Delta - \beta \bar{\nu}$ | 区画化、レプリカ生成、断片、ゾーン、プロ<br>グラミング API、パフォーマンス・チューニ<br>ング                                       |
| グリッド対応アプリケーションの作成                                      | 照会、<br>ObjectMap API, EntityManager API,<br>エージェント、Java SE および EE、統計、<br>区画化、管理と操作、Eclipse |
| スケーラブルなグリッド・スタイルのコンピ<br>ューティングおよびデータ処理                 | EntityManager API、エージェント                                                                   |
| スケーラブルで、回復力のある代替の高性能<br>データベースの作成                      | ObjectMap API、レプリカ生成、区画化、管<br>理と操作、Eclipse                                                 |
| WebSphereeXtreme Scale 用の xsadmin の強<br>l {E           | 管理                                                                                         |
| Redbook: User's Guide                                  | すべてのトピック                                                                                   |

### 無料試用

WebSphere eXtreme Scale を使用し始める前に、無料試用版をダウンロードしてくだ さい。拡張機能を使用してデータ・キャッシング概念を拡張することにより、革新 的で高性能なアプリケーションを開発することができます。

### <span id="page-332-0"></span>試用版のダウンロード

eXtreme Scale [試用版のダウンロードか](http://www.ibm.com/developerworks/downloads/ws/wsdg/learn.html)ら、WebSphere eXtreme Scale の無料試用版 をダウンロードすることができます。

試用版の eXtreme Scale のダウンロードと unzip が完了したら、gettingstarted ディレクトリーに移動して GETTINGSTARTED\_README.txt をお読みください。 この チュートリアルには eXtreme Scale の使用を開始するための概要、複数のサーバー にデータ・グリッドを作成する方法、グリッド内のデータを保管または取得する簡 単なアプリケーションの実行方法などが説明されています。実稼働環境に eXtreme Scale をデプロイする前に、使用するサーバーの数、各サーバーのストレージ容量、 同期または非同期レプリカ生成など、いくつかのオプションについて検討する必要 があります。

### サンプル・プロパティー・ファイル

サーバー・プロパティー・ファイルには、カタログ・サーバーとコンテナー・サー バーを実行するための設定が含まれています。サーバー・プロパティー・ファイル は、スタンドアロンに対して、あるいは WebSphere Application Server 構成に対し て 1 つ指定することができます。クライアント・プロパティー・ファイルには、ク ライアントの設定が含まれます。

*[wxs\\_install\\_root](#page-23-0)*¥properties ディレクトリーにある以下のサンプル・プロパティー・ ファイルを使用して、プロパティー・ファイルを作成できます。

- sampleServer.properties
- sampleClient.properties

### サンプル**: xsadmin** ユーティリティー

**xsadmin** ユーティリティーを使用すれば、WebSphere eXtreme Scale トポロジーに関 するテキスト情報をフォーマットして表示することができます。このサンプル・ユ ーティリティーは現在のデプロイメント・データの解析とディスカバリーの方法を 提供するもので、カスタム・ユーティリティーの作成基盤として使用することがで きます。

### 始める前に

- v **xsadmin** ユーティリティーは、デプロイメントのカスタム・ユーティリティーを どのように作成できるかを示すサンプルとして提供されています。 **xscmd** ユーテ ィリティーは、環境のモニターおよび管理のための、サポートされるユーティリ ティーとして提供されています。詳しくは、**xscmd** [ユーティリティーによる管理](http://pic.dhe.ibm.com/infocenter/wxsinfo/v8r6/topic/com.ibm.websphere.extremescale.doc/txsxscmd.html) を参照してください。
- v **xsadmin** ユーティリティーを使用して結果を表示するには、データ・グリッド・ トポロジーを作成しておく必要があります。カタログ・サーバーおよびコンテナ ー・サーバーは、始動済みでなければなりません。詳しくは[、スタンドアロン・](http://pic.dhe.ibm.com/infocenter/wxsinfo/v8r6/topic/com.ibm.websphere.extremescale.doc/txssastartstop.html) [サーバーの始動と停止を](http://pic.dhe.ibm.com/infocenter/wxsinfo/v8r6/topic/com.ibm.websphere.extremescale.doc/txssastartstop.html)参照してください。
- v 製品と一緒にインストールされたランタイム環境を使用するように *JAVA\_HOME* 環境変数が設定されていることを確認してください。製品の試用版を使用してい る場合は、*JAVA\_HOME* 環境変数を設定する必要があります。

### このタスクについて

**xsadmin** サンプル・ユーティリティーは、Managed Bean (MBeans) の実装を使用し ます。このサンプルのモニター・アプリケーションは、統合されたモニター機能を すぐに使用可能にします。このモニター機能は、

com.ibm.websphere.objectgrid.management パッケージ内のインターフェースを使用し て拡張できます。 **xsadmin** サンプル・アプリケーションのソース・コードは、スタ ンドアロン・インストールの場合は *[wxs\\_home](#page-23-0)*/samples/xsadmin.jar ファイルで確 認でき、WebSphere Application Server インストールの場合は *[wxs\\_home](#page-23-0)*/ xsadmin.jar ファイルで確認できます。

**xsadmin** サンプル・ユーティリティーを使用して、マップの内容など、データ・グ リッドの現在のレイアウトおよび特定の状態を表示できます。この例では、このタ スクで使用されるデータ・グリッドのレイアウトは、*MapSetA* マップ・セットに属 する 1 つの *MapA* マップを含む単一の *ObjectGridA* データ・グリッドで構成され ています。この例では、データ・グリッド内のすべてのアクティブ・コンテナーを 表示したり、*MapA* マップのマップ・サイズに関するフィルタリング済み指標を印 刷したりする方法について説明します。使用できるコマンド・オプションをすべて 知りたい場合は、引数なしか、または **-help** オプションを付けて **xsadmin** ユーテ ィリティーを実行してください。

### 手順

- 1. bin ディレクトリーに移動します。 cd *[wxs\\_home](#page-23-0)*/bin
- 2. **xsadmin** ユーティリティーを実行します。
	- v オンライン・ヘルプを表示するには、次のコマンドを実行します。

#### **UNIX**

xsadmin.sh

**Windows** 

#### xsadmin.bat

このユーティリティーが機能するためには、リストされているオプションの中 の 1 つだけを渡す必要があります。**-g**、**-m** いずれのオプションも指定されて いない場合は、**xsadmin** ユーティリティーはトポロジー内のすべてのグリッド について情報を印刷します。

v すべてのサーバーの統計を使用可能にするには、以下のコマンドを実行しま す。

UNIX

xsadmin.sh -g ObjectGridA -setstatsspec ALL=enabled

#### **Windows**

xsadmin.bat -g ObjectGridA -setstatsspec ALL=enabled

• ある特定のグリッドについてすべてのオンライン・コンテナーを表示するに は、次のコマンドを実行します。

**UNIX** 

xsadmin.sh -g ObjectGridA -m MapSetA -containers

**Windows** 

xsadmin.bat -g ObjectGridA -m MapSetA -containers

すべてのコンテナー情報が表示されます。出力の例を次に示します。

Connecting to Catalog service at localhost:1099

\*\*\* Show all online containers for grid - ObjectGridA & mapset - MapSetA

```
Host: 192.168.0.186
Container: server1_C-0, Server:server1, Zone:DefaultZone
Partition Shard Type
        0 Primary
Num containers matching = 1
Total known containers = 1
Total known hosts = 1
```
重要**:** Transport Layer Security/Secure Sockets Layer (TLS/SSL) が使用可能で あるときにこの情報を取得するには、JMX サービス・ポートを設定してカタ ログ・サーバーおよびコンテナー・サーバーを始動する必要があります。JMX サービス・ポートを設定するには、**startOgServer** スクリプトで

**-JMXServicePort** オプションを使用するか、ServerProperties インターフェース で setJMXServicePort メソッドを呼び出すことができます。

v カタログ・サービスに接続して MapA に関する情報を表示するには、次のコ マンドを実行します。

**UNIX** 

xsadmin.sh -g ObjectGridA -m MapSetA -mapsizes -fm MapA

**Windows** 

xsadmin.bat -g ObjectGridA -m MapSetA -mapsizes -fm MapA

指定したマップのサイズが表示されます。出力の例を次に示します。

Connecting to Catalog service at localhost:1099

\*\*\*\*Displaying Results for Grid - ObjectGridA, MapSet - MapSetA\*\*\*\*\*

\*\*\* Listing Maps for server1 \*\*\* Map Name Partition Map Size Used Bytes (B) Shard Type MapA 0 0 0 Primary

v 特定の JMX ポートを使用してカタログ・サービスに接続して MapA マップ

に関する情報を表示するには、以下のコマンドを実行します。 WWIX

xsadmin.sh -g ObjectGridA -m MapSetA -mapsizes -fm MapA -ch CatalogMachine -p 6645

**Windows** 

xsadmin.bat -g ObjectGridA -m MapSetA -mapsizes -fm MapA -ch CatalogMachine -p 6645

**xsadmin** サンプル・ユーティリティーは、カタログ・サーバーを実行している MBean サーバーに接続します。カタログ・サーバーは、スタンドアロン・プ ロセスまたは WebSphere Application Server プロセスとして実行できます。あ るいは、カスタム・アプリケーション・プロセス内に組み込むこともできま す。カタログ・サービス・ホスト名を指定するには **-ch** オプションを、カタ ログ・サービス・ネーミング・ポートを指定するには **-p** オプションを、それ ぞれ使用します。

指定したマップのサイズが表示されます。出力の例を次に示します。

Connecting to Catalog service at CatalogMachine:6645

\*\*\*\*\*Displaying Results for Grid - ObjectGridA, MapSet - MapSetA\*\*\*\*\*

\*\*\* Listing Maps for server1 \*\*\* Map Name: MapA Partition #: 0 Map Size: 0 Shard Type: Primary Server Total: 0

v WebSphere Application Server プロセスでホストされるカタログ・サービスに 接続するには、以下のステップを実行します。

WebSphere Application Server プロセスまたはプロセスのクラスターがホスト するカタログ・サービスに接続する際には、**-dmgr** オプションが必要です。 localhost ではない場合ホスト名を指定するには **-ch** オプションを、カタロ グ・サービス・ブートストラップ・ポートをオーバーライドするには **-p** オプ ションを、それぞれ使用します。後者の場合は、BOOTSTRAP\_ADDRESS プ ロセスが使用されます。 **-p** オプションは、BOOTSTRAP\_ADDRESS がデフ ォルトの 9809 に設定されていない場合にのみ必要となります。

注**:** WebSphere Application Server プロセスがホストするカタログ・サービス に接続する場合は、WebSphere eXtreme Scale のスタンドアロン・バージョン は使用できません。 *[was\\_root](#page-23-0)*/bin ディレクトリーに含まれている **xsadmin** スクリプトを使用してください。このスクリプトは、WebSphere eXtreme Scale を WebSphere Application Server または WebSphere Application Server Network Deployment にインストールすると使用可能になります。

- a. WebSphere Application Server bin ディレクトリーに移動します。 cd *[was\\_root](#page-23-0)*/bin
- b. 次のコマンドを使用して、**xsadmin** ユーティリティーを起動します。

**UNIX** 

xsadmin.sh -g ObjectGridA -m MapSetA -mapsizes -fm MapA -dmgr

**Windows** 

xsadmin.bat -g ObjectGridA -m MapSetA -mapsizes -fm MapA -dmgr

指定したマップのサイズが表示されます。

Connecting to Catalog service at localhost:9809

\*\*\*\*Displaying Results for Grid - ObjectGridA, MapSet - MapSetA\*\*\*\*\*

<span id="page-336-0"></span>\*\*\* Listing Maps for server1 \*\*\* Map Name: MapA Partition #: 0 Map Size: 0 Shard Type: Primary Server Total: 0

v 構成内の構成されている配置とランタイムの配置を表示するには、次のいずれ かのコマンドを実行します。

xsadmin -placementStatus xsadmin -placementStatus -g myOG -m myMapSet xsadmin -placementStatus -m myMapSet xsadmin -placementStatus -g myOG

配置情報については、全体の構成、1 つのデータ・グリッド、1 つのマップ・ セット、またはデータ・グリッドとマップ・セットの組み合わせを表示するそ れぞれのコマンドを使用できます。出力の例を次に示します。

\*\*\*\*\*\*\*\*\*\*\*Printing Placement Status for Grid - Grid, MapSet - mapSet\*\*\*\*\*\*\*\*\*\*\*\*\*

<objectGrid name="Grid" mapSetName="mapSet"> <configuration> <attribute name="placementStrategy" value="FIXED\_PARTITIONS"/> <attribute name="numInitialContainers" value="3"/> <attribute name="minSyncReplicas" value="0"/> <attribute name="developmentMode" value="true"/> </configuration> <runtime> <attribute name="numContainers" value="3"/> <attribute name="numMachines" value="1"/> <attribute name="numOutstandingWorkItems" value="0"/> </runtime> </objectGrid>

### **xsadmin** ユーティリティーの構成プロファイルの作成

**xsadmin** ユーティリティーでよく指定するパラメーターをプロパティー・ファイル に保存できます。その結果として、**xsadmin** ユーティリティーの呼び出しを短くで きます。

### 始める前に

カタログ・サーバーとコンテナー・サーバーを少なくとも 1 つずつ含む WebSphere eXtreme Scale の基本デプロイメントを作成します。詳しくは、**[startOgServer](http://pic.dhe.ibm.com/infocenter/wxsinfo/v8r6/topic/com.ibm.websphere.extremescale.doc/rxsstartcmd.html)** スク [リプト](http://pic.dhe.ibm.com/infocenter/wxsinfo/v8r6/topic/com.ibm.websphere.extremescale.doc/rxsstartcmd.html) (ORB)を参照してください。

### このタスクについて

**xsadmin** ユーティリティーの構成プロファイルに設定できるプロパティーのリスト については、 328 ページの『**xsadmin** [ユーティリティー・リファレンス』を](#page-337-0)参照し てください。プロパティー・ファイルと (コマンド行引数として) 対応するパラメー ターの両方を指定した場合、コマンド行引数がプロパティー・ファイルの値をオー バーライドします。

### 手順

1. 構成プロファイルのプロパティー・ファイルを作成します。 このプロパティ ー・ファイルには、すべての **xsadmin** コマンド呼び出しで使用するグローバ ル・プロパティーを含めてください。

プロパティー・ファイルを任意の名前で保存します。例えば、ファイルは次のパ スに配置できます。/opt/ibm/WebSphere/wxs71/ObjectGrid/security/ *<my.properties>*。

<span id="page-337-0"></span><my.properties> を実際のファイルの名前に置き換えてください。 例えば、次 のプロパティーをファイルに設定できます。

- XSADMIN TRUST TYPE=jks
- XSADMIN TRUST PATH=/opt/ibm/WebSphere/wxs71/ObjectGrid/bin/security/ key.jks
- XSADMIN USERNAME=ogadmin
- 2. 作成したプロパティー・ファイルを指定して xsadmin ユーティリティーを実行 します。 **-profile** パラメーターを使用して、プロパティー・ファイルの場所を 指示します。**-v** パラメーターを使用して、詳細な出力を表示することもできま す。

./xsadmin.sh -l -v -password xsadmin -ssl -trustPass ogpass -profile /opt/ibm/WebSphere/wxs71/ObjectGrid/security/<my.properties>

### **xsadmin** ユーティリティー・リファレンス

**xsadmin** ユーティリティーには、コマンド行引数を使用する方式、またはプロパテ ィー・ファイルを使用する方式で、引数を渡すことができます。

#### **xsadmin** 引数

**xsadmin** ユーティリティー用のプロパティー・ファイルは、、バージョン 7.1 フィ ックス 1 以上で定義できます。プロパティー・ファイルを作成すると、ユーザー名 などの使用頻度の高い引数の一部を保存できます。プロパティー・ファイルに追加 できるプロパティーは、次の表のとおりです。プロパティー・ファイル内のプロパ ティーとそれに相当するコマンド行引数を両方指定した場合、コマンド行引数値が プロパティー・ファイルの値に優先します。

**xsadmin** ユーティリティー用のプロパティー・ファイルの定義方法について詳しく は、 327 ページの『**xsadmin** [ユーティリティーの構成プロファイルの作成』を](#page-336-0)参照 してください。

表 *16.* **xsadmin** ユーティリティーの引数

| コマンド行引数     | プロパティー・ファイル内で<br>相当するプロパティー名 | 説明と有効な値                                                                                                    |
|-------------|------------------------------|----------------------------------------------------------------------------------------------------|
| -bp         | n/a                          | リスナー・ポートを指示します。                                                                                                    |
|             |                              | デフォルト:2809                                                                                                    |
| -ch         | n/a                          | カタログ・サーバーの JMX ホスト名を指示します。                                                                                              |
|             |                              | デフォルト:localhost                                                                                                    |
| -clear      | n/a                          | 指定されたマップをクリアします。                                                                                                    |
|             |                              | 使用できるフィルター: -fm                                                                                                    |
| -containers | n/a                          | データ・グリッドおよびマップ・セットのそれぞれについて、コンテナー・サーバー<br>のリストを表示します。                                                                   |
|             |                              | 使用できるフィルター: -fnp                                                                                                    |
| -continuous | n/a                          | データ・グリッドをモニターするためにマップ・サイズの結果を継続的に表示させた<br>い場合は、このフラグを指定してください。 -mapsizes 引数を指定してこのコマン<br>ドを実行すると、20 秒ごとにマップ・サイズが表示されます。 |
| -coregroups | n/a                          | カタログ・サーバーのすべてのコア・グループを表示します。この引数は、拡張診断<br>に使用されます。                                                                      |

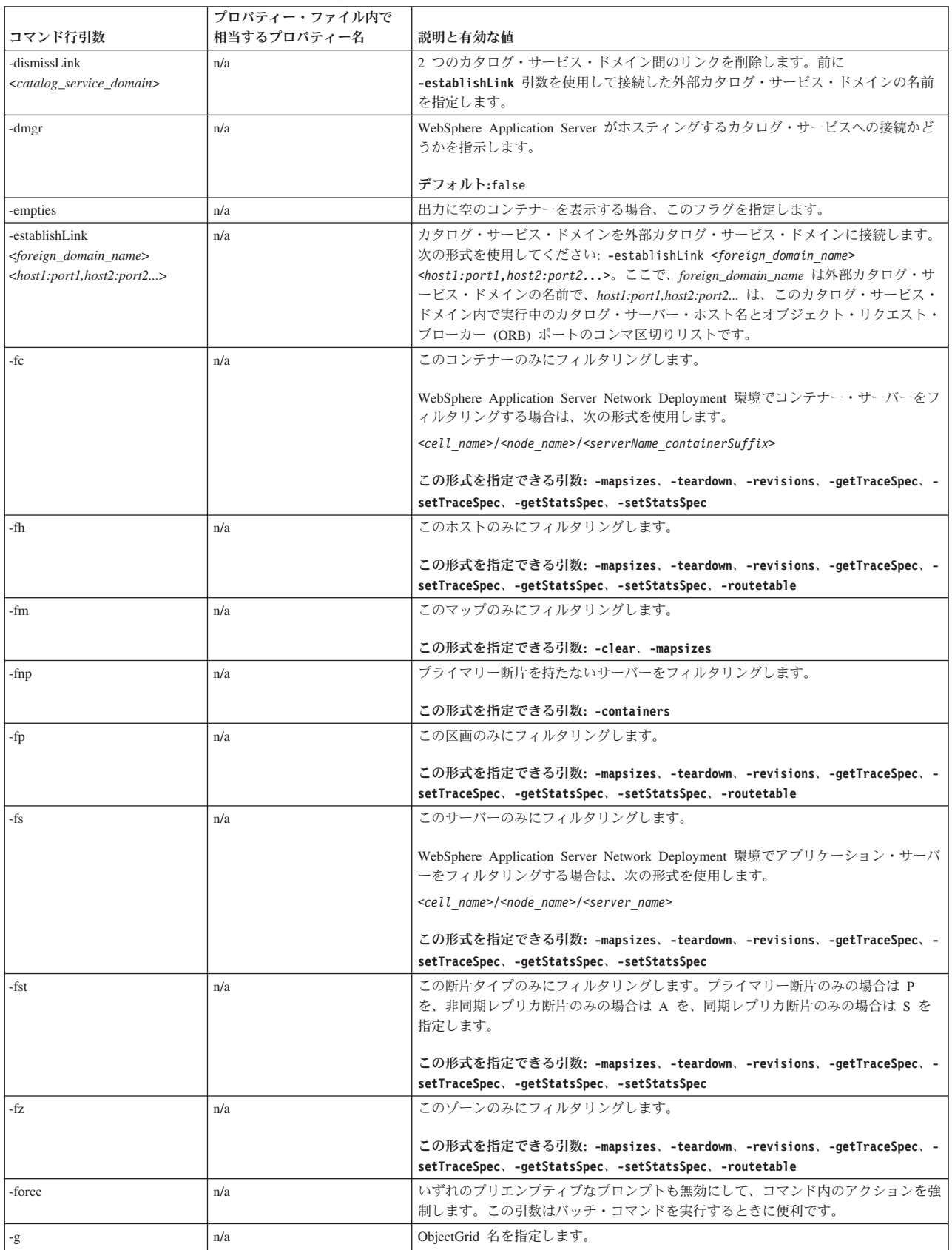

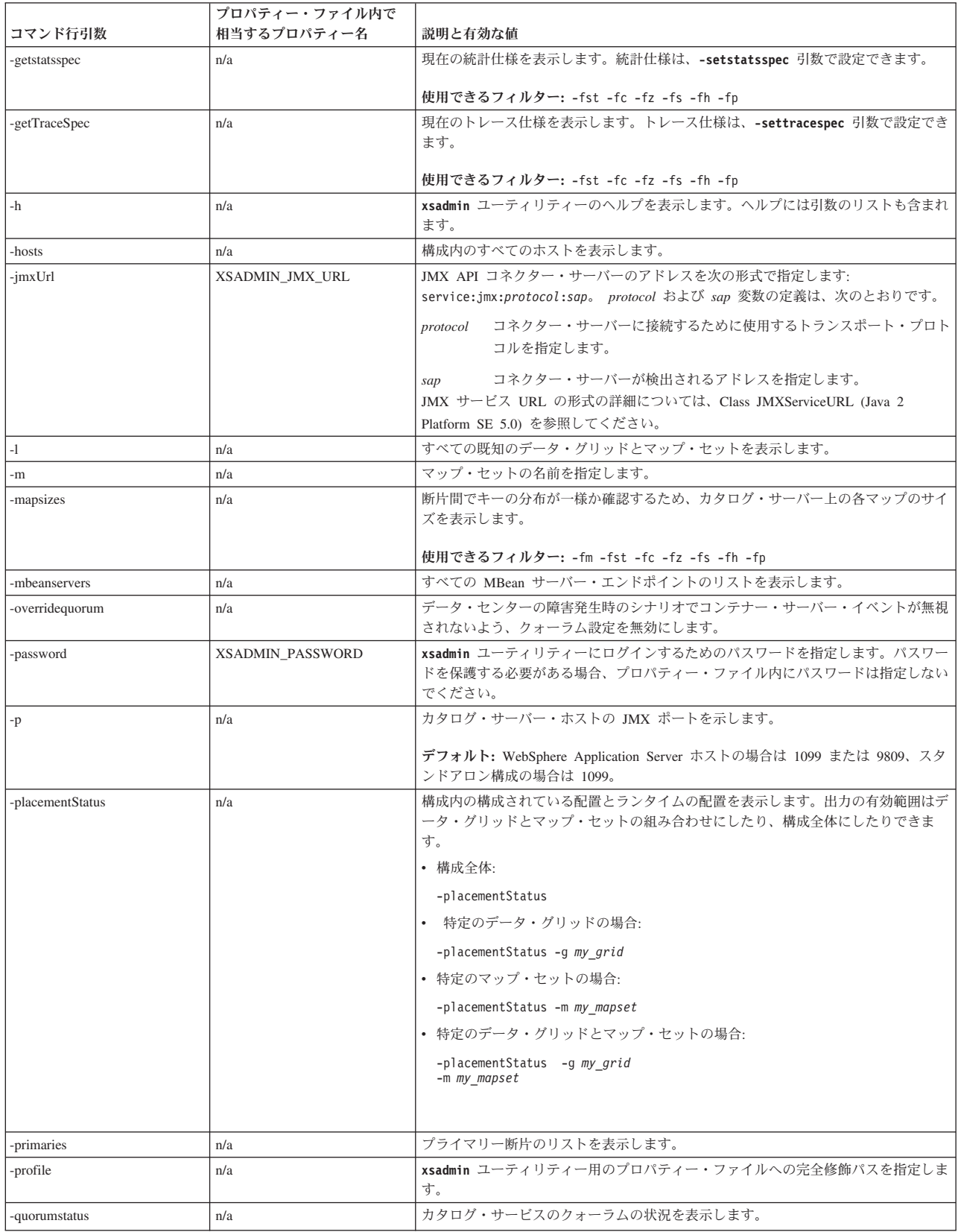

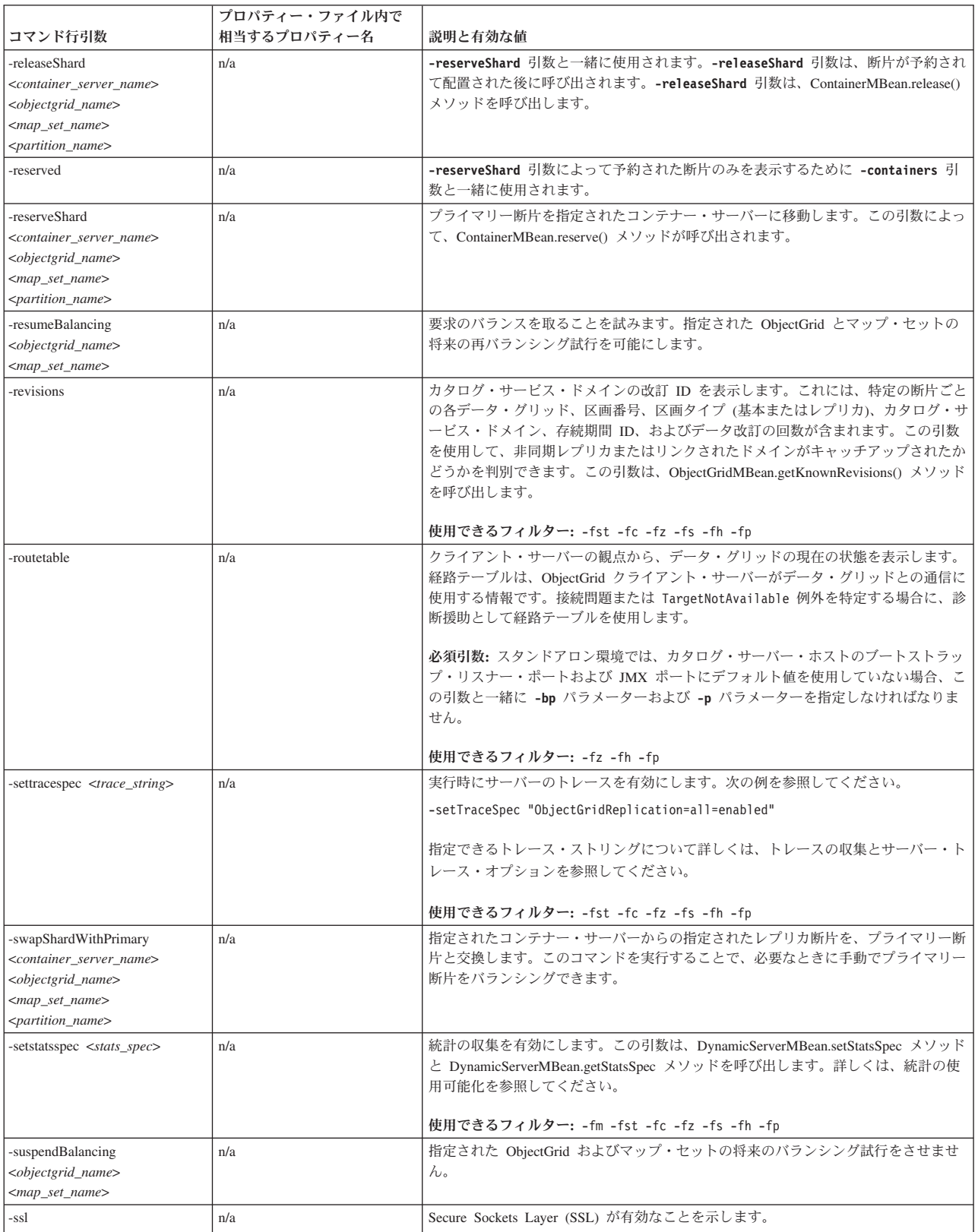

<span id="page-341-0"></span>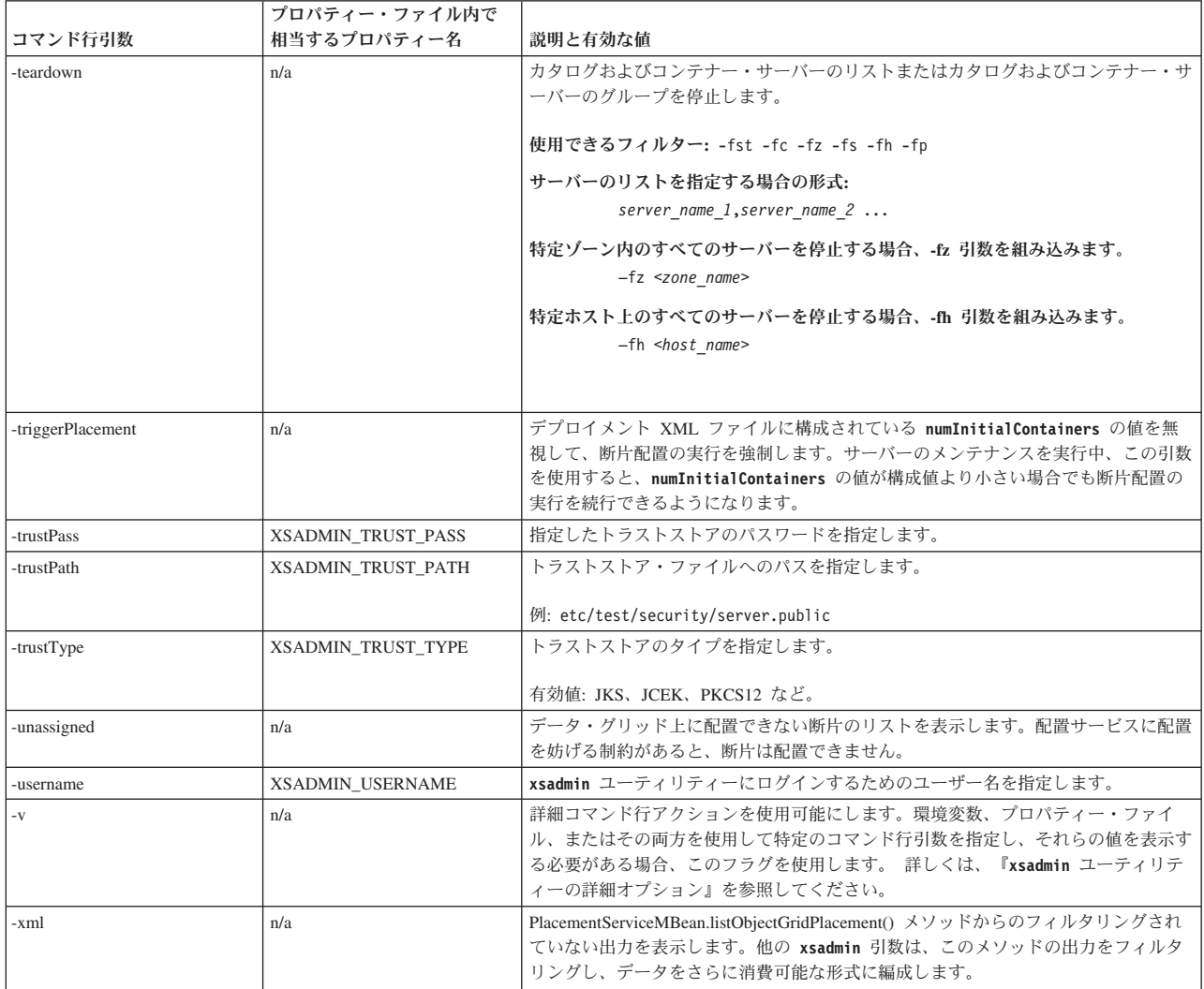

### **xsadmin** ユーティリティーの詳細オプション

問題のトラブルシューティングに、**xsadmin** 詳細オプションを使用できます。 xsadmin -v コマンドを実行すると、構成済みのすべてのパラメーターがリストされ ます。詳細オプションは、コマンド行引数、プロパティー・ファイル引数、および 環境指定の引数を含めて、すべてのスコープ内のすべての値を表示します。複数の スコープを使用して同じプロパティーを指定した場合、Effective arguments セク ションには、環境で使用される設定が含まれます。

### 詳細オプションの例

### **xsadmin** コマンド引数**:**

次のテキストは、プロパティー値を指定して次のコマンドを実行した後、コマンド 行から詳細オプションを指定したときの出力例です。

./xsadmin -l **-v** -username xsadmin -password xsadmin -ssl -trustPass ogpass -profile /opt/ibm/WebSphere/wxs71/ObjectGrid/security/my.properties

#### プロパティー・ファイル引数**:**

/opt/ibm/WebSphere/wxs71/ObjectGrid/security/my.properties プロパティー・フ ァイルの内容は次のとおりです。

XSADMIN\_TRUST\_PASS=ogpass XSADMIN\_TRUST\_TYPE=jks XSADMIN\_TRUST\_PATH=/opt/ibm/WebSphere/wxs71/ObjectGrid/bin/security/key.jks XSADMIN\_USERNAME=ogadmin XSADMIN\_PASSWORD=ogpass

### コマンド結果**:**

上記の **xsadmin** コマンドからの次の出力の中で、太字イタリック体 のテキスト は、コマンド行とプロパティー・ファイルの両方で指定されたプロパティーと値を 示します。Effective command line arguments セクションで、コマンド行で指定さ れた引数が、プロパティー・ファイル内の値をオーバーライドすることを確認でき ます。

Command line specified arguments \*\*\*\*\*\*\*\*\*\*\*\*\*\*\*\*\*\*\*\*\*\*\*\*\*\*\*\*\*\*\*\*\*\* *XSADMIN\_USERNAME=xsadmin XSADMIN\_PASSWORD=xsadmin* XSADMIN\_TRUST\_PATH=<unspecified> XSADMIN\_TRUST\_TYPE=<unspecified> *XSADMIN\_TRUST\_PASS=ogpass* XSADMIN\_PROFILE=/opt/ibm/WebSphere/wxs71/ObjectGrid/security/my.properties XSADMIN\_JMX\_URL=<unspecified> \*\*\*\*\*\*\*\*\*\*\*\*\*\*\*\*\*\*\*\*\*\*\*\*\*\*\*\*\*\*\*\*\*\* Properties file specified arguments \*\*\*\*\*\*\*\*\*\*\*\*\*\*\*\*\*\*\*\*\*\*\*\*\*\*\*\*\*\*\*\*\*\*\*\* XSADMIN\_USERNAME=ogadmin XSADMIN\_PASSWORD=ogpass *XSADMIN\_TRUST\_PATH=/opt/ibm/WebSphere/wxs71/ObjectGrid/bin/security/key.jks XSADMIN\_TRUST\_TYPE=jks* XSADMIN\_TRUST\_PASS=ogproppass XSADMIN\_JMX\_URL=<unspecified> \*\*\*\*\*\*\*\*\*\*\*\*\*\*\*\*\*\*\*\*\*\*\*\*\*\*\*\*\*\*\*\*\*\* Environment-specified arguments \*\*\*\*\*\*\*\*\*\*\*\*\*\*\*\*\*\*\*\*\*\*\*\*\*\*\*\*\*\*\*\*\*\* XSADMIN\_USERNAME=<unspecified> XSADMIN\_PASSWORD=<unspecified> XSADMIN\_TRUST\_PATH=<unspecified> XSADMIN\_TRUST\_TYPE=<unspecified> XSADMIN\_TRUST\_PASS=<unspecified> XSADMIN\_JMX\_URL=<unspecified> \*\*\*\*\*\*\*\*\*\*\*\*\*\*\*\*\*\*\*\*\*\*\*\*\*\*\*\*\*\*\*\*\*\* Effective arguments \*\*\*\*\*\*\*\*\*\*\*\*\*\*\*\*\*\*\*\*\*\*\*\*\*\*\*\*\*\*\*\*\*\* *XSADMIN\_USERNAME=xsadmin XSADMIN\_PASSWORD=xsadmin XSADMIN\_TRUST\_PATH=/opt/ibm/WebSphere/wxs71/ObjectGrid/bin/security/key.jks XSADMIN\_TRUST\_TYPE=jks* XSADMIN\_TRUST\_PASS=ogpass XSADMIN\_PROFILE=/opt/ibm/WebSphere/wxs71/ObjectGrid/security/my.properties XSADMIN\_JMX\_URL=<unspecified> SSL authentication enabled: true \*\*\*\*\*\*\*\*\*\*\*\*\*\*\*\*\*\*\*\*\*\*\*\*\*\*\*\*\*\*\*\*\*\* Connecting to Catalog service at localhost:1099 \*\*\* Show all 'objectGrid:mapset' names Grid Name MapSet Name accounting defaultMapSet

重要**:** XSADMIN\_PROFILE プロパティーは、詳細出力で表示されますが、プロパティ ー・ファイルに指定できる有効なキーではありません。詳細出力内でのこのプロパ ティーの値は、**-profile** コマンド行引数に示されるように、使用されているプロパ ティー値を示します。

### 詳細オプションを指定しない場合の出力

同じコマンドで、詳細オプションを有効にしていない場合の出力例を次に示しま す。

./xsadmin -l -username xsadmin -password xsadmin -ssl -trustPass ogpass -profile /opt/ibm/WebSphere/wxs71/ObjectGrid/security/my.properties

Connecting to Catalog service at localhost:1099 \*\*\* Show all 'objectGrid:mapset' names Grid Name MapSet Name accounting defaultMapSet

## 特記事項

本書に記載の製品、プログラム、またはサービスが日本においては提供されていな い場合があります。日本で利用可能な製品、プログラム、またはサービスについて は、日本 IBM の営業担当員にお尋ねください。本書で IBM 製品、プログラム、ま たはサービスに言及していても、その IBM 製品、プログラム、またはサービスの みが使用可能であることを意味するものではありません。IBM 製品、プログラムま たはサービスに代えて、IBM の知的所有権を侵害することのない機能的に同等のプ ログラムまたは製品を使用することができます。ただし、IBM によって明示的に指 定されたものを除き、他社の製品と組み合わせた場合の動作の評価と検証はお客様 の責任で行っていただきます。

IBM は、本書に記載されている内容に関して特許権 (特許出願中のものを含む) を 保有している場合があります。本書の提供は、お客様にこれらの特許権について実 施権を許諾することを意味するものではありません。実施権についてのお問い合わ せは、書面にて下記宛先にお送りください。

〒103-8510 東京都中央区日本橋箱崎町19番21号 日本アイ・ビー・エム株式会社 法務・知的財産 知的財産権ライセンス渉外

本プログラムのライセンス保持者で、(i) 独自に作成したプログラムとその他のプロ グラム (本プログラムを含む) との間での情報交換、および (ii) 交換された情報の 相互利用を可能にすることを目的として、本プログラムに関する情報を必要とする 方は、下記に連絡してください。

IBM Corporation Mail Station P300 522 South Road Poughkeepsie, NY 12601-5400 USA Attention: Information Requests

本プログラムに関する上記の情報は、適切な使用条件の下で使用することができま すが、有償の場合もあります。

## 商標

IBM、IBM ロゴおよび ibm.com は、世界の多くの国で登録された International Business Machines Corp. の商標です。他の製品名およびサービス名等は、それぞれ IBM または各社の商標である場合があります。現時点での IBM の商標リストにつ いては、www.ibm.com/legal/copytrade.shtml の「Copyright and trademark information」をご覧ください。

Java およびすべての Java 関連の商標およびロゴは Oracle やその関連会社の米国お よびその他の国における商標または登録商標です。

Linux は、Linus Torvalds の米国およびその他の国における商標です。

Microsoft、Windows、Windows NT および Windows ロゴは、Microsoft Corporation の米国およびその他の国における商標です。

UNIX は The Open Group の米国およびその他の国における登録商標です。

## 索引

日本語, 数字, 英字, 特殊文字の 順に配列されています。なお, 濁 音と半濁音は清音と同等に扱われ ています。

# [ア行]

アーキテクチャー (architecture) [区画](#page-29-0) 20 [クライアント](#page-33-0) 24 [コンテナー・サーバー](#page-29-0) 20 [断片](#page-29-0) 20 [トポロジー](#page-170-0) 161 [マップ](#page-31-0) 22 [overview 18](#page-27-0) 後書き [データベース統合](#page-76-0) 6[7, 174](#page-183-0) [イベント・ベースの妥当性検査](#page-84-0) 7[5, 182](#page-191-0) [インライン・キャッシュ](#page-72-0) 6[3, 170](#page-179-0) [エンタープライズ・データ・グリッド](#page-34-0) [25](#page-34-0)[, 203](#page-212-0)

# [カ行]

開始 [servers 213](#page-222-0) カタログ・サービス [overview 18](#page-27-0) [カタログ・サービス・ドメイン](#page-125-0) 116 可用性 [接続](#page-116-0) 107 [マップ・セットのレプリカ生成](#page-142-0) 133 レプリカ生成 [\(replication\) 110](#page-119-0) [failure 107](#page-116-0) [overview 107](#page-116-0) [可用性 区画](#page-195-0) (AP) 186 [完全キャッシュ](#page-71-0) 6[2, 170](#page-179-0) [キャッシュ](#page-332-0) 323 [技術概要](#page-25-0) 16 [分散](#page-175-0) 166 [ローカル](#page-171-0) 162 [embedded 165](#page-174-0) [overview 18](#page-27-0) キャッシュ統合 [overview 39](#page-48-0) [キャパシティー・プランニング](#page-318-0) 309 クォーラム [overview 117](#page-126-0) 区画 [エンティティーによる](#page-101-0) 92

区画 *(*続き*)* [概要](#page-101-0) 92 [固定配置](#page-103-0) 94 [トランザクション](#page-107-0) 9[8, 147](#page-156-0) [overview 90](#page-99-0) [組み込みキャッシュ](#page-174-0) 165 クライアント接続 administering JCA [の使用](#page-295-0) 286 [計画](#page-170-0) 161 [コヒーレント・キャッシュ](#page-70-0) 6[1, 168](#page-177-0) コンテナー・サーバー 高可用性 [\(high availability\) 116](#page-125-0) [コンテナーごとの配置](#page-103-0) 94 [overview 20](#page-29-0)

# [サ行]

サーバー・プロパティー [enableXm 205](#page-214-0) [maxXmSize 205](#page-214-0) [xIOContainerTCPNonSecurePort 205](#page-214-0) サイド・キャッシュ [データベース統合](#page-72-0) 6[3, 170](#page-179-0) 索引 [データ品質](#page-85-0) 7[6, 183](#page-192-0) [performance 76](#page-85-0)[, 183](#page-192-0) [サポート](#page-17-0) 8 [サンプル](#page-328-0) 319 [サンプル・コード](#page-328-0) 319 [シナリオ](#page-212-0) 203 [シリアライゼーション](#page-34-0) (serialization) 2[5,](#page-90-0) [81](#page-90-0)[, 203](#page-212-0) [Java 83](#page-92-0) [overview 88](#page-97-0) [新規フィーチャー](#page-13-0) 4 スケーラビリティー [ユニットまたはポッドを使用](#page-114-0) 105 [overview 89](#page-98-0) スタンドアロン・サーバー [開始](#page-222-0) 213 [スパース・キャッシュ](#page-71-0) 6[2, 170](#page-179-0) [セッション](#page-60-0) 51 セッション・マネージャーのインターオペ ラビリティー [WebSphere](#page-209-0) 製品との 200 接続ファクトリー [構成](#page-285-0) 276 [リソース参照の作成](#page-288-0) 279 Eclipse [環境の構成](#page-286-0) 277

ゾーン [overview 30](#page-39-0)

# [タ行]

[他のサーバーとの統合](#page-209-0) 200 断片 [配置](#page-99-0) 90 [プライマリー](#page-134-0) 125 [ライフサイクル](#page-136-0) 127 [リカバリー](#page-136-0) 127 [レプリカ](#page-134-0) 125 [割り振り](#page-134-0) 125 [failure 127](#page-136-0) [チュートリアル](#page-328-0) 319 [データ型](#page-221-0) 212 データベース [後書きキャッシュ](#page-76-0) (write-behind [cache\) 67](#page-76-0)[, 174](#page-183-0) [サイド・キャッシュ](#page-72-0) 6[3, 170](#page-179-0) [スパース・キャッシュおよび完全キャ](#page-71-0) [ッシュ](#page-71-0) 6[2, 170](#page-179-0) [データの準備](#page-80-0) 7[1, 178](#page-187-0) [データのプリロード](#page-80-0) 7[1, 178](#page-187-0) [データベースの同期手法](#page-82-0) 7[3, 180](#page-189-0) [同期](#page-82-0) 7[3, 180](#page-189-0) [ライトスルー・キャッシュ](#page-73-0) [\(write-through cache\) 64](#page-73-0)[, 171](#page-180-0) [リードスルー・キャッシュ](#page-73-0) [\(read-through cache\) 64](#page-73-0)[, 171](#page-180-0) [データ・グリッド](#page-99-0) 90 [ディレクトリー規則](#page-23-1) 14 動的キャッシュ (dynamic cache) [構成](#page-311-0) 30[2, 317](#page-326-0) 構成ファイル [modify 309](#page-318-0) [overview 54](#page-63-0)[, 302](#page-311-0) 動的キャッシュ・プロバイダー [概要](#page-63-0) 5[4, 302](#page-311-0) トポロジー [クライアント](#page-33-0) 24 [コンテナー・サーバー](#page-29-0) 20 [プラン](#page-170-0) 161 [マップ](#page-31-0) 22 [overview 18](#page-27-0) トランザクション [アプリケーションの接続](#page-279-0) 270 [クライアント・コンポーネントの開発](#page-290-0) [281](#page-290-0) [クロスグリッド](#page-107-0) 9[8, 147](#page-156-0) [処理](#page-145-0) 13[6, 271](#page-280-0)

トランザクション *(*続き*)* [処理の概要](#page-142-0) 133 [単一区画](#page-107-0) 9[8, 147](#page-156-0) [copyMode 138](#page-147-0) [overview 134](#page-143-0) [トランスポート](#page-214-0) 205 [eXtremeIO 205](#page-214-0)

# [ハ行]

配置 [ストラテジー](#page-103-0) 94 [overview 90](#page-99-0) バッキング・マップ [ロック・ストラテジー](#page-149-0) 140 複数の区画 [更新するアプリケーションの開発](#page-163-0) 154 プラグイン [DataSerializer 88](#page-97-0) [ObjectTransformer 84](#page-93-0) [分散キャッシュ](#page-175-0) 166 変更の配布 [Java Message Service](#page-154-0) の使用 145 法的 [ご使用条件](#page-21-0) 12

# [マ行]

マーシャル [overview 81](#page-90-0) マップのプリロード [マップ・セット](#page-142-0) 133 レプリカ生成 [\(replication\) 110](#page-119-0) [ロード・バランシング](#page-136-0) (load [balancing\) 127](#page-136-0) マルチマスター・データ・グリッド・レプ リカ生成 [計画](#page-195-0) 186 マルチマスター・レプリカ生成 [計画](#page-195-0) 186 [計画、ローダーの](#page-201-0) 192 [構成の計画](#page-200-0) 191 [設計の計画](#page-203-0) 194 [トポロジー](#page-195-0) 186 [無料試用](#page-332-0) 323

# [ヤ行]

要件 [ソフトウェア](#page-22-0) 13 ハードウェア [\(hardware\) 13](#page-22-0)

## [ラ行]

リソース・アダプター [インストール](#page-282-0) 273 利点 [後書きキャッシング](#page-76-0) 6[7, 174](#page-183-0) [リリース情報](#page-17-0) 8 例 [319](#page-328-0) レプリカ [読み取り、データの](#page-135-0) 126 レプリカ生成 (replication) [断片タイプ](#page-131-0) 122 [メモリー・コスト](#page-131-0) 122 [ローダー](#page-131-0) 122 ローカル・キャッシュ [ピア・レプリカ生成](#page-172-0) 163 ローダー [データベース](#page-78-0) 6[9, 176](#page-185-0) [Java Persistence API \(JPA\)](#page-88-0) 概説 79 ロード・バランシング (load balancing) [マップ・セット](#page-142-0) 133 [レプリカ](#page-136-0) 127 レプリカ生成 [\(replication\) 110](#page-119-0) ロック [オプティミスティック](#page-149-0) 140 [ストラテジー](#page-149-0) 140 [ペシミスティック](#page-149-0) 140

# **A**

[AP 186](#page-195-0) API [DataSerializer 88](#page-97-0)

# **C**

[ClassAlias 210](#page-219-0)

### **E**

Eclipse Equinox [環境のセットアップ](#page-254-0) 245 enableXm [プロパティー](#page-214-0) 205 Evictor [overview 35](#page-44-0) eXtreme Data Format [構成](#page-216-0) 207 [eXtreme IO 205](#page-214-0) [eXtreme Scale](#page-10-0) の概要 1 [無料試用](#page-332-0) 323 [Extreme Transaction Processing 1](#page-10-0) [無料試用](#page-332-0) 323 eXtreme  $\times \pm 1$  - 205 eXtremeIO [構成](#page-214-0) 205

eXtremeMemory [構成](#page-214-0) 205

## **F**

[FieldAlias 210](#page-219-0)

# **H**

HTTP セッション・フェイルオーバー Liberty [プロファイル](#page-295-0) 28[6, 287](#page-296-0) HTTP セッション・マネージャー [overview 51](#page-60-0)

## **J**

Java Persistence API (JPA) キャッシュ・トポロジー [組み込み区画化](#page-53-0) 44 [embedded 44](#page-53-0) [remote 44](#page-53-0) キャッシュ・プラグイン [概要](#page-53-0) 44 JCA administering [クライアント接続](#page-295-0) 286

## **L**

Liberty プロファイル [固有のクローン](#page-299-0) ID の構成 290 [プラグイン構成ファイルの生成](#page-299-0) 290 [プラグイン構成ファイルのマージ](#page-299-0) 290 HTTP [セッション・フェイルオーバー](#page-295-0) [の構成](#page-295-0) 286 HTTP [セッション・フェイルオーバー](#page-296-0) [の使用可能化](#page-296-0) 287 Liberty ランタイム環境 [overview 40](#page-49-0) Linux シェル [overview 40](#page-49-0)

### **M**

maxXmSize [プロパティー](#page-214-0) 205 MVS [コンソール](#page-49-0) 40

## **O**

OSGi [アプリケーションの管理](#page-259-0) 250 [コンテナーの実行](#page-258-0) 249 [非動的プラグインを持つ](#page-269-0) 260 [サーバーの管理](#page-259-0) 250

OSGi *(*続き*)* [サーバーの構成](#page-277-0) 268 [サーバーの始動](#page-271-0) 262 [サービスの管理](#page-274-0) 265 [動的プラグインのビルド](#page-261-0) 252 [バンドルのインストール](#page-256-0) 247 [プラグインのインストール](#page-267-0) 258 [プラグインの開発](#page-252-0) 243 [プラグインの構成](#page-270-0) 261 [プラグインの実行](#page-252-0) 243 [プラグインのビルド](#page-261-0) 252 [Eclipse Equinox](#page-254-0) 環境 245 [overview 38](#page-47-0)[, 243](#page-252-0) OSGi アプリケーション [overview 40](#page-49-0) OSGi コンテナー [Apache Aries Blueprint](#page-265-0) 構成 256 overview [技術概要](#page-25-0) 16 [製品概要](#page-10-0) 1

### **X**

```
XDF 207
xIOContainerTCPNonSecurePort プロパティ
205xsadmin ユーティリティー
 構成プロファイル 327
  詳細出力 332
 モニター 323
  commands 328
```
## **P**

performance [マップ・セットのレプリカ生成](#page-142-0) 133 レプリカ生成 [\(replication\) 110](#page-119-0) [ロード・バランシング](#page-136-0) (load [balancing\) 127](#page-136-0) properties [サンプル](#page-332-0) 323

# **R**

```
REST データ・サービス
  計画 156
  overview 156
```
## **S**

```
SAF レジストリー
 overview 40
security
 許可 154
 セキュア・トランスポート 154
 認証 154
 J2C クライアント接続 279
```
## **T**

```
troubleshooting
  リリース情報 8
```
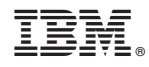

Printed in Japan